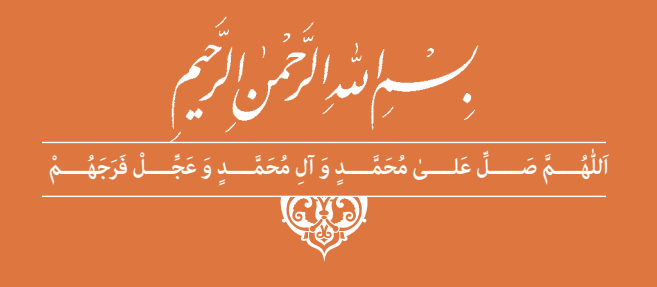

# **طراحی و ساخت مبلمان اداری**

**رشتۀ صنایع چوب ومبلمان گروه مکانیک شاخۀ فنی و حرفهای پایۀ یازدهم دورۀ دوم متوسطه**

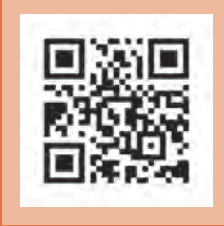

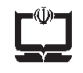

#### **وزارت آموزش و پرورش سازمان پژوهش و برنامهريزي آموزشي**

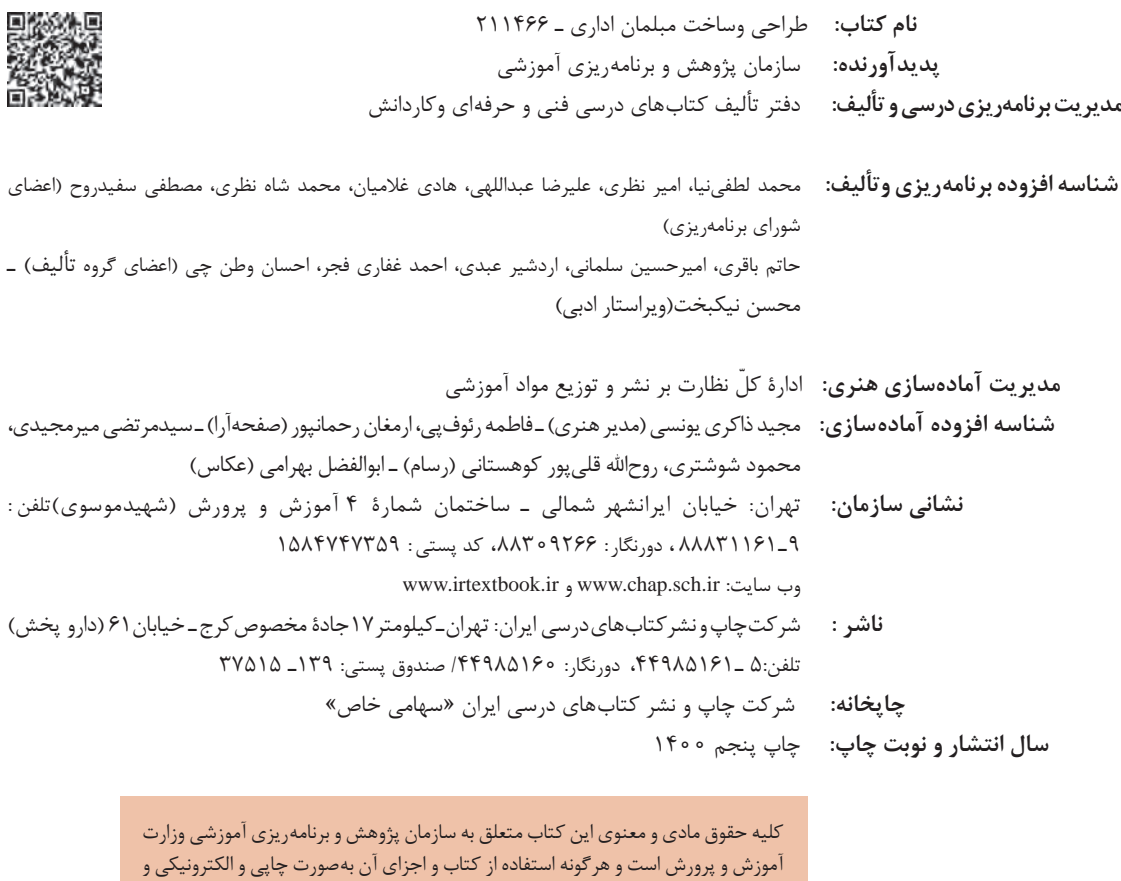

ارائه در پایگاههای مجازی، نمایش، اقتباس، تلخیص، تبدیل، ترجمه، عکسبرداری، نقاشی، تهیه فیلم و تکثیر به هر شکل و نوع بدون کسب مجوز از این سازمان ممنوع است و متخلفان تحت پیگرد قانونی قرار میگیرند.

#### **شابک -6 2855 - 05 - 964 - 978 2855-6 - 05 - 964 - 978 ISBN**

ملت شریف ما اگر در این انقلاب بخواهد پیروز شود باید دست از آستین .<br>· برآرد و به کار بپردازد. از متن دانشگاهها تا بازارها و کارخانهها و مزارع و باغستانها تا آنجا که خودکفا شود و روی پای خود بایستد. امام خمینی (قُدِّسَ سِرُّهُ)

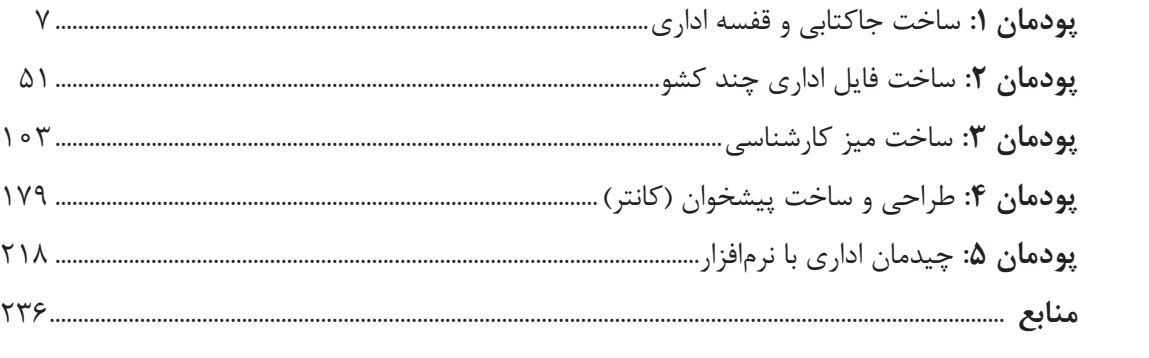

#### **سخني با هنرجویان عزیز**

شرايط در حال تغيير دنياي كار در مشاغل گوناگون، توسعه فناوريها و تحقق توسعه پايدار، ما را بر آن داشت تا برنامههاي درسي و محتواي كتابهاي درسي را در ادامه تغييرات پايههاي قبلي براساس نياز كشور و مطابق با رويكرد سند تحول بنيادين آموزش و پرورش و برنامه درسي ملي جمهوري اسالمي ايران در نظام جديد آموزشي بازطراحي و تأليف كنيم. مهمترين تغيير در كتابها، آموزش و ارزشيابي مبتني بر شايستگي است. شايستگي، توانايي انجام كار واقعي بهطور استاندارد و درست تعريف شده است. توانايي شامل دانش، مهارت و نگرش ميشود. در رشته تحصيليـ حرفه اي شما، چهار دسته شايستگي در نظر گرفته شده است:

.1 شايستگيهاي فني براي جذب در بازار كار مانند توانايي طراحي و ساخت مبلمان اداري

.2 شايستگيهاي غير فني براي پيشرفت و موفقيت در آينده مانند نوآوري و مصرف بهينه

.3 شايستگيهاي فناوري اطالعات و ارتباطات مانند كار با نرم افزارها

.4 شايستگيهاي مربوط به يادگيري مادامالعمر مانند كسب اطالعات از منابع ديگر

بر اين اساس دفتر تأليف كتابهاي درسي فني و حرفهاي و كاردانش مبتني بر اسناد باالدستي و با مشاركت متخصصان برنامهريزي درسي فنيوحرفهاي و خبرگان دنياي كار مجموعه اسناد برنامه درسي رشتههاي شاخه فني و حرفهاي را تدوين نمودهاند كه مرجع اصلي و راهنماي تأليف كتابهاي درسي هر رشته است.

اين درس، چهارمين درس شایستگيهاي فني و كارگاهي است كه ويژه رشته صنايع چوب و مبلمان در پاية 11 تأليف شده است. كسب شايستگيهاي اين كتاب براي موفقيت آينده شغلي و حرفهاي شما بسيار ضروري است. هنرجويان عزيز سعي نماييد؛ تمام شايستگيهاي آموزش داده شده در اين كتاب را كسب و در فرايند ارزشيابي به اثبات رسانيد.

كتاب درسي طراحي و ساخت مبلمان اداري شامل پنج پودمان است و هر پودمان داراي يك يا چند واحد يادگيري است و هر واحد يادگيري از چند مرحلهكاري تشكيل شده است. شما هنرجويان عزيز پس از يادگيري هر پودمان ميتوانيد شايستگيهاي مربوط به آن را كسب نماييد. هنرآموز محترم شما براي هر پودمان يك نمره در سامانه ثبت نمرات منظور مينمايد و نمره قبولي در هر پودمان حداقل 12 ميباشد. در صورت احراز نشدن شايستگي پس از ارزشيابي اول، فرصت جبران و ارزشيابي مجدد تا آخر سال تحصيلي وجود دارد. كارنامه شما در اين درس شامل 5 پودمان و از دو بخش نمره مستمر و نمره شايستگي براي هر پودمان خواهد بود و اگر در يكي از پودمانها نمره قبولي را كسب نكرديد، تنها در همان پودمان لازم است مورد ارزشيابي قرار گيريد و پودمانهاي قبول شده در مرحله اول ارزشيابي مورد تأييد و لازم به ارزشيابي مجدد نميباشد. همچنين اين درس داراي ضريب 8 بوده و در معدل كل شما بسيار تأثيرگذار میباشد.

همچنين عالوه بر كتاب درسي شما امكان استفاده از ساير اجزای بسته آموزشي كه براي شما طراحي و تأليف شده است، وجود دارد. يكي از اين اجزاي بسته آموزشي كتاب همراه هنرجو ميباشد كه براي انجام فعاليتهاي موجود در كتاب درسي بايد استفاده نماييد. كتاب همراه خود را ميتوانيد هنگام آزمون و فرايند ارزشيابي نيز همراه داشته باشيد. ساير اجزاي بسته آموزشي ديگري نيز براي شما در نظر گرفته شده است كه با مراجعه به وبگاه رشته خود با نشاني ir.medu.tvoccd.www ميتوانيد از عناوين آن مطلع شويد.

فعاليتهاي يادگيري در ارتباط با شايستگيهاي غيرفني از جمله مديريت منابع، اخالق حرفهاي، حفاظت از محيطزيست و شايستگيهاي يادگيري مادام العمر و فناوري اطالعات و ارتباطات همراه با شايستگيهاي فني طراحي و در كتاب درسي و بسته آموزشي ارائه شده است. شما هنرجويان عزيز كوشش نماييد اين شايستگيها را در كنار شايستگيهاي فني آموزش ببينيد، تجربه كنيد و آنها را در انجام فعاليتهاي يادگيري به كار گيريد.

رعايت نكات ايمني، بهداشتي و حفاظتي از اصول انجام كار است لذا توصيههاي هنرآموز محترمتان را در خصوص رعايت مواردي كه در كتاب آمده است، در انجام كارها جدي بگيريد.

اميدواريم با تالش و كوشش شما هنرجويان عزيز و هدايت هنرآموزان گرامي، گامهاي مؤثري در جهت سربلندي و استقالل كشور و پيشرفت اجتماعي و اقتصادي و تربيت مؤثر و شايسته جوانان برومند ميهن اسالمي برداشته شود.

 **دفتر تألیف کتابهای درسی فنی و حرفهای و کاردانش**

## **سخني با هنرآموزان گرامی**

در راستاي تحقق اهداف سند تحول بنیادین آموزش و پرورش و برنامه درسي ملي جمهوري اسالمي ایران و نیازهاي متغیر دنیاي کار و مشاغل، برنامه درسي رشته صنایع چوب و مبلمان طراحي و براساس آن محتواي آموزشي نیز تألیف گردید. کتاب حاضر از مجموعه کتاب هاي کارگاهي مي باشد که براي سال یازدهم تدوین و تألیف گردیده است این کتاب داراي 5 پودمان است که هر پودمان از یك یا چند واحد یادگیري تشکیل شده است. همچنین ارزشیابي مبتني بر شایستگي از ویژگي هاي این کتاب مي باشد که در پایان هر پودمان شیوه ارزشیابي آورده شده است. هنرآموزان گرامي مي بایست براي هر پودمان یك نمره در سامانه ثبت نمرات براي هر هنرجو ثبت کنند. نمره قبولي در هر پودمان حداقل 12 مي باشد و نمره هر پودمان از دو بخش تشکیل مي گردد که شامل ارزشیابي پایاني در هر پودمان و ارزشیابي مستمر براي هریك از پودمان ها است. از ویژگي هاي دیگر این کتاب طراحي فعالیت هاي یادگیري ساخت یافته در ارتباط با شایستگي هاي فني و غیرفني از جمله مدیریت منابع، اخالق حرفه اي و مباحث زیست محیطي است. این کتاب جزئي از بسته آموزشي تدارك دیده شده براي هنرجویان است که الزم است از سایر اجزای بستة آموزشي مانند کتاب همراه هنرجو، نرم افزار و فیلم آموزشي در فرایند یادگیري استفاده شود. کتاب همراه هنرجو در هنگام یادگیري، ارزشیابي و انجام کار واقعي مورد استفاده قرار مي گیرد. شما می توانید برای آشنایی بیشتر با اجزای بسته یادگیری، روش های تدریس کتاب، شیوه ارزشیابی مبتنی بر شایستگی، مشکالت رایج در یادگیری محتوای کتاب، بودجه بندی زمانی، نکات آموزشی شایستگی های غیرفنی، آموزش ایمنی و بهداشت و دریافت راهنما و پاسخ فعالیت های یادگیری و تمرین ها به کتاب راهنمای هنرآموز این درس مراجعه کنید.الزم به یادآوري است،کارنامه صادر شده در سال تحصیلي قبل براساس نمره 5 پودمان بوده است و در هنگام آموزش و سنجش و ارزشیابي پودمان ها و شایستگي ها، باید به استاندارد ارزشیابي پیشرفت تحصیلي منتشر شده توسط سازمان پژوهش و برنامه ریزي آموزشي مراجعه گردد. رعایت ایمني و بهداشت، شایستگي هاي غیرفني و مراحل کلیدي براساس استاندارد از ملزومات کسب شایستگي مي باشند. همچنین براي هنرجویان تبیین شود که این درس با ضریب 8 در معدل کل محاسبه مي شود و داراي تأثیر زیادي است. کتاب شامل پودمان هاي ذیل است:

**پودمان اول:** با عنوان »طراحي و ساخت جاکتابي و قفسة اداري« که ابتدا جاکتابي و قفسة اداري طراحي شده و نقشه هاي مورد نیاز با نرم افزار اتوکد توسط هنرجویان ترسیم مي شود و سپس به توضیح مراحل ساخت و مونتاژ این محصوالت پرداخته مي شود.

**پودمان دوم:** عنوان » طراحي و ساخت فایل چند کشوی اداري )2 کشو و 3 کشو(« دارد، که در آن طراحي و نقشه کشي فایل هاي 2 کشو و 3 کشوي اداري انجام شده و به روش ساخت آنها پرداخته مي شود.

**پودمان سوم:** داراي عنوان »طراحي و ساخت میز کارشناسي و کنفرانس« است. در این پودمان ابتدا روش طراحي میز کارشناسي و کنفرانس آموزش داده شده و پس از ترسیم نقشه ها توسط هنرجویان با نرم افزار اتوکد و در ادامه چگونگي ترسیم نقشه هاي مورد نیاز توضیح داده شده و ساخته مي شود.

**پودمان چهارم**: « طراحي و ساخت پیشخوان (کانتر)» نام دارد. ابتدا روش طراحي و نقشه کشي پیشخوان یا کانتر شرح داده مي شود و سپس روش ساخت آن توضیح داده مي شود.

**پودمان پنجم:** با عنوان »چیدمان فضاي اداري با نرم افزار« مي باشد که در آن هنرجویان با روش چیدمان فضاي اداري با استفاده از نرم افزارهاي مختلف آشنا مي شوند و چند نوع چیدمان با نرم افزار را اجرا مي کنند. امید است که با تالش و کوشش شما همکاران گرامي اهداف پیش بیني شده براي این درس محقق گردد.

**دفتر تألیف کتابهای درسی فنی و حرفه ای و کاردانش**

**پودمان 1**

**ساخت جاکتابی و قفسه اداری**

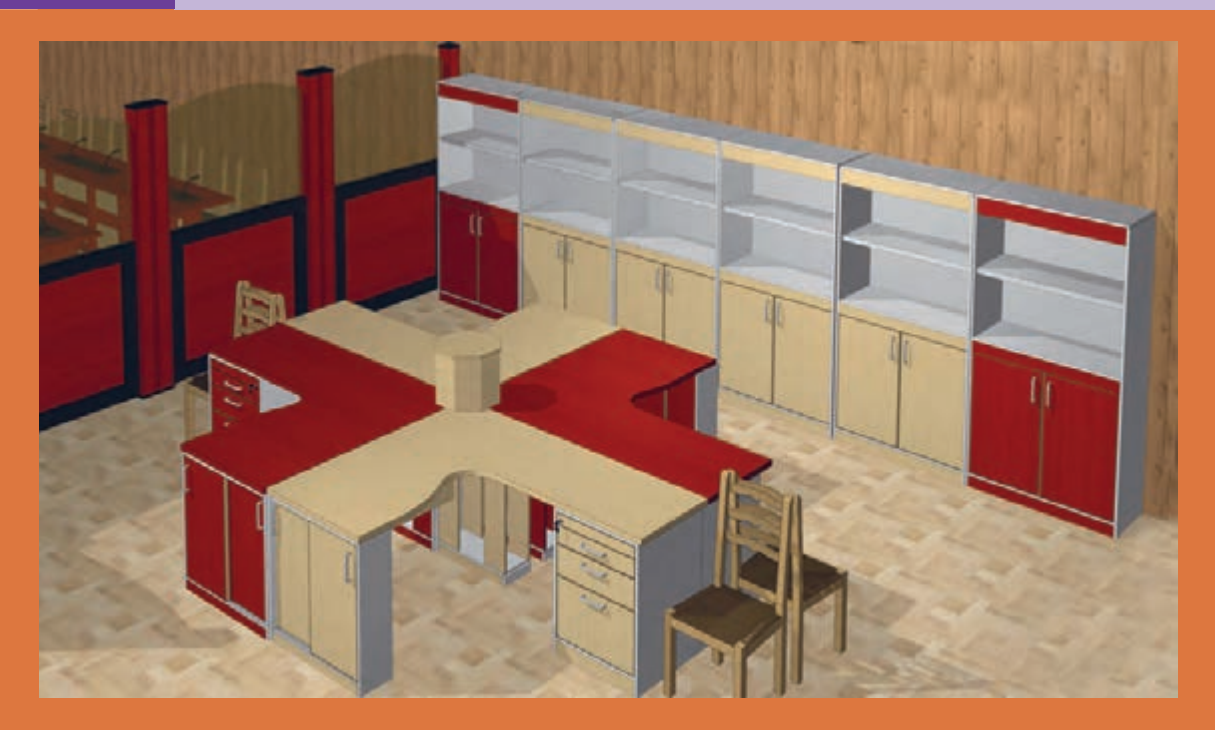

 در پایۀ دهم با طراحی و ساخت کابینت آشپزخانه و مبلمان کودک و نوجوان و در کتاب اول پایۀ یازدهم با طراحی و ساخت مبلمان خواب آشنا شده و ضمن کار با نرمافزار و انواع ابزار و ماشینآالت در ساخت مبلمان خواب مهارت پیدا کردید. در این کتاب با طراحی و ساخت انواع مبلمان اداری آشنا شده و به توضيح و تشريح اصول و مراحل ساخت تعدادی از پروژههای مربوط به مبلمان اداری (قفسه، فایل، میز مدیریت، میز کنفرانس، پارتیشن و...)که تولید انبوه آنها با بعضی از ماشينآالت پيشرفته صنعتی در کارخانجات و ساخت کارگاهی آنها با ماشينآالت موجود در هنرستانهای شاخه فنیوحرفهای امکانپذير است، پرداخته میشود.

**واحد یادگیری 1**

## **شایستگی طراحی و ساخت جاکتابی و قفسه اداری**

#### **آیا تا به حال پی برده اید؟**

 چند نوع مبلمان اداری وجود دارد؟ بهترين مواد اوليه برای ساخت قفسه و جاکتابی دارای چه ويژگيهايی است؟ نوع مبلمان اداری چگونه تعيين ميشود؟ برای ساخت جاکتابی و قفسه اداری، تخته خرده چوب بهتر است یا امدیاف؟ از چه اتصاالتی برای ساخت قفسه و جاکتابی ميتوان استفاده کرد؟

قفسه و جاکتابی را از چوب ماسيو نیز ميتوان ساخت؟

#### **استاندارد عملکرد: استاندارد عملکرد:**

پس از اتمام این واحد یادگیری هنرجویان قادر خواهند بود که از صفحات فشرده چوبی به عنوان مواد اولیه برای ساخت جاکتابی و قفسه مبلمان اداری، با توجه به طرح و نقشه آمادهسازی نموده و استفاده کنند.

**مبلمان اداری** 

#### **مقدمه:**

مبلمان اداری از نوع بسيار پر کاربرد مبلمان است، زيرا تعداد بیشماری از نیروی کار انسانی در کشور در بخشهای اداری سازمانها و ادارات دولتی و خصوصی مشغول بهکار هستند. با توجه به اینکه کارکنان اداری ساعات قابل توجهی از وقت خود را در این فضاها سپری میکنند از این رو طراحی و ساخت اینگونه مبلمان باید براساس استانداردهای ملی و بینالمللی انجام شود. درحال حاضر کارخانجاتی در کشور مبلمان اداری را با پیشرفتهترین تجهیزات دنیا میسازند و از نظر طراحی نیز پیشرفتهای زیادی در اين خصوص رخ داده است. از آنجایی که در طراحی مبلمان اداری از نرمافزارهای تخصصی، و صفحات فشرده چوبی، و نیز از ماشینآالت پیشرفته در خط تولید بهره گرفته ميشود، بنابراین سرعت و کيفيت تولید در اینگونه مبلمان بسیار زیاد خواهد بود.

مبلمان اداری در محیطهای عمومی و خصوصی مانند رستورانها، درمانگاه، بیمارستان، مطب پزشکان، فرودگاه، ترمینال، مدرسه، ادارات دولتی و خصوصی، دفاتر کار و... دیده می شود. انواع صندلی های انتظار، میزهای کارمندی، میز مدیریتی، میز کانترهای پاسخگویی کارمندان، مبل انتظار، صندلی فرودگاهی، قفسههای بایگانی، کمدهای فلزی و چوبی، فایلهای اداری، کمد آزمایشگاه، نیمکت مدارس، صندلی دانشجویان، صندلی کنفرانسی سالنهای عمومی و خصوصی و... گروه ديگری از مبلمان اداری هستند. مبلمان اداری مجموعهای از تجهيزات و ملزومات محيط کار است ولی این موضوع باعث نمیشود که نتوانيم ً مثال از یک نیمست مبل اداری در خانه استفاده کنيم. در واقع با نگاهی به محيط اطراف خودتان میتوانید نمونههایی از مبلمان اداری را در منزل بیابید. میز تحریر، میز مطالعه، کتابخانه، برخی از انواع کمد و فایل، صندلی اپن، صندلی کامپیوتر، میز کامپیوتر و... از انواع خانگی و مرسوم مبلمان اداری هستند. )شکل 1ـ الف(

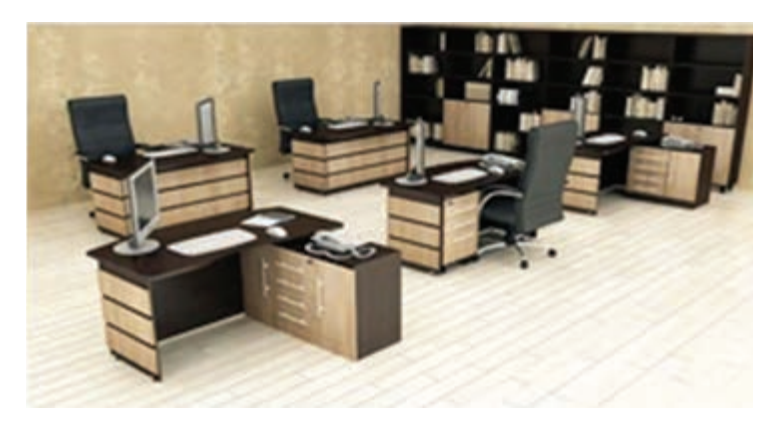

 **شکل 1ـ الف**

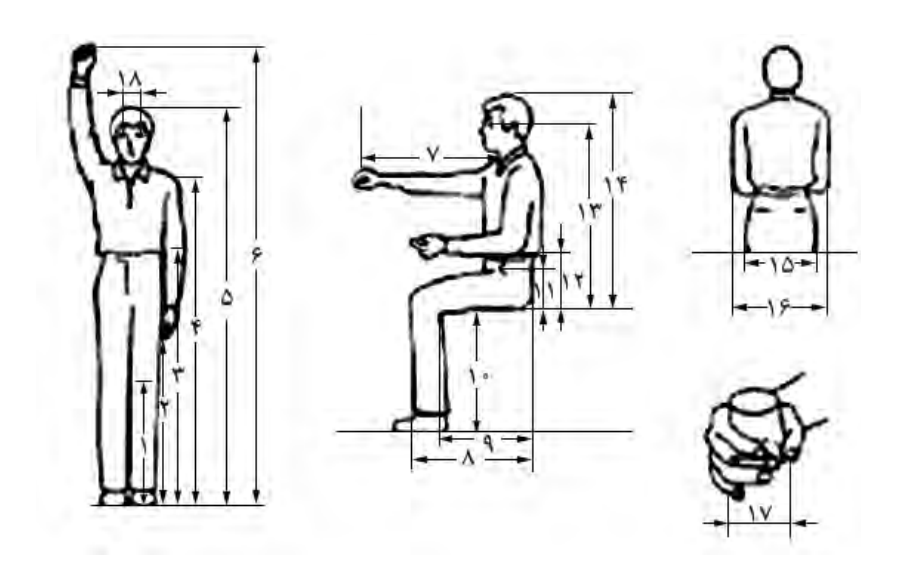

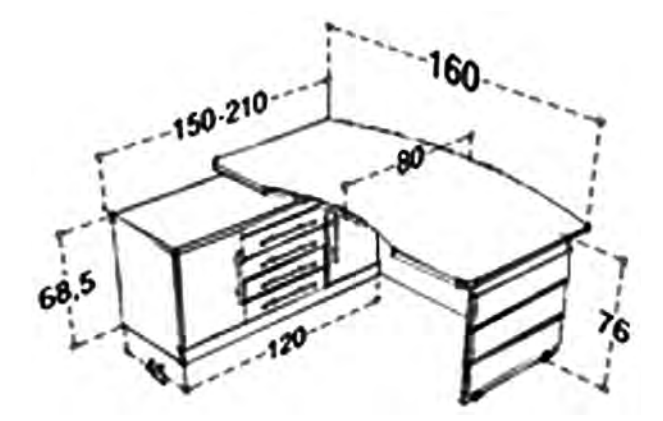

شکل ۱ــ ب

**تجهیزات اداری** 

مجموعه وسايل و ملزوماتی است که کارکنان دستگاههای اجرايی متناسب با پست سازماني، برای انجام وظايف و مأموريتهايشان در راستای تحقق اهداف سازمانی نياز دارند. این فضاهای اداری با توجه به نوع کاربردشان، مبلمان اداری خاصی نیاز دارند که بهطور خالصه به توضيح آنها میپردازیم.

#### **اتاق ریاست**

یکی از مهمترین فضاها در یک اداره، اتاق ریاست است که باید از دسترسی مستقیم دور بوده و تا حد امکان ً بهترین فضا به آن تعلق گیرد. مبلمان آن باید کامال رسمی بوده و در آنجا بیشتر از مبلمان کالسیک ومدرن استفاده می شود.(شکل ۲)

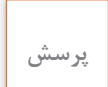

**پرسش صندلی ریاست باید ساده اما بلند و پر ابهت باشد. آيا ميدانيد چرا؟**

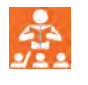

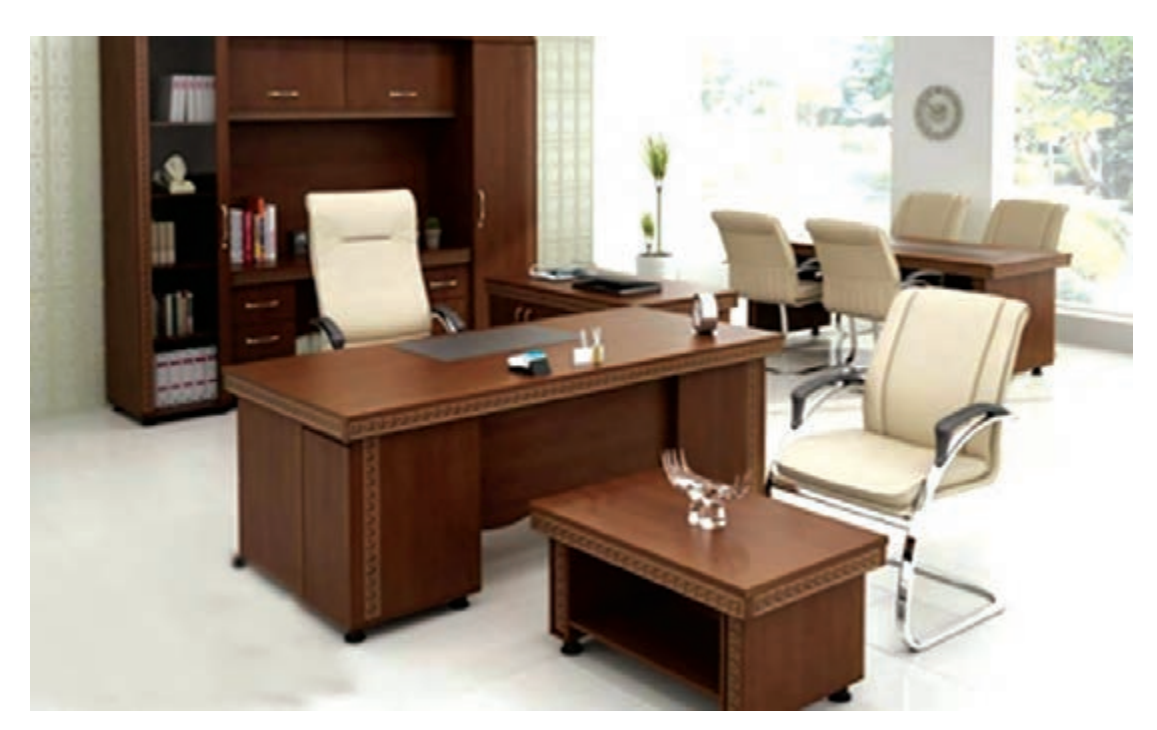

#### **اتاق کارمند**

با توجه به اینکه بیشترین فعالیت و مراجعات در اتاق کارمند صورت میگیرد باید طوری طراحی شود که کارمند از آزادی نسبی برخوردار بوده وفعالیت او برای دیگر کارمندان مزاحمت ایجاد نکند. این طراحی با توجه به نوع کار و فعالیت در هر ادارهای متفاوت است و مبلمان بهکار رفته نیز براساس نوع فعالیت انتخاب شود. (شکل های ۹۳)

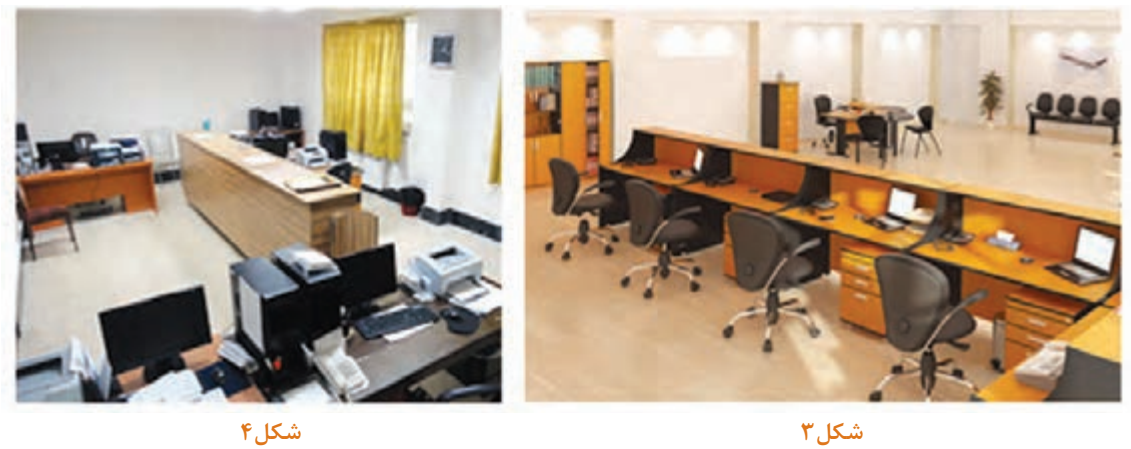

شكل ۴

 **دو نوع فضای اداری کارمندان**

#### **محل انتظار )البی(**

بعضی اوقات اتفاق ميافتد که مراجعين به ادارات بايد مدتی منتظر بمانند. برای آسایش ارباب رجوع و جلوگیری از اخالل در کار کارمندان، مکانی برای آنها در نظر گرفته میشود که به آن البی یا سالن انتظار می گويند. این مکان نیز بايد دارای مبلمانی مخصوص باشد. (شکل۵)

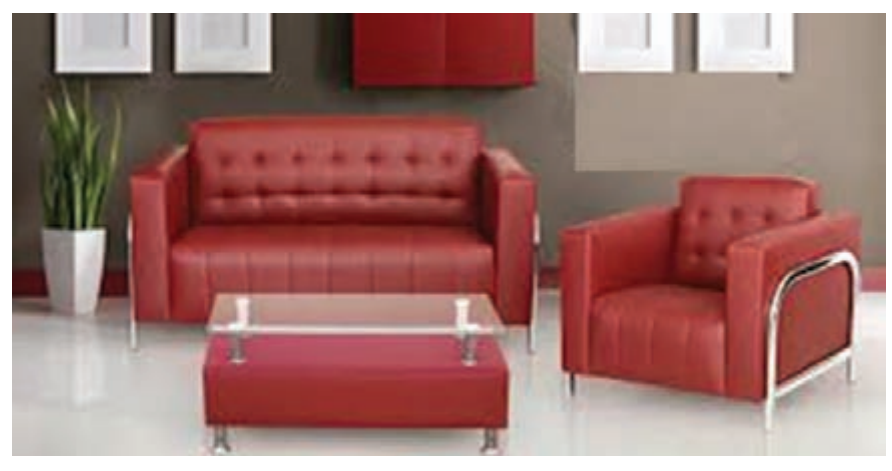

 **اتاق کنفرانس)سالن جلسات(**

یکی از فضاهای مهم و تأثيرگذار در هر اداره یا شرکت، اتاق کنفرانس يا جلسات است که درآن بیشتر از میزهایی با شکلهای مختلف هندسی با اندازههای متفاوت استفاده میشود. (شکل ۶)

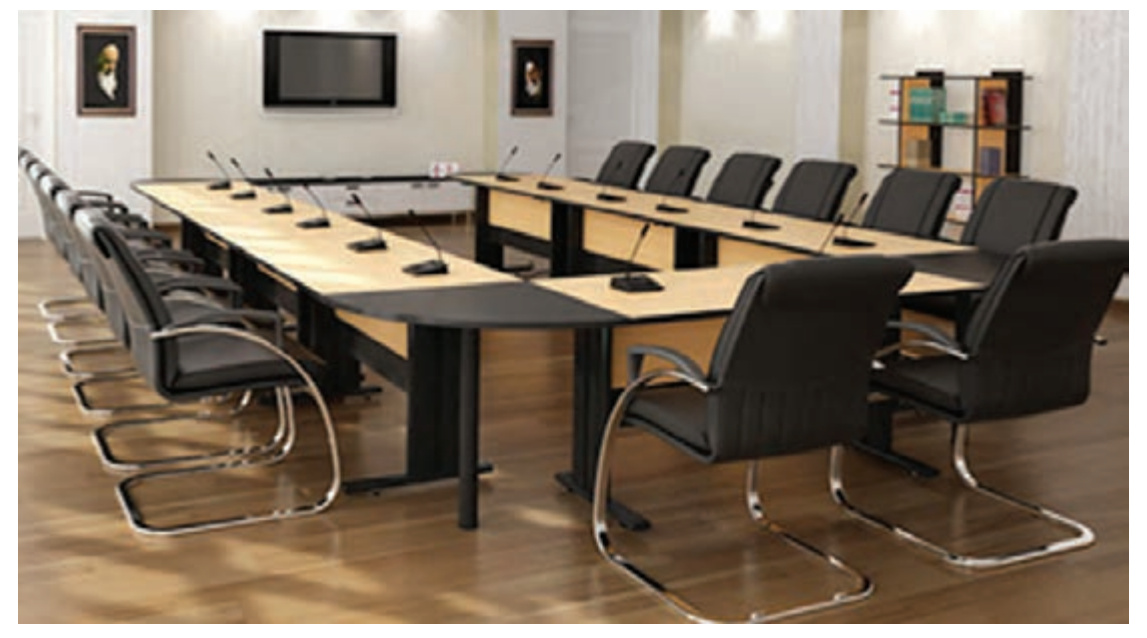

**شکل6**

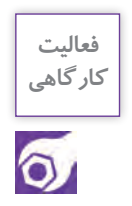

**ابتدا بايد به شناسايی قفسههای مختلف پرداخت، تا آگاهی الزم برای ساخت وجود داشته باشد. به نمودار صفحۀ بعد توجه کنيد. چه برداشتی از آن داريد؟ )شکلهای7و8( آيا نمونههای ديگری را در ادارات و مکانهای آموزشی و... ديدهايد؟** 

#### **1ـ انواع قفسههای اداری**

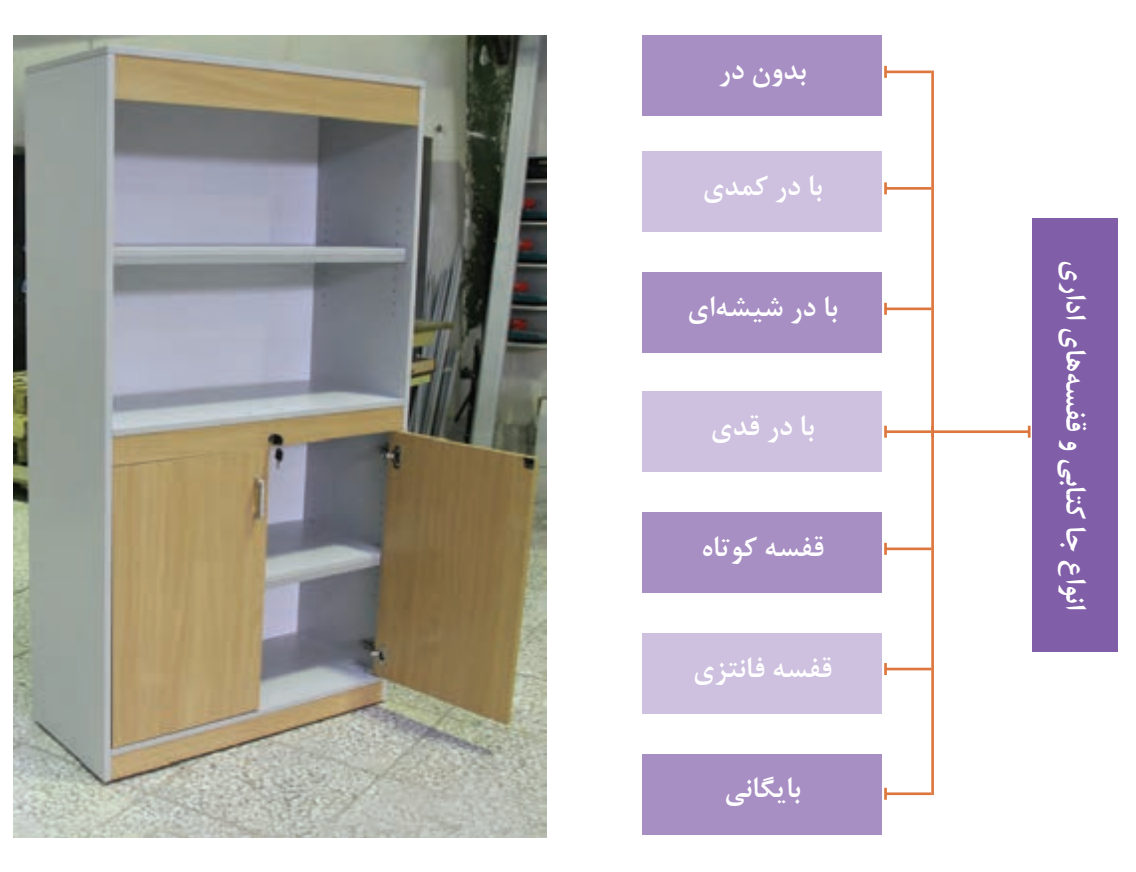

**شکل7 شکل8**

#### **1ـ1ـ قفسههای بیدر**

این قفسهها، بسته به نوع کاربرد در ابعاد و اندازههای مختلفی ساخته شده و نيازی به در ندارند. کتاب و اسناد موجود در طبقات اين قفسه، از بيرون ديده ميشوند. )شکل9(

#### **2ـ1ـ قفسههایی که درقسمت پايین درکمدی دارند**

بعضی از اسناد و مدارک نبايد در معرض ديد باشند، بنا بر اين آنها را در قفسههايی ميگذارند که در قسمت پایین دارای در هستند. (شکل ۱۰)

**3ـ1ـ قفسههای در شیشهای** وقتی کتابها و مدارک بايد به دور از گرد و غبار باشند، آنها را در قفسههايی ميگذارند که دارای درهای شیشهای هستند. این درها به چند روش روی بدنه نصب شده و حرکت می کنند. (شکل ١١)

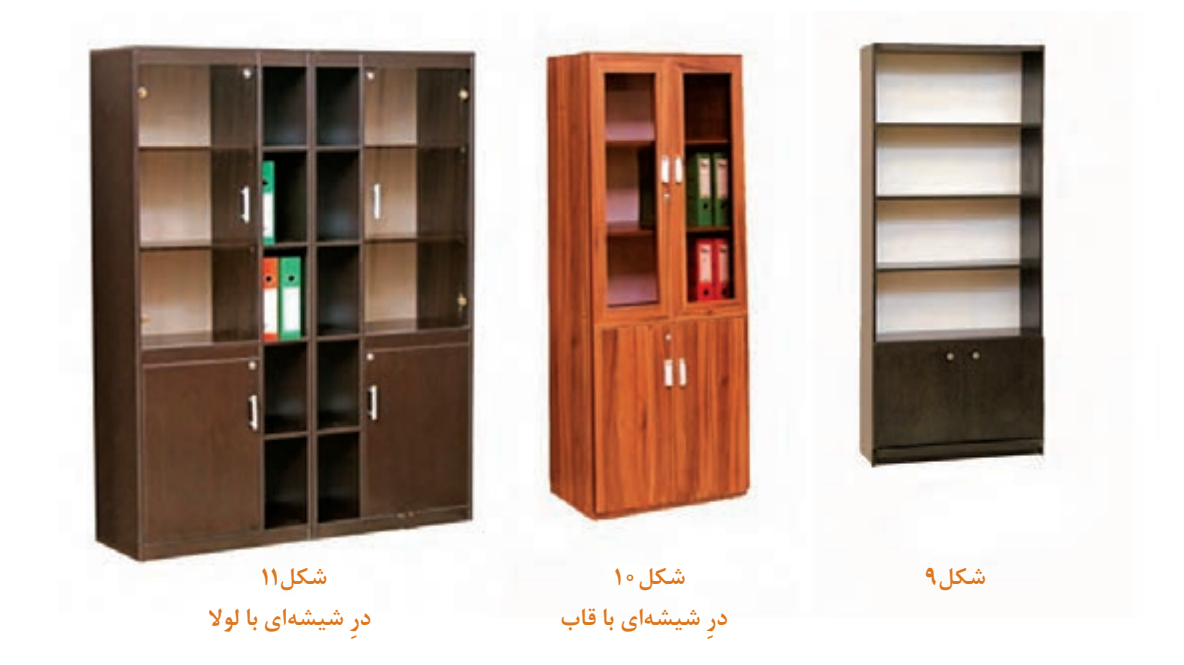

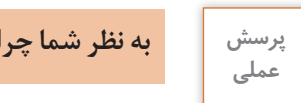

**به نظر شما چرا قسمت پایین اين قفسهها کمتر شیشهخور هستند؟**

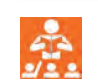

## **4ـ1ـ قفسههای تمام در**

قفسههايی که اغلب بهعنوان بايگانی مورد استفاده قرار ميگيرند، قفسههای تمام در و بدون شيشه هستند.)شکل12(

## **5 ـ 1 ـ قفسههای کوتاه**

این قفسهها معمولاً با توجه به نوع کار در کنار میز کارشناس یا ریاست قرار گرفته، و اغلب، مدارک و اسناد روزمره در آن نگهداری میشود.)شکل13(

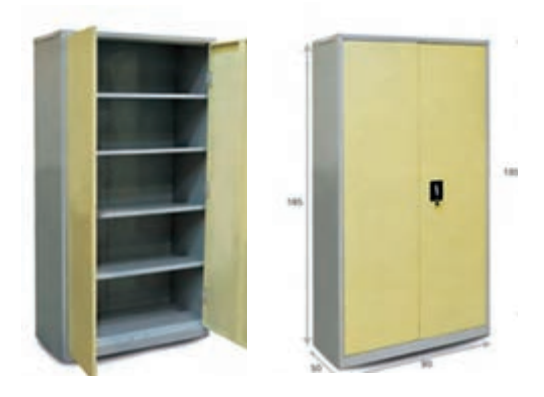

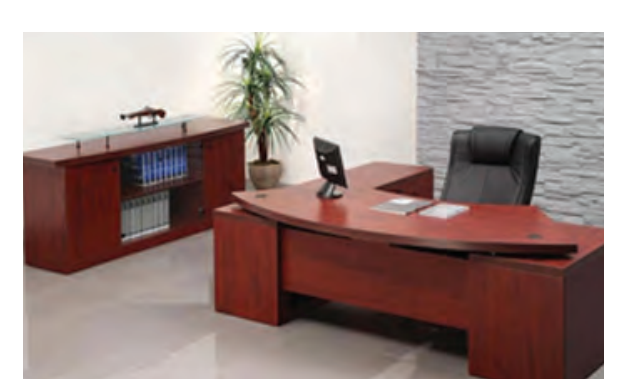

 **شکل 12 شکل13**

#### **6ـ1ـ قفسه فانتزی**

این قفسهها علاوه بر زیبایی و جادار بودن، جلوۀ خوبی به دکوراسیون محیط اداری میدهند.( شکلهای ۱۴و۱۵)

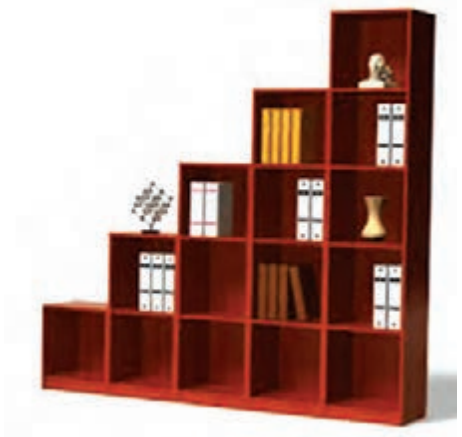

$$
\text{1F} \text{ } \text{in}
$$

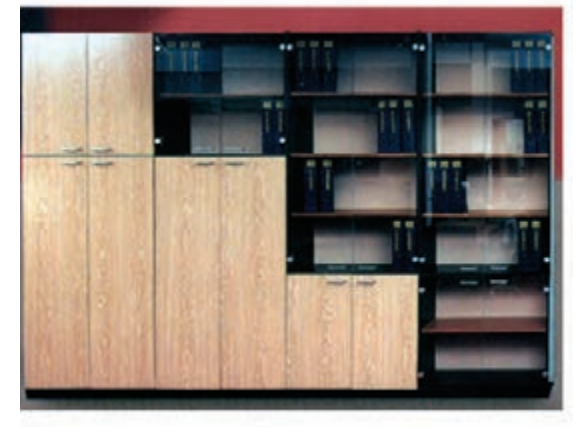

**شکل15**

#### **7ـ1ـ قفسههای بایگانی**

هر ادارهای با توجه به وسعت و مقدار فعالیت صورت گرفته در آن دارای یک واحد بایگانی است که در آنجا پروندهها را نگهداری میکنند. جنس قفسههای اداری معمولاً از صفحات چوبی و گاهی فلزی است و در صورتی که لازم باشد کف محل استقرار قفسهها شستوشو شود، برای قفسهها از پایههای مخصوص استفاده می کنند.(شکلهای۱۶و۱۲)

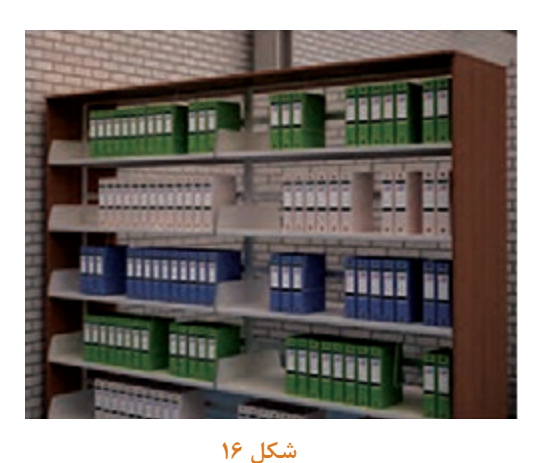

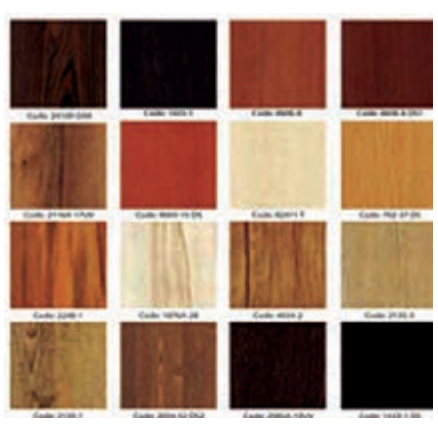

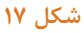

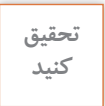

**از اينترنت انواع قفسههای بايگانی پيشرفتۀ ادارات مختلف را جستوجو کنيد.**

رنگ مواد اولیۀ بهکار رفته در ساخت این قفسه به تناسب محل کار انتخاب ميشود.

**1ـ عنوان پروژه ساخت جاکتابی و قفسه اداری**

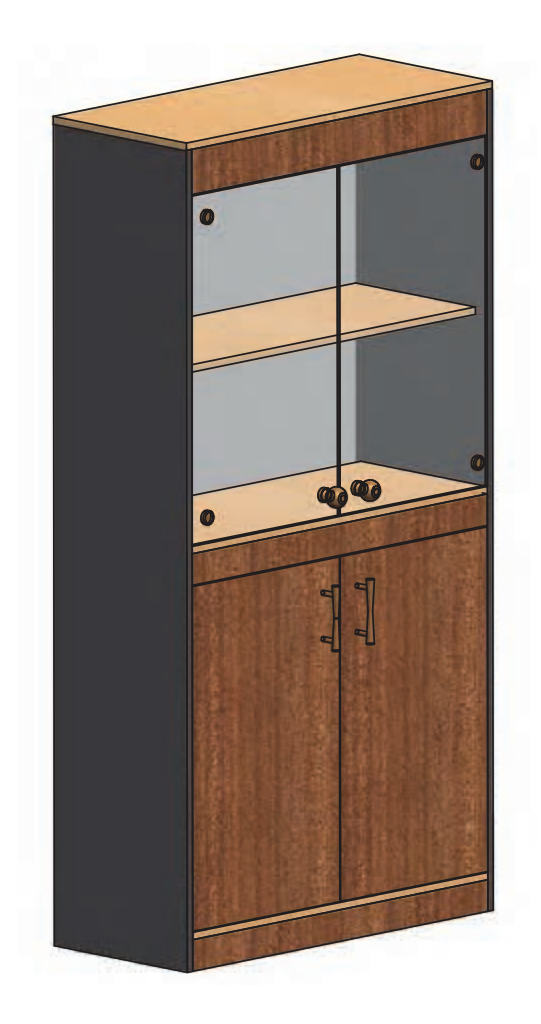

 **شکل 18**

**2ـ تعریف پروژه** 

جاکتابی و قفسه در محیطهای اداری بسیار پرکاربرد بوده و این امکان را فراهم میسازد تا کارکنان بتوانند پروندهها و اسناد خود را دستهبندی کرده و مرتب کنند تا در صورت لزوم دسترسی به آنها آسان باشد. در این واحد یادگیری مراحل ساخت و مونتاژ جاکتابی و قفسۀ اداری توضیح داده شده که پس از نقشهکشی و طراحی و تهیة قطعات و با استفاده از اتصال الیت و پیچ، مونتاژ شده و مورد استفاده قرار میگیرد. هدف اصلی پروژه: کسب مهارت شایستگی طراحی، ساخت و مونتاژ جاکتابی با اتصالهای الیت، دوبل، بيسکویتی و يا پیچهای امدیاف سایر اهداف: کاربرد کليه مواد، ابزار و تجهیزات مورد نیاز برای ساخت جاکتابی آموزش سوراخکاری محل الیت ـ آموزش نصب پشتبند ـ آموزش ساخت و نصب طبقۀ ثابت يا متحرک با الیت، و....

**4ـ نکات ایمنی و توجهات زیستمحیطی و نگرشی** 

**3ـ هدف توانمندسازی )مهارتهای یادگیری(** 

**پوشيدن لباس کار، استفاده از عينک ،گوشی ايمنی ، استفاده از لوازم کمکی درهنگام کار با ماشین آالت، نظافت وتمیزکردن محیط کار، جمعآوری وتحویل ابزارهای مورد استفاده به انبار، بسیارضروری است.**

**توجهات زيست محيطي:** استفاده از مکندهها برای خروج گرد و غبار و ذرات به خارج از محيط کارگاه **نگرش:** دقت و سرعت در ساخت پروژۀ با کيفيت

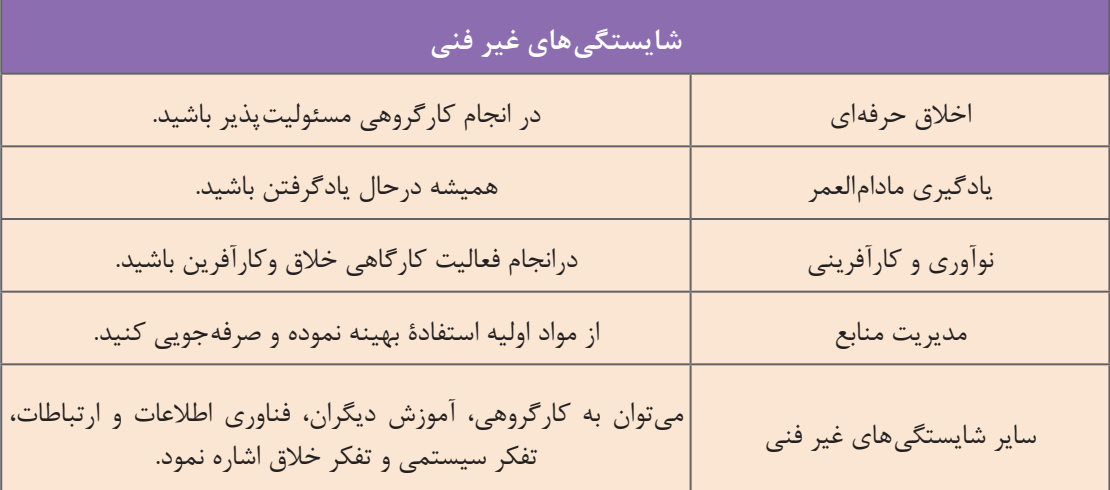

## **5 ـ شایستگیهای غیرفنی**

## **ایمنی**

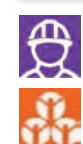

**6 ـ نقشه ایزومتریک** 

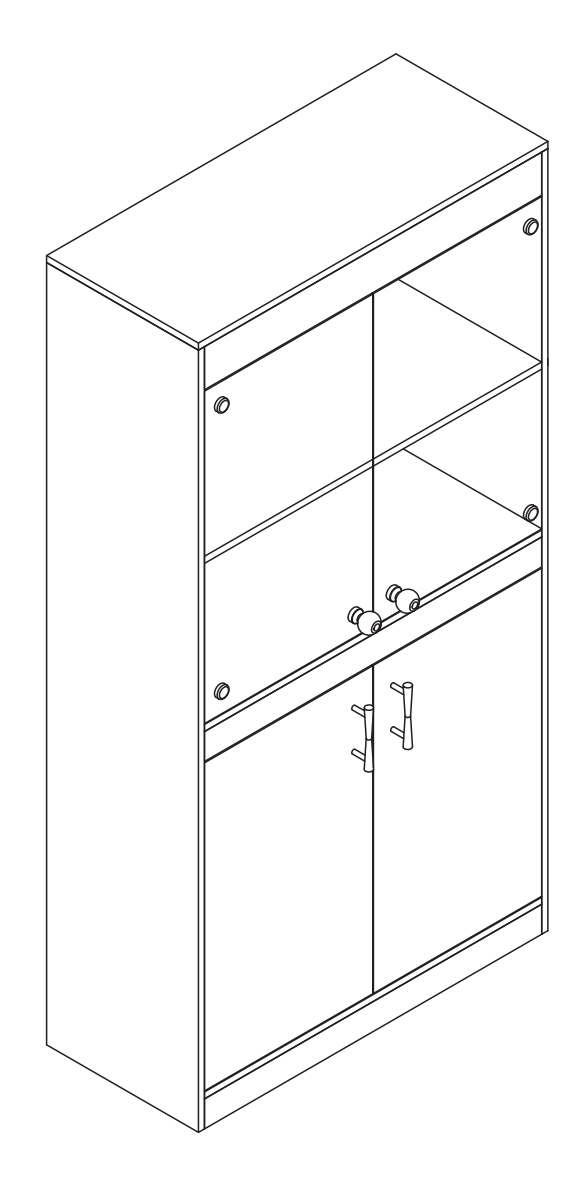

**شکل 19**

**7\_ نقشة سه نما** 

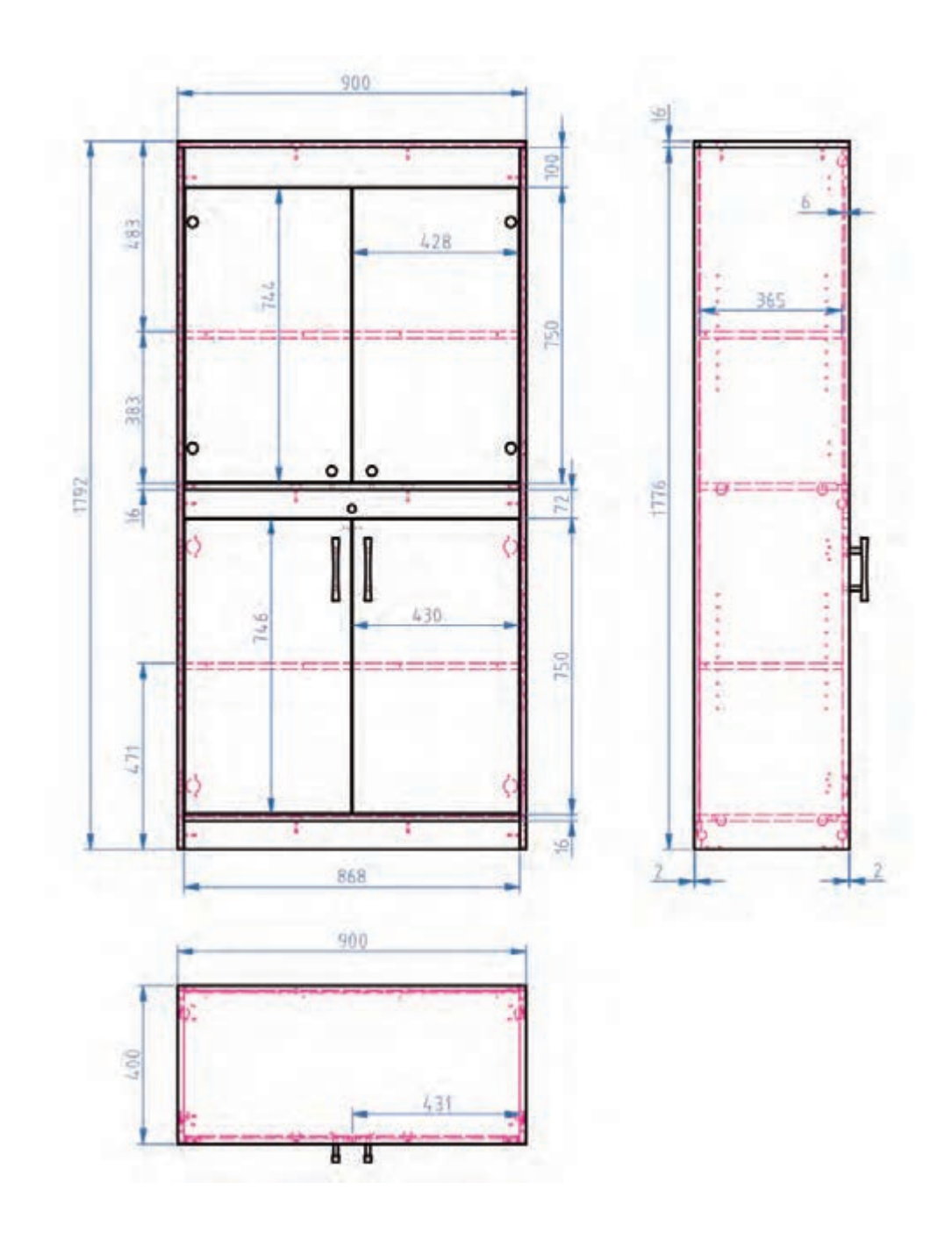

**8 ـ نقشۀ انفجاری** 

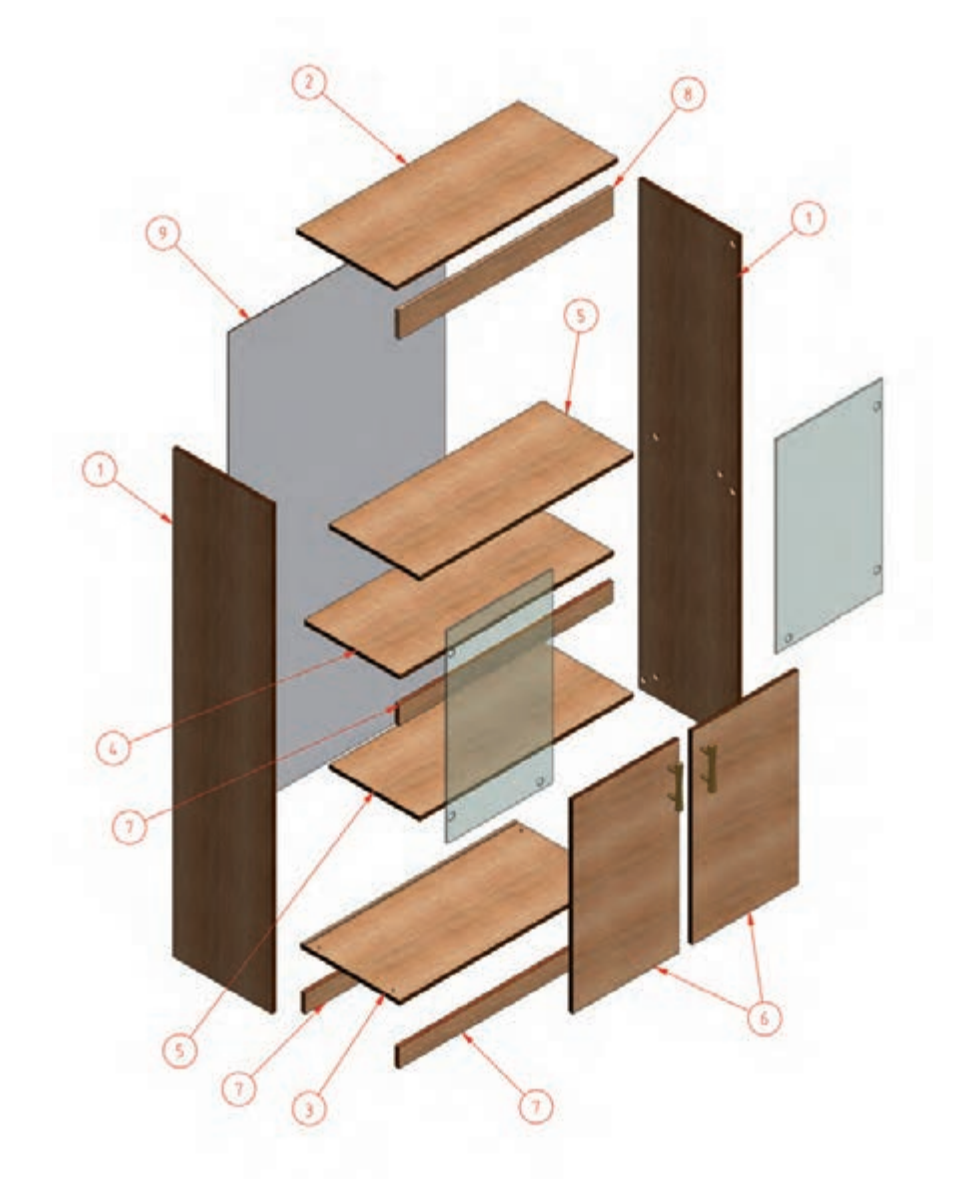

9- نقشة برش و ديتيل

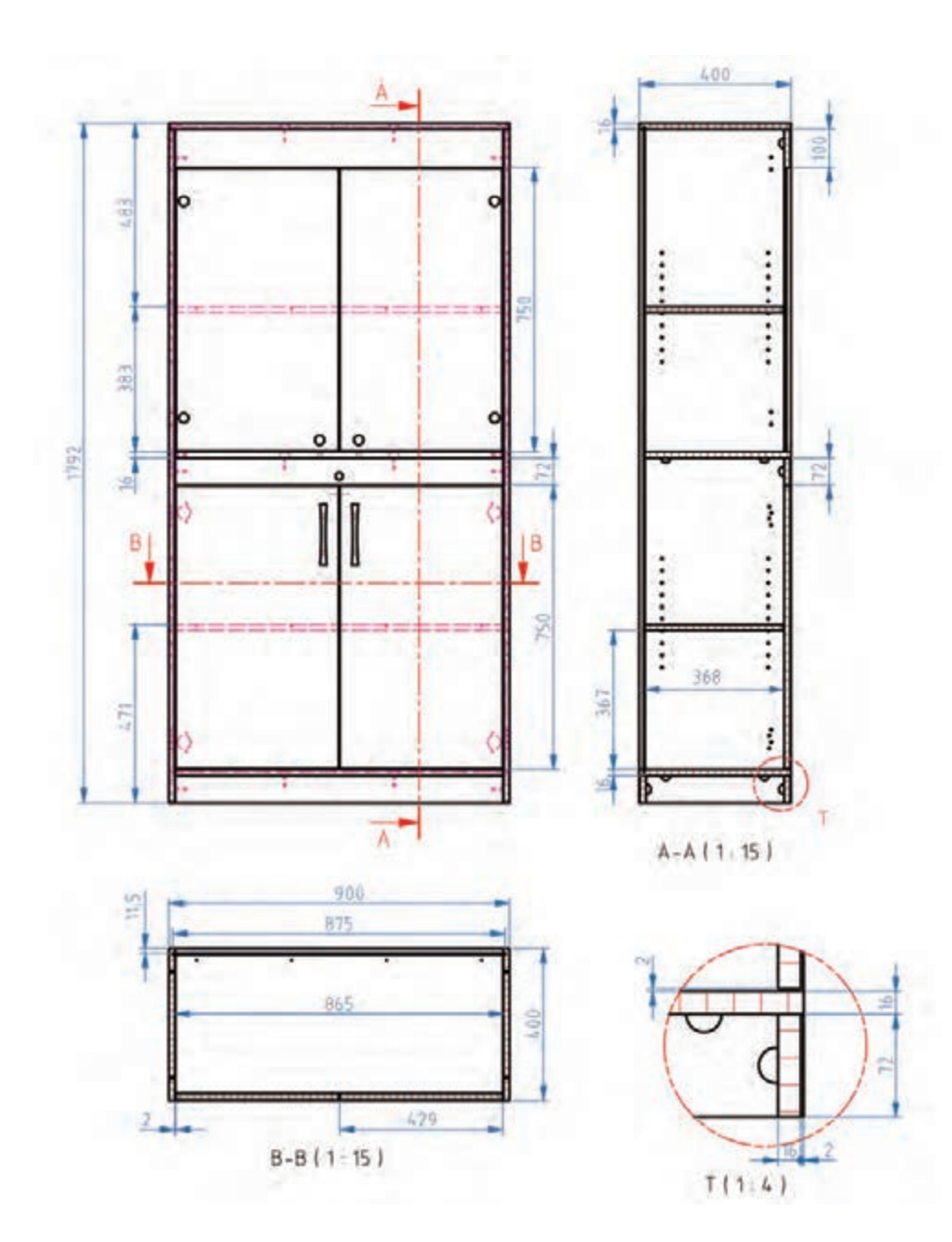

شکل ۲۲

**10ـ جدول لیست برش** 

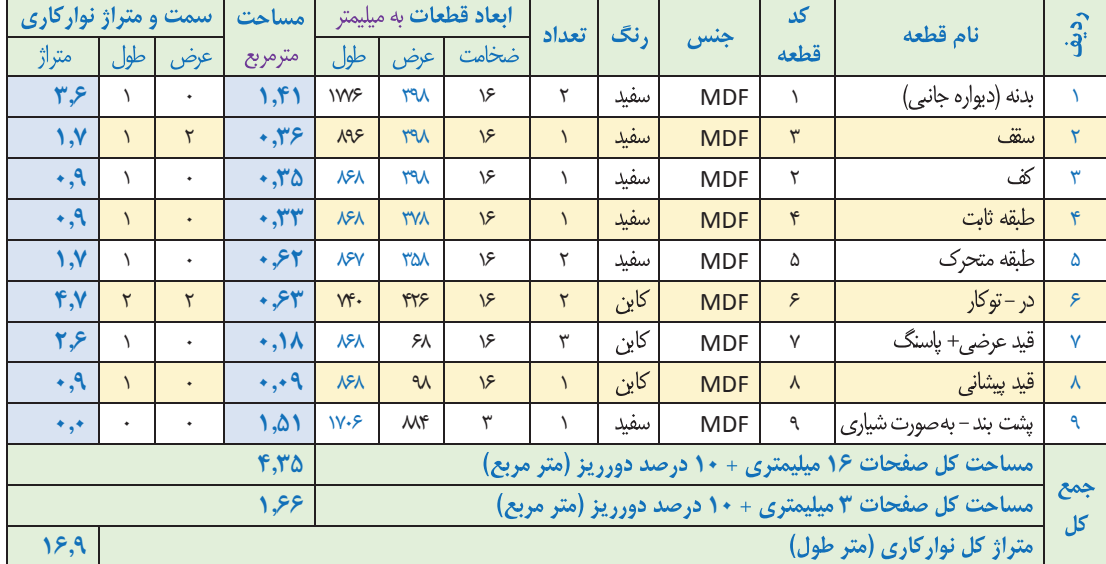

#### **1 جدول** ـ**1ـ لیست برش**

**نکته** П

4

**در تمامی جدولهای لیست برش در این کتاب، ابعاد قطعات بدون نوار در نظر گرفته شده است و ً ابعادی است که درهنگام برش باید دقیقا به این اندازه بریده شوند. ولی در نقشههای فنی نقشه برش و همچنین نقشه سه نما، ابعاد قطعات با نوار در نظر گرفته شده است.**

## **11ـ نقشه چیدمان یا جانمایی قطعات در صفحه**

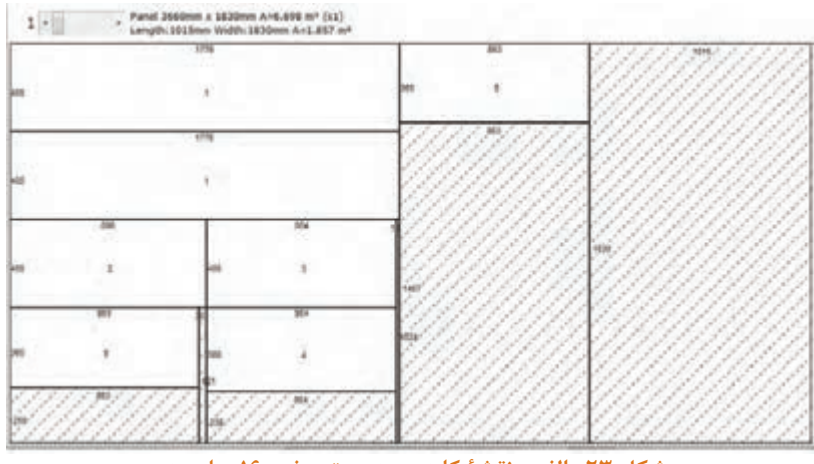

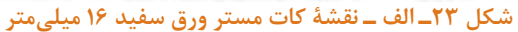

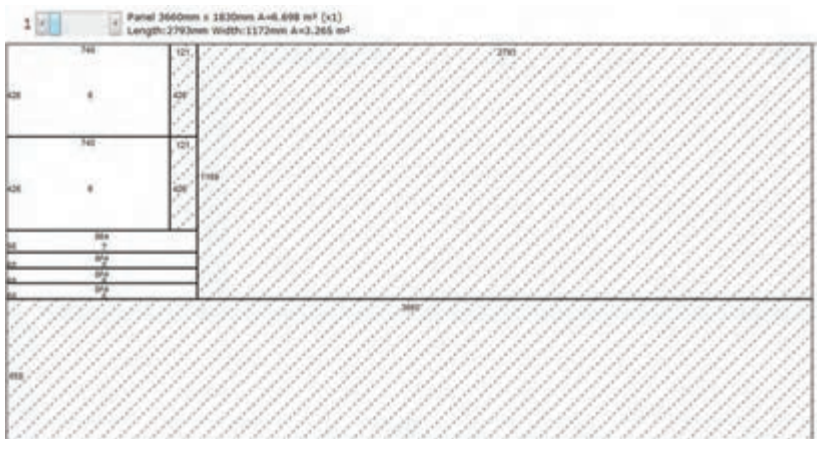

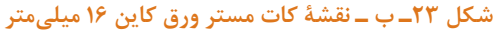

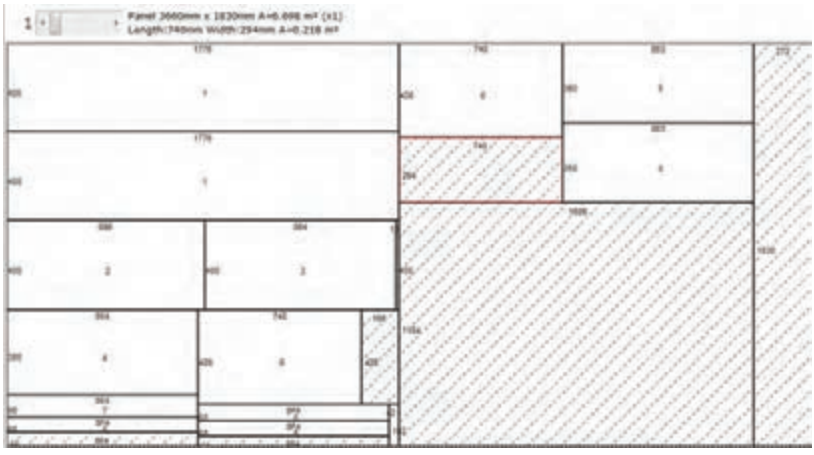

**شکل 23ـ ج ـ نقشۀ کات مستر زمانی که همه صفحات 16 میلیمتر را یکرنگ انتخاب نماییم.**

**12ـ جدول یراق آالت** 

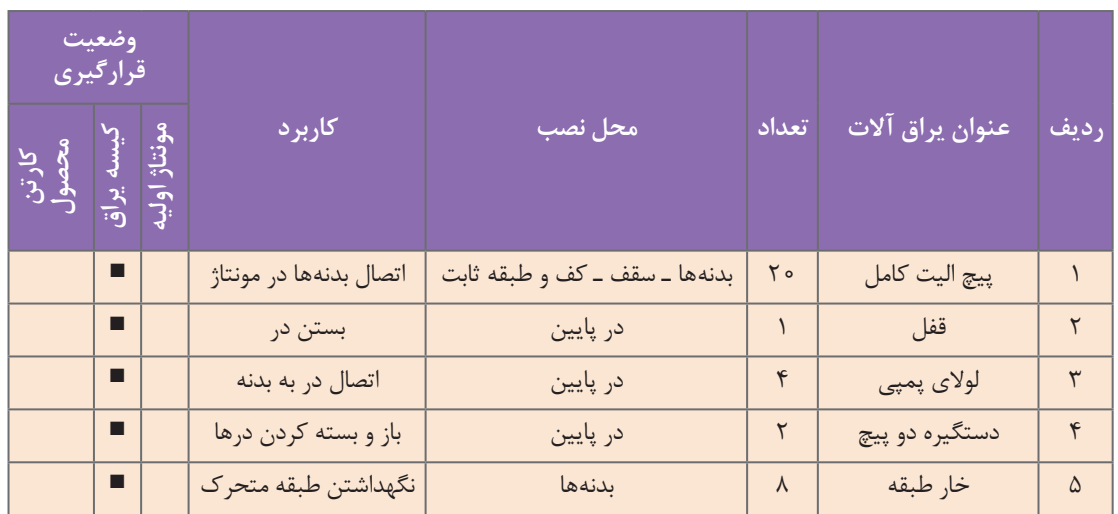

#### **جدول 2ـ یراق آالت جاکتابی و قفسه اداری**

**13ـ جدول لیست مواد، ابزار و ماشینآالت** 

**جدول 3ـ مواد، ابزار و ماشینآالت جاکتابی و قفسه اداری 31 - جدول ليست مواد ، ابزار و ماشين آالت** 

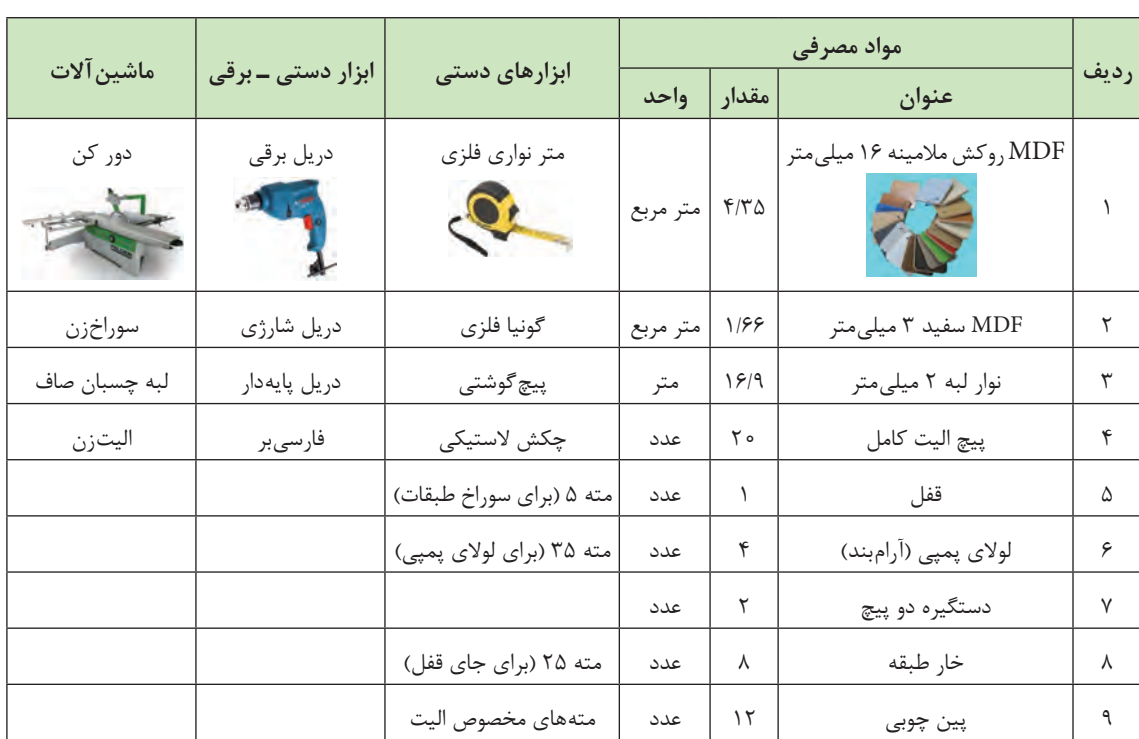

**14ـ نقشه فنی قطعات** 

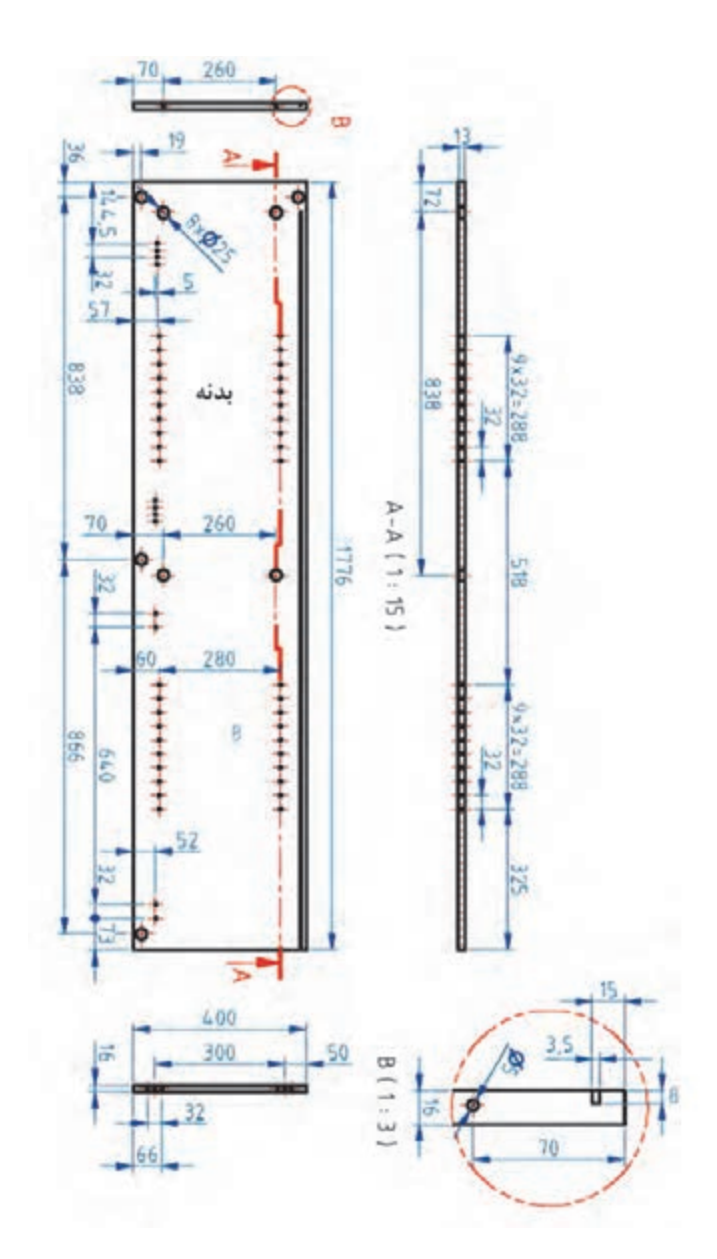

 **شکل 24**

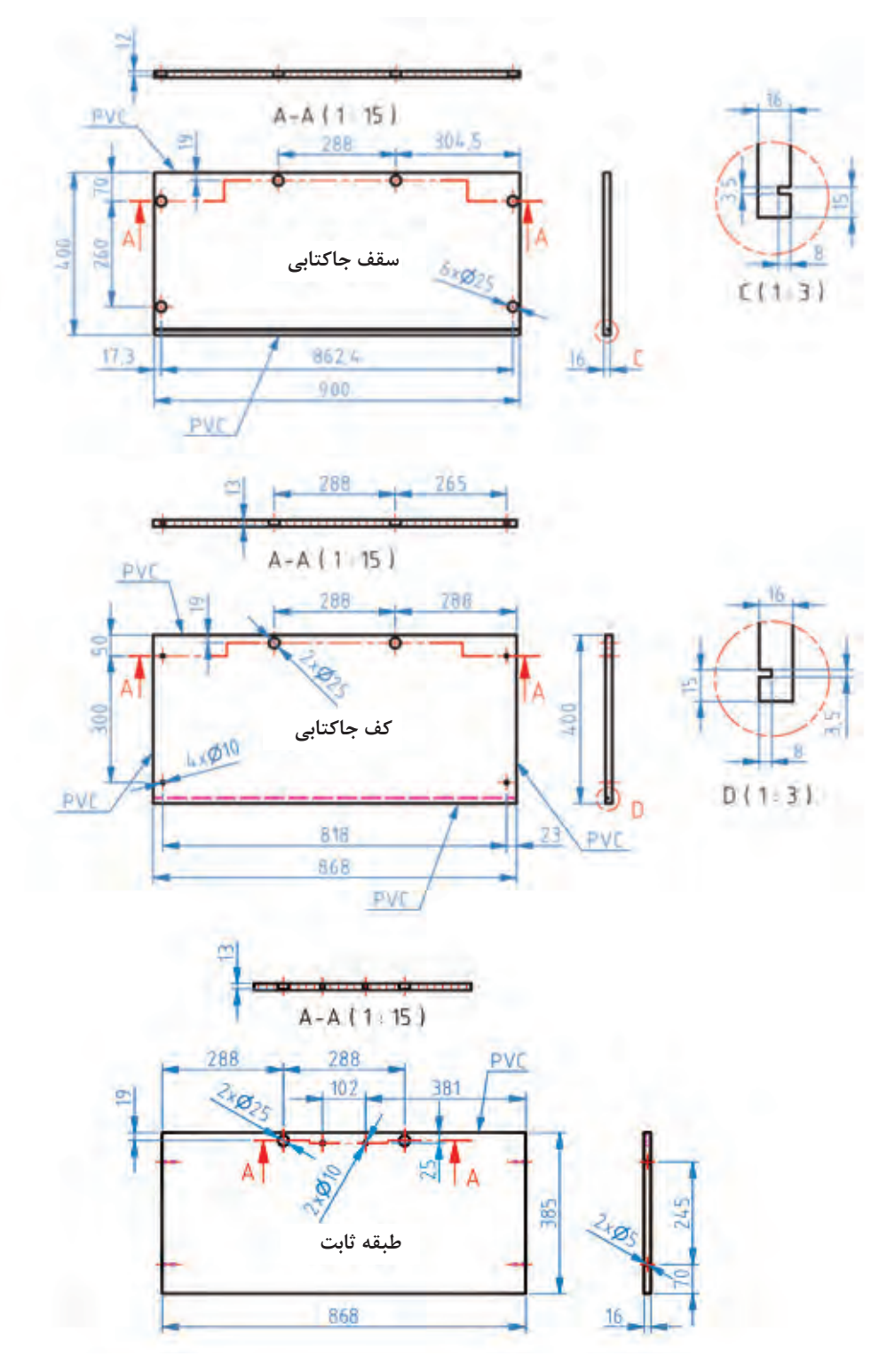

**شکل 25ـ الف**

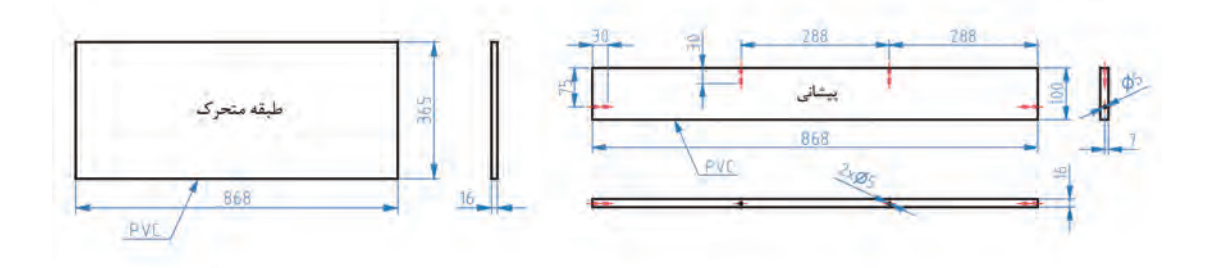

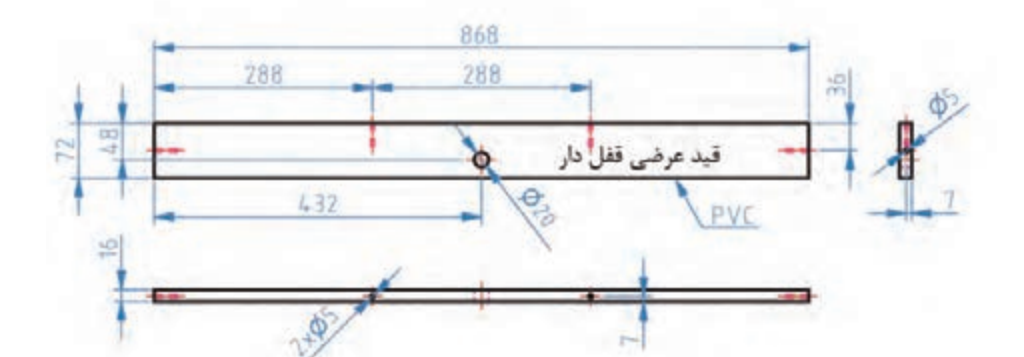

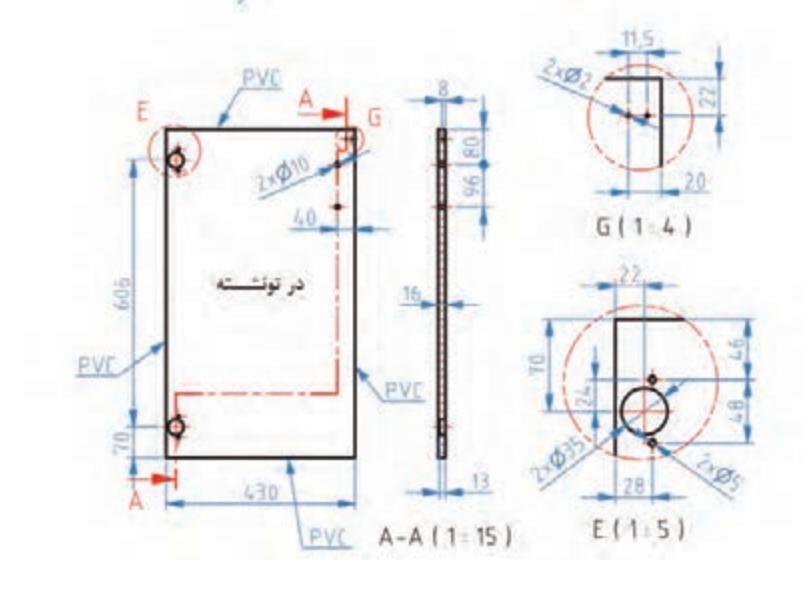

شکل <mark>۲۵ـ</mark>ـب

**15ـ آموزش طراحی محصول با نرمافزار Sketchup** 

**1ـ ابتدا برنامه sketchup را باز کنید.**

بعد از اجرای برنامه اولین مرحله، تنظیم کردن واحد یا یکای اندازهگیری است که پایه بر روی دسی مال و سانتیمتر یا میلیمتر باشد تا نقشهکشی بهوسیلۀ واحد انتخاب شده آغاز گردد. **2ـ** برای اضافه کردن نوار ابزار کاربردی درطراحی روی گزينه view روی نوار ابزار باالی صفحه کليک کنید. (شکل ۲۶)

**3ـ** روی گزينه Toolbars کليک کرده و بعد از باز شدن پنجره جانبی روی گزينه Standard کليک کنید. (شکل های ۲۷ و ۲۸)

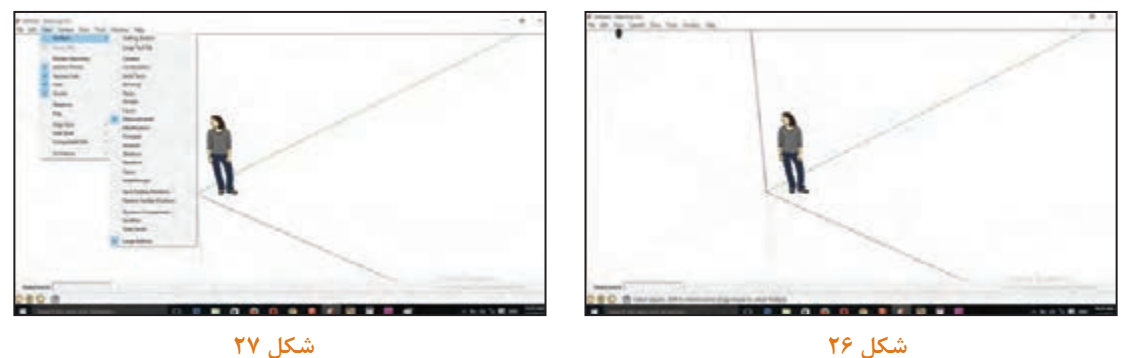

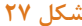

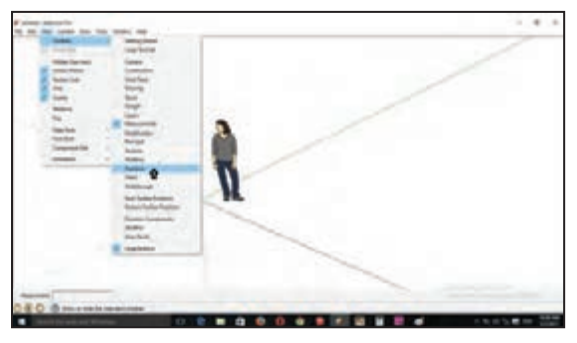

 **شکل 28**

**4ـ** بعد از نمايش نوار ابزار، آن را به گوشۀ صفحه هدايت کنید. ) شکلهای 29 و 30(

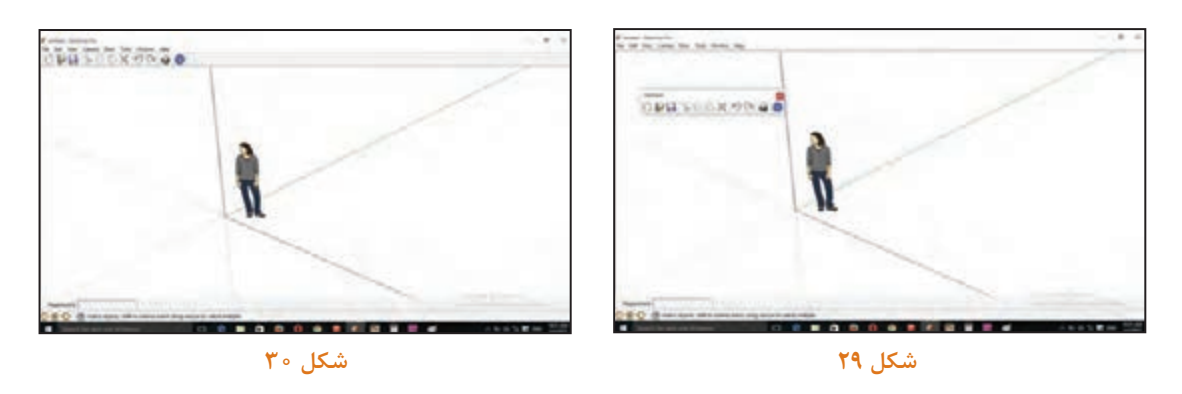

ً روی گزينه Toolbars کليک کرده و بعد از باز شدن پنجرۀ جانبی، روی گزينه toolset Large **5ـ** مجددا کليک کنید. )شکلهای 31 و 32( **6ـ** بعد از نمايش نوار ابزار، آن را به گوشه صفحه هدايت کنید.

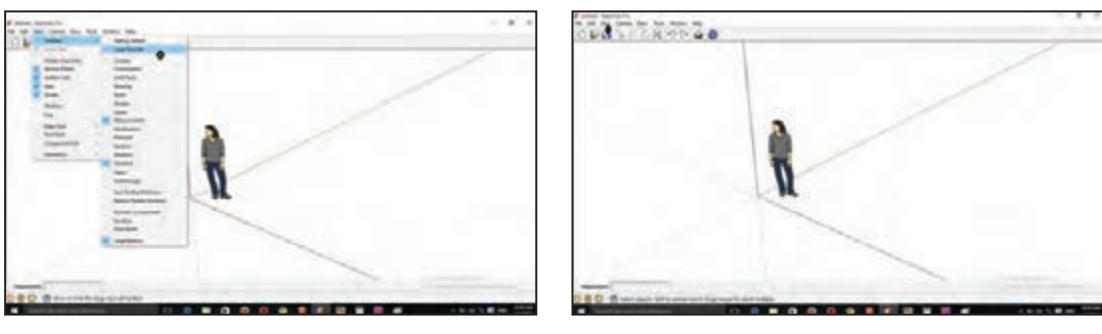

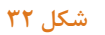

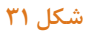

**7ـ** برای تنظيمات واحد اندازهگيری بايد از نوار ابزار باالی صفحه روی گزينه modline کليک نموده و بعد از باز شدن پنجره به سمت چپ نوار قسمت پايين روی گزينه unite کليک مي کنيم و در قسمت بالای پنجره روی format واحد اندازهگيری را نسبت به طراحی مورد نظر تغيير دهید. )شکلهای ،33 ،34 35(

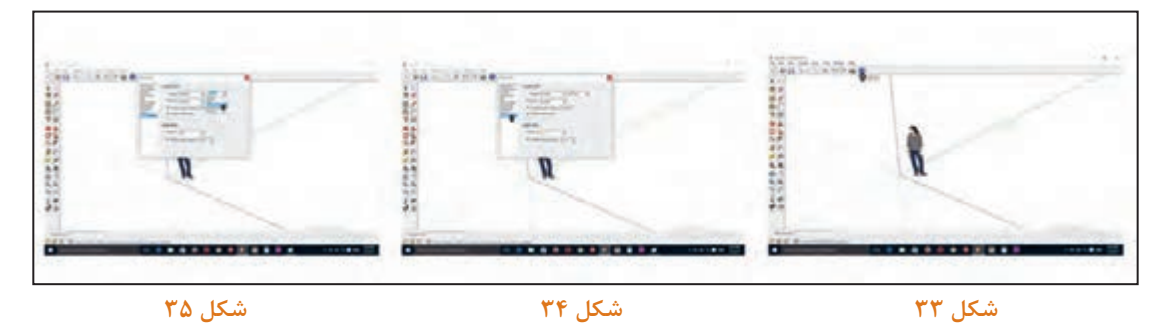

**8ـ** برای کم کردن رقم اعشار )صفرهای بعد از مميز( در قسمت پايين نوار کليک کرده و دقت اندازههای بعد از اعشار را انتخاب کنید. )شکل 36(

**9ـ** برای شروع طراحی D3 کتابخانه اداری ابتدا از ابزار Rectangle در نوار ابزار سمت چپ پايين کليک کنید. )شکل 37(

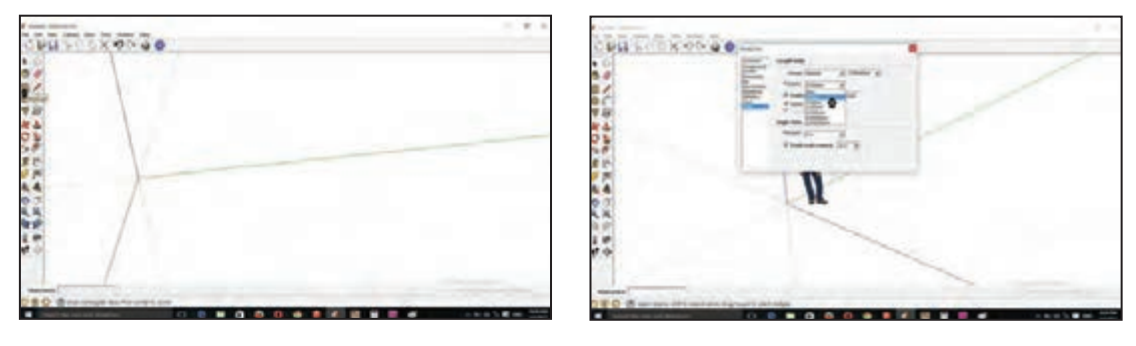

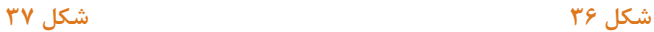

**10ـ** سپس روی صفحه طراحی با ماوس کليک/ چپ را زده و خطوط را ترسيم و ابعاد مستطيل را از روی کیبورد خود تايپ کنید. به عنوان مثال ۱۶ و ۴۰۰ را تايپ کرده و دکمه Enter را بزنید. (شکلهای ۳۸ و ۳۹)

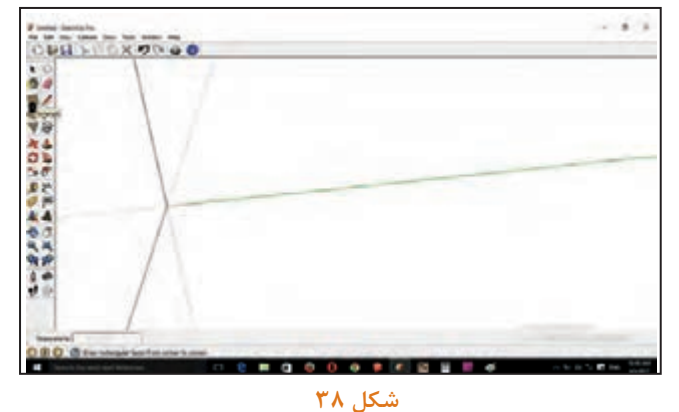

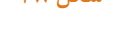

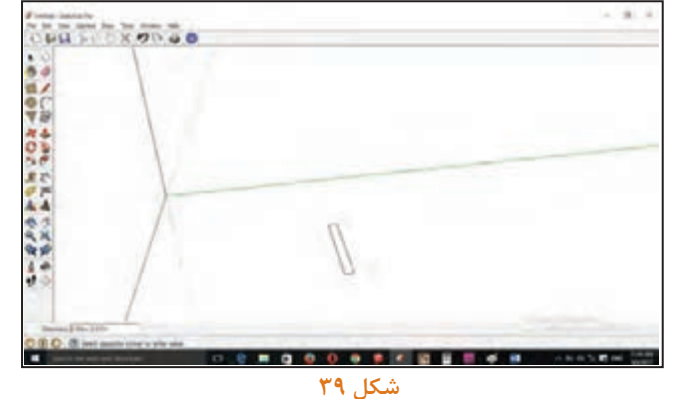

**11ـ** برای حجم دادن بعد از انتخاب ابزار pull / push از نوار ابزار سمت چپ روی مستطيل کليک کرده، به سمت باال بکشید و اندازۀ قطعه را در قسمت پايين سمت چپ صفحه distance را تايپ کنید. به عنوان مثال عدد 1790 را انتخاب و دکمه Enter را بزنید. )شکلهای ،40 41 و 42(

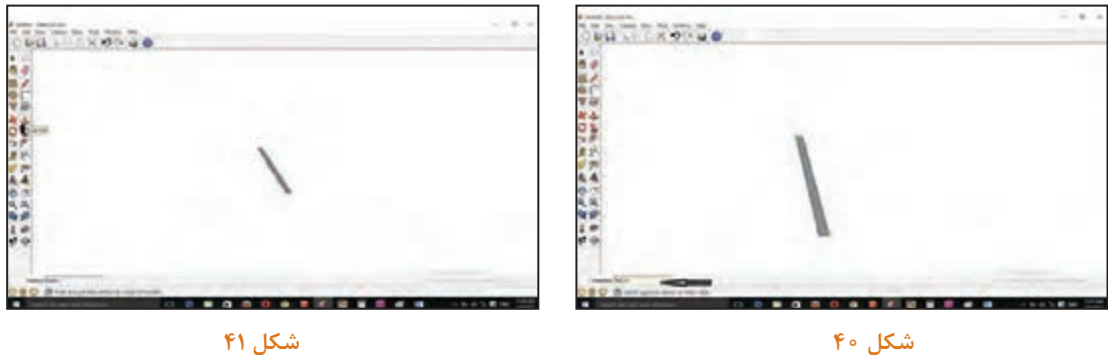

**12ـ** برای يک پارچه کردن قطعه مورد نظر ابتدا قطعه را انتخاب کرده سپس روی قطعه انتخاب شده کليک راست کرده و گزينه )makegroup )را کليک کنید. )شکلهای 43 و 44(

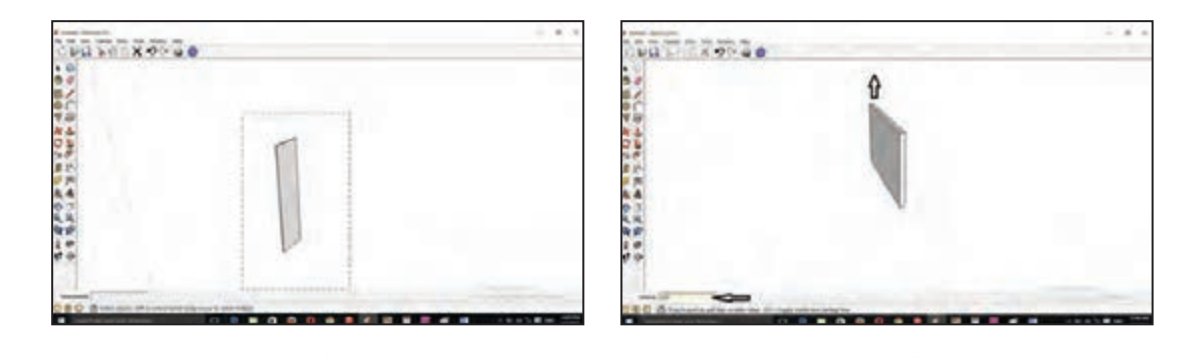

 **شکل 42 شکل 43 13ـ** برای کپی کردن قطعۀ فوق، به تعداد مختلف ابتدا کل قطعه را انتخاب کنید. **)**شکل 45( **14ـ** سپسگزينه move از نوار ابزار را کليک کنید. **)**شکل 46(

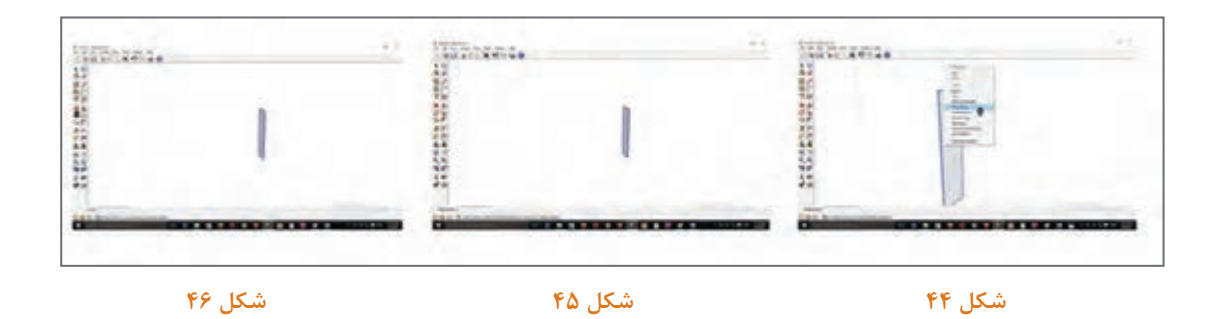

**15ـ** روی قطعۀ مورد نظر کليک کرده و با زدن کليد ctrl و روی کيبورد، قطعه را به طرفين بکشید و فاصلۀ بين قطعه را در نوار پايين تايپ کنید و کليد Enter را بزنید. )شکل 47( **16ـ** سپس شيار پشت کار را برای قرار گرفتن فيبر 3 میلیمتر ايجاد کنید. )شکلهای 48 و 49(

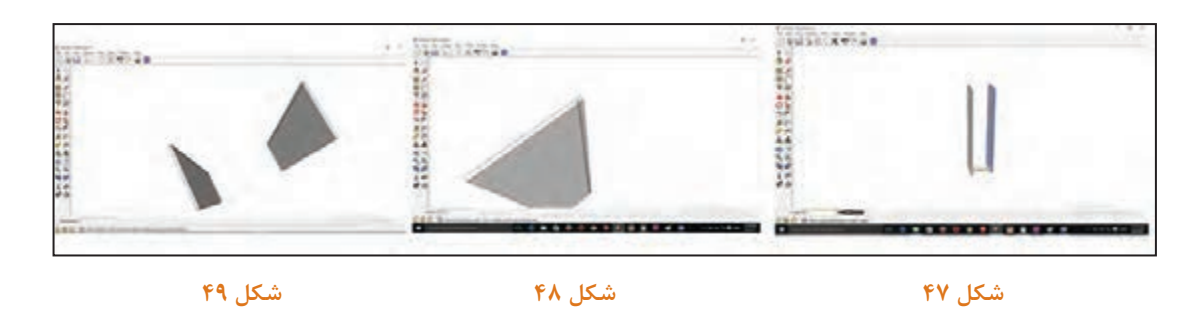

**17ـ** بعد از اتمام بدنههای عمودی، شروع به کشيدن بدنههای افقی کنید. )شکل 50( **18ـ** بدنههای هم اندازه را با ابزار ctrl+move کپی کنید. )شکلهای 51 و 52(

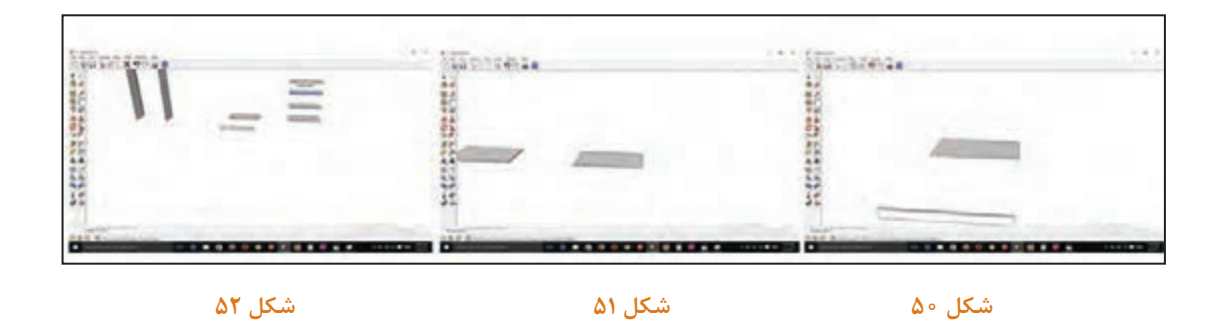

**19ـ** برای رسم پشتبند با ابزار Rectangle مستطیل بکشید و با ابزارpull / push به مستطيل فوق حجم داده و ابعاد آن را تايپ کنید وEnter را بزنید. )شکل 53(

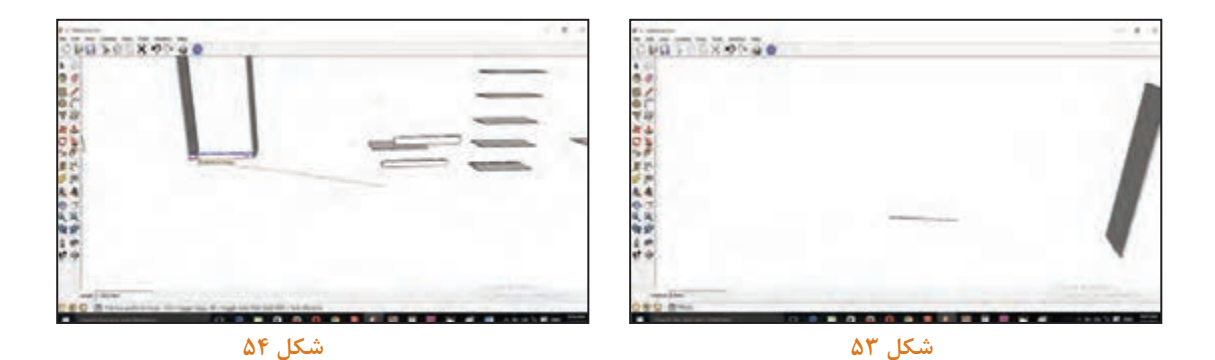

**20ـ** برای جايگذاری قطعات از روی نوار ابزار گزينه move را انتخاب کرده و با ماوس قطعه مورد نظر را گرفته و به سمت بدنههای کار هدايت کنيد. (شکلهای ۵۴ و ۵۵ و ۵۶)

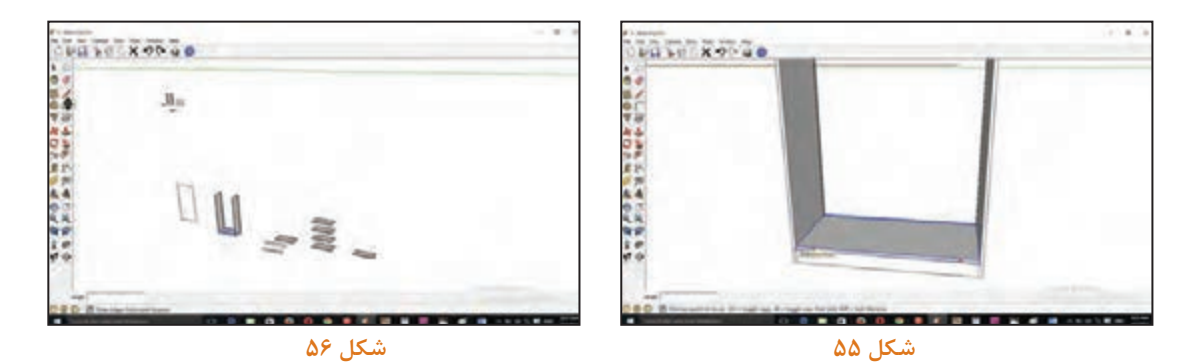

**21ـ** برای جايگذاری طبقات وسط کار از نوار ابزار گزينة Line را انتخاب کنید. )شکل 57(

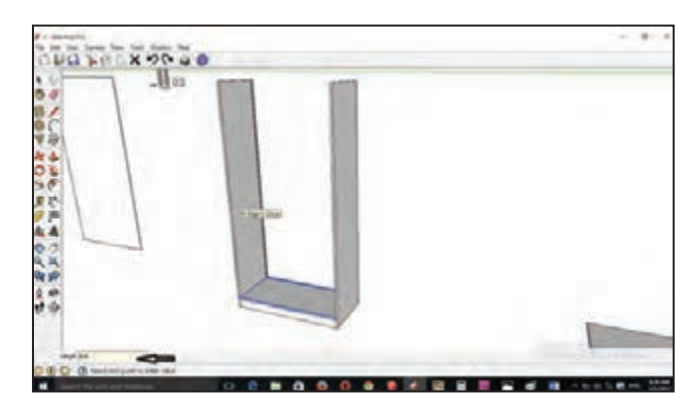

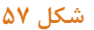

**22ـ** فاصلۀ بين طبقات را ابتدا از پايين کار کليک کرده و برای تعيين فاصله خط ترسيمی عدد مورد نظر را تايپ کنید و کليد Enter را بزنید. )شکل 58(

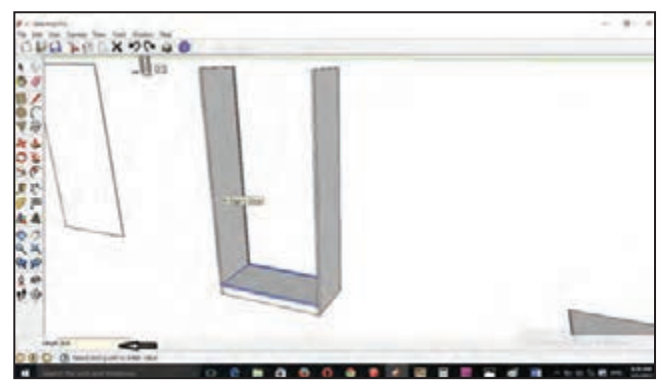

**شکل 58**

**23 ـ** خط افقیرا از انتهای خط ترسيمی به عرضکارادامه داده وطبقه فوق را با ابزار move به قسمت مورد نظر هدايت کنید**. )**شکلهای 59 و 60(

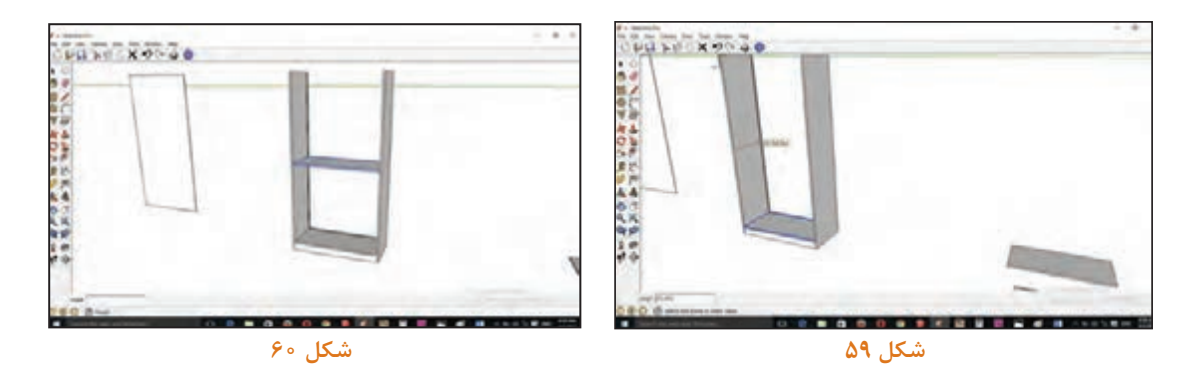

**24ـ** قسمت بااليی کار )سقف( را هدايت کنید. )شکل 61( **25ـ** برای اندازهگيری و يا تعيين فاصله دهنده کار از نوار ابزار گزينه Dimension را انتخاب کنید. )شکل 62(

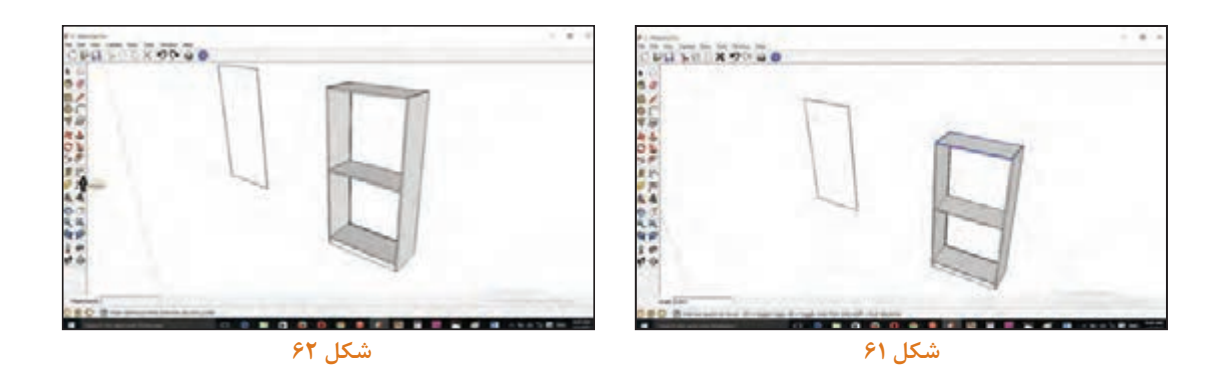

**26ـ** ابتدا و انتهای قسمت مورد نظر را انتخاب کرده و به طرفين بکشید. )شکل 63 و 64(

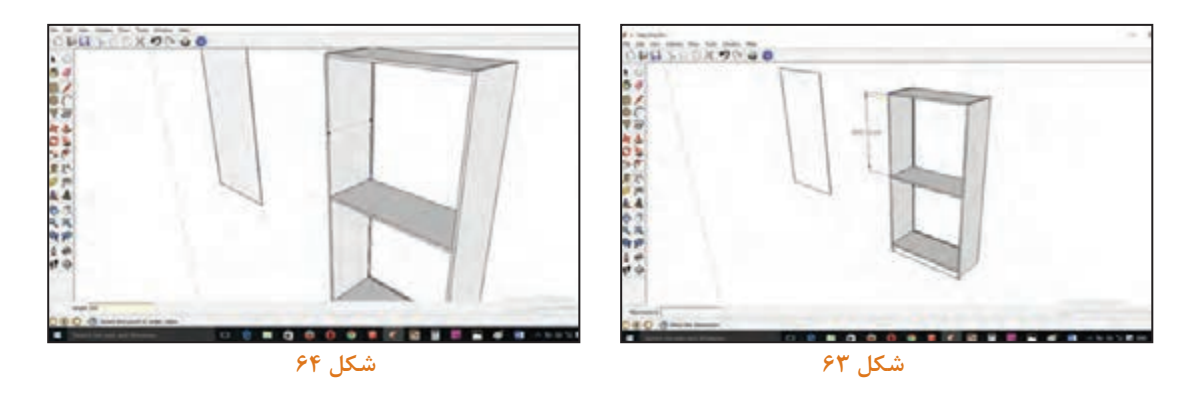

**27ـ** به تعداد طبقات تقسيم کنید و با ابزار Line فاصله را مشخص نموده، طبقه فوق را روی نقطه بهدست آورده تايپ کنید. )شکلهای 65 و 66(

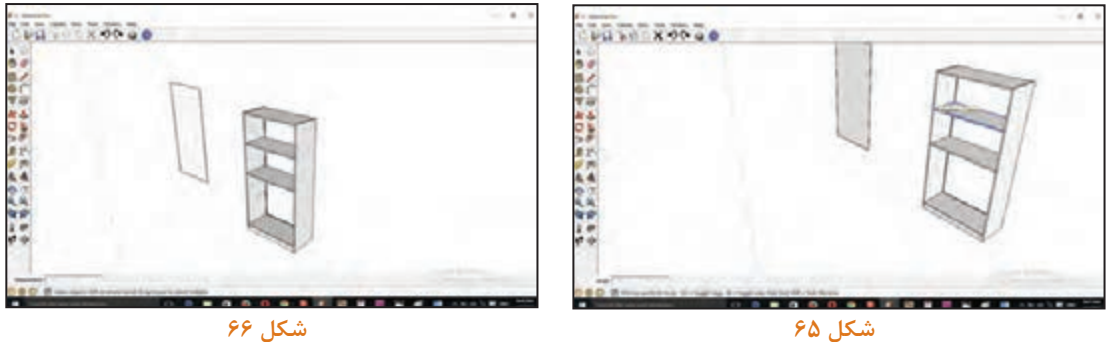

**28ـ** به همان صورت طبقه پايين کمد را ترسيم کنید. )شکلهای 67 و 68(

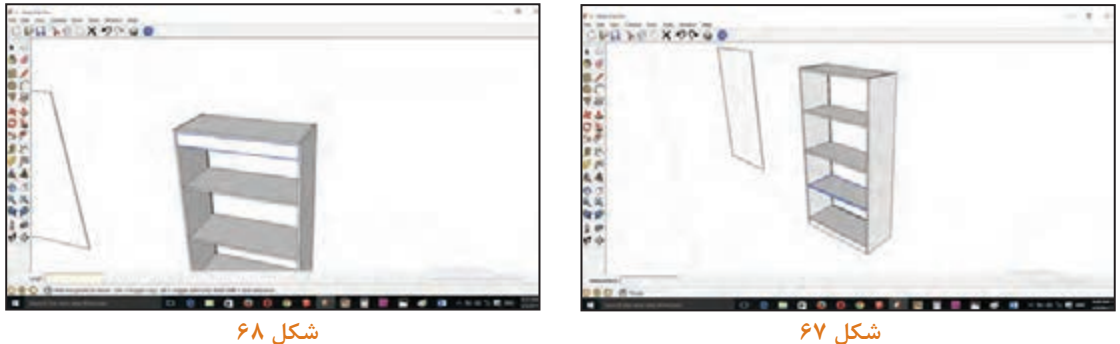

**29ـ** قطعۀ پيشانی کار را به سمت فوقانی کمد هدايت کنید. )شکل 69(

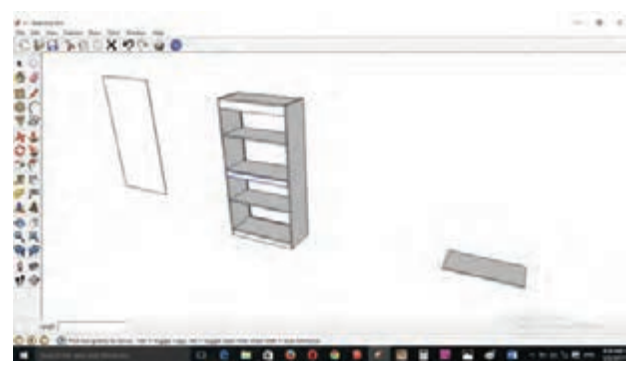

**شکل 69**
**31ـ** سپس3میلیمتر پشت کار را در شيار رسم شده قرار دهید. )شکل 71( CHU E RONGO CHITH XONGO 日本各学 おのいまげ あかえばとば  **شکل 70 شکل 71**

**30ـ** تيرک زيرطبقه را انتخاب نموده و در زیر طبقه وسط قرار دهید. )شکل 70(

**32ـ** با ابزار Rectangle , pull/ push دربهای کمد را ترسيم نموده و به قسمت پايين کمد هدايت کنید. (شکل ۷۲)

**33ـ** برای ترسيم شيشههای باالی کمد ابتدا فاصلۀ دربهای شيشهای را تعيين کرده و با ابزار Rectangle و pull/Push ترسيم کنید. )شکل 73(

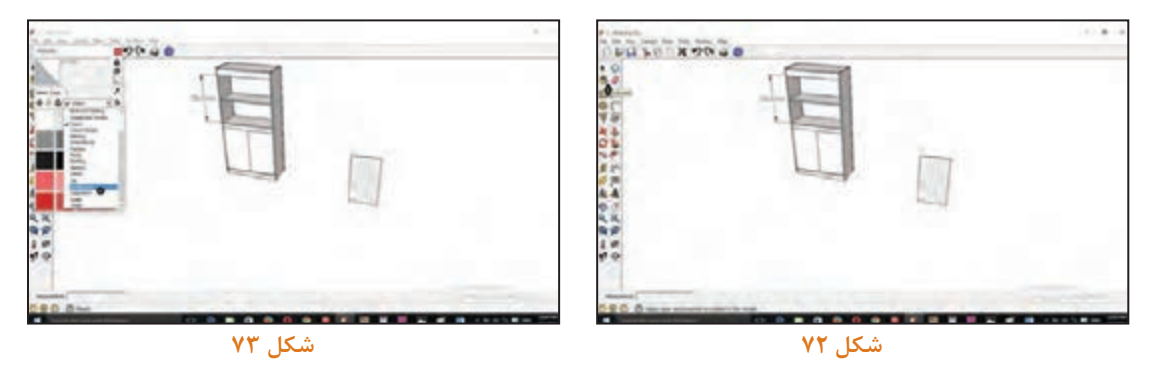

**34ـ** برای رنگ کردن و دادن Material به قطعۀ موردنظر، ابزار گزينه paintButeuket را کليک کرده سپس روی پنجره باز شده روی گزينه Translucent مجدداً كليک كنيد. (شكل ۷۴)

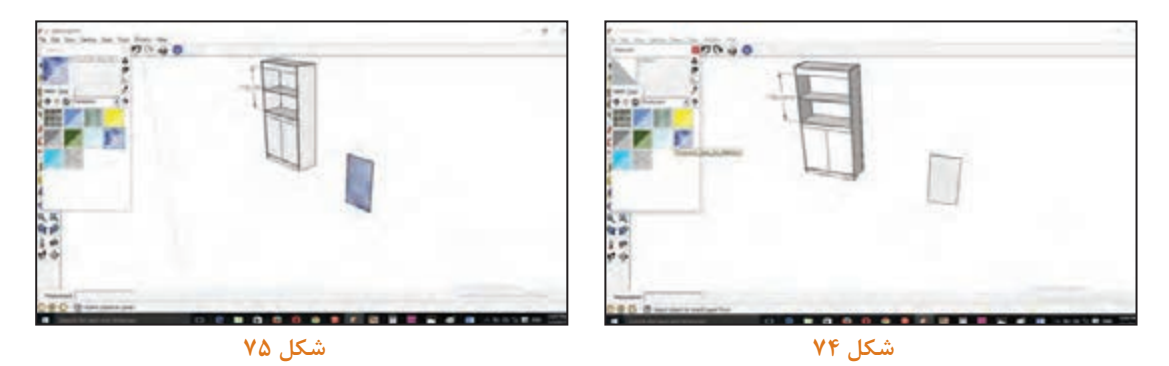

**35ـ** بعد از بازشدن پنجره Translucent مدل و رنگ شيشه مورد نظر را انتخاب کنید. )شکل 75( **36ـ** روی قطعه کليک کرده و رنگ را روی آن پياده کنید. )شکل 76( **37ـ** شيشۀ کمد را با ابزار Move به روی قسمت بااليی کمد هدايت کنید. )شکل 77(

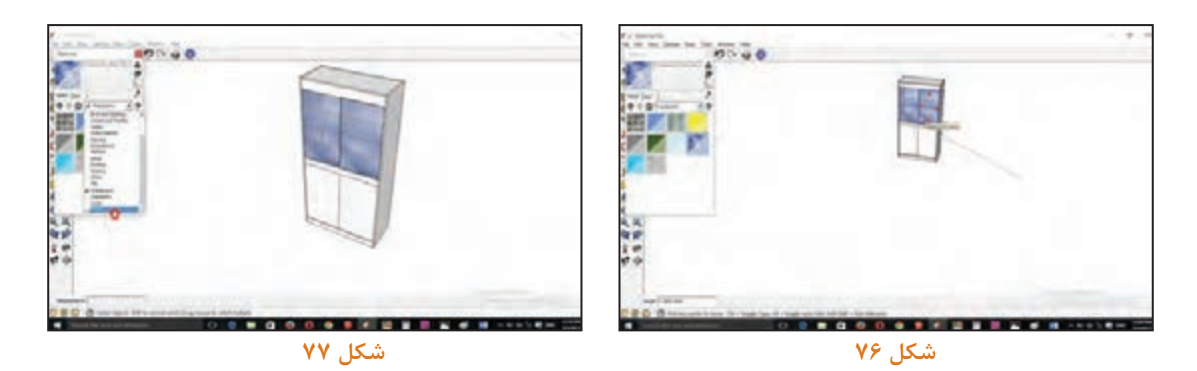

**38ـ** برای رنگآميزی کمد از نوار ابزار گزينه PaihtBucket را انتخاب کرده و بعد از باز شدن پنجره، گزينۀ Wood را انتخاب کنید. )شکل 78(

**39ـ** بعد از بازشدن پنجره Wood، رنگ مورد نظر را انتخاب کنید و با کليک روی کار، سطح قطعه مورد نظر رنگی می شود. (شکل ۷۹)

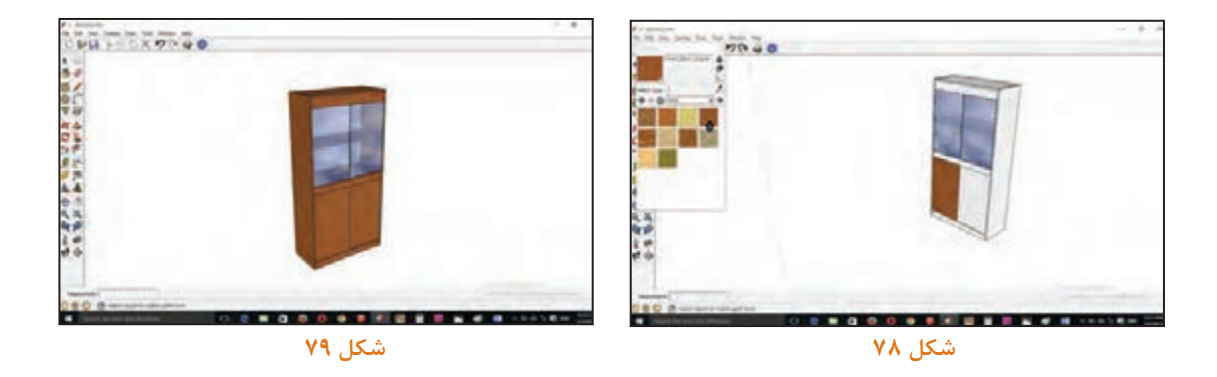

**ساخت جاکتابی و قفسه اداری**

## **16ـ مراحل ساخت محصول**

## **1ـ16ـ برشکاری**

طبق نقشه و با استفاده از نرم افزار کات مستر یا دیگر نرمافزارهای برش، با استفاده ازدستگاه پانل بردورکن اقدام به برش قطعات نمایید. (شکل ۸۰)

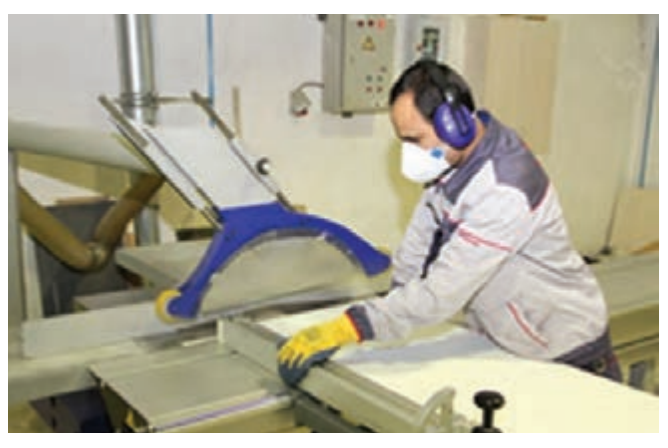

شکل ه<mark>∧</mark>

### **2ـ16ـ نوارکاری**

پس از برشکاری باید قطعات را طبق عالمتی که از قبل مشخص شده به وسیلۀ دستگاه لبهچسبان، نوار کاری کنید. (شکلهای ۸۱ و ۸۲)

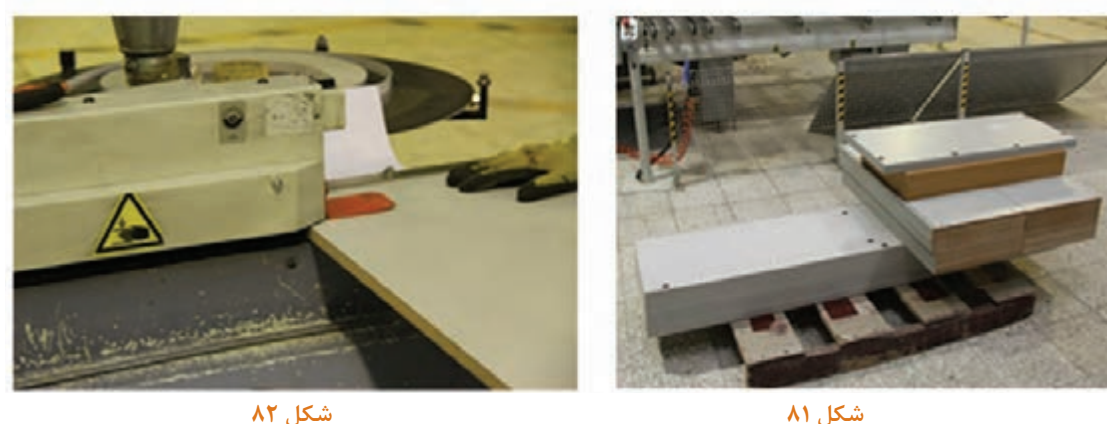

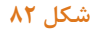

پس از نوار کردن تمام قطعات، آنها را به بخش مونتاژ منتقل کرده و در مرحلۀ ابتدایی توسط ابزارهای مخصوصی اقدام به تمیزکاری آنها نمایید.

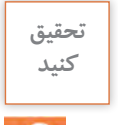

**آيا تاکنون به اين سؤال فکر کردهايد که در کارخانه و شرکتهای بزرگ توليد محصوالت چوبی، جابهجايی مکانيزه چگونه و با چه وسيلهای انجام ميشود؟** 

## **3ـ16ـ سوراخکاری**

قطعات را طبق نقشههای فنی توسط دستگاه دریل ستونی یا در صورت امکان توسط دستگاه سوراخزن یا سیانسی سوراخ کاری کنید. (شکلهای ۸۳ و ۸۴)

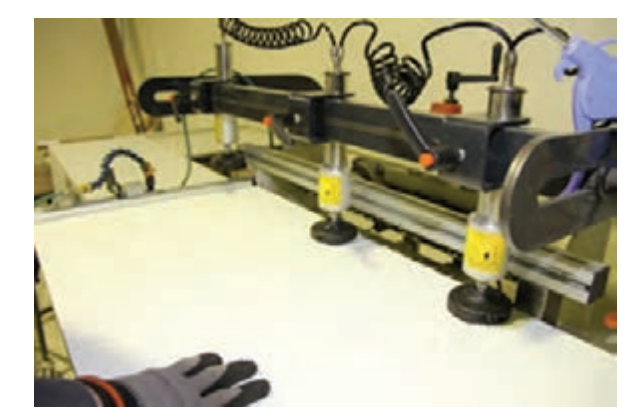

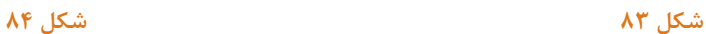

**17ـ مونتاژ محصول** 

برای مونتاژ بايد ابتدا با استفاده از چکش پالستیکی رول پالک های اتصال الیت را درجای سوراخکاری شده کوبیده و سپس یکی از بدنهها را روی میز کار گذاشته بهترتیب پاسنگ، کف، طبقه ثابت وسط، قید عرضی وسط و پیشانی را در محل خود که از قبل طراحی و سوراخکاری شده با استفاده از اتصال الیت مونتاژ کنید. )شکلهای 85 و 86(

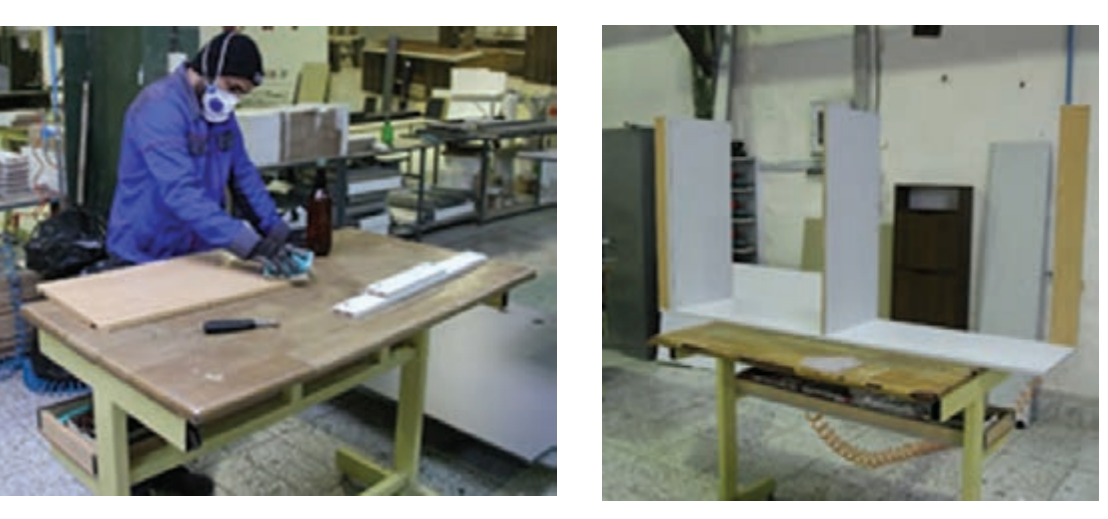

 **شکل 85 شکل 86**

**برای جا زدن اتصال اليت در بدنه قطعات چرا از چکش فلزی استفاده نميشود؟**

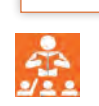

**پرسش**

در مرحله بعد بايد بدنه دیگر جاکتابی را بر روی سمت مقابل قرار داده و کتابخانه را مونتاژ نمود. سپس بايد کتابخانه را روی زمین قرار داده و فيبر سه میليمتری )پشتبند( را جا بزنید. **)**شکلهای ،87 88 و 89(

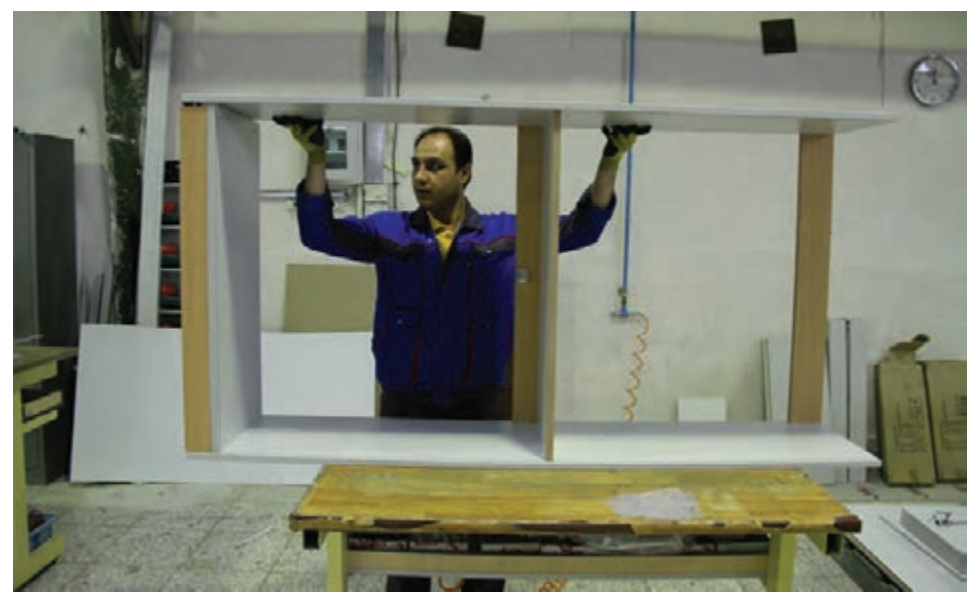

 **شکل 87**

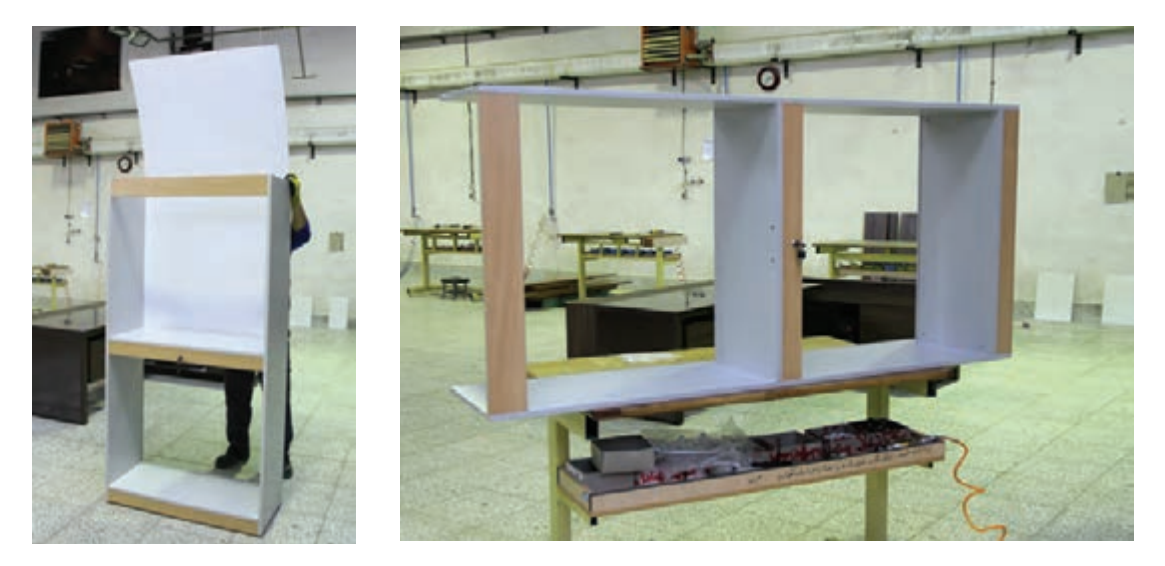

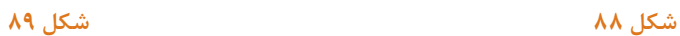

اکنون بايد سقف را در جای خود قرار داده و پیچهای الیت آن را ببندید. )شکلهای 90 و 91(

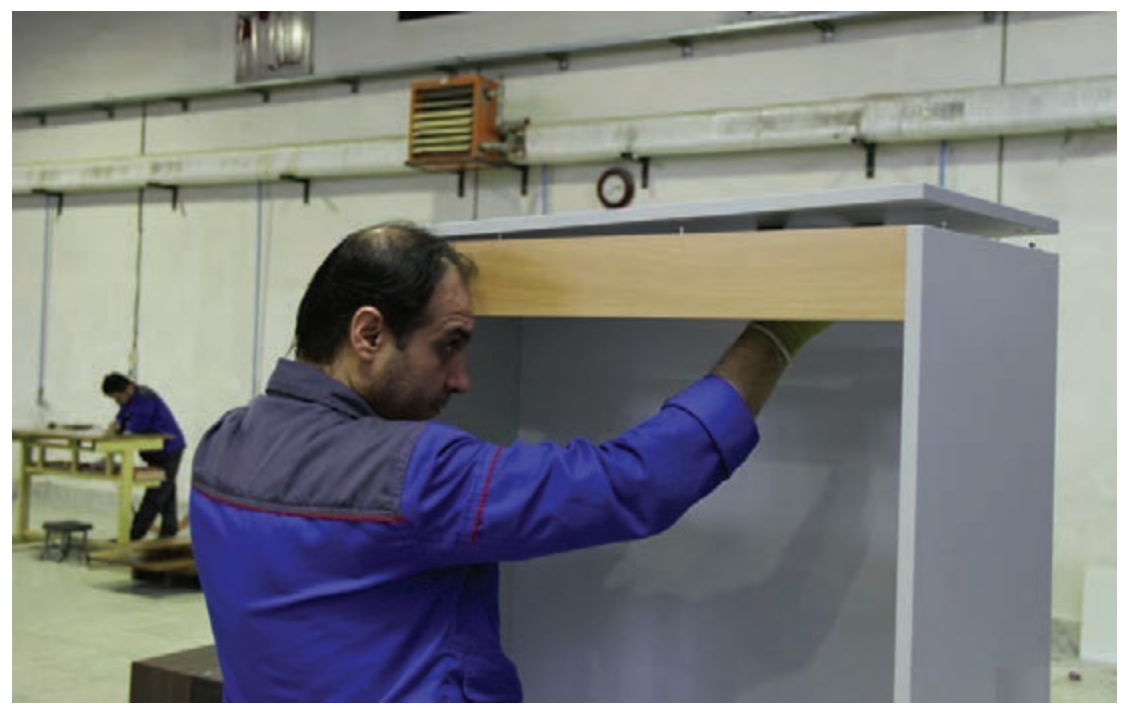

 **شکل 90**

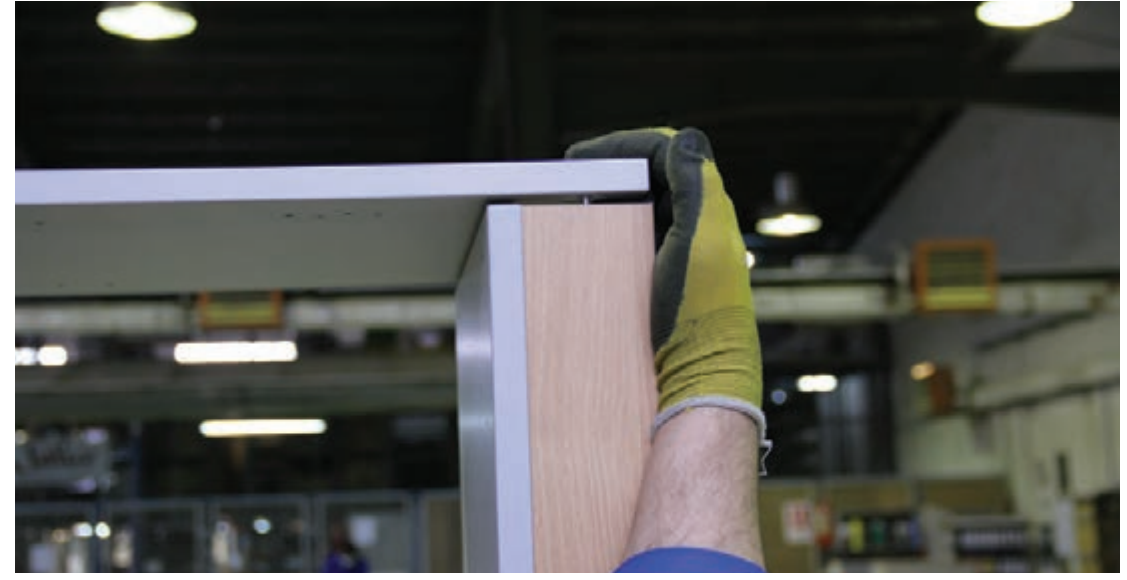

**ساخت جاکتابی و قفسه اداری**

در ادامه کار بايد به نصب در و قفل بر روی بدنه قفسه کتابخانه اقدام کرد. در واقع با استفاده از پیچگوشتی پنوماتیکی یا دریل شارژی باید لولاهای گازر تو نشسته را به درکتابخانه و سپس به بدنه ببندید. (نصب در) (شکل های ۹۲، ۹۳ و ۹۴)

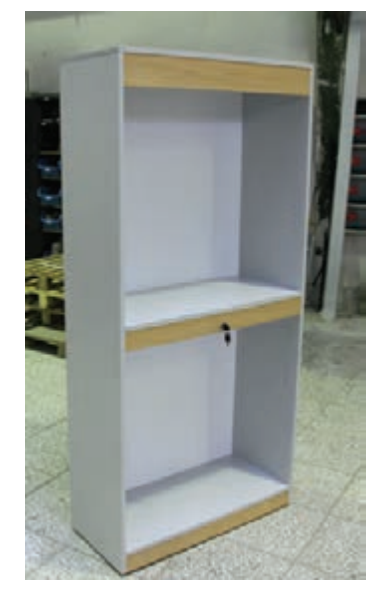

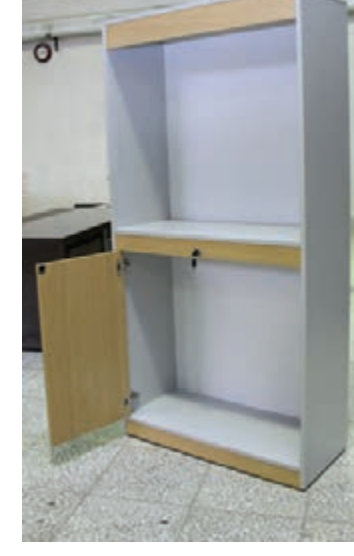

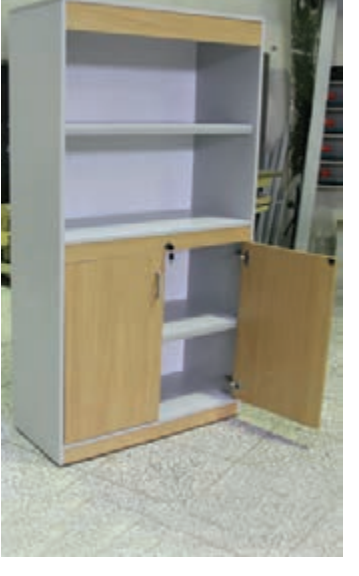

 **شکل 92 شکل 93 شکل 94**

**ـ** با دريل شارژی ميتوان درها را تنظيم يا )رگالژ( کرد و با اين کار ميتوان در را به چپ یا راست )جلو و عقب) هدایت نمود. لازم به ذکر است هنگام نصب در روی بدنه باید فاصلۀ مساوی پایین و باالی در نسبت به بدنه رعایت شود.

پس از تنظیم در، سایز و اندازه دستگیره را کنترل کرده و روی در عالمتگذاری میکنیم سپس با استفاده از مته شماره 4 یا 5 میلیمتر محل دستگیره را سوراخ نموده و با استفاده از پیچگوشتی پیچهای آن را محکم کنید. (شکل ۹۵)

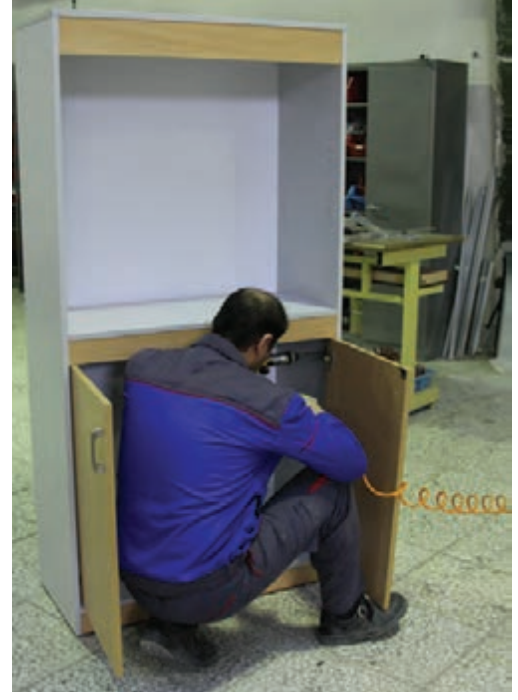

 **شکل 95**

## **نکته**

## **برای نشان کردن جای پیچ دستگیره میتوان از شابلونهای موجود در بازار استفاده نمود.**

نمونۀ کامل پروژۀ اجرا شده در شکلهای 96 و 97 ديده ميشود.

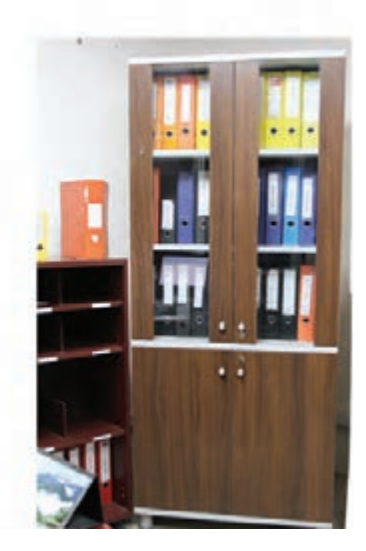

 **شکل 96 شکل 97**

**18ـ کنترل کیفیت و بستهبندی** 

**بستهبندی جاکتابی و قفسۀ اداري** تعریف کنترل کیفیت: بهطور کلی، بررسی و بازرسی رعایت استاندارد در تولید هر محصولی را، »کنترل کیفیت» می گویند.

واحدهای تولیدی برای کنترل کیفیت فراوردههایشان، روشهای مؤثری را در پیش گرفتهاند و از این طریق، رضایتمندی مشتری را تضمین مینمایند. »کیفیت«، یعنی انتظار مشتری از محصول تولیدی که باید خواستههایش را برآورد و کاستیهای موجود در محصول، یعنی اینکه محصول تولید شده در برآوردن هدف مورد نظر با شکست روبهرو شده و نارضایتی مشتری را به دنبال داشته است. **ساخت جاکتابی و قفسه اداری**

از نکات بسیار اساسی در بحث کنترل کیفیت، آگاهی از خواستههای مشتریان از محصول تولید شده است. یکی از استانداردهایی که میتوان در صنعت بهکار برد، استانداردهای سری ایزو9000 )9000 Iso ) است که بر اساس اصول علمی تضمین کیفیت، در دستههای مختلفی طبقهبندی شده است.

کنترل کیفیت تخته خرده چوب و امدیاف روکشدار: در خرید تخته خرده چوب و یا امدیاف روکشدار باید به نکات زیر توجه کنید :

1ـ آب خوردگی تخته خرده چوب یا امدیاف؛ 2ـ طبله شدن روکش؛ 3ـ فرورفتگی؛ 4ـ همرنگ نبودن، یا دو رنگ بودن روکش؛ 5 ـ همرنگ نبودن کاالی ارسال شده با نوع سفارش؛ 6 ـ شکستگی لبهها؛ 7ـ تلرانس یا اختالف ضخامت داشتن قسمتهای مختلف. کنترل کیفیت سوراخهای دوبل: در کنترل کیفیت سوراخهای دوبل، باید به نکات زیر توجه کنید: 1ـ اختالف سوراخها، ناشی از اختالف دانسیته در قسمتهای مختلف چوب است که باعث دوئیدگی مته شده است. هر چه ارتفاع مته کمتر باشد میزان خطا کمتر است؛ 2ـ رگالژ نبودن دستگاه؛ 3ـ خراب بودن مته؛ 4ـ نوسانات برق. حداکثر میزان تلرانس طبق استاندارد 414 اس تی دیmm STD 0/2 است که اگر تلرانس میانگین فاصلهها بیش از mm 0/2 باشد، غیرقابلقبول است.

مثال:

اگر فاصلۀ سوراخهای دوبل در 15 نمونه بهترتیب زیر باشد، آیا فاصلۀ سوراخها از نظر کیفی قابلقبول است؟

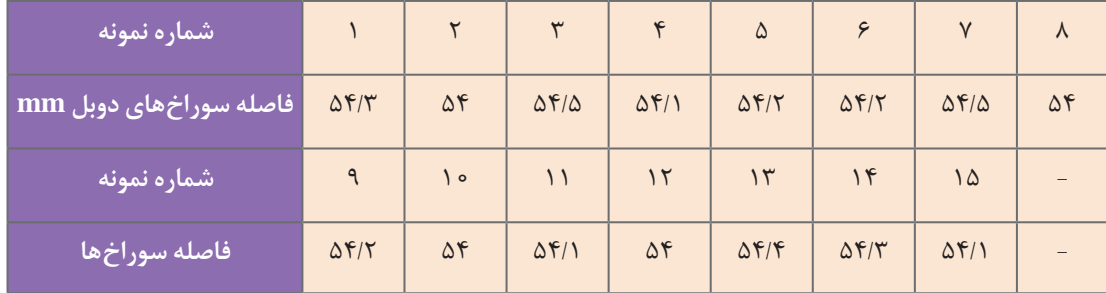

چون میزان تلرانس بیش از 25 درصد نیست پس فاصلة سوراخهای دوبل از نظر کیفی قابلقبول است.

**کنترل کیفیت ریل کشو :** برای تعیین کیفیت ریلها، آزمایشی مانند زیر انجام میگیرد: در کشوهای بزرگ ۲۰kg و در کشوهای کوچک مقدار  $\Delta \circ \circ$  وزنه می گذارند و کشوها را بهصورت عادی  $\Delta$ 00 بار باز و بسته میکنند، در صورتی که پس از این تعداد دفعات، تغییر شکلی در آنها ایجاد نشد، کیفیت کیفیت است. در یراق آالت خریداری شده، باید به نکات زیر توجه کنید: 1ـ زنگ زده نباشند؛ 2ـ درست باز و بسته شوند؛ 3ـ جای پیچ یا محل خزینه داشته باشند؛ 4ـ کاالهای همنوع از نظر ابعاد یکسان باشند.

**کنترل کیفی نهایی:** از نکات قابل توجه در ساخت مصنوعات چوبی، که عموماً باید مورد توجه قرار گیرد، بررسی ابعاد و مشخصات قطعه ساخته شده مطابق نقشۀ کار است. پس ابعاد و مشخصات قطعات ساختهشده را مطابق نقشه کنترل نمایید و از هم اندازه بودن طول، عرض و ضخامت قطعة ساخته شده اطمینان حاصل نمایید.

در قطعات ساخته شدهای همچون صندلی، میز، کمد، تخت و ... باید دوئیدگی کار ساخته شده را کنترل کنید.

هرگونه ساییدگی و شکستگی باشد.

در پایان کار دقت کنید بستهبندی محصوالت طبق آموزش در کتاب مبلمان کودک و نوجوان بهدرستی انجام گیرد؛ در تسمهکشی مراقب زخمی شدن قطعۀ ساخته شده باشید؛ کارتن و نایلون مناسبی برای بستهبندی انتخاب کنید تا قطعه را در حملونقل در مقابل آسیبهای احتمالی حفظ نماید. در پایان این

ریلهای کشو، مورد قبول است. **کنترل کیفیت طبقات قفسه:** باید روی طبقات، بار گستردة2cm/kg5٠ را توسط کیسههای شنی 20 تا 25 کیلوگرمی به مدت 24 ساعت وارد کرد، چنانچه پس از این مدت، خمیدگی یا تابیدگی در محصول بهوجود آید، آن محصول از نظرکیفی معیوب است.

**کنترل کیفیت میز:** برای آزمون استقرار میز، یک قطعۀ نئوپان 40×40 سانتیمتری را با یکی از اضالع میز مماس کنید، سیس یک وزنهٔ ۵۰kg روی آن قرار دهید. پس از 24 ساعت، نباید حالت االکلنگی بهوجود آمده باشد. برای کنترل کیفیت صفحۀ وضعیت ظاهری قطعۀ ساخته شده باید عاری از میز مرکز ثقل میز را بهدست آورید و قطعۀ نئوپان 30×20 سانتیمتری را روی آن مرکز تنظیم کنید، سپس وزنۀ kg∘۵ را به مدت ۲۴ ساعت روی آن قرار دهید. اگر پس از این مدت، هیچگونه تغییری در پایه و رویۀ میز ایجاد نشد به این معنی است که میز ساخته شده از نظر کیفی قابلقبول است.

**کنترل کیفیت یراق آالت:** چنانچه در یراق آالت فصل، کنترل کیفیت بعضی از محصوالت چوبی بیان خریداری شده، میزان کاالهای معیوب، بیش از 5 شده است.درصد باشد، کاالی خریداری شده بهطور کلی فاقد **کنترل مرغوبیت پروژههای ساخته شدۀ چوبی یا صفحهای:**

محصولات ساخته شدۀ چوبی در کارخانجات تولیدی پس از مونتاژ، تحویل قسمت کنترل مرغوبیت می شوند. این واحد مسئولیت کنترل کیفی محصول را برعهده دارد و ارائه این محصوالت به بازار فروش باید با مهر تأیید این واحد باشد.

عملیات کنترل بهترتیب زیر انجام میشود:

1ـ **کنترل فرم ظاهری ساخته شده:** باید شکل ظاهری با نمونۀ ساخته شده تطبیق شود. 2ـ **کنترل اندازههای کار ساخته شده:** در این مرحله با توجه به نقشههای موجود، کلیۀ اندازهها کنترل مے شود.

3ـ **کنترل مرغوبیت سطوح:** در این مرحله کلیة سطوح کار ساخته شده را از نظر صافی سطح، نحوۀ کیفیت سنباده کاری و پرداخت روی سطوح رنگ شده و رنگ نشده کنترل می کنند. همچنین گوشههای کار نیز کنترل میشود تا تیزی آن با سنباده گرفته شده باشد و خطری ایجاد نکند.

4ـ **کنترل کیفیت مواد اصلی:** در این رابطه کلیۀ مواد بهکار برده شده مانند چوب، تخته خرده چوب، تخته چندالیه، تخته فیبر، فرمیکا و... کنترل میشود تا معایب ظاهری، مانند گرههای غیر استاندارد، پوسیدگی، پیچیدگی، بادکردگی )تاول(، الشه شدن الیاف و... در آن وجود نداشته باشد.

5 ـ **کنترل مواد غیرچوبی:** با توجه به اینکه در ساخت دکورهای چوبی ممکن است مواد دیگری مانند پیچ، میخ، پلاستیک، فوم (مواد پلی اورتان)، چرم، پارچه، شیشه، چسب، رنگ و غیر آنها بهکار رفته باشد، واحد کنترل مرغوبیت، کلیة مواد غیر چوبی را نیز کنترل میکند تا از کیفیت آنها و صحت دکورها مطمئن شود، بهخصوص موادی که در سطوح خارج دکورها نقش اساسی دارند، ابتدا از نظر حفظ سالمتی افراد در هنگام استفاده از آنها کنترل میشود.

 برای مثال، واحد کنترل باید مطمئن شود که رنگ بهکار برده شده طبق استاندارد برای استفادۀ افراد مختلف مثل کودکان، جوانان و بزرگساالن قابلقبول است. زیرا ممکن است کودکان هنگام استفاده از دکورهای موردنظر با آنها بازی و با دست یا دهان خود آنها را لمس کنند. چنانچه از رنگ با کیفیت مناسبی استفاده نشده باشد ممکن است لکهها یا خوردههای رنگ به دست کودکان بچسبد و وارد دهان آنها شود. همچنین باید ضخامت شیشة بهکار برده شده در طبقات و تیز نبودن گوشههای آنها کنترل شود. چسبهای بهکار برده شده را نیز باید کنترل کرد تا خوب پلیمریزه شده باشد یا حّلل در آب نباشد. چنانچه چسب مورد استفاده در دکورهای ساخته شده کیفیت مناسبی نداشته باشد پس از مدت کوتاهی اتصاالت از هم باز خواهند شد.

### **کنترل قسمتهای بازشو**

1ـ جعبههای کشویی، درهای تاشو، پایهها، چرخها و غلتک ها و ... 2ـ یراق درهای کشویی، کرکرهای، صفحات کشویی و بازشو و ...

#### **کنترل اتصاالت**

1ـ **کنترل اتصاالت ثابت:** فاق و زبانه، دم ُ چلچله، کم و زبانه، دوبل و ... 2ـ **کنترل اتصاالت جداشدنی:** پایه و قید بدنهها و کشوها، صفحات و پایهها، طبقات، قاب ویترینها، محل دستگیرهها که برای کیفیت مناسبتر با سیانسی انجام میشود.

#### **بستهبندی**

پس از تأیید واحد کنترل، دکورهای ساخته شده به قسمت بستهبندی منتقل و به تناسب مراکز فروش و سفارشات دریافتی، بستهبندی و ارسال میشوند. کنترل بستهبندی به لحاظ ارائه محصول با کیفیت مطلوب، تأثیر بسزایی در فروش و رضایت مشتری خواهد داشت.

**آمادهسازی کارتن بستهبندی:** برای بستهبندی محصوالت از کارتن استفاده میشود. در اين بخش کارتن بستهبندی مورد نظر نسبت به اندازۀ محصول طراحی میشود. طراحی کارتنها معمولاً به صورت یک تکه و دوتکه است. روش دوتکه، شبیه کارتنهای قنادی است که یک جعبة زیرین دارد و قطعات داخل آن قرار میگیرند و یک در که سایز آن 20 میلیمتر نسبت به جعبة زیرین بزرگتر است، روی جعبه قرار میگیرد. اندازة جعبة زیرین از اندازة قطعات محصول، به اندازۀ 30 میلیمتر از هرطرف )به علت قرار گرفتن یونولیت و ضربه گیر) باید بزرگتر باشد.

جعبههای یک تکه از یک کارتن یکپارچه تشکیل شده که جعبهٔ زیرین و در جعبه چسبیده به هم هستند. در بعضی از محصوالت، که داخل جعبة بستهبندی فضای پرت زیادی وجود دارد، یراقآالت را نیز داخل همان جعبه قرار میدهند؛ و در برخی موارد که یراق وجود ندارد، معمولاً برای پرکردن فضاهای خالی از یونولیت استفاده میشود. **ساخت جاکتابی و قفسه اداری**

بعد از قرار دادن تمام قطعات در داخل کارتن بسته ِ بندی، در کارتنها توسط چسب نواری 5 سانتیمتری بسته میشود.

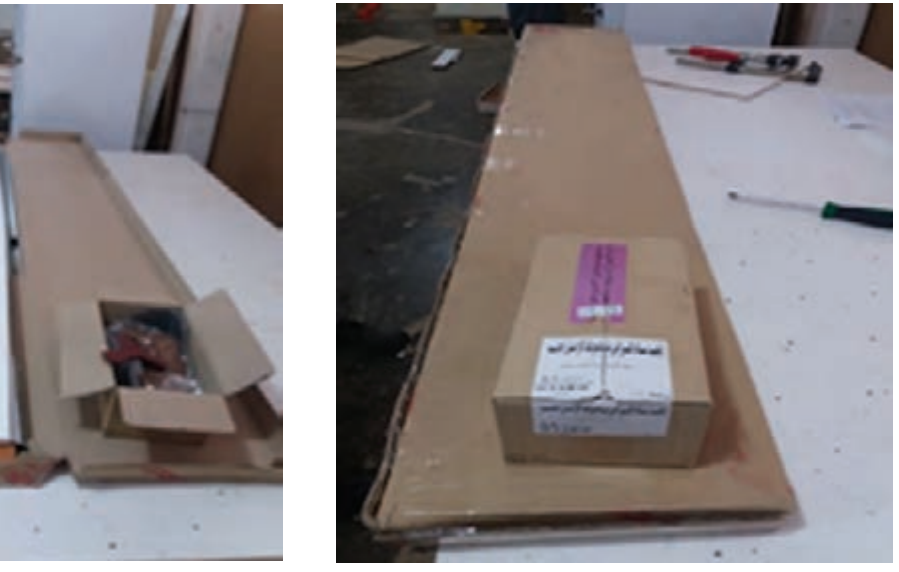

 **شکل 98 شکل 99**

در داخل جعبه بستهبندی، باید نقشة مونتاژ قرار داده شود تا مشتری یا نمایندگی مورد نظر، بهراحتی بتواند از طریق نقشة مونتاژ، قطعات را مونتاژ کند.

چیدمان داخل جعبة بستهبندی نیز باید ابتدا با اتوکد طراحی شود، سپس طبق همان طراحی انجام شده، چیدمان انجام گیرد.

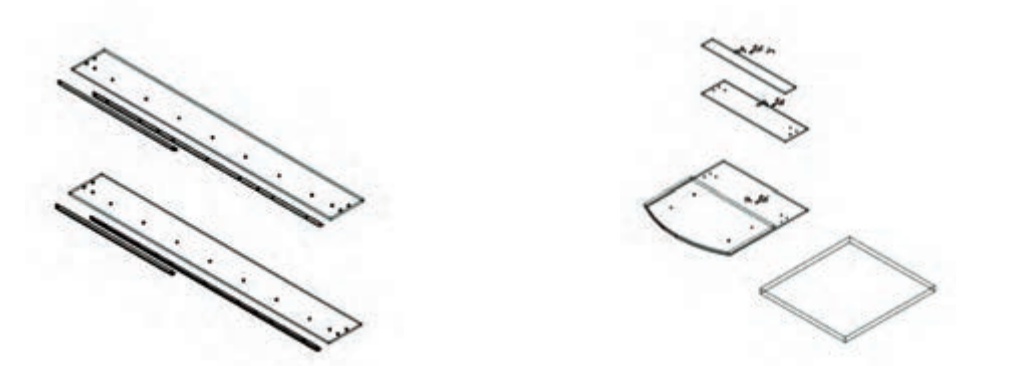

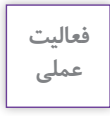

**در پايان ساخت اين پروژه، از يکی از کارخانهها يا شرکتهای توليد محصوالت صفحهای اداری بازديد بهعمل آوريد.**

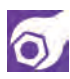

ارزشیابی شایستگی طراحی و ساخت جاکتابی وقفسه اداری

#### شرح کار:

ـ طراحی جاکتابی و قفسه اداری با استفاده از نرم افزار و ترسیم نقشه های فنی و اجرایی آنها

\_ انتخاب مواد اوليه طبق نقشه و تهيه ليست برش و برش قطعات با استفاده از ماشين اره گرد خط زن

۔ لبه جسبانی دستی و نیمه اتوماتیک

۔ سوراخ کاری محل اتصالات و یراق آلات و شیارزتی

۔ مونتاژ آزمایشی

- بسته بندی قطعات در داخل کارتن

#### استاندارد عملکرد:

با استفاده از ماشینهای برش و لبه چسبان و سوراخ زن و سایر ابزار و تجهیزات و مطابق با استاندارد ملی جاکتابی وقفسه اداری بسازد.

#### شاخص ها:

ـ استفاده از ماشین های استاندارد و تنظیم آنها با توجه به نقشه

- برش قطعات به طور گونیایی و با اندازه دقیق طبق نقشه

- لبه چسبانی قطعات براساس استاندارد ملی

۔ سوراخ کاری و شیارزنی به صورت دقیق طبق نقشه

ـ مونتاژ دقيق با توجه به نقشه

- بسته بندی قطعات در کارتن طبق استاندارد ملی

شرایط انجام کار و ابزار و تجهیزات:

#### شرايط:

۱٫کارگاه میلمان صفحهای استاندارد به ابعاد ۱۲ × ۱۶ متر مربع دارای تهویه کافی و فنداسیون مناسب برای نصب دستگاه و سیستم مکنده و نورکافی به انضمام لوازم ایمنی و نور کافی و سیستم سرمایشی و گرمایشی ایمن

٢.استاد: نقشه جاكتابي و قفسه اداري مبلمان اداري

۱.۳بزار و تجهیزات: ماشین اره گرد خط زن -اره فارسی بر- ماشین لبه چسبان- سوراخ زن- دریل و پیچ گوشتی برقی - میزکار

۴.مواد: صفحات فشرده مضنوعی- براق - پیچ- نوار PVC

۵.زمان: ۸ ساعت

ابزار و تجهیزات:

ماشین اره گرد میزی- ماشین فرز- ماشین دریل ستونی- ماشین لبه چسبان اتوماتیک یا دستی- دستگاه فارسی بر- تنگ دستی - تنگ نیوماتیک معیار شایستگی

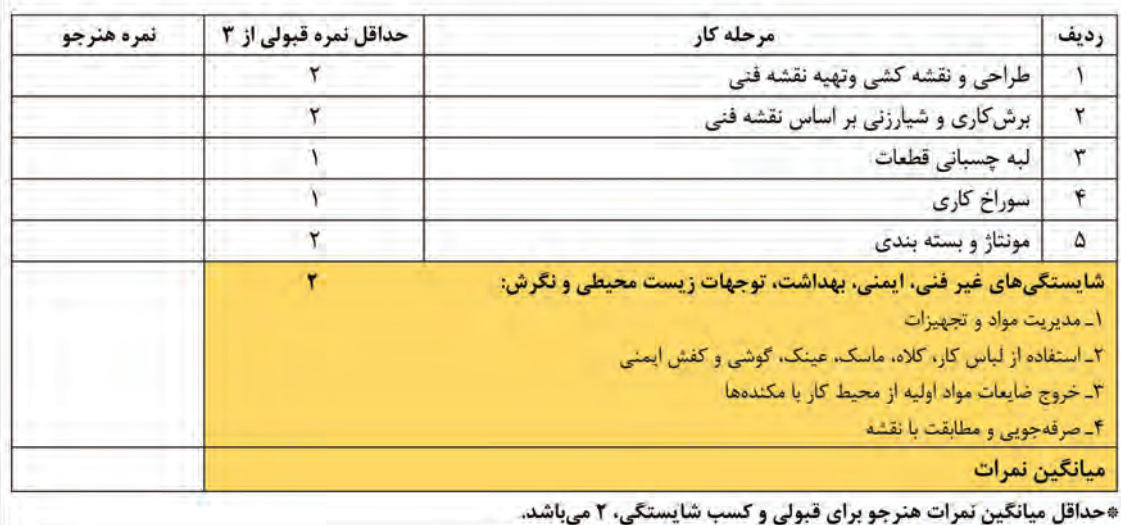

 $\delta$ 

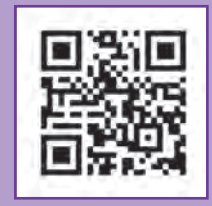

**پودمان 2**

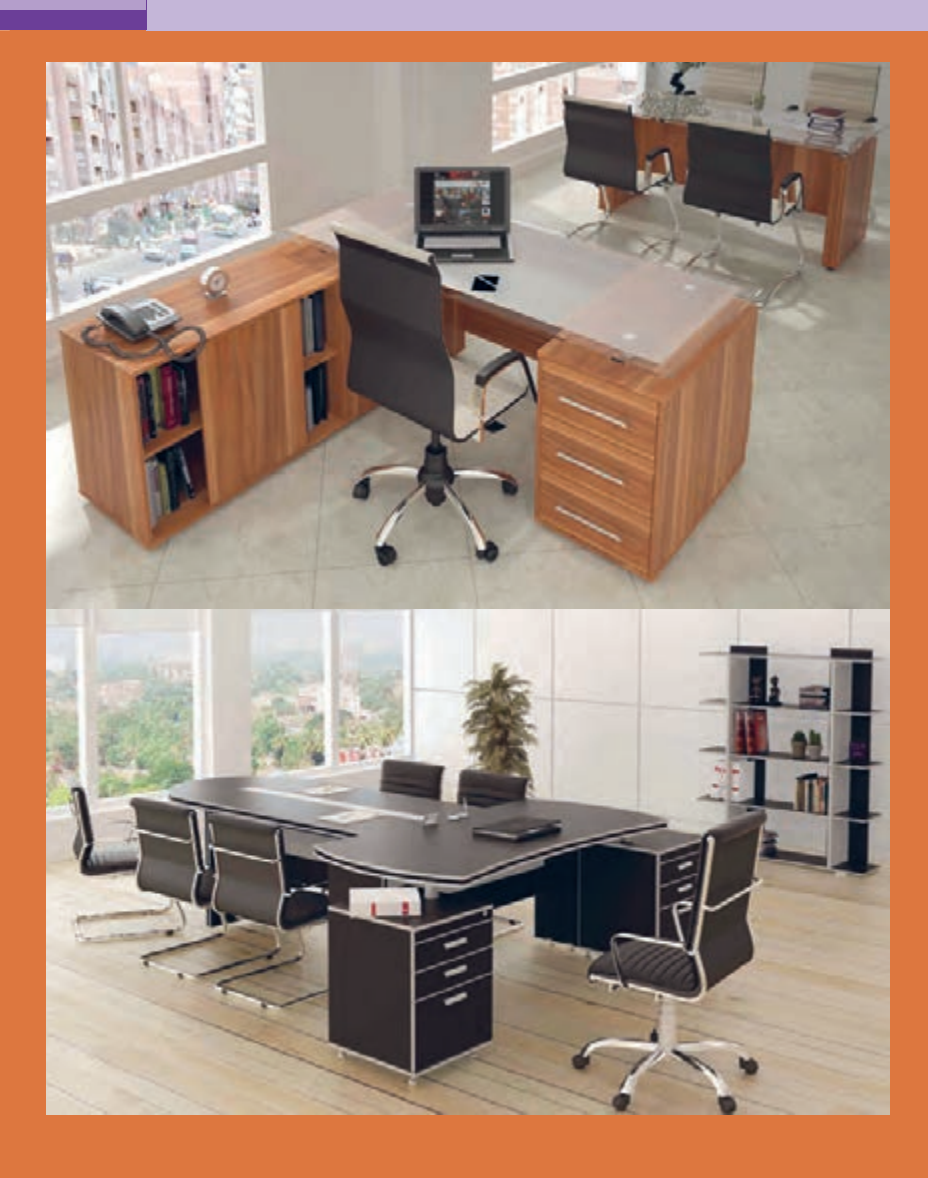

**واحد یادگیری2**

## **شایستگی طراحی و ساخت فایل اداری چند کشو**

**آیا تا به حال پی بردهاید:**

 فایل چند کشو چه کاربردی دارد؟ چه عواملی در انتخاب مواد اولیه برای ساخت فایل چند کشو مؤثر است؟ تعداد کشوهای فایل چند کشو چگونه تعیین میشود؟ برای ساخت فایل چند کشو، تخته خرده چوب بهتر است یا امدیاف یا چوب ماسیو؟ از چه اتصاالتی برای ساخت فایل چند کشو میتوان استفاده کرد؟ از چه مواد کمکی در ساخت فایل اداری چند کشو میتوان استفاده نمود؟

**استاندارد عملکرد: استاندارد عملکرد:**

پس از اتمام این واحد یادگیری هنرجویان قادر خواهند بود، با توجه به طرح و نقشه آماده شده از صفحات فشرده چوبی به عنوان مواد اولیه، برای ساخت فایل چند کشو استفاده کنند.

**عنوان پروژه ساخت فایل اداری چند کشو** 

نگهداری و بایگانی صحیح اسناد و مدارک بیشک یکی از اصلیترین دغدغهها در هر محیط اداری است و استفاده از فایل اداری مناسب موجب بهینهسازی فضا و در دسترس بودن همه مدارک میشود. فایلهای ادری کشوهایی هستند که از مهمترین مبلمان اداری محسوب شده و معمولاً بهصورت جدا و یا گاهی در زیر میز یا کنار ميز مدیریت یا کارشناس در ابعاد کوتاه يا بلند مورد استفاده قرار میگیرند. کاربرد فایل در ادارات متفاوت است ولی بیشتر براي نگهداری اسناد و مدارک، لوازم تحریر و... میباشند. فایل را میتوان به صورت دو یا چند کشو ساخت و بر اساس حجم کار اداره مورد نظر به کاربرد. (شکل هاي 1و٢و٣)

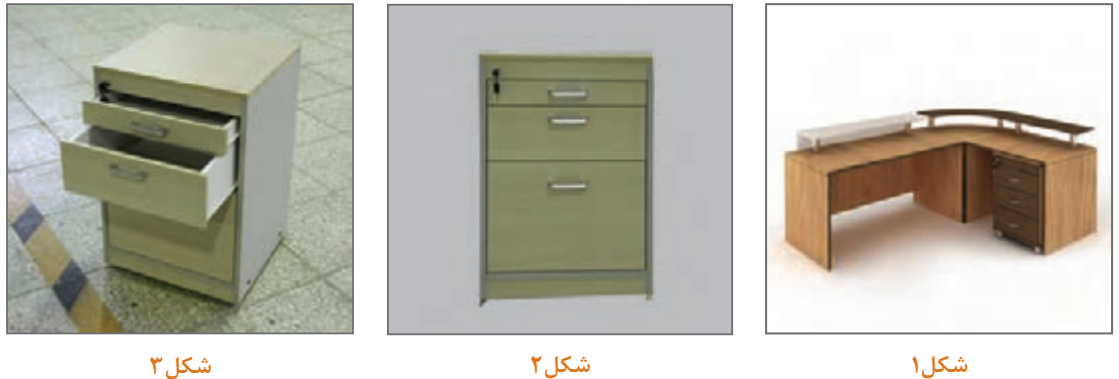

**شکل1**

**٢ـ تعریف پروژه و كاربرد آن**  فایلها را میتوان بدون قفل یا قفل دار به صورت قفل تکی یا مرکزی ساخت. فايلها اغلب از جنس صفحات مصنوعي چوبي، صفحات تمام چوب (ماسيو) ورق@اي فلزي، و گاهي براي سبكي، از جنس پلاستيک ساخته ميشوند. ولی در بیشتر ادارات بهدلیل زیبایی و کارایی بیشتر و ست کردن با دیگر دکوراسیون اداری از چوب و صفحات چوبی ساخته می شود. (شكل هاي ۴و۵ و۶)

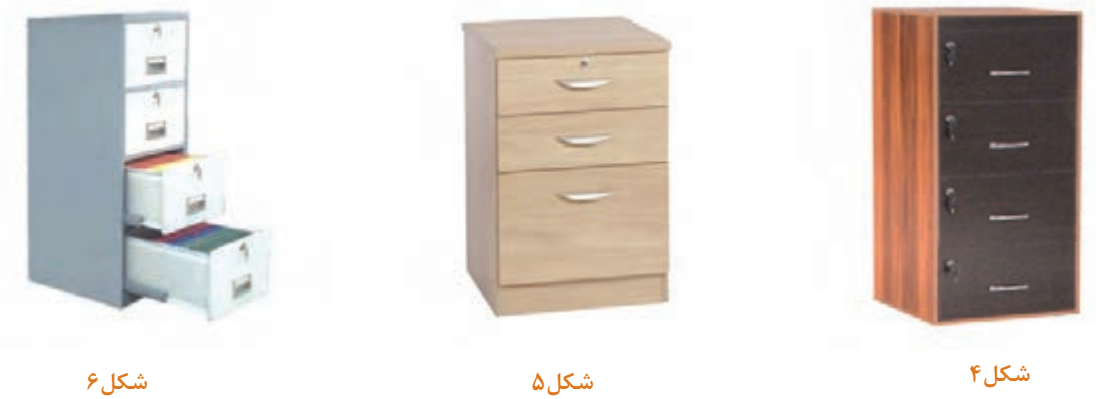

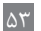

در واقع فایل ها در ادارات باعث نظم و به وجود آمدن بایگانی موقتی در محیط اداره می شود. فایل ها را می توان به صورت پایه دار یا بدون پایه همراه پاسنگ ساخت. در بعضی مواقع برای راحتی حمل و نقل فایل ها زیر آنها چرخ نصب مي کنند. (شکل ۷) **ا**<br>ا در فایل های سه کشو گاهی کشوی بالا کم عمق و بیشتر برای جای لوازم|لتحریر و کشوی پایین معمولاً ً عمیق تر و برای جای اسناد اداری و زونکن های بزرگ مورد استفاده قرار می گیرد. کشوي دوم یا وسط معموال کم عمق تر از کشوي پایین و عمیق تر از کشوي باال می باشد. در بعضی مواقع می توان از چند فایل در کنار هم به عنوان بایگانی استفاده کرد و حتی با چیدمان مناسب

دکوراسیون زیبایی به اتاق داد. (شکل ۸) یکی از مهم ترین عوامل مؤثر در فایل های اداری استفاده از ریل های مناسب می باشد. که به توضیحات مختصری دربارۀ آنها پرداخته می شود.

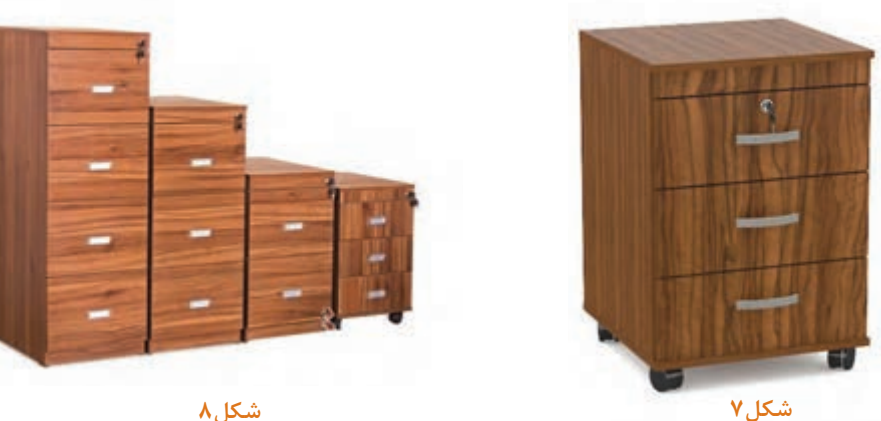

**شکل8**

## **انواع ریل مورد استفاده درکشو ها**

ریل های مورد استفاده در فایل هاي مدل های قدیمی از چوب بود ولی در حال حاضر از انواع ریل های فلزی استفاده می شود. (شکل های ۹ تا ۱۳) که چند نوع رایج آن به شرح زیر میباشد. 1ـ ریل غلتکی 2ـ ریل ساچمه ای دو تکه 3ـ ریل ساچمه ای سه تکه 4ـ ریل کف

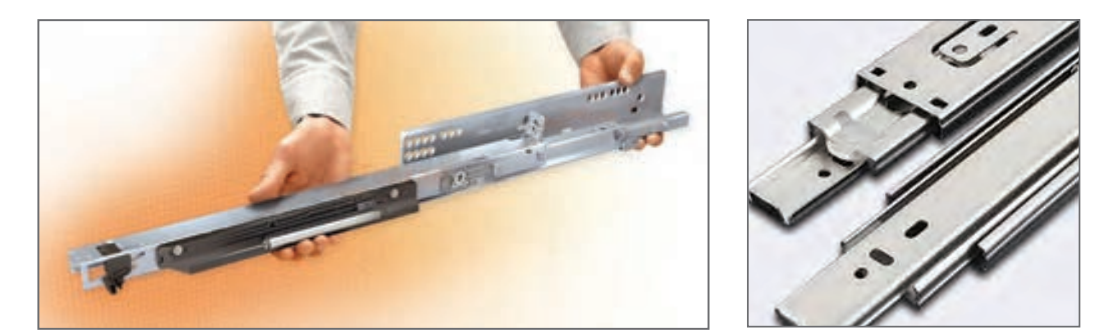

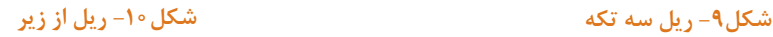

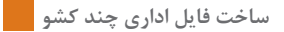

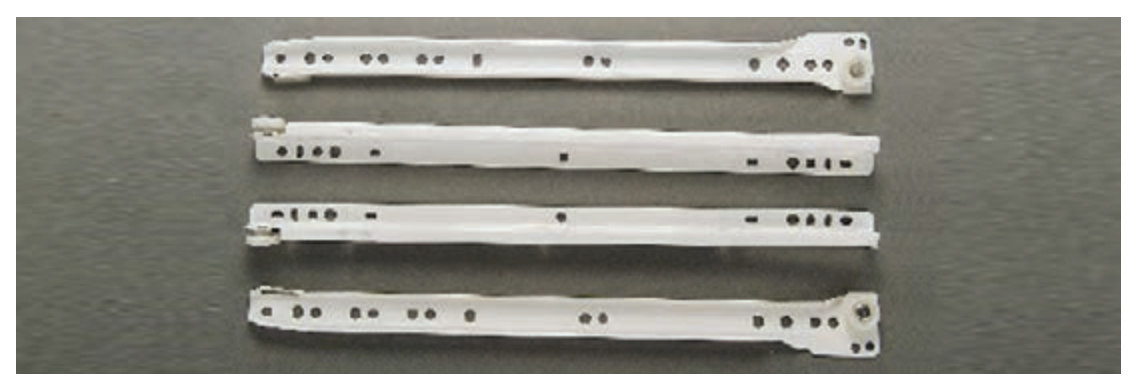

**شکل-11 ریل غلتکی )یک جفت شامل 4 قسمت میباشد(**

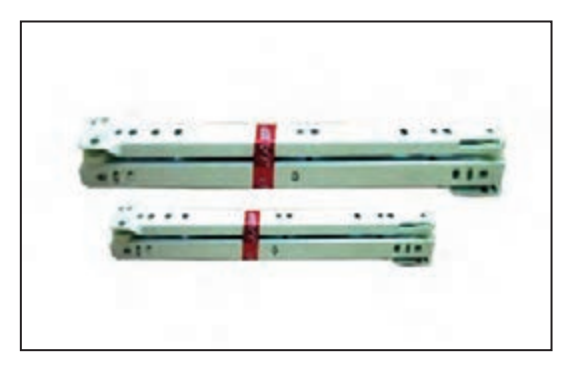

**شکل -12 ریل غلتکی بسته بندی شده شکل -13 استفاده ریل غلتکی در کشوهای فلزی**

این ریلها دارای معایبی میباشند که عبارتاند از: ١ـ این ریلها چپ و راست دارند و هر قطعه باید سر جای خود قرار گیرد. ً حدود یک سوم تا یک چهارم از کشو در دسترس نمیباشد. ٢ـ معموال ٣ـ خیلی سریع و راحت از داخل بدنه فایل خارج شده و ميافتد. ۴ـ معمولاً در جنسهای معمولی غلتکهای آن خیلی زود خراب میشود. **ریل غلتکی )معمولی(**

**ریل ساچمهای دوتکه** 

ین ریلها معمولاً در کشوهای سبک استفاده میشوند. )شكل14(

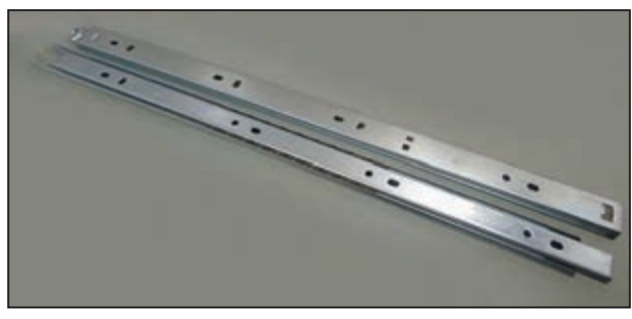

**شکل -14 ریل ساچمه ای )دوتکه (**

**ریل ساچمهای سه تکه**  یکی از پرکاربرد ترین ریلها ریل سه تکهای میباشد که از دو بخش تشکیل شده که توسط ساچمههای ریز روی یکدیگر حرکت میکنند. این ریلها بسیار روان و بیصدا حرکت کرده و در محیطهای کاری ساکت (دفاتر فنی، آزمایشگاهها و...) پیشنهاد میگردد. میزان بار گستردهای که هر کشو می تواند تحمل کند Kg 25 است این ریلها نیز دارای چند مدل از لحاظ کیفیت و تکنولوژی متفاوت میباشند. )شكلهای 15و 16(

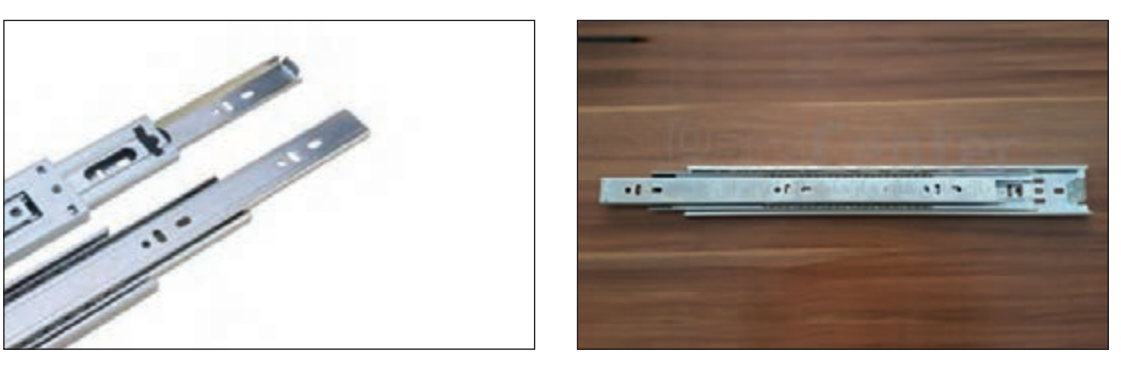

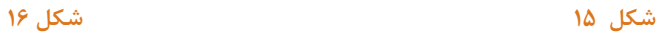

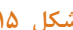

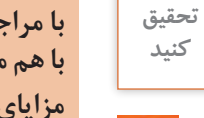

 $\begin{bmatrix} 1 \end{bmatrix}$ 

**با مراجعه به بازار ابزار و يراق جستجو کنید چند نوع ریل سه تکه در یراق فروشیها وجود دارد؟ آنها را با هم مقایسه کنید؟** 

**مزایای ریل سه تکه را در مقایسه با ریل ساچمه ای دو تکه و غلتکی با دوستان خود بررسی کنید.**

ریلهای ساچمهای سه تکه را میتوان در لبه کشو یا وسط و در بعضی مواقع در کف نیز مورد استفاده قرار داد. )شكلهای 17و18و19(

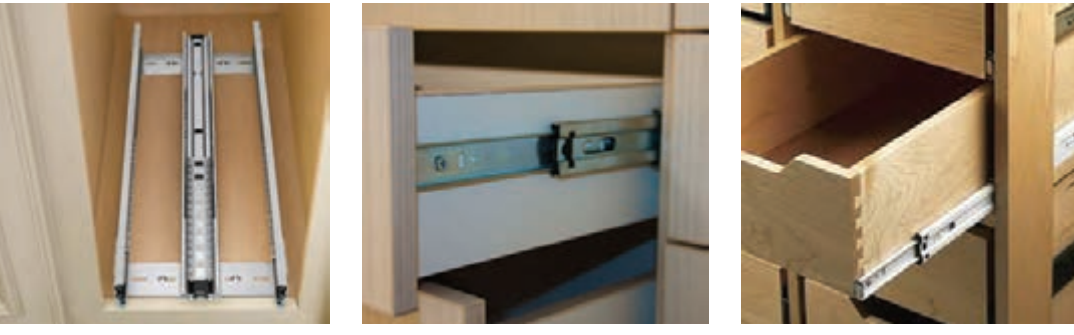

**شکل17 شکل18 شکل19**

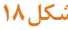

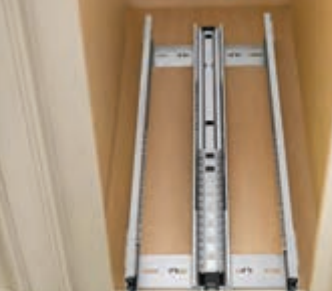

**ریل کف یا ریل از زیر باتم )Rail Bottom )** ین ریلها نسبت به ریلهای قبلی جدیدتر میباشند و در کف کشوها قرار میگیرند و نسبتاً مقدار تحمل نیروی آن بیشتر است. (شكلهای ۲۰و۲۱ و۲۲)

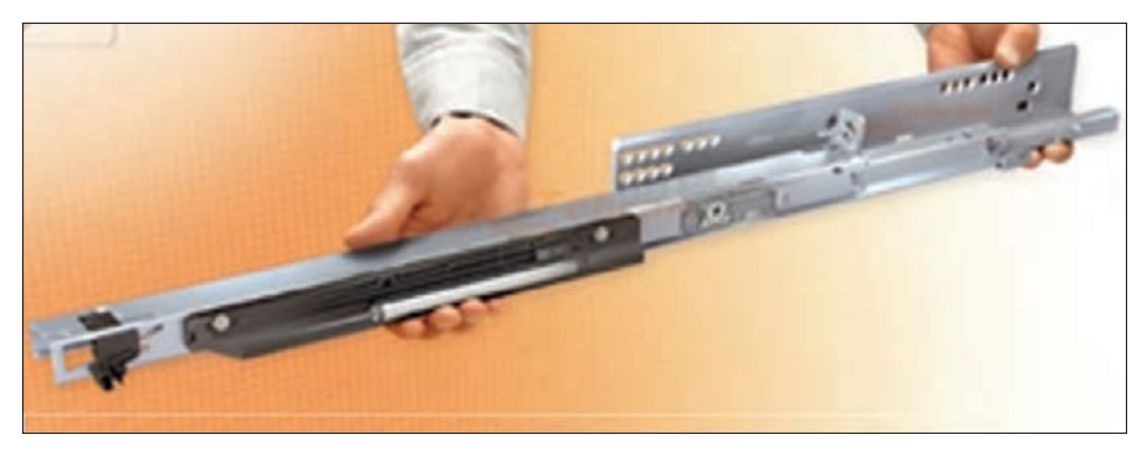

**شکل 20**

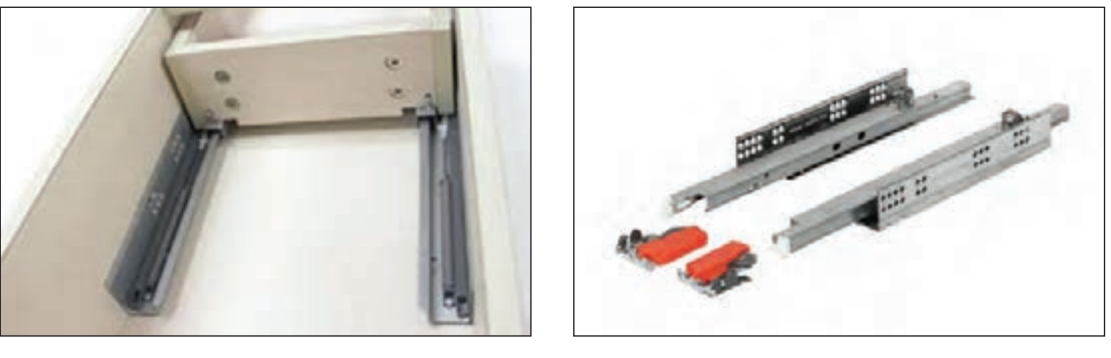

**شکل 21 - قطعات ریل کف شکل 22** 

**نمای باالی کشو ریل کف )نصب از زير(**

علاوه برچند مورد بالا، ریلهای دیگری در ساخت کشوها به تناسب کارها (از لحاظ قیمت و کیفیت ) مورد استفاده قرار میگیرند.

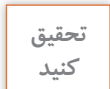

**چند نوع ریل دیگر را شناسایی کنید و مشخصات آنها را نوشته و به هنرآموز خود تحویل دهید.**

 $\Delta V$ **٣ـ هدف توانمندسازی )مهارتهای یادگیری( هدف اصلی پروژه:** کسب مهارت شایستگی طراحی و ساخت فایل سه کشو **سایر اهداف:** کاربرد كليه مواد، ابزار و تجهیزات مورد نیاز برای ساخت فایل اداری، نحوه نصب ریلها و نصب قفل **٤ـ ایمنی و توجهات زیست محیطی و نگرشی** 

**ايمني:** پوشيدن لباس كار، استفاده از عينك، گوشي ايمني، استفاده از لوازم كمكي هنگام كار با ماشينآالت، نظافت و تميز كردن محيط كار، جمع آوري و تحويل همه ابزارها ي مورد استفاده به انبار بسيار ضروري می باشد. **توجهات زيست محيطي:** استفاده از مكندهها براي خروج گرد و غبار و ذرات به خارج از محيط كارگاه و جمعآوري آنها

**5ـ شایستگیهای غیرفنی** 

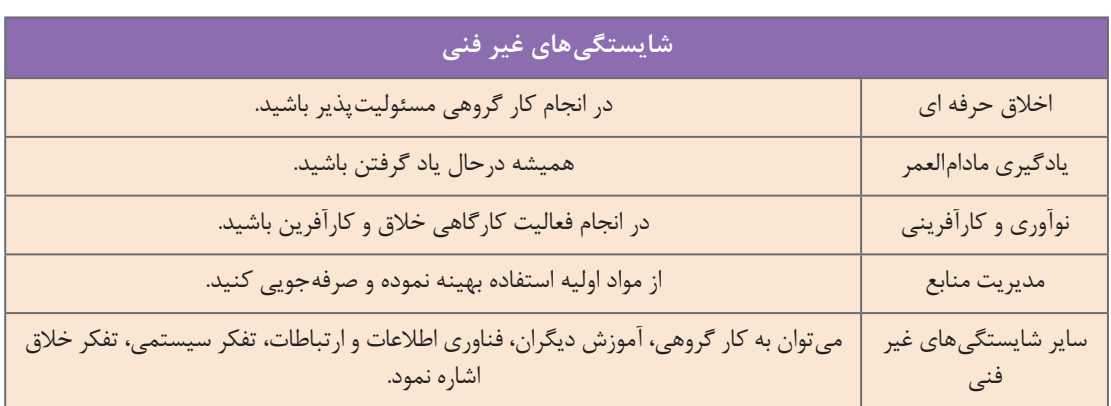

## **6ـ نقشه ایزومتریک فایل سه کشو**

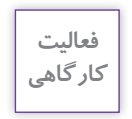

 $\delta$ 

**فعالیت تمامی نقشههای پروژه را در منزل با نرمافزار اتوکد ترسیم و در کارگاه به هنرآموز تحویل دهید.**

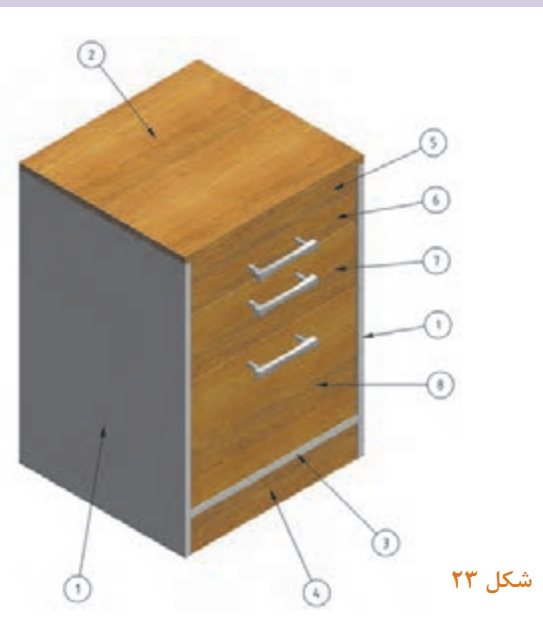

### **7ـ نقشه سه نما**

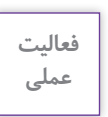

 $\delta$ 

## **فعالیت با نرمافزار اتوكد در منزل ترسيم شده و به هنرآموز خود تحویل دهید.**

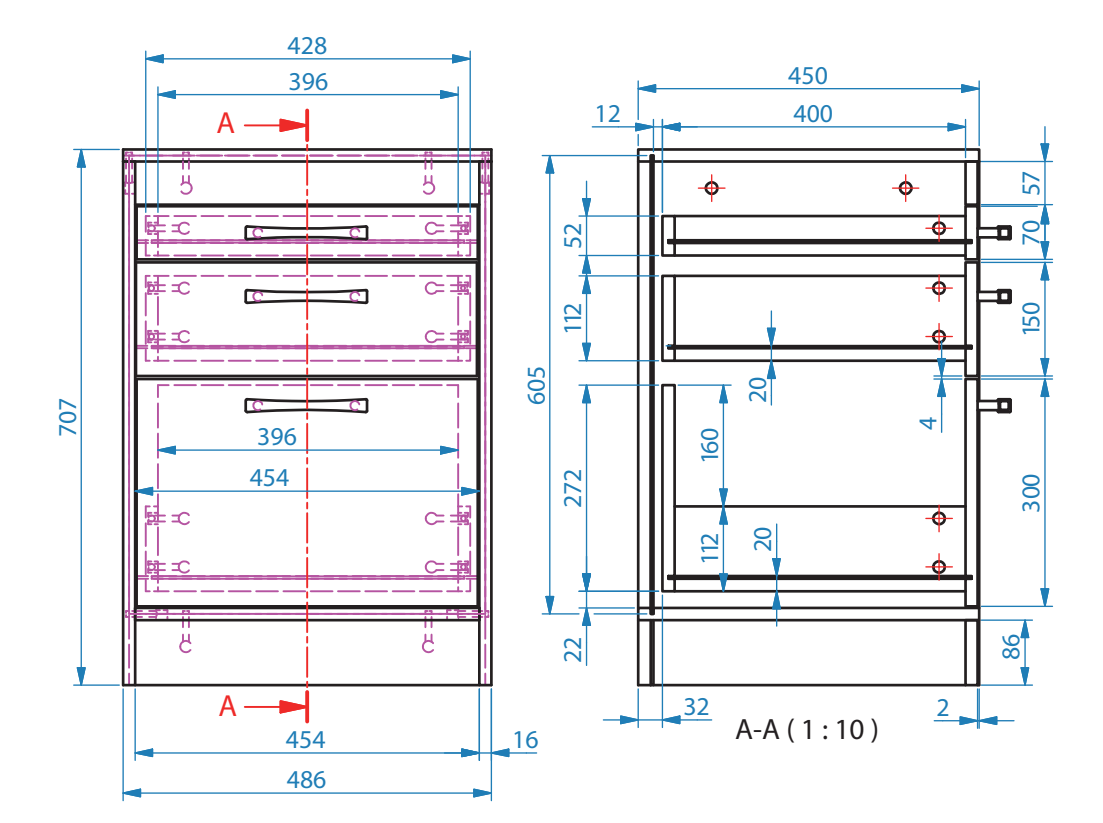

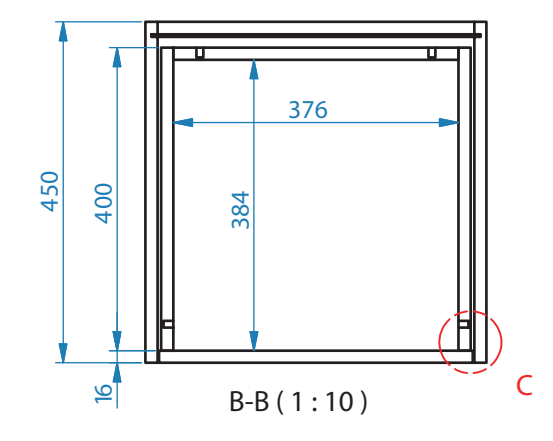

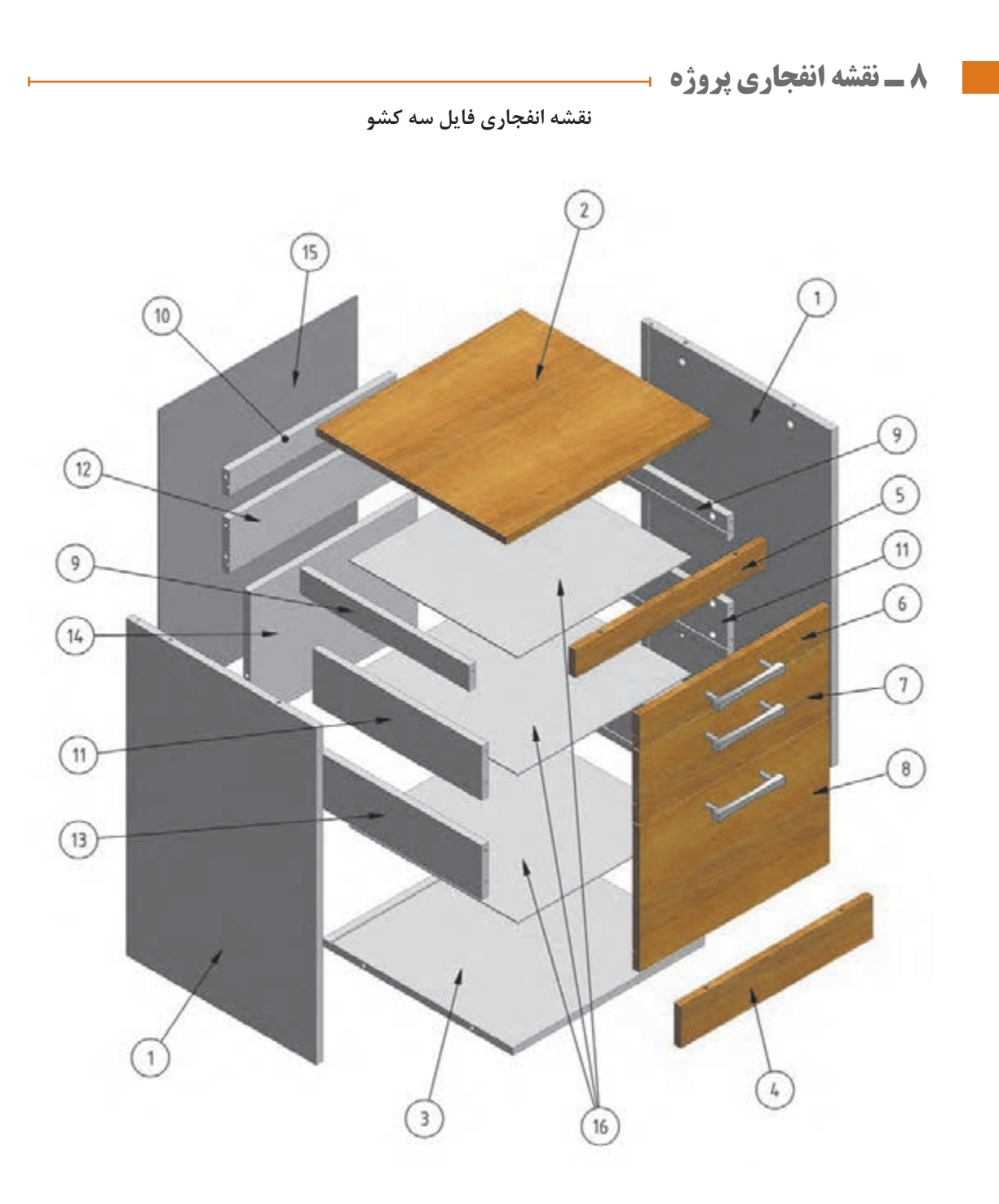

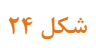

**9ـ نقشه برش و دیتیل** 

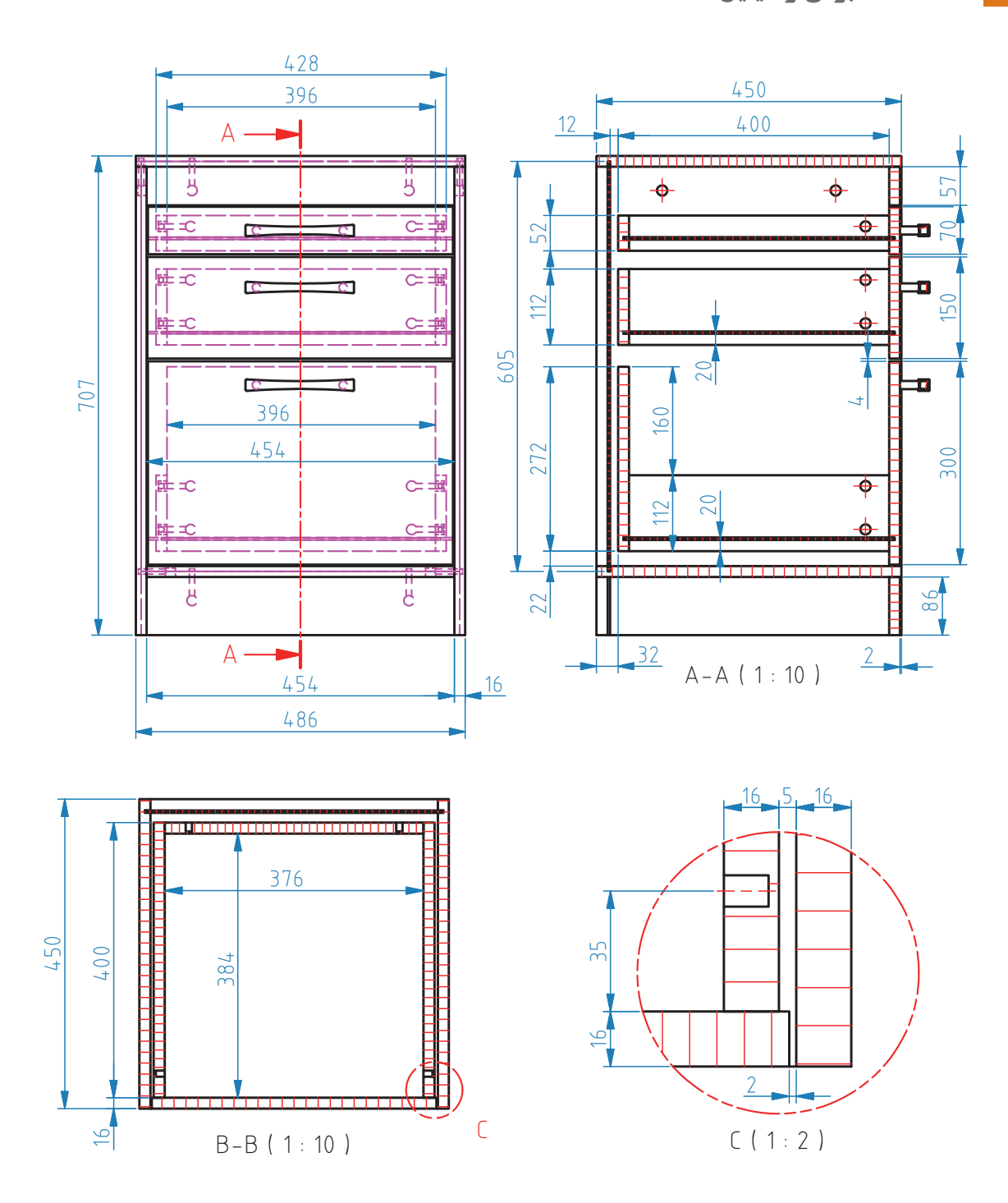

**10ـ جدول لیست برش** 

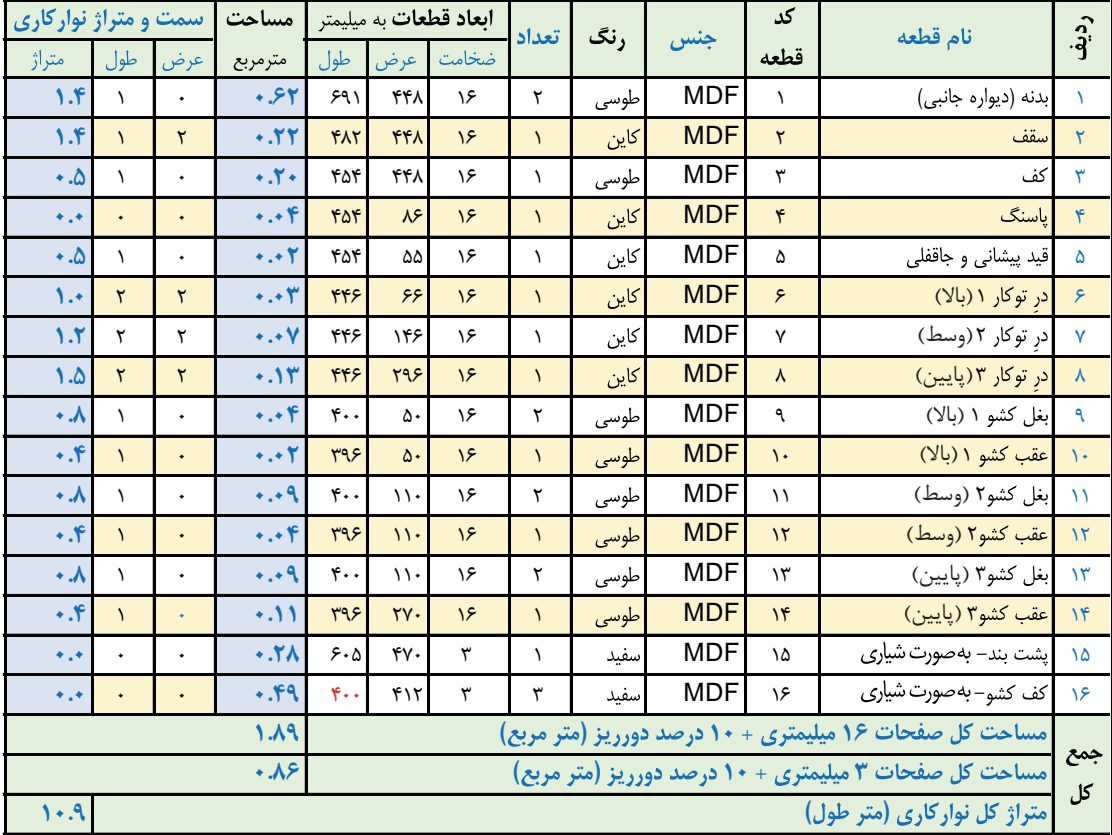

؛

( )  **جدول 1ـ لیست برش**

نكات قابل توجه در عمليات مونتاژ فايل سه كشو: : ابعاد داده شده، ابعاد نهایی برش ورق هستند و ضخامت نوار از آنها کم شده است؛ سقف روى بدنه ها و كف داخل بدنه ها نصب مى شود؛ ؛ باد خور درب ها ۴ میل در نظر گرفته شده است؛ فاصله كنشكاف پشت بند از لبه بدنه، ٢ سانت در نظر گرفته شده است؛ فاصله كنشكاف كف كشو از لبه بدنه، ٢ سانت در نظر گرفته شده است؛ کف کشو از ۴ طرف داخل کنشکاف قرار می گیرد؛ محل نصب بدنه كشو ها، ٢ سانت بالاتر از لبه پاييني درب ها است؛ ؛ به غیراز کشوی اول که فقط ۵ ، ٢۶ میل پشت در پشت کشو از داخل به داخل کار کوچک تراست؛ برای فایل سه کشو از ریل سه تیکه استفاده میگردد. .

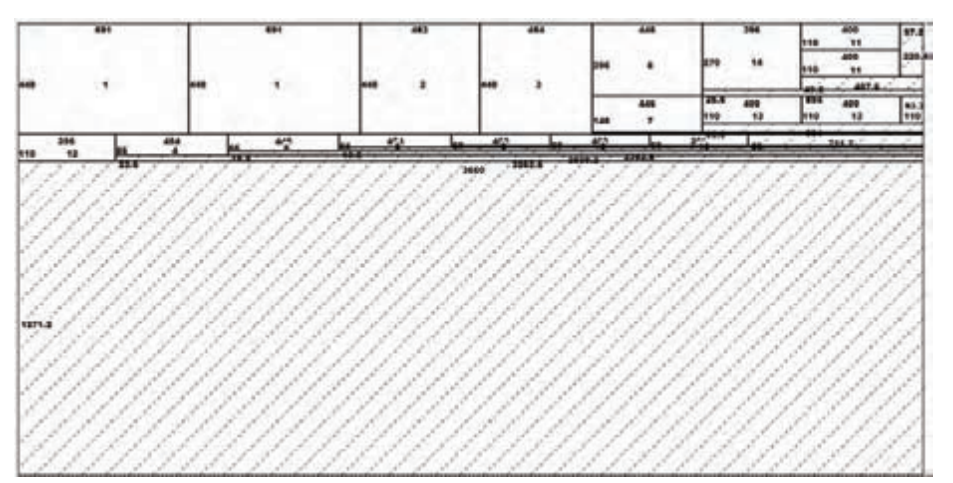

**11ـ نقشه چیدمان یا جانمایی قطعات در صفحه** 

**شکل 26ـ نقشه چیدمان وقتی که تمامی قطعات 16 میلیمتر یک رنگ در نظر گرفته شود.**

|       |               | 14096 |  |
|-------|---------------|-------|--|
|       |               |       |  |
|       |               | 490.8 |  |
|       |               |       |  |
|       | $\mathcal{M}$ |       |  |
|       |               |       |  |
|       |               |       |  |
| 738.6 |               |       |  |
|       |               |       |  |
|       |               |       |  |

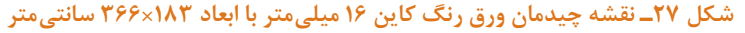

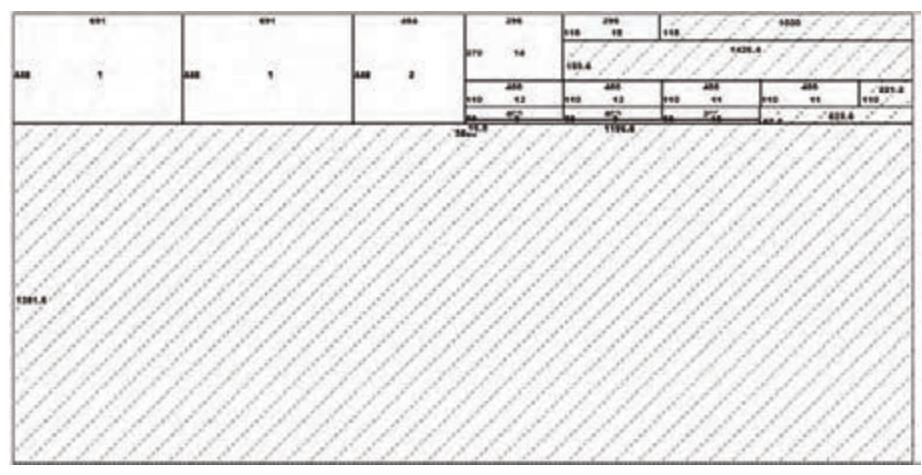

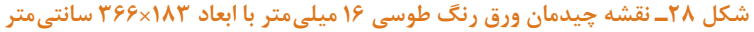

**12ـ جدول یراق آالت** 

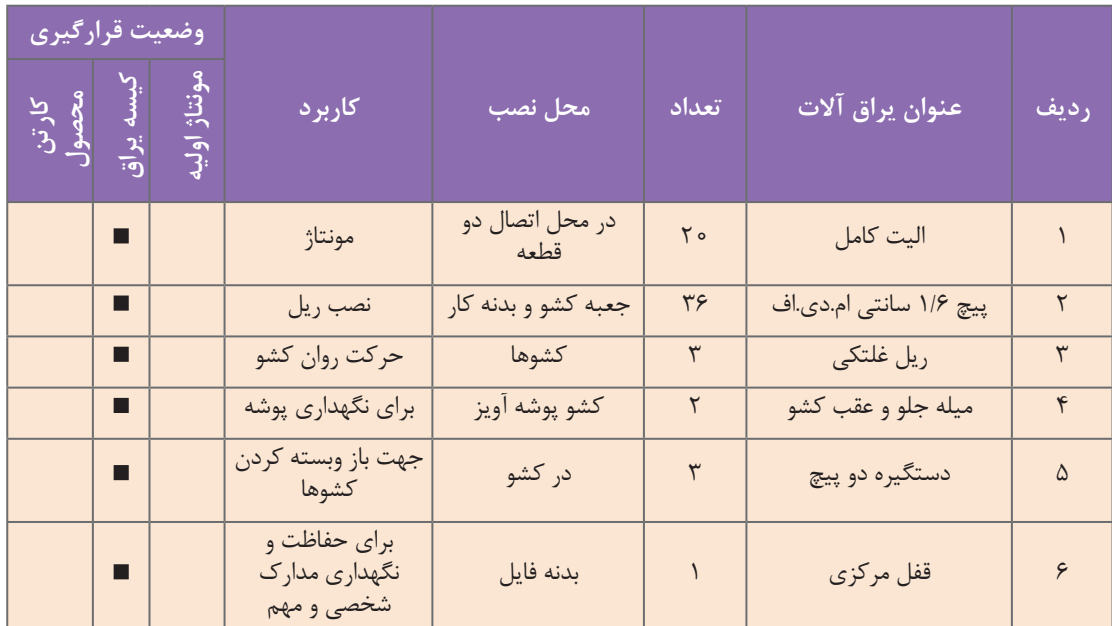

## **جدول 2ـ یراق آالت فایل سه کشو**

## **13ـ جدول لیست مواد، ابزار و ماشینآالت**

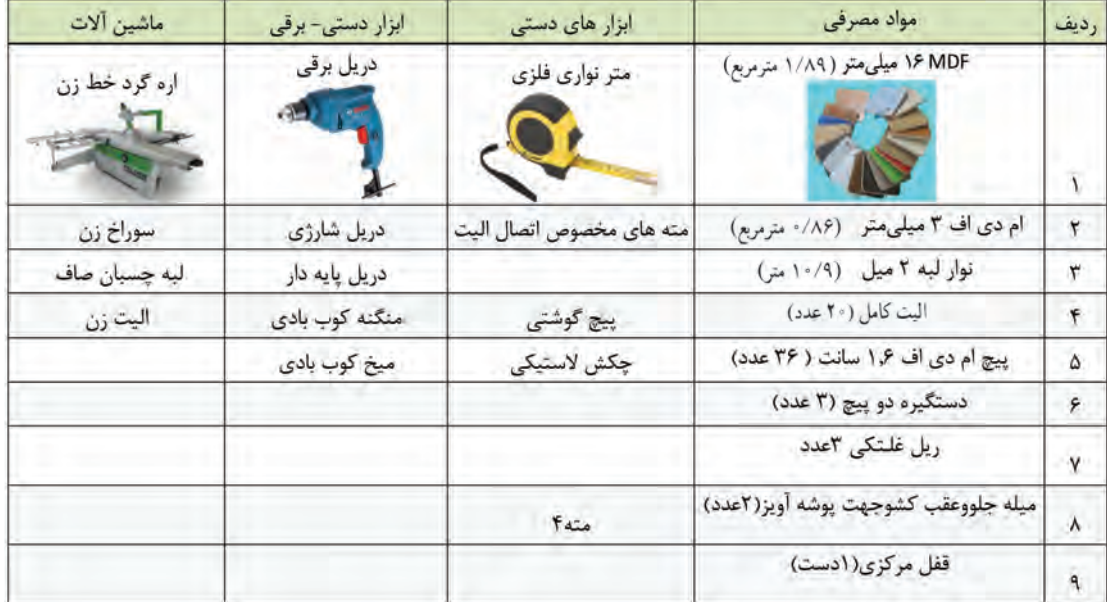

**جدول 3ـ مواد، ابزار و ماشین آالت فایل سه کشو**

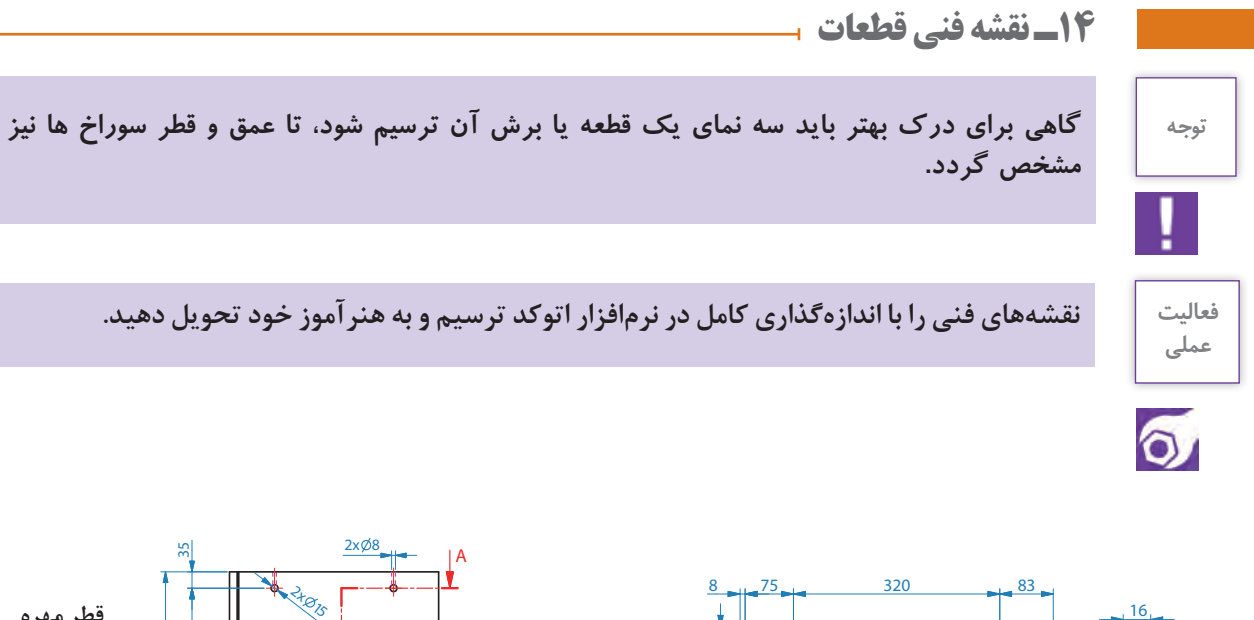

3,5

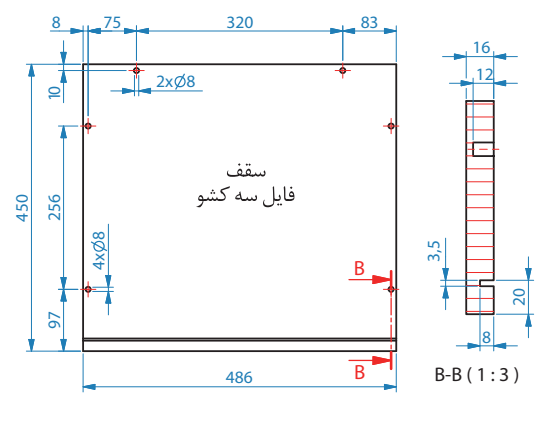

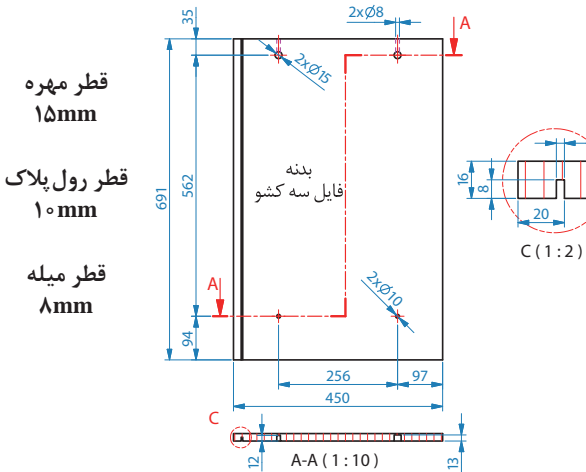

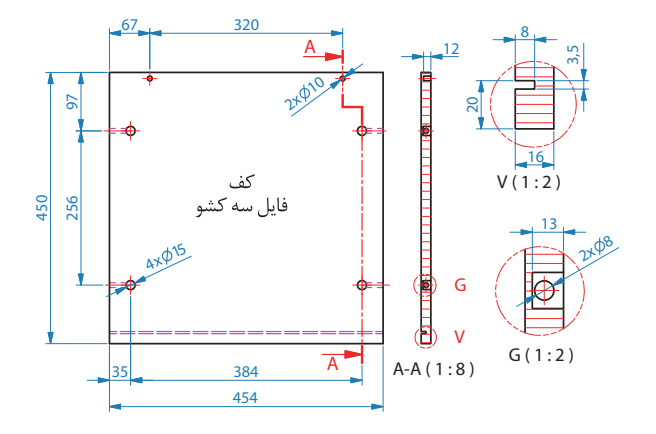

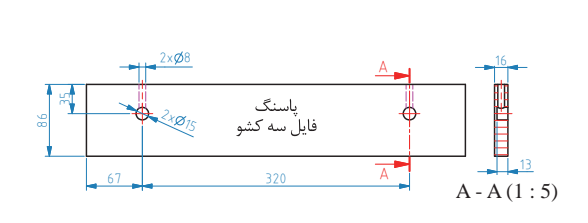

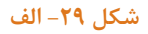

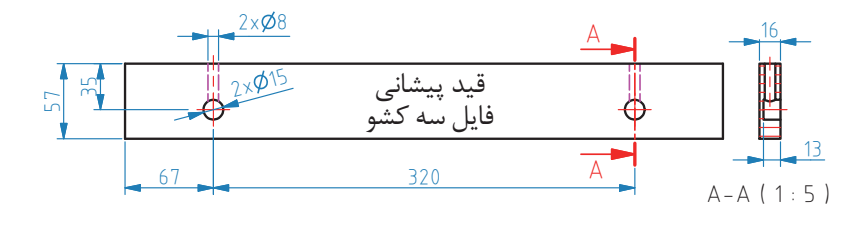

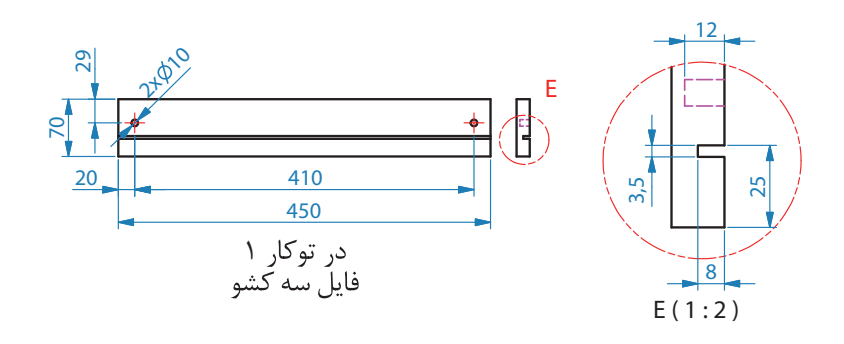

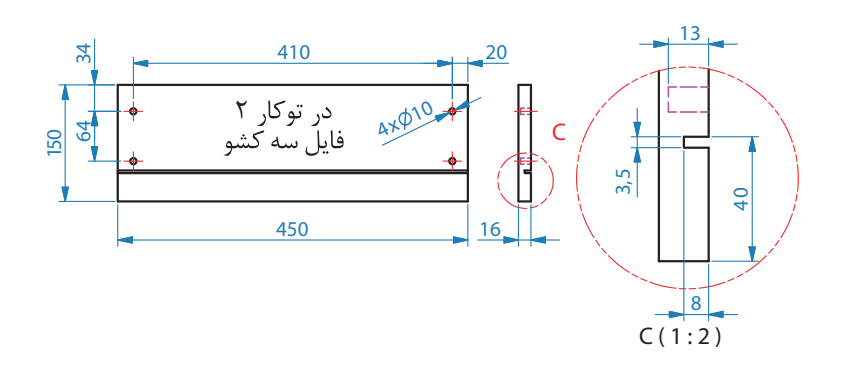

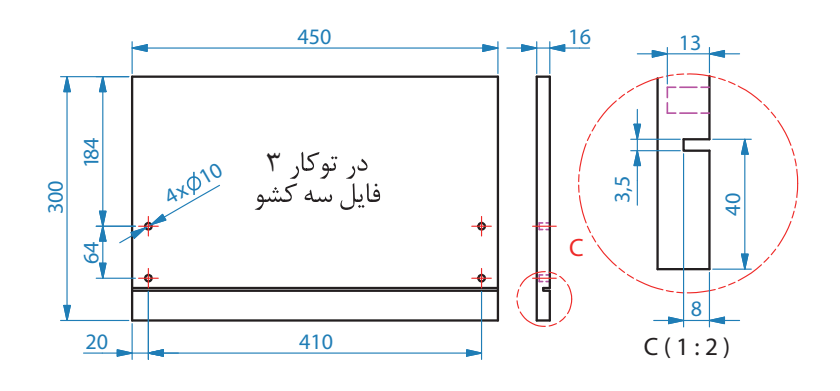

**شکل -29 ب**

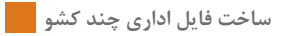

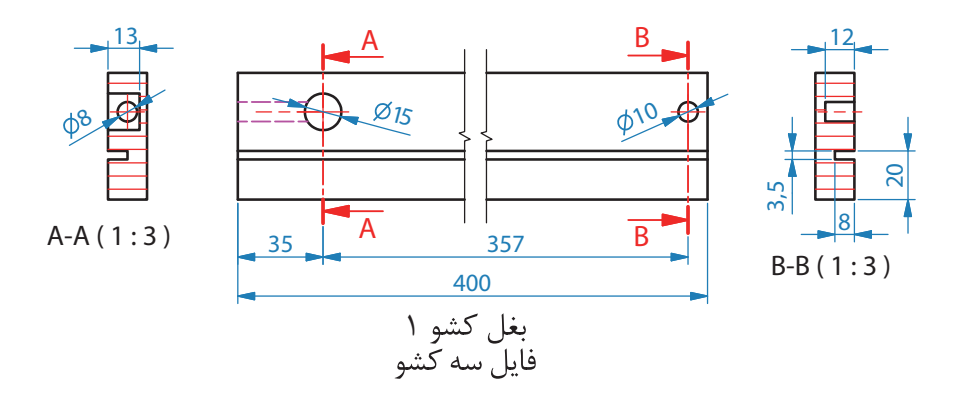

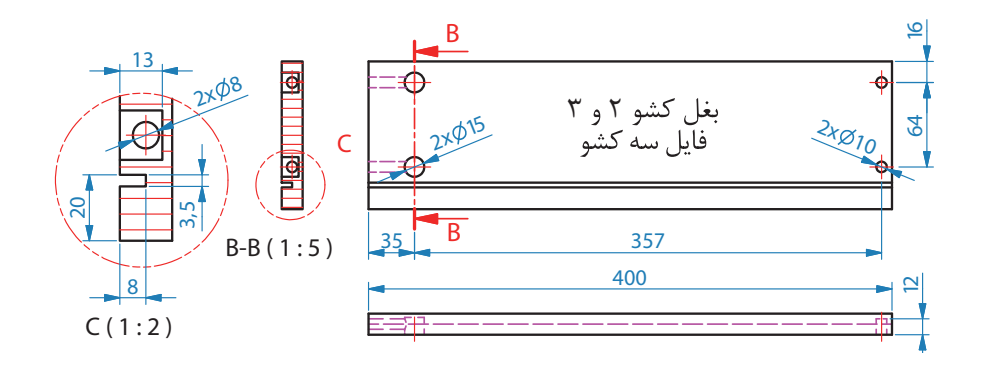

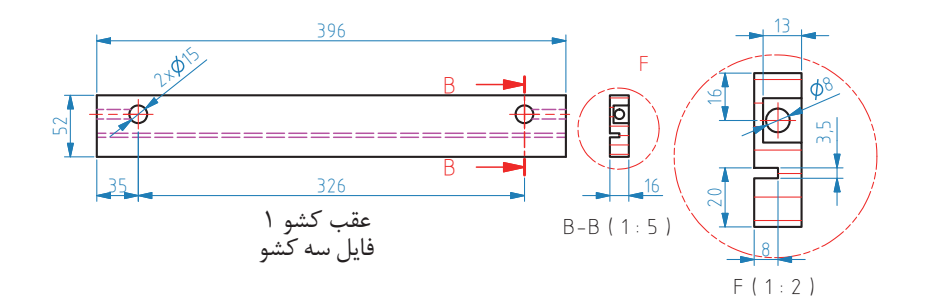

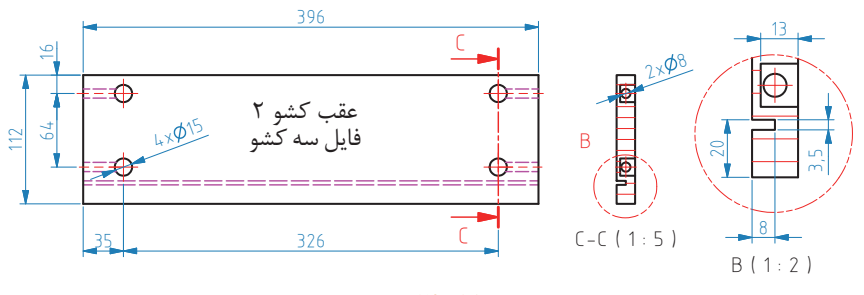

**شکل -29 ج**

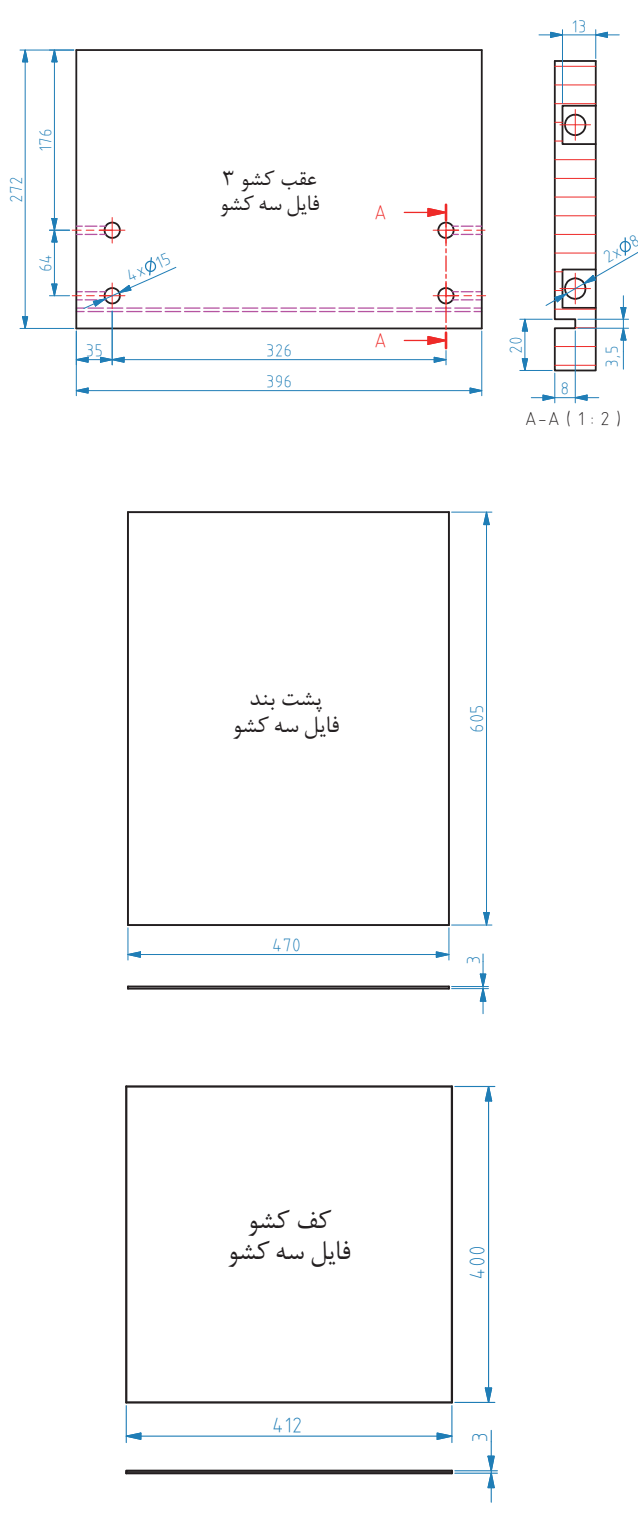

**شکل -29 د**

**-15آموزش طراحی محصول با نرم افزار SketchUp** 

بعد از اجرای برنامه اولین مرحله تنظیم کردن واحد یا یکای اندازه گیری است که پایه باید روی دسی مال و سانتی متر یا میلی متر باشد تا نقشه کشی به وسیله واحد انتخاب شده را شروع و به ترتیب مراحل زیر را ادامه دهید.

**-1** براي طراحي فایل سه کشوی اداري ابتدا با استفاده از ابزار Rectangle بدنه هاي کشو را ترسیم سپس یك مربع به ابعاد 16**×**510 میلي متر ترسیم کنید. )شکل شماره 30( بعد از این مرحله با کمك ابزار pull / push به مربع کشیده شده نسبت به طول کار حجم دهید. )شکل شماره 31(

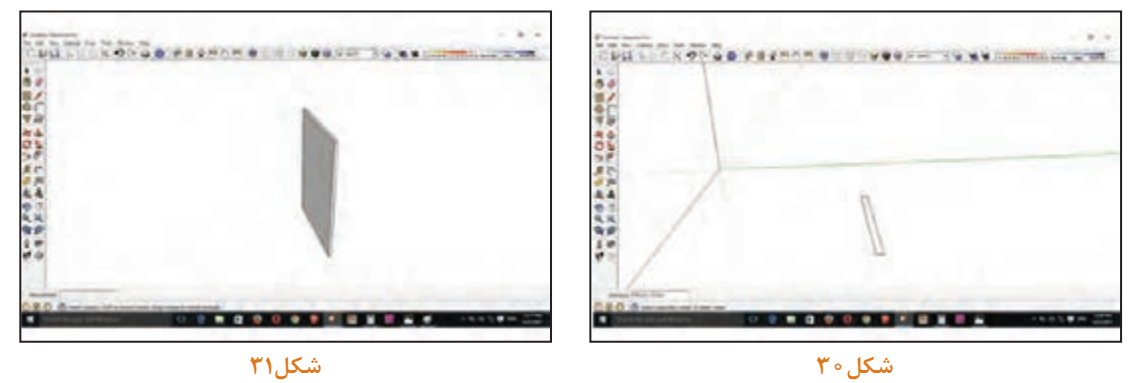

**-2** بدنه به دست آمده را به وسیله ابزار ctrl + move در فاصلة مشخص کپي نموده و بعد از ترسیم بدنه ها شیار پشت کار را به وسیله ابزار line ایجاد کنید. )شکل های32 و 33(

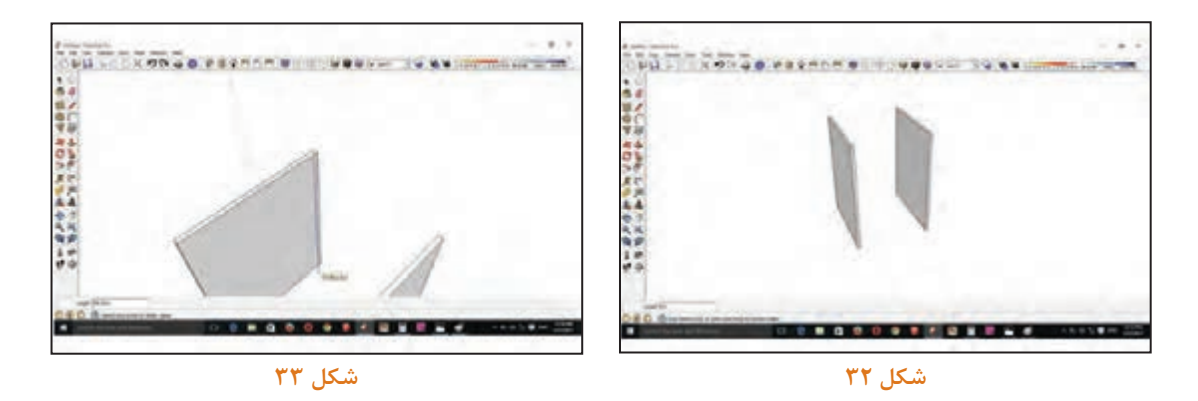

**-3** به وسیله ابزار pull/push عمق شیار را ترسیم کنید. )شکل 34( **-4** سپس پا سنگ پایین فایل سه کشو را ترسیم کنید و در جاي خود قرار دهید. )شکل 35(

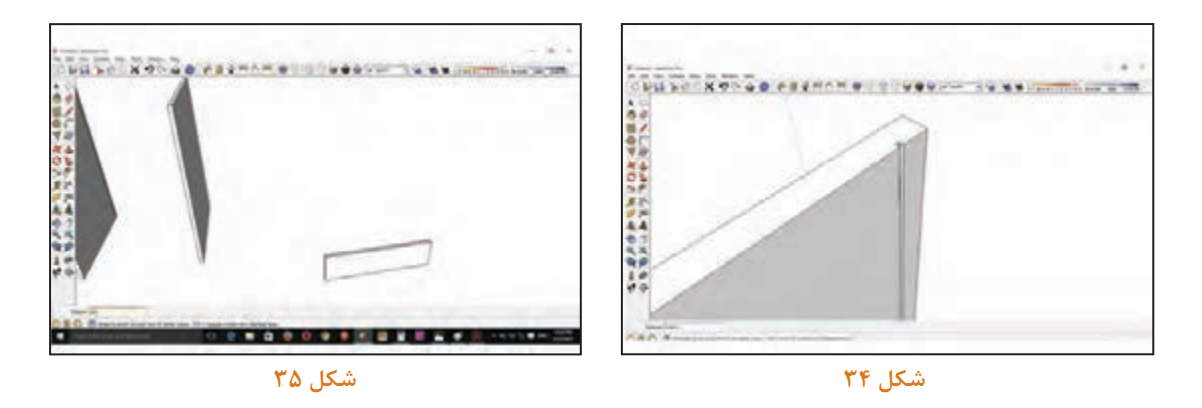

**-5** صفحة كف فايل را ترسيم كنيد، به كمك ابزار Move یا زدن دکمه M صفحة كف فايل را به محل خود روي پاسنگ هدايت كنيد. )شكلهای 36 و 37(

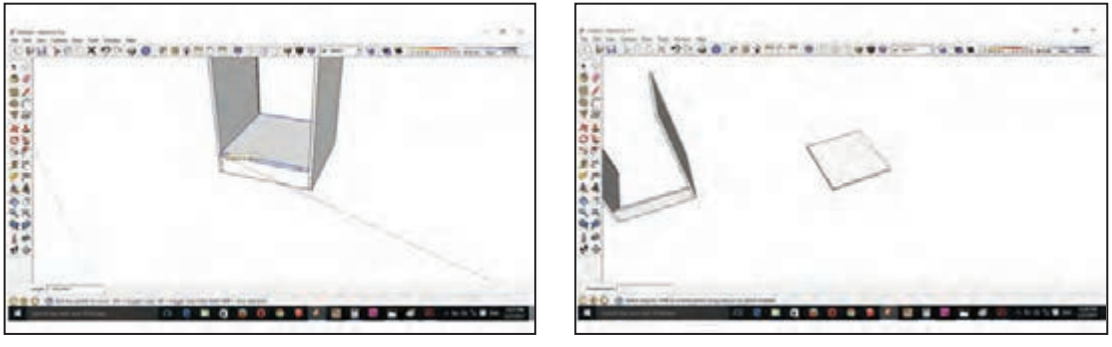

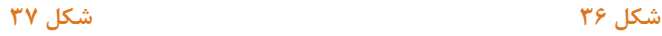

**-6** پشت بند فايل سه كشو را ترسيم كرده و در شيار پشت كار قرار دهيد. بيرون زدگي فیبر از بدنه به اندازۀ 7 ميليمتر بالاتر از بدنهها قرار داده ميشود اين كار بهدليل قرار گرفتن در شيار سقف فايل انجام ميشود. (شكل٣٨) **-7** سقف فايل را ترسيم كرده و روي بدنهها قرار دهيد. )شكل39(

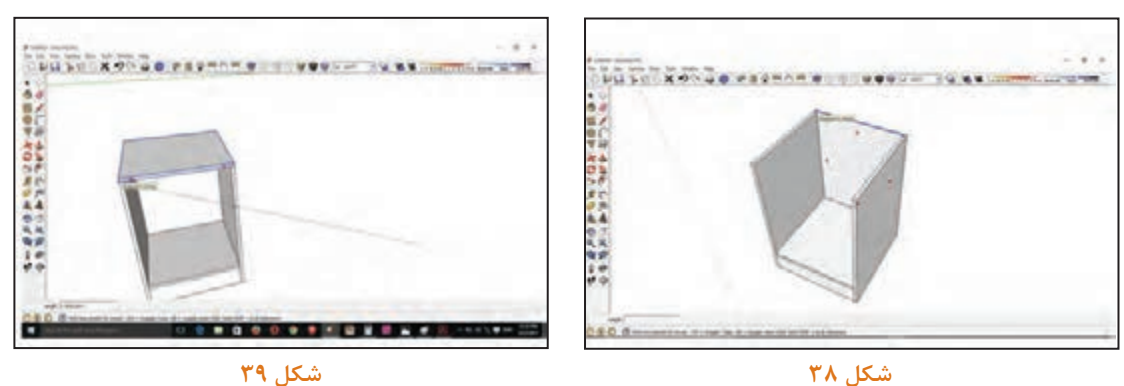

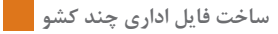

**-8** پيشاني زير سقف فايل را ترسيم نموده و با ابزار Move در زير سقف فايل قرار دهید. )شكلهای 40 و 41(

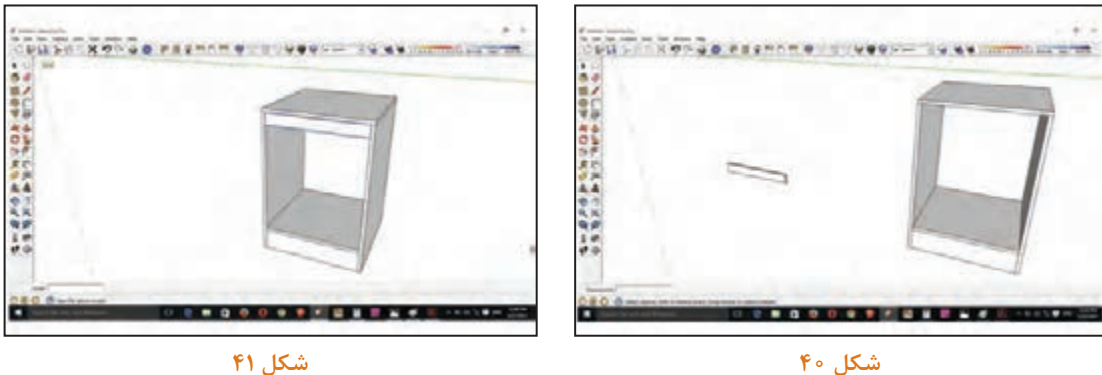

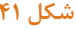

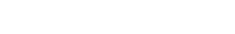

**-9** بغل كشوها را ترسيم کنید. )شكلهای 42 و 43(

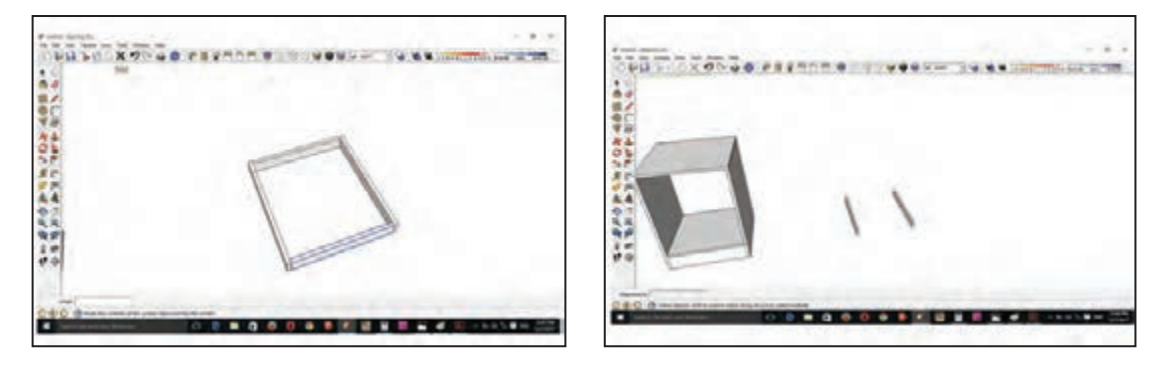

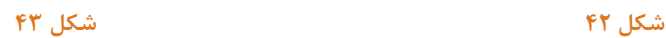

**-10** بعد از ترسيم بغل كشو )مانند مرحله 2( ابتدا شيار 3 ميلي متر را ترسيم كرده فیبر زیر کشو را طبق دستورالعمل Rectangle با ابعاد مورد نظر طراحی و صفحه ترسيم شده را در داخل شيار قرار دهید. )شكل 44(

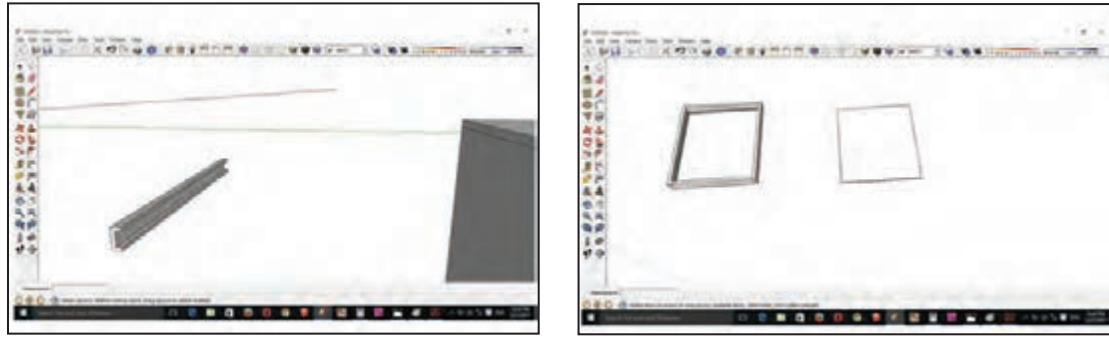

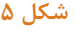

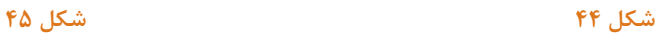

11- ريل را به صورت شماتيك ترسيم كنيد. (شكل هاى46و۴۴) و يا از فايل آماده ريل در سايت google sketch up دانلود و استفاده کنید.

**-12** ريلهاي طراحي شده را در داخل فايل در فاصله 20 ميليمتر زیر پیشانی جاگذاري كنيد. )شكلهای 46و47(

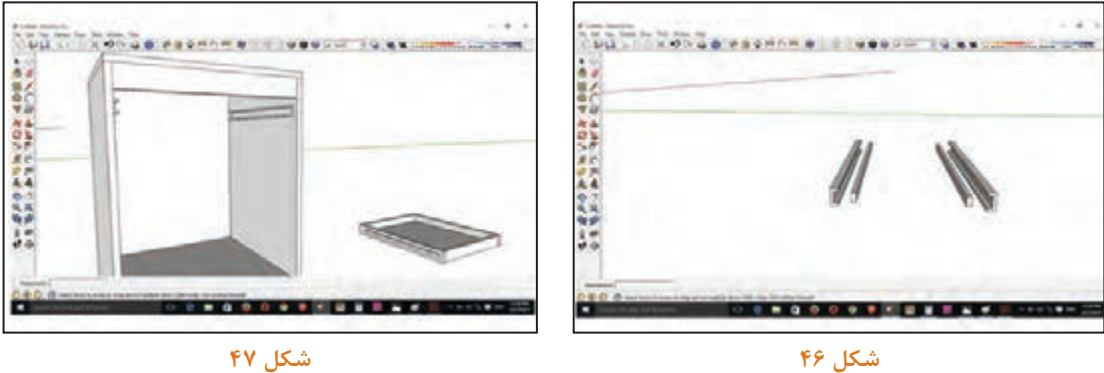

**-13** قطعه دوم ريل را روي جعبه كشو زیر لبه باالیی كار به فاصله 10 میلیمتر جاگذاري كنيد. )شكل48(

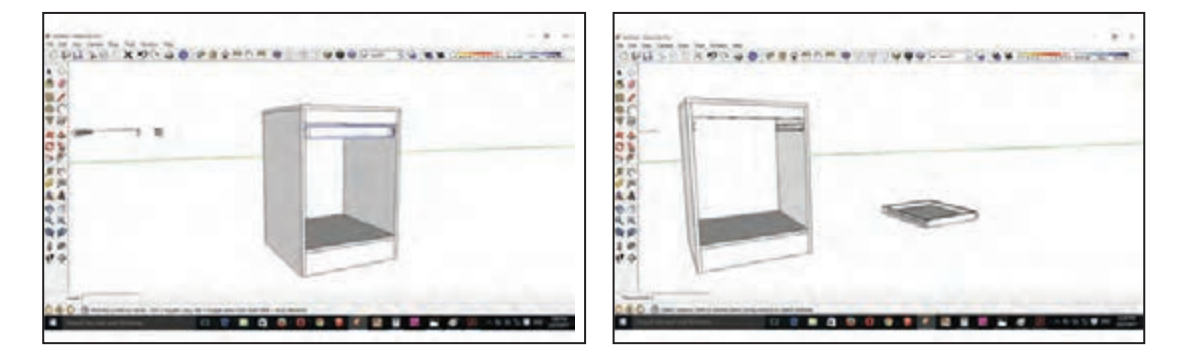

**شکل 48 شکل 49**

**-14** بعد از اينكه ريل ها در داخل فايل ورودي جعبه كشو جاگذاري شده به وسيله ابزار Move جعبه كشو را در داخل فايل داخل ريل طراحي شده قرار دهيد. )شكل49( **-15** كشوی دوم و سوم را نيز به همين ترتيب ترسيم و جاگذاري كنيد. )شكلهای 50 تا 54(
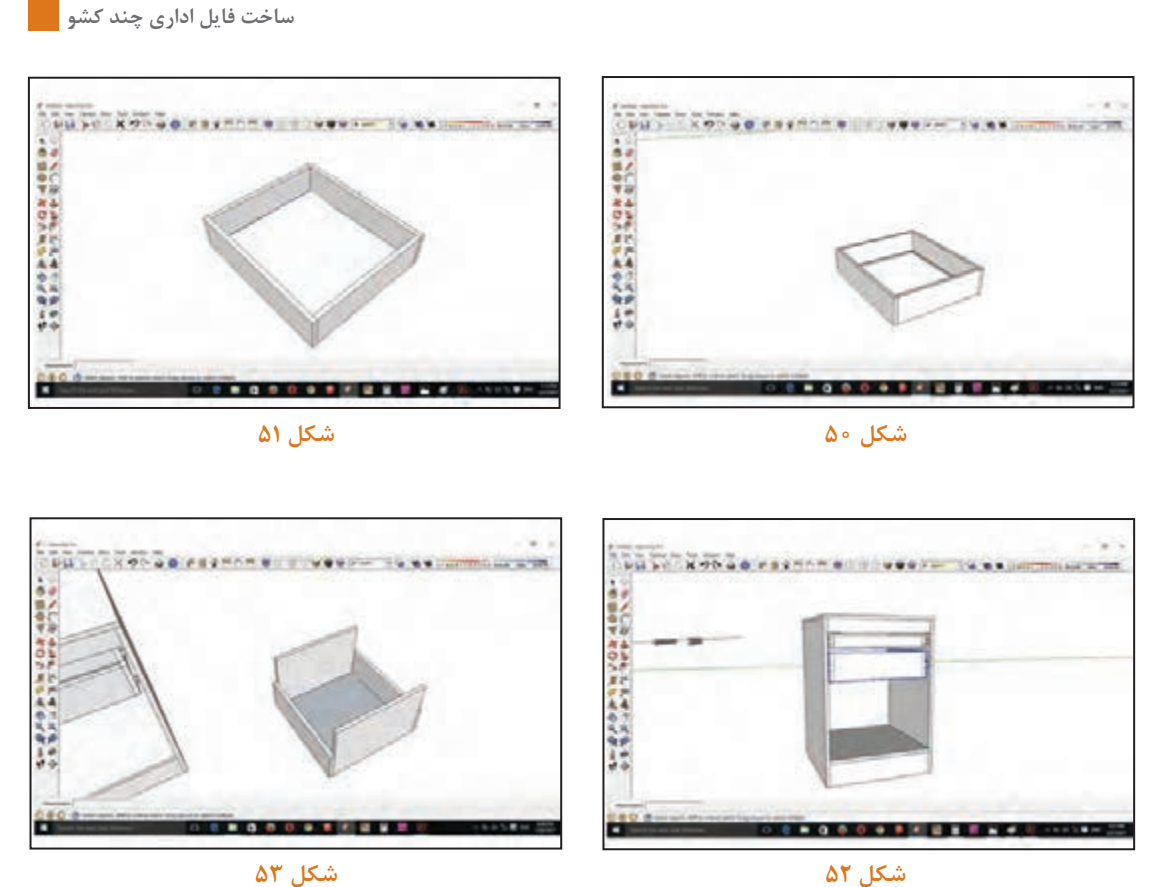

**-16** درهاي كشوها را ترسيم كنيد. )شکل 55(

**-17** بعد از احتساب 2ميليمتر به عنوان بادخور طرفين درها را در محل خود قرار دهيد. )شکلهای 56 و 57(

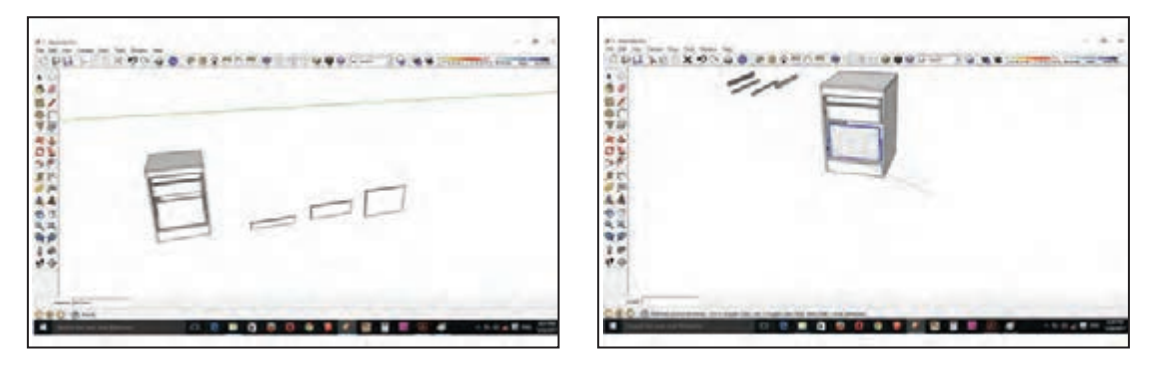

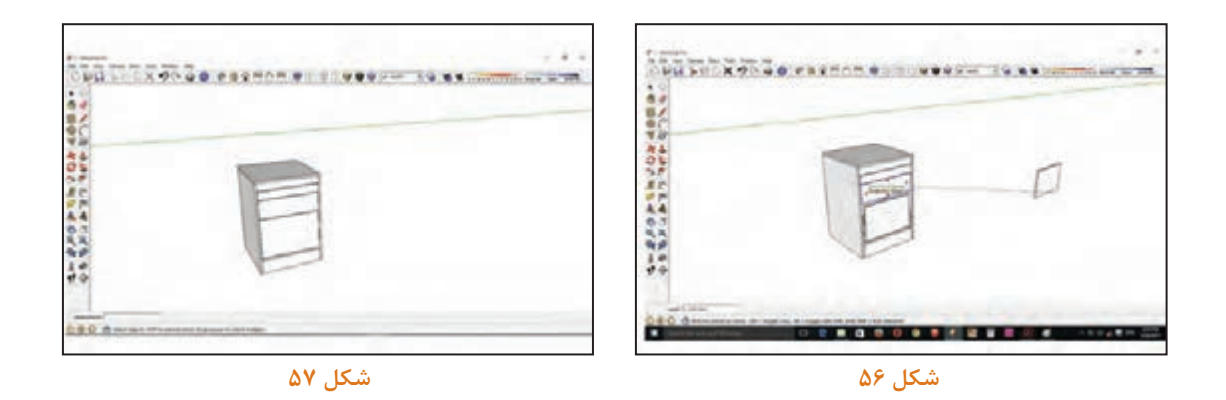

**-18** كل فايل را به کمک کشیدن کادر توسط موس انتخاب كنید. )شکل 58( **-19** ابزار Bucket Paint را از نوار ابزار كليك كرده و روي گزينه wood كليك کنید. **)**شکل 59(

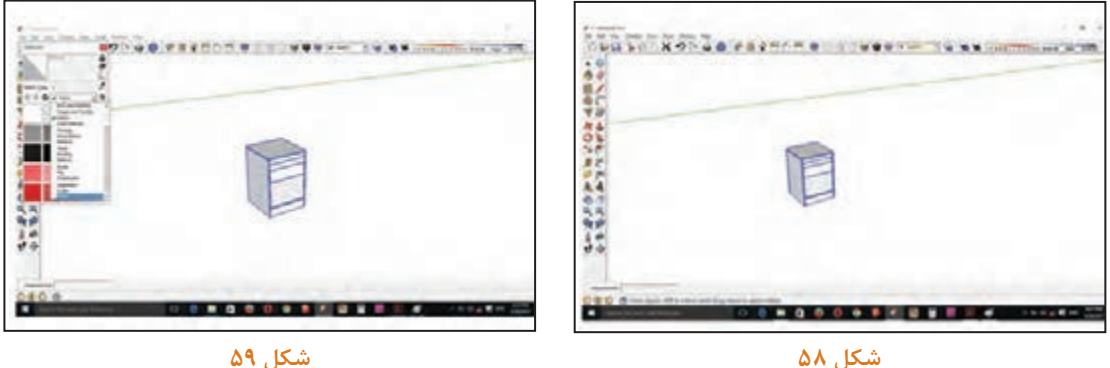

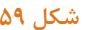

**-20** بعد از باز شدن پنجره wood يكي از material مورد نظر را انتخاب مي كنيم.)شکل 60( **-21** بعد از انتخاب material روي فايل select شده كليك ميكنيم و كل فايل به رنگ انتخابي ما تبديل ميشود. )شکل 61(

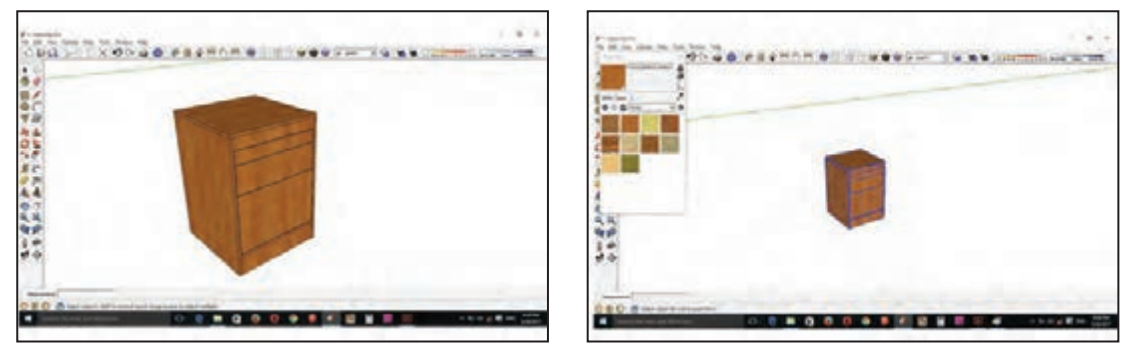

## **-16 مراحل ساخت محصول**

## **:1-16 برشکاری**

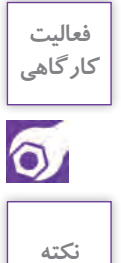

**با توجه به چیدمان قطعات توسط نرم افزار کات مستر و با رعایت مسائل ایمنی و حفاظتی بايد با ماشین پانل بر و يا دوركن اقدام به برش قطعات فایل اداری نمود. ً برای برش قطعات کوچک حتما از وسیله کمکی استفاده نمائید. شکل 62 و 63**

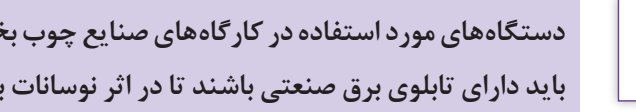

**دستگاههای مورد استفاده در کارگاههای صنایع چوب بخصوص دستگاههایی که با برق سه فاز کار میکنند باید دارای تابلوی برق صنعتی باشند تا در اثر نوسانات برق دستگاه دچار مشکل نشود.**

در هنگام برش قطعات بزرگ حتماً از تجهيزات كمكى استفاده نموده و يا از دوست خود كمک بگيريد.

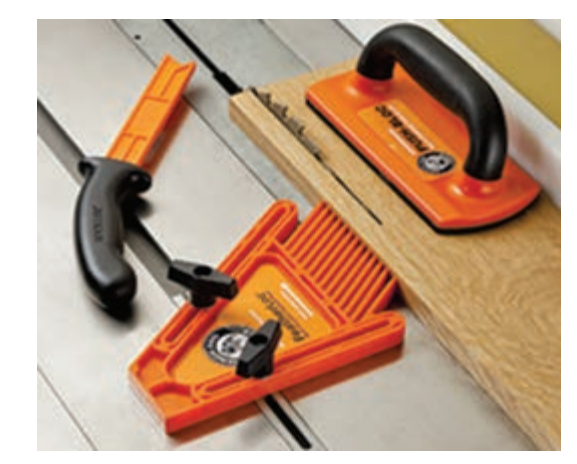

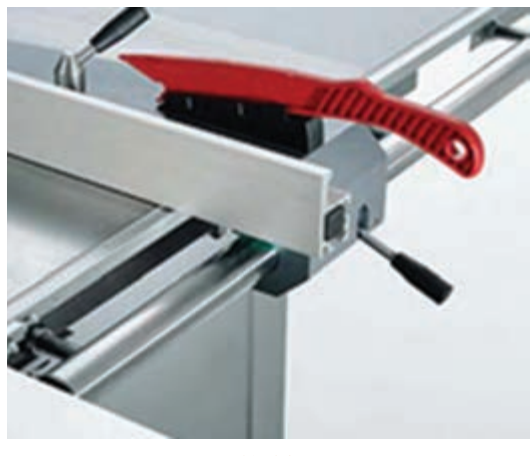

**شکل 62 شکل 63** 

## **16 :2- نوارکاری**

پس از برش كاری قطعات باید به وسیله دستگاه لبه چسبان ضخامتها را طبق علامتی كه از قبل با ماژیک روي آنها مشخص شده نوارکاری نمود. در هنگام کار با دستگاه لبه چسبان باید همیشه توجه داشته باشیم که مخزن چسب خالی نشود تا در چسباندن نوارها دچار مشکل نشویم. همچنین باید درجه حرارت دستگاه که معمولاً حدود ۱۸۰ درجه میباشد به مقدار لازم برسد. مقدار درجه حرارت در زمستان باید بیشتر مورد توجه قرار گیرد تا دستگاه توان گرم کردن و چسباندن نوار را داشته باشد.

#### **:3-16 سوراخکاری**

قطعات را طبق نقشههای فنی بايد توسط دستگاه دریل ستونی یا در صورت امکان توسط دستگاه سوراخزن یا CNC سوراخکاری كرد. )شکلهای 64 تا 66(

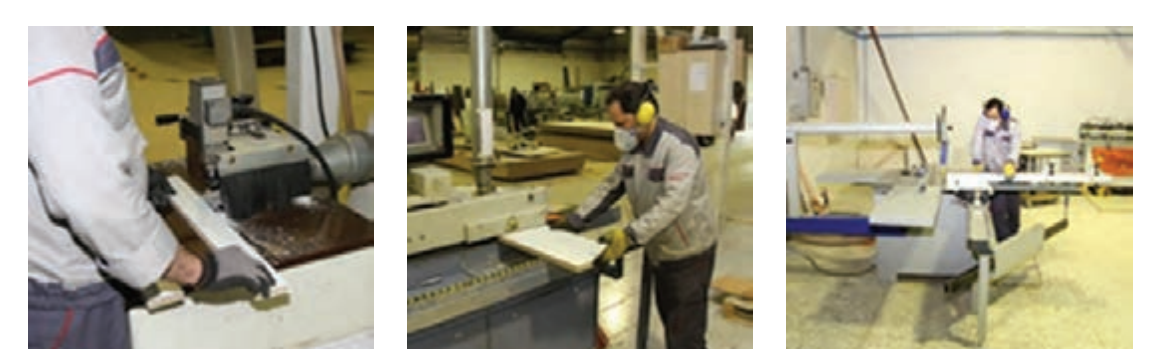

**شکل 64 شکل 65 شکل 66**

**-17 مونتاژ محصول** 

قطعات آماده شده را بايد به میز مونتاژ انتقال داد و ابتدا شاسی ریل را با پیچ 16 میلیمتری به بدنه فایل کشوها وصل كرد. محل جانمایی هر یک از شاسی کشوها را با توجه به عمق کشو یا اندازه در کشوها تعیین كنيد. مثلاً اگر درب كشوها یک اندازه بودند بايد قسمت داخلی فايل را به سه قسمت مساوی تقسیم كرد. ریلهای غلتکی معمولاً با پیچ ۱۶ میلی متری به قسمت زیرین کشو وصل میشوند و در ادامه آن شاسی نيز در قسمت زیرین کشوها نصب میگردد در فایل سه کشو اداری میتوان به روش زیر تقسیمات اتصال دادن شاسی به بدنه فایل را انجام داد: -1 ابتدا از قسمت پایین بدنهها به اندازه 125 میلیمتر در دو قسمت نقاطی را تعیین کرده و یک خط میکشیم قسمت زیرین شاسی کشوي سوم را روی این خط مماس کرده و با پیچ گوشتی شارژی و پیچ 16 میلیمتری متصل میكنيم. الزم به ذکر است كه تونشسته يا رونشسته بودن درب کشوها باید رعایت گردد. -2 برای کشوی دوم باید اندازه 435 میلیمتر خط کشی و شاسی کشو دوم را به بدنه فایل کشو پیچ کنیم. -3 برای کشوی اول این اندازه 560 میلیمتر است. شاسیها باید به صورت کاملاً قرینه روی هر بدنه نصب گردند. برای وصل کردن درب کشو چند روش وجود دارد. دریک روش چهار قسمت کشو )دو بغل کشو بهعالوه جلوکشو و عقب کشو) آماده می شود و درب به آن متصل می گردد. (شکلهای ۶۷ تا ۶۹)

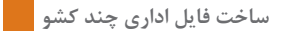

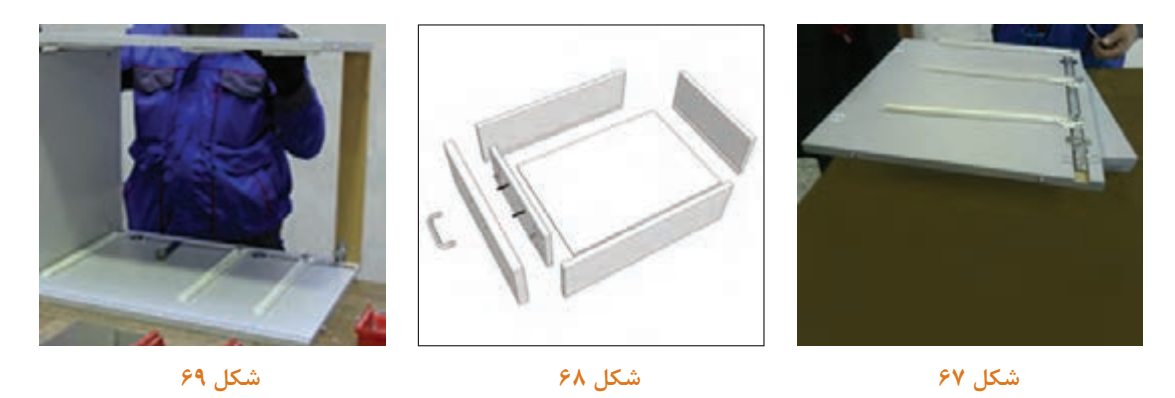

**روش اندازه گیری وساخت کشو با ریل های غلطکی وساچمهای سه تکه** 

چنانچه بخواهیم از ریل غلطکی ساچمه ای (سه تکه) برای ساخت کشو استفاده کنیم باید به صورت زیر عمل نمائیم.

اندازه بغل کشو باید بر اساس ریل مورد نظر باشد و برای به دست آوردن جلو و عقب کشو اگر مواد مورد استفاده لترون یا ام دی اف ۱۶ میلی متر باشد باید اندازه عرض قطعه کار (فایل) ٫ا به طور دقیق اندازه گیری نمائیم و سپس 90 میلیمتر از آن کم نموده تا طول جلو وعقب کشو به دست آید. به عنوان مثال اگر اندازه عرض قطعه کار 600 میلیمتر باشد اندازه طول جلو وعقب کشو باید 510 میلیمتر در نظر گرفته شود این 90 میلیمتر تشکیل شده است از 32 میلیمتر ضخامت بدنه قطعه کار 32 میلیمتر ضخامت بغل کشو ها و 13 میلیمتر از هرطرف باید فضا برای ریل ها در نظر گرفته شود این روش برای کشوهایی که در جداگانه نصب میشود )درب دوجداره( به کار می رود.

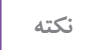

**نکته این توضیحات مربوط به ساخت کشو با MDF با ضخامت 16میلیمتر است.**

 $5.31$  **5**  $\{ (1 / 5 \times 7) + (1 / 5 \times 7) + (1 / 7 \times 7) \} = \Delta 1$ **ضخامت ریل ضخامت امدیاف ضخامت بغل کشو بدنه فایل** 

در مواقعی که ضخامت امدیاف بدنه 16میلیمتر نباشد بیشتر از اندازه داخل به داخل ابعاد کشو استفاده میشود ولی در هر صورت باید 26 میلیمتر برای ریل دو طرف فاصله در نظر بگیریم.

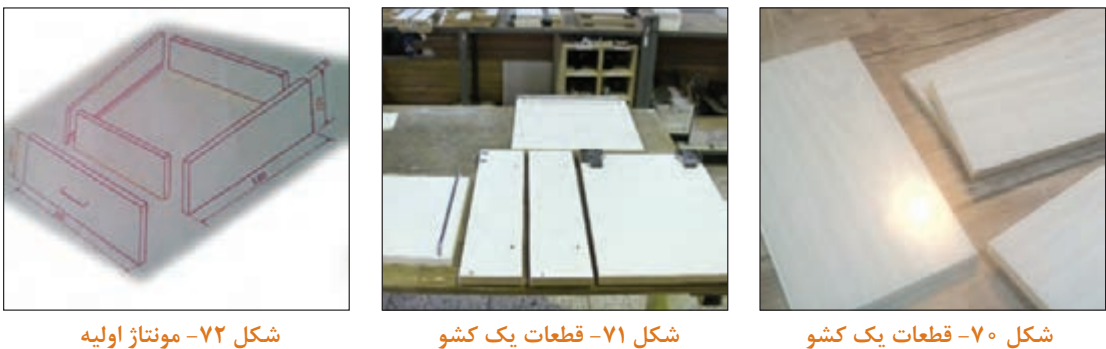

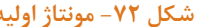

دراين مدل فايل سه كشو بغل كشوها مسقيماً با پيچ اليت به دركشو وصل ميشوند. قبل از مونتاژ كشوها بايد شیار سه میليمتري روی درو بدنهها ایجاد گردد.

قفل مرکزی را بايد درمحل شيار مربوطه كه قبلاً توسط CNC، اورفرز يا اره ديسكي روی آن ايجاد شده توسط یراقي مخصوص که در بسته خریداری شده موجود است قرار داده و نصب كرد. )شکلهای 73 و74(

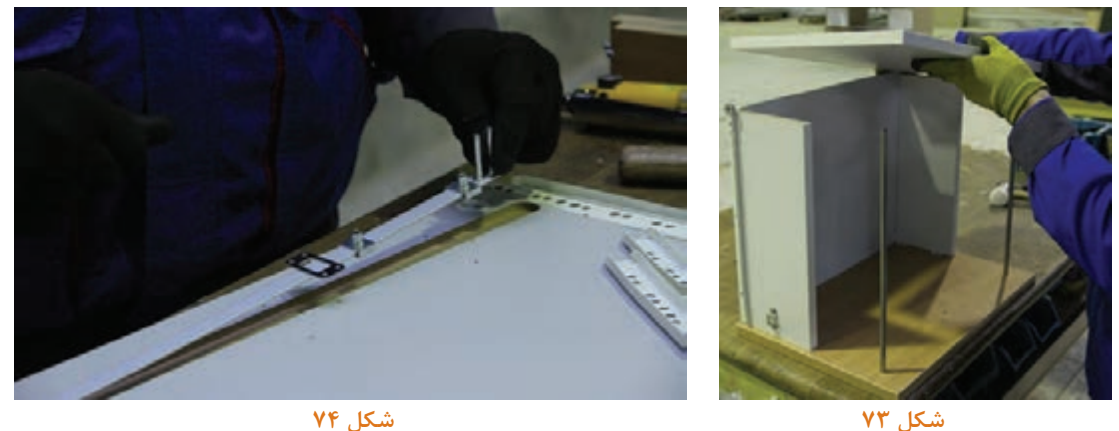

پس از پايان کارهای مربوط به شاسی بايد ریلها و قفل مرکزی بدنهها با پیچ الیت به سقف و کف وصل شده پاسنگهای عقب وجلو نيز مونتاژ گردند. پس از اين مرحله بايد پشت بند را با منگنه كوب بادي به قسمت بدون PVC یا همان پشت فایل (بعداز گونیایی کردن) منگنه نمود. البته بهتر است به جای منگنه از پیچ کوتاه استفاده کنید.

درمرحله بعد قطعات کشوها که از قبل آماده شده مونتاژ میگردد. )شکلهای 75 تا 77(

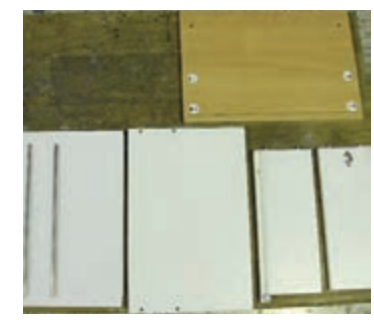

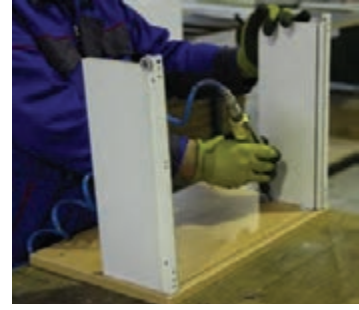

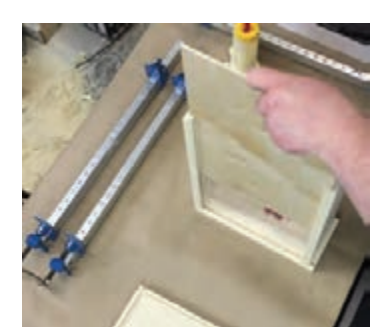

 $Y\lambda$ 

**قطعات آماده یک کشو** 

## **مونتاژ کشو**

هنگام مونتاژ کارهایی که دارای پیچ الیت میباشند بعد از قرارگیری پیچها در محل خود باید توسط پیچگوشتی پنوماتیکی، شارژی یا دستی آنها را محکم نمود، البته گاهی نیاز میباشد که توسط پیچ گوشتی یا ابزار خاصی پیچ را رگالژ نمود تا درست سر جای خود قرار گیرد. )شکل 78(

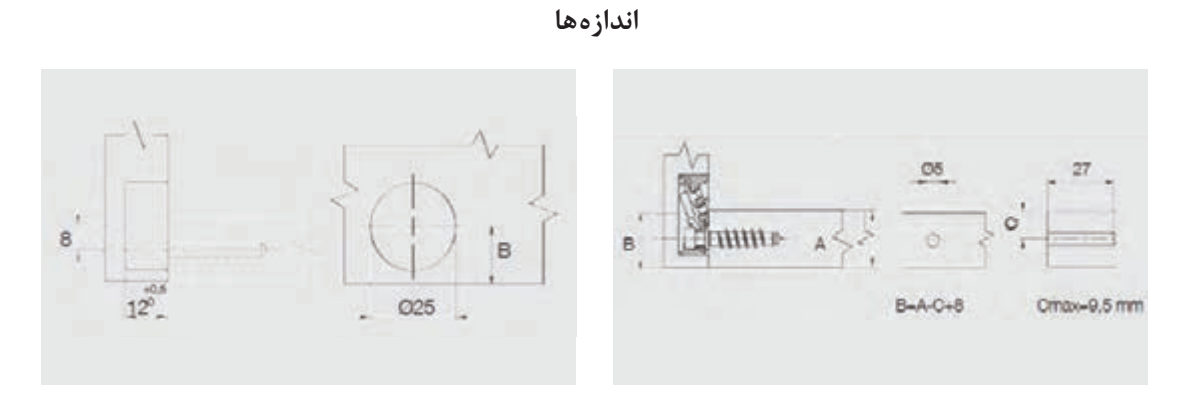

**مونتاژ**

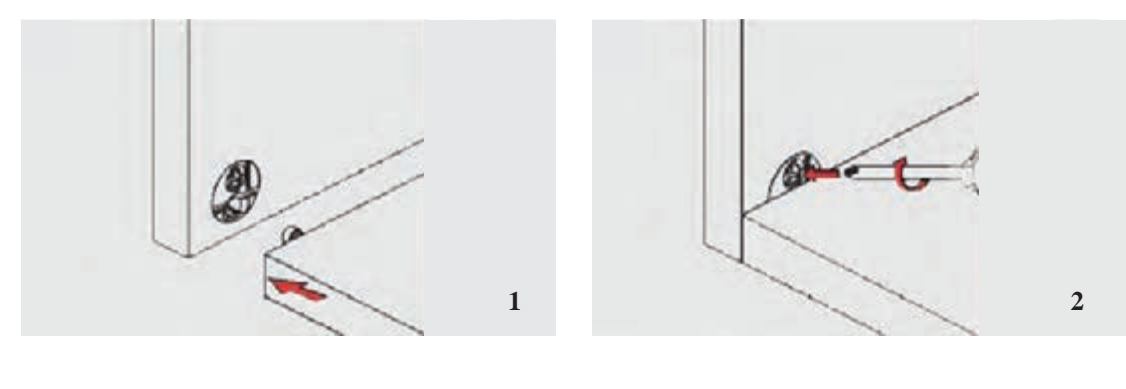

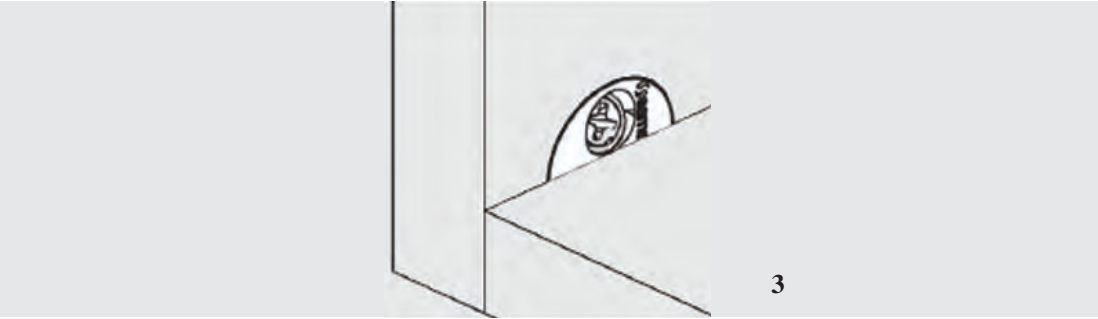

**شکل 78ـ مراحل انجام اتصال پیچ الیت**

**واحد یادگیری 3**

 **شایستگی طراحی و ساخت فایل دو کشو با ریل از زیر**

**آیا تا به حال پی بردهاید:**

 چه تفاوتی بین فایل دو کشو و فایل سه کشو از لحاظ کاربرد وجود دارد؟ حداکثر ارتفاع فایل دو کشو چند باید باشد؟ چرا برای ساخت فایل دو کشو از ریل کف یا ریل از زیر استفاده میشود؟

**استاندارد عملکرد:** برای ساخت فایل چند کشو، تخته خرده چوب بهتر است یا امدیاف یا چوب ماسیو؟**استاندارد عملکرد:**

پس از اتمام این واحد یادگیری هنرجویان قادر خواهند بود که از صفحات فشرده چوبی به عنوان مواد اولیه برای ساخت فایل چند کشو، با توجه به طرح و نقشه آمادهسازی نموده و استفاده کنند.

**پروژه شماره 3: ساخت فایل دو کشو با ریل از زیر 5** 

**1ـ عنوان پروژه: ساخت فایل دو کشو**  ساخت فایل دوکشو با ریل ازکف )ریل مخفی(

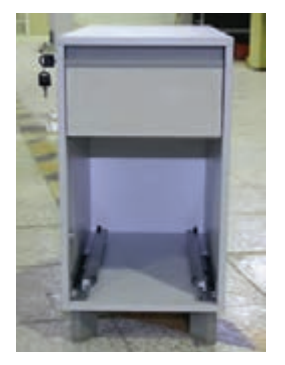

**2ـ تعریف پروژه:**  ریل از کف به ریلی گفته میشود که قسمتهای نگهدارنده درقسمت زیرکشو قرار میگیرند وتقریباً از دید کاربر مخفی است. قسمت اصلی ریل یا شاسی که روی بدنه کشو پیچ شده، و 2 عدد گیره پالستیکی در زیرکشو پیچ میشوند.

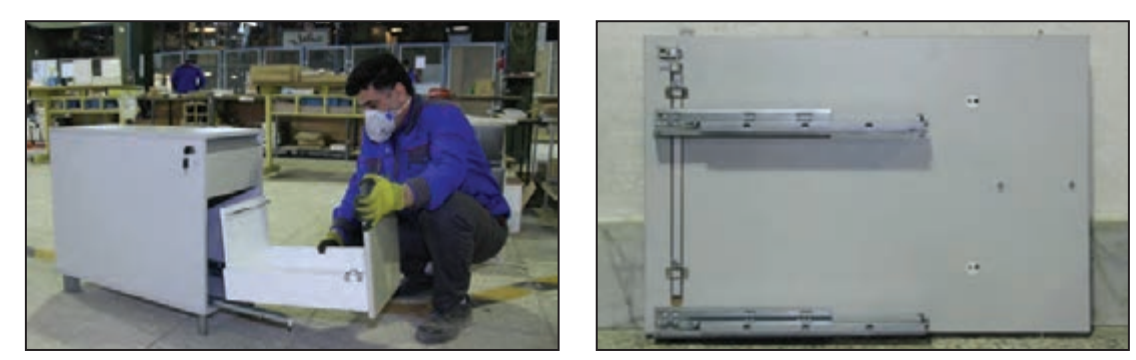

شکل ه**∧** 

**شکل 79**

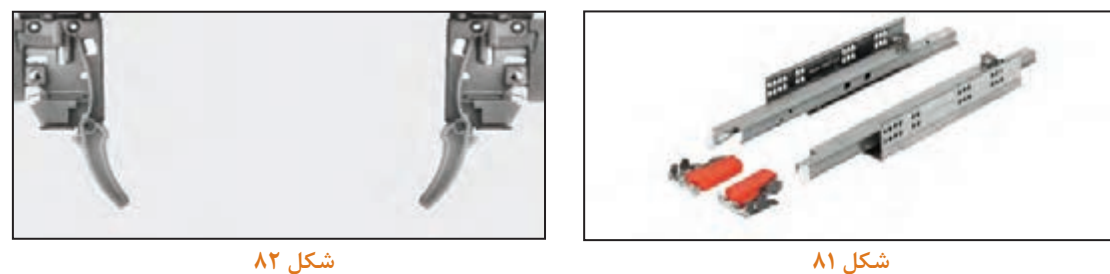

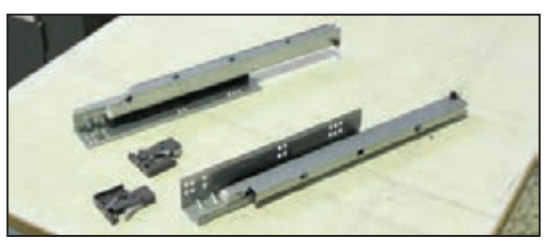

**شکل 83**

## **3ـ هدف توانمندسازی ) مهارتهای یادگیری(**

**هدف اصلی پروژه:** کسب مهارت شایستگی طراحی و ساخت فایل دو کشو با ریل مخفی **سایر اهداف:** کاربرد كليه مواد، ابزار و تجهیزات مورد نیاز برای ساخت فایل اداری، نحوه نصب ریل از زیر ساختار این ریلها به گونه اي است كه میتوانند وزن و فشار زیادی را تحمل کنند و بسته به نوع مصرف در ساخت کشوهای اداری، آشپزخانهها و .... مورد استفاده قرار میگیرند. معیار خرید و استفاده از این ریلها به اندازه عمق کشو بستگی دارد. کشوهاي مختلف کاربردهاي متفاوت و زیادی در محیطهای كاري يا مسكوني دارند كه الزمه ساخت آنها داشتن دانش استفاده از یراقهای خاص کشو و چگونگی استفاده از آنها در ساخت میباشد.

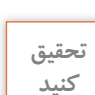

 $\overline{C}$ 

**معیار دیگری برای دستهبندی این نوع ریلها در بازار وجود دارد؟**

**4ـ مسائل مربوط به ایمنی و توجهات زیست محیطی و نگرشی**  توجه داشته باشيد که در تمامي مراحل ساخت این فایل ازجمله برشكاري، لبه چسباني، سوراخكاري، مونتاژ و كار با ابزار و ماشين آالت بايد نکات ایمنی و بهداشت فردی رعایت شود.

**5 ـ شایستگی های غیر فنی** 

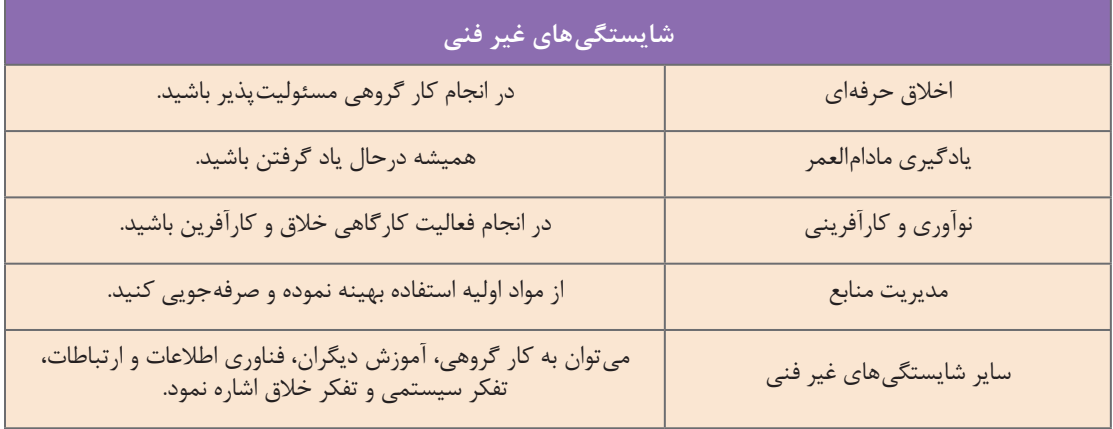

**6ـ نقشه ایزومتریک**   $\sqrt{2}$  $\overline{9}$  $\widehat{1}$  $\left( \begin{array}{c} 8 \end{array} \right)$  $\overline{4}$  $\overline{5}$  $6$ J  $\odot$  $\boxed{10}$  $\overline{6}$ 

**نقشه ایزومتریک فایل دو کشو**

**7ـ نقشه سه نمای فایل دو کشو** 

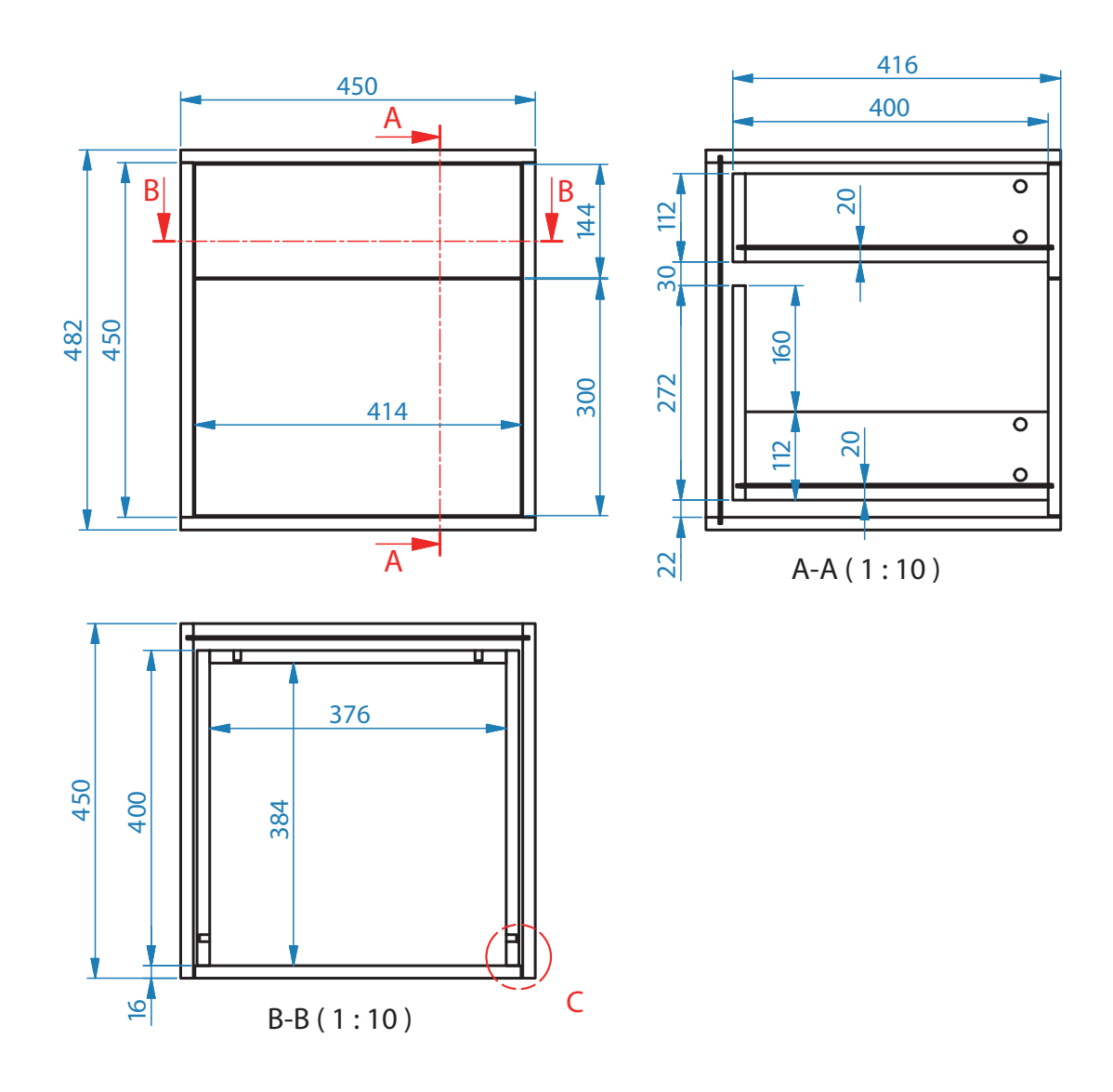

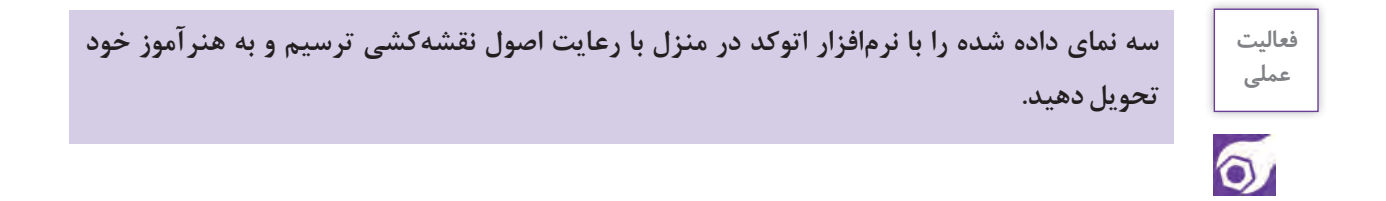

**8ـ نقشه انفجاری پروژه فایل دو کشو** 

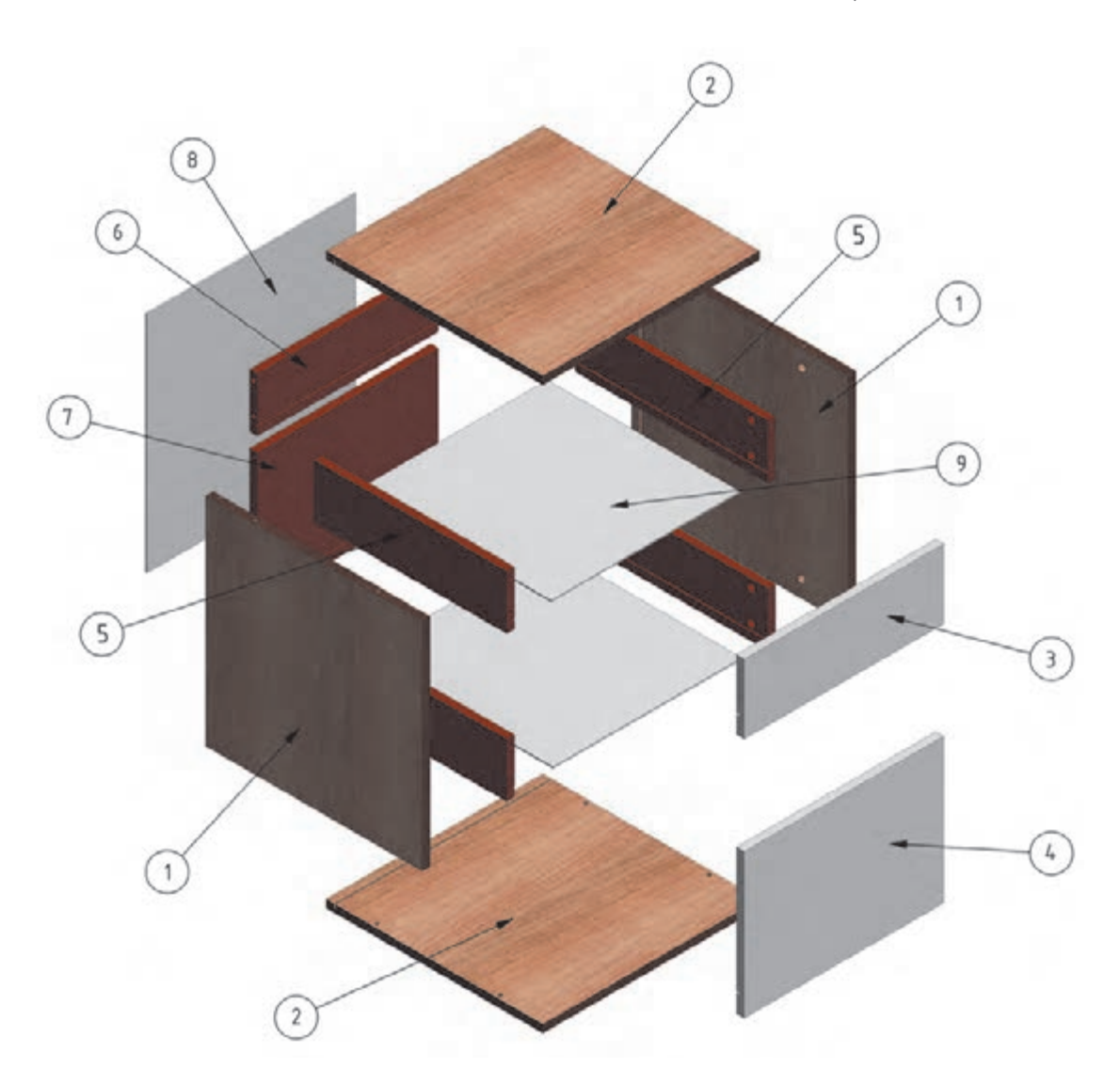

**9ـ نقشه برش و دیتیل فایل دو کشو** 

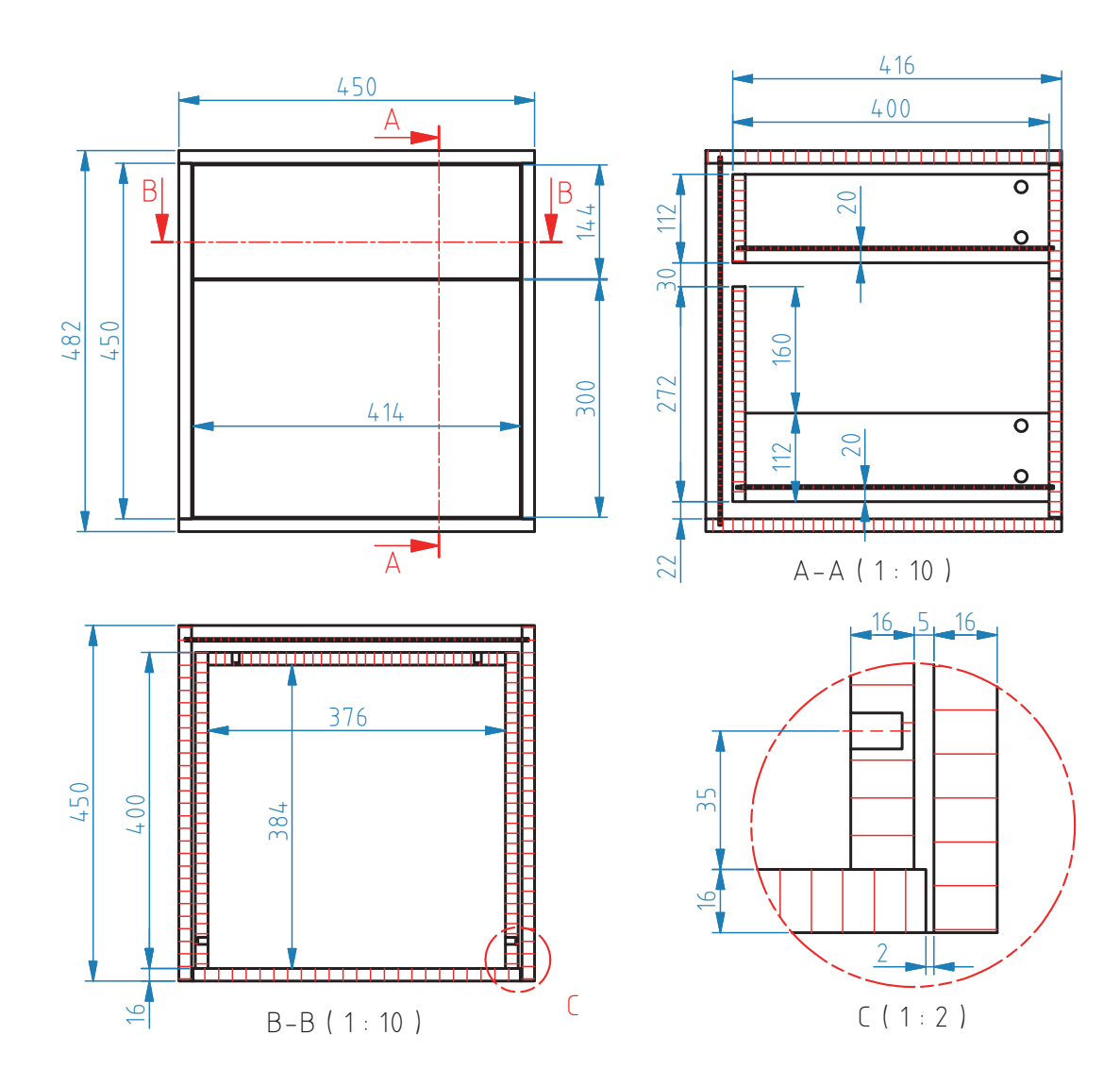

**10ـ جدول لیست برش** 

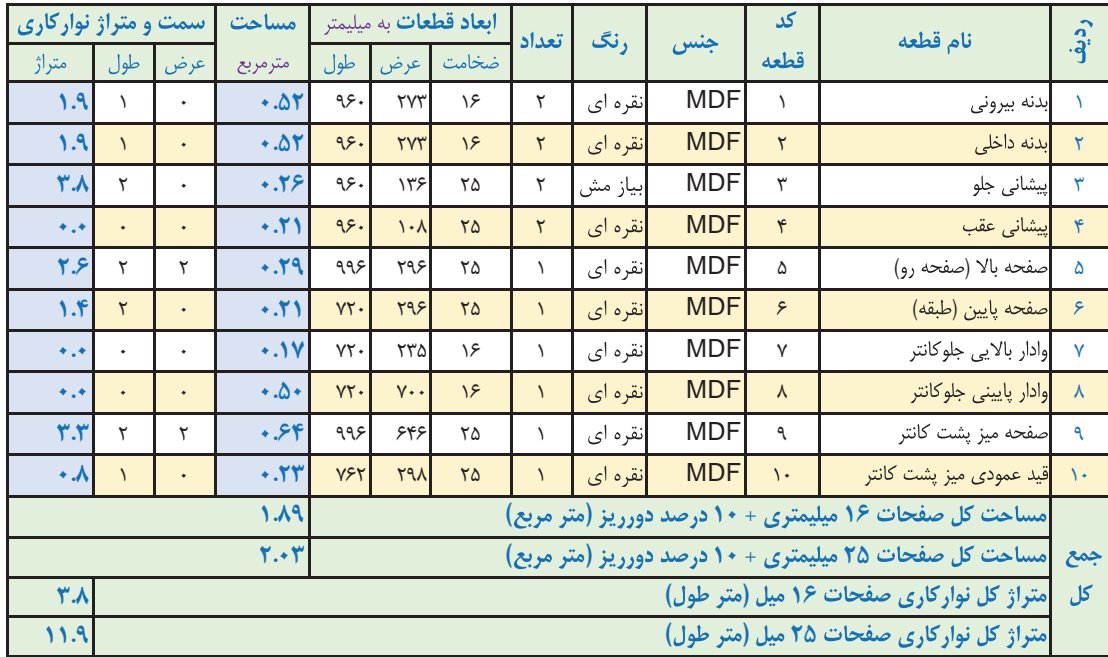

( ) ( ) **1**ـ **جدول 1ـ لیست قطعات )لیست برش( )کانتر(**

**تذکر :1** در نرمافزار کات مستر جهت راه پود MDF بهصورت پیش فرض طول در نظر گرفته میشود. تذکر ۲: در صورت استفاده از دستگیره طولی (قدی) باید از مقدار طول درکشوها ۱۶میلی متر کم شود. **تذکر :3** قطعاتی که نوارکاری دارند، ضخامت نوار )2میلیمتر( از اندازه کل قطعه کم شده است یعنی در جدول، ابعاد قطعات بدون نوار در نظر گرفته شده است و ابعادی است که در موقع برش باید دقیقاً به این اندازه بریده شوند.

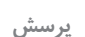

**پرسش مقدار تلرانسی که به هر طول نوار اضافه میشود چقدر است؟**

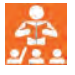

|           | 450            |     | 480 |  | 446 |  | 446 |          | 376                                     |             | 376 | $\frac{1}{100}$ |        |  | 1113.6 |       |
|-----------|----------------|-----|-----|--|-----|--|-----|----------|-----------------------------------------|-------------|-----|-----------------|--------|--|--------|-------|
|           |                | 448 |     |  |     |  |     | ٠<br>270 | $\mathcal{L}^{\mathcal{P}}$<br>159<br>× | 1490        |     |                 |        |  |        |       |
|           |                |     |     |  |     |  |     | 1110     |                                         | <b>1110</b> |     | 110             |        |  |        | 264.8 |
|           |                |     |     |  |     |  |     | in.      |                                         |             |     |                 | 1066.4 |  |        |       |
|           | $\overline{a}$ |     |     |  |     |  |     | "aggs    |                                         |             |     |                 |        |  |        |       |
|           |                |     |     |  |     |  |     |          |                                         |             |     |                 |        |  |        |       |
|           |                |     |     |  |     |  |     |          |                                         |             |     |                 |        |  |        |       |
|           |                |     |     |  |     |  |     |          |                                         |             |     |                 |        |  |        |       |
|           |                |     |     |  |     |  |     |          |                                         |             |     |                 |        |  |        |       |
|           |                |     |     |  |     |  |     |          |                                         |             |     |                 |        |  |        |       |
|           |                |     |     |  |     |  |     |          |                                         |             |     |                 |        |  |        |       |
|           |                |     |     |  |     |  |     |          |                                         |             |     |                 |        |  |        |       |
|           |                |     |     |  |     |  |     |          |                                         |             |     |                 |        |  |        |       |
| 1381<br>× |                |     |     |  |     |  |     |          |                                         |             |     |                 |        |  |        |       |
|           |                |     |     |  |     |  |     |          |                                         |             |     |                 |        |  |        |       |
|           |                |     |     |  |     |  |     |          |                                         |             |     |                 |        |  |        |       |
|           |                |     |     |  |     |  |     |          |                                         |             |     |                 |        |  |        |       |
|           |                |     |     |  |     |  |     |          |                                         |             |     |                 |        |  |        |       |
|           |                |     |     |  |     |  |     |          |                                         |             |     |                 |        |  |        |       |
|           |                |     |     |  |     |  |     |          |                                         |             |     |                 |        |  |        |       |
|           |                |     |     |  |     |  |     |          |                                         |             |     |                 |        |  |        |       |
|           |                |     |     |  |     |  |     |          |                                         |             |     |                 |        |  |        |       |

**نقشه چیدمان ورق سفیدرنگ با ابعاد 183×366 سانتیمتر**

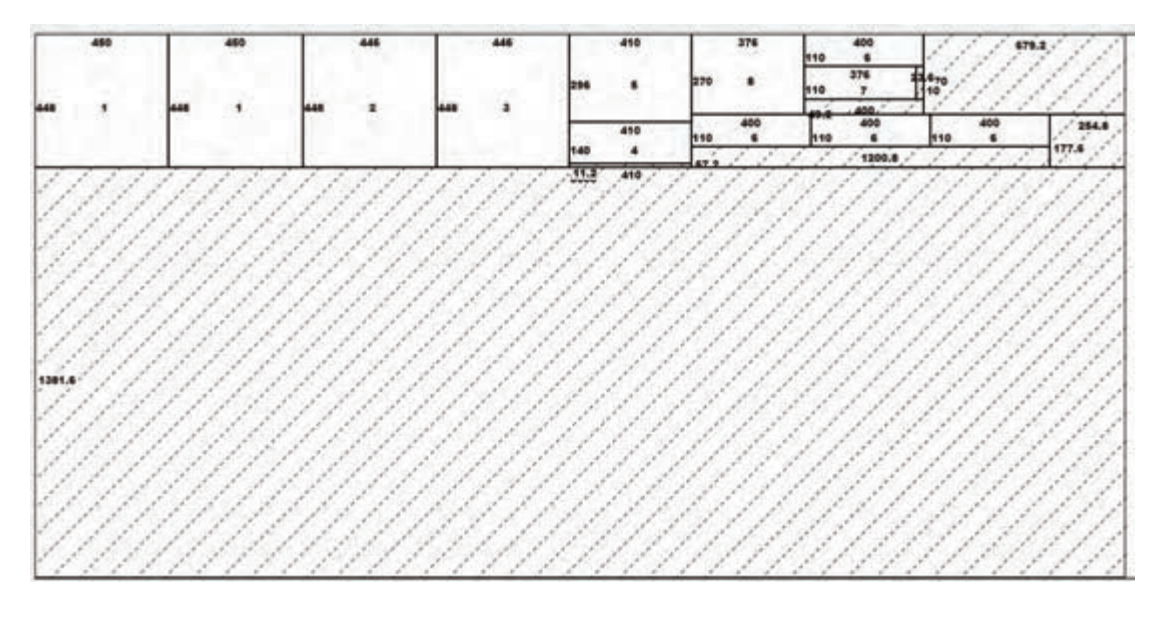

**َ ِ یازمش با ابعاد 183×366 سانتیمتر نقشه چیدمان ورق رنگی ب**

**12ـ جدول یراق آالت** 

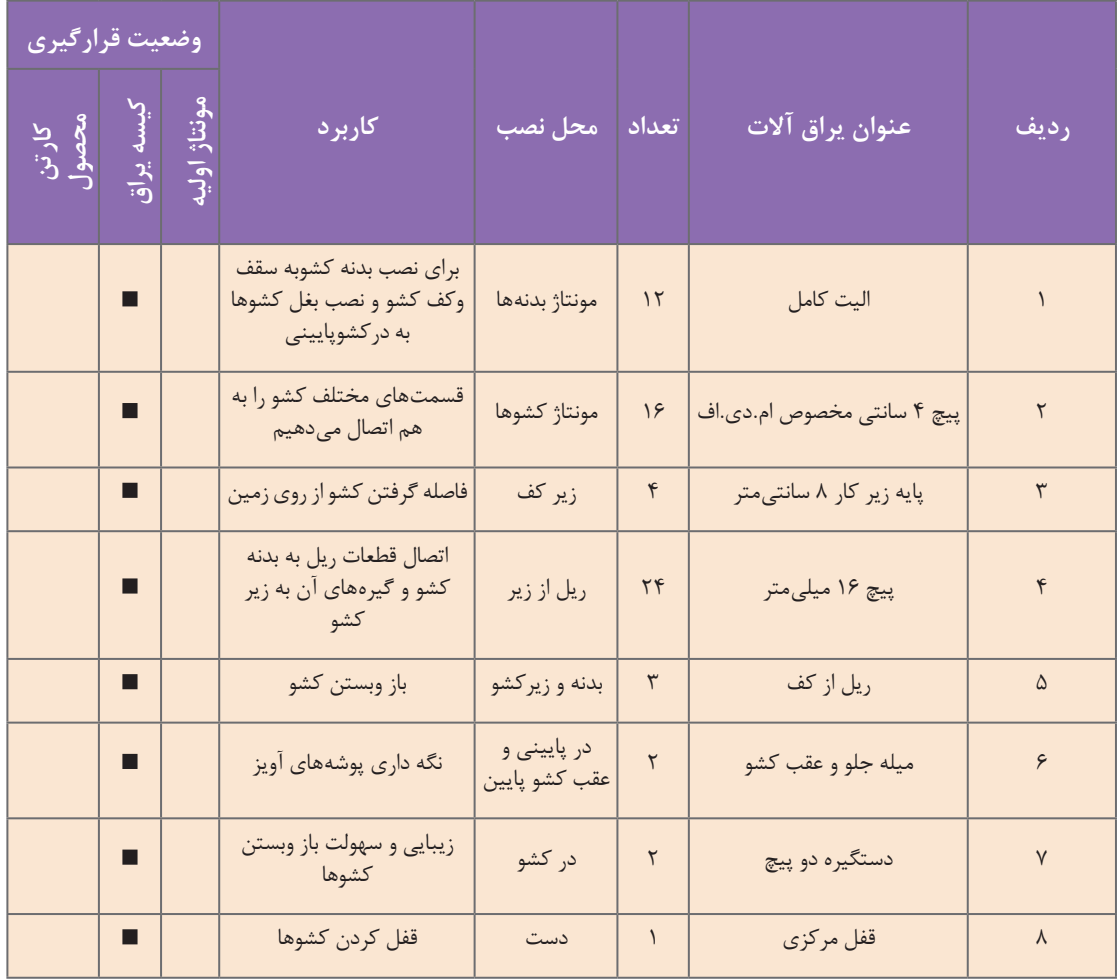

# **جدول 2ـ یراق آالت فایل دو کشو**

| ماشين آلات    |                  |                | مواد مصرفى   |                        |                             |                |  |
|---------------|------------------|----------------|--------------|------------------------|-----------------------------|----------------|--|
|               | ابزار دستی- برقی | ایزار های دستی | وأحد         | مقدار                  | عنوان                       |                |  |
| دور کن        | دريل برقى        | متر نوازی فلزی | ۱/۴۳ مترموبع |                        | MDF روكش ملامينه ۱۶ ميليمتر |                |  |
| سوراخ زن      | دريل شارژى       | گونیا فلزی     | ٥٧» مترمربع  |                        | MDF سفيد ٣ ميليمتر          | ۳              |  |
| لبه چسبان صاف | دریل پایه دار    | خزينه دستى     | امتر         | $\lambda/\mathfrak{k}$ | نوار لبه ٢ ميليمتر          | $\overline{r}$ |  |
| اليت زن       | منكنه كوب بادى   | پیچ گوشتی      | عدد          | $\sqrt{2}$             | بيج امدى اف ٢سانت           |                |  |
| پانل بر افقی  | میخ کوب بادی     | لسمه           | غدد          | ٢۴                     | بيج امدى اف ١۶ ميلي متر     | ۵              |  |
|               |                  |                | دست          | ۳                      | ريل از كف                   | ۶              |  |
|               |                  |                | غدد          |                        | دستگیره دو پیچ              | $\sqrt{ }$     |  |
|               |                  |                | عدد          |                        | پایه زیر کار ۸ سانت         | $\lambda$      |  |
|               |                  |                | دست          |                        | قفل مرکزی                   | ٩              |  |

**جدول 3ـ مواد، ابزار و ماشینآالت فایل دو کشو**

# **14ـ نقشه فنی قطعات**

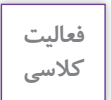

 $\delta$ 

**نقشههای فنی را با تمام جزئیات با نرمافزار اتوکد ترسیم کنید.** 

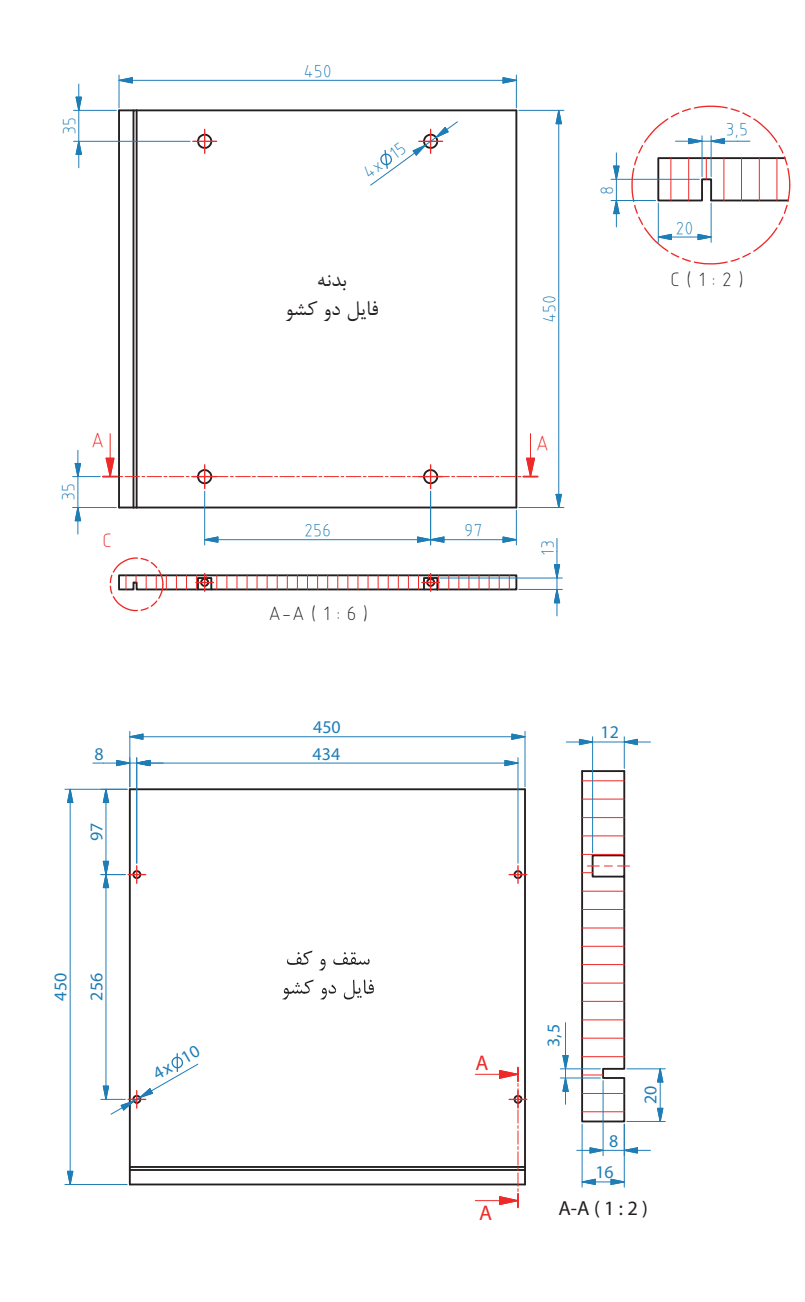

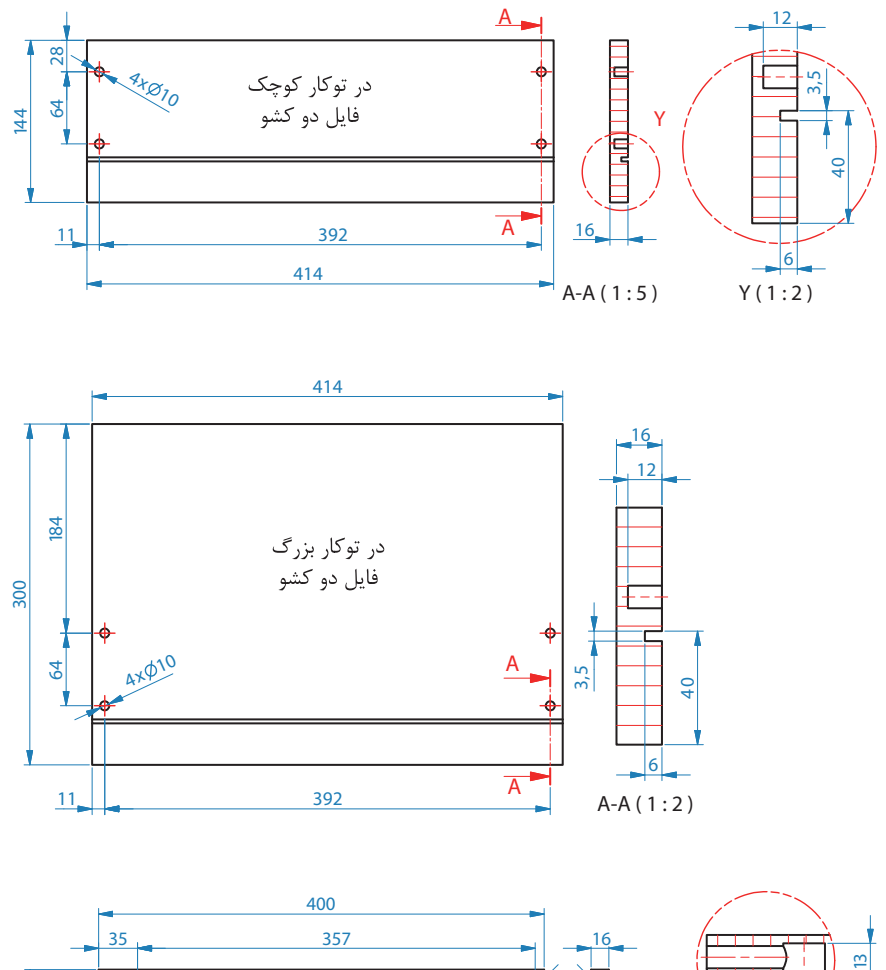

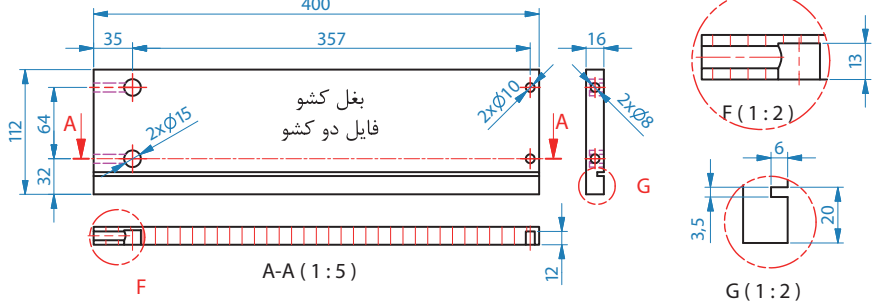

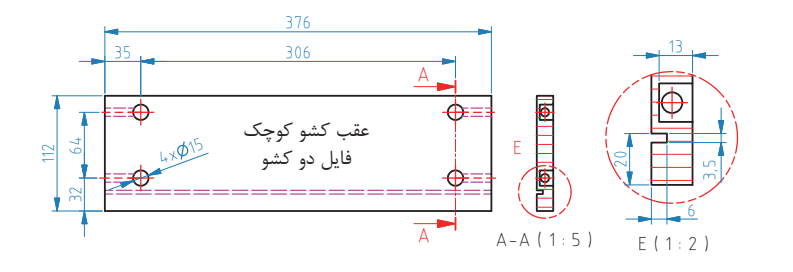

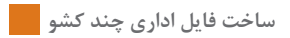

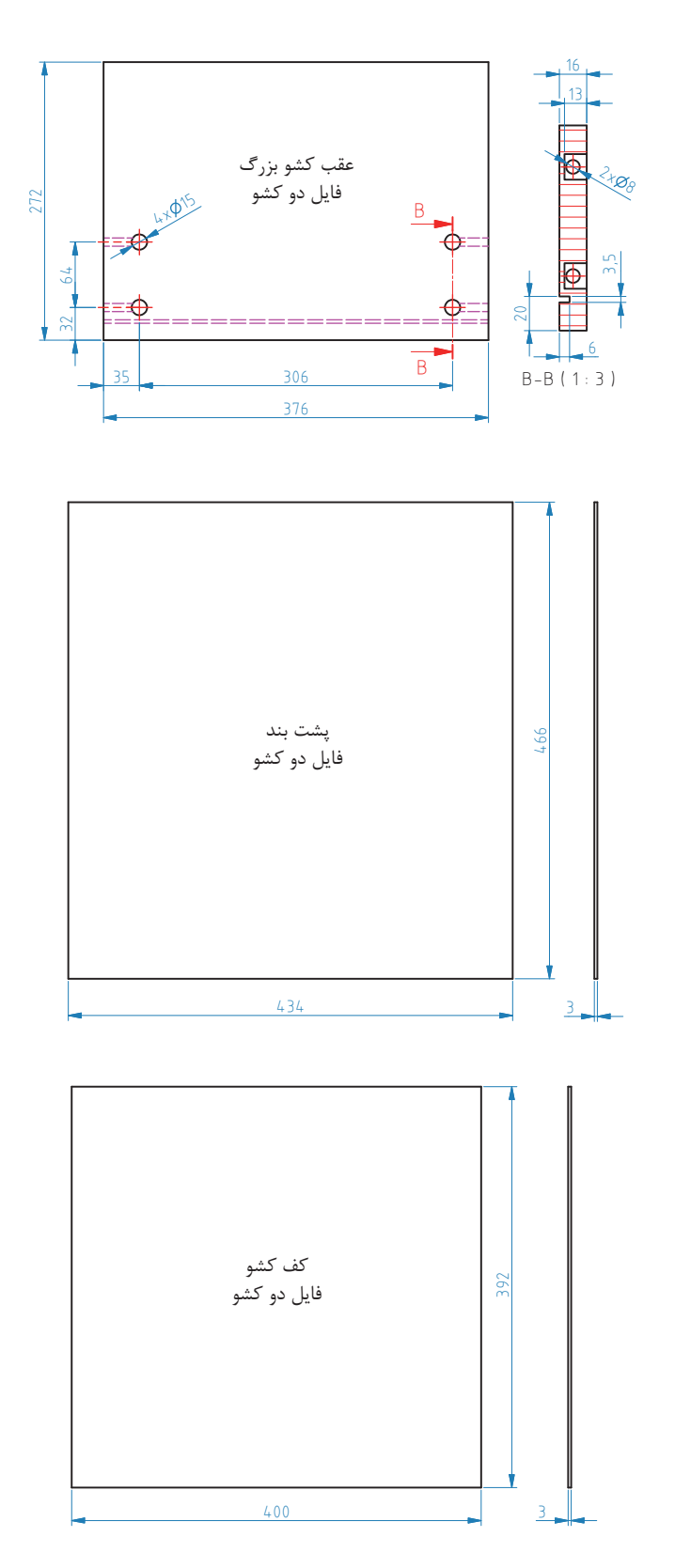

**-15آموزش طراحی محصول بانرم افزار**  طراحي فايل دو كشو نيز مشابه آنچه در مراحل طراحي فايل سه كشو گفته شد انجام ميشود.

# **-16مراحل ساخت محصول**

**-1-16 برشکاری** طبق نقشه فایل مورد نظر باید تمام قطعات آنالیز شود ونقشه کات مستر آن را تهیه نمود سپس توسط دستگاه پانل بر و یا دستگاههای اره گرد مجموعهای(دور کن) اقدام به برش قطعات مورد نظر نمائید.

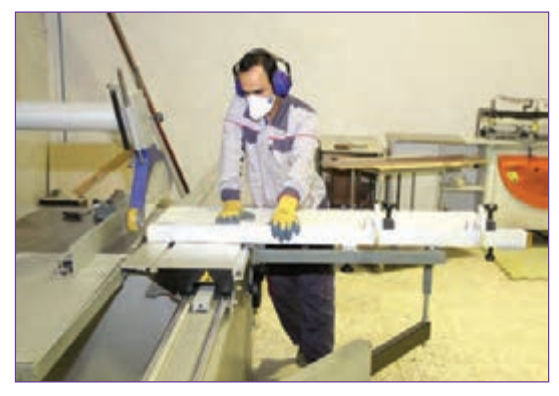

**شکل 84**

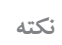

**چند نکته ایمنی هنگام کار بادستگاه پانل بر**

**نکته :1 توجه داشته باشید که عالوه بر استفاده از ماسک حفاظتی باید حفاظ روی تیغه دستگاه که هم نقش حفاظتی و هم مکش گرد وغبار را دارد روی تیغه قرار گیرد.** 

**نکته:2 جهت جلوگیری از لیز خوردن هنگام کار در محیط صیقلی)سرامیک وموزائیک( در محدوده دستگاه از نئوپان، کف پوش پالستیکی و غیره استفاده کنید.**

**نکته:3 چنانچه بخواهیم از تخته خرده چوب با روکش لترون برای ساخت پروژهها استفاده کنیم عالوه بر ماسک وگوشی محافظ برای جلوگیری از برخورد ذرات به چشم نیاز به استفاده از عینک نیز میباشد.** 

# **-2-16 نوار کاری**

قطعات برش خورده را به قسمت دستگاه PVC انتقال داده و با توجه به نوع کار نوار الزم را برای آن آماده نموده و اقدام به تنظیم دستگاه نمائید. میزان حرارت، مقدار چسب، ارتفاع دهانه نوار و بقیه موارد الزم را کنترل کنید. در صورت درست بودن اقدام به نوار کردن قطعه کار نمائید.

**-3-16 سوراخکاری:**

باتوجه به اینکه قطعه کار مورد نظر توسط اتصالات جدا شدنی (الیت) ساخته می شود باید از قبل طبق نقشههای فنی با دستگاه سی ان سی، دستگاه سوراخ زن اتوماتیک و یا دریل ستونی اقدام به سوراخکاری قطعات نمود. (شکل ۸۵)

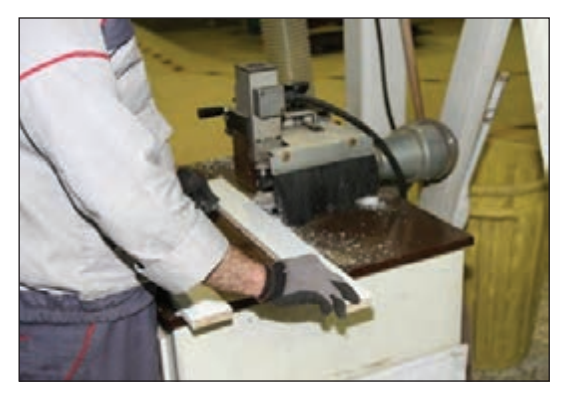

**شکل 85**

#### **-4-16 شیار زنی:**

با توجه به اینکه فایل مورد نظر دارای قفل مرکزی میباشد باید مطابق نقشه فنی توسط دستگاه سی ان سی اور فرز یا دستگاه اره دیسکی اقدام به شیار زنی برای قفل مرکزی و همچنین شیار فیبر نمود. (شکلهای ۸۶ و۸۷)

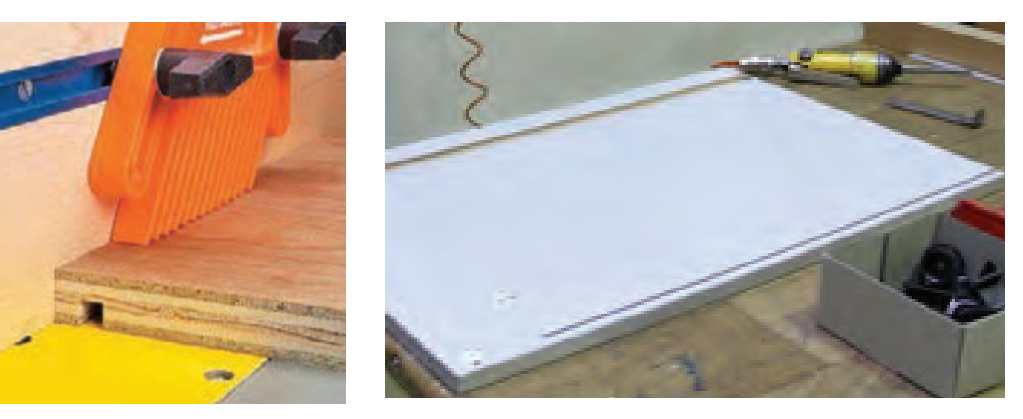

**شکل 87**

**شکل 86**

**-17 مونتاژ محصول**  پس از پايان عملیات برش،لبه چسباني،سوراخکاری اتصال الیت و شیارزنی قفل مرکزی که محل دقیق ایجاد آن درنقشه فنی بطور دقیق جانمایی شده ، نوبت به مونتاژ فایل کشوها ميرسد. ابتدا ریل و قفل مرکزی را توسط بستهای مربوطه و با پیچ 16میلیمتری در محل شیار میبندیم. در اين مرحله بايد شاسيهاي ريل از زير را به بدنه فایل وصل كرد. شاسیهای ریل توسط 4 عدد پیچ 16 میلیمتری به بدنه فایلها وصل میشوند.

**شاسی ریل و یراق قفل مرکزی قبل از مونتاژ نهایی فایل** )شکلهای 88 الی90(

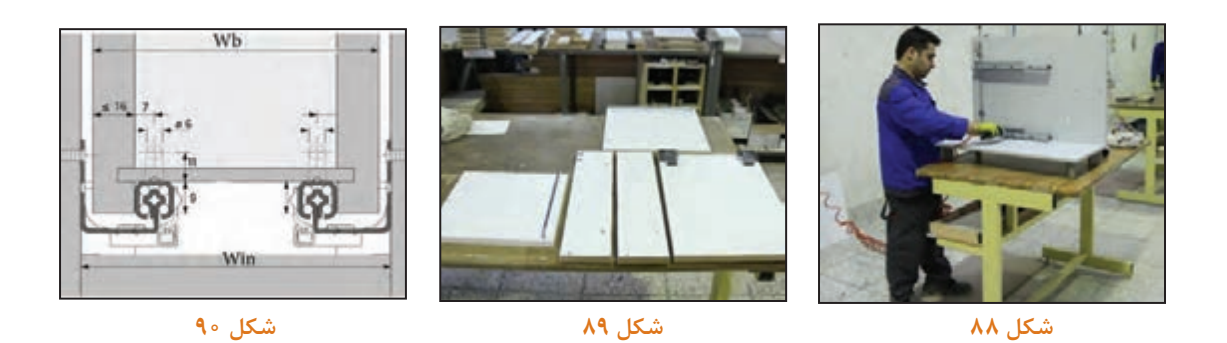

**مراحل نصب ریل کف**

**مرحله اول:** سوراخ سوم را در فاصله 37 میلیمتری اجرا کنید و ریلها را نصب کنید. )شکل91( **مرحله دوم:** قفلها را مطابق شکل در زیر باکس کشو وصل نمایید. )شکل92(

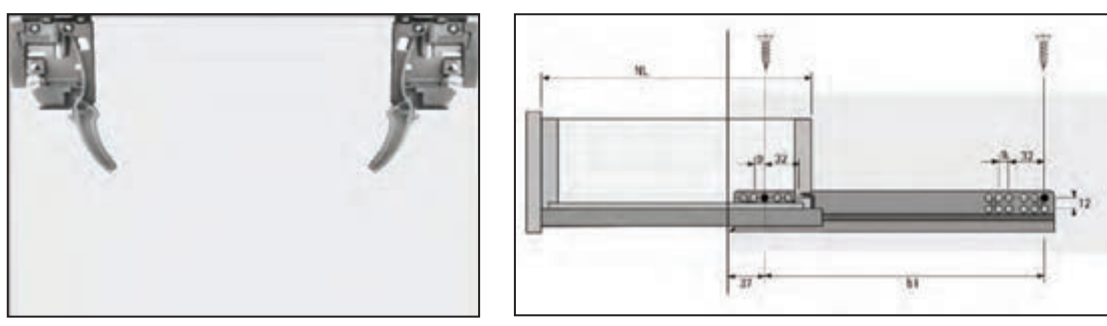

**شکل 92**

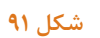

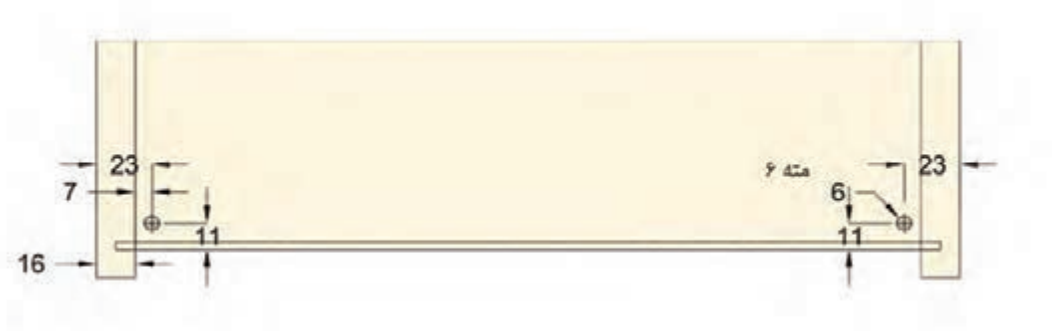

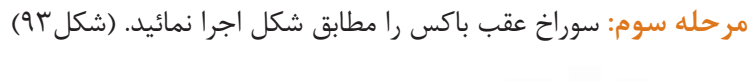

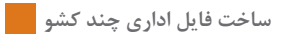

**مرحله چهارم:** کشو را وصل کنید و تنها در راستای ارتفاع کشو قادر به رگالژ می باشید. )شکل های 94 تا 96(

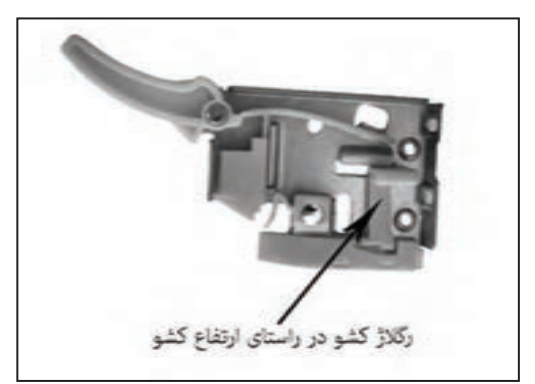

**شکل 95**

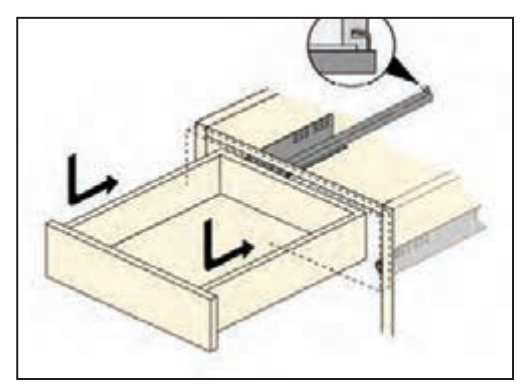

**شکل 94**

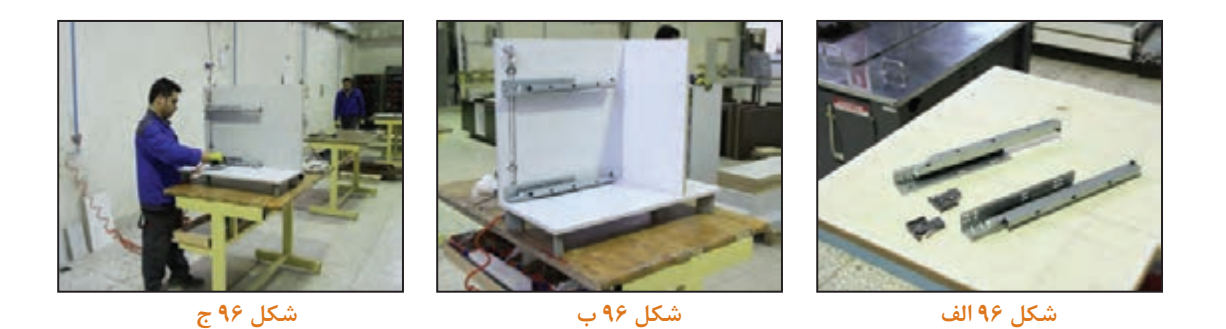

ریل توسط 4عدد پیچ 16 میلی متری به بدنه فایل ها وصل می شوند. ً دو روش وجود دارد )بادخور برای اندازه گیری کشو هایی که از ریل زیر)ریل باتم( ساخته شده است معموال ً 10 میلی متر است(. بغل کشو تا بدنه مجموعا **-1 روش اول:** )عرض داخل به داخل محفظه کشو( به عنوان مثال اگر عرض کشوهای ما 600 میلی متر باشد و ضخامت ام.دی.اف بدنه 16 میلی متر باشد به صورت زیر عمل می کنیم تا جلو وعقب کشو به دست آید: 558= )2×5(- )2×16( - 600 )2×5(- Win=Wb( شکل های 97 و 98(

**روش دوم:** )عرض پشت تا پشت یونیت کشو(

 $Wb=Win -fY$   $900 - fY = \Delta\Delta\lambda$ 

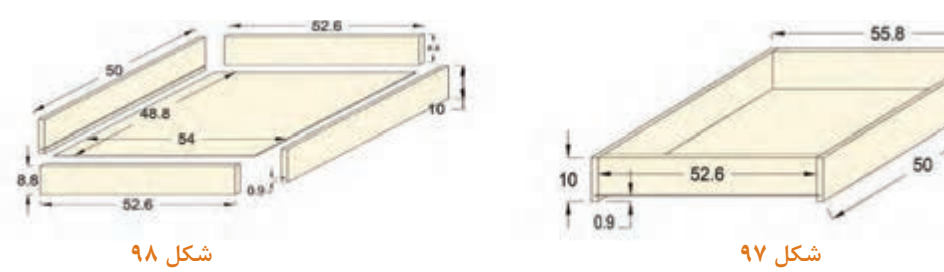

#### **روشهای ایجاد شیار قفل مرکزی را بيان کنید؟پرسش**

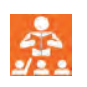

اتصال سقف فایل به بدنهها (اتصال الیت) و ریل و یراق قفل مرکزی قبل ازمونتاژ نهایی فایل در شکلهای 99 تا 101 نشان داده شده است.

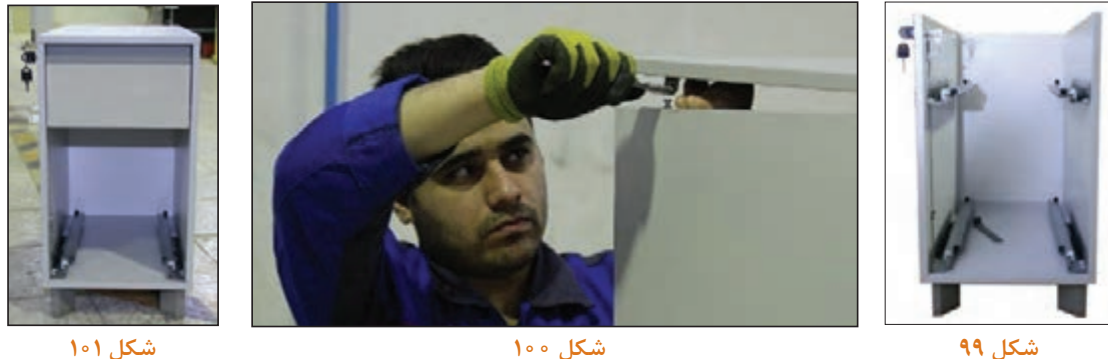

**شکل 100**

**شکل 101**

براي مونتاژ کشوها باید در قسمت زیرین بدنه کشوها به فاصله 10میلیمتر و به عمق 8 میلیمتر شیاري سه میليمتر ایجادكرد. مونتاژکشوها بايد با دستگاه دریل برقی مته خزینه سه میلیمتری، پیچ گوشتی شارژی و پیچ 4سانتي متري MDF و بارعایت کامل اصول فنی و ایمنی انجام گيرد.

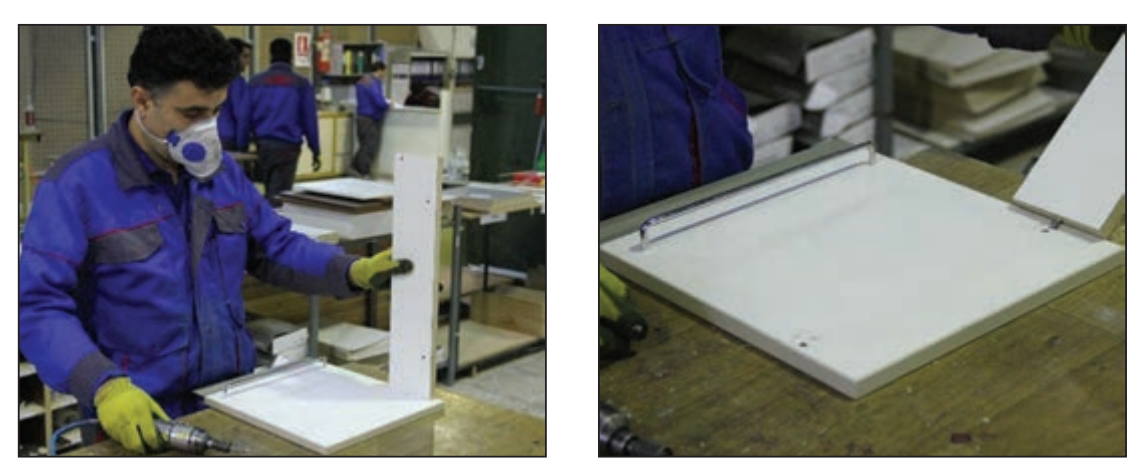

**شکل 104**

**شکل 103**

بعد از مونتاژ کشوها بايد گیرههای پالستیکی را با پيچ 16 ميلي متري MDF در قسمت زیر و سمت جلو کشوها وصل كرد. همچنين قفل مركزي را در قيد پيشاني كه باالي كشوي اول و زير سقف نصب ميشود مونتاژ كنيد. مراحل مونتاژ کامل کشو با ریالز زیر را به ترتیب شکلهای 104 تا 110 انجام دهید.

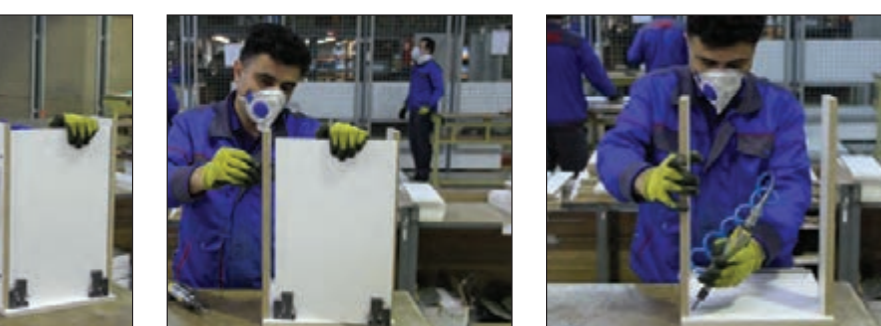

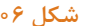

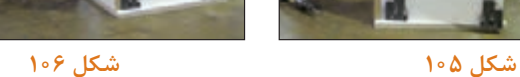

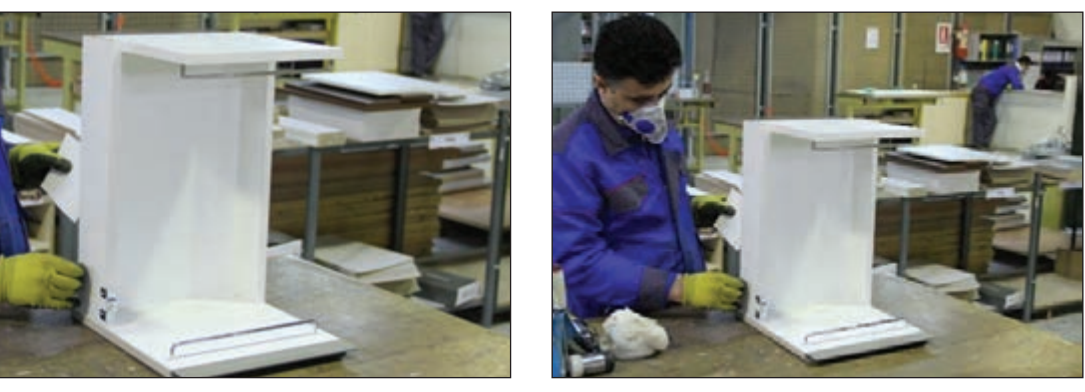

**شکل 108**

**شکل 107**

**شکل 104**

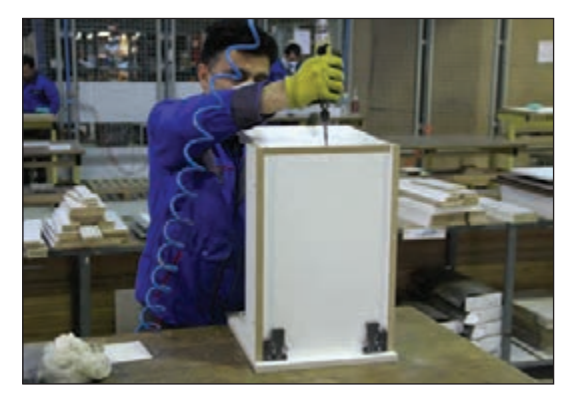

**شکل 110**

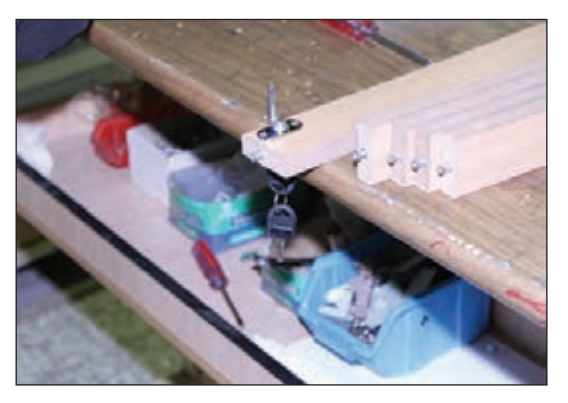

**شکل 109**

درشکل111 نحوه قرارگیری میلههای پوشه آویز و همچنین یراق مربوط به قفل مرکزی نشان داده شده است. محل استقراریراق قفل مرکزی بسته به طرح شرکت سازنده و درکشوها كه تونشسته یا رونشسته هستند، متفاوت ميباشد. همانطور که در شکل 112 مالحظه میکنید براي صرفهجویی در مصرف مواد اولیه قسمت جلو کشو حذف و بغل کشوها مسقیما به در کشو با اتصال الیت وصل میشوند. البته برای این کار باید قبل از نوار کاری شیار سه میلیمتر را روی در ایجاد كرد در ضمن بايد جاي 2 میله آویز 39 سانتیمتري نيز درنظر گرفته شود.

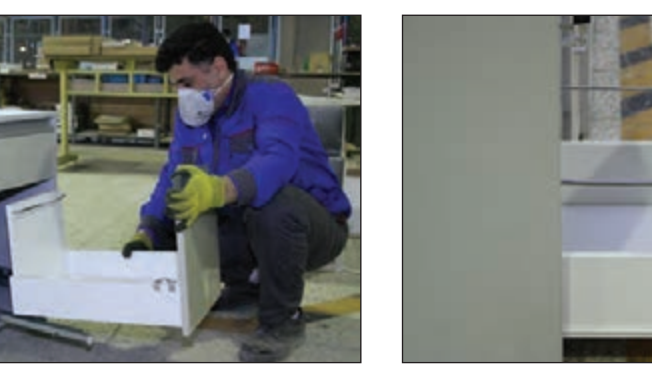

**شکل 112**

**شکل 111**

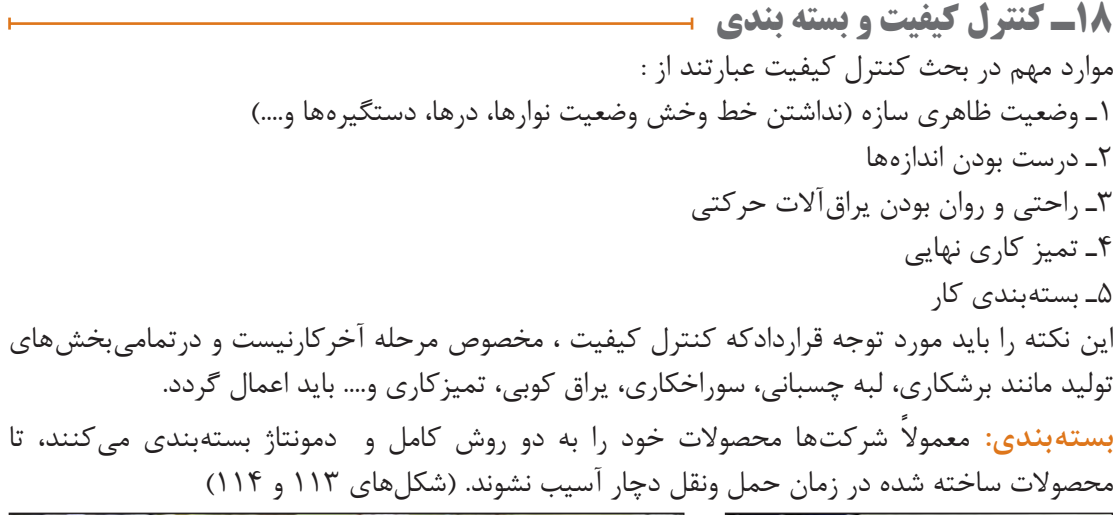

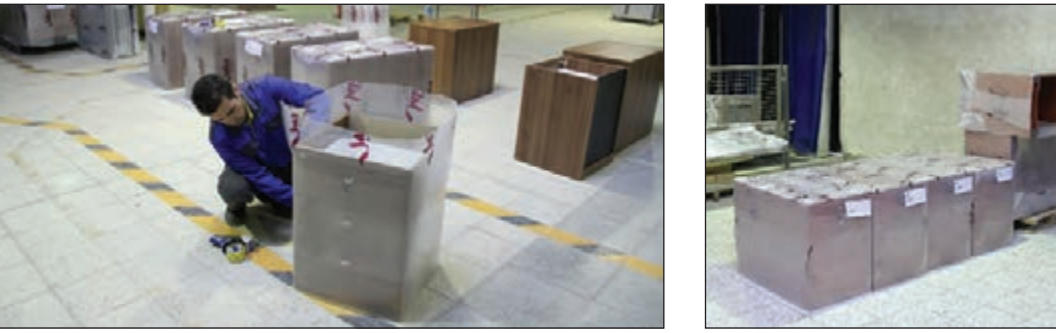

**شکل 114**

**شکل 113**

 **بسته بندی وآماده کردن فایل به منظور ارسال به مشتري**

ارزشیابی شایستگی طراحی و ساخت فایل چند کشویی اداری

**ساخت فایل اداری چند کشو** 

#### شرح کار:

- طراحی فایل چند کشویی اداری با استفاده از نرم افزار و ترسیم نقشه های فنی و اجرایی آنها

- انتخاب مواد آوليه طبق نقشه و تهيه ليست برش و برش قطعات با استفاده از ماشين اره كرد خط زن

ـ لبه چسبانی دستی و نیمه اتوماتیک

- سوراخ کاری محل اتصالات و پراق آلات و شیارزنی

۔ مونتاژ آزمایٹی

\_ بسته بندى قطعات در داخل كارتن

## استاندارد عملکرد:

با استفاده از ماشین های برش و لبه چسبان و سوراخ زن و سایر ابزار و تجهیزات و مطابق با استاندارد ملی فایل چند کشویی بسازد.

## شاخص ها:

ـ استفاده از ماشینهای استاندارد و تنظیم آنها با توجه به نقشه

۔ برش قطعات به طور گونیایی و با اندازه دقیق طبق نقشه

- لبه چسبانی قطعات بر اساس استاندارد ملی - سوراخکاری و شیارزنی به صورت دقیق طبق نقشه

\_ مونتاژ دقيق با توجه به نقشه

- بسته بندی قطعات در کارتن طبق استاندارد ملی

شرایط انجام کار و ابزار و تجهیزات:

#### شرابط:

۱.کارگاه میلمان صفحهای استاندارد به ابعاد ۱۲ × ۱۶ متر مربع دارای تهویه کافی و فنداسیون مناسب برای نصب دستگاه و سیستم مکنده و نورکافی به انضمام لوازم ایمنی و نور کافی و سیستم سرمایشی و گرمایشی ایمن

٢.اسناد: نقشه فايل چند كشويي

٠.ابزار و تجهيزات: ماشين اره كرد خط زن - اره فارسي بر- ماشين لبه چسبان- سوراخ زن- دريل و پيچ گوشتي برقي - ميزكار

۴.مواد: صفحات فشرده مصنوعی- یراق - پیچ- نوار PVC

۵.زمان: ۸ساعت

ابزار و تجهیزات:

ماشین اره گرد میزی-ماشین فرز- ماشین دریل ستونی- ماشین لبه چسبان اتوماتیک یا دستی- دستگاه فارسی بر- تنگ دستی - تنگ نیوماتیک معیار شایستگی

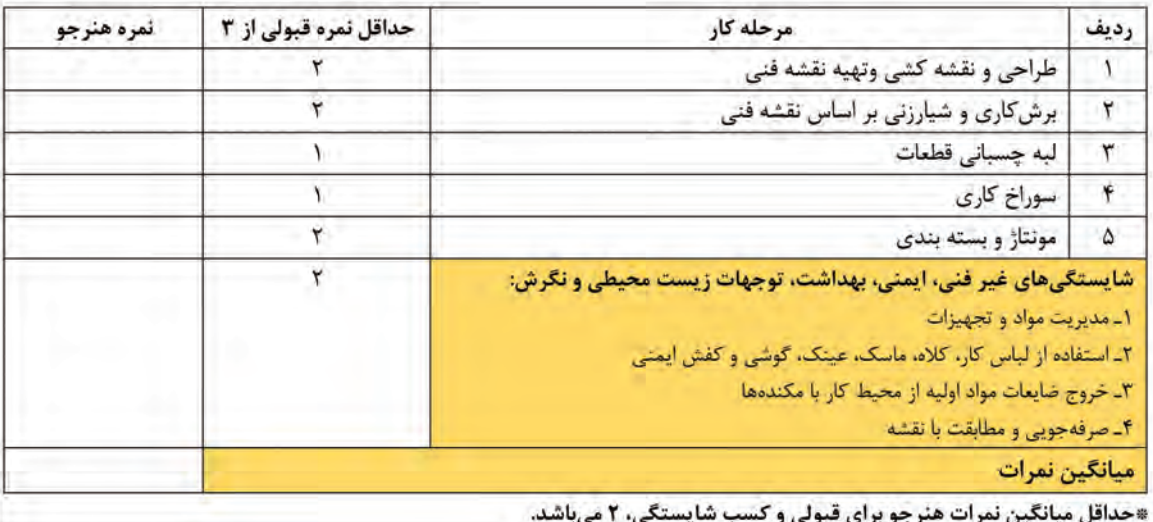

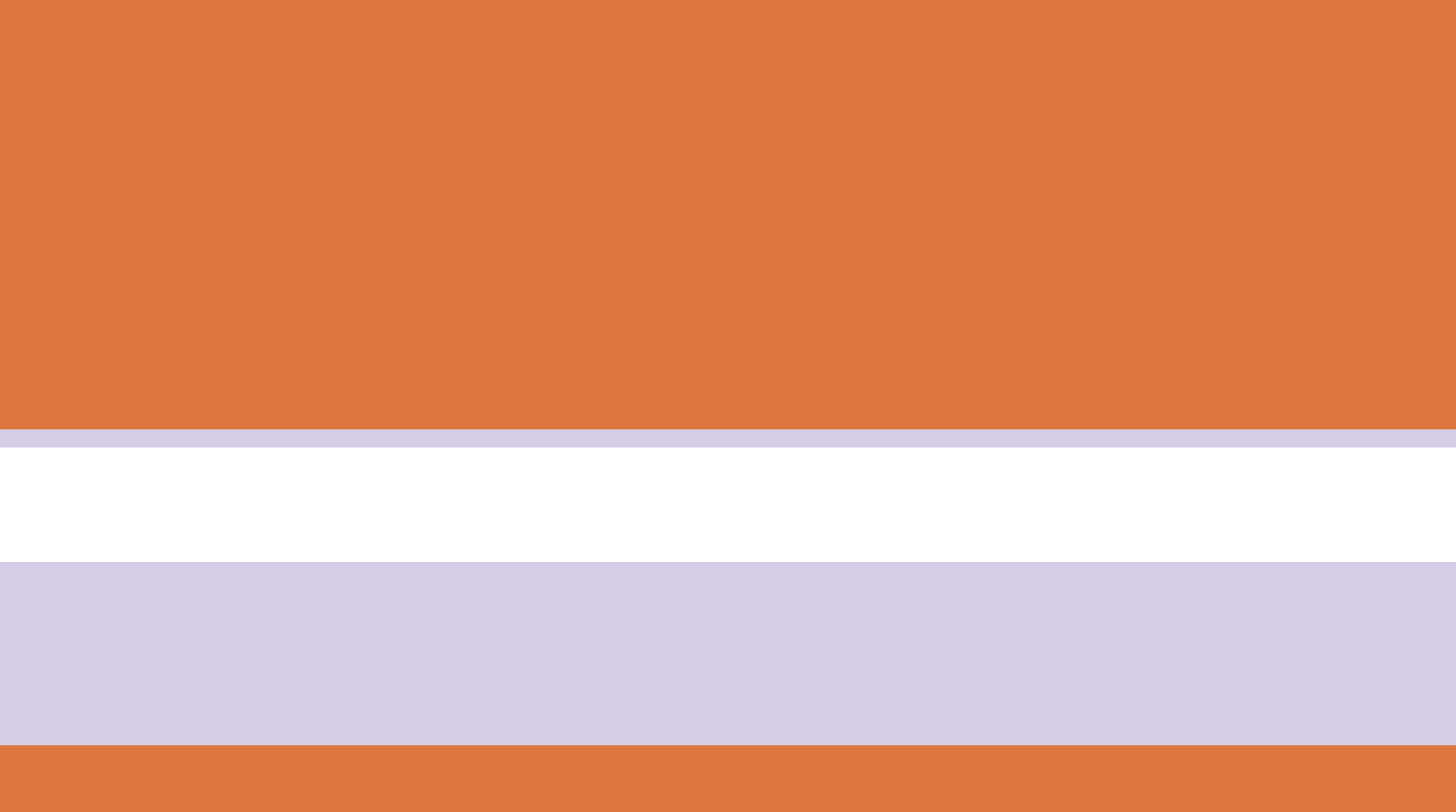

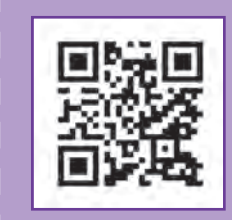

**پودمان 3**

**ساخت میز كارشناسی**

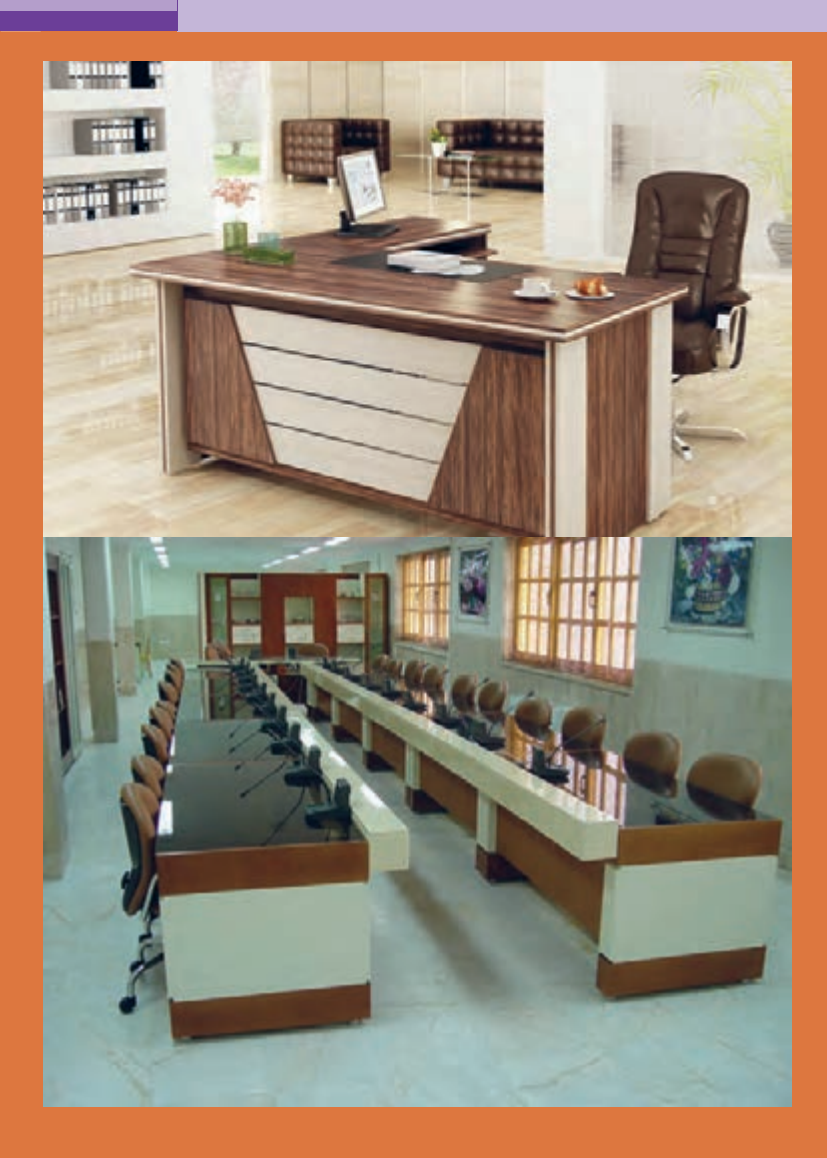

**واحد یادگیری 4** 

# **شایستگی طراحی و ساخت میز كارشناسی**

# **آیا تا به حال پی برده اید:**

 میز كارشناسی چه كاربردی دارد؟ ویژگیهای مورد نیاز برای ساخت میز كارشناسی كداماند؟ تعداد كشوهای میز كارشناسی چگونه تعیین میشود؟ برای ساخت میز كارشناسی، تخته خرده چوب بهتر است یا امدیاف یا چوب ماسیو؟ از چه اتصاالتی برای ساخت میز كارشناسی میتوان استفاده كرد؟ میز كارشناسی را به چند روش میتوان ساخت؟

**استاندارد عملکرد:**

پس از اتمام این واحد یادگیری هنرجویان قادر خواهند بود که از صفحات فشرده چوبی به عنوان مواد اولیه میز كارشناسی را با توجه به طرح و نقشه آمادهسازی نموده و برای ساخت استفاده کنند.

**تعریف پروژه و كاربرد آن** 

### • **میز کارشناسی**

یکی از ملزومات مهم یا به عبارت دیگر از مهمترین وسایل مورد نیاز در فضای اداری میز است که به آن معنی و هویت مے بخشد. آیا میتوان دفتر رئیس اداره یا کارشناسی را بدون میز تصور کرد؟ تاریخچه استفاده از میز و مبلمان به قرون وسطی میرسد. و در دورۀ قبل از آن شناخته شده نیست و بسیاری از منابع، موارد استفاده آن را توسط اشراف بیان می کنند. در مصر میزهایی بسیار قدیمی کشف شدهاند از جنس چوب ماسیو كه برای قرار دادن اشیاء مورد استفاده قرار میگرفتند نه برای نشستن. یونانیها و رومیهای قدیم نیز از میز استفاده می کردهاند.(شکل ۱)

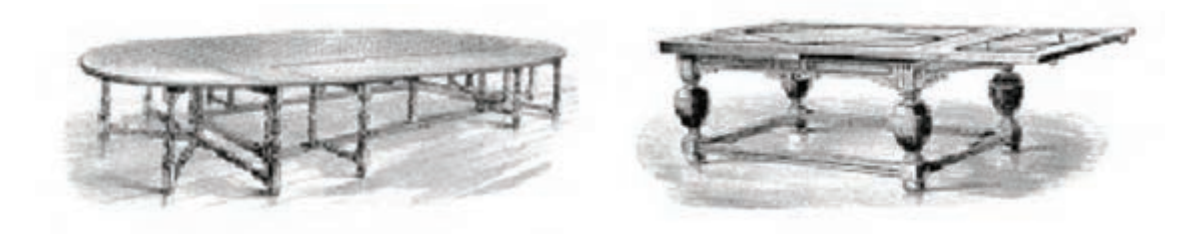

**شکل 1**

در ایران صنعت مبلمان از دیرباز با میزهای کوتاه تحریر بسیار نفیس شروع و مرسوم شد و در دورۀ صفویه بهخصوص مبلمان خاتم کاری و منبت کاری شده به حد اعلای ترقی خود رسید بهطوری كه این صنعت هم اکنون نیز در بعضی از مبلمان گرانقیمت به کار میرود و شاهكارهایی نفیس بهوجود میآورد. نمونه آن میز منبت و خاتمکاری نفیس استاد کریمی است که در نمایشگاه بینالمللی بروکسل در معرض نمایش گذاشته شد. نباید از نظر دور داشت که در کشور ما نیز تا چندی پیش صنایع مبلمان اماکن مقدسه میز و جاکتابی و منبر و در قصرهای مجلل، تخت سلطنت و مبلمان داخل قصرها بود. )شکل2( **شکل 2**

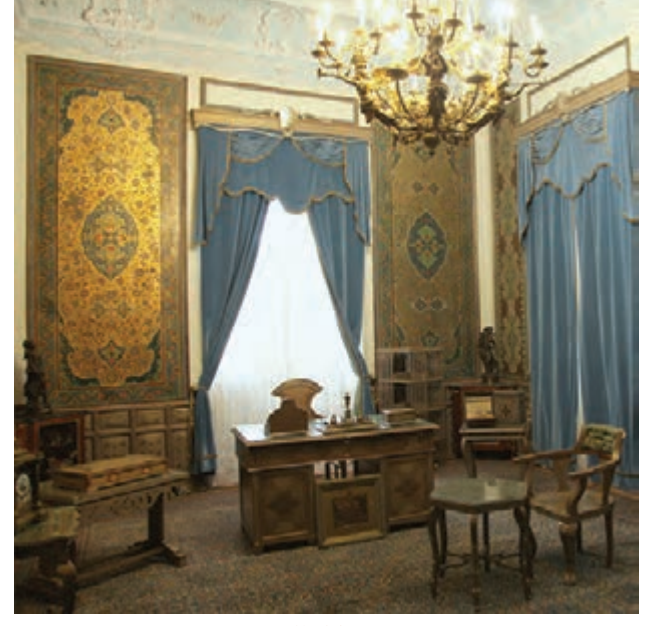

نتخاب میز اداری تضمینکنندۀ ارامش، افزایش ِ میزها باید دارای چند کشو باشند تا وسایل موردنیاز کارایی کارکنان و زیبایی محیط کار است، در واقع هر شخص در آن جا داده شود. سطح روی میز باید به در انتخاب میز اداری اولین موردی که باید مدنظر πاندازه کافی بزرگ باشد تا کلیه قطعات و وسایلی که قرار گیرد آرامش و راحتی پرسنل است زیرا کارمندان پیرای انجام کار روزانه نیاز است، روی آن جا بگیرد و مدت زیادی را پشت این میزها میگذرانند؛ بنابراین مدر زیر میز باید به اندازهٔ کافی فضای آزاد وجود داشته میزهای اداری باید متناسب با شغل هر فرد انتخاب آن احساس خستگی نکنند. ارتفاع مناسب چنین شود و به این موضوع دقت کرد که آیا افراد با ارباب است که با قرار گرفتن پشت میز ساعدها باید به طور رجوع در ارتباط هستند یا خیر. کسانی که با کامپیوتر § افقی قرار گیرند و آرنجها در امتداد میز قرارگیرند. کار میکنند باید برای کیبورد و کیس فضای مناسب \_ میزهای ارگونومیک معمولاً ۷۵ سانتیمتر ارتفاع از باشد. میز باید طوری طراحی شود که دارای ارتفاعی مناسب باشد تا پرسنل از نشستن طوالنی مدت پشت کف زمین و همچنین فضای مناسبی برای قرار گیری پاها در زیر میز دارند. در حقیقت هیچ یك از کارکنان و پرسنل شرکت ها فعالیت هایشان را بدون وجود

میز اداری مناسب می تواند بازده کارکنان را به میزان زیادی افزایش دهد.

در اختیار داشته باشند. همچنین صفحه میز باید از جنس مرغوب انتخاب شوند تا موس به راحتی بتواند روی آن حرکت کند.

میزها باید طوری قرار داده شوند که افراد مافوق میزهای اداری نمی توانند انجام دهند. بهراحتی بتوانند عملکرد کارمندانشان را کنترل نمایند. میزهای اداری را می توان به انواع زیر تقسیم بندی کرد:

### **میزهای پذیرش:**

این میزها که تنوع بسیار زیادی نیز دارند در ورودی ادارات که معمولاً با ارباب رجوع در ارتباط هستند قرار می گیرد و بیشتر نشانه ای از نظم وترتیب و مقررات کاری اداره به حساب می آید. )شکل های 3و4(

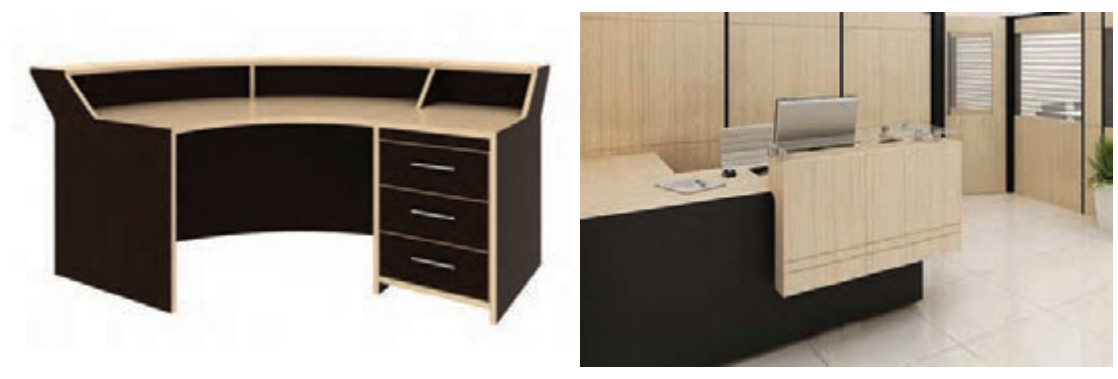

**شکل 3 شکل 4**

**دو نمونه میز پذیرش**

**ساخت میز کارشناسی**

## **میز کارشناسی )کارمندی(**

میزهای کارمندی فضاهای مختلف شرکت را از یكدیگر مجزا كرده و باعث میشود هر یک از کارکنان در قسمت مربوط به خود مسئولیتهایشان را بر عهده بگیرند.)شکلهای 5 و6(

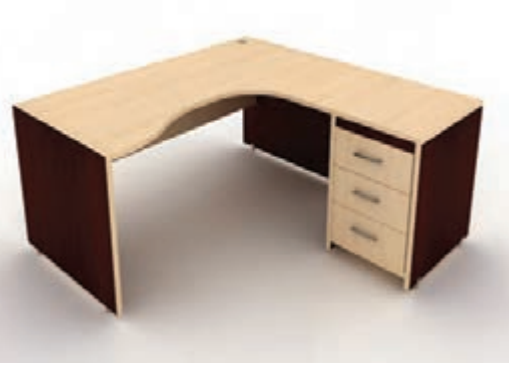

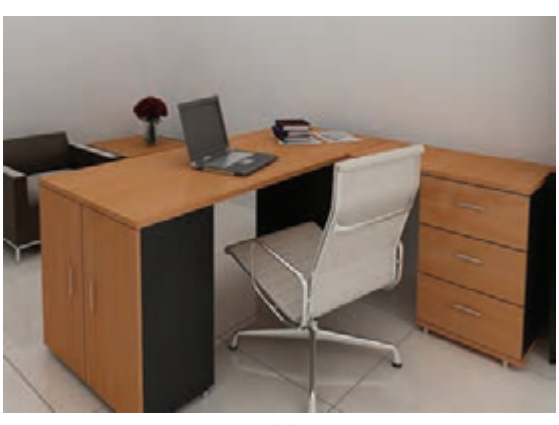

**شکل 5 شکل 6**

به دلیل اهمیتی كه میزها در فضای اداری دارند، بنابراین باید میزهایی تهیه شود كه از مصالح هنگام انتخاب و خریداری آنها باید به موارد زیر توجه مناسب و با کیفیت مطلوب ساخته شدهاند. نمود:

> <u>na sa sa sa san sa san sa san sa san sa san sa san sa san sa san sa san sa san sa san sa san sa san sa san sa </u> نتخاب شوند تا نیازی به تغییر دوباره آنها نباشد؛ همخوانی داشته باشند. (شکل۷)

**جنس میز:** از آنجایی كه میزهای اداری معموال و باعث عصبانیت یا خستگی کارمند و حتی ارباب گرانقیمت هستند، از همان ابتدا باید با دقت رجوع نشوند و تا حد امکان با دکوراسیون اتاق **رنگ میز:** میزها باید رنگ مناسبی داشته باشند

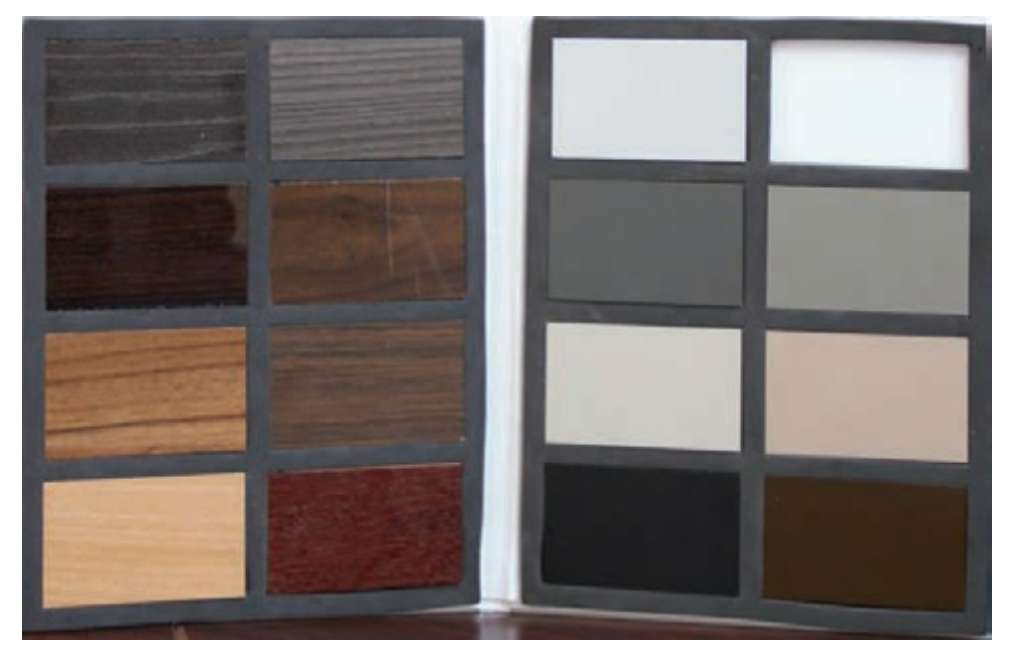

**شکل 7**

**ارگونومی میز:** میز، یکی از وسایلی است که مدیریت هماهنگ نمود. کارمندان بیش از یک سوم از ساعات روز با آن سروکار مارگونومی عبارت است از علم به کارگیری بهینه از ابزار دارند؛ بنابراین باید مسائل مربوط به ارگونومی در آن کار در محیط کاری، بهطوری که حداکثر بازدهی در رعایت شود تا امکان آسیب به حداقل برسد. طراحی گتولیداتی که انسان در ان نقش دارد، بهدست اید؛ میز اداری و کارمندی بر اساس اصول ارگونومی باعث مدرحالی که کارگر یا کاربر حداکثر رضایت را از کاربرد میشود که از خستگی کاربران در ساعات طولانی کار مابزار مزبور و همچنین از محیط کاری دارد و میزان جلوگیری شود و این ویژگی حافظ سلامت کارمند ایمنی لازم در کار برای کارگران و کاربران فراهم ست. داشتن این خصیصه برای میزهای اداری ِ شده است. مبنای علم ارگونومی فاکتورهای انسان و کارمندی این امکان را فراهم می كند که بتوان میباشد زیرا هدف در نهایت استفاده انسان از این

انواع صندلی مدیریت و تجهیزات استاندارد را با میز وسایل است.)شکل8( **برای جلوگیری از خستگی کارمندان و جلوگیری از عواقب آسیب به ستون فقرات و... چه پیشنهادی دارید؟**

**استانداردهای الزم در مصنوعات چوبی** 

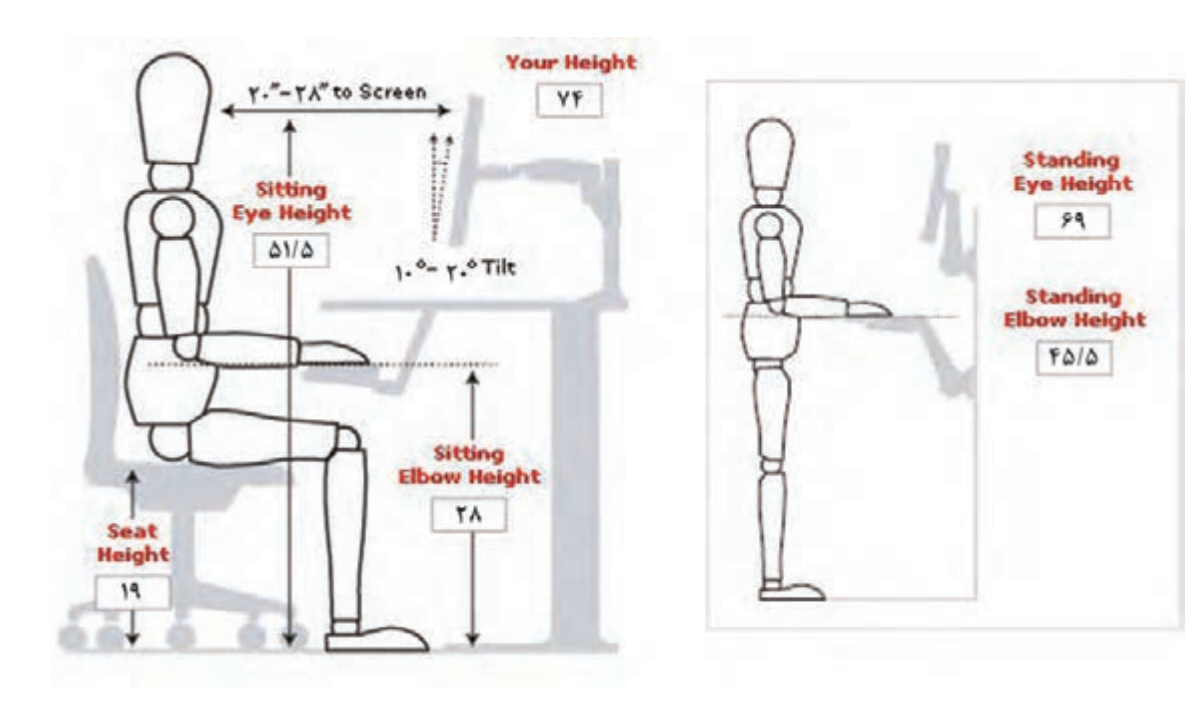

**شکل 8**

**پرسش**

 $\ddot{\mathbb{P}}$
**میز مدیریت:**

تاق ریاست (مدیریت) نسبت به سایر قسمتهای اداره میاشد و در ضمن بتوان در پشت آن صندلی راحتی قرار دارای اهمیت بیشتری است و رسمیترین نوع مبلمان مداد. (شکل ۱۰) در این بخش قرار میگیرد. دفتر کارفرما مکانی است طرح و رنگ مناسب از مهمترین عوامل انتخاب میز و مدیر بیشترین زمان خود را صرف افزایش عملکرد ۔ مدیریت باید هماهنگی خاصی وجود داشته باشد و از میکند بنابراین ایجاد محیطی آرام و زیبا از جمله آنجایی که بیشتر جلسات و مالقاتهای مهم سازمان با میز مدیریت مانند سایر میزهای اداری و کارمندی باید ۔ طوری انتخاب شود که افراد از حضور طولانی مدت در مطابق با اصول ارگونومیک طراحی و ساخته شود زیرا این اتاق خسته نشوند. مدیریت است؛ در واقع بین وسایل اتاق مدیریت و میز افراد درون سازمانی و برون سازمانی در این اتاق انجام میشود رنگ و طرح اتاق و وسایل موجود در آن باید

این ویژگیها باعث میشود که خطر آسیب به مدیر به در بعضی از انواع میزهای مدیریت، قسمتی به آن اضافه شده که از آن برای پاسخگویی و تشکیل جلسه کوتاه و مشورتی استفاده میشود.

که سازندهترین عنصر یک محیط کار در آن قرار دارد

عواملی است که باید در طراحی دکوراسیون اتاق کار

حداقل برسد. اندازه میز مدیریتی باید طوری باشد که مدیریت برای انجام امور مربوطه فضای کافی داشته

مدیران به آن توجه شود. )شکل9(

**شکل 9 شکل 10**

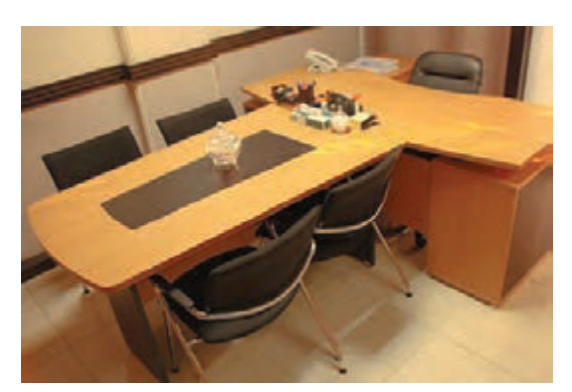

## **میزهای گروهی**

مفهوم دفتر باز یا میز کار گروهی درحقیقت مبلمان اداری مشترک در میان پرسنلی که کار مرتبط و مشترک دارند یا دارای فضای کار کمی میباشند اخیراً رایج شده است. سازمانها برای رسیدن به مفهوم مشارکت و کارگروهی نیازمند طراحی خاصی هستند تا بتوانند این هدف را تحقق بخشند، به همین منظور از میزهای کار گروهی یا دفتر باز استفاده می شود. در محیط کار طرح باز، اتاق مجزا یا فضاهای کاملاً محصور وجود ندارد، اما گاهی اوقات فضای بین افراد با پارتیشنهایی کوتاه از هم جدا شده است. در بعضی ادارات میز کار گروهی به صورت گسترده در سالنها یا اتاقهای بزرگ چیده میشود که باید برای مسیر رفت و آمد و راحتی حرکت کارمندان فواصل الزم را در نظر گرفت. )شکلهای 10 تا 12(

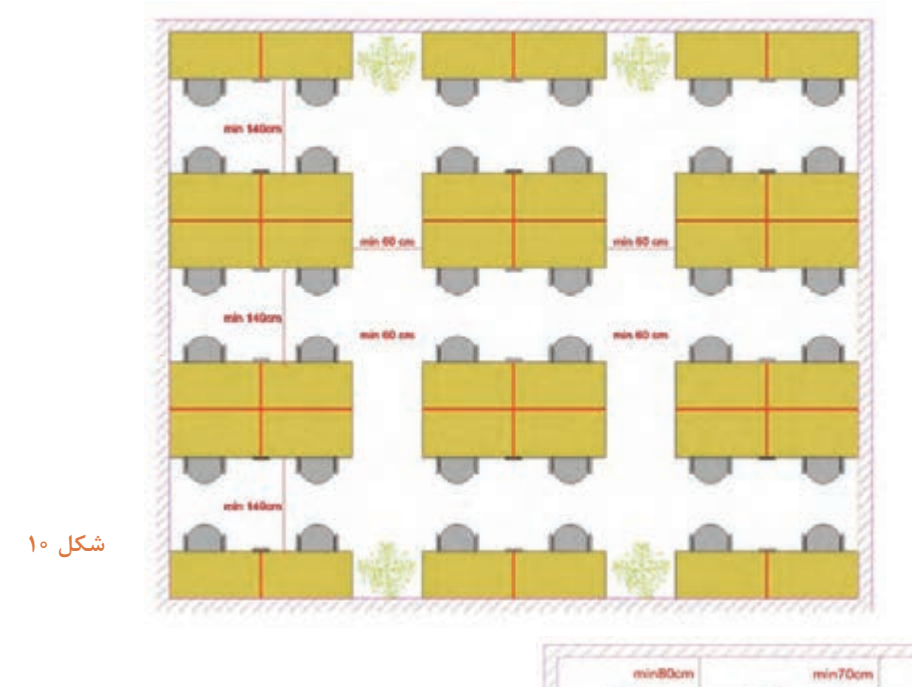

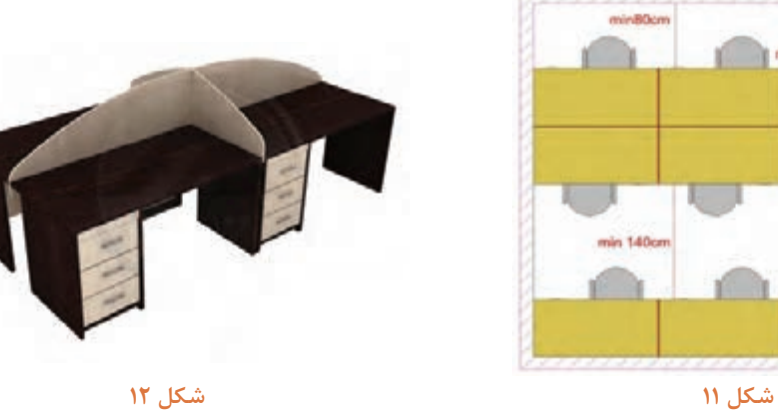

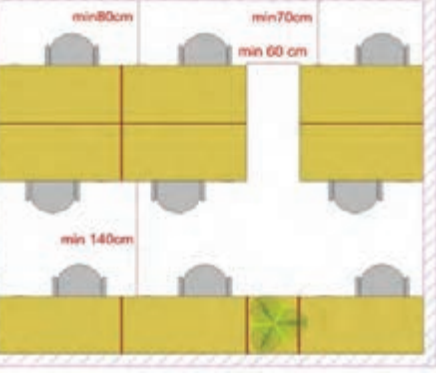

**1ـ عنوان پروژه:** 

**میز كارشناسی**

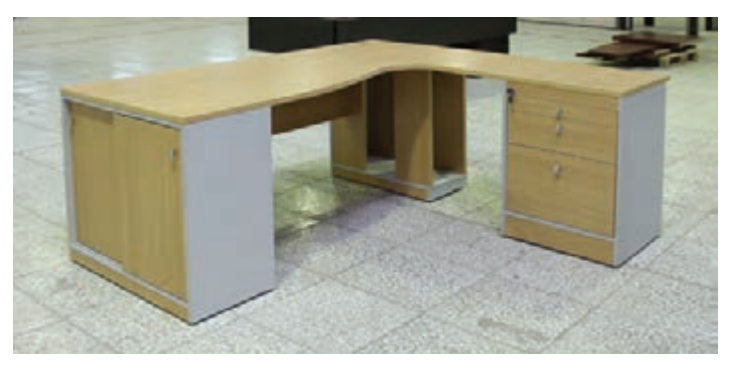

**شکل 13**

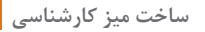

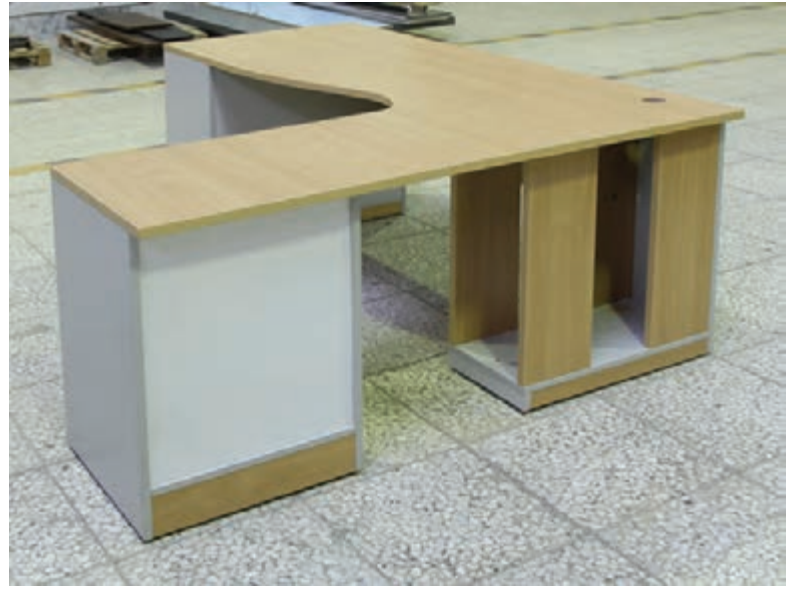

**شکل 14**

**2ـ تعریف پروژه** 

در این پروژه مراحل طراحی و ساخت یک میزكارشناسی )L )شكل بهصورت تركیبی چهار تكه محفظۀ كیس، جا زونكنی، فایل سه كشو و صفحۀ میز آموزش داده میشود.

**3ـ هدف توانمندسازی)مهارتهای یادگیری(** 

هدف از این پروژه کسب مهارت شایستگی برای طراحی، ساخت و مونتاژ میز اداری، ساخت کشو، نصب در ریلی و صفحه میز دو تكه و قوسدار میباشد.

**4ـ مسائل مربوط به ایمنی و توجهات زیست محیطی و نگرشی** 

باتوجه به اینکه اخیراً بیشتر کارهای صفحهای از مواد اولیهای مانند MDF و لترون ساخته میشود و این مصالح نیز دارای دورریز و ضایعات زیادی میباشند ریختن و رهاکردن این ضایعات در طبیعت خسارتهای جبرانناپذیری به بار میآورد بنابراین باید اقدام به دفع صحیح این ضایعات نمود؛ همچنین به دلیل اینکه در ساخت این مصالح از مواد شیمیایی (چسب اوره فرمآلدئید و غیره استفاده میشود) باید حتماً هنگام کار از ماسک حفاظتی استفاده نمود.

**تحقیقی در رابطه با بهکارگیری ضایعاتMDF و تخته خرده چوب روکشدار)لترون( انجام دهید؟**

**تحقیق کنید**

**گرد و غبار و خاک اره حاصله از برش MDF و لترون کجا میتواند کارایی داشته باشد؟ تحقیق کنید.**

در محیطهای کارگاهی حتما از جعبه کمکهای اولیه و علائم هشداردهنده استفاده نمائید.

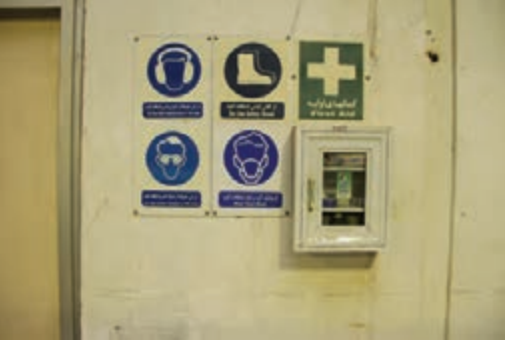

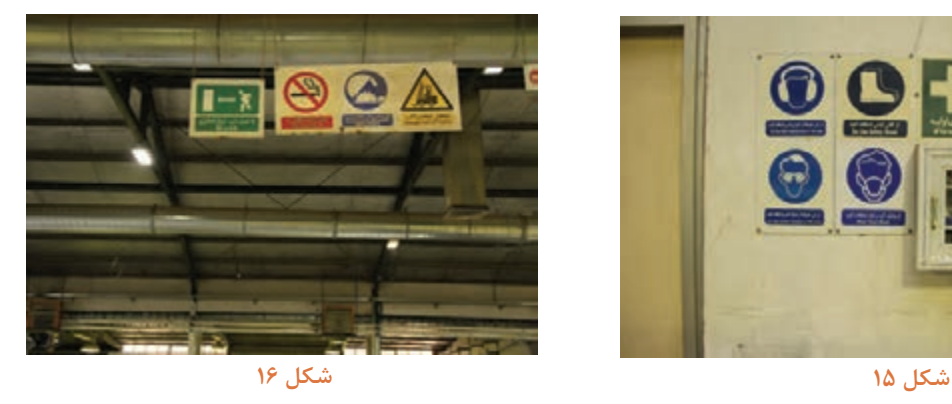

**5ـ شایستگیهای غیرفنی** 

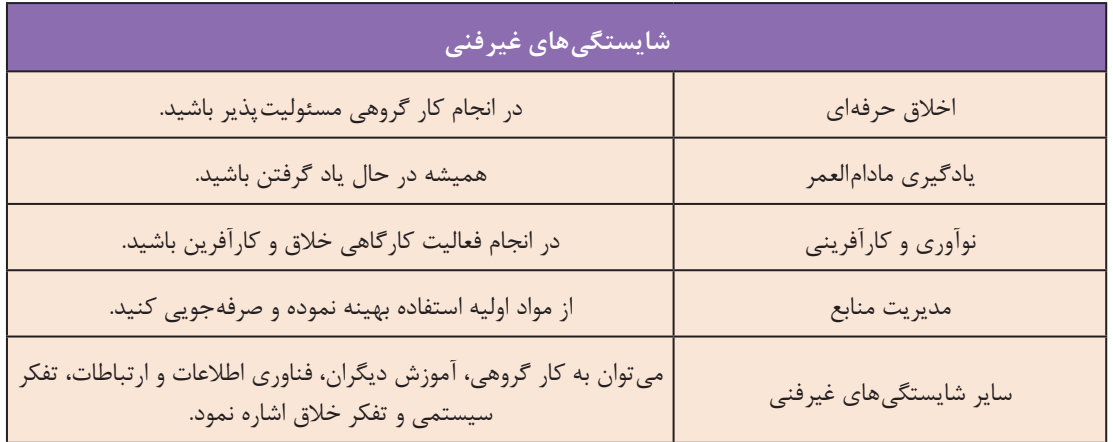

**6 ـ نقشه ایزومتریک پروژه میز كارشناسی** 

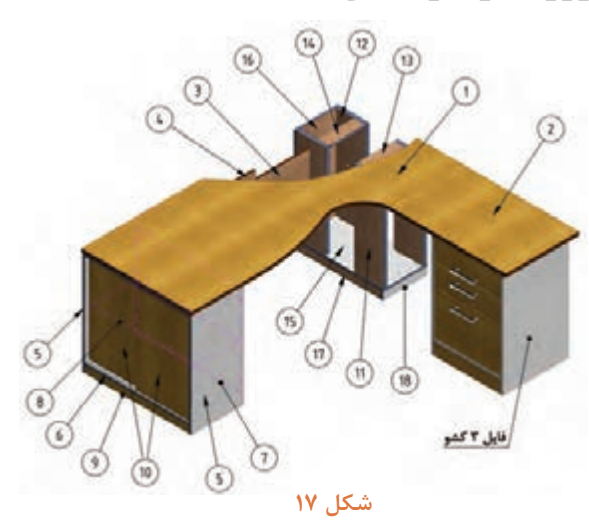

**ساخت میز کارشناسی**

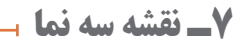

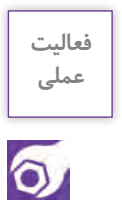

**نقشههای زیر را بهکمک نرمافزار اتوکد در منزل ترسیم و به هنرآموز خود تحویل دهید.**

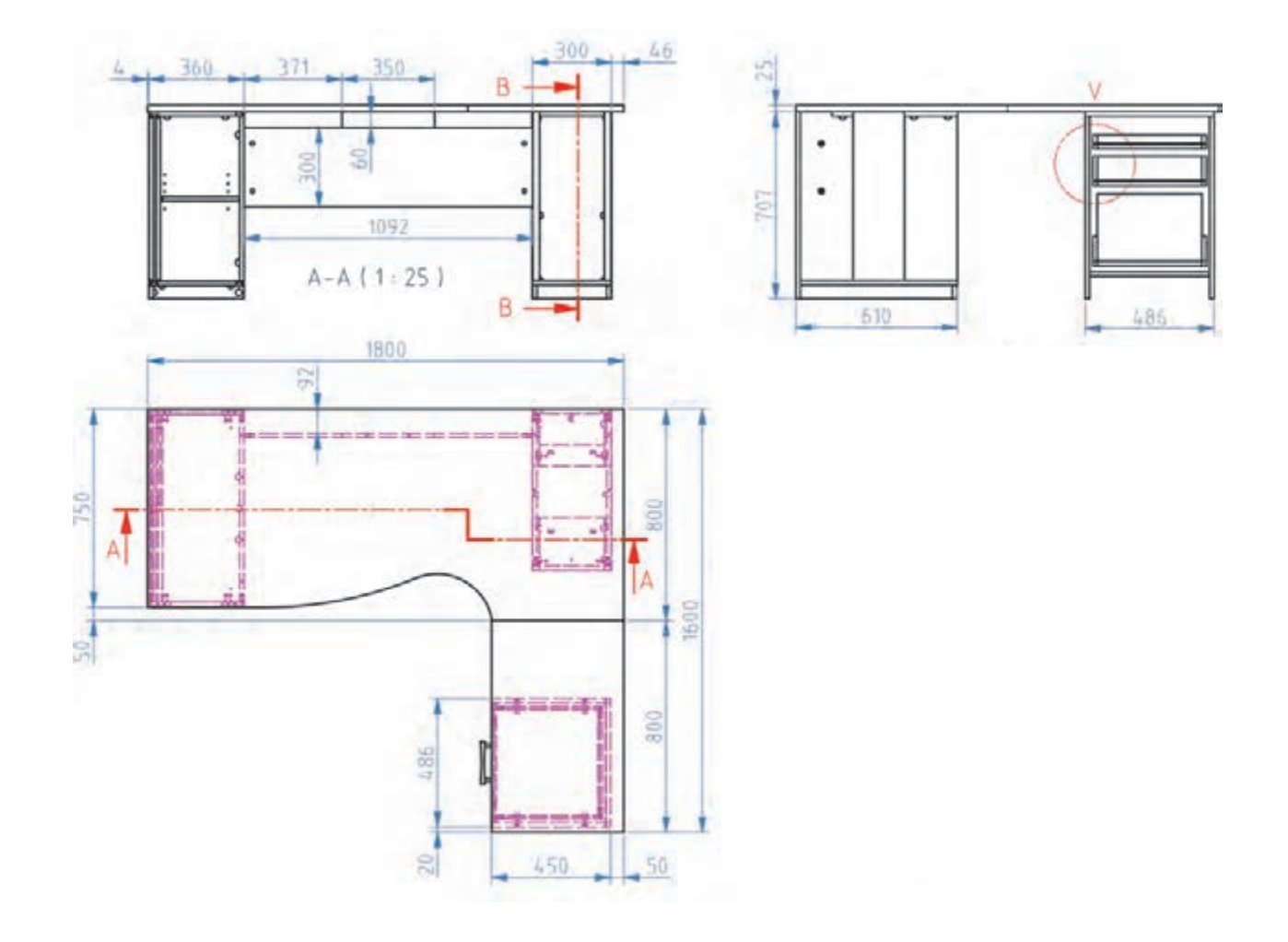

**شکل 18**

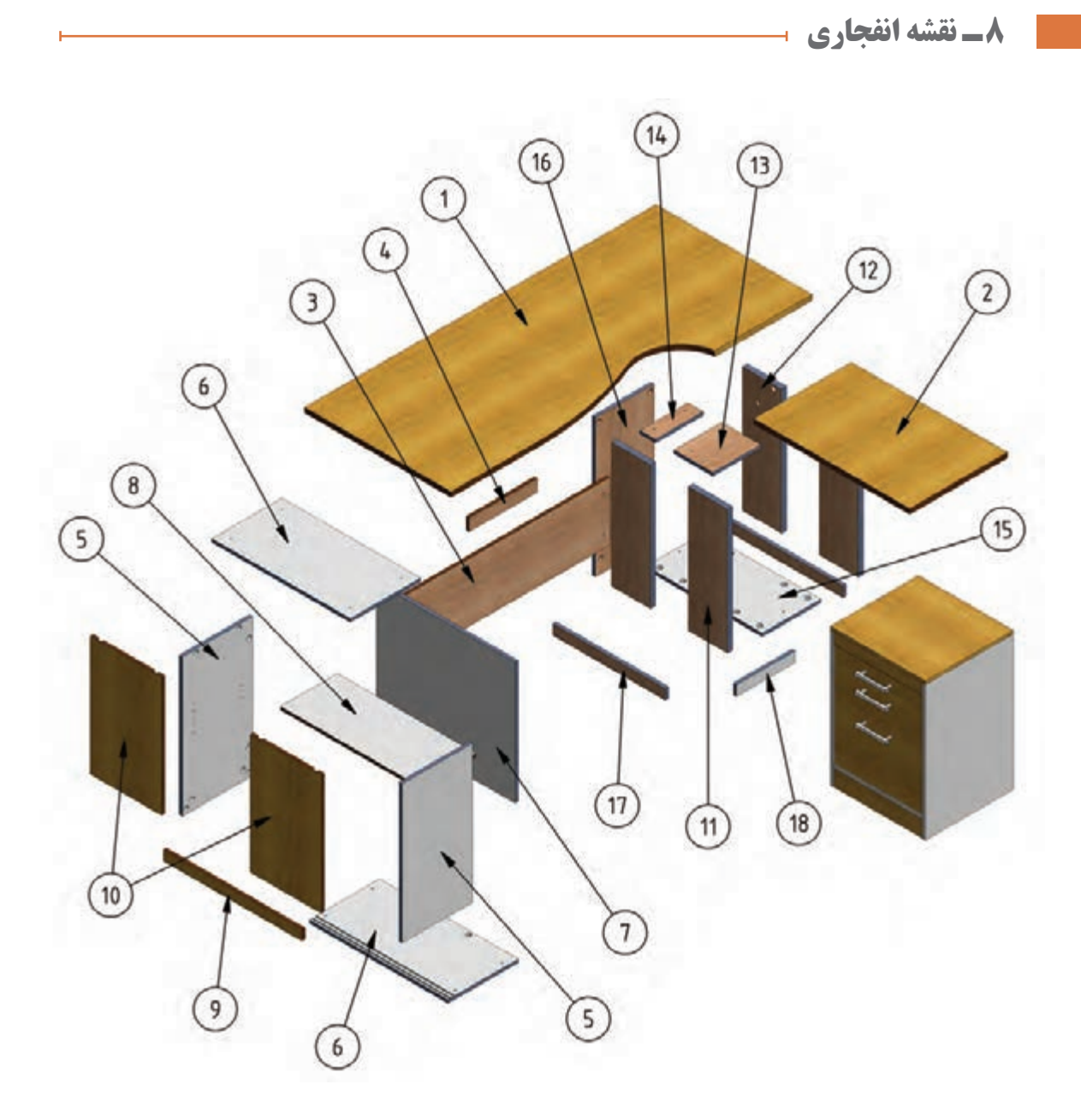

**شکل 19**

**ساخت میز کارشناسی**

**9ـ نقشه برش و دیتیل** 

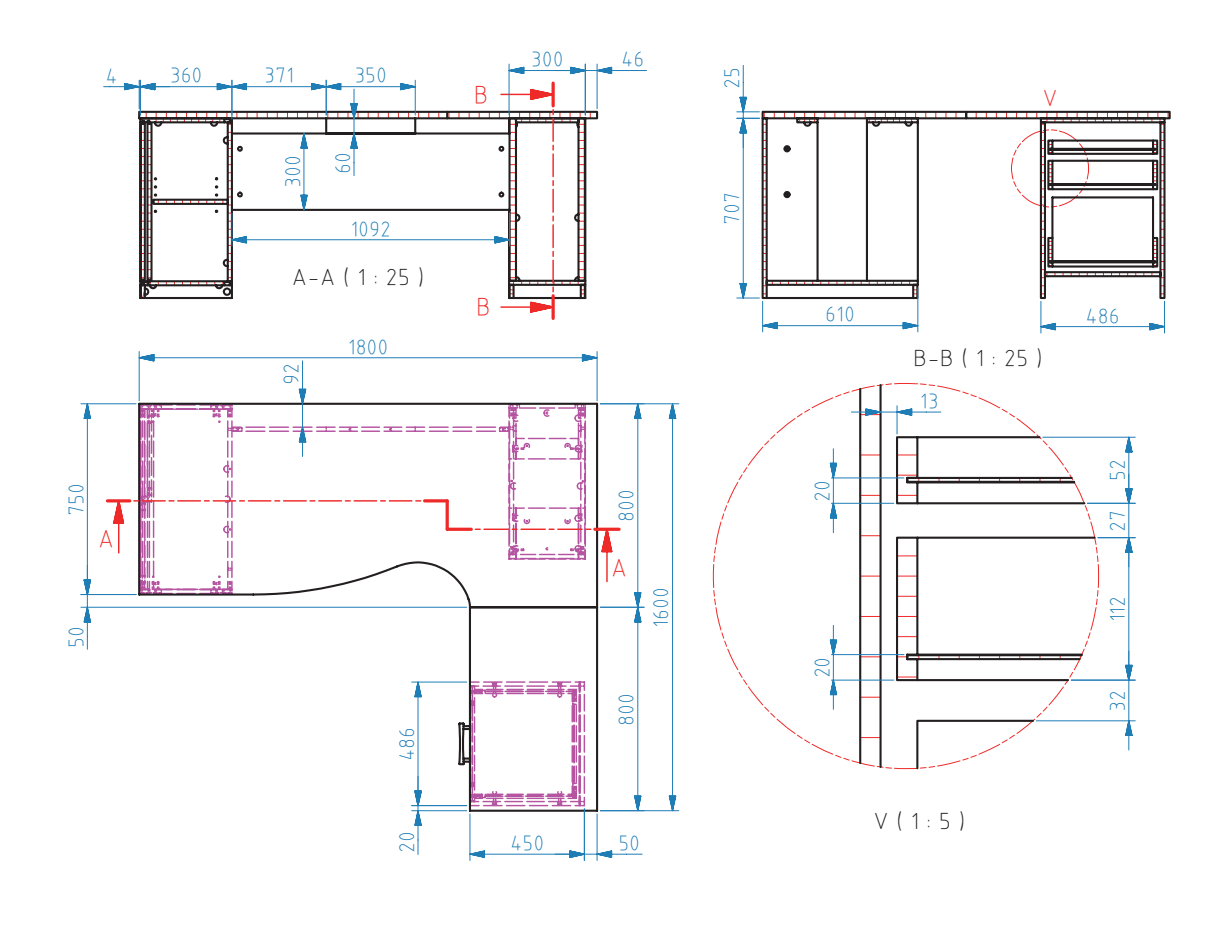

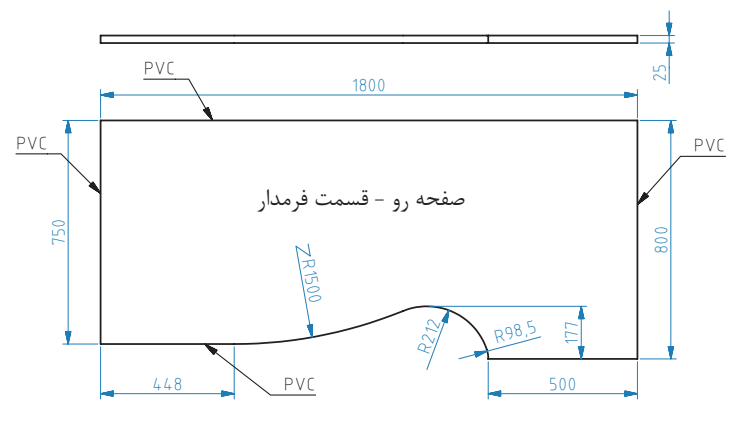

**شکل 20**

**10ـ جدول لیست برش** 

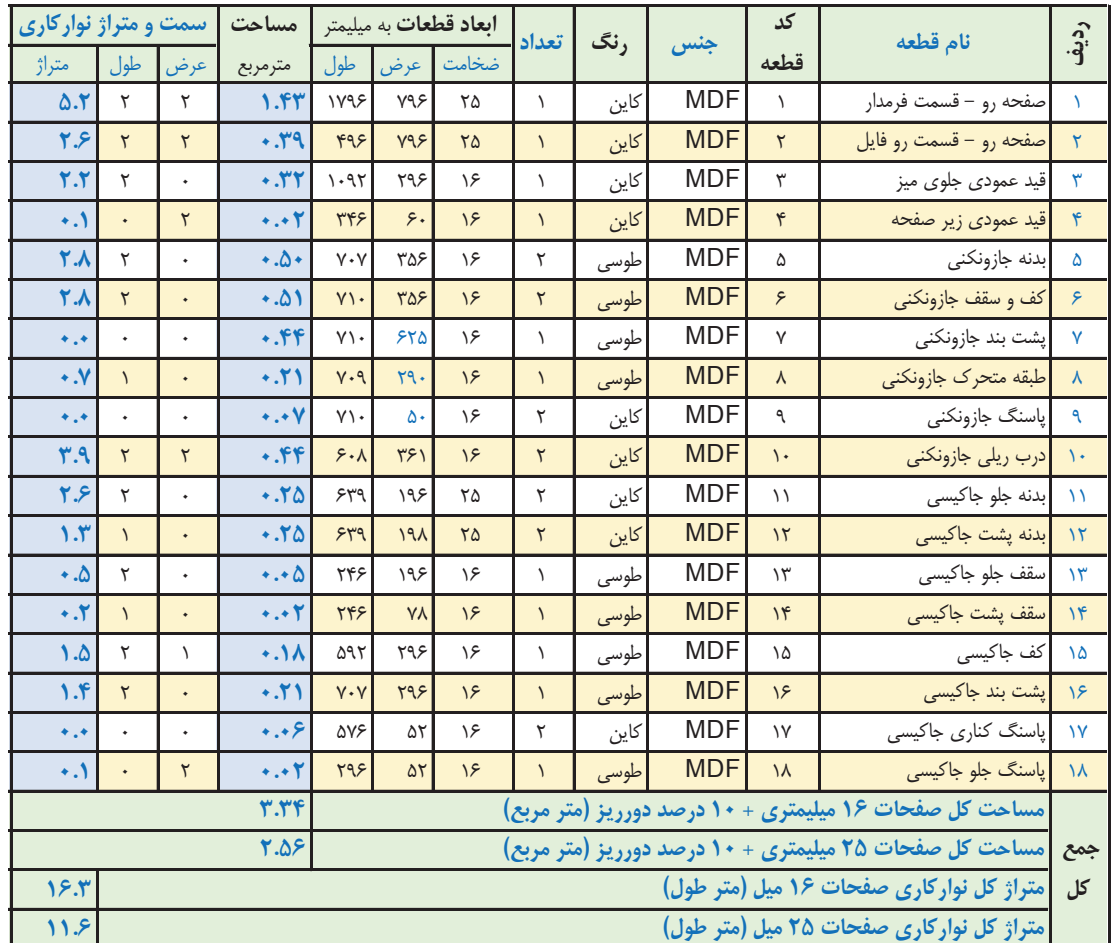

**جدول-1 لیست برش میز كارشناسی** جدول لیست قطعات (لیست برش) میز كارشناسي

صفحه روی میز بصورت دو تکه می باشد. بدنه های جاكیسی 2 میل نسبت به كف تونشسته است

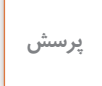

 $\frac{2}{2}$ 

**با توجه به اینکه قطعه کار مورد نظر درسیستم کارخانهای تولید شده است و در کارگاهها و هنرستانها از MDF یا تخته خرده چوب دار با روکش مالمینه یا لترون 16 میلیمتر بیشتر استفاده میشود، جدول صفحه قبل )ابعاد قطعات( را بر اساس ضخامت 16 میلیمتر محاسبه نمائید.** 

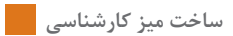

## **11ـ نقشه چیدمان یا جانمایی قطعات در صفحه**

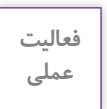

 $\delta$ 

**این نقشهها را توسط نرمافزار کات مستر ترسیم کنید.**

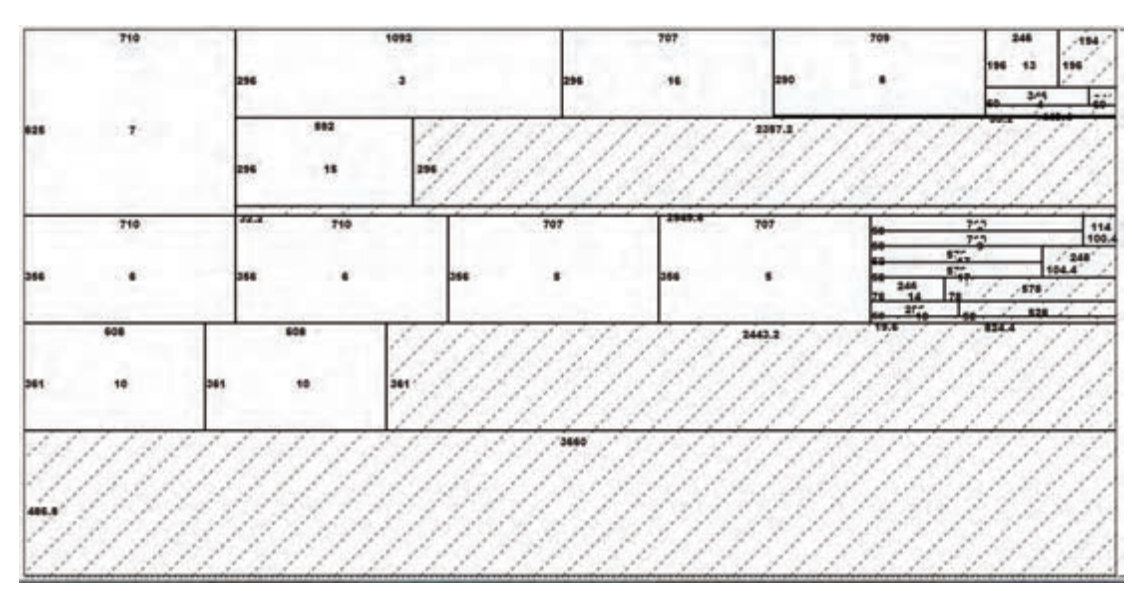

## **ورق رنگ کاین**

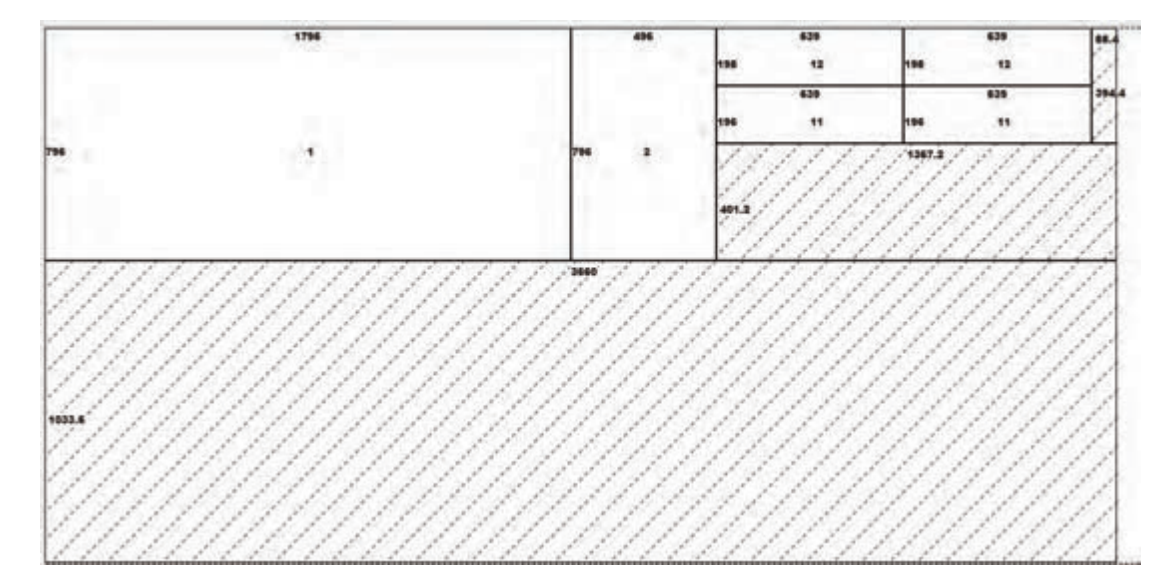

**12ـ جدول یراقآلت** 

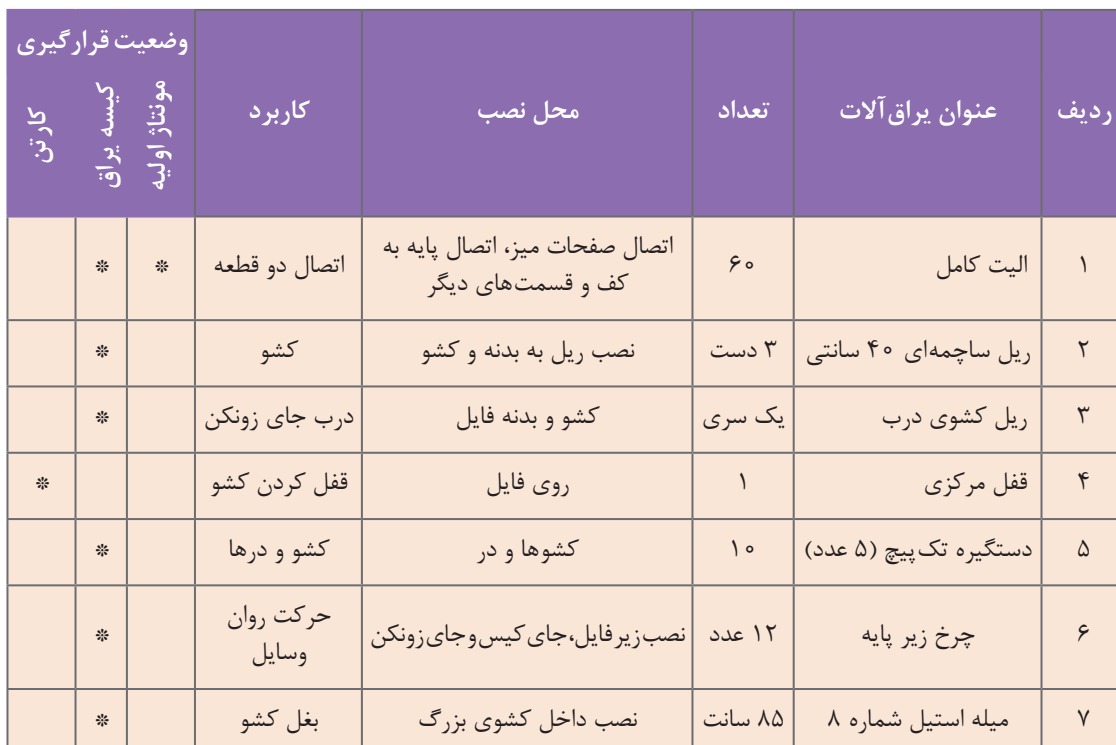

## **جدول 2 - یراق آلت فایل میز کارشناسی**

**13ـ فهرست مواد، ابزار و تجهیزات** 

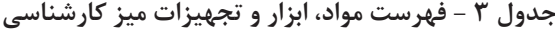

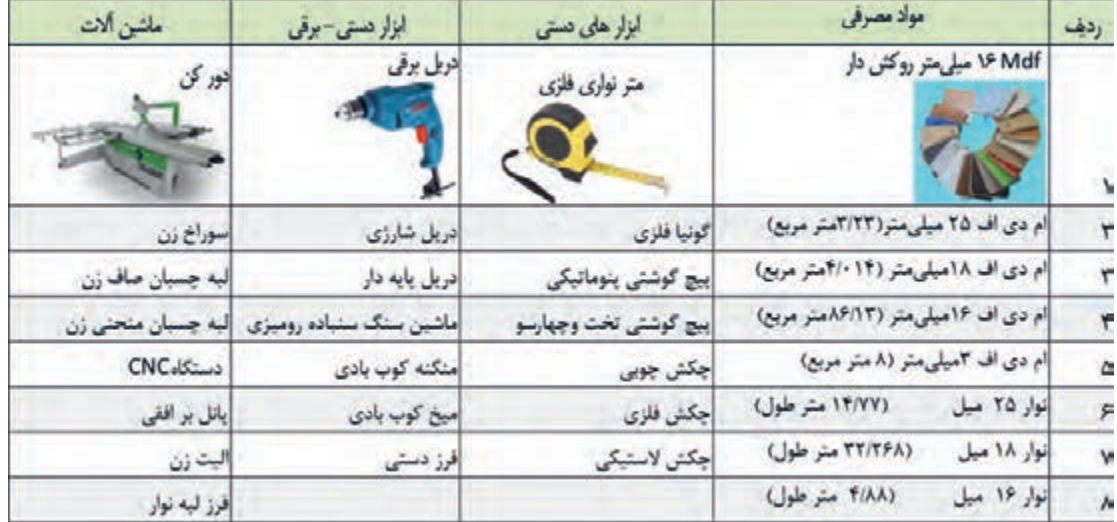

**14ـ نقشه فنی قطعات** 

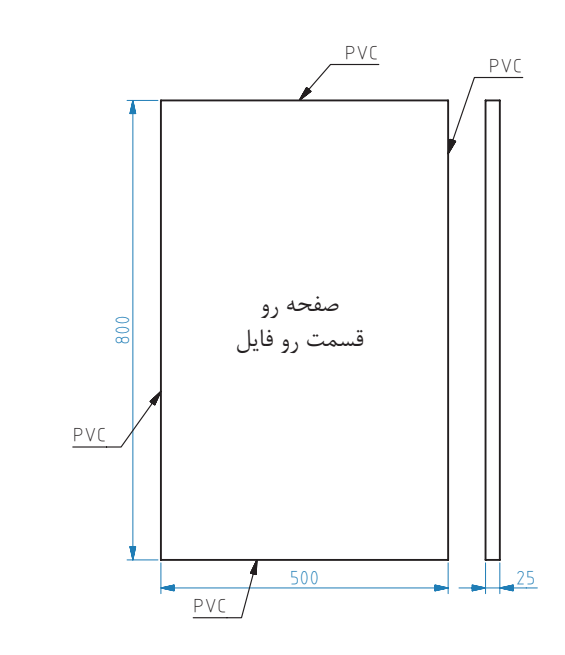

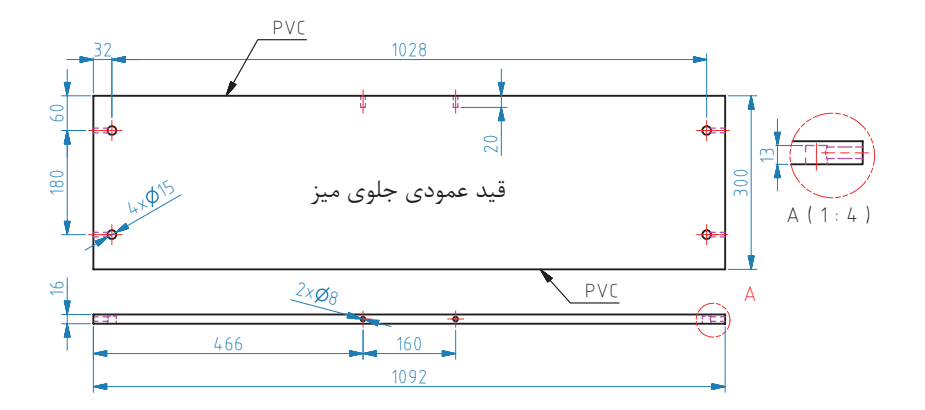

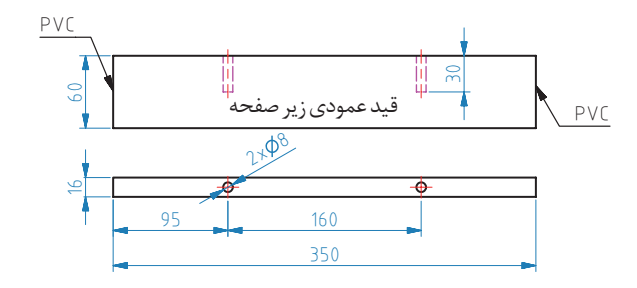

119

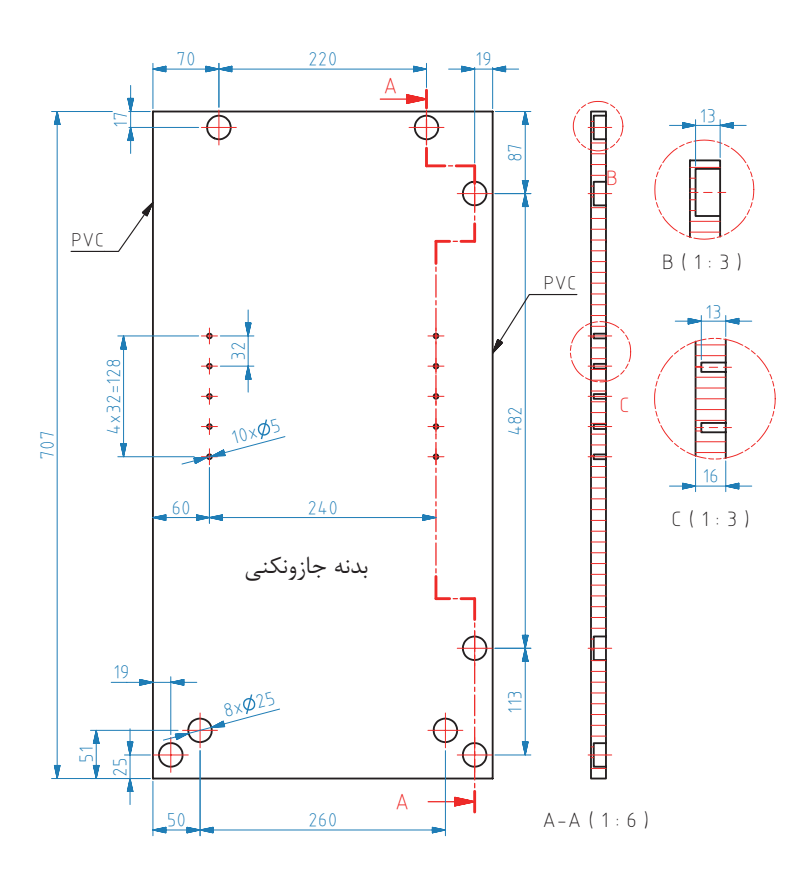

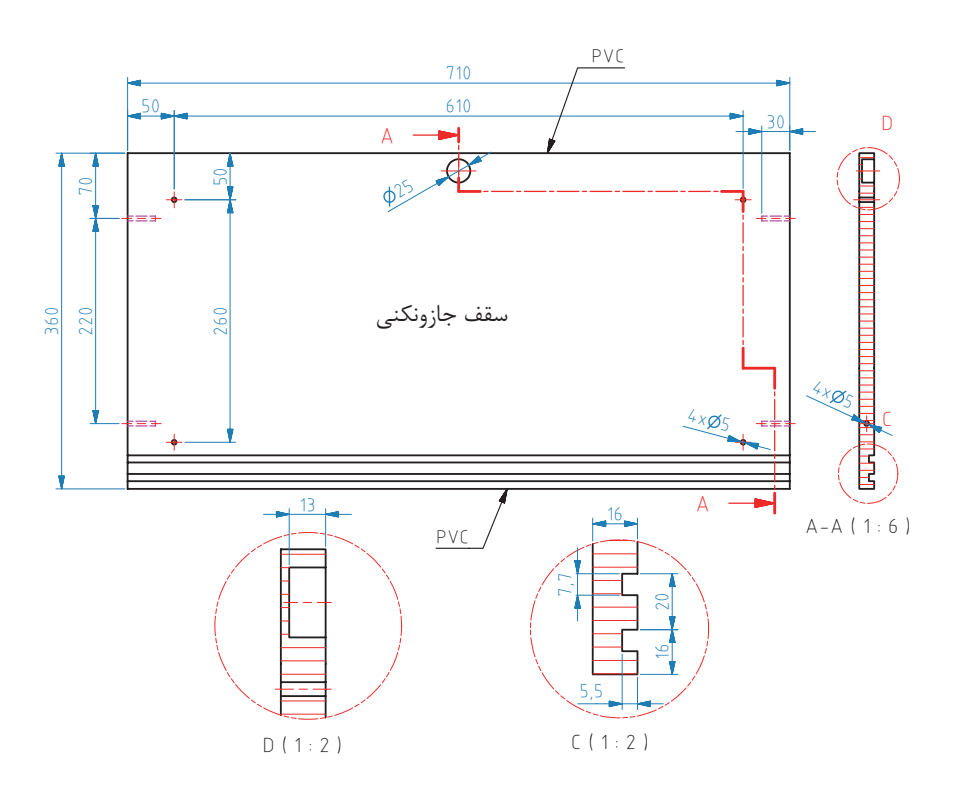

 $\aleph$ 

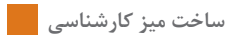

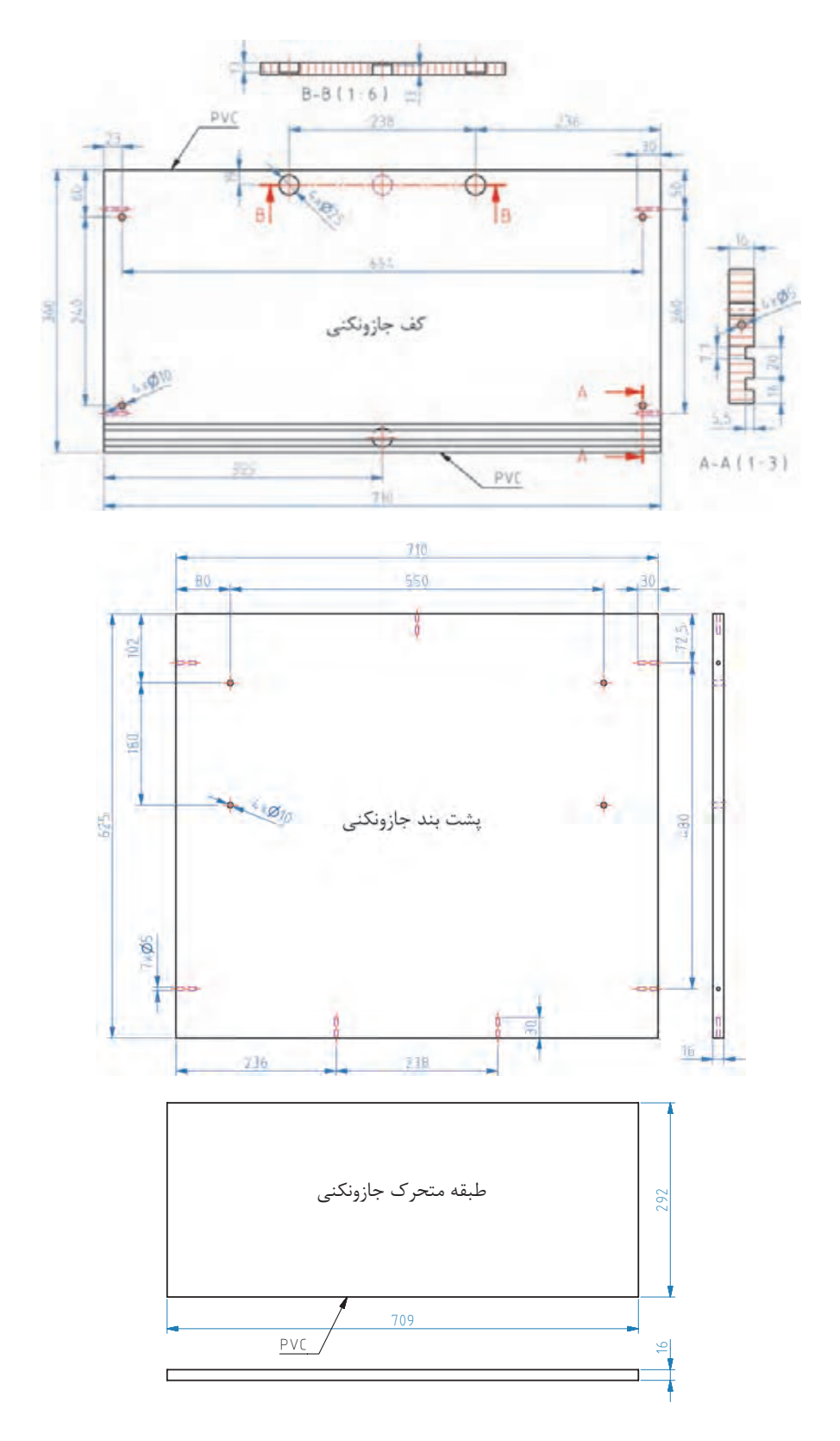

 $151$ 

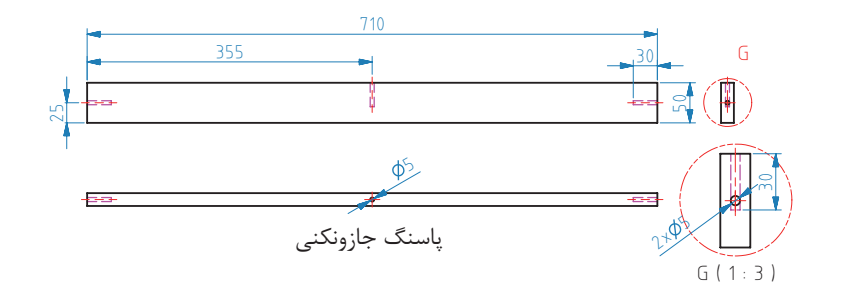

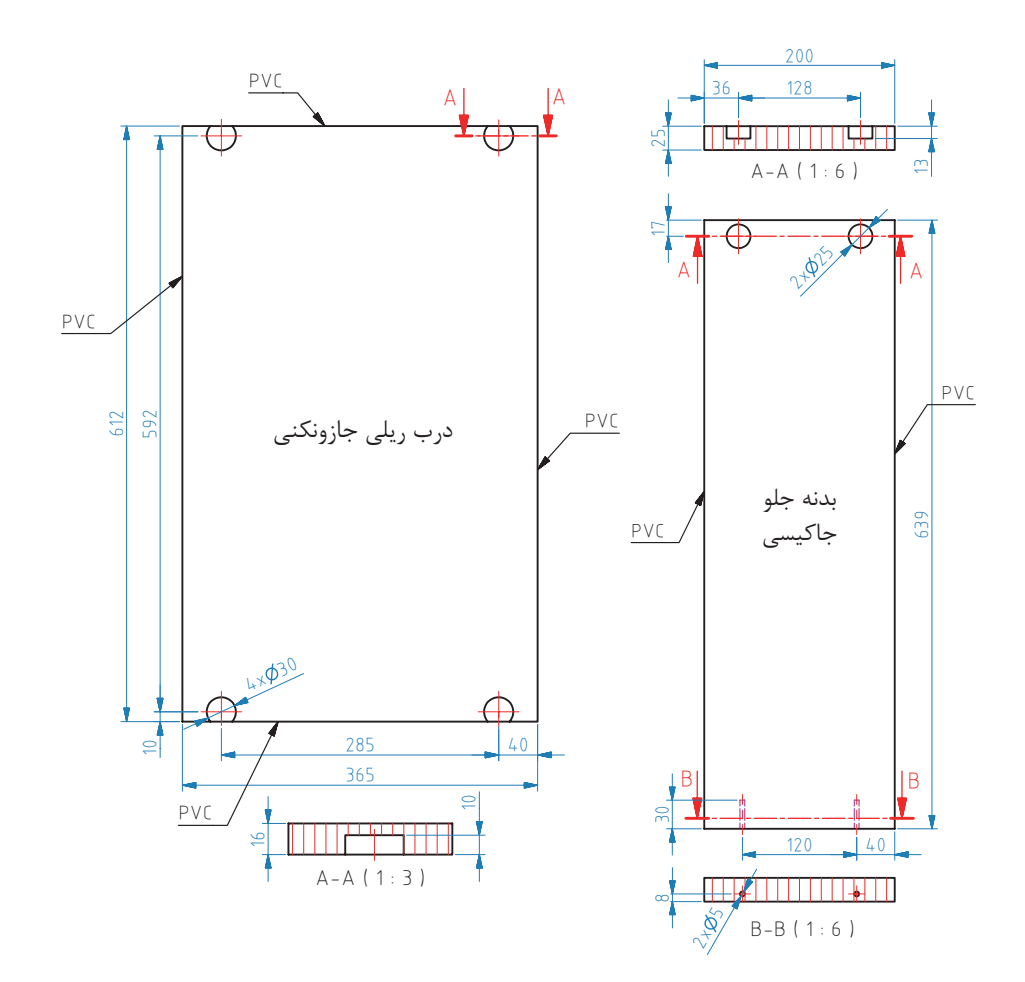

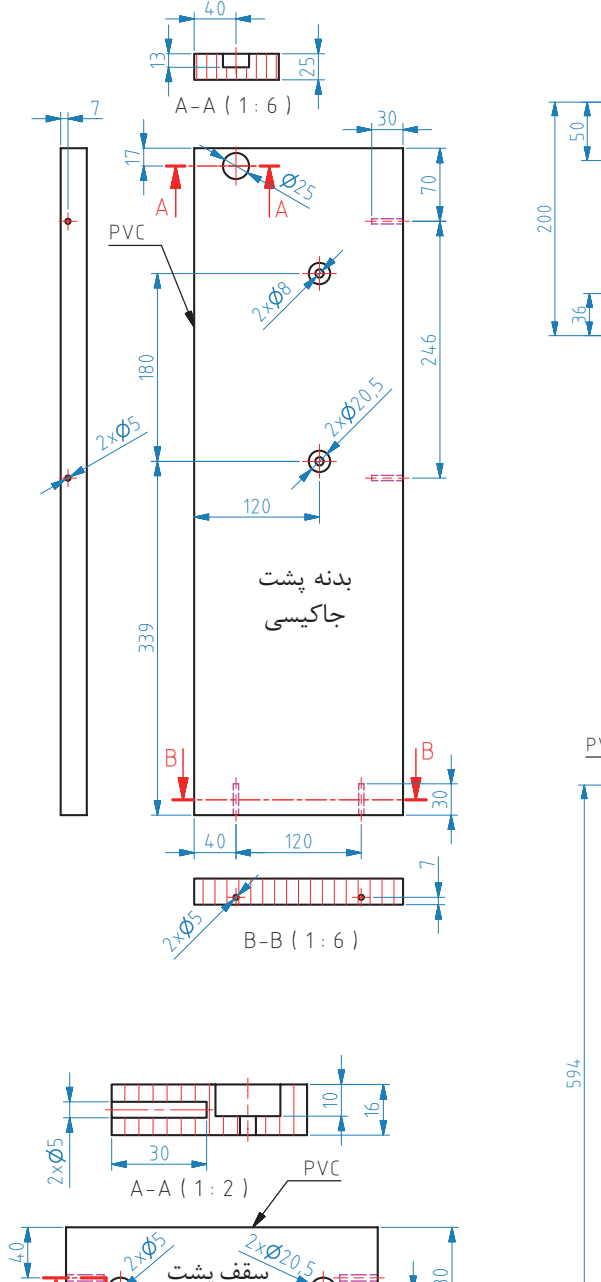

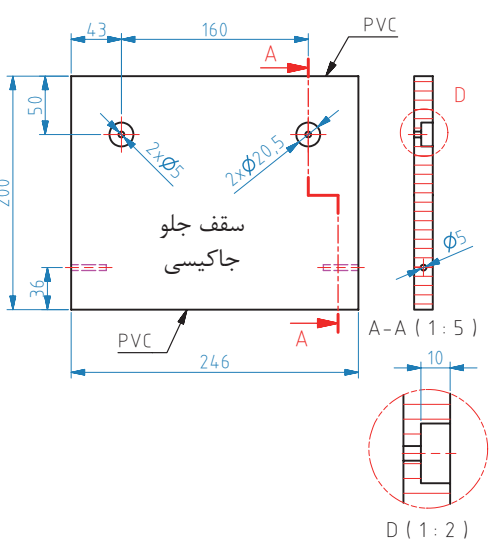

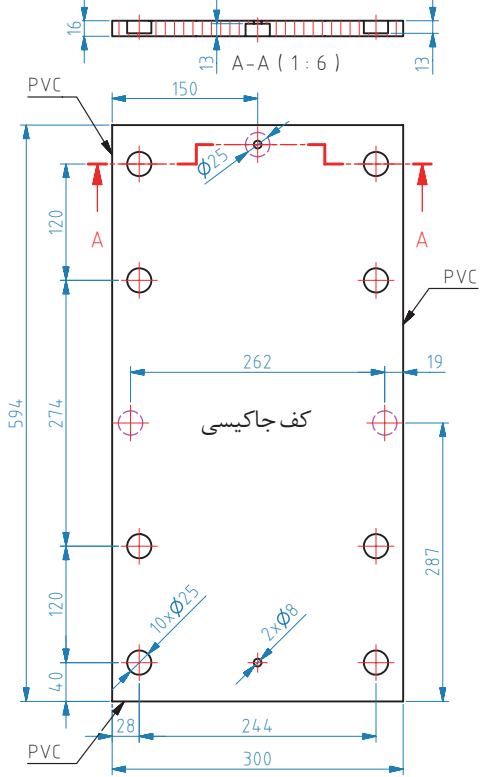

 $11<sup>2</sup>$ 

A A

 $\gamma^2$ 

43

160 246

سقف پشت حاک

 $\frac{1}{2}$ 80

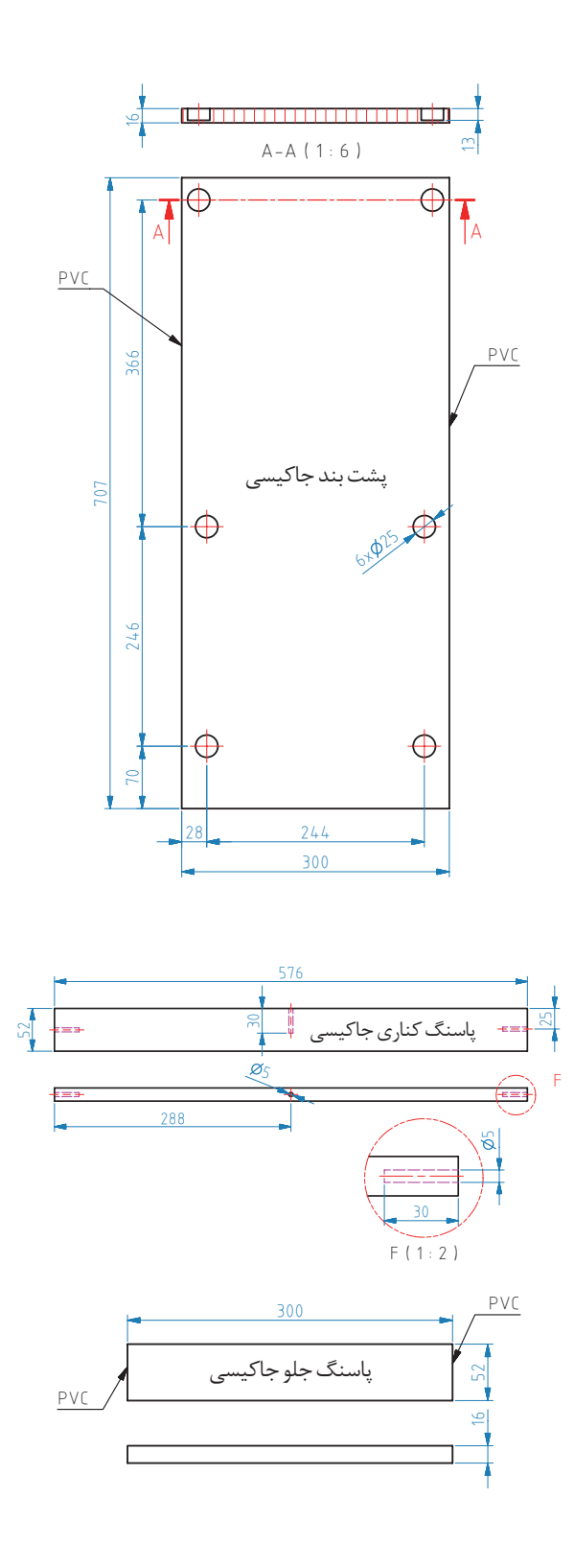

**15ـ آموزش طراحی محصول با نرم افزار sketchup** 

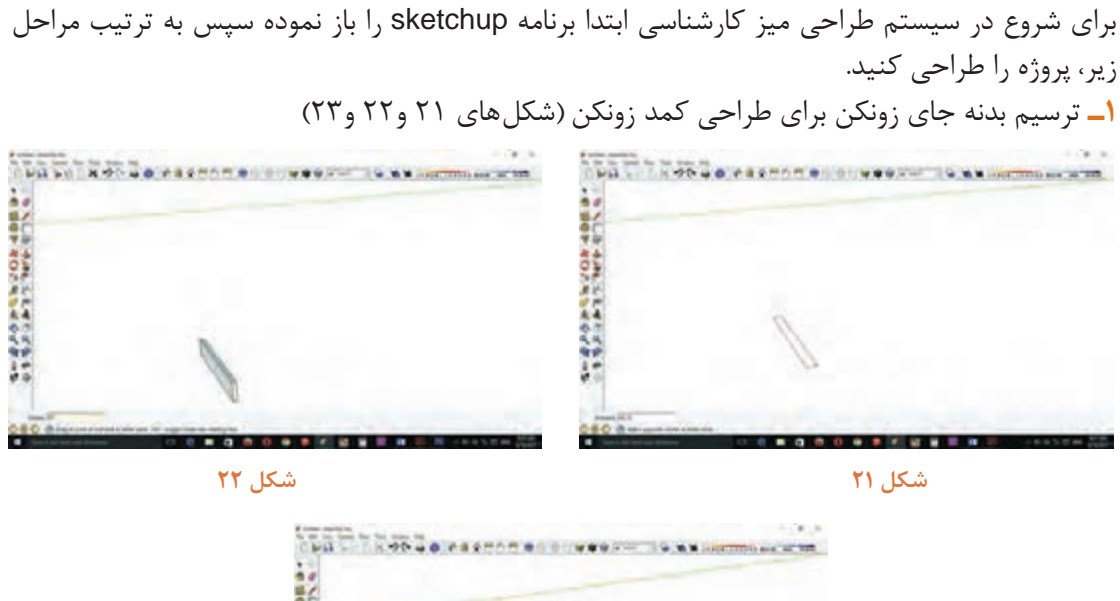

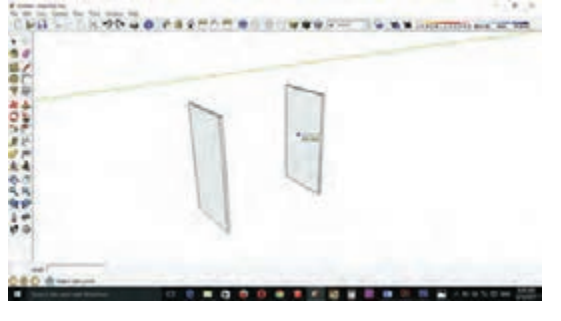

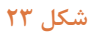

**2ـ** ترسیم پاسنگ كمد. )شكل 24 ( **3ـ** ترسیم كف كمد روی پاسنگها. )شكل 25(

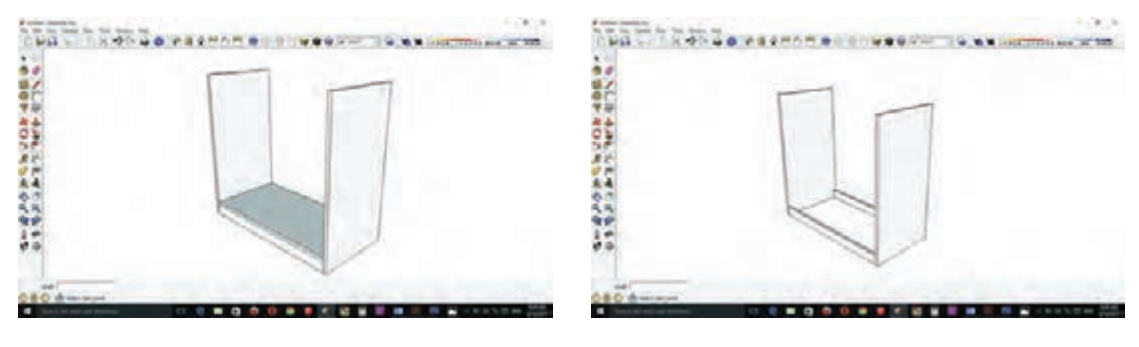

**شكل 24 شكل 25**

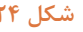

**4ـ** ترسیم سقف كمد مشابه مراحل كف )شكل 26( **5ـ** ترسیم پشتبند به ضخامت 16 میلیمتر در قسمت پشتی كمد. )شكل 27(

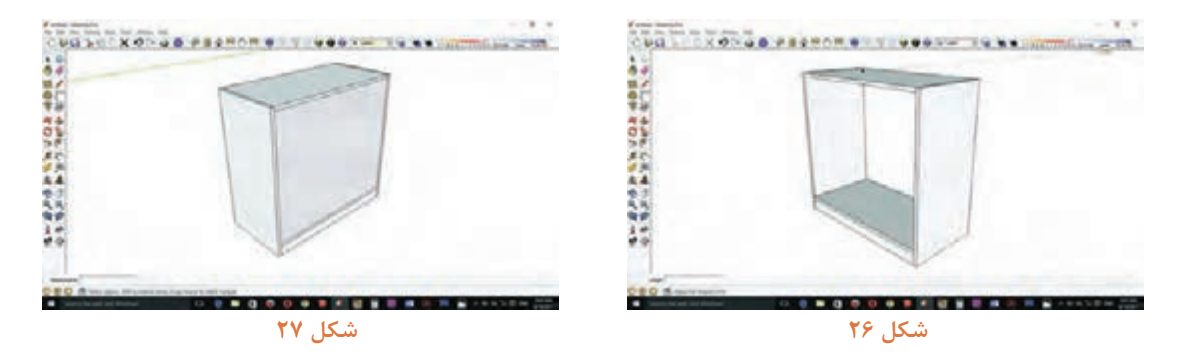

**6 ـ** ترسیم طبقه كمد با احتساب بادخور پشت درها )شكل 28(. **7ـ** ترسیم درها با احتساب بادخور الزم برای ریل )شكلهای 29 و 30(.

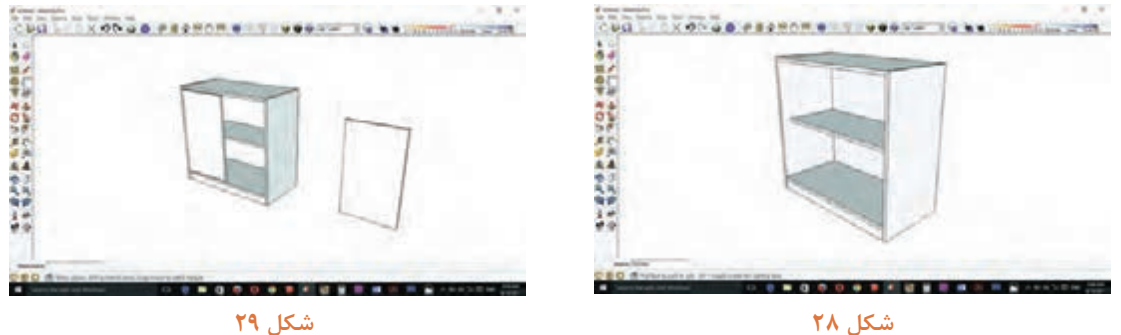

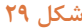

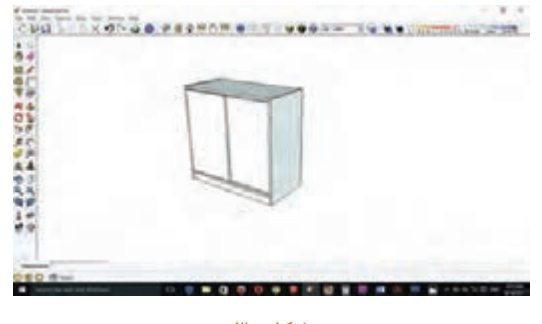

شكل **° ۳** 

**8 ـ** ترسیم پشتبند جای كیس )شكل 31(. **9ـ** ترسیم پاسنگهای محفظه رایانه طبق اندازههای موجود )شكلهای 32 و 33(.

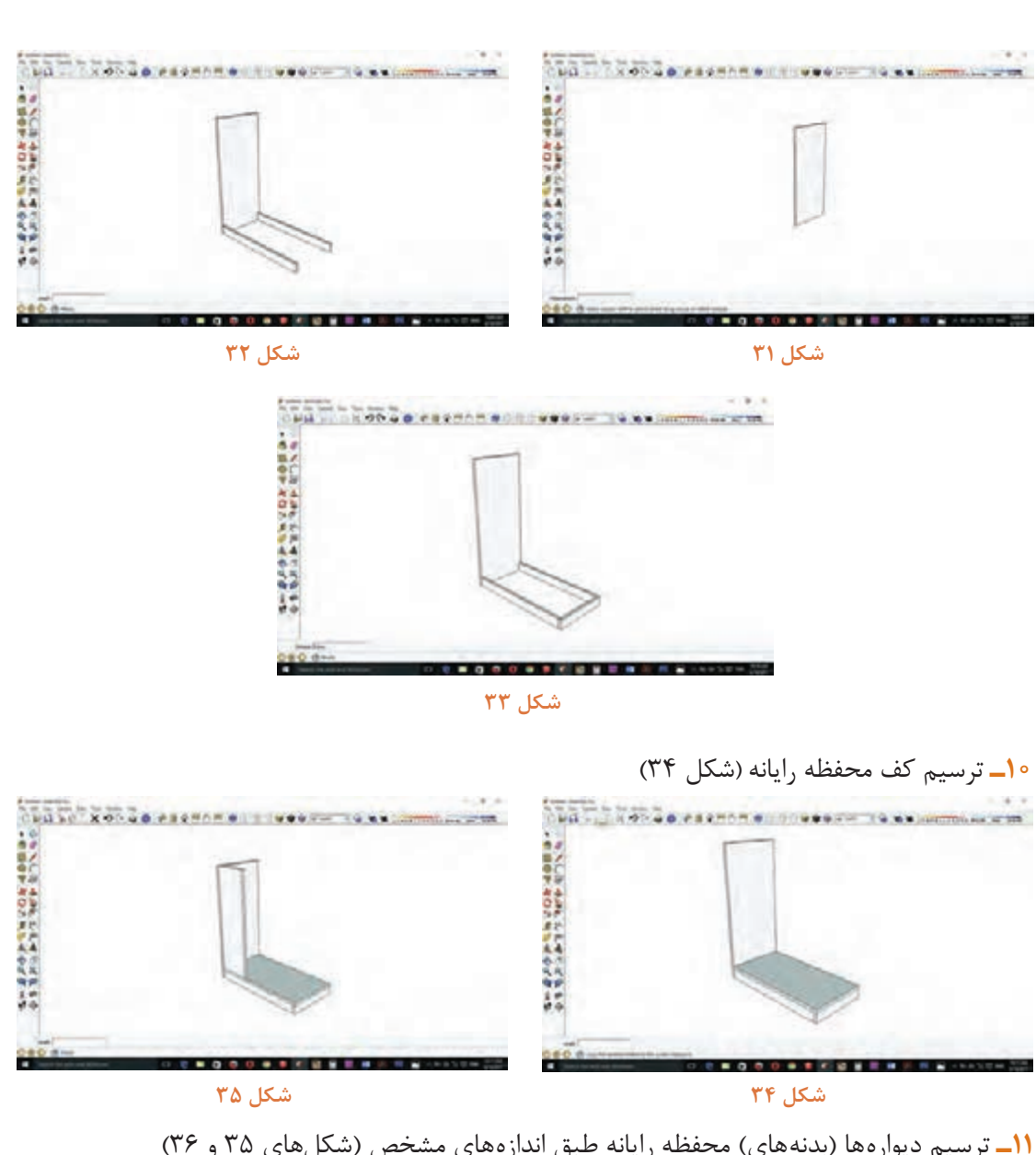

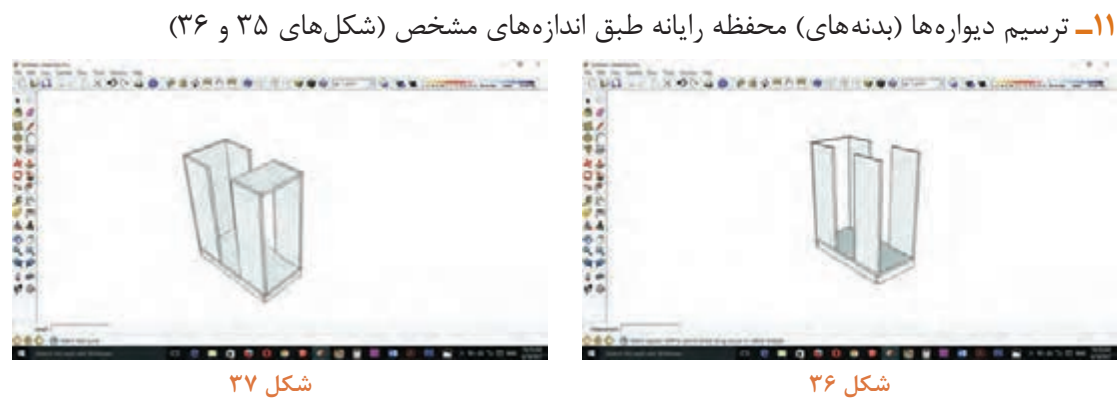

**ساخت میز کارشناسی**

**12ـ** ترسیم سقف جلو و عقب محفظه رایانه )شكلهای 37 و 38(

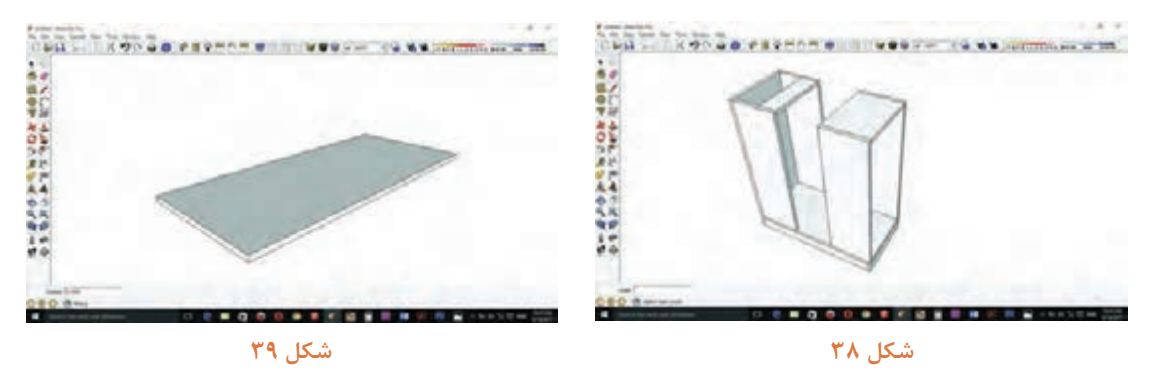

**13ـ** بعد از اتمام محفظه رایانه و جای زونكن نوبت به صفحههای باالیی و اصلی میز میرسد كه بهصورت یك مكعب مستطیل ترسیم میشود **)**شكلهای 39 تا 41(

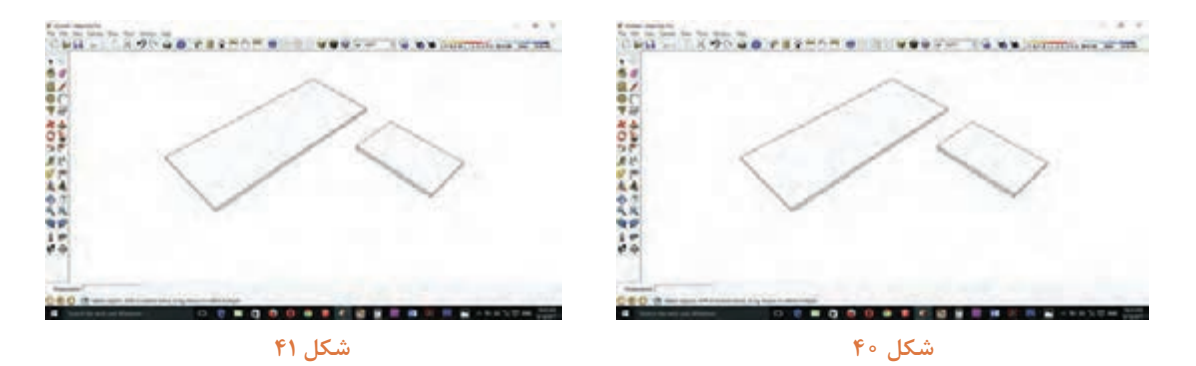

**14ـ** برای ایجاد و رسم منحنی روی صفحه میز از ابزار Arc استفاده كنید به صورتی كه بعد از كلیك كردن روی ابزار Arc قبل از شروع به هركاری تعداد قطعات خطوط دایره را تعیین، تا شكستگی خطوط دایره كمتر باشد و به صورت میانگین عدد 100 را تایپ كرده و Enter را بزنید، سپس روی صفحه مورد نظر كلیك نموده و بعد از كلیك كردن در راستای خط قرمز كشیده و قطر منحنی مورد نظر را تایپ كنید و Enter را بزنید. (شكل های ۴۲ و ۴۳)

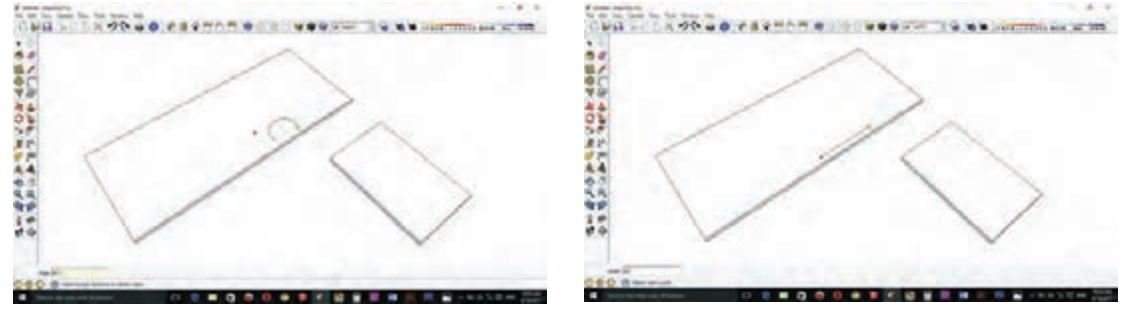

**15 ـ** بعد از زدن نیم دایره در مرحله دوم باید شعاع دایره را وارد کرده وEnter بزنید )شکل 44(. **16ـ** قوس های بعدی را نیز به همین ترتیب ترسیم کنید )شکل های 45 تا 47(

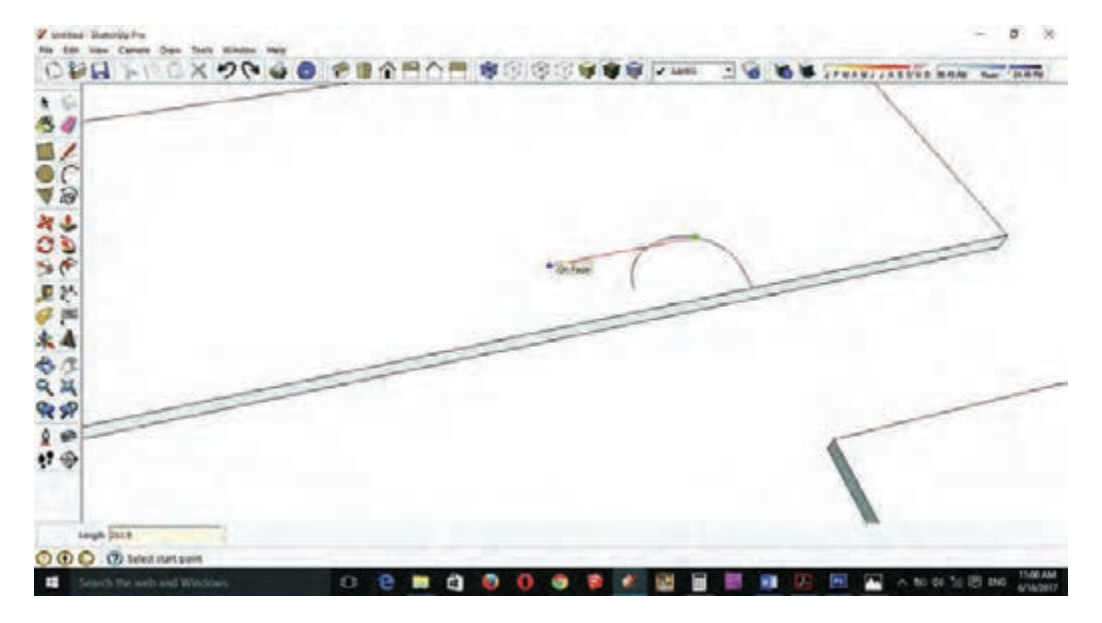

**شکل 44**

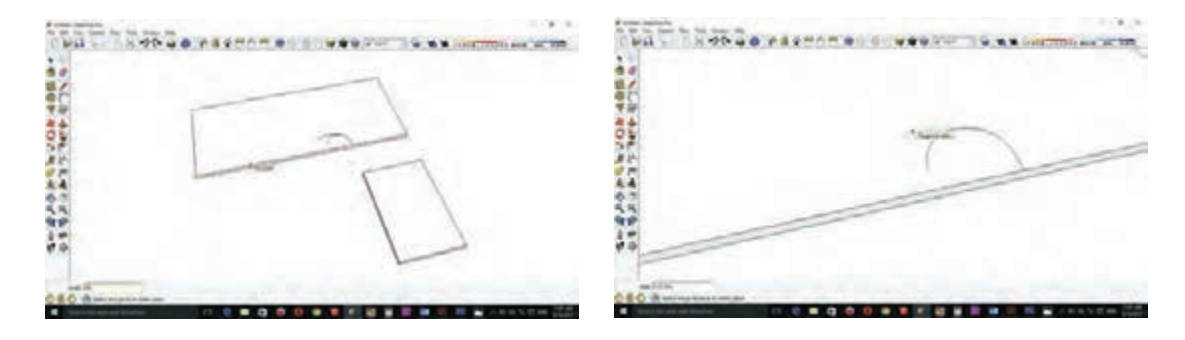

**شکل 45 شکل 46**

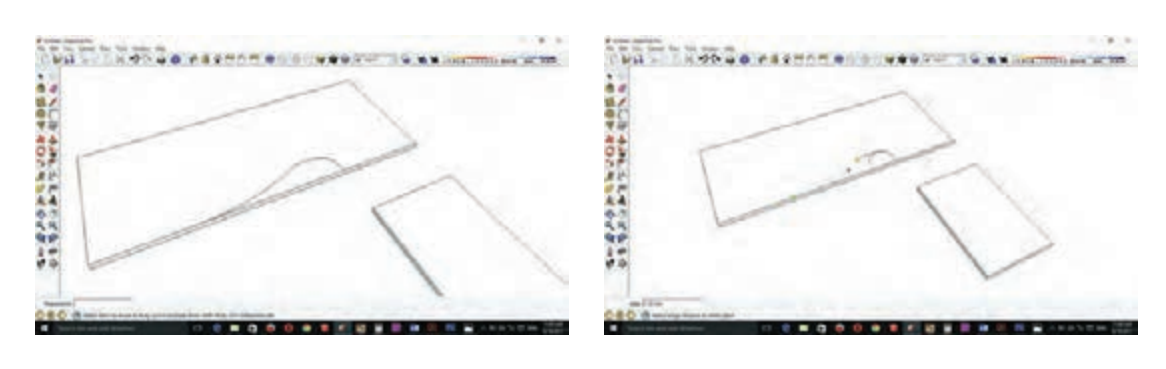

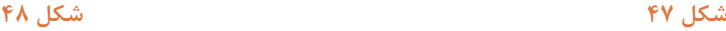

**17ـ** خطوط اضافی نیم دایره را با ابزار eraser پاك كنید )شكل 48( **18ـ** بعد ازترسیم منحنیها با ابزار pull/push قسمت اضافی صفحه را حذف كنید )شكلهای 49 و 50( **19ـ** در فصل قبل فایل 3 كشوی طراحی شده در این فصل نیازی به طراحی مجدد آن نیست و همان فایل را به داخل محیط برنامه وارد كنید. بدین طریق كه ابتداروی گزینه file در منوی ابزار و سپس روی گزینه import كلیك كنید )شكل 51(

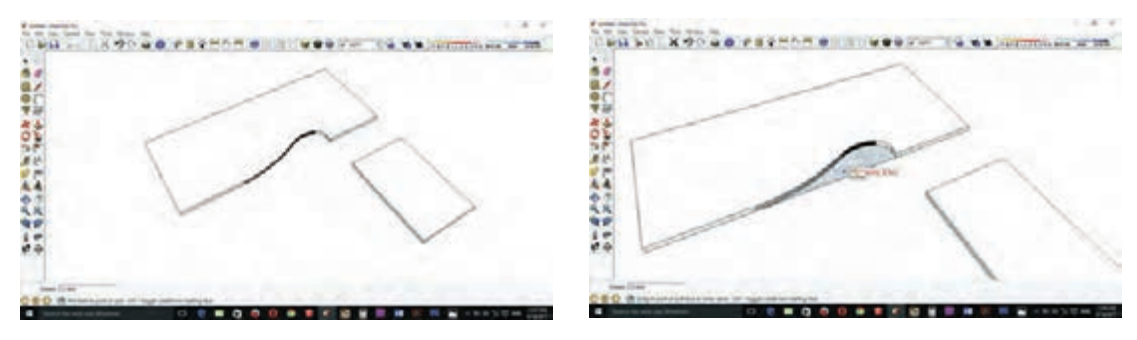

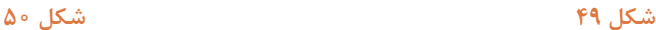

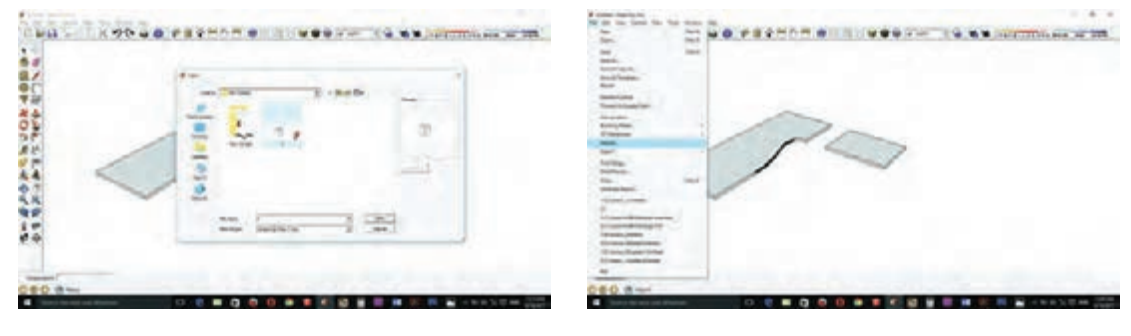

**شكل 51 شكل 52**

**20ـ** فایل مورد نظر را از محل ذخیره شده انتخاب و كلید open را بزنید ) شكل 52( **21ـ** بعد از وارد شدن به محیط طراحی فایل 3 كشو را با ابزار Move به زیر صفحة كنار میز هدایت كنید )شكل53( )درصورت مخالف بودن جهت كمد فایل ابتدا از نوار ابزار گزینهها را انتخاب نموده و نقاله را روی باالی فایل قرار دهید و به رنگ آبی كه ثابت شده، روی یك گوشه كار كلیك كرده و به جهت چرخش مورد نظر بچرخانید و نقطة دوم را در گوشه دیگر فایل انتخاب كرده سپس زاویۀ مورد نظر را تایپ كرده و enter بزنید(.

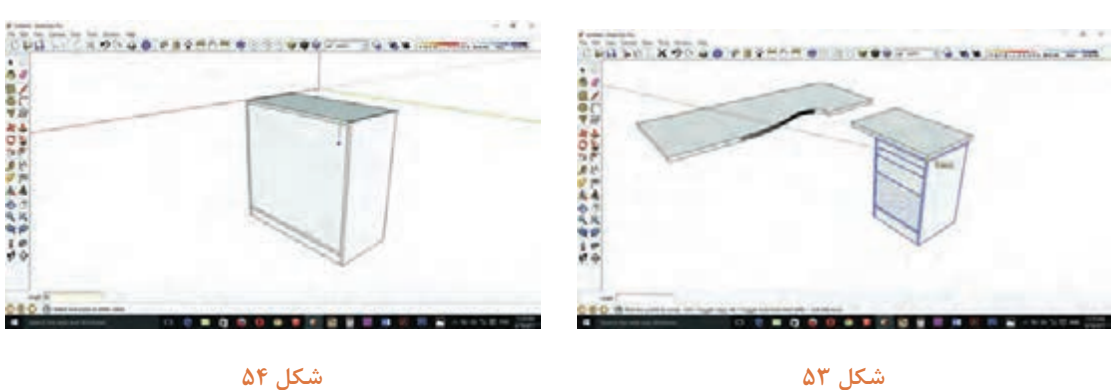

**ساخت میز کارشناسی**

**22ـ** برای ترسیم قید عمودی جلوی میز باید نقطۀ قرارگیری صفحه را روی كمد زونكن با ابزار مشخص كنید (شكل ۵۴)

**23ـ** ترسیم قید عمودی )شكل 55(

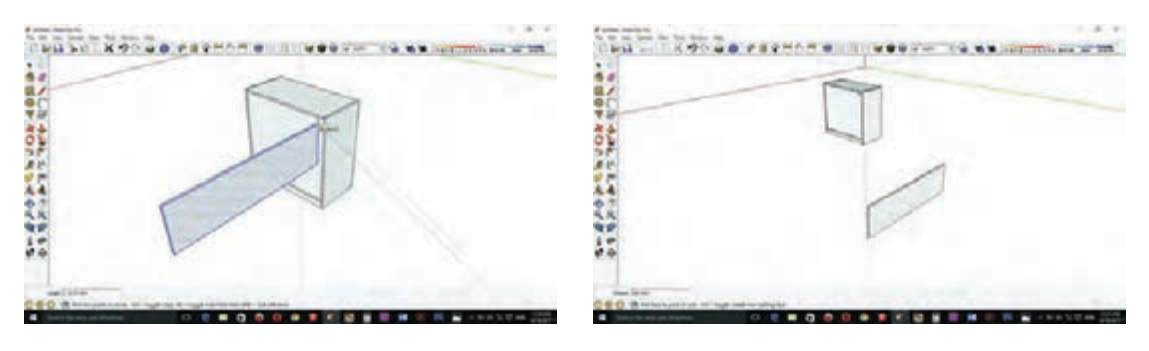

**شكل 55 شكل 56**

**24ـ** بعد از ترسیم قید عمودی آن را با ابزار Move روی نقطة ترسیم شده هدایت كنید )شكل 56( **25ـ** با ابزار eraser خطهای اضافی را پاك كنید )شكل 57(

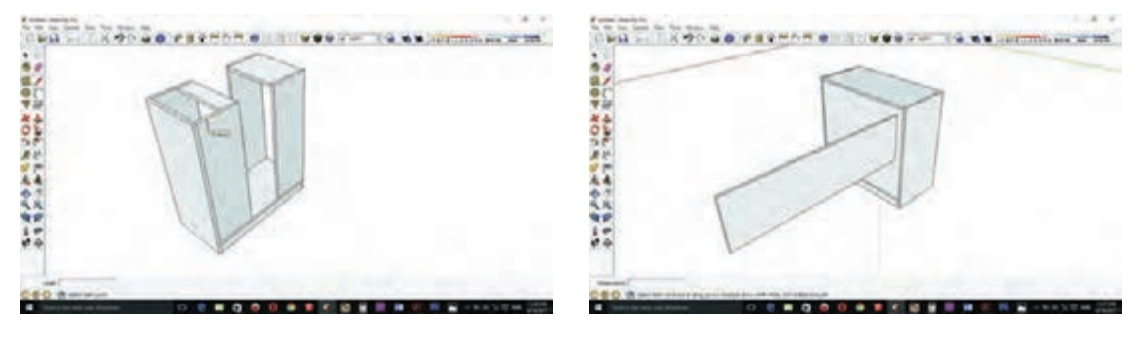

**شكل 57 شكل 58**

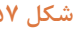

**26ـ** روی محفظه رایانه نقطة قرارگیری قید عمودی را ترسیم كنید )شكل 58( **27ـ** كل محفظه رایانه را انتخاب و select كنید )شكل 59(

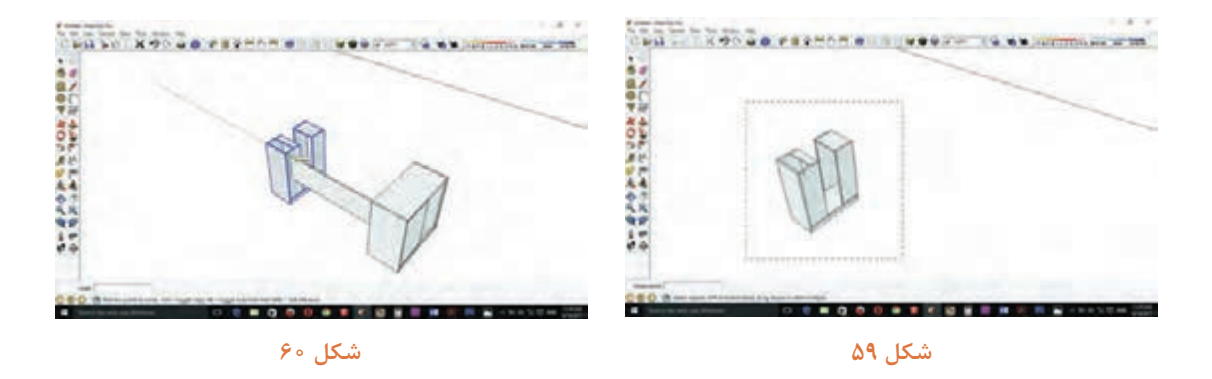

**28ـ** و بعد از انتخاب ابزار Move روی نقطة بهدست آمده كلیك كرده و به سمت قید عمودی هدایت كنید )شكل 60(

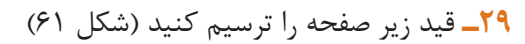

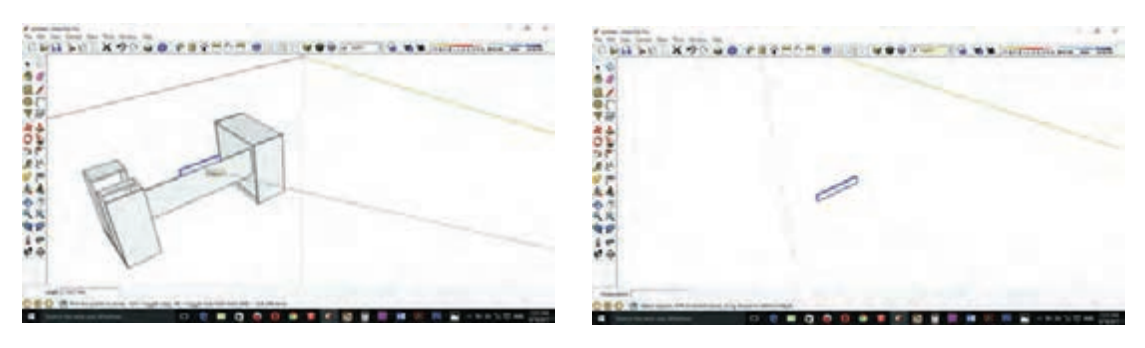

**شكل 61 شكل 62**

**30ـ** قید زیر صفحه ترسیم شده را با ابزار Move از وسط آن گرفته و به سمت وسط قید عمودی هدایت كنید (شكل ۶۲)

**31ـ** كل صفحه میز را انتخاب كنید )شكل 63(

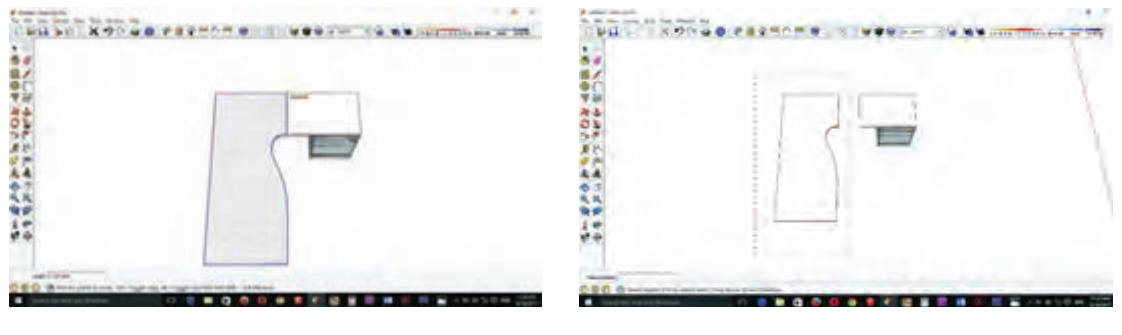

**شكل 63 شكل 64**

**32ـ** با ابزار Move به سمت صفحة كوچك هدایت كنید )شكل 64(

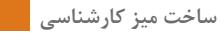

**33ـ** كل صفحه و فایل را انتخاب و آنها را روی كمد زونكن و جاكیسی منتقل كنید )شكل65 و 66(

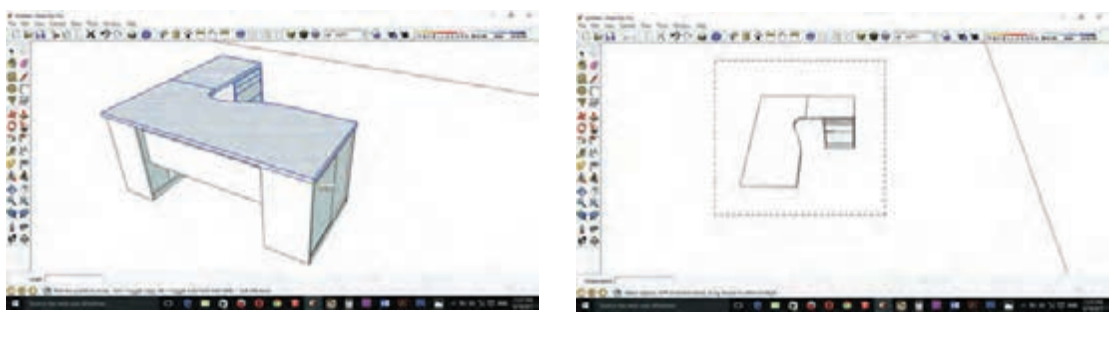

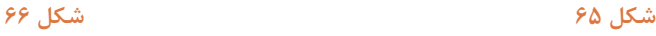

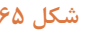

**34ـ** برای رنگ آمیزی از ابزار Bucket Paint استفاده نموده و رنگ مورد نظر را انتخاب كنید **)**شكل 67( **35ـ** چون Materialهای برنامه محدود است برای وارد كردن Material خارجی رنگ انتخاب شده را روی كار كلیك كنید )شكل 68(

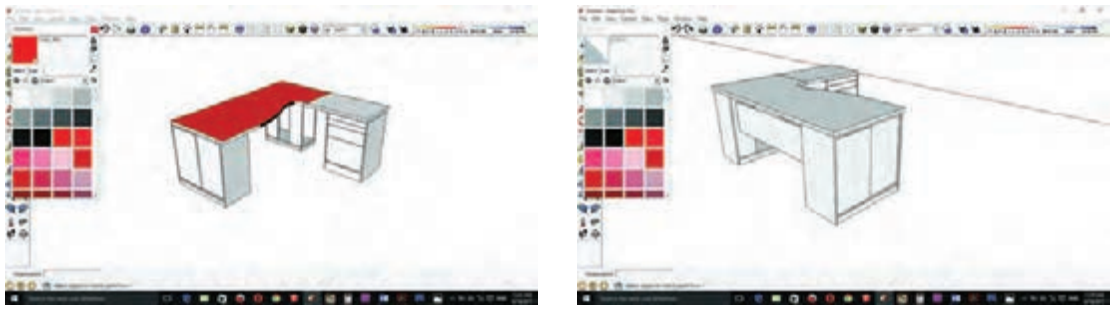

**شكل 67 شكل 68**

**36ـ** در صفحه Bucket Paint روی گزینه Edit كلیك کرده و در پنجره باز شده روی گزینه Browser در پایین پنجره كلیك كنید )شكل 69(

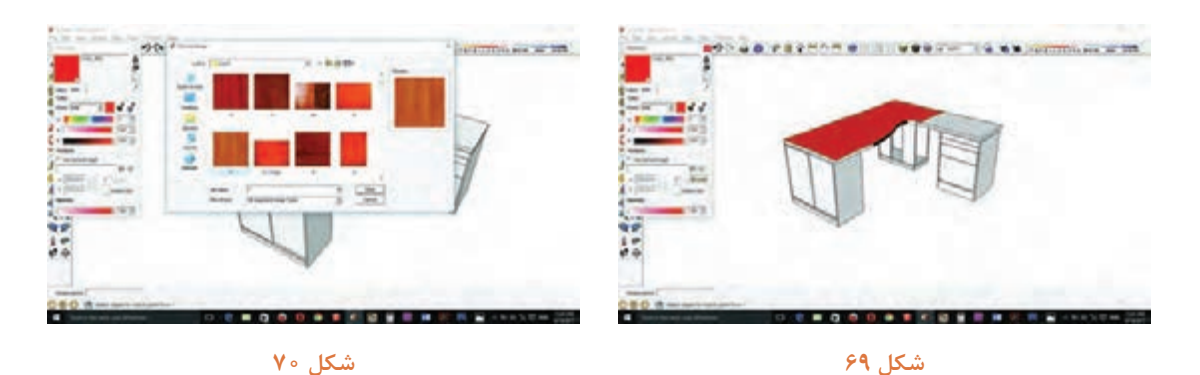

**37ـ** Material مورد نظر كه از پوشۀ ذخیره شده انتخاب كرده و گزینة Open را بزنید )شكل 70(

**38ـ** بعضی متریالها بعد از اجرا، كوچك هستند و به حالت شطرنجی ظاهر میشوند كه از قسمت تنظیمات پنجره Edit سایز و ابعاد Materialها را تغییرداده و آن را بزرگ كنید )شكل 73(

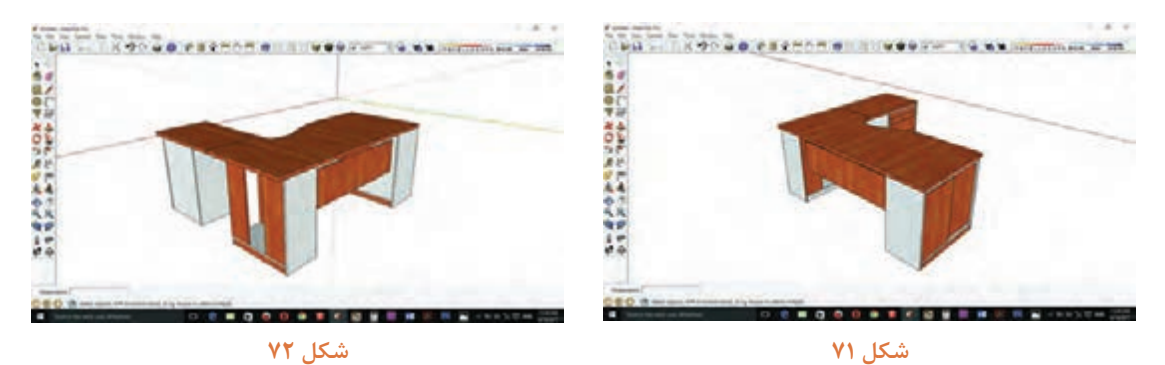

**39ـ** و به همین ترتیب سایر قسمتهای میز را رنگآمیزی كنید)شكل 71 و72 و 74 (

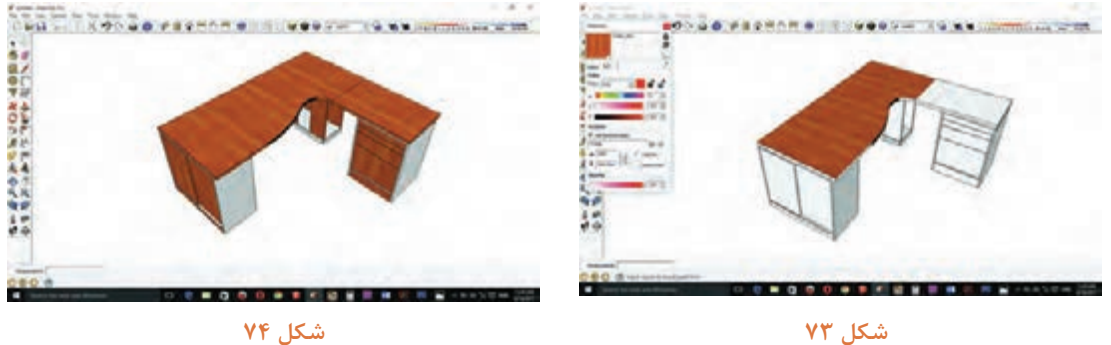

**16ـ مراحل ساخت محصول** 

**16ـ1ـ برشکاری:** با توجه به نقشه کات مستر میتوان توسط دستگاه پانلبر یا دستگاه ارهگرد مجموعهای خطزن (دور کن) به برش قطعات مورد نیاز برای میز اقدام نمود. برای برش قوس ها می توان از دستگاه اور فرز دستی استفاده كرد.

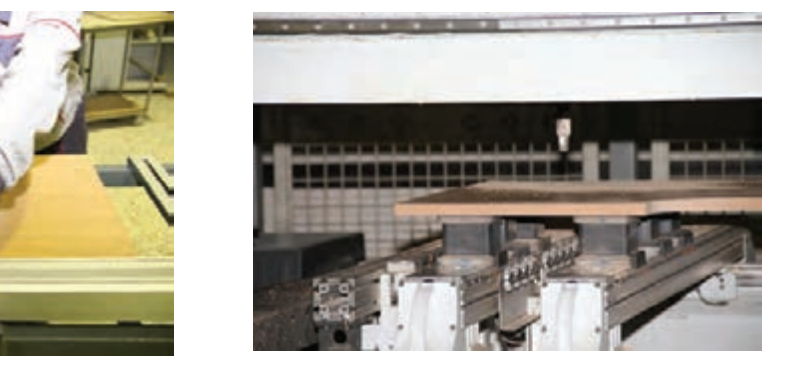

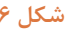

**ساخت میز کارشناسی**

برای برش قوسها بدون دستگاه سی ان سی میتوان شده قوس مورد نظر را بهطور كامل روی یک قطعه بتدا طرح مورد نظر را بر روی قطعه کار ترسیم کرد گامدیاف ایجاد نموده سپس ان را بهعنوان الگو به سپس با استفاده از دستگاه اره عمودبر تا نزدیک خط قطعه کار اصلی محکم نمایید و به وسیله اورفرز و با برش داده بعد با سوهان و سنباده دیسکی یا توپی تیغه مخصوص برش به ایجاد قوس مورد نظر اقدام آن را صاف نمود. روش دیگر این است كه میتوان ابتدا به روش ذکر نیازی به سنباده نیست.

كنید. در این روش لبههای کار کاملاً تمیز بوده و

**توجه**

**دستگاه اورفرز دارای تعداد دور بسیار باالیی است و کار تا حدودی در شرایط سخت انجام میشود بنابراین باید مسائل ایمنی را بهطور کامل در نظر گرفت.**

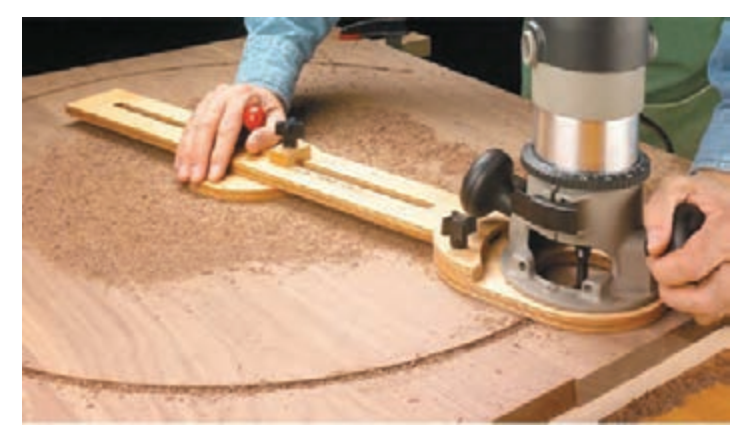

**شكل 77**

تمیزی کار و راحتی سوراخکاری دستگاه سی ان سی صحت انجام کار را کنترل نمود.

**۱۶ــ۲ــ سوراخ کاری:** طبق نقشههای فنی و با استفاده مو یا دستگاه سوراخ زن اتوماتیک است که از دقت بالایی ز دستگاههای موجود باید به سوراخ کاری قطعات مورد مبرخوردار بوده و کار را با نهایت دقت انجام میدهد در این نظر اقدام کرد. بهترین ابزار برای سوراخکاری از لحاظ مدستگاهها نیز هرچند مدت باید توسط ابزارهای دقیق

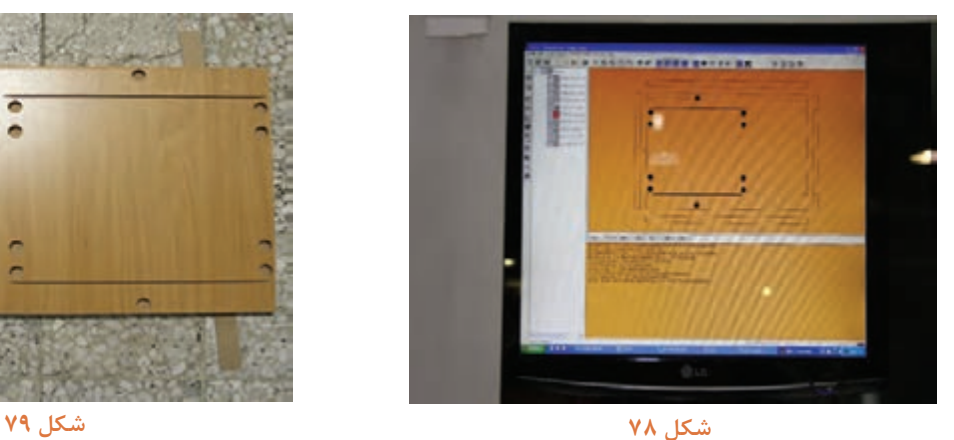

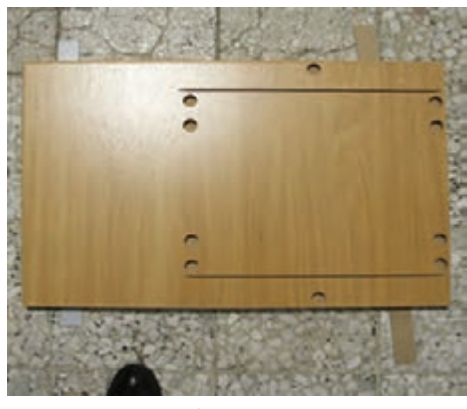

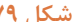

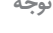

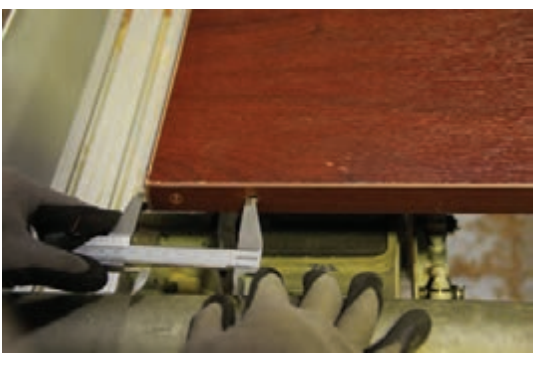

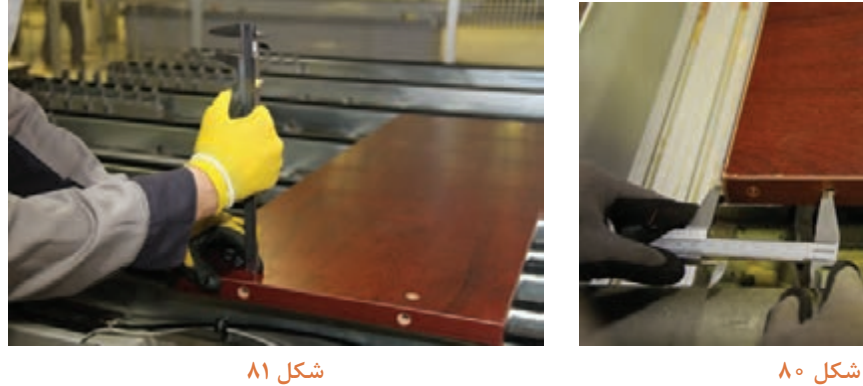

**16ـ3ـ نوارکاری:** بعد از برش قطعات، باید لبههایی قسمت مخصوص خود روی دستگاه مستقر نموده و با که به نوار لبه نیاز دارند، علامت گذاری کرد و با توجه متنظیم قسمتهای دیگر دستگاه و گرمکردن تا دمای به رنگبندی قطعه کار نوار مورد نظر را انتخاب و در مشخص به نوارکاری قطعات اقدام كنید.

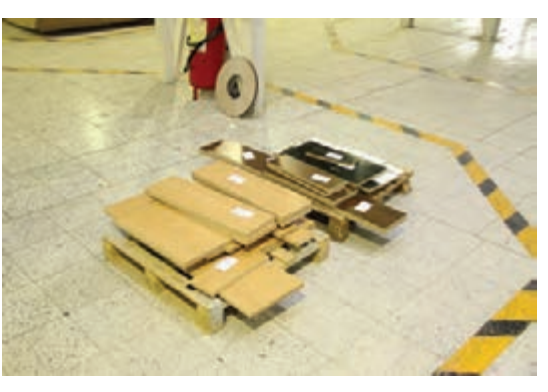

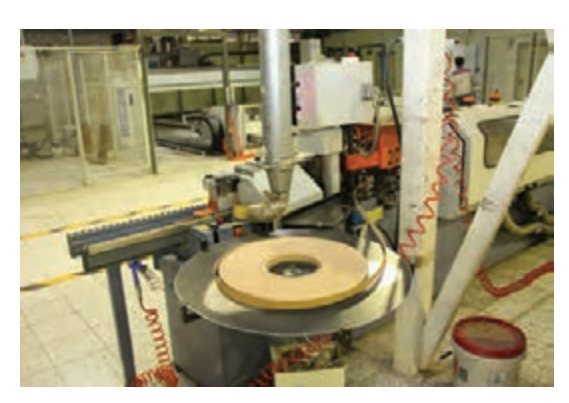

**شكل 82**

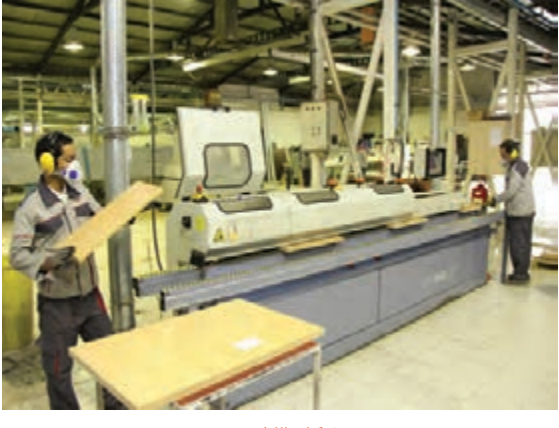

**شكل 83**

با توجه به اینکه امدیاف و لترون در ضخامتهای متفاوتی در بازار وجود دارد بنابراین دستگاه لبهچسبان (پی وی سی زن) باید قابلیت نوار کردن ضخامتهای مختلف را داشته باشد.

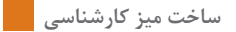

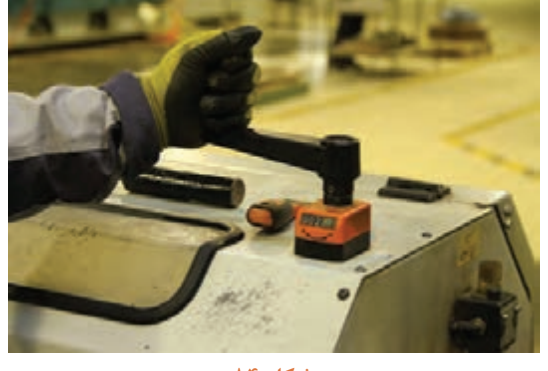

**شكل 84**

مے باشد. بسیار متنوعاند؛ بنابراین شرکتها یا کارگاههای بودن نوارها در نظر میگیرند.

البته در دستگاههای جدید از روش مکانیکی (دستی) گخدماتی که مصرف نوار بالایی دارند مکانی را برای کمتر استفاده میشود و بیشتر به صورت اتوماتیک انبار نوارها پیش بینی می کنند؛ در ضمن علاوه بر این نوارهای لبهچسبان از نظر جنس، ضخامت و رنگ نیز طبقهبندیهایی برای انبار موقت و در دسترس انبارها در داخل کارگاه و نزدیک دستگاه پی وی سی

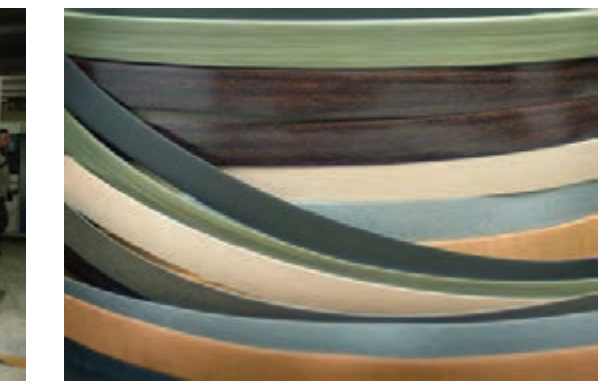

**شكل 85 شكل 86**

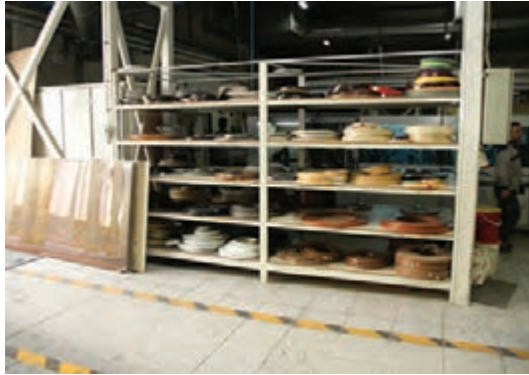

برای نواركاری می توان از دستگاه پرتابل (قابل حمل) یا برقی دستی نیز استفاده كرد. در این روش، قطعه کار ثابت است و دستگاه در روی آن حرکت میکند البته برای کار کردن با این دستگاه به تمرین و مهارت نیاز است. **معرفی ایستگاههای دستگاه لبه چسبان ) PVC زن(** 

دستگاههای لبه چسبان، PVC زن با توجه به مدل، دارای ایستگاههای مختلفی هستند، كه بعضی از آنها مانند چسبزنی، پولیش و... در تمام دستگاهها ثابتاند این ایستگاهها عبارتاند از:

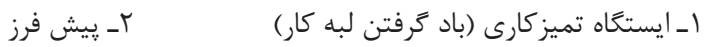

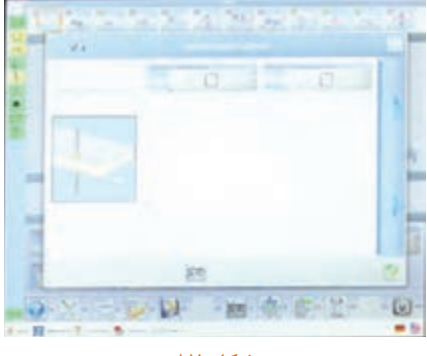

**شكل 87**

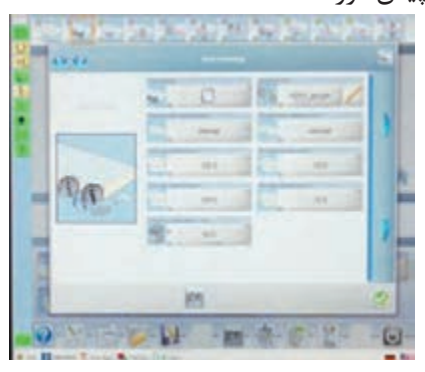

**شكل 88**

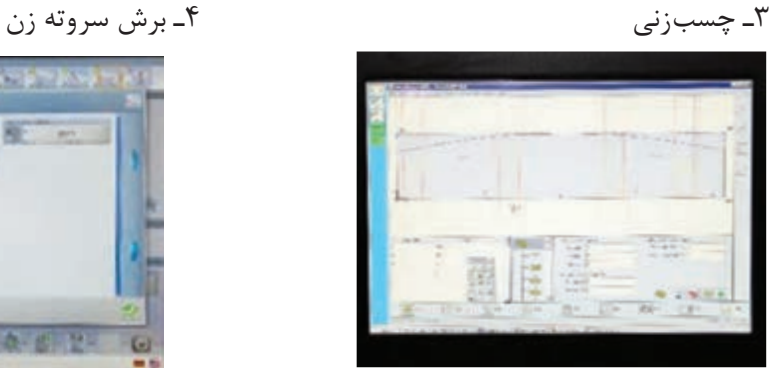

**شكل 89**

5 ـ فرز باال و پایین 6ـ لیسهزنی

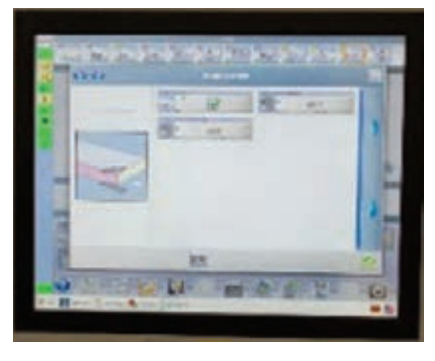

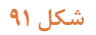

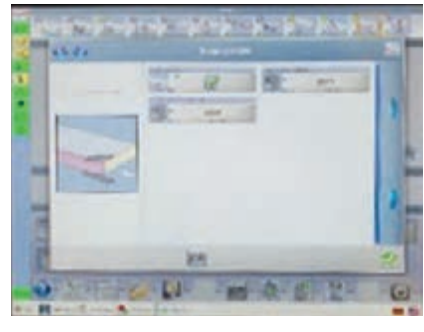

**شكل 90**

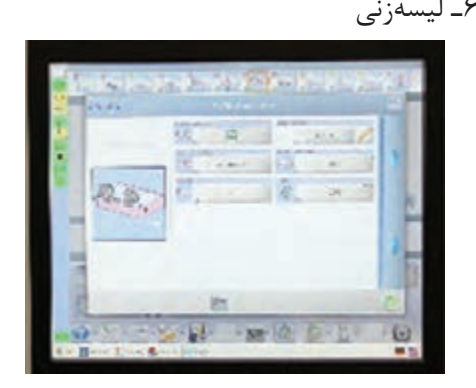

**شكل 92**

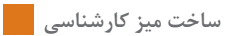

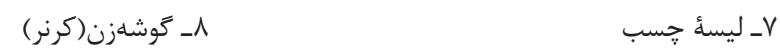

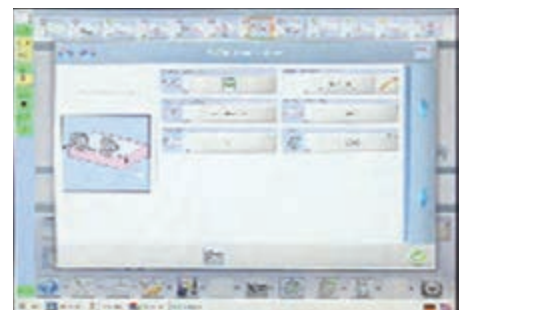

**شكل 94**

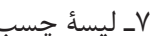

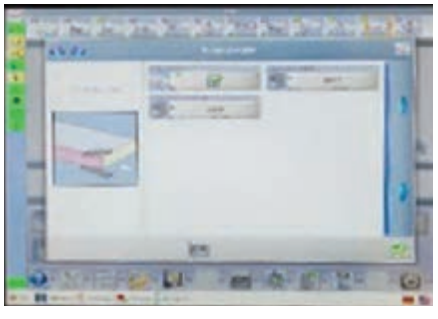

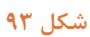

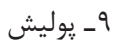

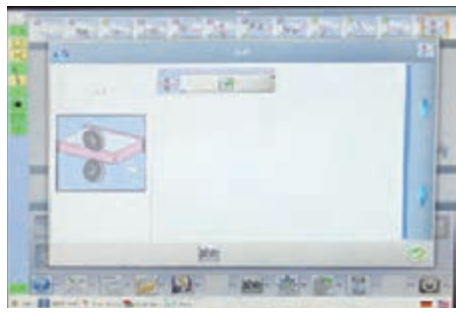

**شكل 95**

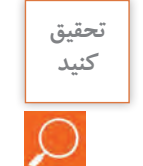

**از نزدیك ترین کارگاه خدماتی محل زندگی خود بازدید کرده و تحقیق کنید كه دستگاه لبهچسبان موجود در آن كارگاه از چه نوعی بوده و دارای چه ایستگاههایی میباشد؟**

منوی دستگاههای جدید، به زبان فارسی طراحی شده است.

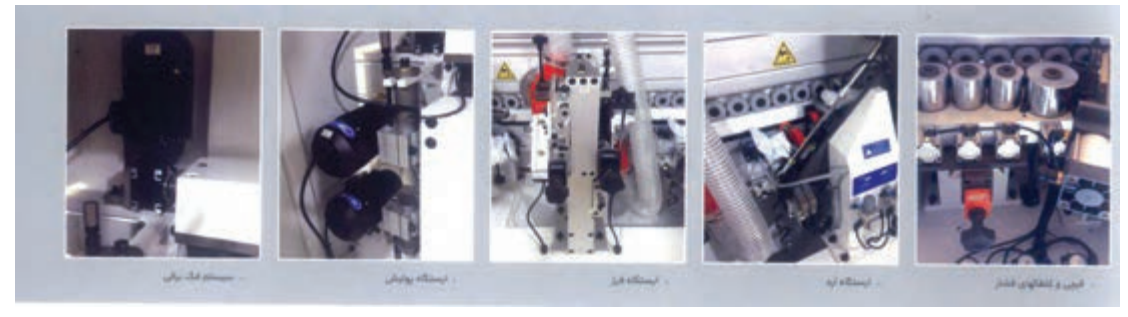

**شكل 96 الف**

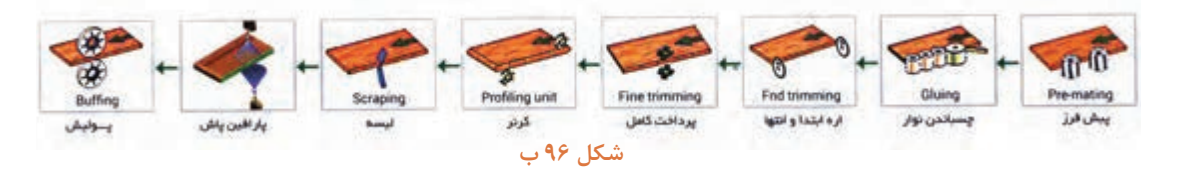

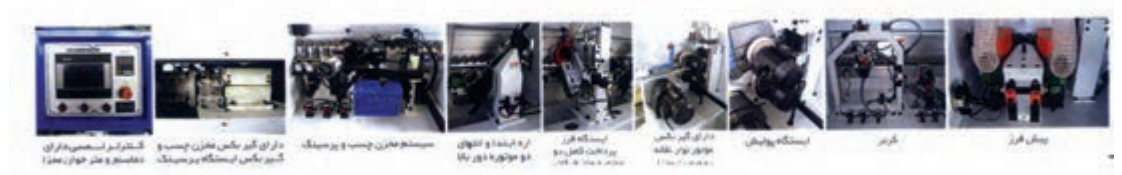

**شكل 96 ج**

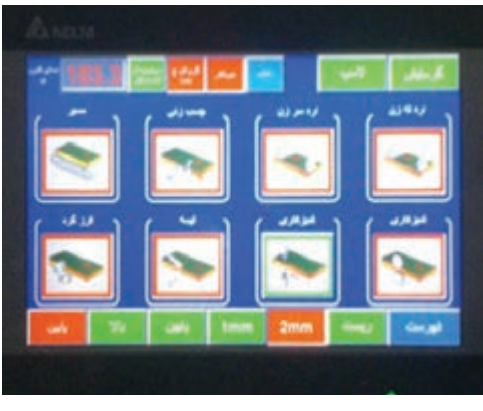

**شكل 97**

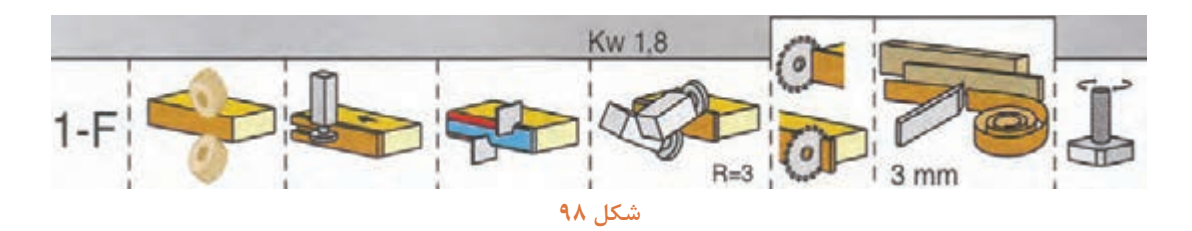

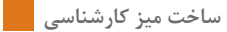

**17ـ مونتاژ محصول**  این میز از چند قسمت تشکیل شده كه عبارتاند از: 1ـ محفظه جای كیس 2ـ محفظه جای زونكن 3ـ فایل سه كشو 4ـ صفحه روی میز در سالن مونتاژ هر بخش، بهطور جداگانه و مستقل مونتاژ میشود و سر انجام قطعات مونتاژ شده به هم متصل شده و تشکیل یک میز کارشناسی را می دهد. **الف( مونتاژ محفظه رایانه** 

1ـ قطعات مربوط به محفظه رایانه را بعد از تمیزکاری به قسمت مونتاژ انتقال داده و در مرحله اول رولپالک كف را جابزنید.

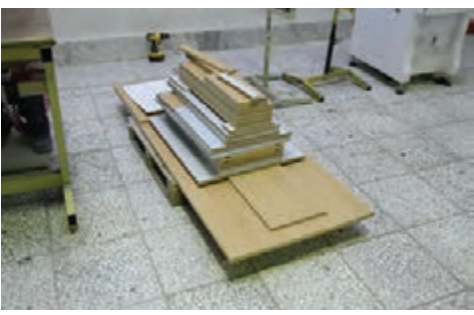

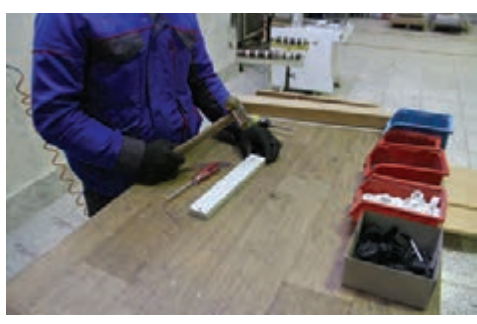

**شكل 99 - قطعات آماده مونتاژ شكل 100 - یراقکوبی پاسنگ محفظه رایانه**

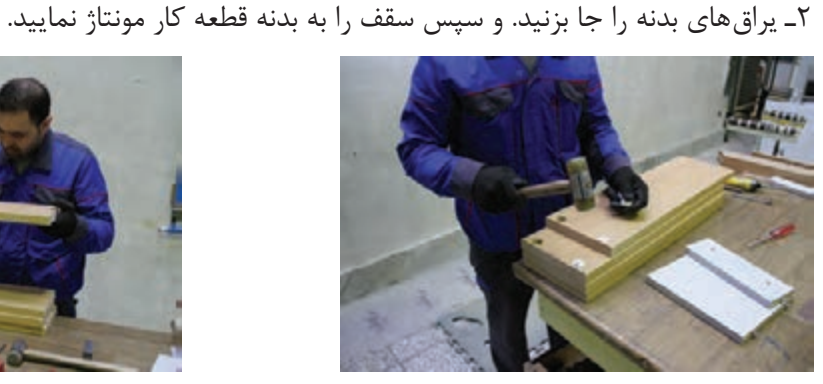

**شكل 101 شكل 102**

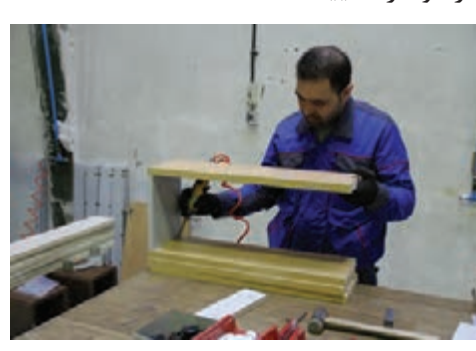

3ـ قسمت پشت کیس را آماده نموده )قرار دادن چرخ زیر لبه پایین( و پاسنگ قسمت کف را مونتاژ کنید.

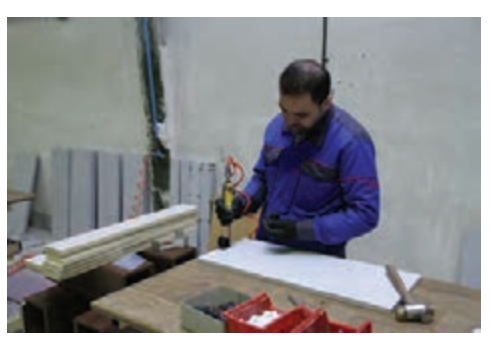

**شكل 103 شكل 104**

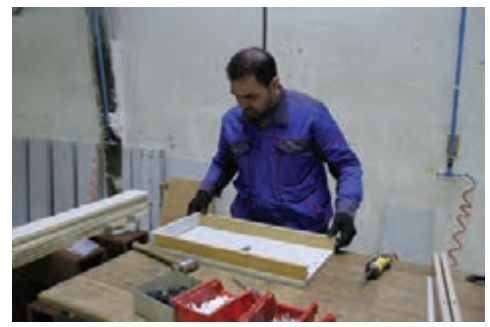

4ـ قسمت پشت را که از MDF به ضخامت 18 میلیمتر است، به یکی از قسمتهای محفظه رایانه مونتاژ کنید. 5ـ بدنههای محفظه رایانه را روی کف سوار كنید. **ب( مونتاژ محفظه زونكن کمدی با در کشویی )ریلی(**

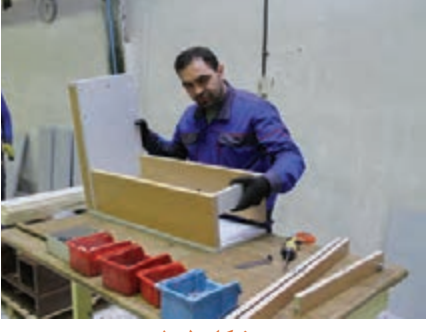

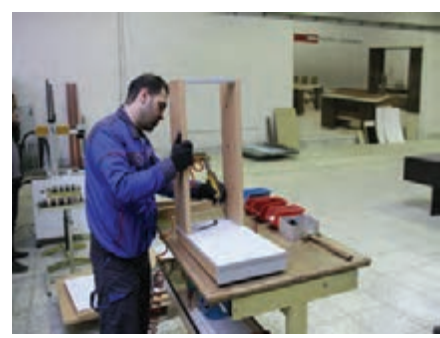

**شكل 105 شكل 106**

این میزدارای یک کمد (باکس) جای اسناد و مدارک با در ریلی است که باید آن را به شرح زیر مونتاژ كرد. 1ـ ریل مخصوص را در شیار کف کمد که از قبل توسط دستگاههای پانلبر، سی ان سی یا اورفرز )با توجه به نقشه فنی) ایجاد شده است، جاگذاری كنید. در بعضی مواقع برای استحكام بیشتر ریلها، زیر آنها را چسب سیلیکون می;نند و با چکش لاستیکی محکم می کوبند.

البته ریلهایی نیز در بازار وجود دارد که به شیار نیازی نداشته و از قسمت داخل ریل به کف پیچ میشوند. عملیات ریل كوبی، در قسمت سقف نیز به همین ترتیب انجام میشود.

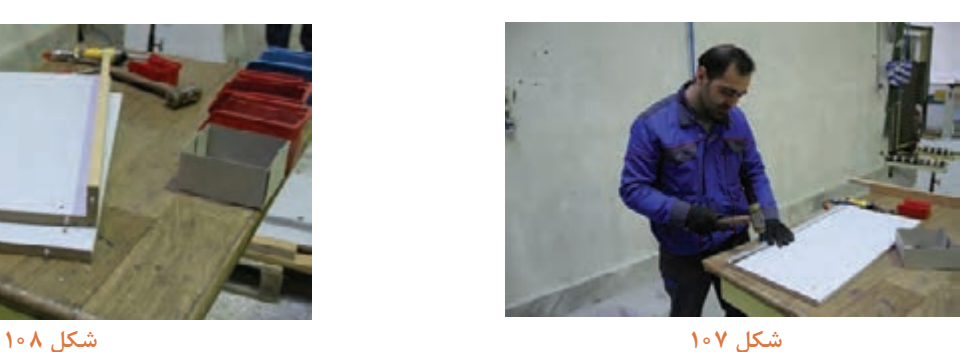

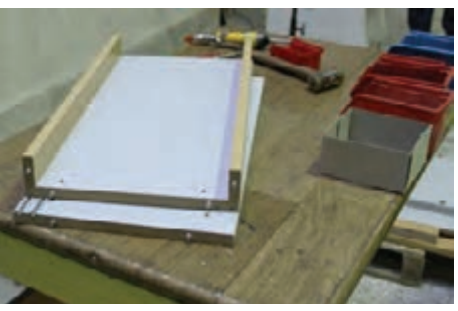

2ـ پس از آماده کردن کف و سقف باید ابتدا سه قسمت دیگر )دو بدنه و یک پشتی( را نصب و آماده نموده و به كف و سقف كار (كمد) متصل كنید.

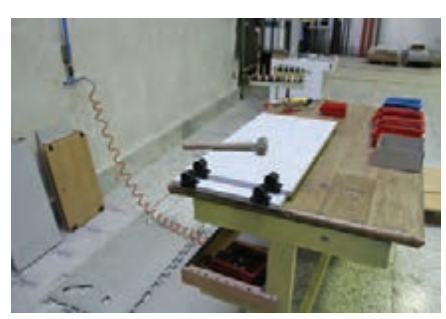

**شكل 109 شكل 110**

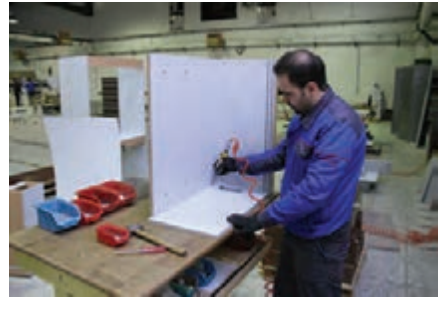

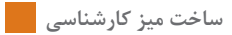

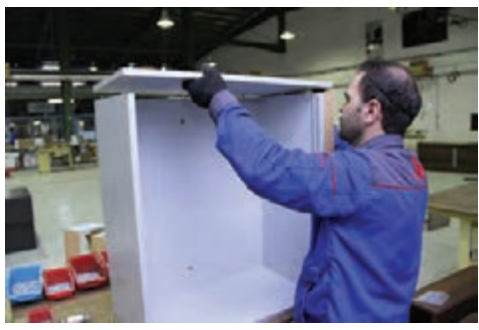

**شكل 111 شكل 112**

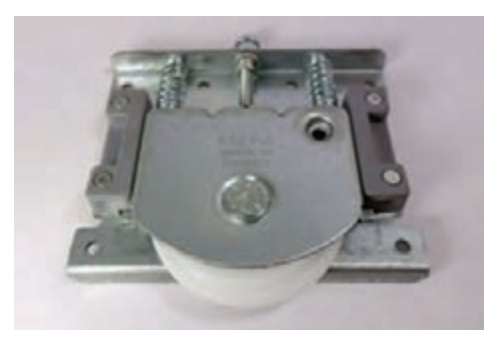

3ـ ریلها را در چهارگوشه درها نصب كنید.

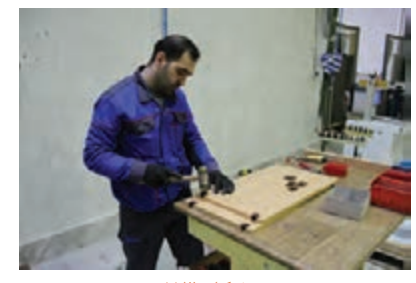

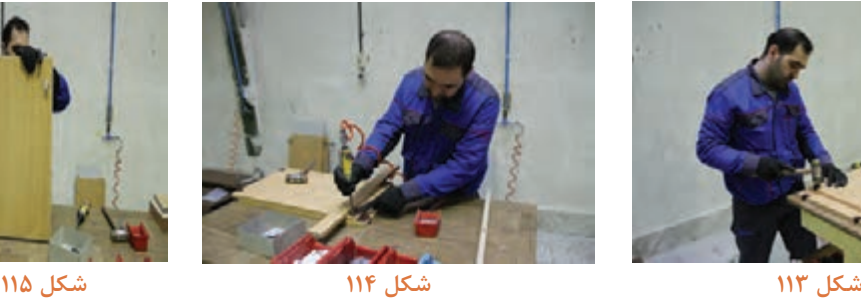

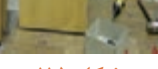

4ـ برای جاگذاری درها در محل خود، ابتدا ضامن یراق باالی در را ریل کف کشیده و در را در قسمت پایین جا بزنید، سپس ضامن باال را رها کنید تا در، سر جای خود قرار گیرد، البته قبل از نصب درها باید طبقه داخلی در محل خود قرار گیرد.

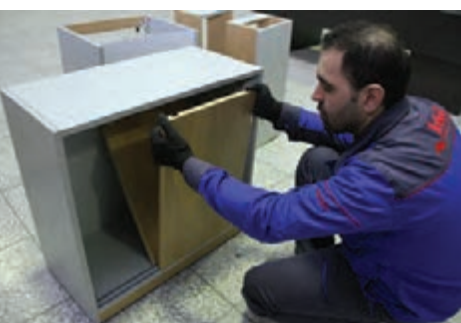

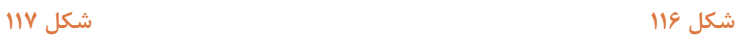

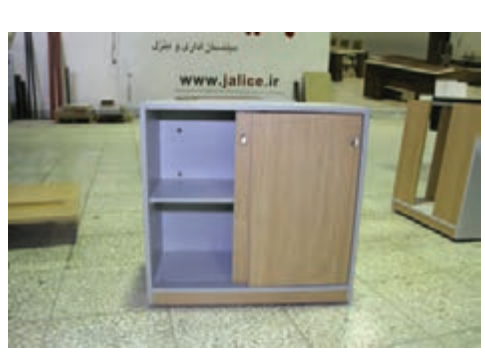

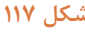

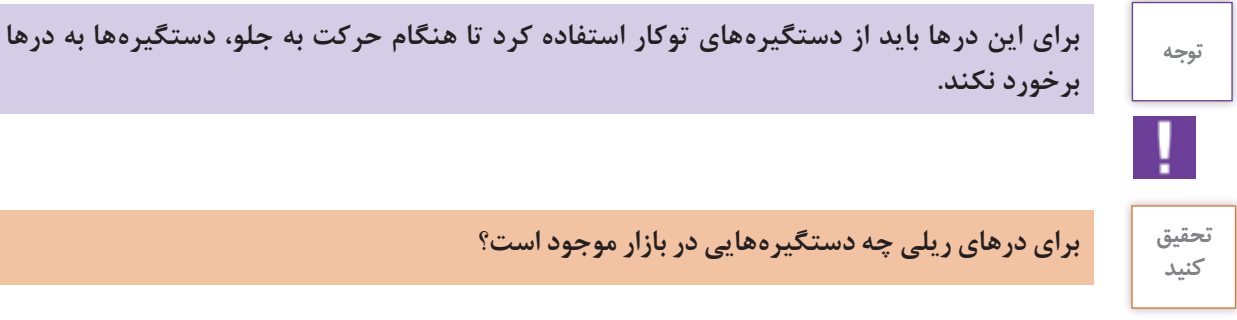

**تحقیق برای درهای ریلی چه دستگیرههایی در بازار موجود است؟**

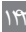

**ج( مونتاژ فایل سه کشوی زیر میز** این فایل را میتوان بهطور مستقل نیز مورد استفاده قرارداد اما در این پروژه زیر میز قرار میگیرد. مراحل مونتاژ این فایل به شرح زیر است. البته در پودمان دوم ساخت و مونتاژ این فایل بهطور کامل شرح داده شده است و در اینجا بهطور خالصه بیان میشود:

1ـ یراق و قفل مرکزی بدنههای فایل را كه آماده است نصب كنید.

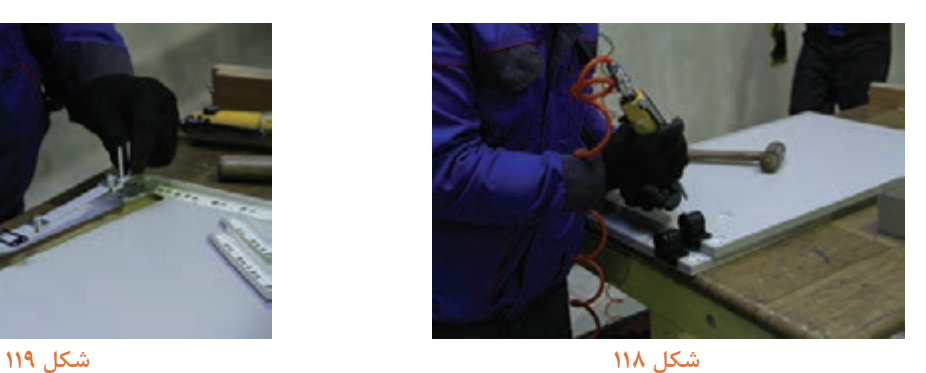

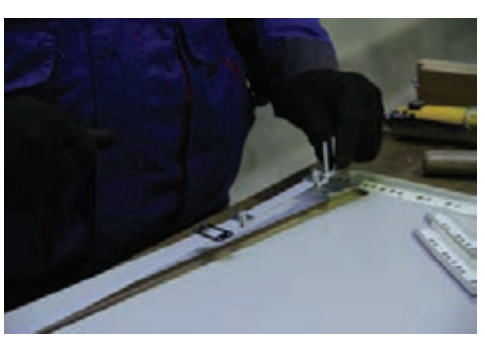

2ـ پس از نصب یراقهای روی بدنهها، باید ریلهای غلتکی را با اندازههای مشخص توسط پیچ ریل بند )پیچ 1/5( روی بدنهها محکم كنید.

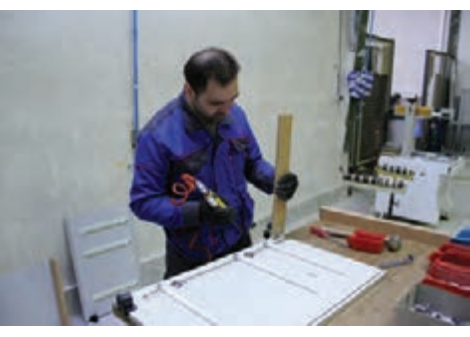

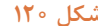

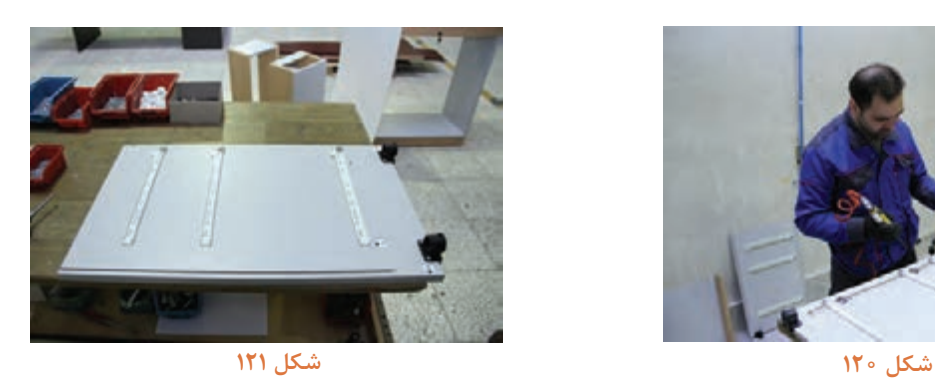

3ـ روی پیشانی فایل باید قفل را نصب کرده و یراقهای آن را جاگذاری كنید. 4ـ پیشانی را روی بدنه در جای خود نصب كنید.

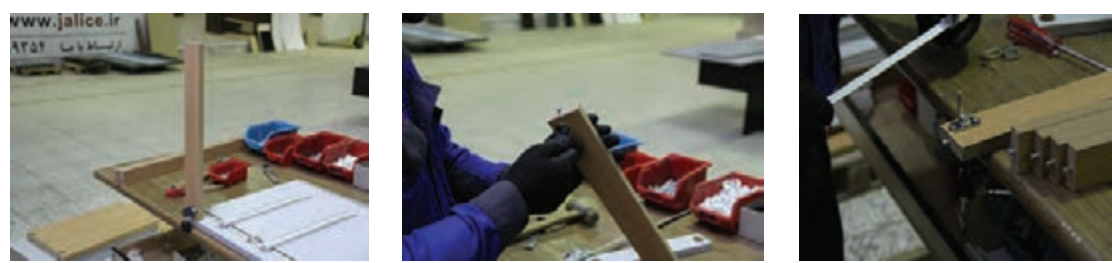

**شكل 122 شكل 123 شكل 124**
5ـ کف پاسنگ خورده و بدنه دیگر را به همدیگر متصل نمایید. 6 ـ تخته فیبر پشتبند را داخل شیار از قبل ایجاد شده قرار دهید.

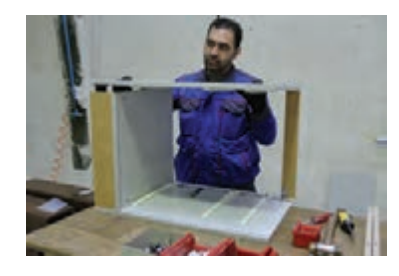

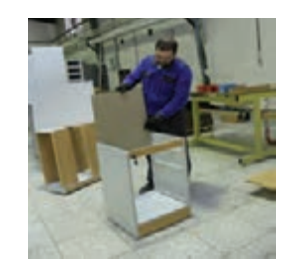

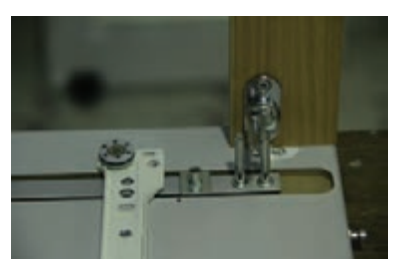

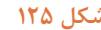

**شكل 126**

**شكل 125 شكل 127**

پس از ساخت یونیت فایل، باید کشوها را مونتاژ كنید. کشوهای این فایل دارای سه اندازه هستندکه کشوی پایین جای زونکن و اسناد، کشوی وسط كه کوچک تر است جای مدارک، و کشوی باال جای لوازمالتحریر، كاغذ و وسایل كوچك میباشد.

ابتدا باید یراقهای قطعات یک کشو را نصب نموده و آماده مونتاژ كنید.

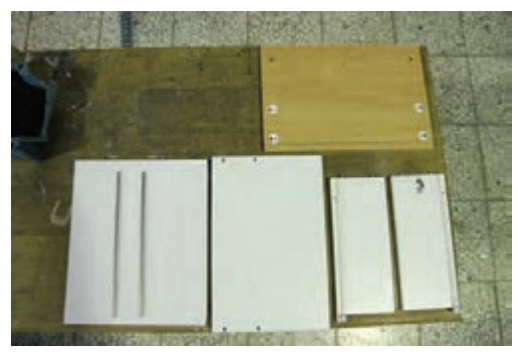

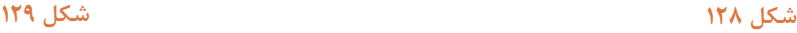

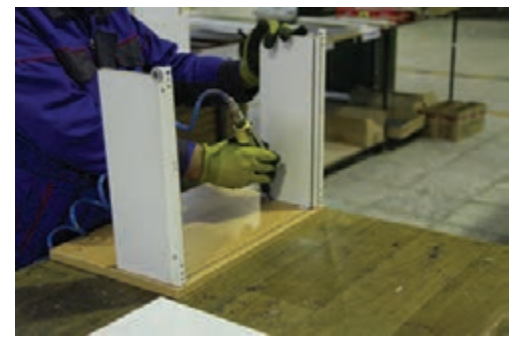

در مرحله بعد باید تخته فیبر 3 میلیمتری کف کشو را داخل شیار ایجاد شده قرار داده و میلهها و قسمت انتهایی کشو را در جای خود نصب كنید.

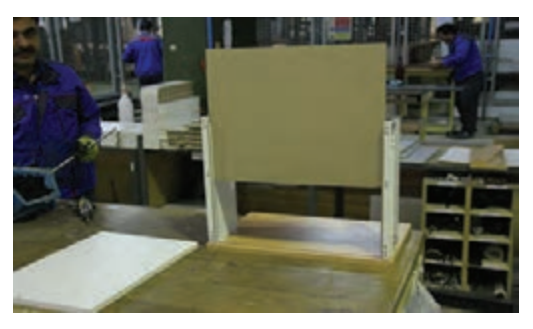

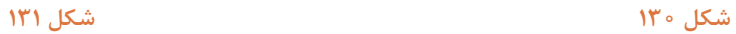

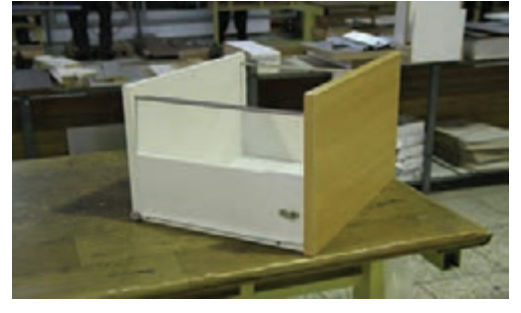

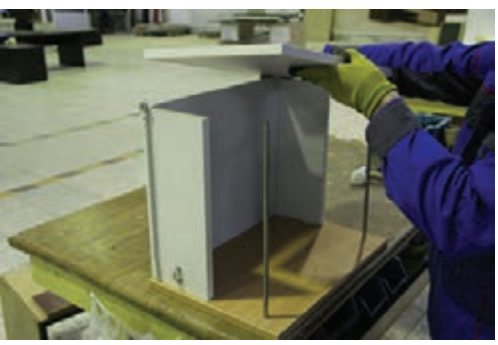

**شكل 132 شكل 133**

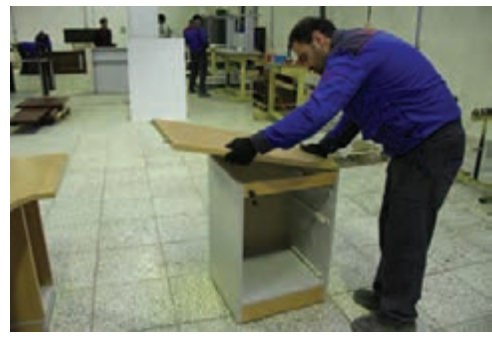

سپس باید سقف یونیت فایل مونتاژ شود.

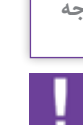

**سقف فایل باید طوری طراحی شود که عالوه بر پوشاندن فایل به قسمت صفحه روی میز متصل شود.** 

در آخرین مرحله مونتاژ باید کشوها را به ترتیب در جای خود قرار دهید. اكنون باید دستگیرهها را در محل مناسب نصب كنید.

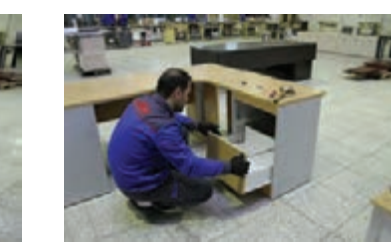

**شكل 134**

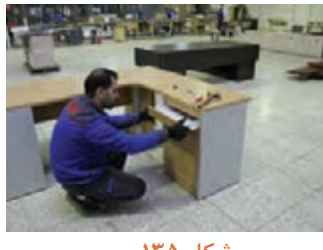

**شكل 135**

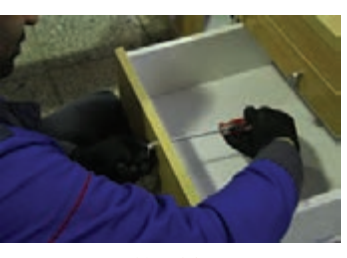

**شكل 136**

**د( مونتاژ نهایی قطعه کار )میز كارشناسی(** پس از مونتاژ كردن هریک از قطعات بهطور مستقل، باید آنها را کنار هم به صورت یک کار نهایی مونتاژ نمود. پس از متصل کردن قسمتهای مختلف میز، سقف اصلی را در جای خود قرار دهید.

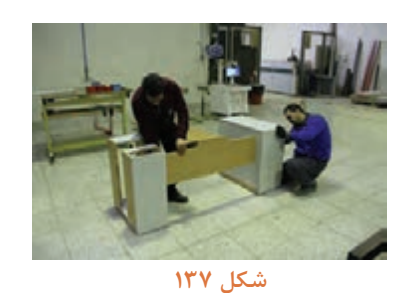

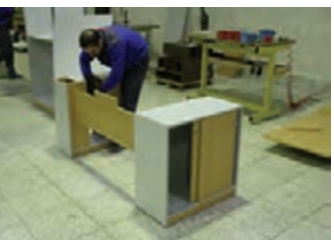

**شكل 138**

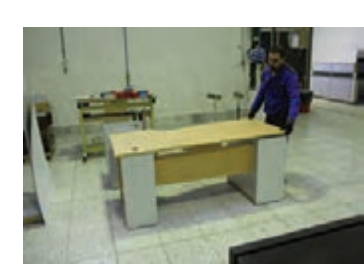

**شكل 139**

**توجه**

دو قسمت از سه قسمت میز، مونتاژ شده است و اكنون باید قسمت سوم (فایل) نیز متصل گردد كه در سقف فایل از قبل جای پیچ الیت، شیار فیبر و مواردی که مورد نیاز بوده تعبیه شده است.

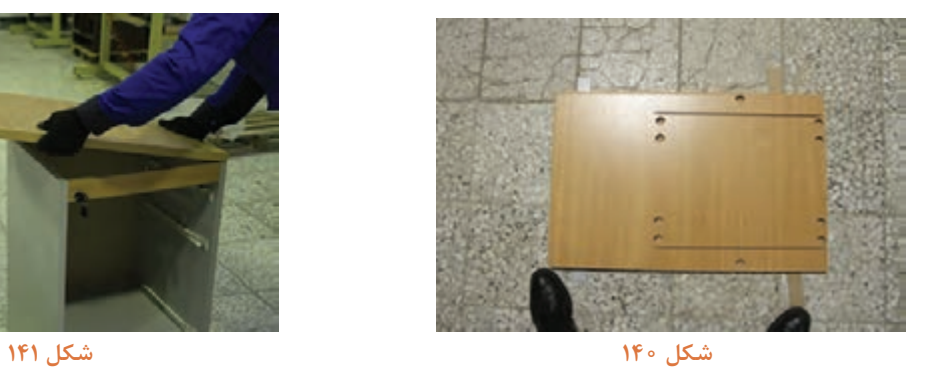

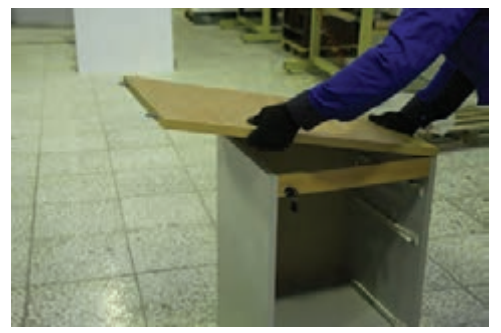

با متصل کردن سقف فایل به دیگر قسمتها مونتاژ میز کارشناسی کامل میشود.

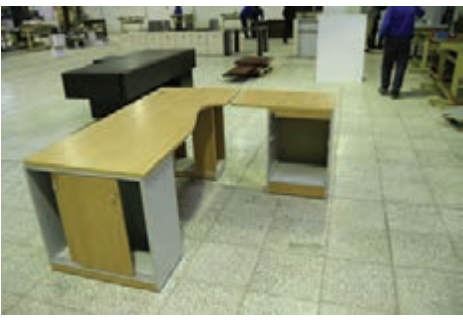

**شكل 142**

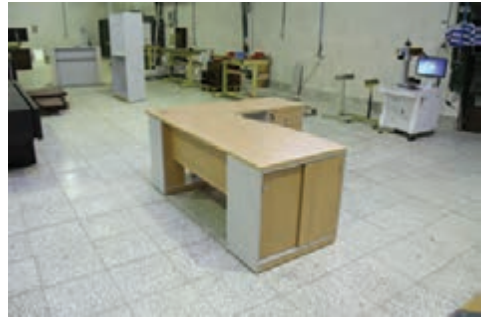

**شكل 144**

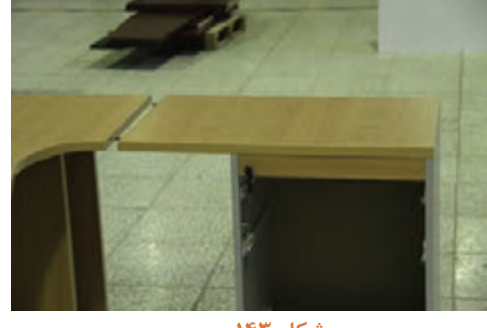

**شكل 143**

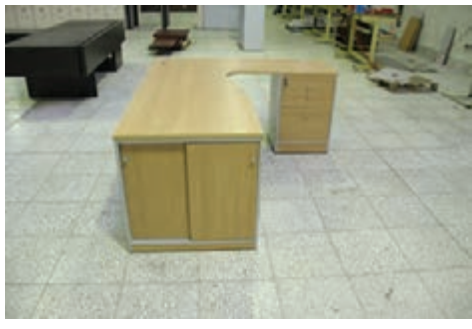

**شكل 145**

**توجه**

 **اگر برای مونتاژ قطعات از دریل )پیچگوشتی( شارژی استفاده می كنید محلی برای جای شارژر این دریلها تعبیه نمایید تا هنگام مونتاژ دچار مشکل نشوید.**

همچنین اگر برای مونتاژ از دریلهای پنوماتیکی استفاده میکنید از سیستم لولهکشی در کارگاه مونتاژ استفاده نمایید.

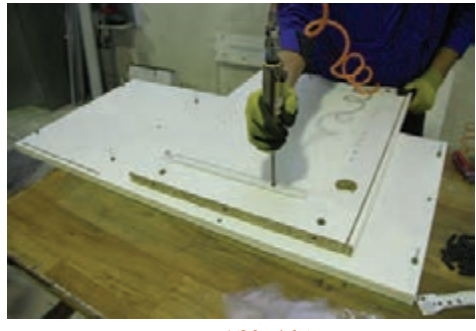

**شكل 146**

**18ـ کنترل کیفیت، بسته بندی**  کنترل کیفیت مجموعه عملیاتی مانند اندازهگیری یا آزمون است که روی یک محصول یا کاال انجام میگیرد تا مشخص شود آیا آن محصول با مشخصات فنی مورد نظر مطابقت دارد یا خیر. کنترل کیفیت، یکی از مباحث مهندسی صنایع و سیستمهاست. که عالوه بر باال بردن کیفیت، بهرهوری فعالیت سازمان را نیز افزایش میدهد. از اهداف کنترل کیفیت حفظ استانداردهای تعیین شده، کشف و تصحیح انحرافات پروسه درعمل و ارزیابی کارایی واحدها و افراد میباشد. از جمله کارهایی که حتما باید در کنترل کیفیت پروژه فوق (میز کارشناسی) بررسی کرد کنترل ابعاد قطعه کار است، بهخصوص ارتفاع میز، زیرا ارتفاع میز کارشناسی طبق استاندارد 72 تا 76 سانتیمتر میباشد که در میز مورد نظر 74 سانتیمتر در نظر گرفته شده است عالوه بر ابعاد قطعه کار باید موارد دیگری مانند زدگی، لبپریدگی، خط و خش، اضافه نوار PVC، درستی اتصاالت، ایستایی خود میز، درستی کشوها، روانی و رگالژ درهای ریلی و... نیز کنترل گردد و سرانجام روی كاال، مهر کنترل کیفیت زده شود. بعد از کنترل کیفیت، باید كاال را بستهبندی كرد اما از آنجایی كه قطعه کار حجمی بوده و بستهبندی و حمل ونقل آن مشکل است، قطعه کار باید دمونتاژ شده و بهصورت قطعهای بستهبندی و در انبار محصولات نگهداری شود.

**واحد یادگیری 5** 

# **شایستگی طراحي و ساخت ميز كنفرانس**

# **آیا تا به حال پی برده اید**

• ميز كنفرانس چه كاربردي دارد؟ • ويژگيهاي مورد نياز براي ساخت ميز كنفرانس كداماند؟ • برای ساخت ميز كنفرانس، تخته خرده چوب بهتر است یا ام دی اف يا چوب ماسيو؟ • از چه اتصاالتي براي ساخت ميز كنفرانس ميتوان استفاده كرد؟ • ميز كنفرانس را به چند روش ميتوان ساخت؟

**استاندارد عملکرد**

پس از اتمام این واحد یادگیری هنرجویان قادر خواهند بود که از صفحات فشرده چوبي بهعنوان مواد اولیه برای ساخت ميز كنفرانس، با توجه به طرح و نقشه آمادهسازی نموده و استفاده کنند.

**1**\_ **پروژه ساخت ومونتاژ میز کنفرانس**  چنانچه دو یا چند نفر دورهم جمع شوند و درباره موضوعی بحث وگفتگو نمایند آنرا "جلسه" یا "کنفرانس" می گویند. کنفرانس یا جلسه بین دو نفر و بیشتر (حدود صد نفر) تشکیل میشود. که برای راحتی و جلوگیری از خستگی زیاد و همچنین رسمی بودن، این جلسه یا کنفرانس دور میزی تحت عنوان "میز کنفرانس" برگزار می شود. (شکل ۱)

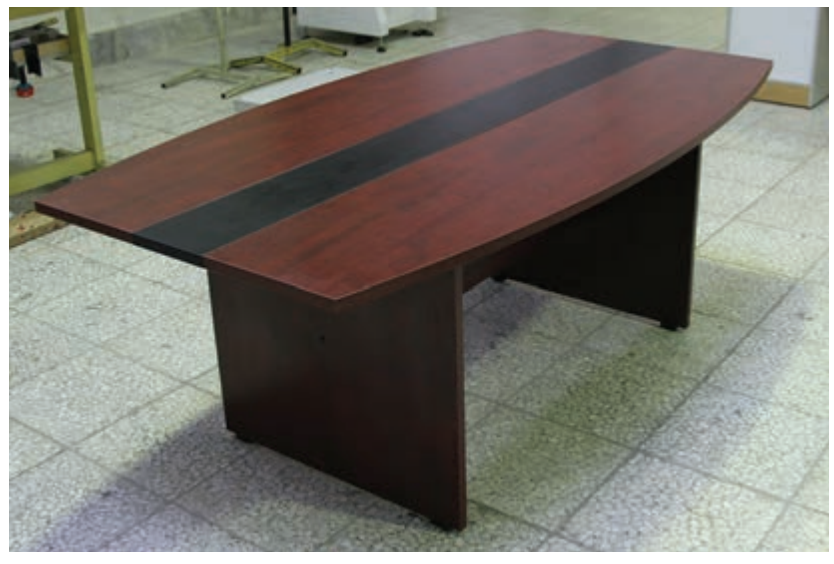

**شكل 1**

**2ـ تعریف پروژه و كاربرد آن**

**میز کنفرانس:** همانطور که از اسم آن مشخص بیشتر میزهای کنفرانس قابلیت نصب تجهیزات است برای اتاقهای کنفرانس، مذاکره و گفتگو صوت و تصویر را نیز دارند. برای طراحی و ساخت مورد استفاده قرار می گیرد. اتاق کنفرانس یکی از آمیزهای کنفرانس از رنگها و مواد مختلفی استفاده بخشهای مهم فضای اداری و شرکتها محسوب میشود تا میز کنفرانس را از حالت خشک و بیروح

قابل تغییر میباشد. نکته مهم در میزهای کنفرانس، حداقل فضای مورد نیاز یک نفر برای نشستن دور میز کنفرانس است که البته به صندلیهای کنفرانس نیز بستگی دارد. میزان استاندارد برای هر صندلی بین 60 تا 80 سانتیمتر در نظر گرفته میشود.

میشود. بنابراین طراحی و دکوراسیون داخلی این خارج نماید. بخش اهمیت زیادی دارد. میزهای کنفرانس از ارتفاعی که برای ساخت میز کنفرانس در نظر گرفته اصلی ترین تجهیزات برای اتاق های مذاکره است که میشود، اغلب بین ۷۲ تا ۸۲ سانتیمتر از سطح زمین نحوهٔ طراحی و ساخت آنها تأثیر زیادی بر زیبایی و سمیباشد که البته با توجه به سلیقه استفادهکنندگان گیرایی اتاق کنفرانس دارد. میزهای کنفرانس دارای طرحها و رنگهای متنوعی هستند که در طرحهای مختلفی از قبیل میز کنفرانس بدون پذیرایی، میز کنفرانس با پذیرایی و میز کنفرانس با طراحی خاص و منحصر بهفرد طراحی و ساخته میشوند.

میزهای کنفرانس معمولا براساس فضای موردنظر و همچنین تعداد نیروها، میزان هزینه و … طراحی و ساخته میشود و باید بیشترین تعداد شرکتکننده در نظر گرفته شود؛ اما در هر صورت باید استانداردهای الزم را در طراحی و ساخت این میزها رعایت نمود.

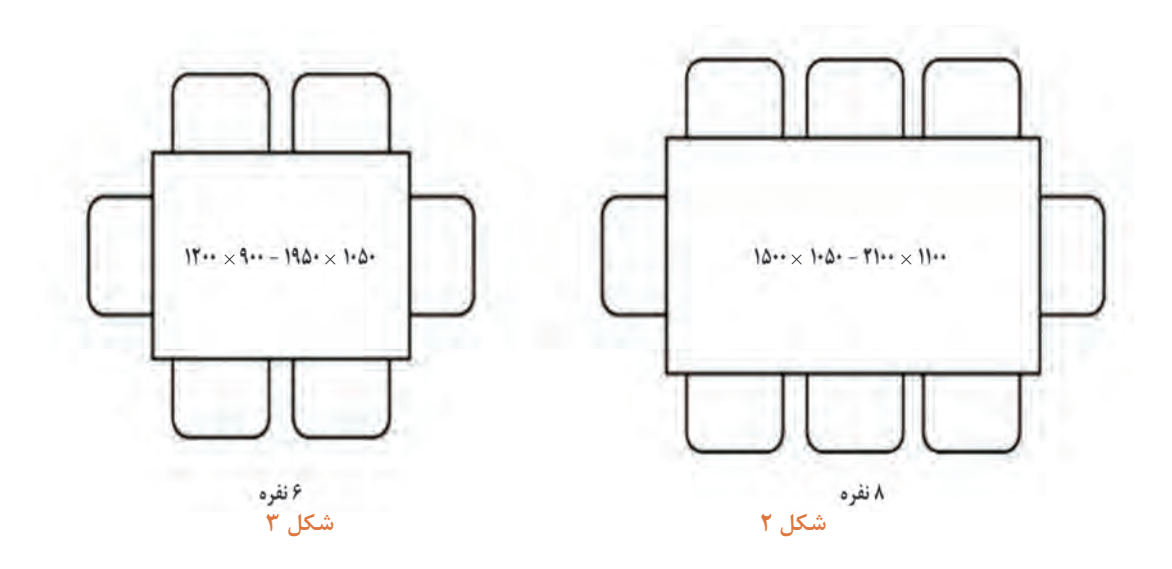

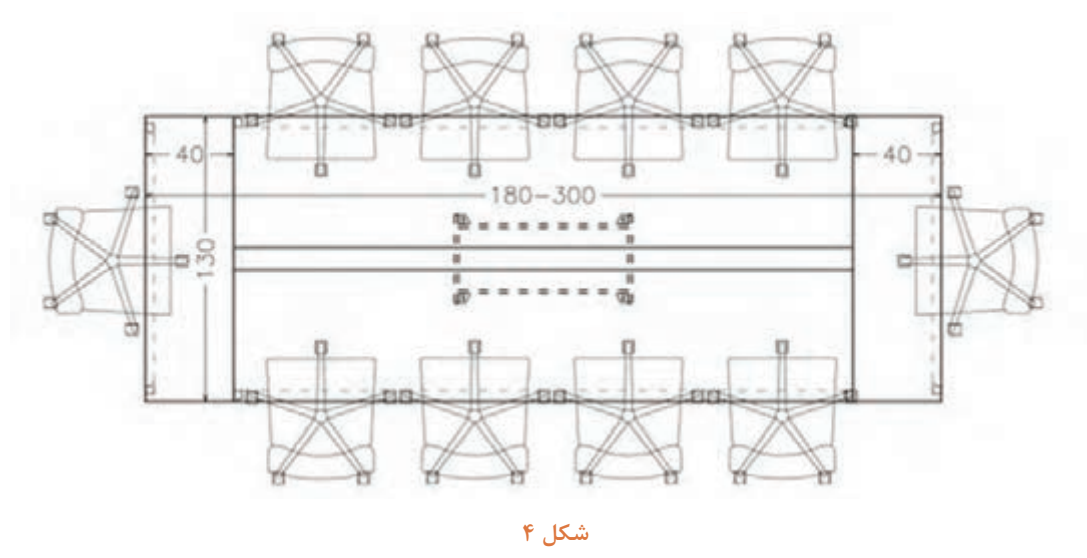

میزهای کنفرانس به چند گروه زیر تقسیم میشوند: )شکل های 2 تا 4( **1ـ میز کنفرانس با پذیرایی** این میزها طوری طراحی و ساخته میشوند که بتوان بهراحتی امکانات پذیرایی را روی آن قرار داد و هنگام پذیرایی، مشکلی در مسیر رفت و آمد وجود نداشته باشد.)شکل 5(

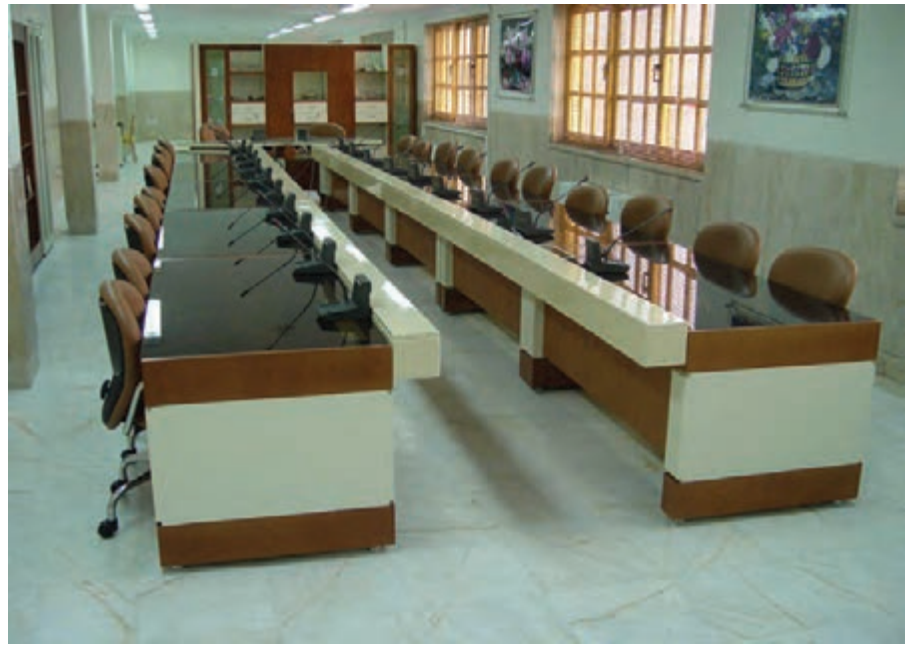

**شكل 5 مدل میز کنفرانس با پذیرایی**

## **2ـ میز کنفرانس بدون پذیرایی**

 این میزها طوری ساخته شدهاند که جای امکانات پذیرایی نداشته و فضای الزم برای رفت و آمد و انجام پذیرایی وجود ندارد؛ در واقع عرض این میزها نسبتاً کم است. (شکل ۶)

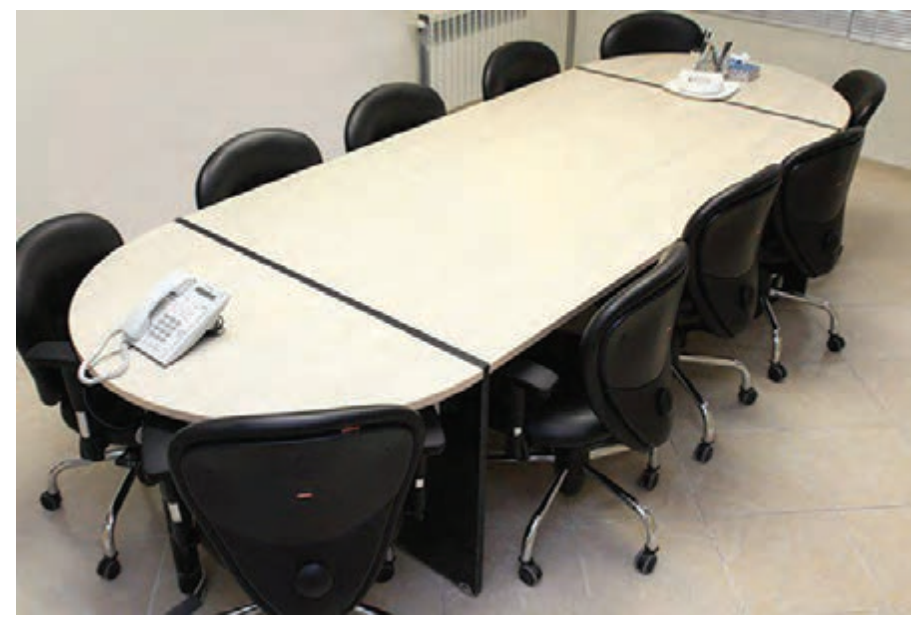

**شكل 6 مدل میز کنفرانس بدون پذیرایی**

#### **3ـ میز کنفرانس با طراحی خاص**

این میزها که به میزهای فانتزی معروف هستند. معمولاً دارای شکلها و فرمهای خاصی میباشند؛ این میزها بیشتر بر اساس سلیقه و فضای در نظر گرفته شده ساخته میشوند. )شکل 7(

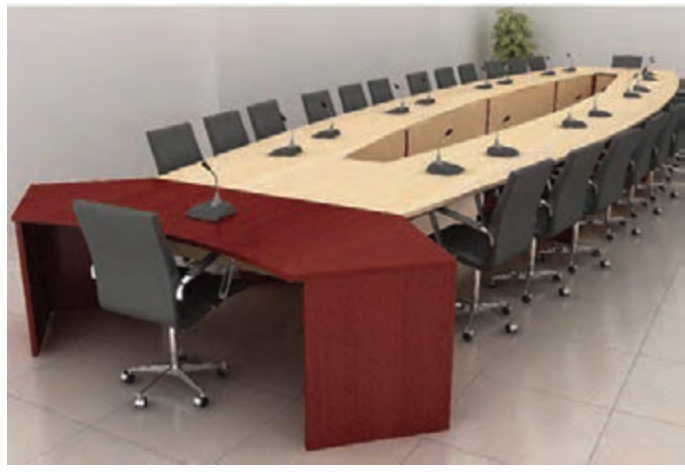

**شكل 7**

75

120

#### **انواع میزهای کنفرانس از نظر شکل ظاهری**

میزهای کنفرانس از نظر شکل ظاهر و با توجه به سلیقه و فضای مورد نظر در شکلهای متنوعی ساخته میشوند که در اینجا چند مورد از آنها آورده شده است:

**1ـ مربع شکل**: میزکنفرانس مربع شکل بیشتر در ابعاد کم و برای افراد محدود ساخته میشود و در اندازههای بزرگ، کمتر تهیه میشود.

**2ـ مستطیل:** بیشتر میزهای کنفرانس باتوجه به عرض مناسب )استاندارد( و طول نامحدود بهصورت مستطیل ساخته میشوند که برای زیبایی آن، میتوان با توجه به سلیقه و امکانات اقدام نمود.

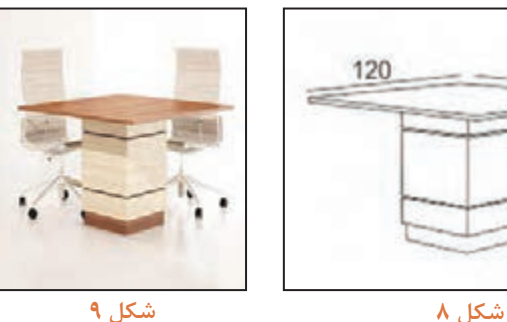

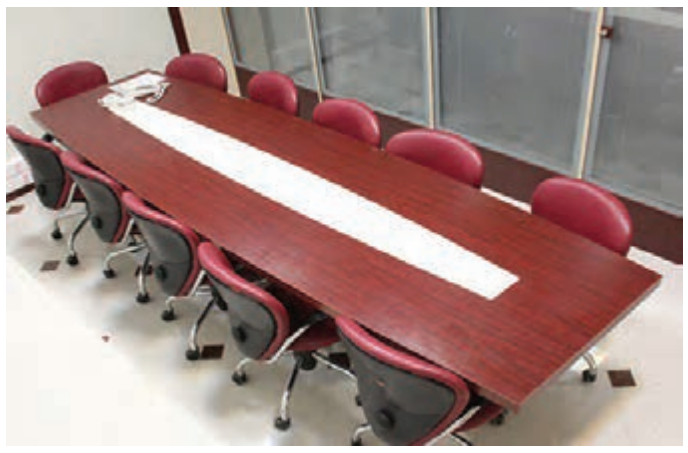

**شكل 10**

**3ـ دایره:** میزهای دایره شکل با توجه به اینکه فضای بیشتری نسبت به تعداد افراد اشغال میکنند اغلب در مکانهایی که تعداد محدودی پرسنل دارند استفاده میشود. )شکلهای 11 و 12(

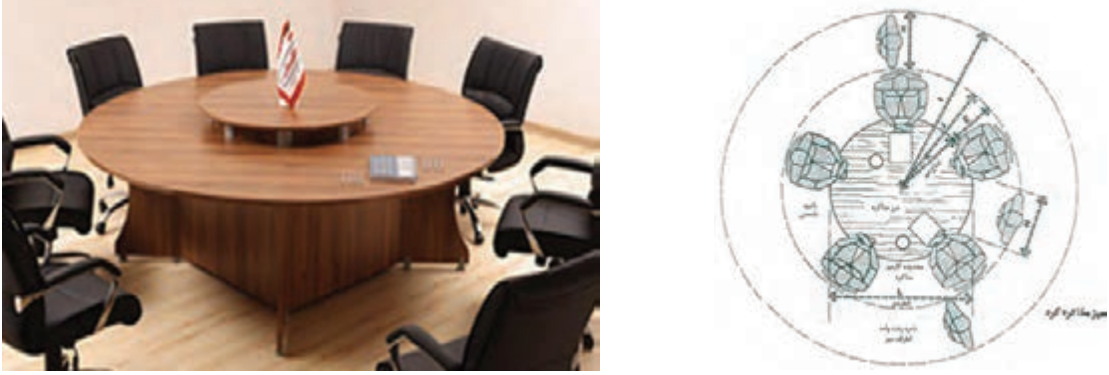

**شكل 11 شكل 12**

**4ـ بیضی:** این میزها خیلی شبیه میزهای مستطیل هستند و در فرمها و ابعاد مختلفی ساخته میشود. )شکل 13(

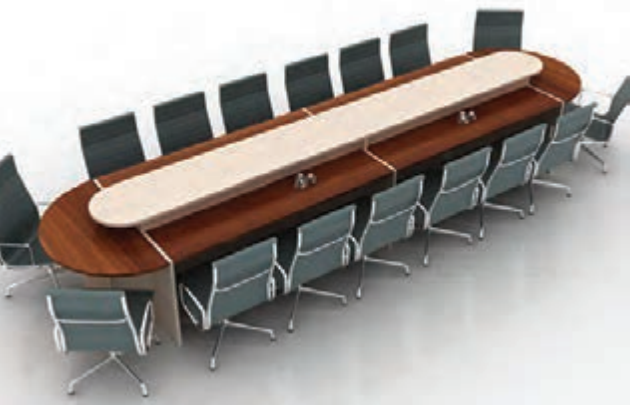

**شكل 13**

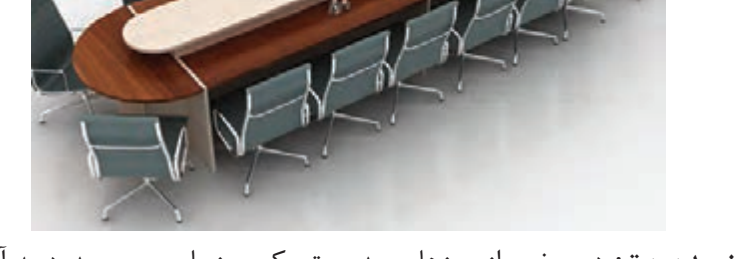

**5ـ میز کنفرانس متصل به میز مدیریت:** در بعضی از میزهای مدیریت یک میز با حجم محدود به آنها متصل میشود که برای جلسات محدود با معاونان و ... استفاده میشود.)شکل های 14 و 15(

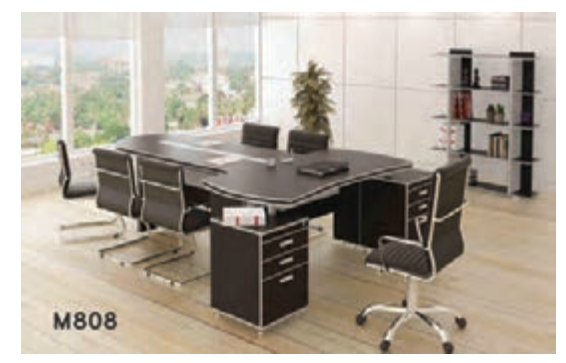

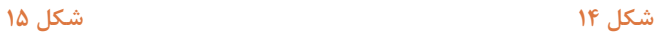

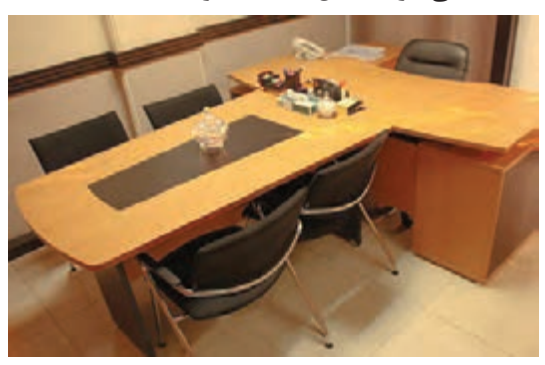

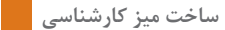

**6ـ چند ضلعی و فرمهای خاص:** این میزها در سایزها و فرمهای مختلفی ساخته میشوند.

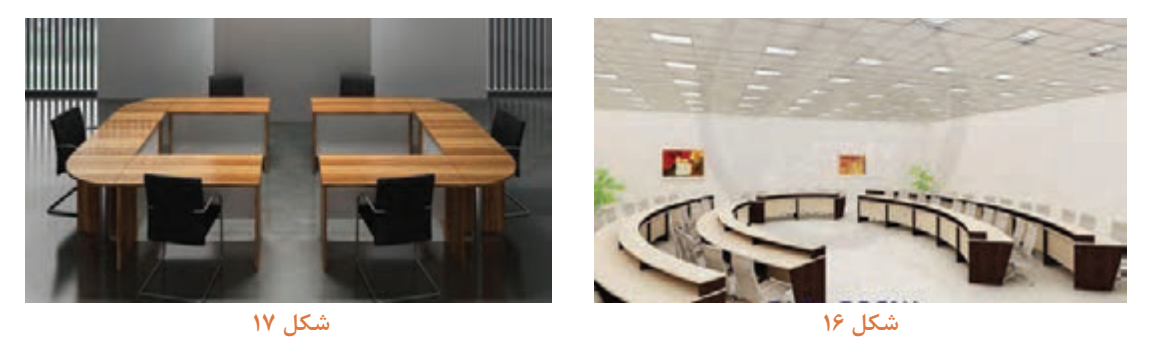

**3ـ هدف توانمندسازی )مهارتهای یادگیری(**  هدف از ساخت این پروژه کسب مهارت شایستگی با یکی دیگر از اجزاء تشکیل دهندۀ محیط اداری، استاندارد الزم، نحوۀ طراحی و ساخت و مونتاژ میباشد.

مورد دیگری که باید در ساخت میزهای کنفرانس رعایت نمود؛ رنگبندی میز است. در ساخت میز کنفرانس نباید از رنگ های غیر معمول (سبز، قرمز، آبی و ...) استفاده کرد، بلکه رنگ هایی مانند گردویی، ماها گونی، کرم و ... مناسب است. البته باید دکوراسیون کل اتاق را نیز در نظر گرفت تا با آن همخوانی داشته باشد.

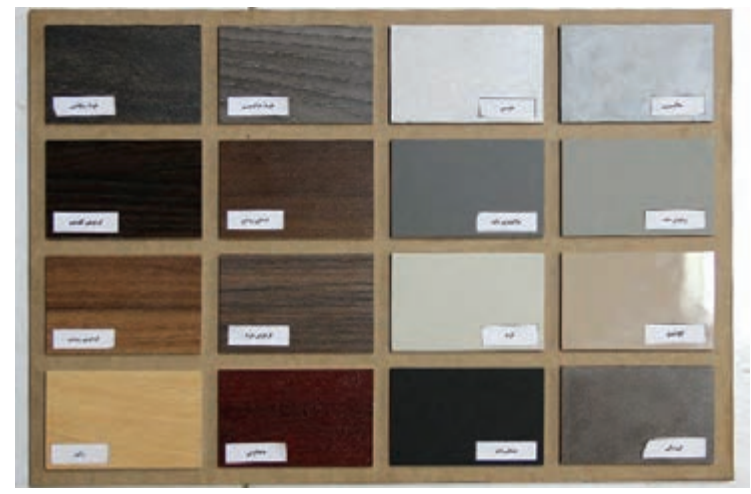

**شكل 18**

**4ـ ایمنی و توجهات زیستمحیطی و نگرشی** 

در محیطهای کارگاهی برای راحتی کار و جلوگیری از کثیف شدن و پارگی لباسها باید حتماً از لباس کار مناسب استفاده کرد بهدلیل اینکه در کارگاههای صنایع چوب گرد و غبار زیادی در محیط کارگاه پراکنده میباشند و غبار میتواند از لباس معمولی عبور نماید. بنابراین میتوان از لباسکاری استفاده نمود که بافتی فشرده داشته و مانع عبور گرد و غبار شود. لباس کارهایی از جنس نانو در بازار وجود دارد که به هیچ وجه گرد و غبار و ذرات از آن عبور نمی کند اما قیمت آن گران می باشد. در کارخانجات و شرکتهای بزرگ نیروی انسانی هر بخش دارای لباس کار رنگ خاص خود میباشند تا نیروهای هر بخش از دیگر بخشها تمایز داشته باشند و موجب نظم بیشتر در کار شود.

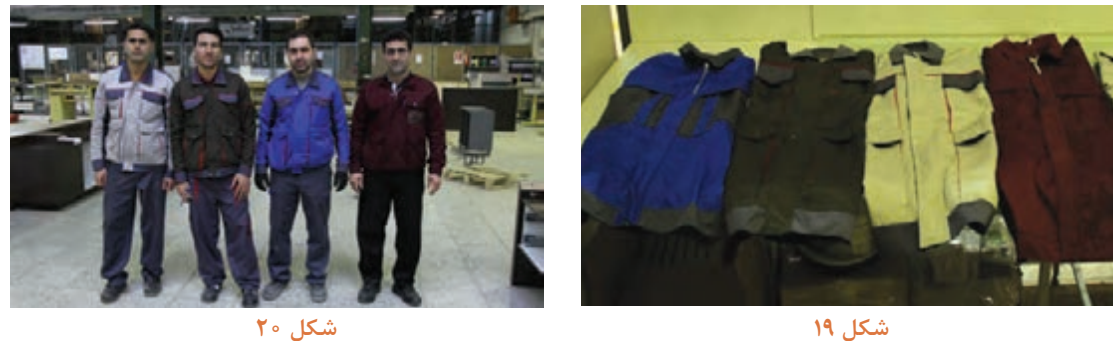

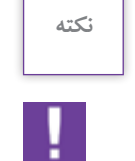

علاوه برلباس کار، حتماً باید از وسائل حفاظتی مناسب نیز استفاده شود.

**بعضی از رنگ لباسها مشخصه موقعیت نیروی کار بهعنوان سرپرست،کارگر و ... میباشند.** 

**به نظر شما رنگ مناسب لباس کار صنایع چوب چه رنگی است به چه دلیل؟** 

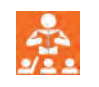

**پرسش**

**5 ـ شایستگیهای غیرفنی** 

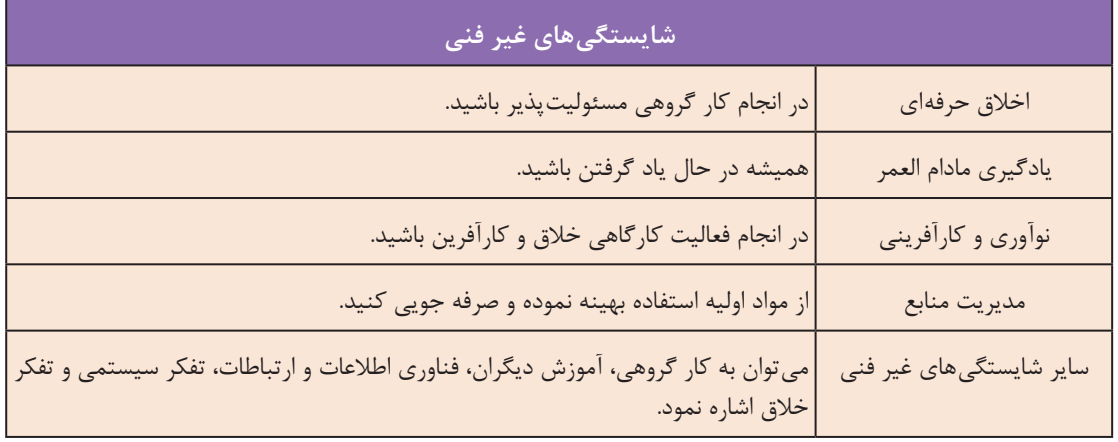

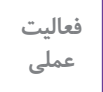

 $\delta$ 

تمامی نقشه ها را بجز انفجاری در منزل با نرم افزار اتوکد ترسیم و به هنر آموز تحویل دهید.

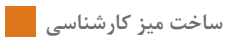

**6ـ نقشه ایزومتریک ميز كنفرانس اداری** 

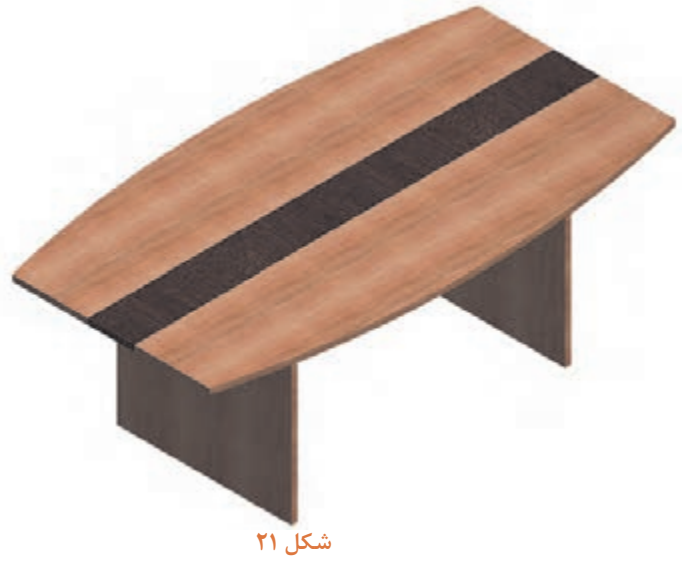

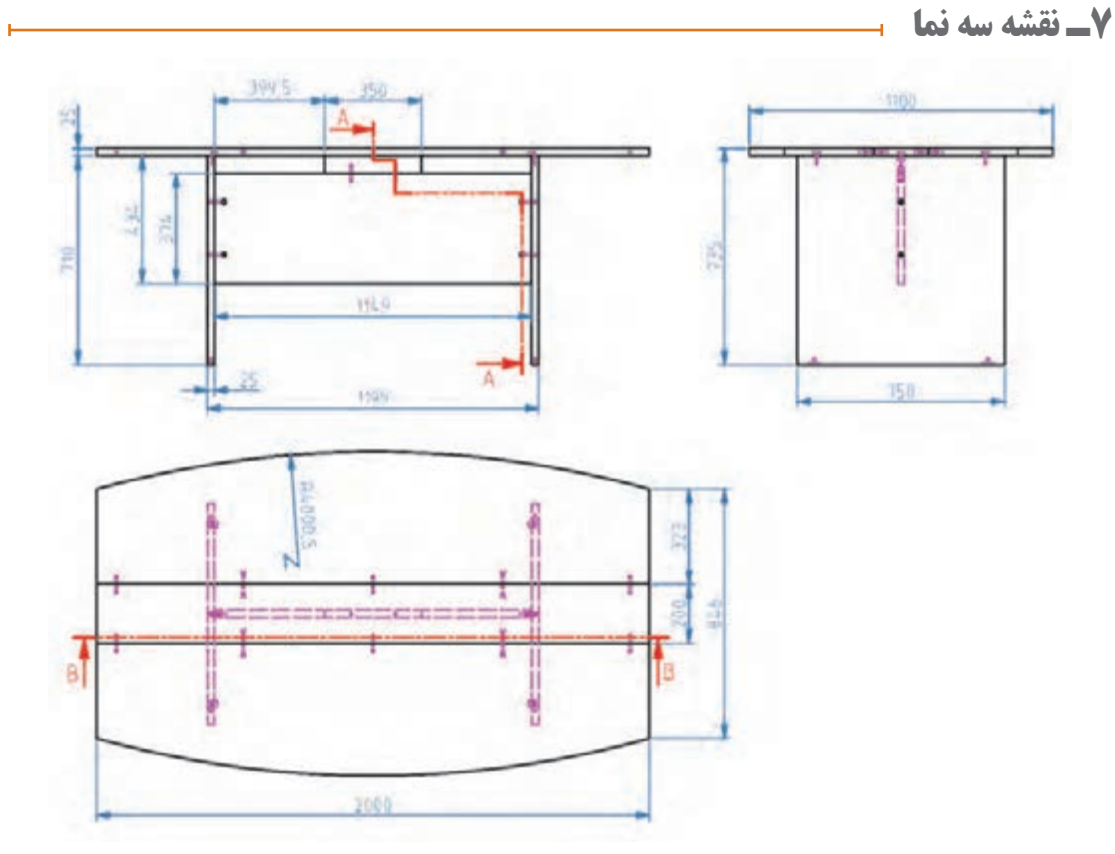

**شكل 22**

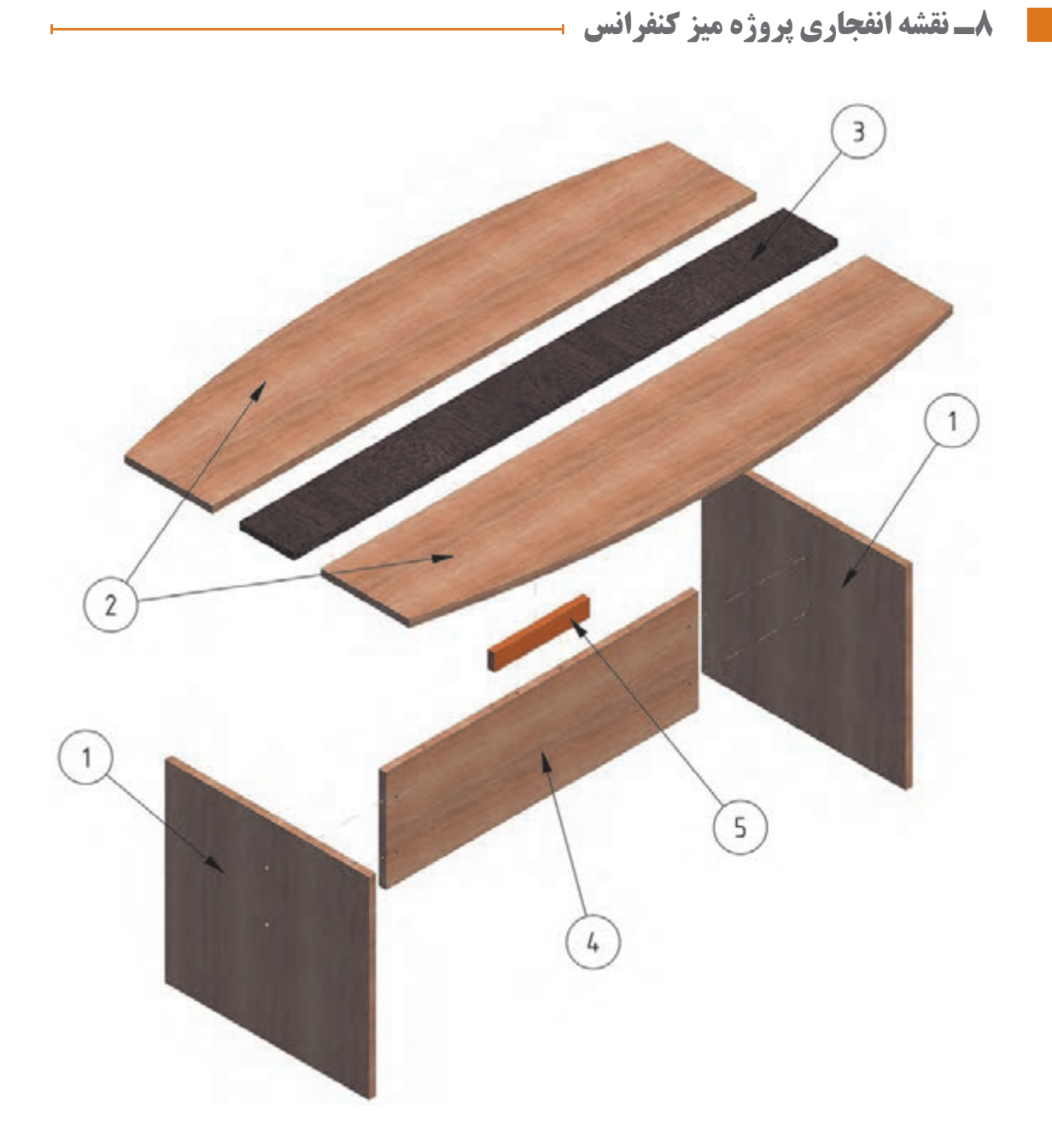

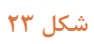

**9ـ نقشه برش و دیتیل** 

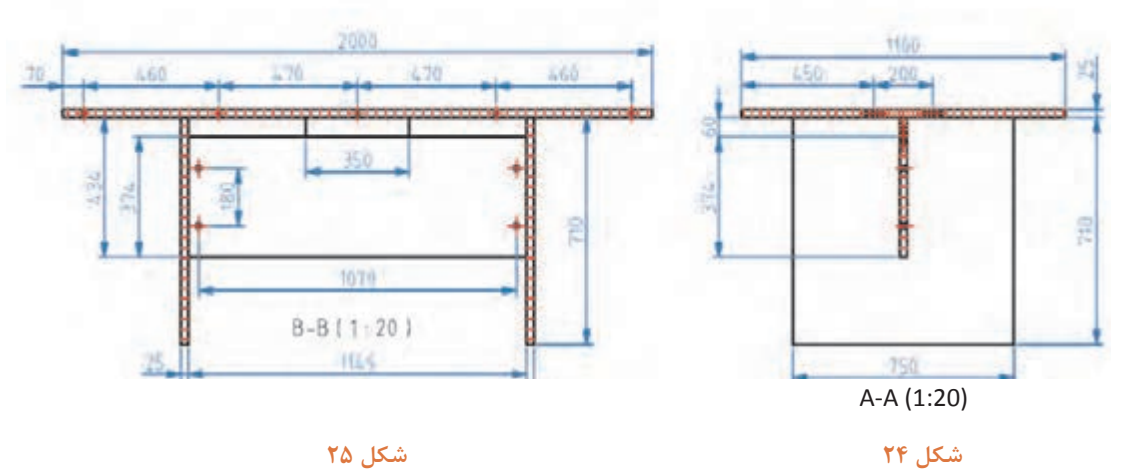

**10ـ جدول لیست برش** 

## **جدول ۱ لیست برش میز کنفرانس**

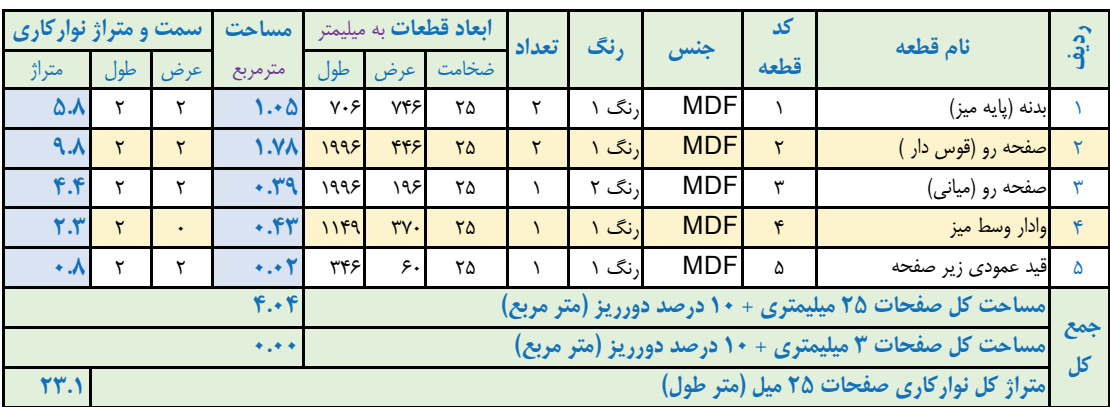

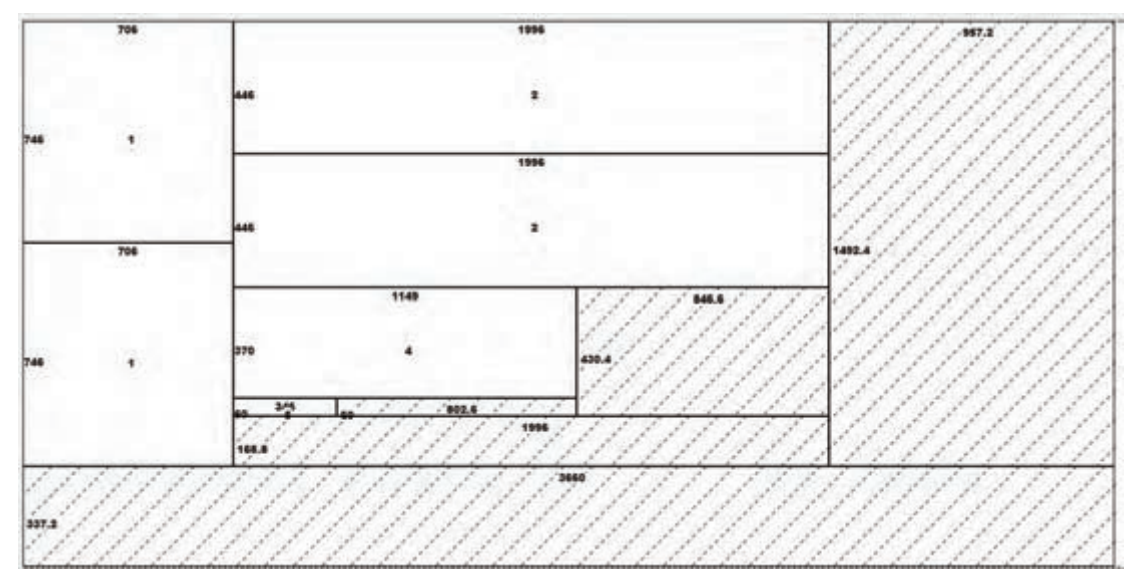

**شكل 26ـ نقشه چیدمان میز کنفرانس در ورق رنگی 1 به ابعاد 183** × **366 سانتیمتر**

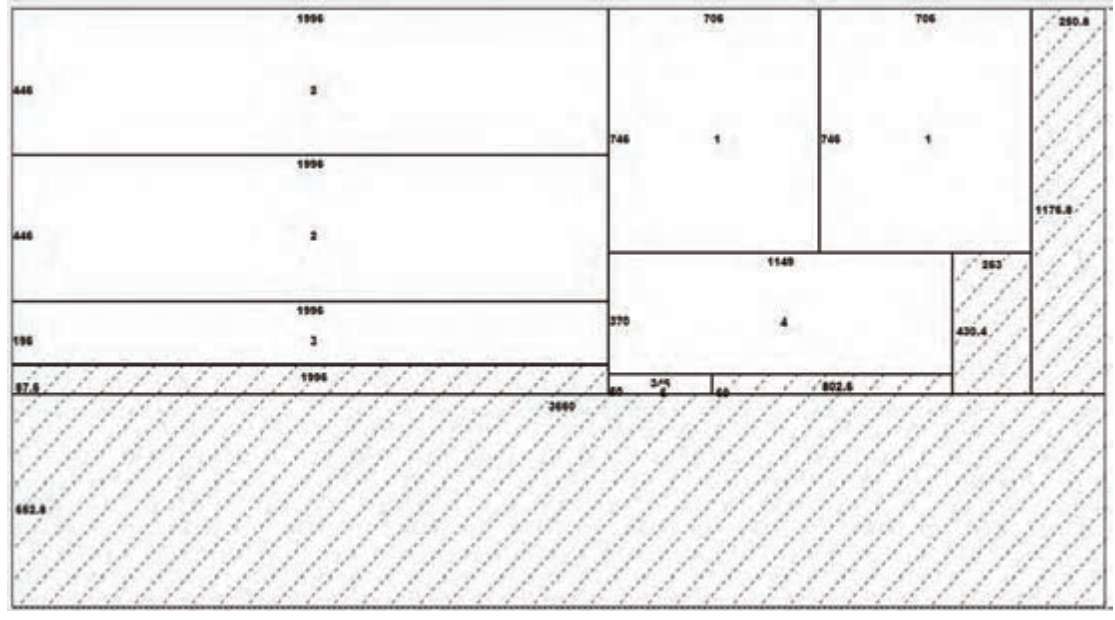

**شكل 27ـ نقشه چیدمان میز کنفرانس در ورق 183** × **366 سانتیمتر زمانیکه کل قطعات تکرنگ در نظر گرفته شود**

**12ـ جدول یراق آالت** 

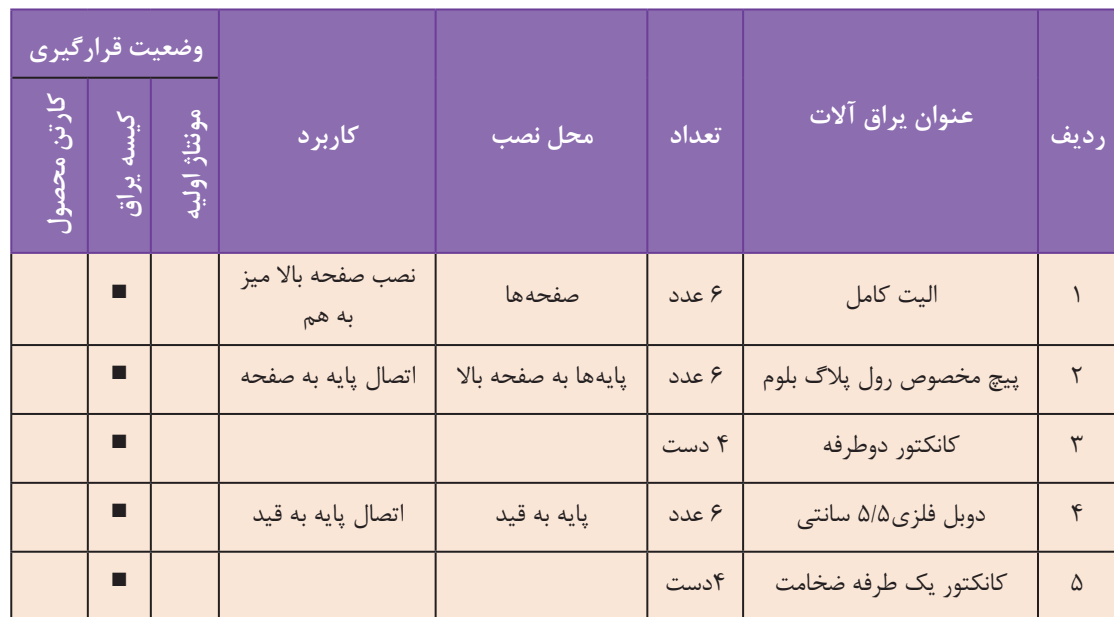

#### **جدول 2 - یراق آالت میز کنفرانس**

# **13ـ فهرست مواد، ابزار و تجهيزات**

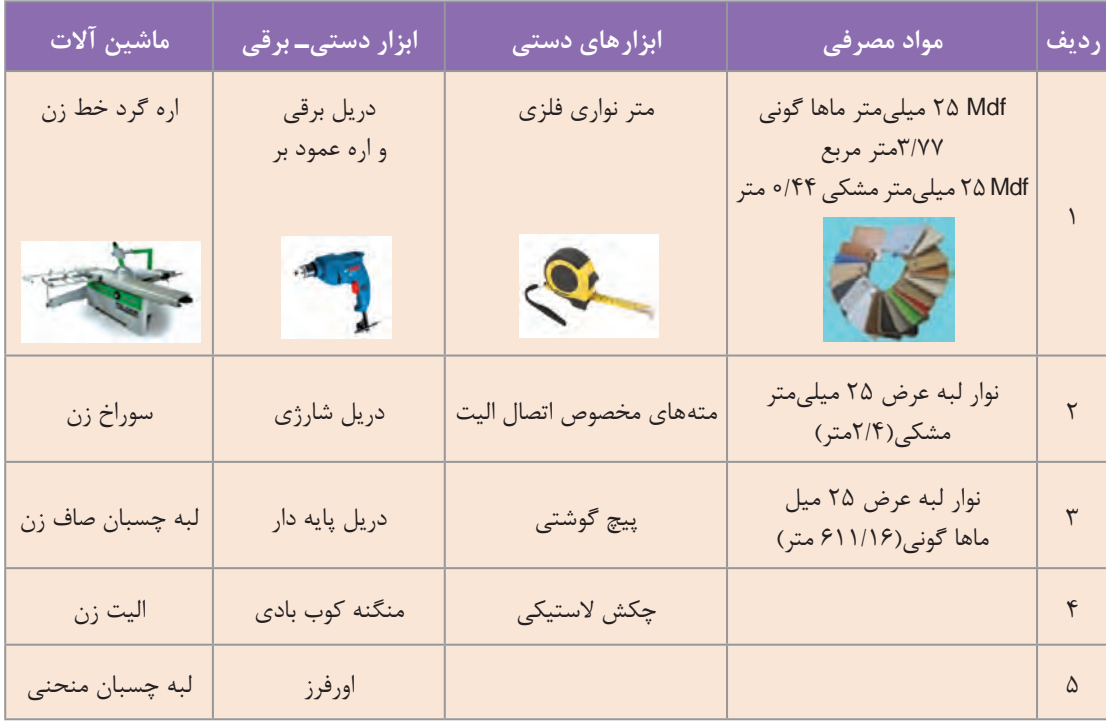

#### **جدول 3 - مواد، ابزار و تجهیزات میز کنفرانس**

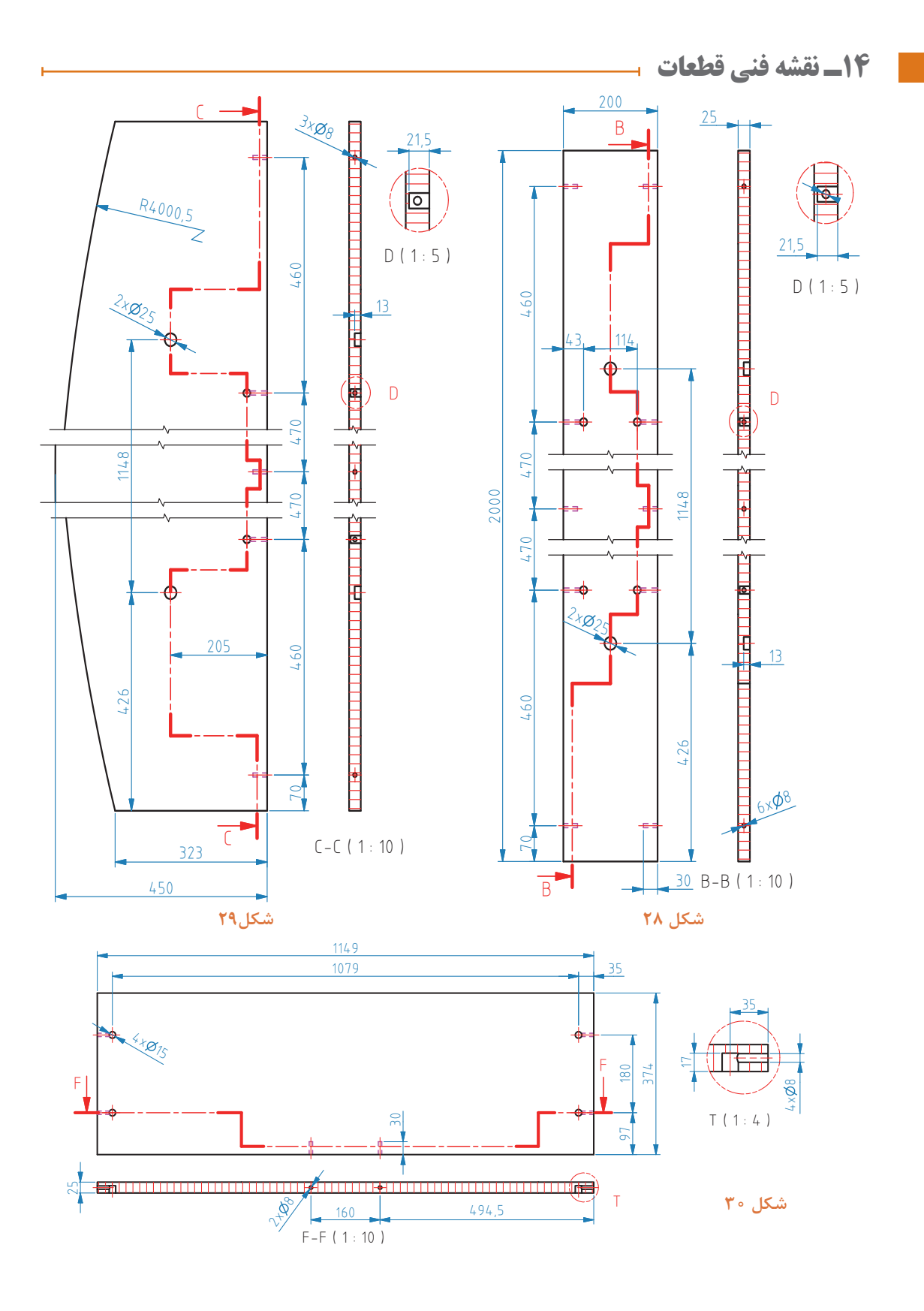

 $157$ 

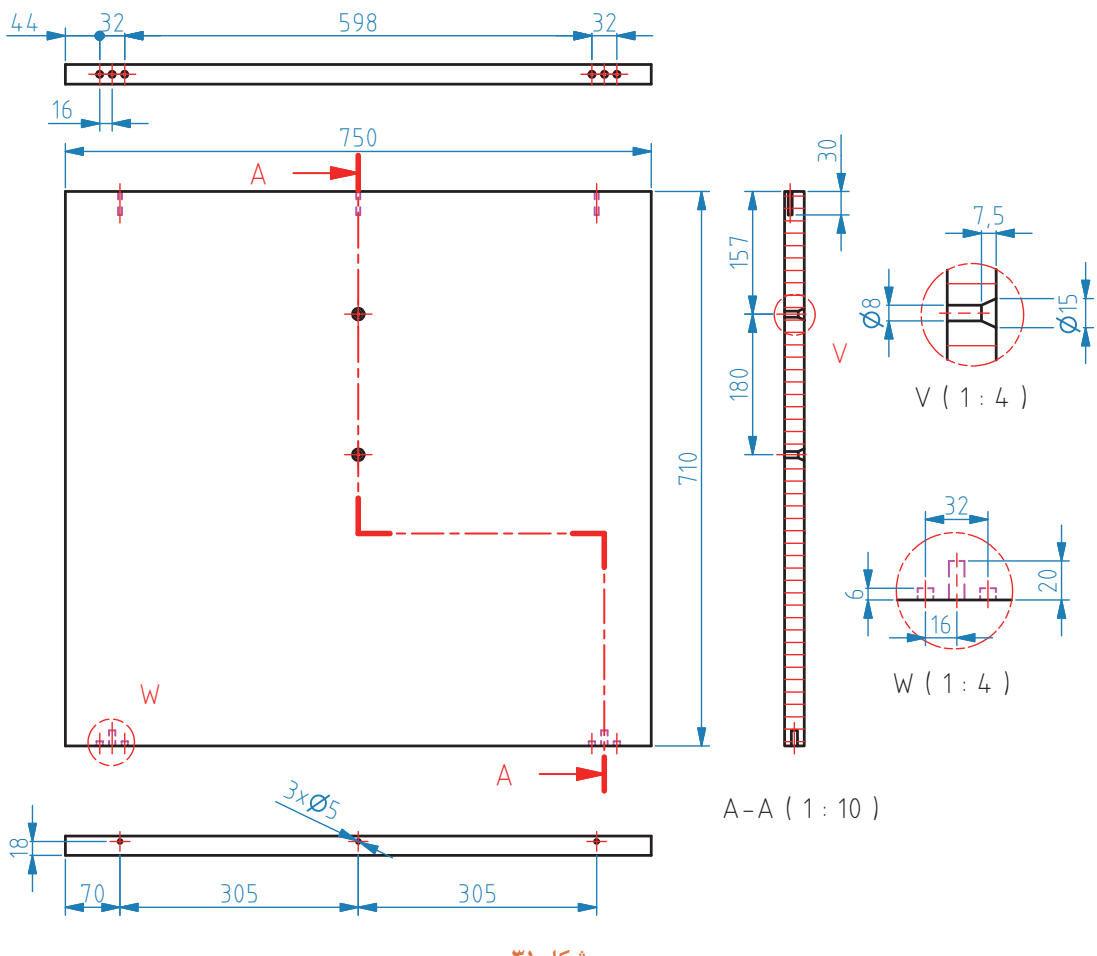

**شكل 31**

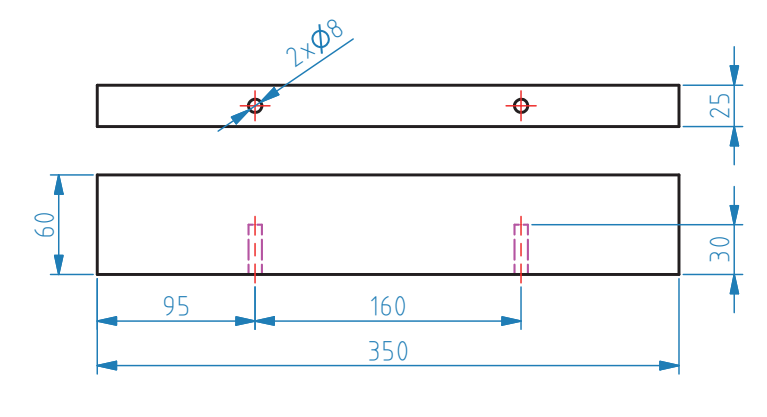

**شكل32**

**15ـ آموزش طراحی محصول با نرم افزار SketchUp**  برای طراحی میز کنفرانس باید ابتدا برنامه sketchup را باز کرد و به ترتيب مراحل زير طراحي را انجام دهید. **1ـ** برای شروع طراحی، ابتدا پایههای میز را ترسیم کنید. )شکل 34 و 35(

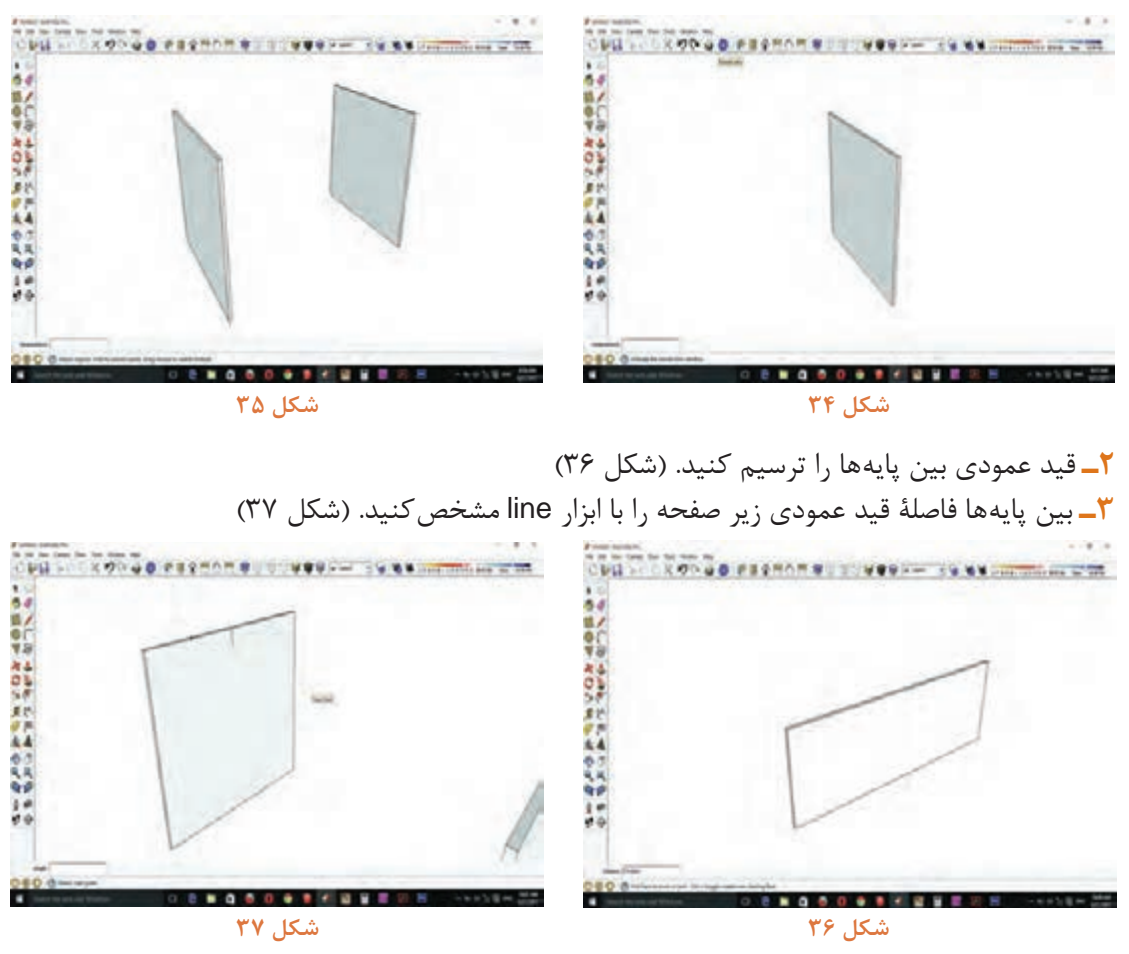

**4ـ** کل قید را انتخاب )select )کرده و با ابزار move از وسط ضخامت قید عمودی کلیک کنید و به نقطۀ مشخص شده روی پایهها هدایت کنید. )شکل 38 و 39(

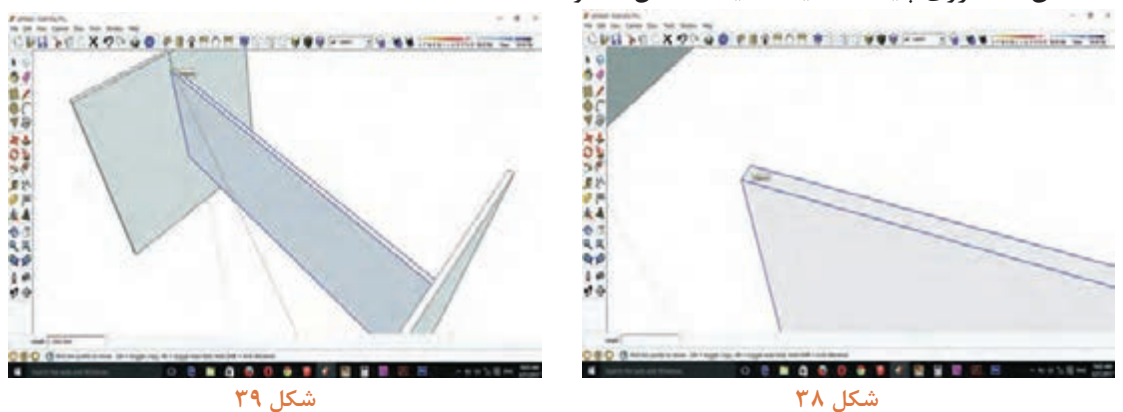

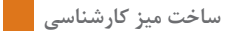

**5ـ** قید عمودی زیر صفحه را ترسیم )شكل40( و بعد از انتخاب کل قطعه به وسیله ابزار move روی وسط قطعه کلیک کرده و آن را روی قید عمودی و در نقطۀ وسط قید ثابت نمائید. )شکلهای 41 و 42(

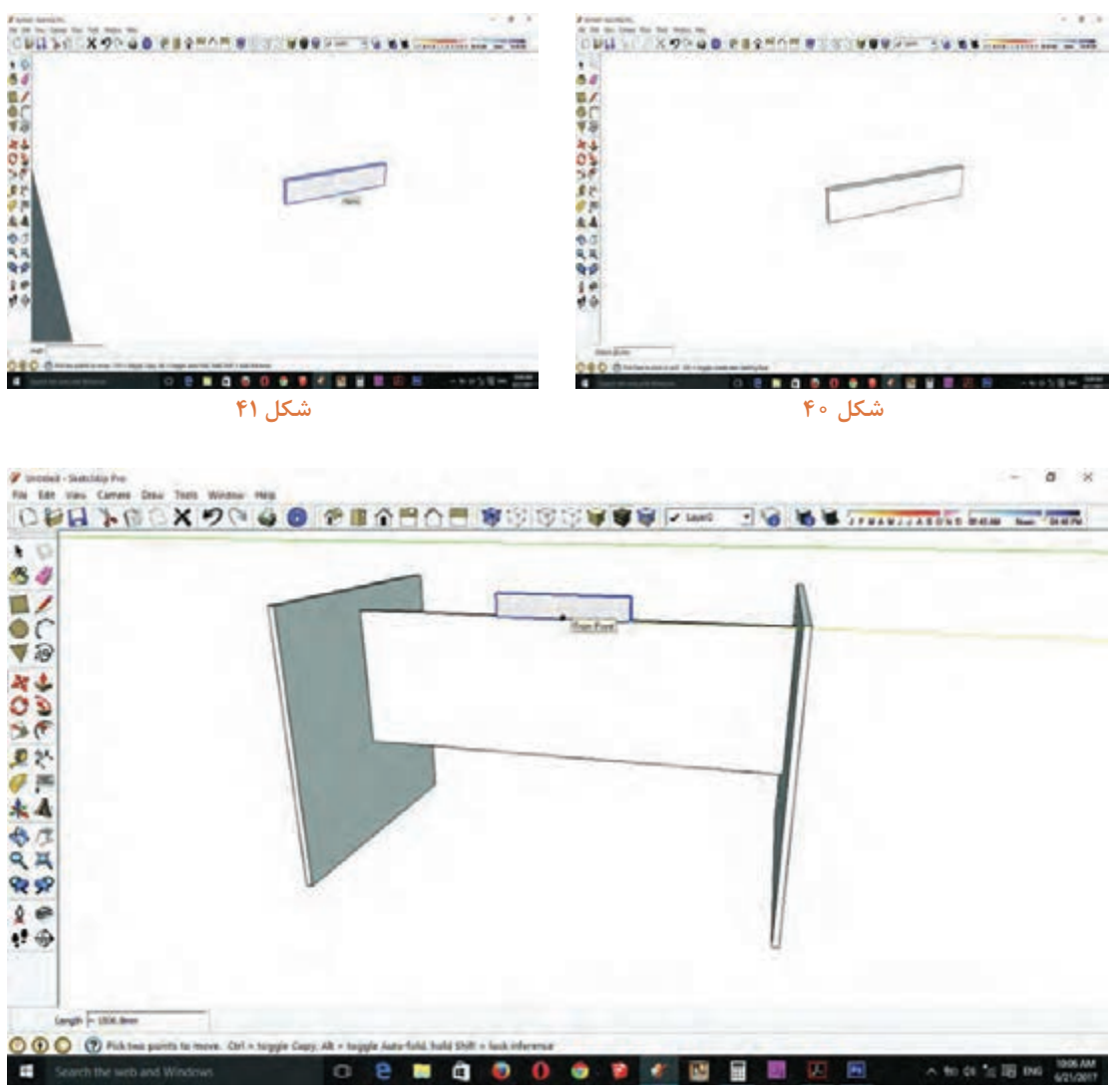

**شكل 42**

**6ـ** یک مستطیل به ابعاد حداقل عرض صفحۀ میز ترسیم کنید. )شکل 43( **7ـ** برای کشیدن قوس دور صفحه از ابزار Arc استفاده كنيد؛ بدین صورت که ابتدا یک نقطه در گوشۀ صفحه انتخاب کنید.)شکل 44(

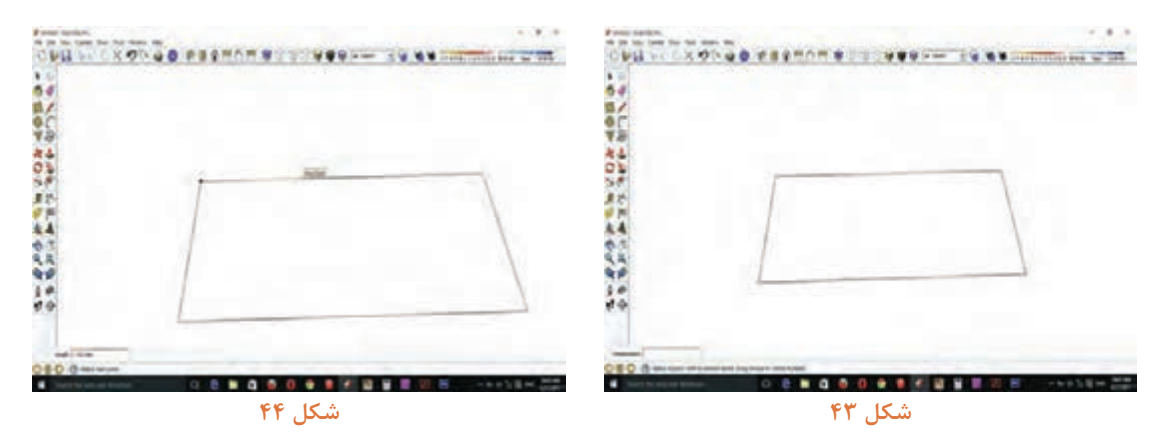

**8ـ** نقطۀ دوم را در سمت دیگر انتخاب و به طرفین کشیده و شعاع موردنظر را تایپ كنيد و Enter را بزنيد. )شکل 45(

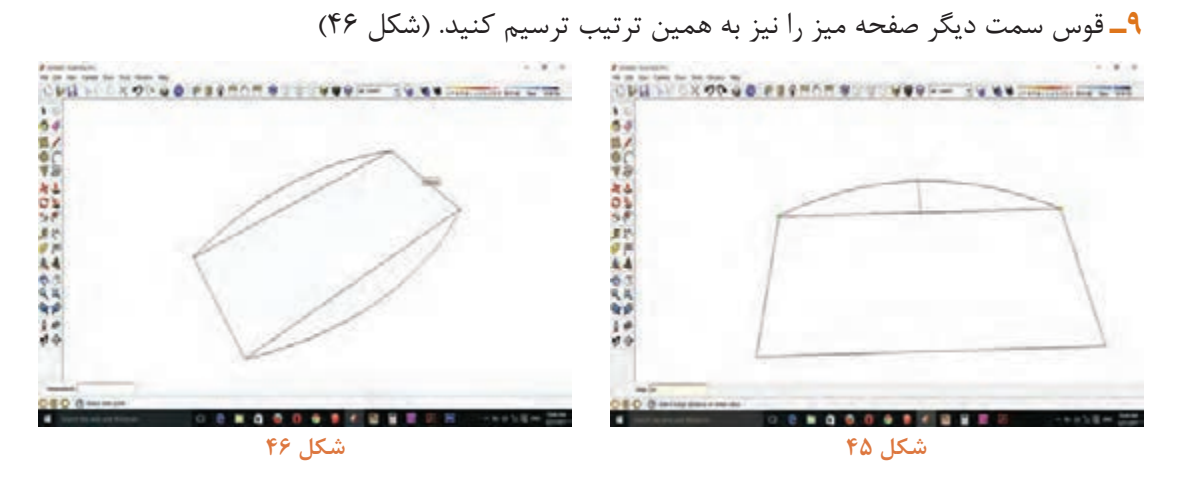

**10ـ** به وسیلۀ ابزار eraser خطهای اضافی روی صفحه را پاک کنید. )شکل 47( **11ـ** با ابزار pull / push به صفحۀ موردنظر به ضخامت معین حجم دهيد. )شکل 48(

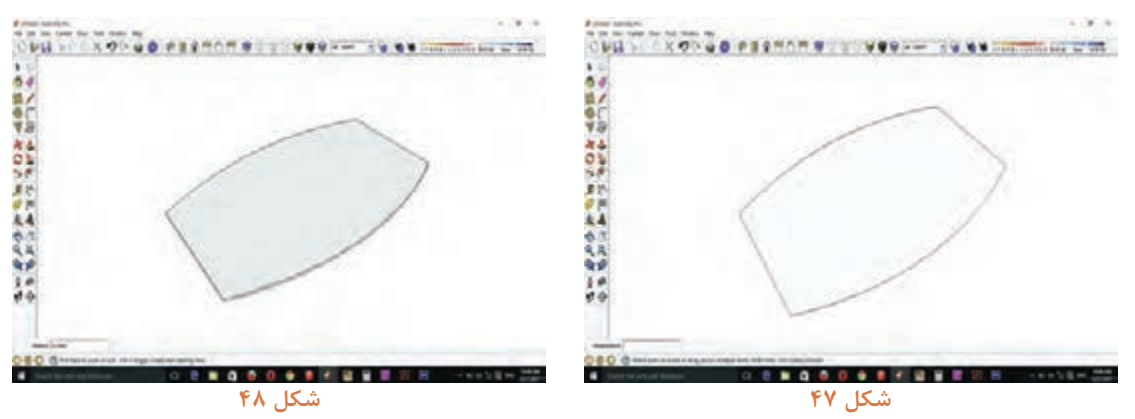

**12ـ** برای ترسیم و تقسیم صفحه به 3 قسمت ابتدا از نقطۀ وسط میز با ابزار line به یک دوم عرض قطعه وسط میز ترسیم کنید. )شکل 49(

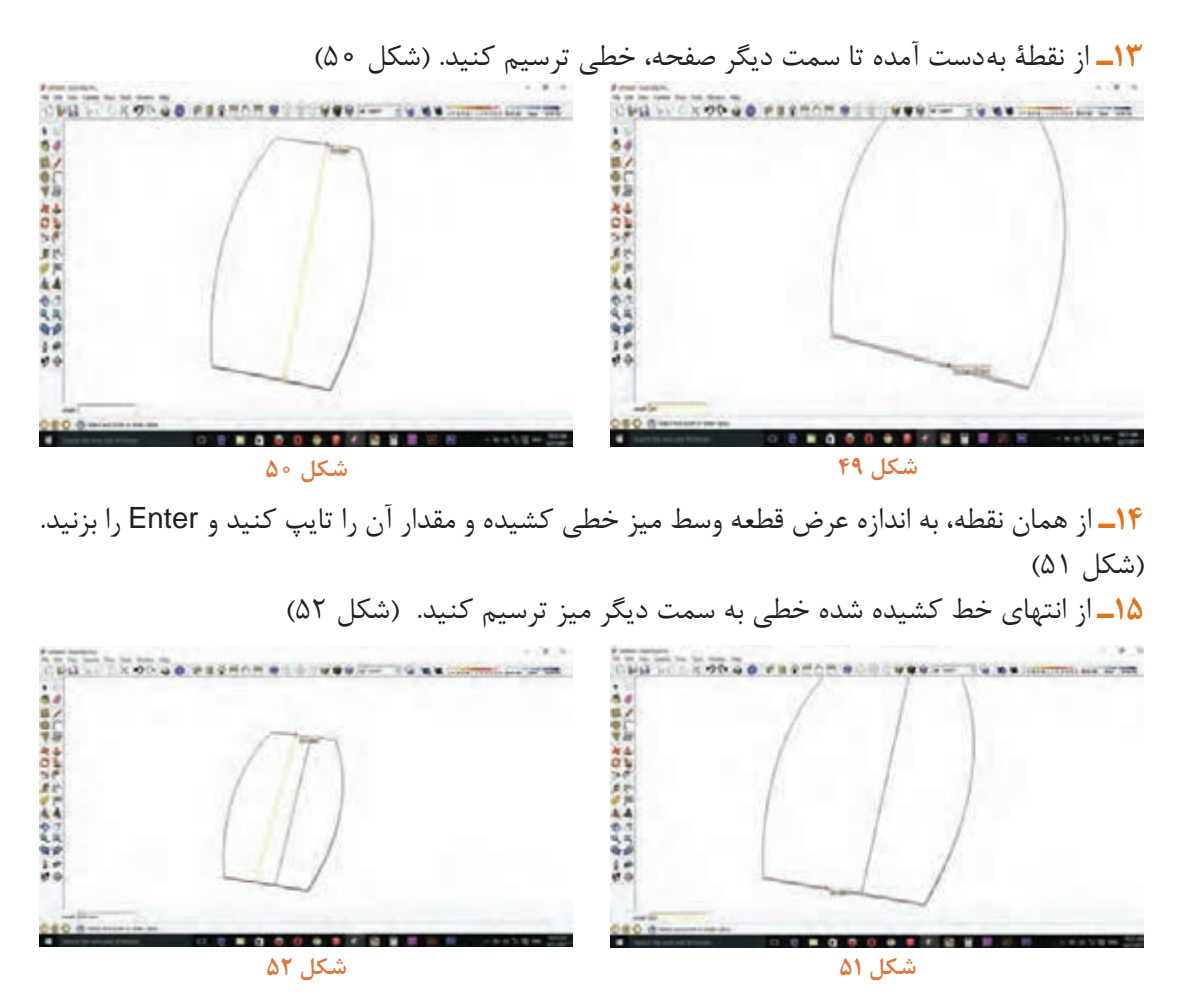

**16ـ** انتهای خطها را به ضخامت صفحه، خطی به سمت پایین ترسیم کنید. )شکل 53( **17ـ** برای انتقال صفحۀ میز روی پایهها باید از قسمت زیرین صفحه وسط میز را به وسیلۀ ابزار line مشخص كنيد.(شكل ۵۴)

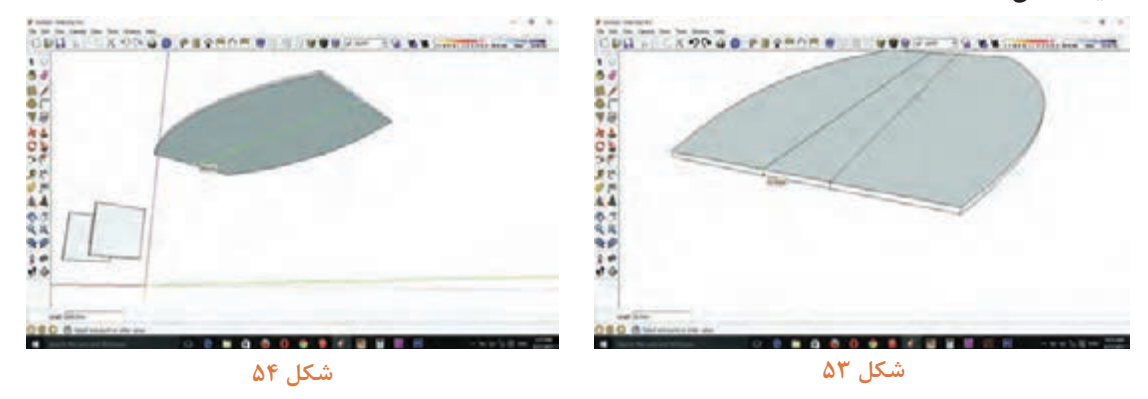

**18ـ** کل صفحه را انتخاب )select )کرده و با ابزار move از نقطۀ وسط خط ترسیمی، زیر صفحه کلیک و روی قید عمودی زیر صفحه روی پایهها هدایت کنید. )شکل 55 و 56(

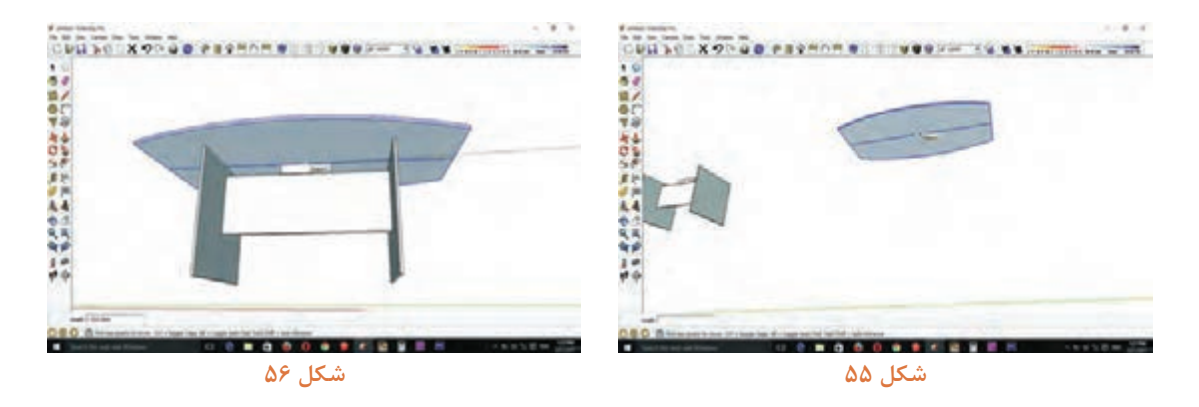

**19ـ** میز را با رنگهای موجود در نرم افزار رنگآمیزی کنید. )شکل 57( **20ـ** برای material دادن به رنگ طبیعی چوبی در ابزار Backet paint روی قسمت Edit کلیک کرده و از قسمت Browser پایین پنجره وارد پوشه materialهای ذخیره شده در درایوها شويد و material مورد نظر را انتخاب کرده و open را بزنید. )شکل 58(

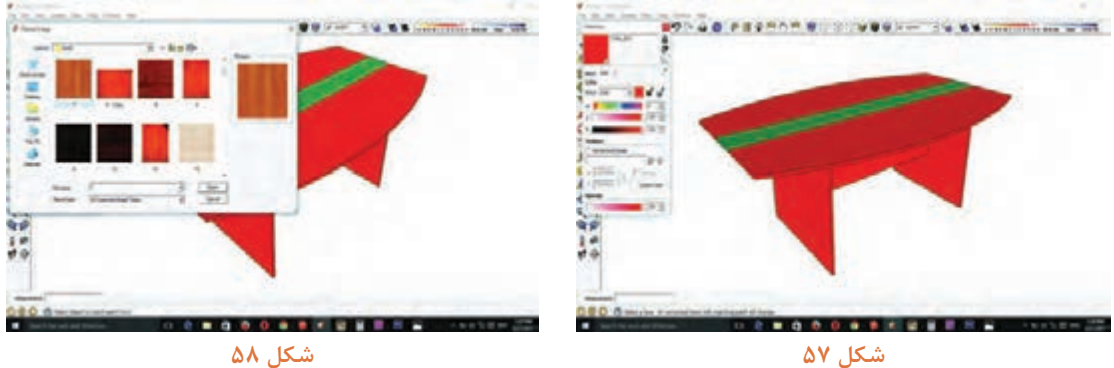

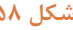

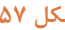

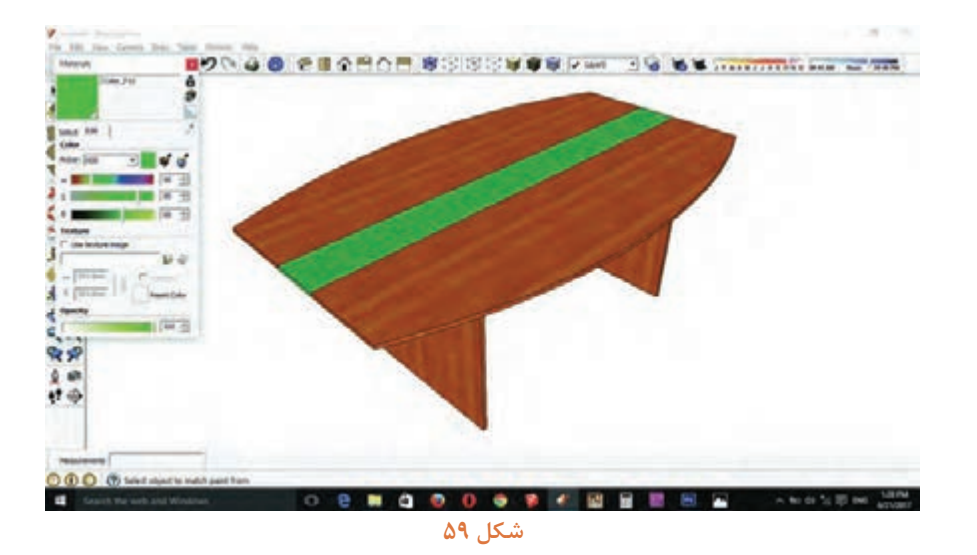

**21ـ** برای رنگ دوم از پنجره Backet paint روی قطره چکان سمت راست پنجره کلیک کرده و قطره چکان را روی میز در قسمت رنگ دوم کلیک کنید. .)شکل 59(

**22ـ** از قسمت Edit به روش )شکل 58(، material دوم را نیز جایگزین رنگ دوم کنید. )شکلهای60 و61(

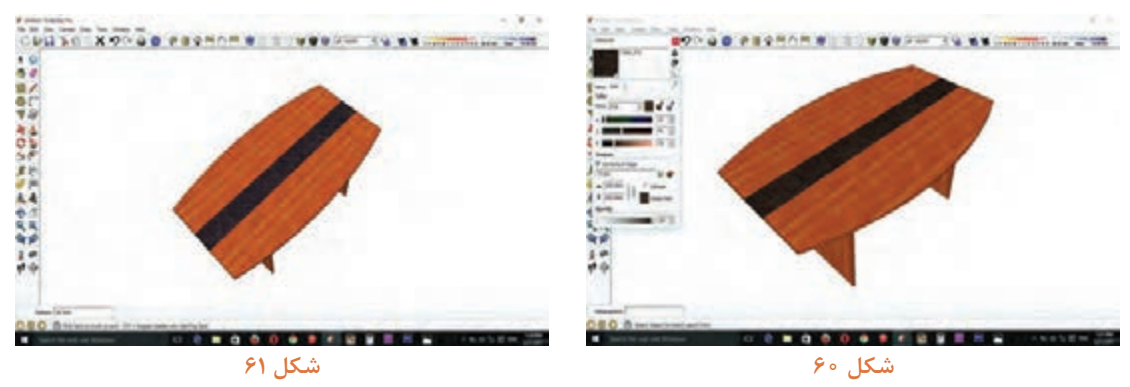

**16ـ مراحل ساخت پروژۀ ميز كنفرانس** 

**16ـ :1 برشکاری**: پروژۀ میز کنفرانس شامل هفت قطعه است. که دو قطعۀ از آن بهصورت قوسی و بقیۀ قطعات بهصورت برش تخت میباشد. برای برش مستقیم قطعات میتوان از دستگاه دورکن، پانلبر یا دستگاه سی ان سی استفاده نمود.

در صورت استفاده از دستگاه سی ان سی ابتدا باید ورق موردنظر را توسط وسایل مختلف )دستی یا ماشینی( روی صفحه یا میز دستگاه قرار داد، و با تنظیم برنامه برش توسط دستگاه، اقدام به برش قطعات نمود. در مرحله بعد قطعات باقی مانده یا برش خورده در روی میز را باید پایین آورده و با متر ابعاد را بهطور دقیق کنترل نموده و سپس قطعات را برش بزنید.

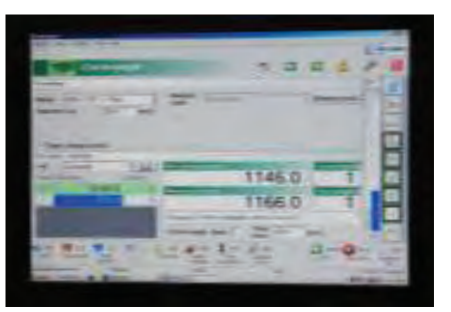

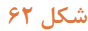

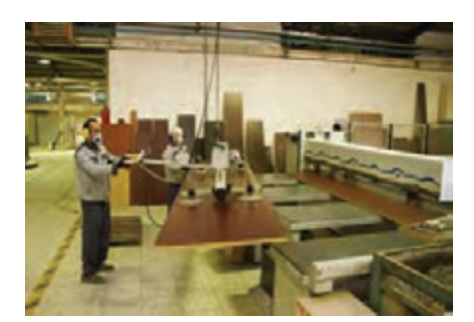

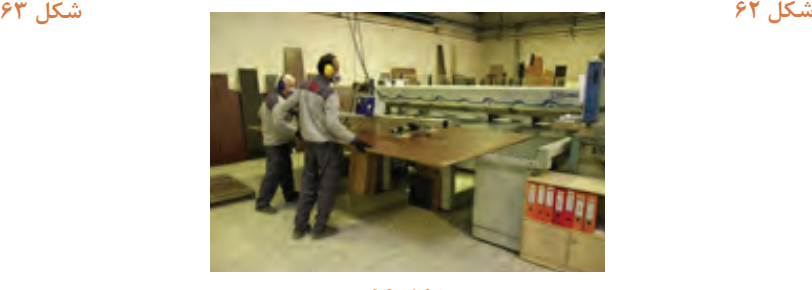

**شكل 64**

در صورتیکه دستگاه سی ان سی در کارگاه هنرستان موجود نباشد میتوان با دستگاه پانلبر برشهای مستقیم ( ۹۰درجه) را انجام داد.

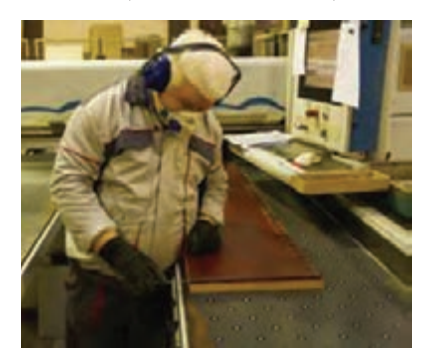

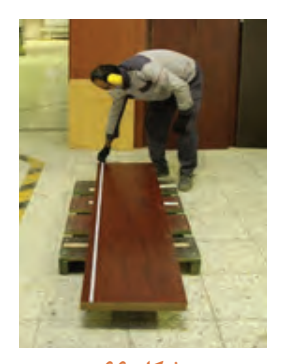

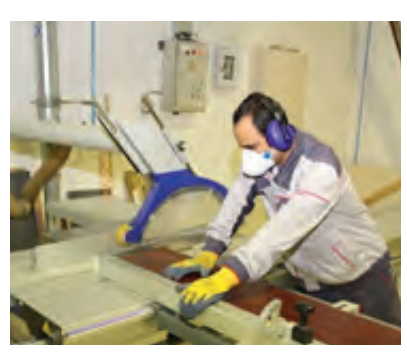

**شكل 65 شكل 66 شكل 67**

**توجه**

**توجه: هنگام کار با دستگاه پانل بر، باید هم نکات ایمنی را رعایت نمود. برای برش قسمتهای قوسی کار از دستگاه سی ان سی مخصوص قوس بری و یا دستگاه اورفرز استفاده شود.** 

**اگر برش توسط دستگاه سی ان سی انجام گیرد ابتدا باید نقشه قطعه کار در رایانه طراحی شود و سپس به برش قطعه مورد نظر اقدام نمود.** 

**توجه: چون برشهای قوسی دارای دورریز زیادی هستند ابعاد قطعه موردنظر را با توجه به مقدار دورریز در نظر بگیرید تا هنگام برش قوسی، جوابگو باشد و دورریز زیادی نداشته باشد.** 

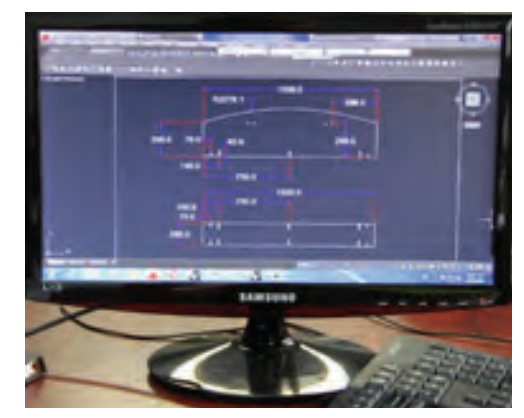

**شكل 68 شكل 69**

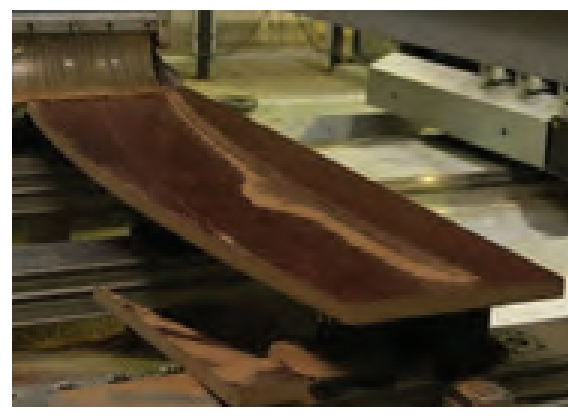

اگر دستگاه سی ان سی در دسترس نباشد میتوان با استفاده از اره عمودبر و دستگاه اورفرز اقدام به قوسبری نمود.

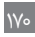

**16ـ :2 نوارکاری:** پس از انجام برش، باید لبههای مورد نیاز به نوارکاری را، عالمتگذاری نمود و توسط دستگاه پی وی سی آنها را نوارکاری کرد.

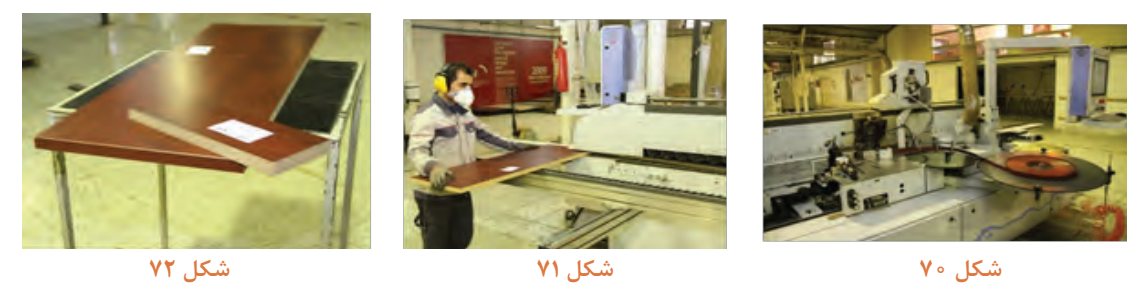

برای کارهای قوسی باید از دستگاه پی وی سی مخصوص استفاده شود که در بعضی از دستگاههای سی ان سی عمل برش و نوارکردن کارهای قوسی همزمان انجام میشود.

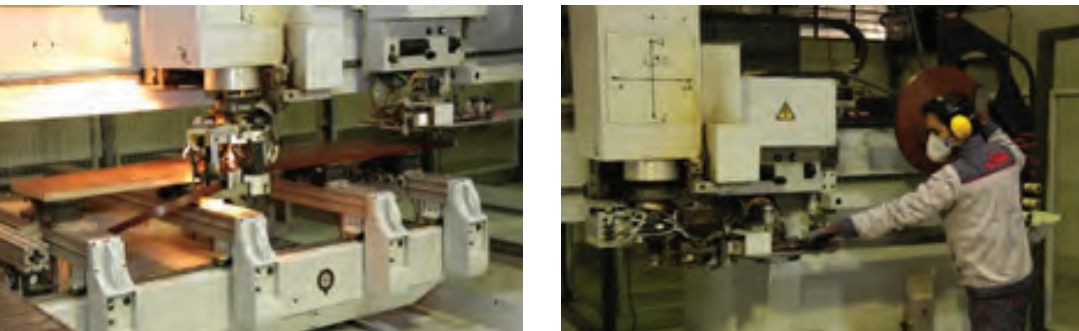

**شكل 73 شكل 74**

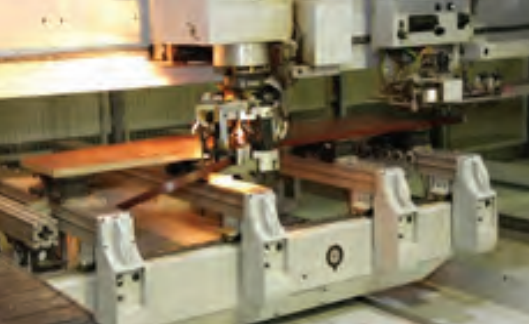

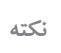

Ţ

**در بعضی از انواع دستگاه پی وی سی بعضی مواقع که هوا خیلی سرد باشد برای چسبندگی بیشتر یک چراغ حرارتی در زیر دستگاه قرار میدهند.**

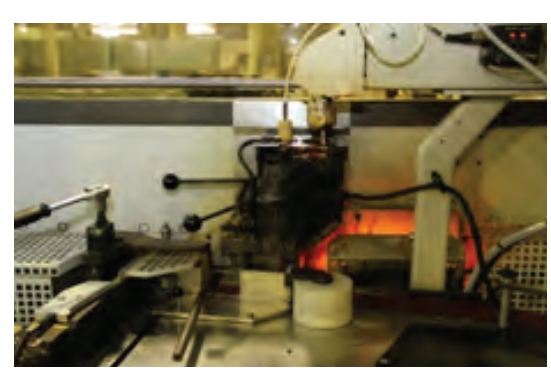

**شكل 75 شكل 76**

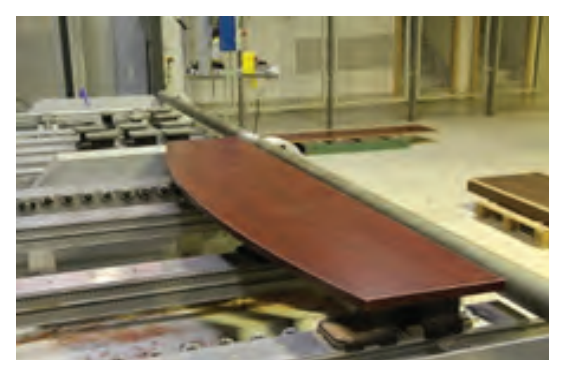

**16ـ :3 سوراخکاری:** در ساخت این پروژه برای زیبایی بیشتر با توجه به سه تیکه بودن صفحه باال از اتصاالت الیت استفاده میشود؛ بنابراین باید از قبل نقشه همراه با اندازههای آن تهیه شود و طبق نقشه به وسیله دستگاه سی ان سی، سوراخ زن اتوماتیک و یا دریل ستونی اقدام به سوراخ کاری نمود..

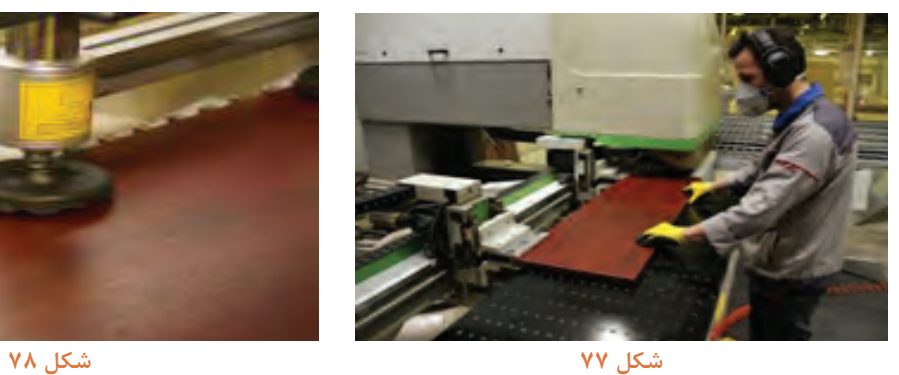

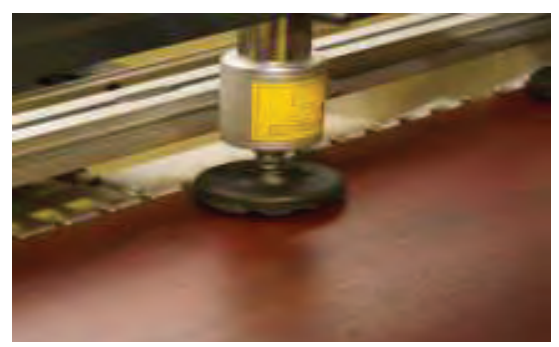

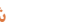

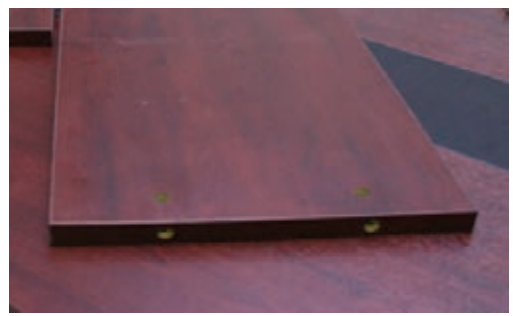

**شكل 79**

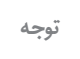

هرچند مدت یک بار با استفاده از کولیس باید صحت سوراخ ها را از نظر فاصله بین سوراخ ها و همچنین **عمق سوراخ، مورد بررسی قرار داد.**

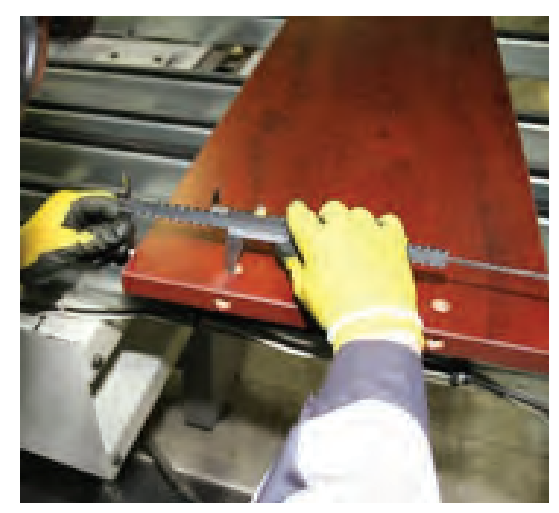

**شكل 80 شكل 81**

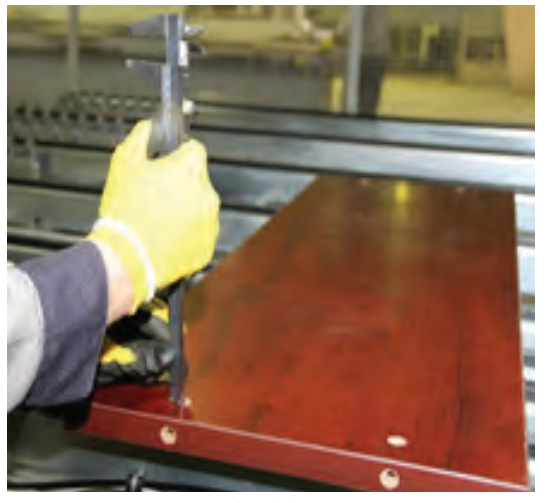

## **17ـ مونتاژ محصول**

پس از اتمام مراحل برش، نوارکاری و سوراخکاری، باید قطعات مورد نظر را به سالن مونتاژ منتقل نمود و به جاگذاری یراق آلات و متصل کردن قطعات (مونتاژ) اقدام کرد.

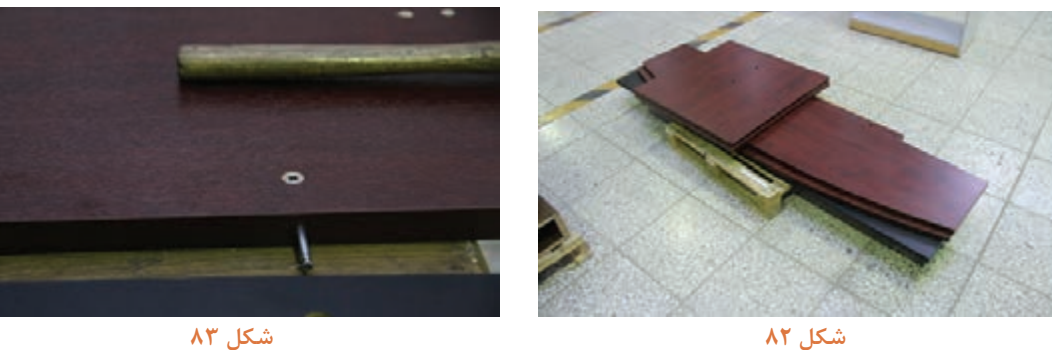

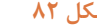

پس از جاگذاری یراق آالت باید سه قطعه تشکیلدهنده صفحه میز را بهطور دقیق به همدیگر متصل نمود.

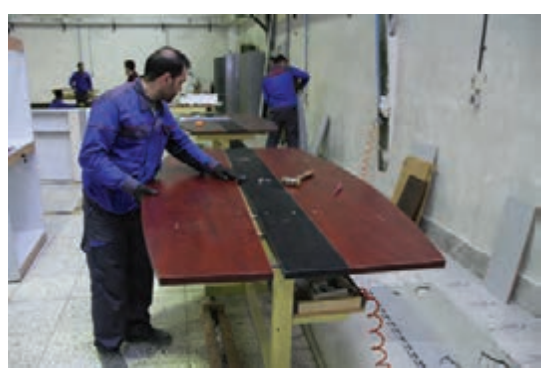

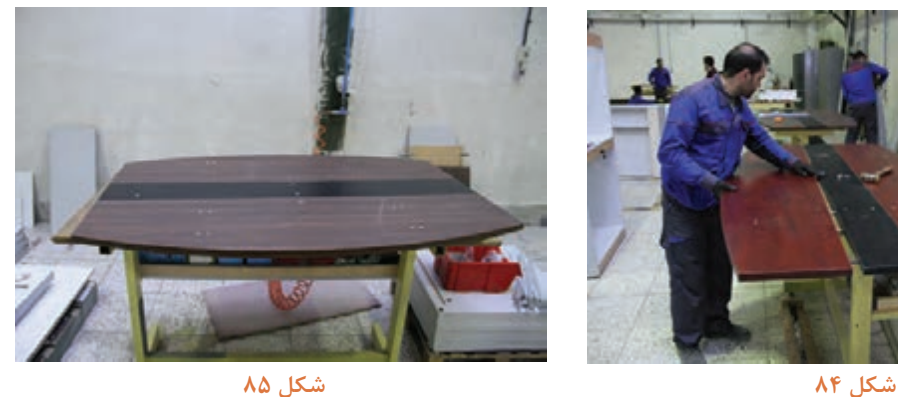

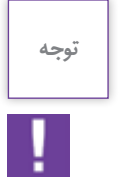

**به دلیل اینکه طرف باالی صفحه هنگام یراقکوبی روی میز قرار گرفته است نباید دچار کوچک ترین خراشی گردد پس باید روی صفحه را با مشمع یا هر پوشش مناسبی پوشاند.**

در مرحله بعد باید یکی از پایهها را در جای خود مستقر نموده و محکم کرد.

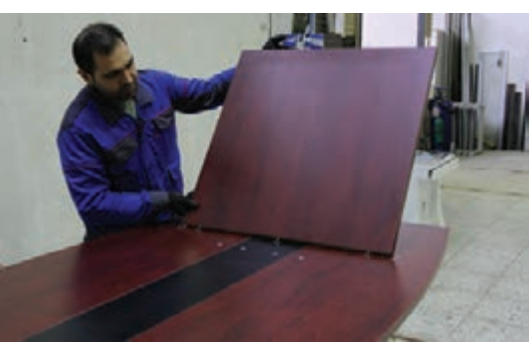

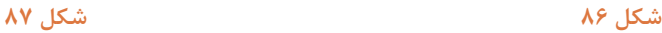

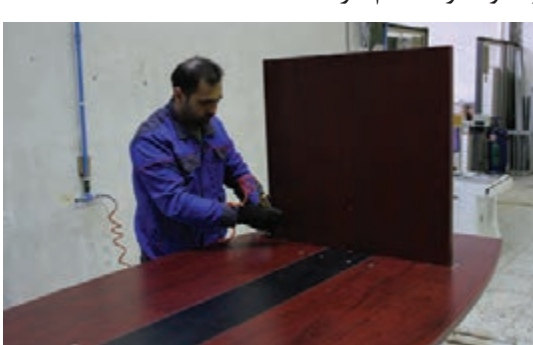

پس از محکم کردن یکی از پایهها باید قید اتصال پایهها را آماده و در جای خود مستقر نمود.

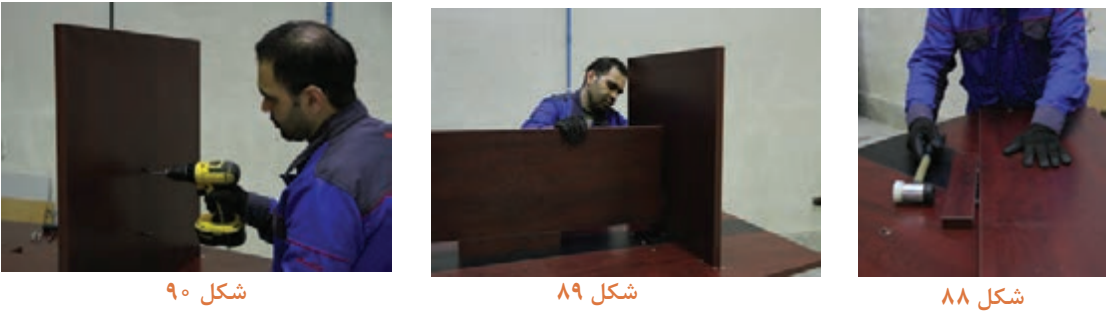

ً پایه دیگر را باید درجای خود متصل کرد و آن را کامال محکم نمود. در پایان، پایههای ریگالژی را در زیر پایه میز محکم كنيد.

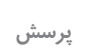

**به نظر شما به چه دلیل از پایههای ریگالژی در کارهای صنایع چوب استفاده میشود؟** 

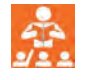

در پایان باید یک بار دیگر پیچهای الیت و پیچهای اتصالدهنده را محکم نموده و کار را به سطح کارگاه انتقال دهید.

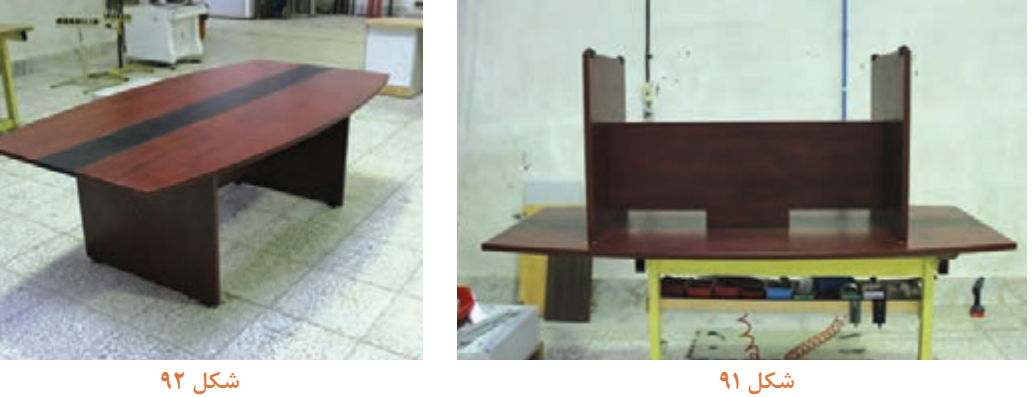

**18ـ کنترل کیفیت، و بستهبندی** 

بستهبندی این میزها میتواند به دو صورت انجام گیرد: **1ـ به همان صورت مونتاژ شده:** میز پس از مونتاژ نهایی توسط نایلون حبابدار یا مواد دیگر پیچیده و در انبار شرکت نگهداری میشود. این روش بیشتر در جایی که فضای خیلی زیادی برای انبار در اختیار داشته باشند و همچنین زمان ساخت تا تحویل کاال خیلی زیاد نباشد، مناسب است. **2ـ روش باز کردن )دمونتاژ(:** در این روش کاال پس از مونتاژ اولیه، در داخل سالن مونتاژ، بهصورت کامل یا نیمه کامل باز شده و بهصورت تکی یا چند قطعهای بستهبندی و در انبار نگهداری میشود. در این روش فضای کمتری مورد نیاز است و معمولاً زمان تحویل کالا طولانیتر میباشد. پروژه طبق نقشه در محل دوباره مونتاژ میشود.

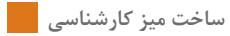

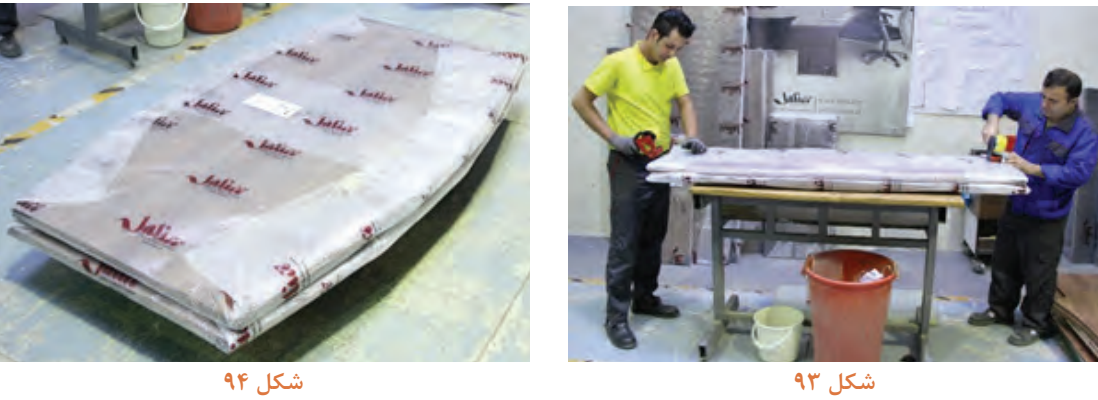

**مراحل مونتاژ میز کنفرانس پایه فلزی** 1ـ انتقال قطعات برش خورده، نوارکاری شده و سوراخکاری شده به میز مونتاژ 2ـ یراقکوبی و متصل نمودن صفحه باالی میز

٦ħ

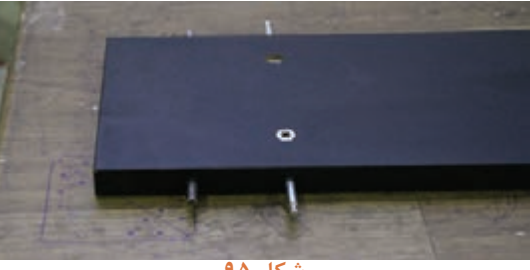

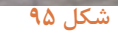

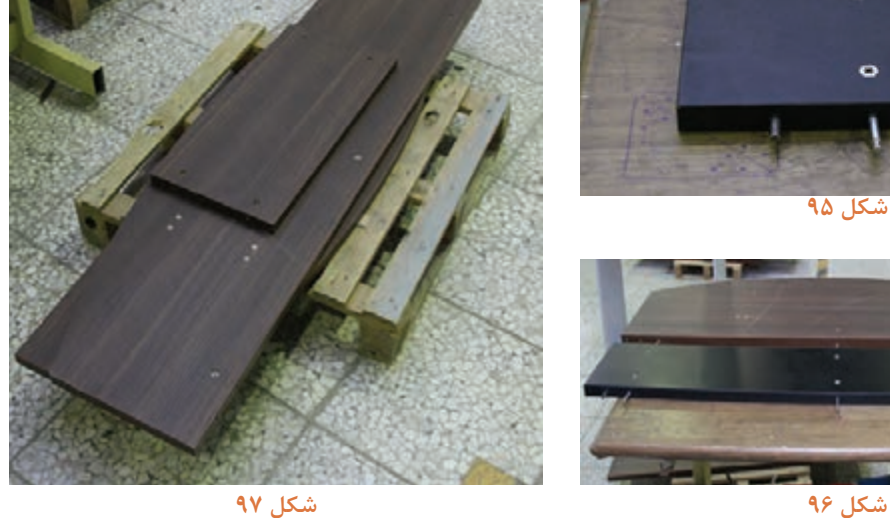

3ـ پس از مونتاژ صفحه بهطور کامل باید پایهها را بهمحل موردنظر در روی صفحه محکم نمود.

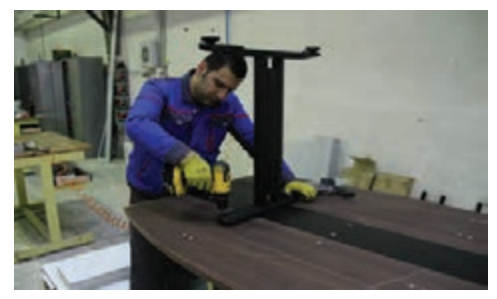

 $-2000$ 

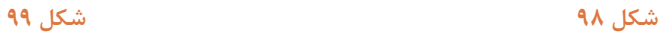

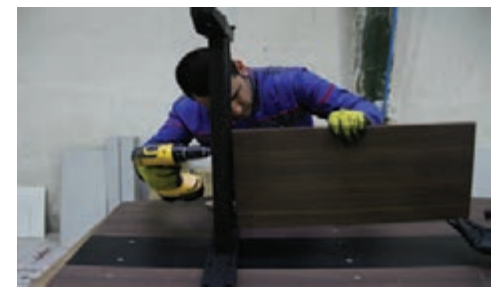

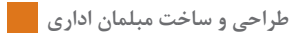

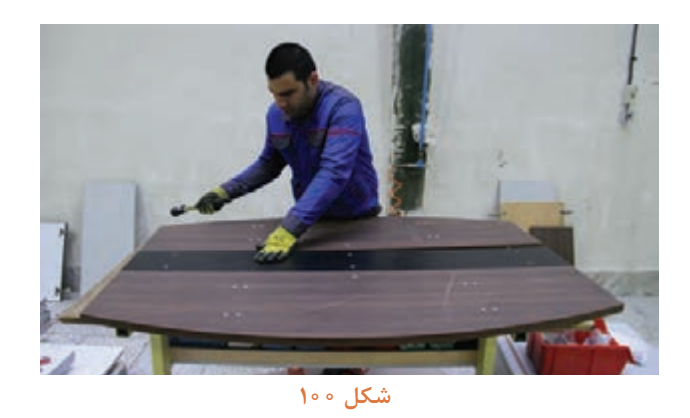

**3ـ** پس از مونتاژ کامل، باید میز را در کف کارگاه )تراز( قرارداده و پایههای آن را بهصورت تراز تنظیم کنید.

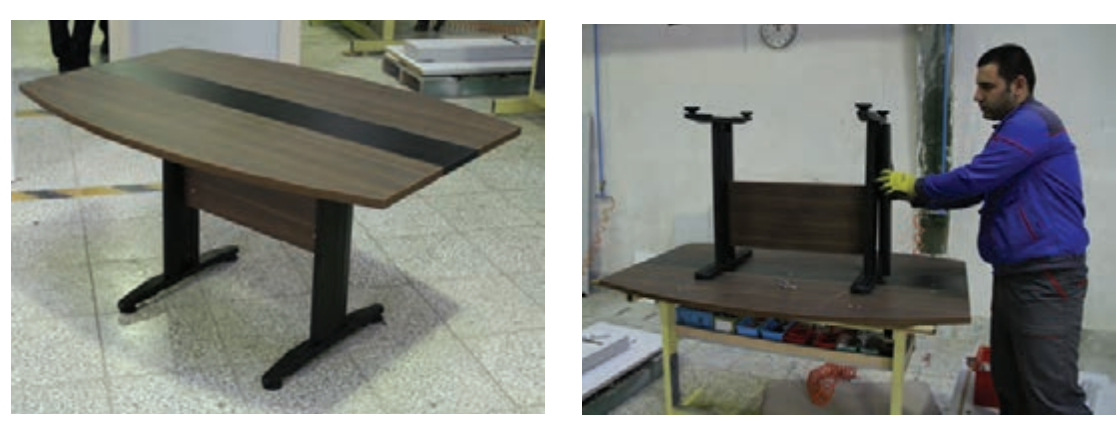

**شكل 101 شكل 102**

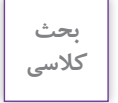

÷

به نظر شما چگونه می *ت*وان صفحۀ میز را که دو رنگ انتخاب شده است (ماهاگونی - ونگه - ماهاگونی) **بدون استفاده از صفحه و رنگ سیاه ونگه دو رنگ مونتاژ نمود؟ یعنی جایگزین رنگ سیاه را با درنظر گرفتن رنگ ماهاگونی جستجو و پس از بحث و بررسی به هنر آموز خود اعالم کنید.**

#### شرح کار:

- طراحی میز کارشناسی و میز کنفرانس با استفاده از نرم افزار و ترسیم نقشه های فنی و اجرایی آنها -انتخاب مواد اولیه طبق نقشه و تهیه لیست برش و برش قطعات با استفاده از ماشین اره گرد خط زن ۔ لبه چسبانی دستی و نیمه اتوماتیک ۔ سوراخ کاری محل اتصالات و پراق آلات و شیارزنی ۔ مونتان آزمایشی \_ بسته بندی قطعات در داخل کارتن

#### استاندارد عملکرد:

با استفاده از ماشینهای برش و لبه چسبان و سوراخ زن و سایر ابزار و تجهیزات و مطابق با استاندارد ملی میز کارشناسی بسازد.

#### شاخص ها:

ـ استفاده از ماشینهای استاندارد و تنظیم آنها با توجه به نقشه

۔ برش قطعات به طور گونیایی و با اندازه دقیق طبق نقشه

ـ لبه چسبانی قطعات بر اساس استاندارد ملی

- سوراخکاری و شیارزنی به صورت دقیق طبق نقشه

\_ مونتاژ دقيق با توجه به نقشه

- بسته بندی قطعات در کارتن طبق استاندارد ملی

شرایط انجام کار و ابزار و تجهیزات:

#### شرايط:

ا کارگاه میلمان صفحهای استاندارد به ابعاد ۱۲ × ۱۶ متر مربع دارای تهویه کافی و فنداسیون مناسب برای نصب دستگاه و سیستم مکنده و نورکافی به انضمام لوازم ایمنی و نورکافی و سیستم سرمایشی و گرمایشی ایمن

٢.اسناد: نقشه ميز كارشناسي و ميز كنفرانس

۱.۳ابزار و تجهیزات: ماشین اره گرد خط زن - اره فارسی بر- ماشین لبه چسبان- سوراخ زن- دریل و پیچ گوشتی برقی - میزکار

۴.مواد: صفحات فشرده مصنوعی- براق - بيج- نوار PVC

۵ زمان: ۵ ساعت

ابزار و تجهیزات:

ماشین اره گرد میزی- ماشین فرز- ماشین دریل ستونی- ماشین لبه چسبان اتوماتیک یا دستی- دستگاه فارسی بر- تنگ دستی - تنگ نیوماتیک معيار شايستگى

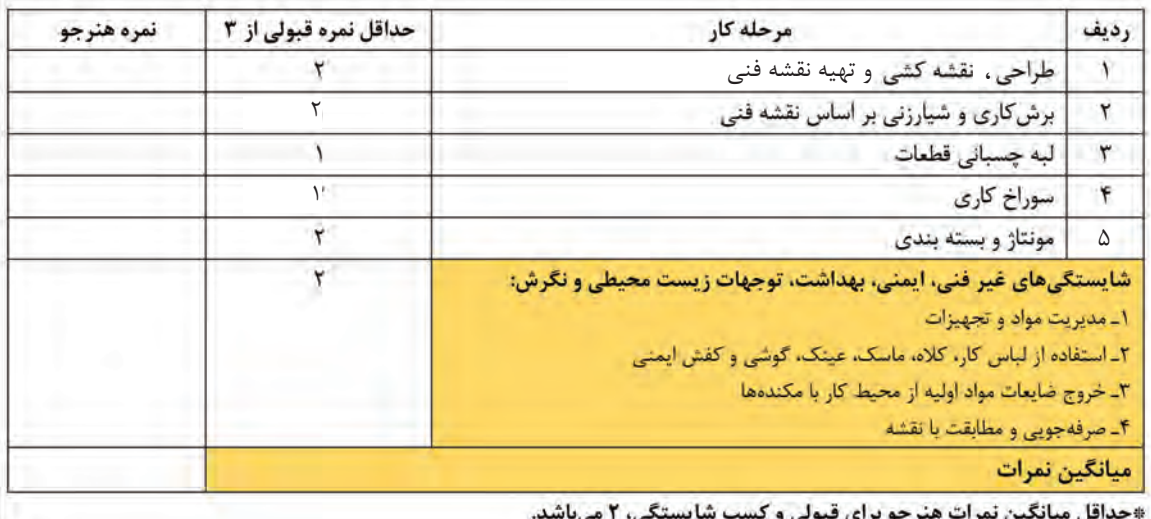

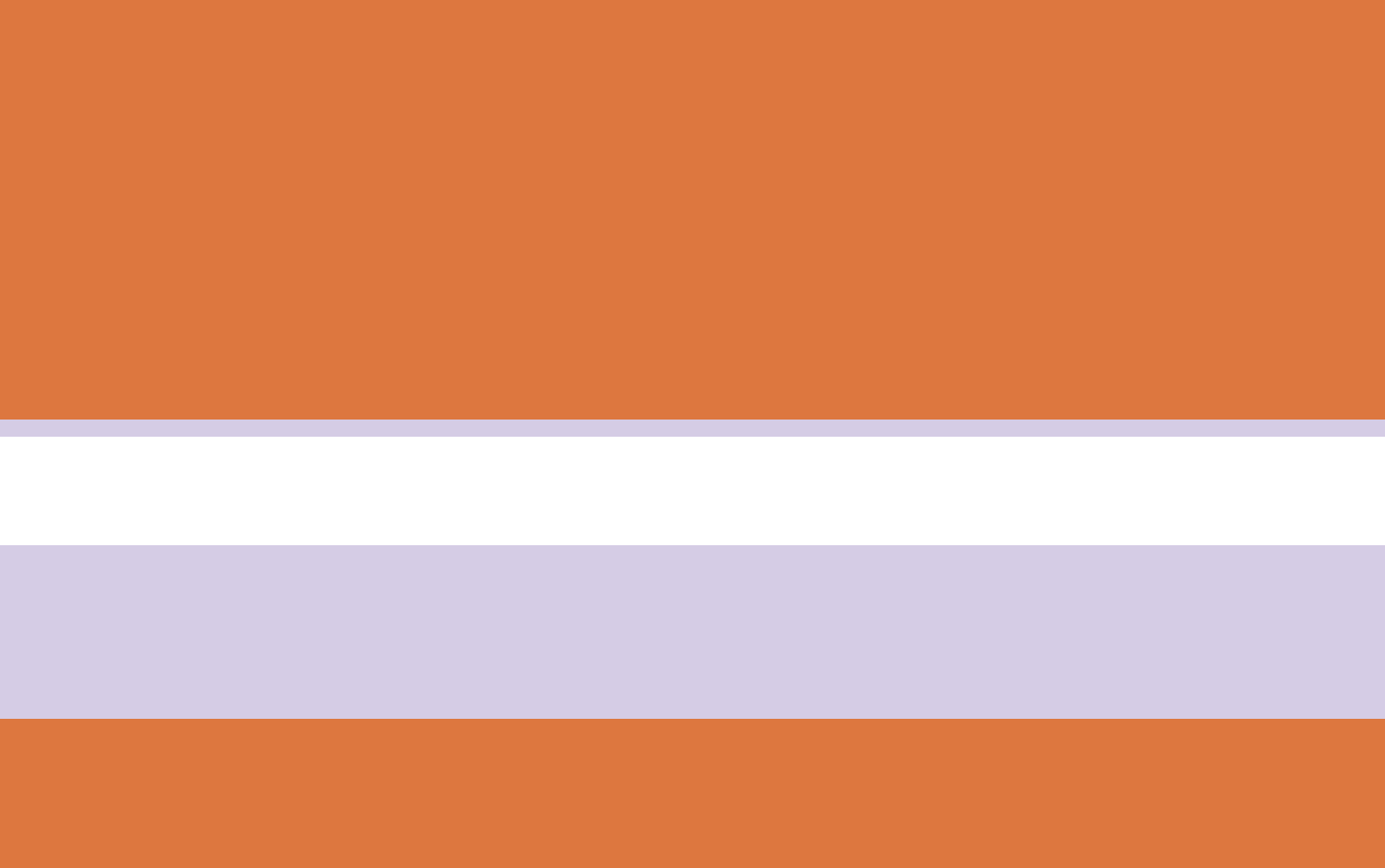

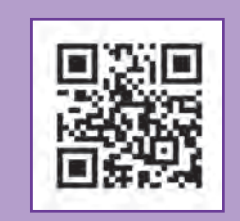

**پودمان 4**

**طراحي و ساخت پيشخوان )كانتر(**

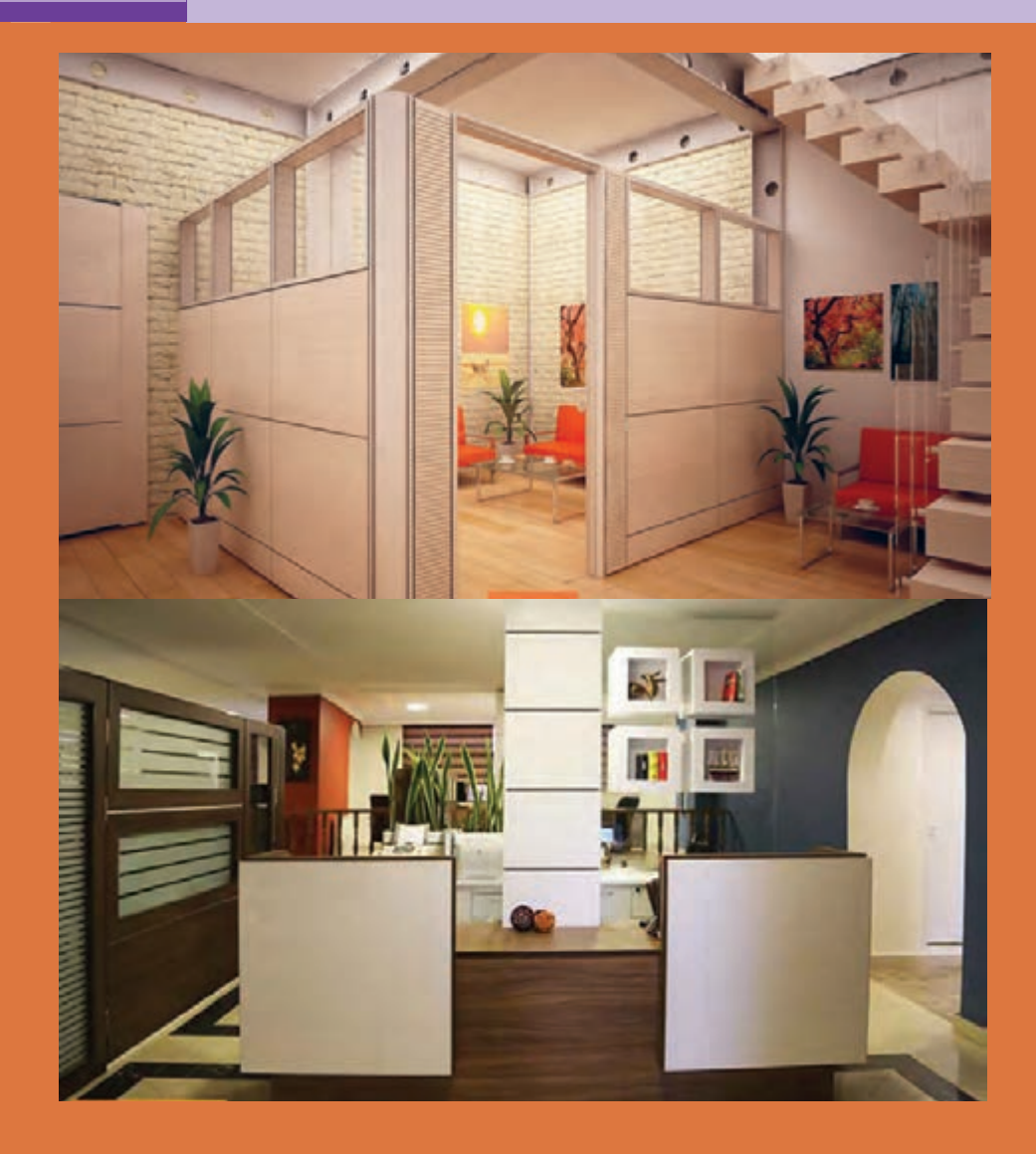

**واحد یادگیری 6**

## **شایستگی طراحی و ساخت پیشخوان)کانتر(**

## **آیا تا به حال پی برده اید:**

 چند نوع پيشخوان وجود دارد؟ بهترين مواد اوليه براي ساخت پيشخوان داراي چه و يژگيهايي است؟ روش ساخت پيشخوان چگونه تعيين ميشود؟ برای ساخت پيشخوان، تخته خرده چوب، چوب ماسيو یا امدیاف، كدام بهتر است؟ از چه اتصاالتي براي ساخت پيشخوان ميتوان استفاده كرد؟

پيشخوان را چگونه بستهبندي مي كنند؟

## **استاندارد عملکرد: استاندارد عملکرد:**

پس از اتمام این و احد یادگیری هنرجویان قادر خواهند بود که از صفحات فشرده چوبي به عنوان مواد اولیه برای ساخت پيشخوان، با توجه به طرح و نقشه آمادهسازی نموده و استفاده کنند.
**ساخت پارتیشن و کانتر** 

## **1ـ پروژه ساخت و مونتاژ پیشخوان )کانتر(**

با توجه به دانستههای علمي و عملي كه طي اين دوره بهدست آمده، ميتوان با مواد اوليه مناسب، پيشخوان يا ميز منشي ساخت و مونتاژ كرد. )شکل 1(

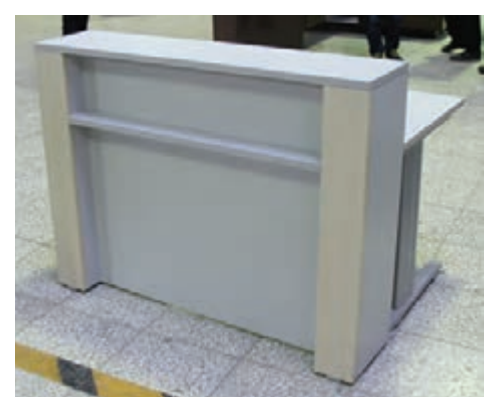

**شکل 1ـ پیشخوان )کانتر(**

**2ـ تعریف پروژه و كاربرد آن** 

باجه، گیشه، دیواره یا میزی که قسمت اداری بانک ها، محل پرداخت پول در مطبها، دفاتر خدماتی، محل پاسخگویی اربابرجوع در ادارات و غیره را از قسمت مشتریان مجزا ميکند، عنوان کانتر، پیشخوان، یا میز منشی معروف می باشد که بر حسب نوع کار، سلیقه مشتری یا سفارشدهنده، و بودجه می تواند متغیر باشد که در شكلهاي 2 تا 5 چند نوع پیشخوان آورده شده است.

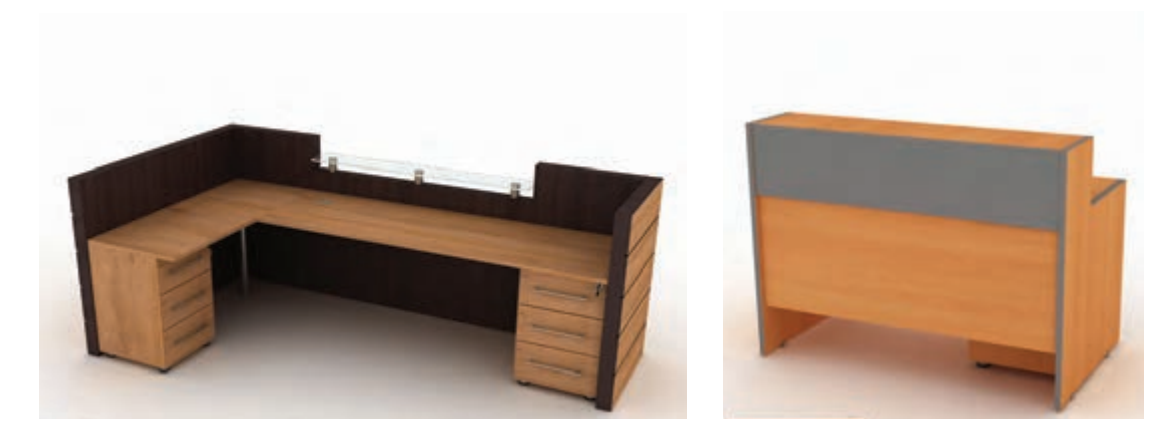

**شکل 2 شکل 3**

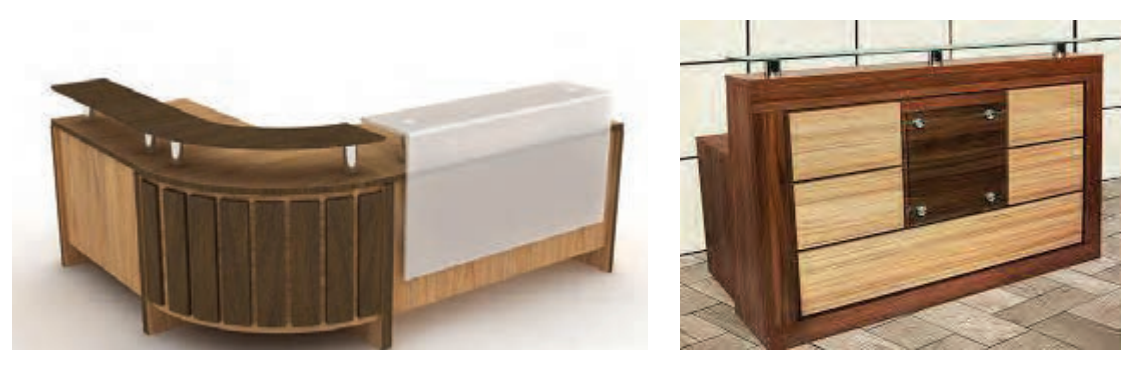

 **شکل4 شکل 5** کانتر ها را مي توان با استفاده از مواد مختلف و یا به صورت ترکیبی تولید کرد.

**3ـ هدف از تعریف پروژه**  هدف اصلی پروژه:کسب مهارت شایستگی طراحی و ساخت پیشخوان و کاربرد آن هدف فرعی: کاربرد پیشخوان از نظر اندازه، مواد اولیه، کاربرد و ... تنوع زیادي دارد که در شکل هاي 6 تا 8 نمونه هایي ار آنها را مشاهده مي کنید.

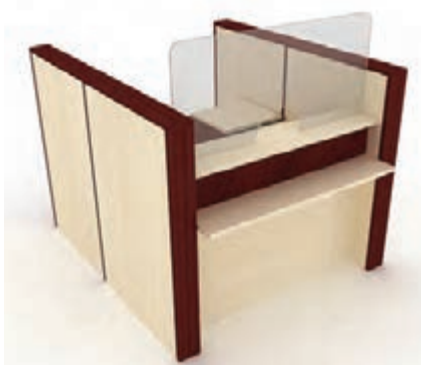

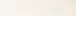

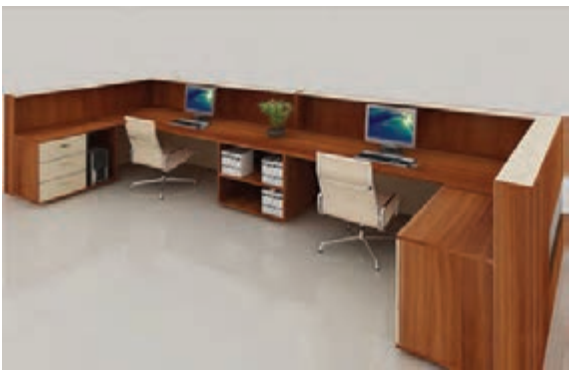

 **شکل 6 شکل7**

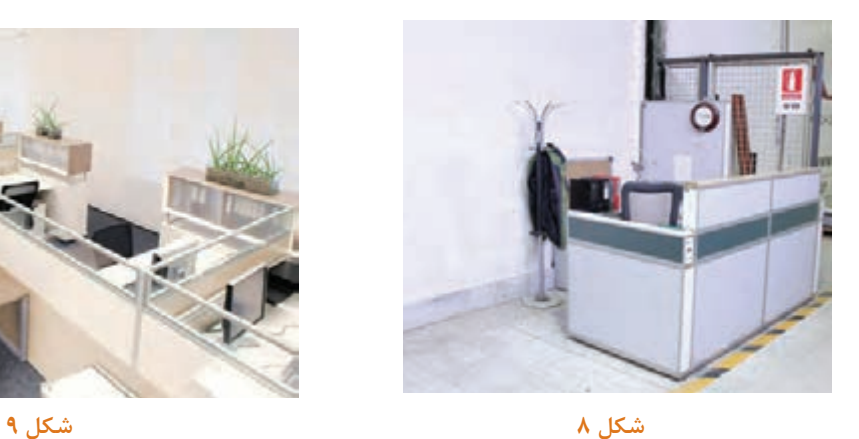

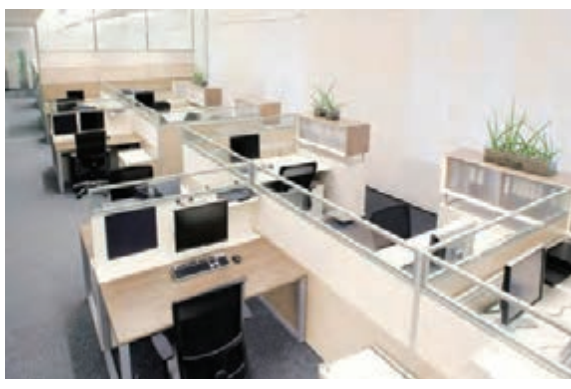

**سایر اهداف:** کاربرد کلیه مواد، ابزار و تجهیزات مورد نیاز ساخت انواع کانتر، و روش های نصب و مونتاژ

**4ـ مسائل مربوط به ایمنی و توجهات زیستمحیطی و نگرشی** 

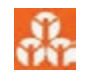

**توجهات زيست محيطي:** استفاده از مکندهها برای خروج گرد و غبار و ذرات به خارج از محيط کارگاه با توجه به اینکه چوب و صفحات چوبی بهخصوص امدیاف در هنگام برش و عملیات کارگاهی دارای گردوغبار زیادی ميباشند و این، ذرات ریز گردوغبار ناشی از برش چوبها و صفحات، برای مدت زمان طوالنی در هوا معلق بوده و ميتواند با ورود به سیستم تنفسی افراد شاغل در محیط موجبات بیماری دستگاه تنفسی ایشان را فراهم نموده و یا با نشست روی تجهیزات و محصوالت تولیدی، کاهش کیفیت و عمر مفید آنها را در پی داشته باشد. از اینرو جمعآوری این آالیندهها نه تنها ضامن ایمنی محیط کارگاه و همچنین محیطزیست ميباشد بلکه با ارتقای سطوح بهداشتی نقش مؤثری در افزایش بهرهوری و سودآوری این صنایع دارد. بنابراين سازندگان دستگاههای صنایع چوب به فکر رفع این مشکل افتادند و با ساخت دستگاههای مکنده تاحدودی این مشکل را رفع نمودند.

دستگاههای مکنده با توجه به نوع کارگاه و فعالیت آن دارای انواع مختلفی از نظر حجم و نوع کار بوده و دارای دو نوع سیار و ثابت (مکنده مرکزی) میباشند مکندههای سیار با توجه به حجم کار و دستگاه برش مورد استفاده دارای انواع مختلفی هستند که در شکل 10 تا 12 چند نمونه از آن آورده شده است.

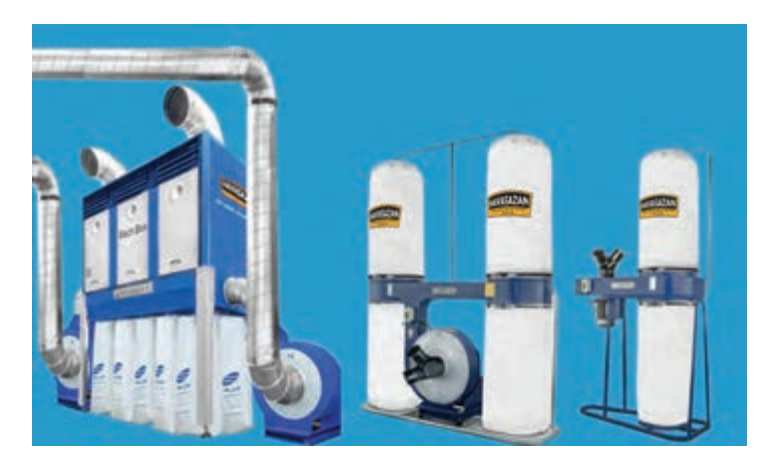

**شکل 10ـ مکنده سیار**

**مکندههای ثابت )مرکزی(:** این مکندهها كه بیشتر در کارخانجات و کارگاههای بزرگ صنایع چوبي مورد استفاده قرار میگيرند، داراي سيستمي بدين شرح هستند: مخزن و موتور مكنده، بیرون از کارگاه قرار گرفته و هر ماشين، داراي كانالي زميني يا هوايي است كه گرد و غبار و ذرات را از دستگاهها به سیلوهای ذخیره منتقل می كنند.

سیستم جمعآوری غبار و ذرات به این صورت است که پس از جمعآوری از طریق لولهها به سیستم مکنده انتقال داده ميشوند در این قسمت پس از عبور هوای حاوی ذرات و گرد و غبار از توریها و صافیهای مخصوص، در مخزنهایی جمعآوری ميگردد هوای تصفیه شده دوباره از طریق کانالهایی به داخل محیط کار برميگردد این عملیات جهت جلوگیری از اتالف انرژی گرمایشی و سرمایشی ميباشد.

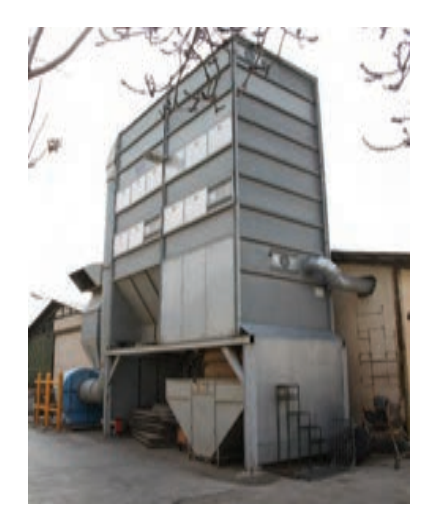

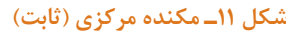

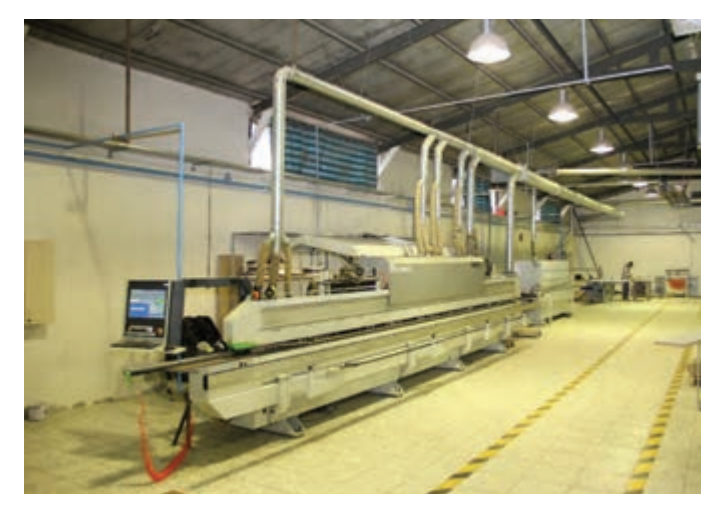

 **شکل 11ـ مکنده مرکزی )ثابت( شکل 12ـ نحوه اتصال مکنده های ثابت**

هر کدام ازاین مکندهها (ثابت و سیار) دارای معایب و مزایایی به شرح زیر هستند:

**مزایای مکنده های ثابت**  1ـ قرارگیری در فضای بیرون از کارگاه 2ـ پوشش حداکثري ماشین آالت 3ـ قدرت باالی مکش 4ـ داشتن مخزن بزرگ 5 ـ تخلیه راحت تر گرد و غبار و ضایعات 6 ـ صرفه جویی در مصرف و اتالف انرژی

**معایب مکنده های ثابت**

1ـ نیاز به سرمایه زیاد 2ـ اشغال فضای زیاد 3ـ نیاز به تخصص، هنگام نصب آن 4ـ مشکل انتقال آن به واحد های اجاره 5 ـ روشن بودن دائم و مصرف زیاد برق

> **تحقیق کنید**

**آیا مي توان با استفاده از مکنده های سیار سیستمی مانند مکنده های ثابت طراحی نمود؟ چگونه؟ درباره کاربرد ضایعات و خاک ارههای جمع آوری شده توسط مکندهها، تحقیقي کامل انجام دهید برای جلوگیری از انعکاس صدای زیاد دستگاه مکنده چه پیشنهادی دارید؟** 

**مزایای مکنده هاي سیار** 

1ـ ارزان بودن 2ـ نیاز به فضای کم 3ـ امکان جابه جایی راحت تر 4ـ تنوع بیشتر 5 ـ توانایی استفاده از برق تك فاز

**معایب مکنده های سیار** 

1ـ حجم کم مخزن 2ـ مکش کمتر در مقایسه با دستگاه های ثابت 3ـ دست و پا گیر بودن لوله و شیلنگ های آن

## **5 ـ شایستگیهای غیرفنی**

**شایستگیهای غیر فنی**

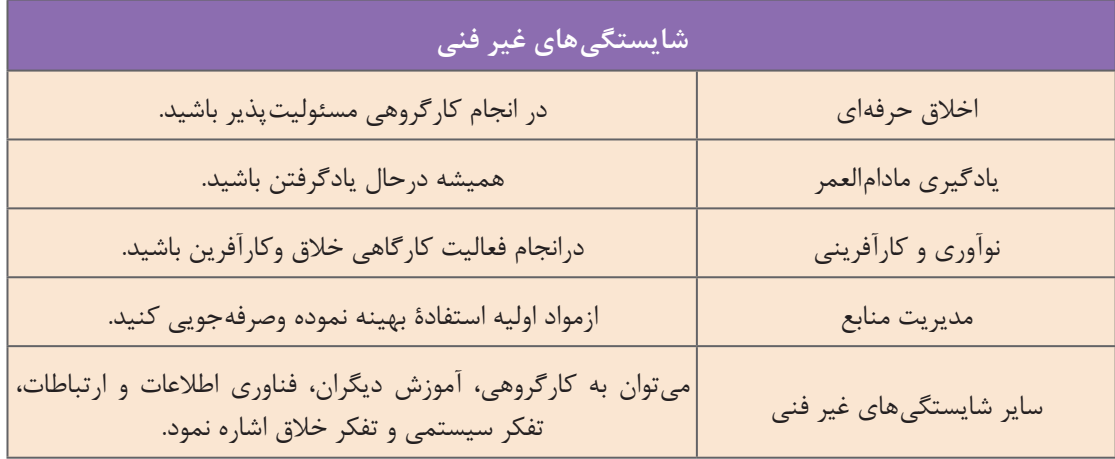

باتوجه به استفاده و کاربرد پیشخوانها ميتوان کانترهایی ساخت که عالوه بر مصرف كم مواد اوليه و مصالح، کارایی بیشتری داشته باشد.

کانتری طراحی کنید با کاراییهاي مختلف، و آنگاه در اين باره با هنرآموز خود بحث نماييد.

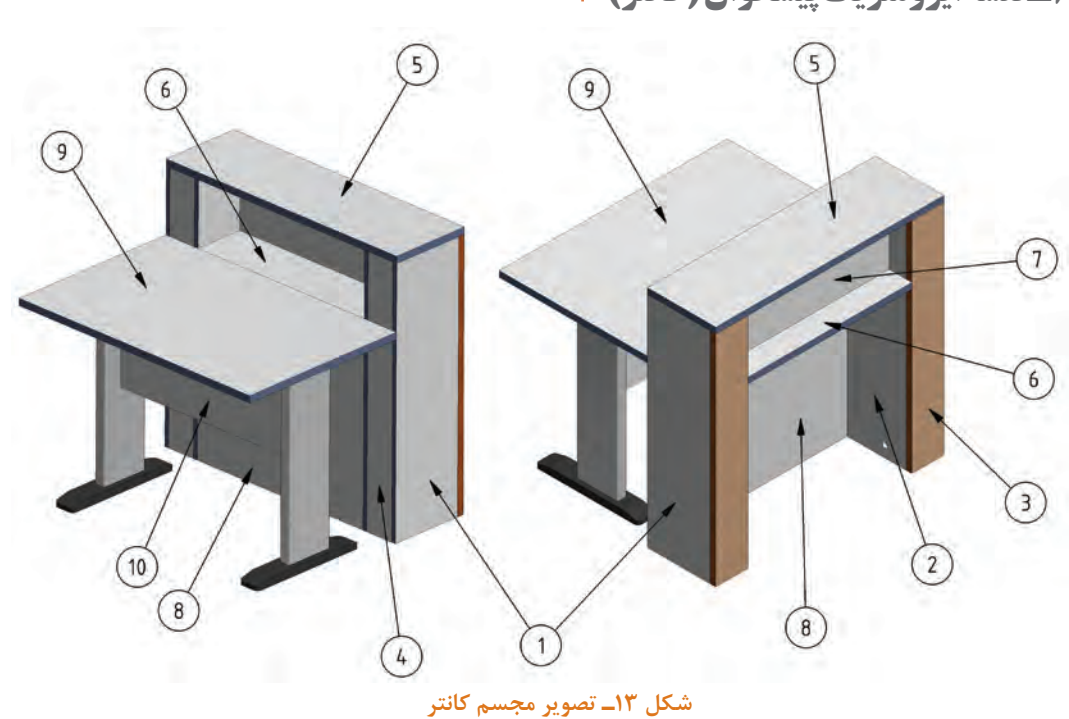

**6 ـ نقشه ایزومتریک پیشخوان )كانتر(** 

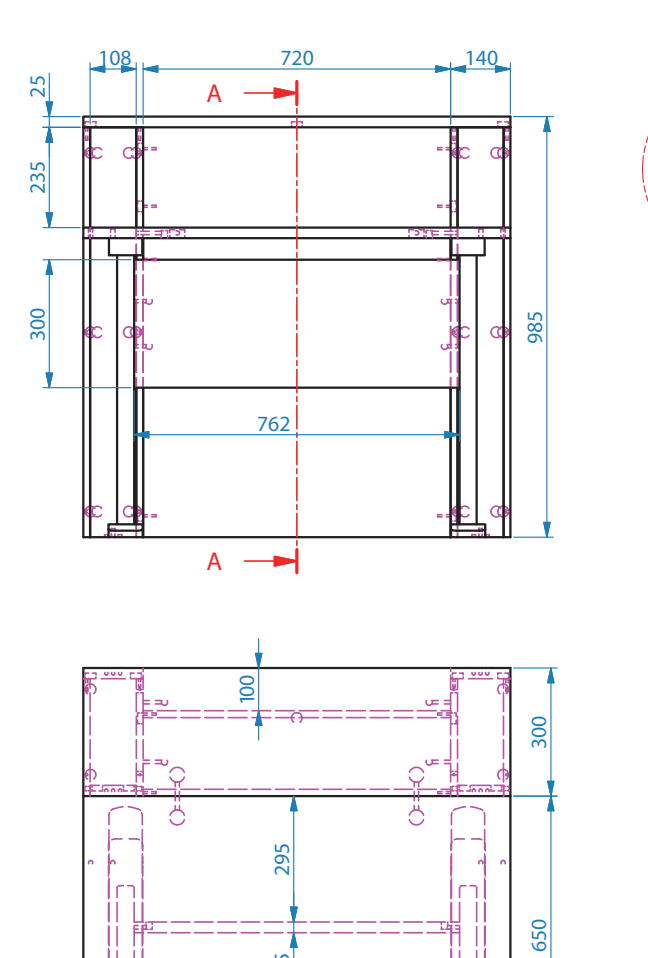

Ш ïΟ

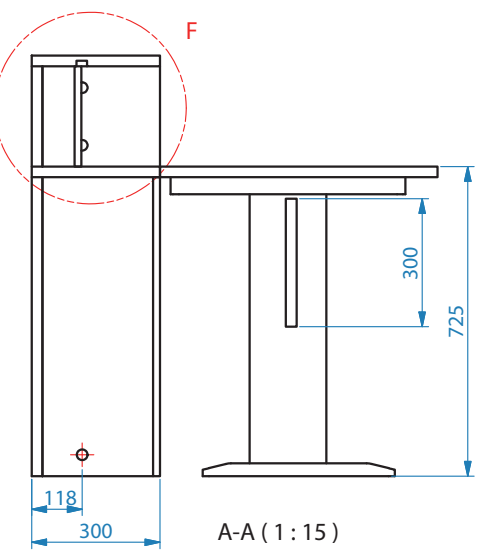

**شکل 14ـ سه نمای )کانتر(** 

Ü

**8 ـ نقشه انفجاری پروژه** 

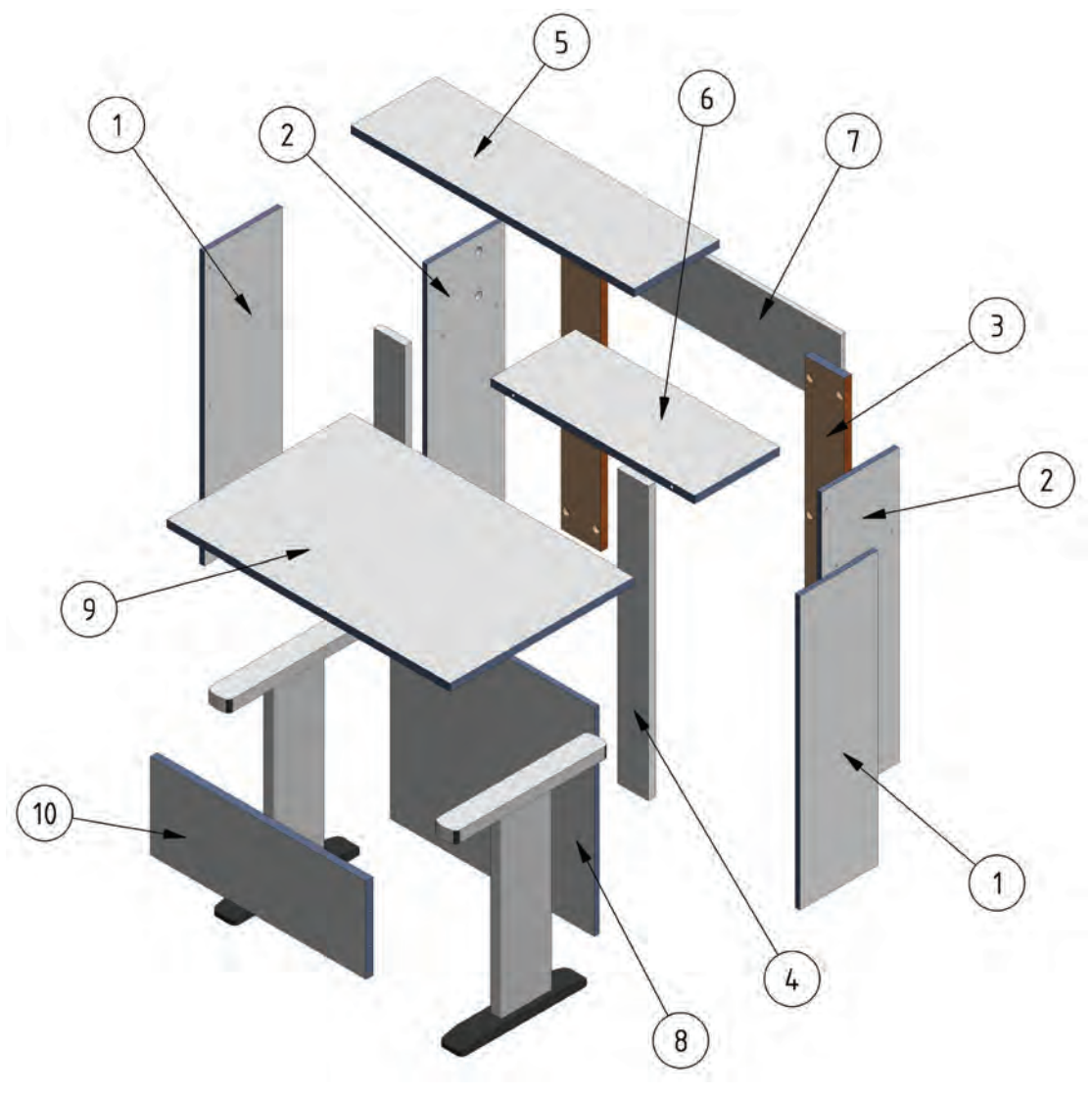

**شکل 15**

**9ـ نقشه برش و دیتیل** 

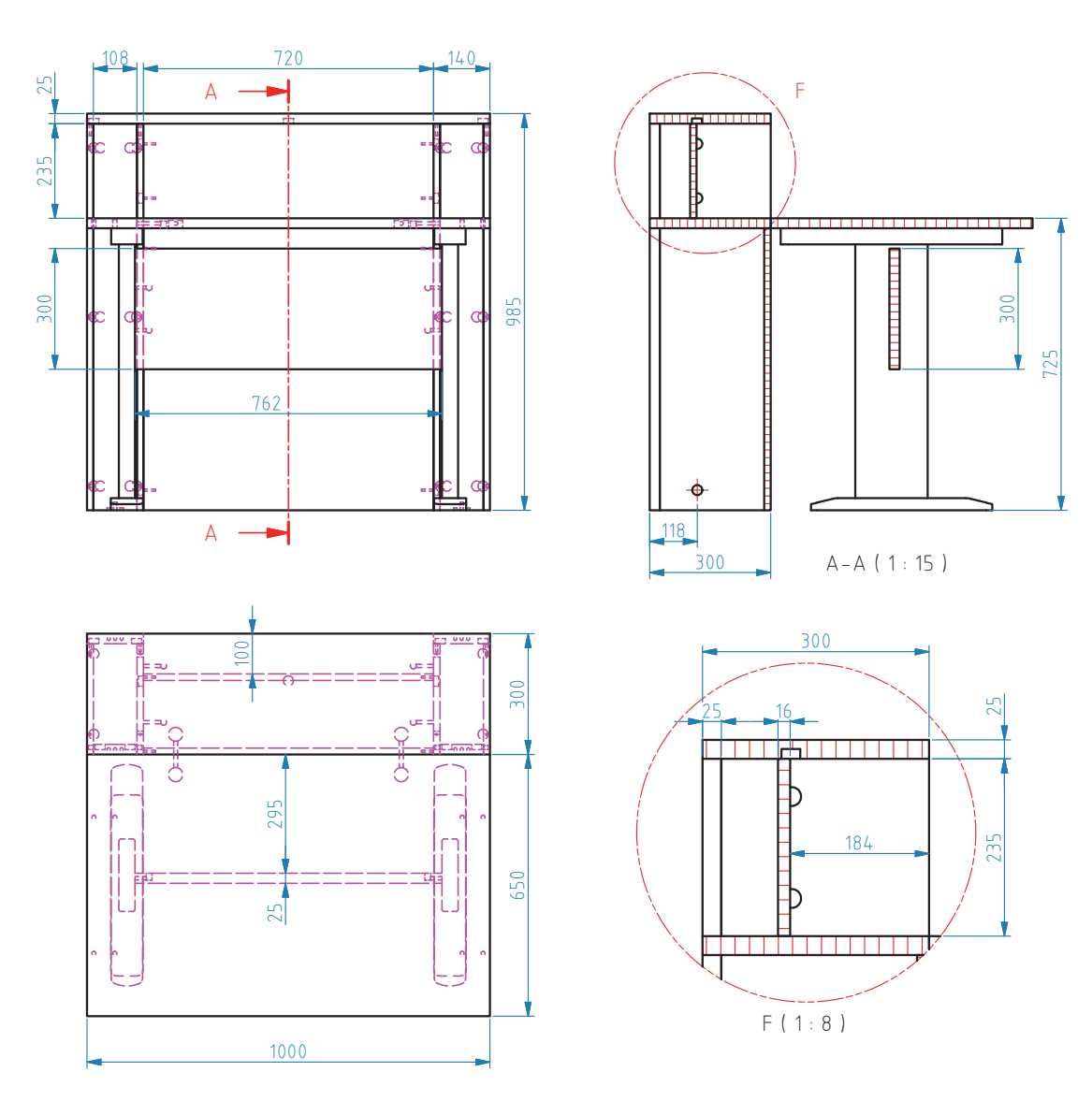

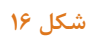

**10ـ جدول لیست برش** 

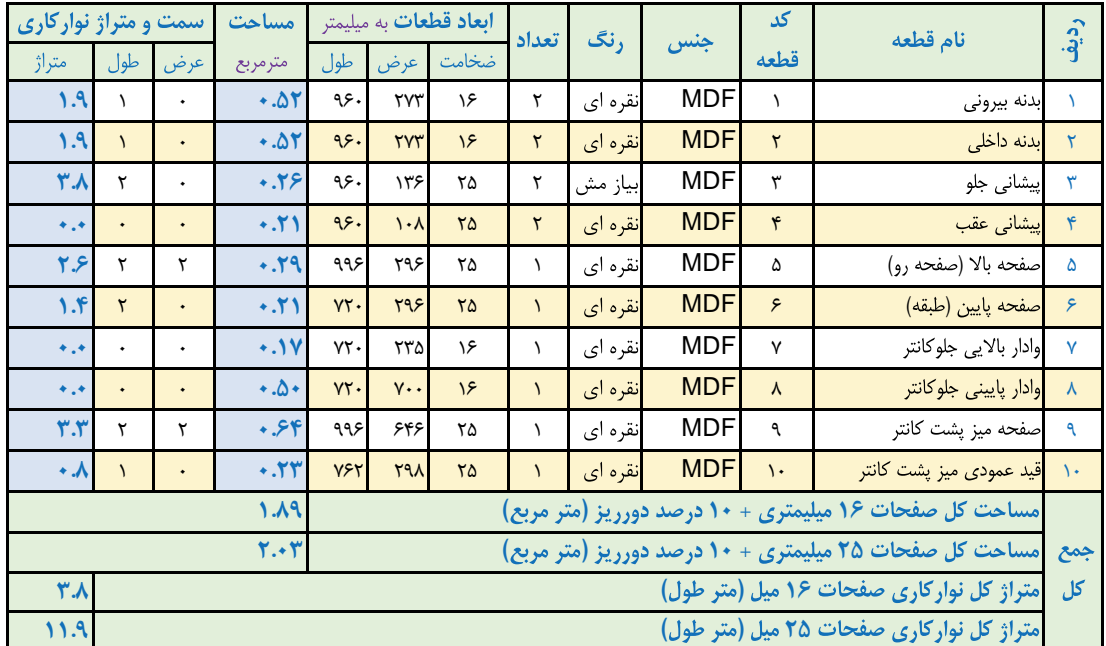

#### ( ) ( ) **جدول 1ـ لیست قطعات )لیست برش( میز پیشخوان )کانتر( 1**ـ

با توجه به نقشه پیشخوان مورد نظر جدول فهرست موادی برای آن طراحی کنید طوری که تمام مواد اولیه آن امدياف 16 میلیمتری باشد. **11ـ نقشه چیدمان یاجانمایی قطعات در صفحه** 

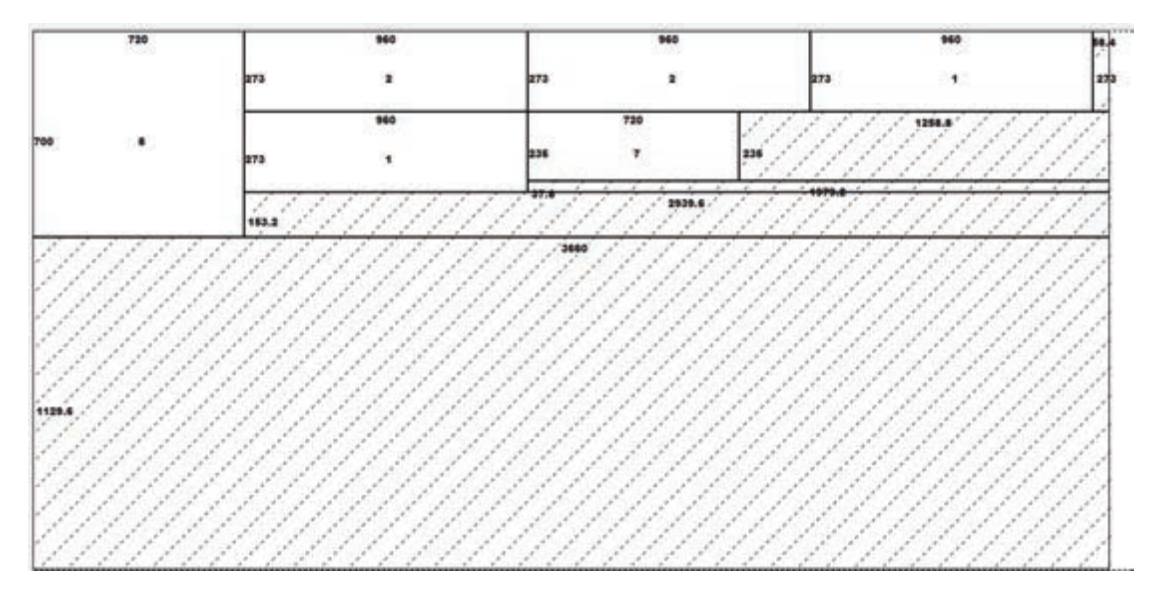

### **شکل 17ـ الف ـ نقشه چیدمان ورق 16 میلیمتر نقرهای**

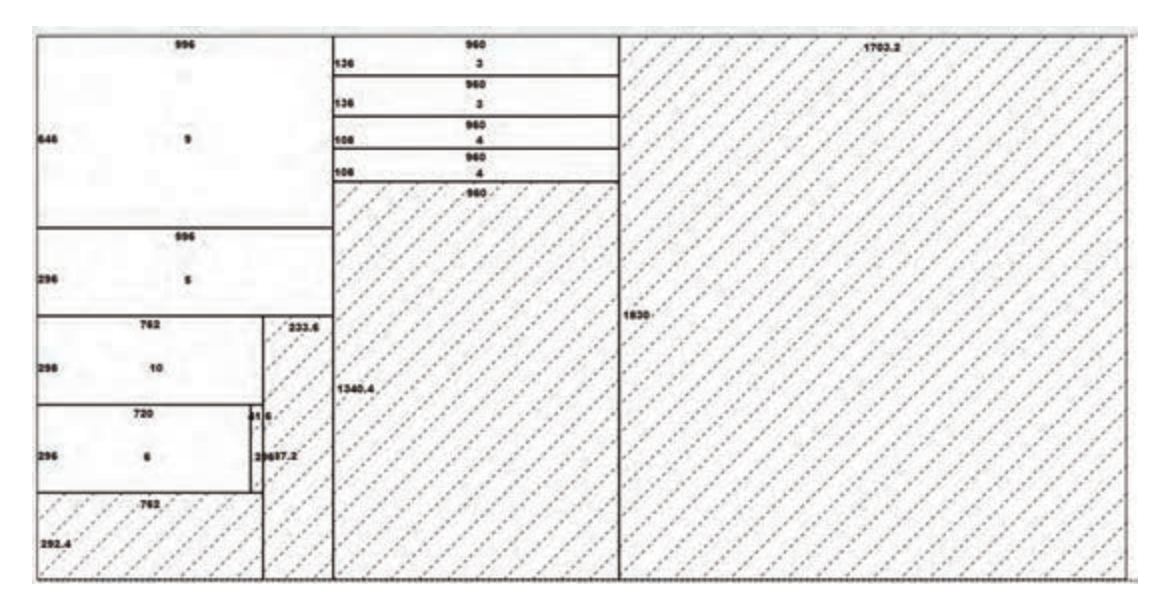

**شکل 17ـ ب ـ نقشه چیدمان ورق 25 میلیمتر نقرهای )رنگ پیشانی جلو نقرهای در نظر گرفته شده است.(**

**12ـ جدول یراقآالت** 

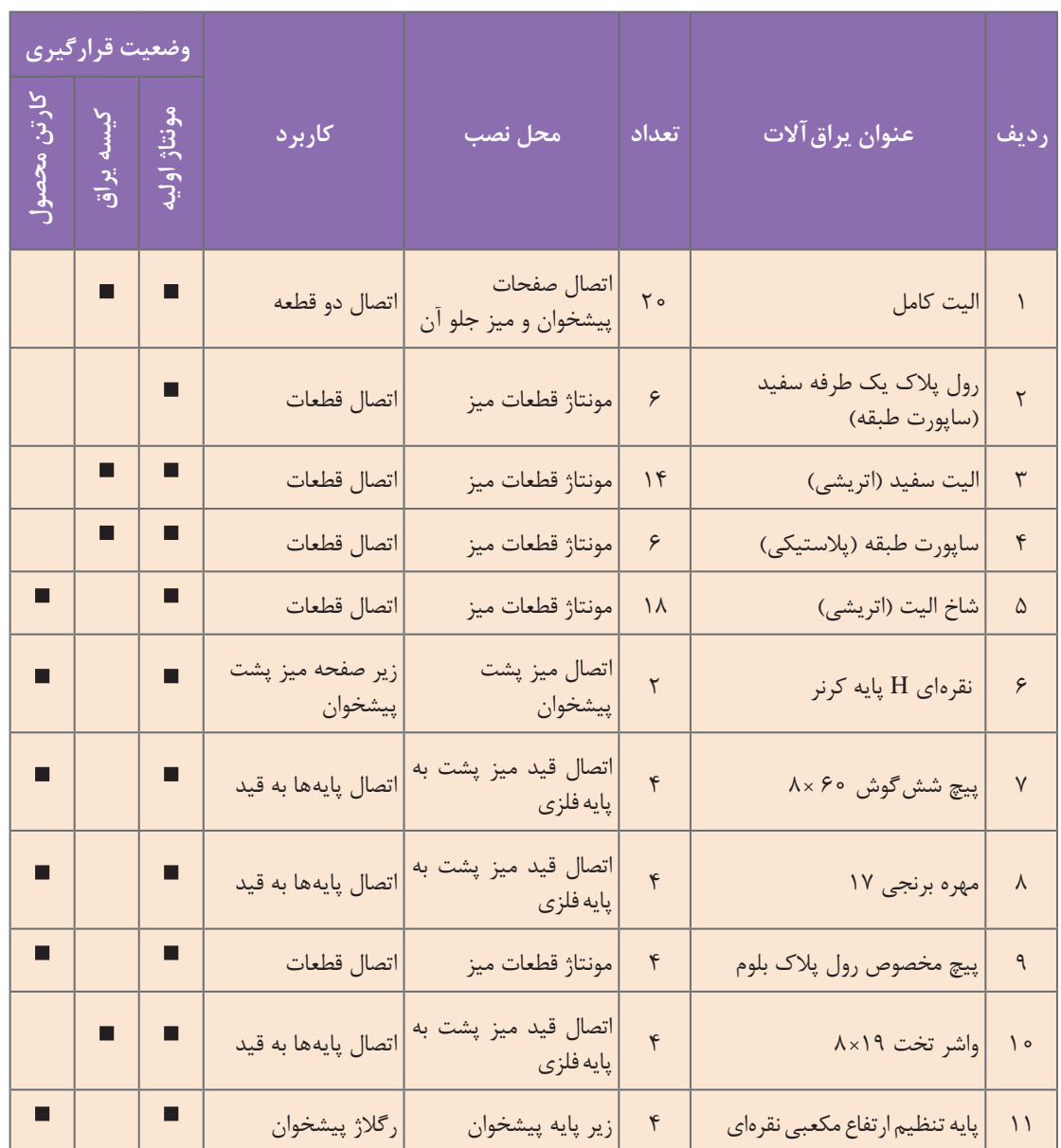

**جدول 2ـ یراق آالت پیشخوان**

در صورتي كه اين پروژه پیشخوان )کانتر( باپیچ معمولی مونتاژ شود چه ابزار و یراقي مورد نياز است؟ جدول مربوطه را تهيه نماييد.

# **13ـ فهرست مواد، ابزار و تجهیزات**

## **جدول 3ـ مواد، ابزار و تجهیزات پیشخوان**

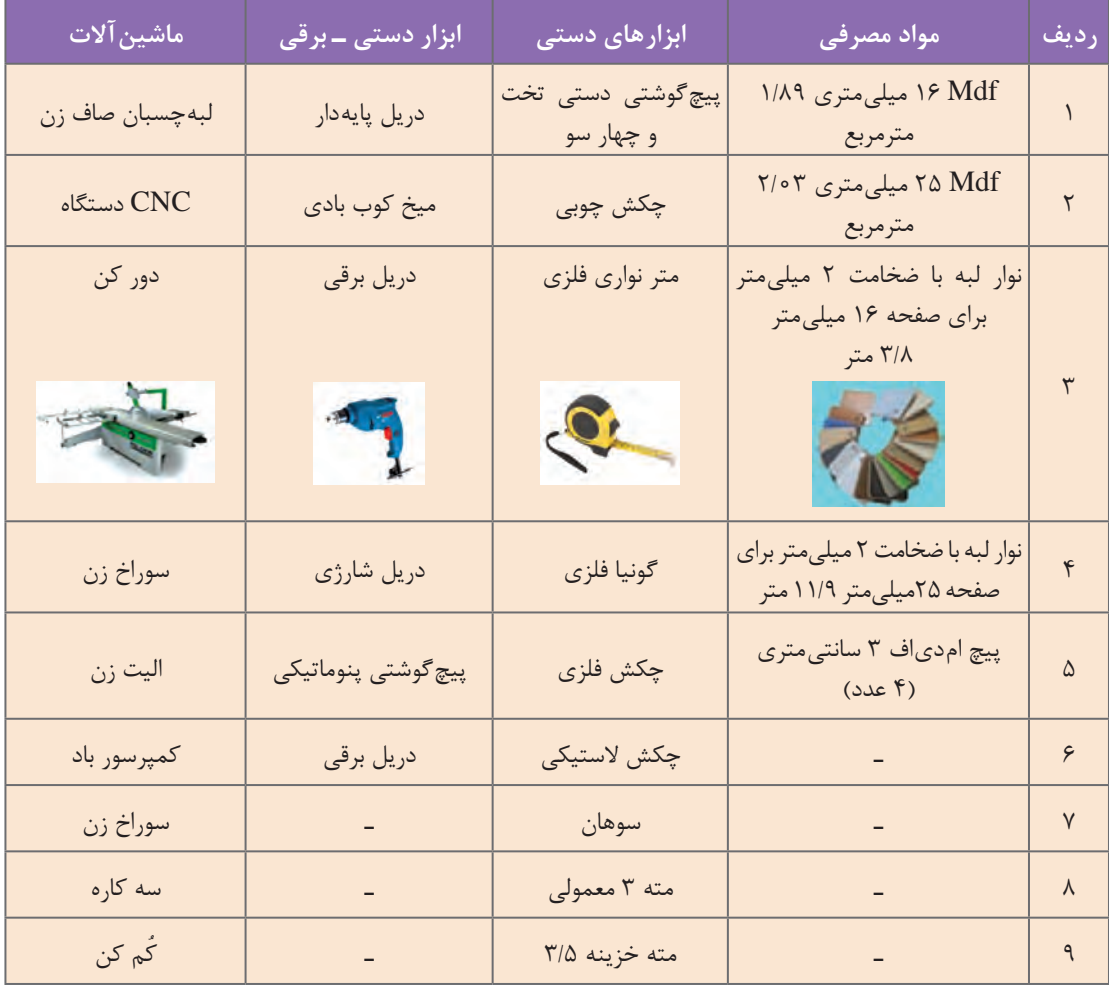

**College** 

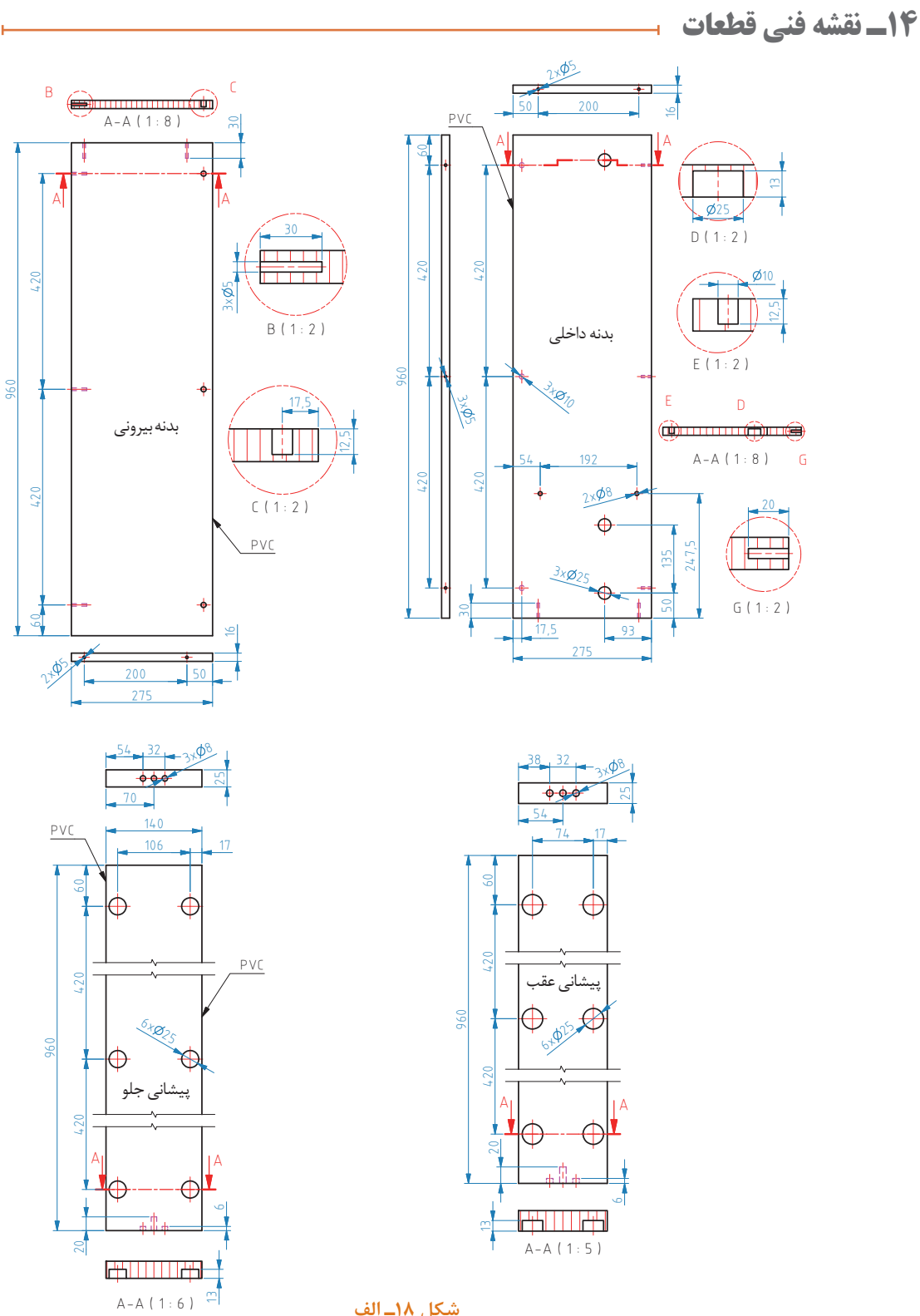

**شکل 18ـ الف**

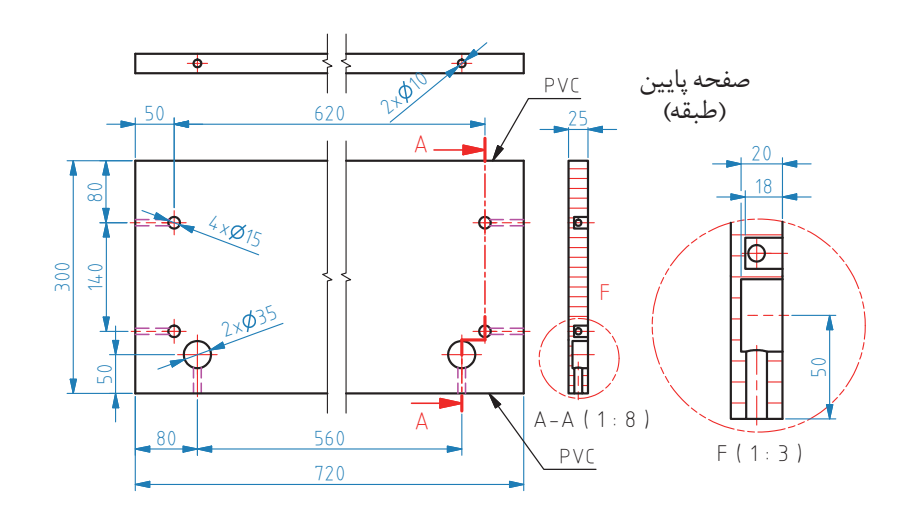

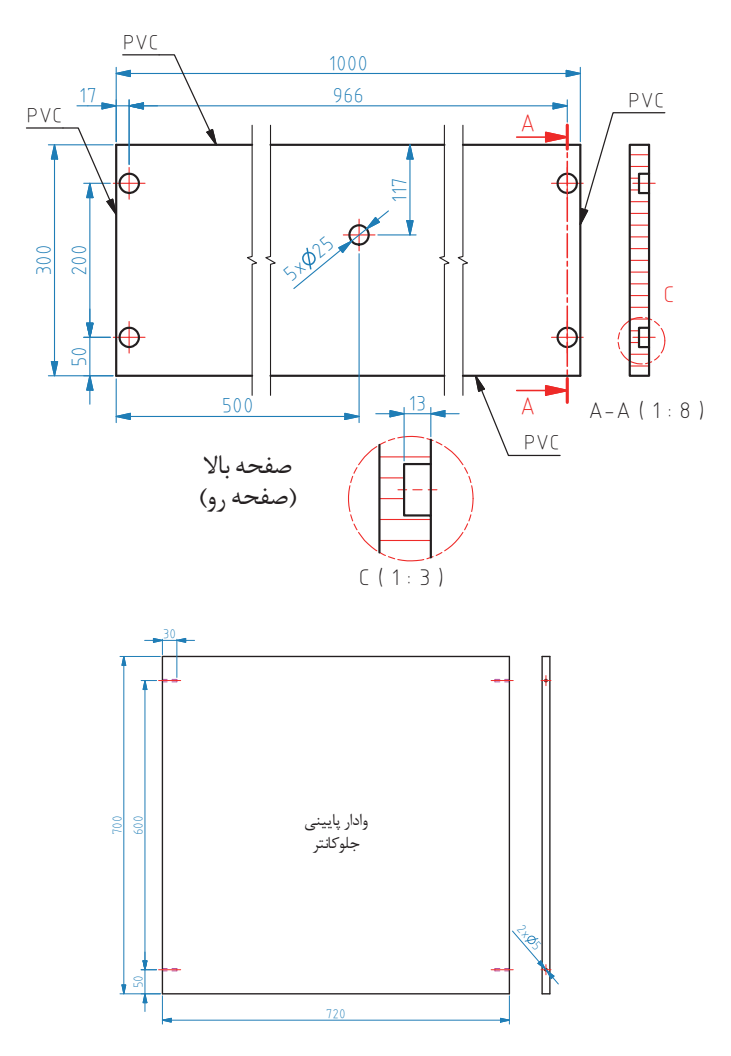

**شکل 18ـ ب**

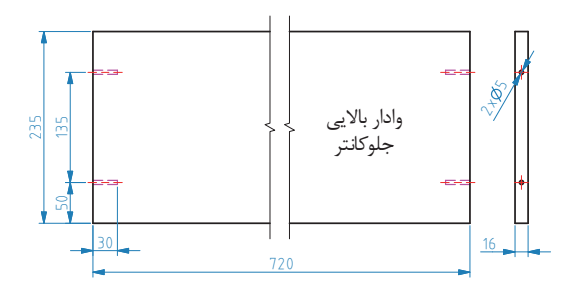

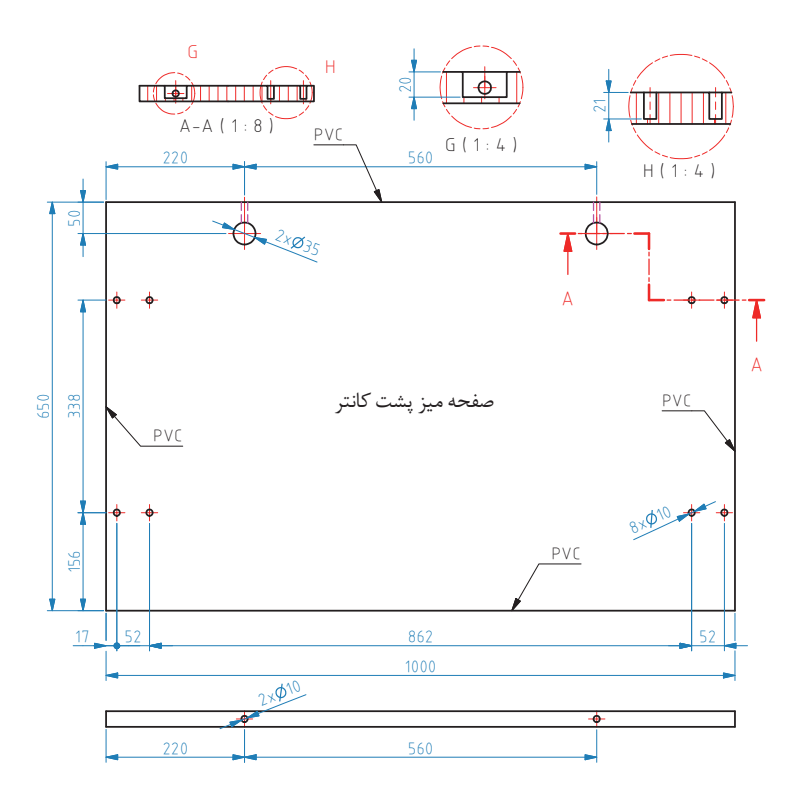

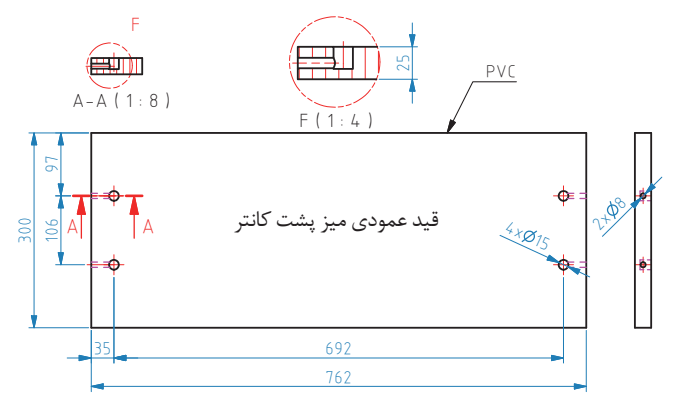

**شکل 18ـ ج**

## **15ـ آموزش طراحی محصول با نرمافزار**

**1ـ** براي شروع طراحي ميز پیشخوان )كانتر( بعد از باز كردن برنامه sketchup از منوي ابزار، ابزار Rectangle را كليك نموده و روي صفحه برنامه يك مستطيل به ابعاد قطعه مورد نظر رسم کنید. )شکل 19( **2ـ** بعد از ترسيم مستطيل به آن با ابزار pull/Push به طول مورد نظر حجم دهید. )شکل 20( **3ـ** كل قطعه را انتخاب )Select )و روي آن كليك راست كرده و گزينۀ group Make را انتخاب تا قطعه طراحي شده يكپارچه شود. )شکل 21( CAST CASCAMINATION ASSAULT 19 NUMBER OF COR - CROCORALDHOMATOROPP 19 NEUMERON

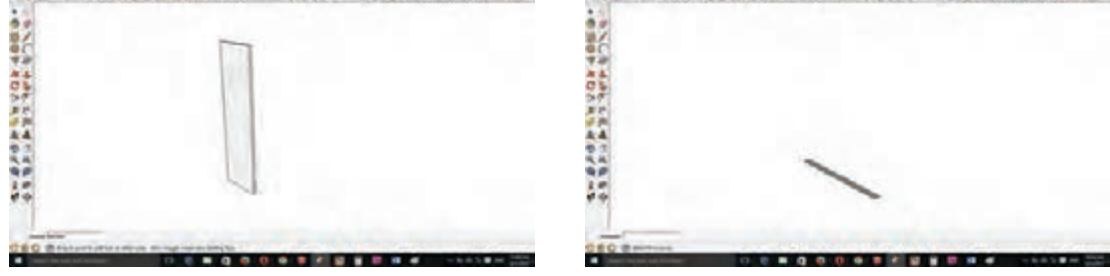

**شكل 19 شكل 20** 

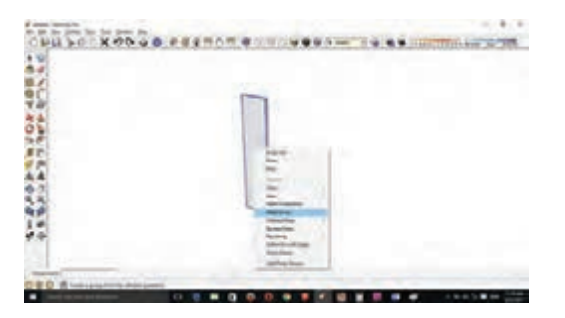

#### **شكل 21**

**4ـ** بهدليل يك اندازه بودن قطعه بعدي كل قطعه اول را انتخاب كرده و با كمكابزار ctrl + Move آنرا در فاصله مشخص كپي کنید. و فاصلة مورد نظر را تايپ كرده Enter را بزنید. )شکل 22( **5ـ** قطعه سوم را بهوسيلة ابزار Rectangle ترسيم کنید و به آن حجم دهید. )شکلهای 23 و 24(

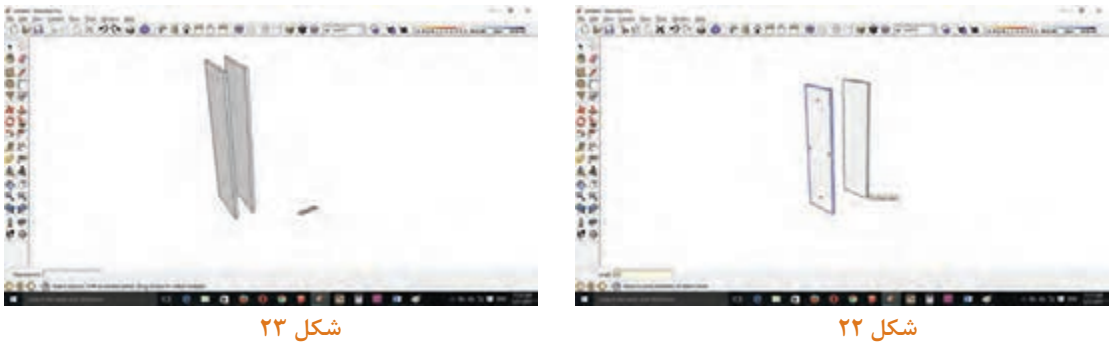

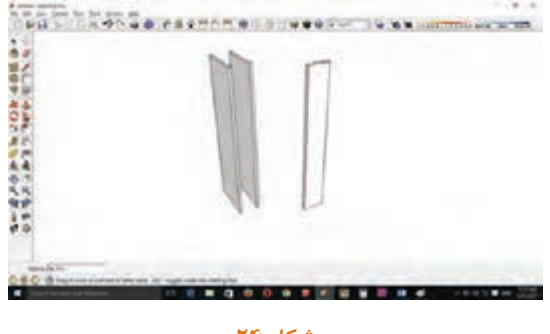

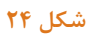

**6ـ** بهوسيلة ابزار Move آن را به محل مورد نظر منتقل کنید. )شکل 25( **7ـ** به همين ترتيب قطعه پيشاني پشت را نيز ترسيم و در محل خود قرار دهید. )شکلهای 26 و 27(

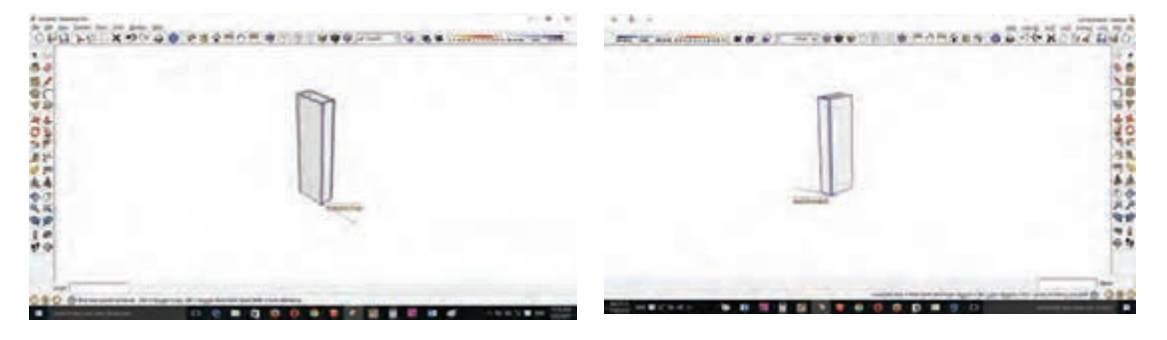

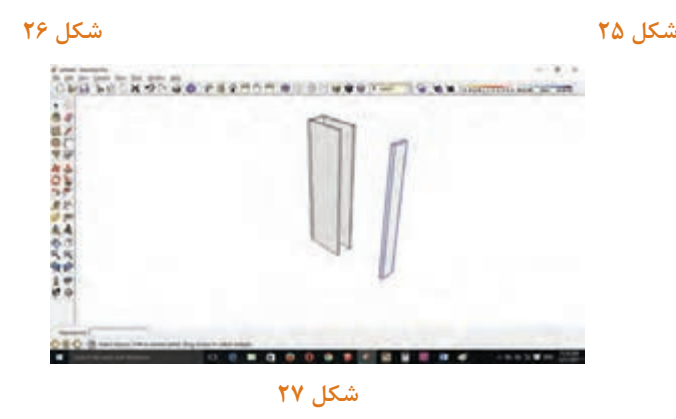

**8ـ** با ابزار Line از لبه پیشاني جلو به مقدار عقب نشيني قيد پايين )نما جلو( رسم کنید. )شکل 28( **9ـ** فاصلة بين دوپايه را بهوسيلة ابزار Line تايپ كرده و Enter را بزنید )شکل 29( **10ـ** براي تنظيم پايه دوم كانتر از انتهاي خط فاصلهها لبة پايه را رسم کنید. )شکل 30(

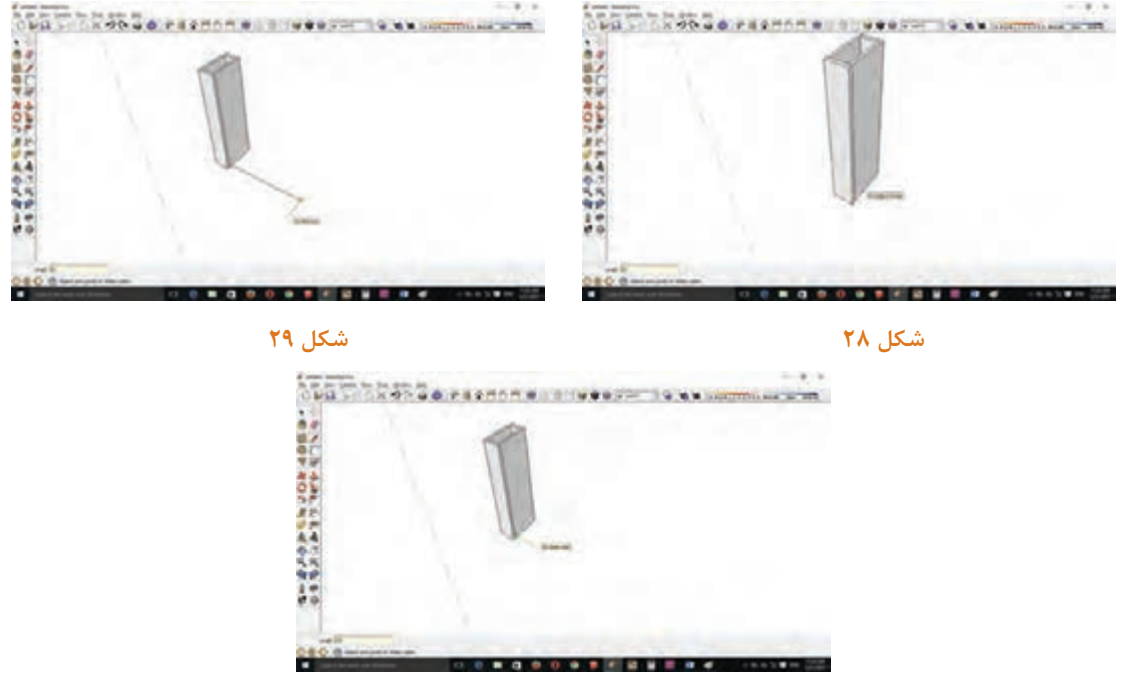

**شكل 30**

**11ـ** كل پايه اول را انتخاب کنید. )شکلهای 31 و 32(

**12ـ** بهوسيلة ابزار ctrl + Move آن پايه را كپي كرده و در انتهاي خط ترسيم شده قرار دهید. )شکل 33(

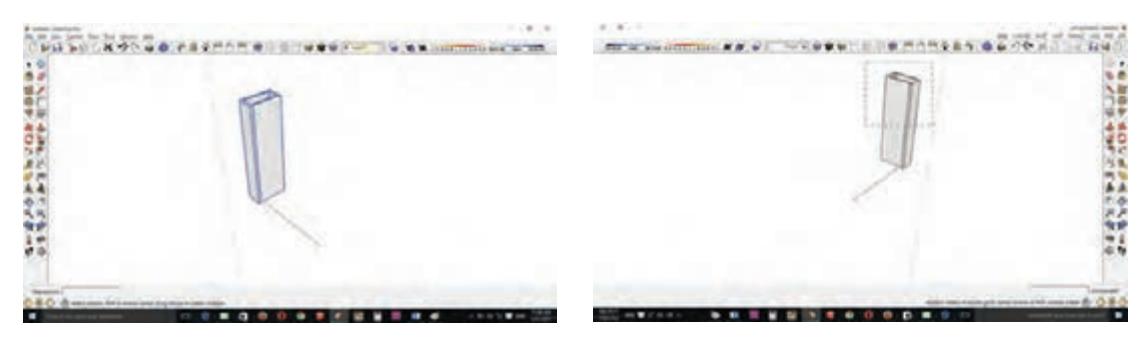

 **شكل 31 شكل 32**

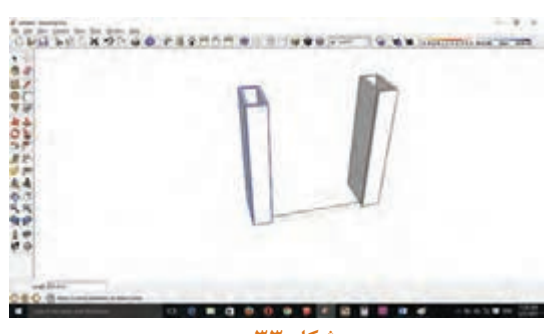

**شكل 33**

**13ـ** قيد پايين )نما جلو( را ترسيم کنید و آن را در محل خود كه مرحلة قبل Line مشخص شد قرار دهید. )شکلهای 34 و 35(

**14ـ** صفحه پايين كانتر مورد نظر را ترسيم کنید و آن را درروي قيد پايين انتقال دهید. )شکلهای 36 تا 39(.

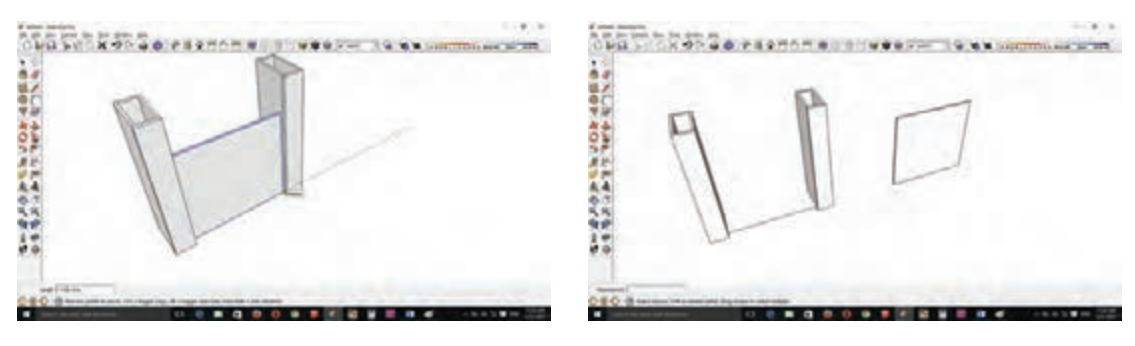

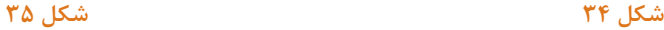

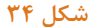

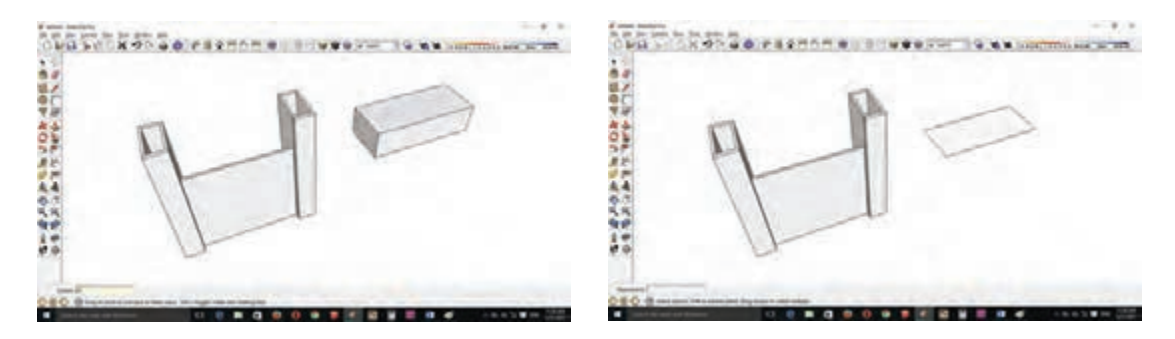

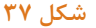

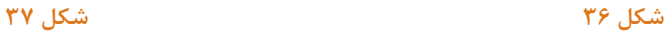

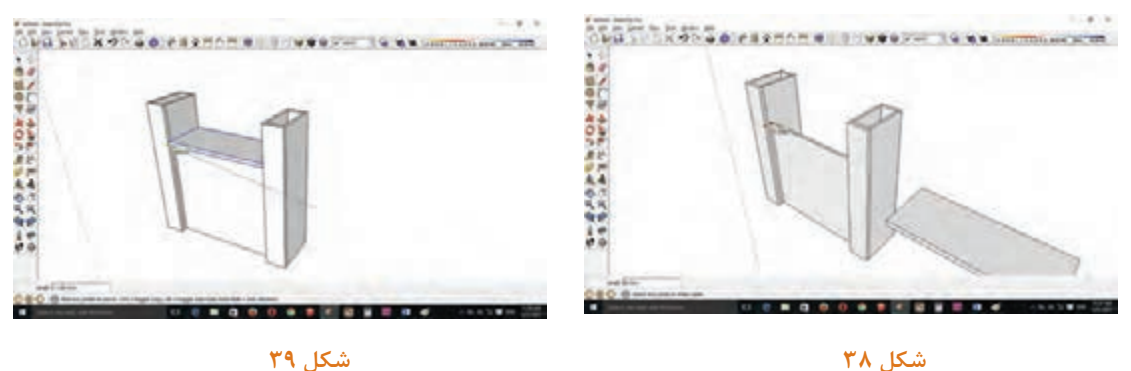

**15ـ** قيد بااليي كانتر را ترسيم کنید و روي صفحه قرار دهید. )شکلهای 40 و 41( **16ـ** بعد از آن صفحه بااليي كانتر را ترسيم كرده و در باالي پايهها قرار دهید. )شکلهای 42 و 43(

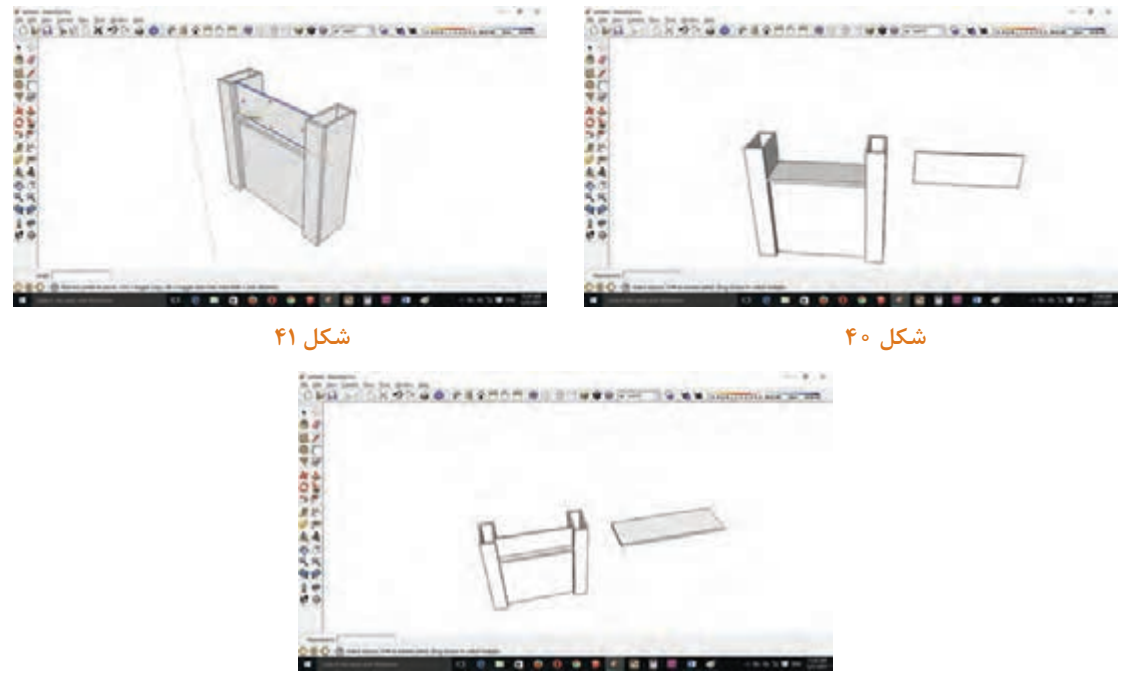

**شكل 42**

**17ـ** براي طراحي پايههای فلزي ميز ابتدا پايه افقي پايين را ترسيم كرده و به آن حجم دهید. )شکل 44( **18ـ** براي بهدست آوردن فاصله محل قرار گرفتن پايه عمودي از ابزار Line استفاده کنید و فاصلههاي موردنظر را ترسيم كرده و سطح مقطع پايه عمودي را به دست آورید. )شکلهای 45 تا 51(

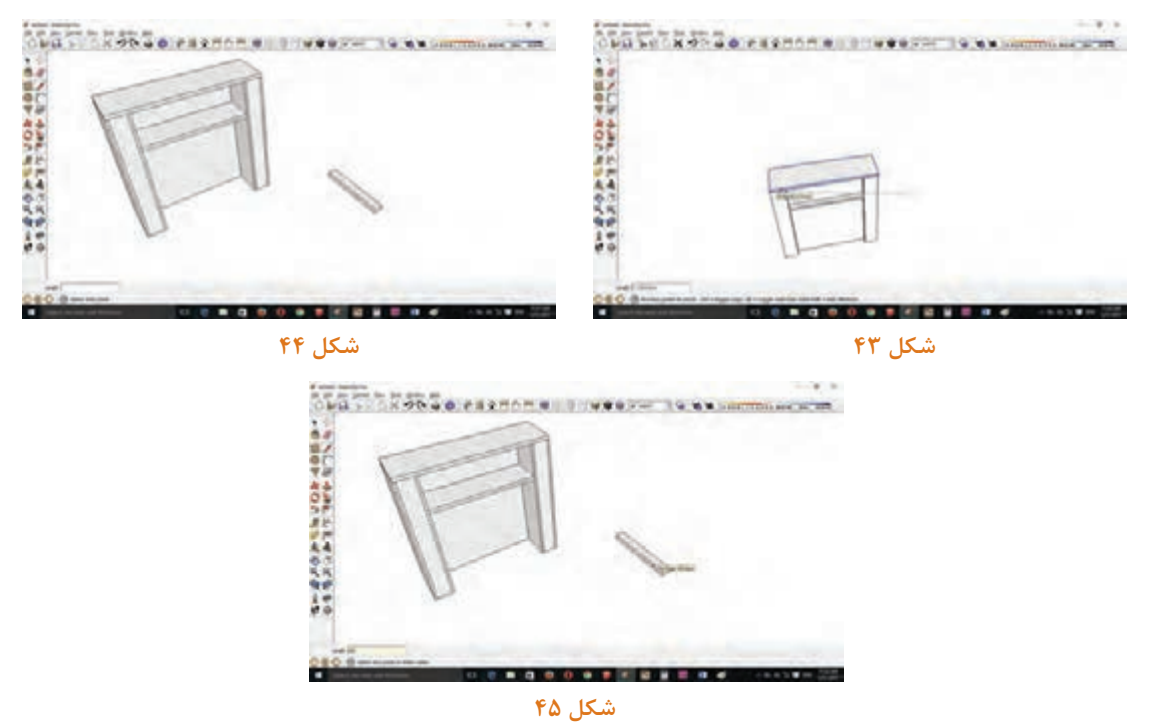

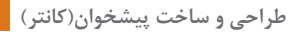

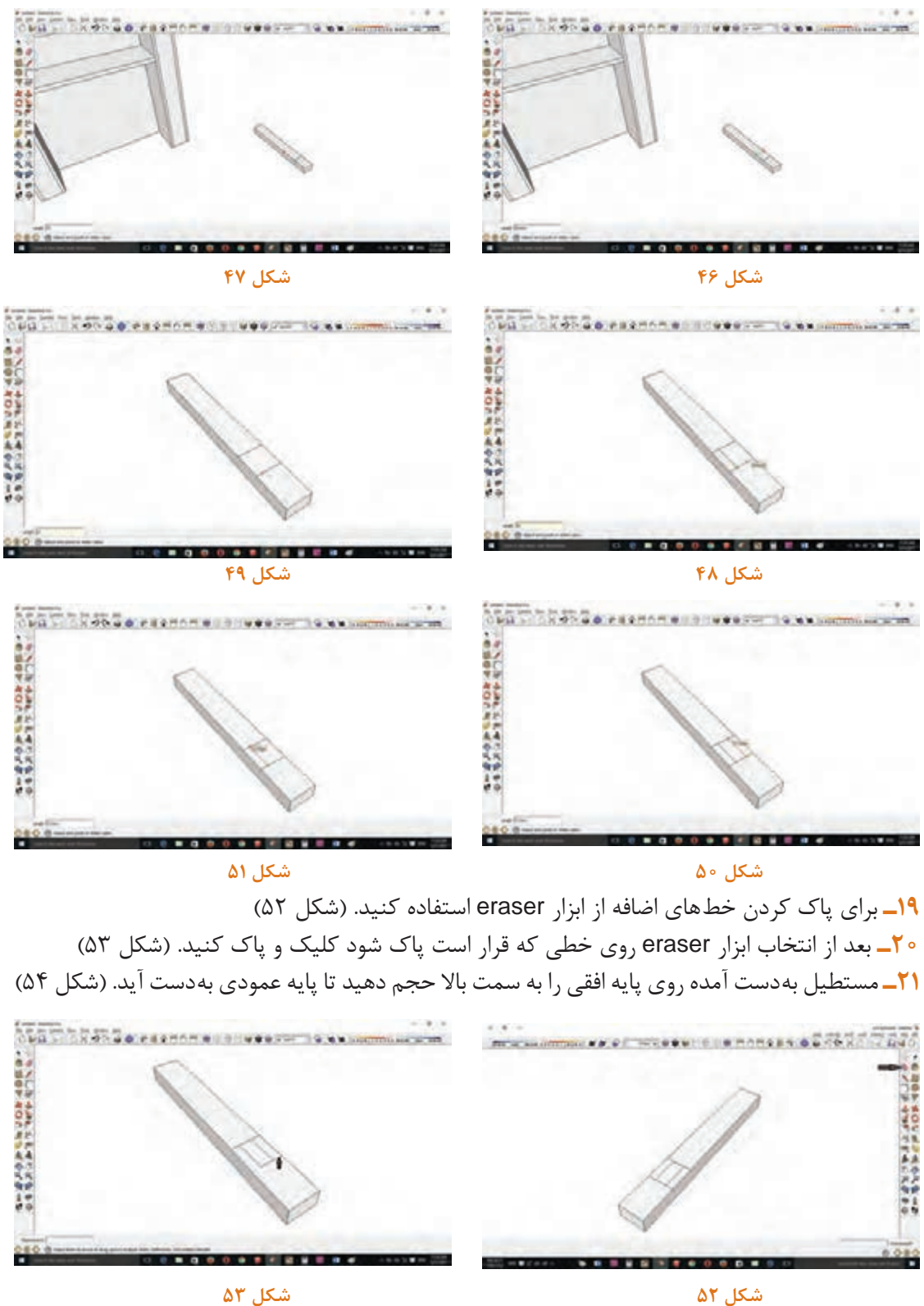

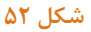

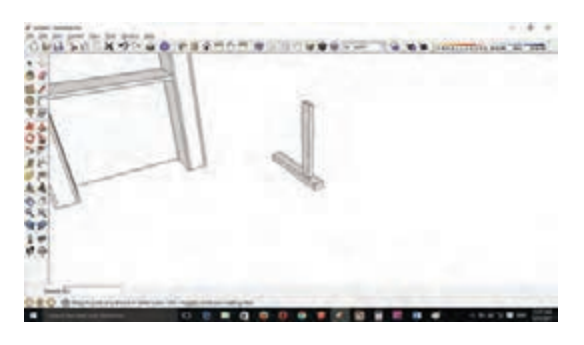

#### **شكل 54**

**22ـ** براي ترسيم پايه افقي باال از ابزار Line موازي پايه افقي پايين خطي به فاصلة معين رسم کنید. )شکل 55( **23ـ** از انتهاي خط ترسيمي مستطيلي به اندازه پايه افقي باالیی كانتر ترسيم کنید. )شکل 56( **24ـ** مستطيل مورد نظر را حجم داده و پايه افقي باالي پايه ميز بهدست ميآيد. )شکل 57(

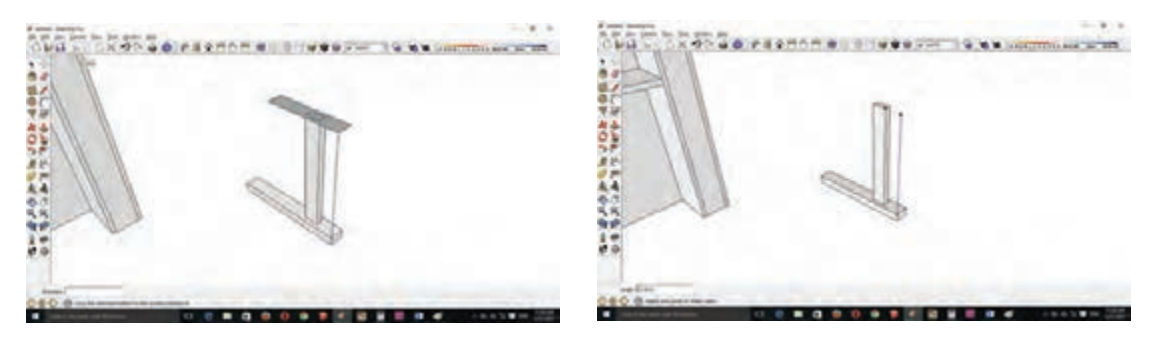

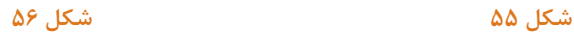

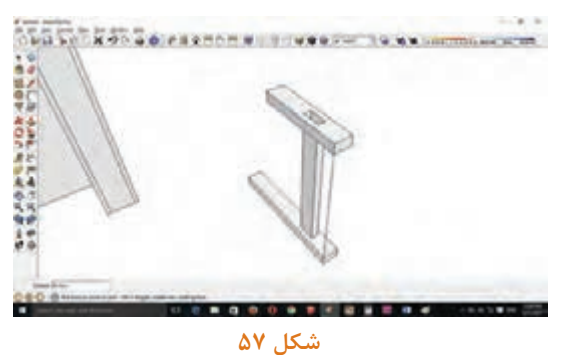

**25ـ** براي پركردن حفره ايجاد شده روي پايه افقي بااليي از ابزار pull/Push استفاده كرده و به سمت طرفين بکشید. (شکل ۵۸) **26ـ** پايه بهدست آمده را انتخاب كرده select و روي آن كليك راست کنید و گزينة group make را كليك کنید تا پايه مورد نظر يكپارچه شود. )شکل 59( **27ـ** براي ترسيم كردن پايه دوم ابتدا روي پايه اول كليك كرده و با ابزار ctrl+ Move درفاصلة معين )فاصله را تايپ كرده( و Enter را بزنید. )شكلهای 60 و 61 (

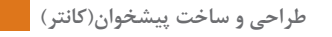

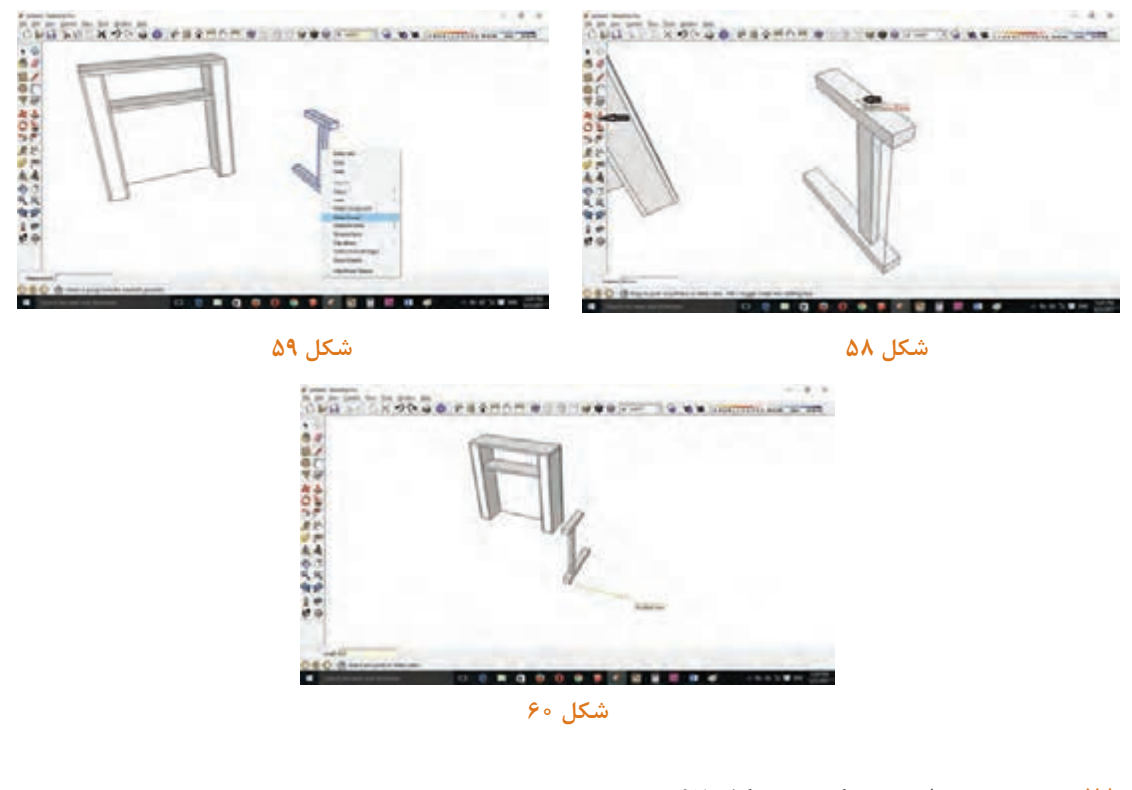

**28ـ** صفحه ميز را ترسيم کنید. )شكل 62( **29ـ** با ابزار line فاصلة لبة صفحه ميز و پايه را مشخص کنید. )شکلهای 63 و 64(

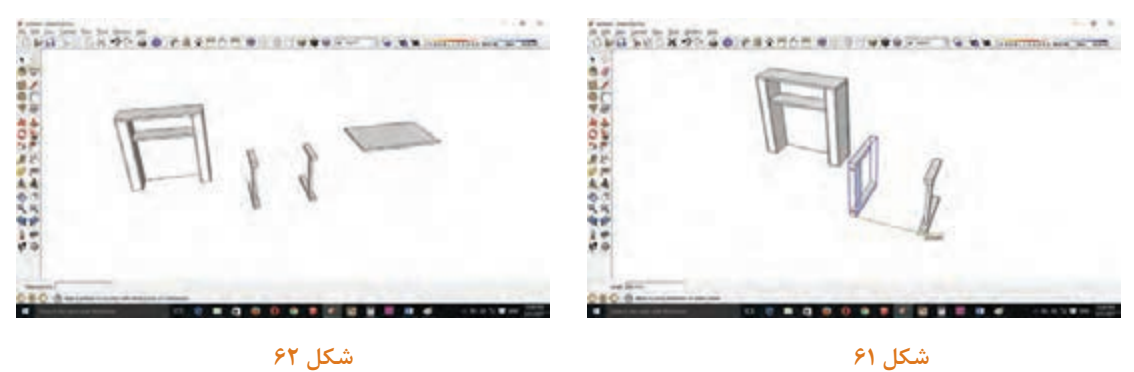

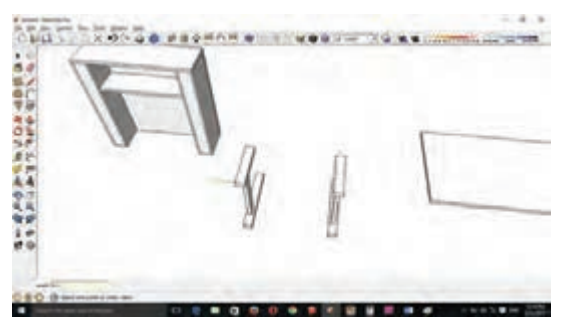

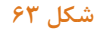

**30ـ** صفحه رسم شده ميز را با ابزار move به انتهاي خط رسم شده هدايت کنید. )شکل 65( **31ـ** براي تعيين محل قيد پايين ميز از ابزار line استفاده نموده و محل قرار گرفتن قيد را رسم کنید. )شکل 66(

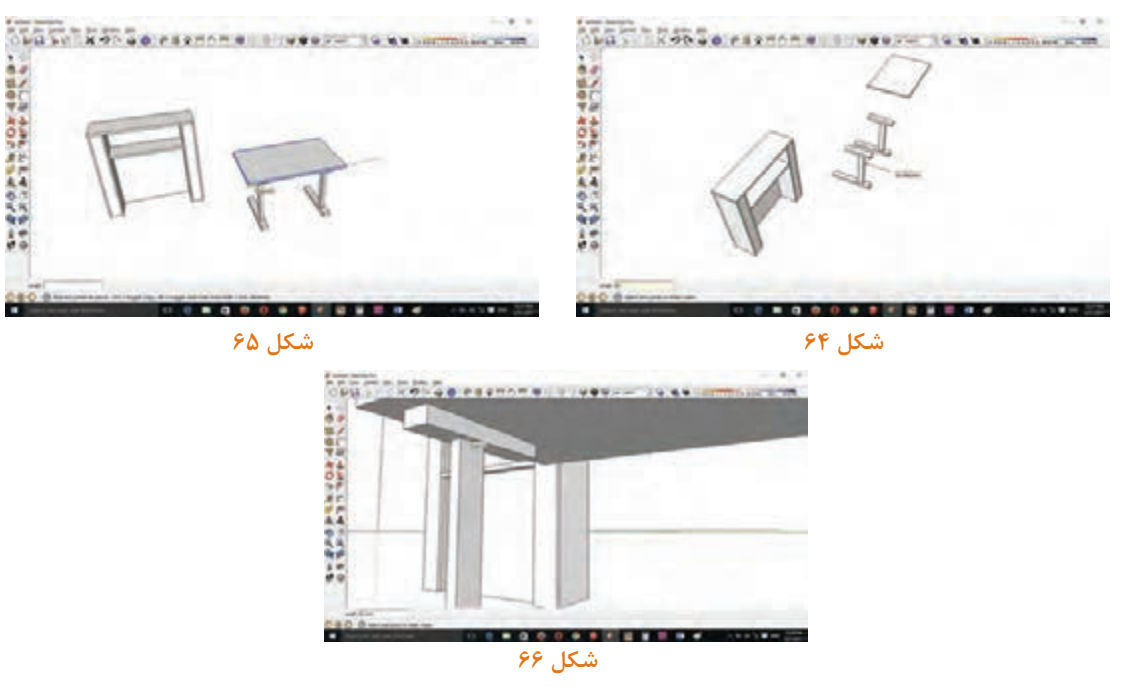

**32ـ** قيد پايين )بين دو پايه( را ترسيم كرده و روي نقطه بهدست آمده قراردهید. )شکل 67( **33ـ** کل میز را انتخاب کنید. )شکل 68(

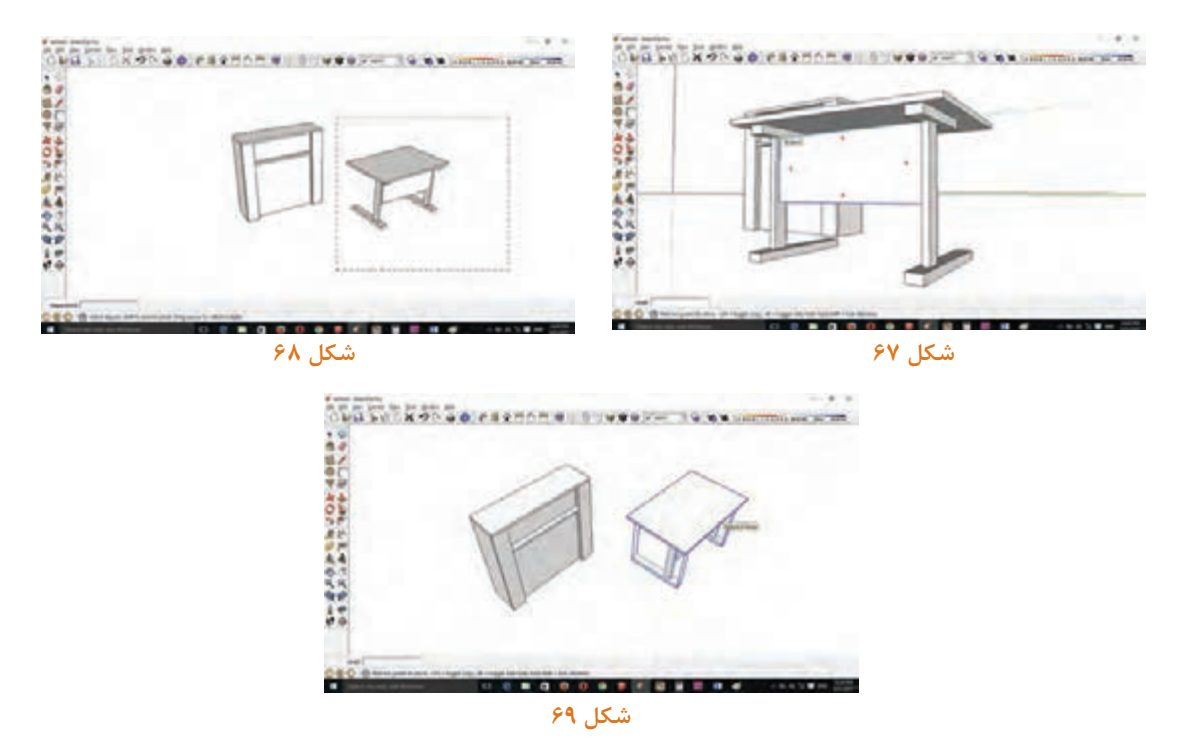

**34ـ** از ابزار move براي جابهجايي ميز استفاده نموده وسط ميز را انتخاب و بر روی نقطة بنفش رنگ بهدست آمده كليك چپ كرده و به طرف نقطهٔ (بنفش رنگ) وسط كانتر هدايت كرده و با قرار گرفتن روي نقطه كليک چپ کنيد تا ثابت شود. (شکل ٧٥)

**35ـ** براي رنگآميزي روي گزينه bucket paint كليك كرده و رنگ مورد نظر را انتخاب کنید و روي قطعه مورد نظر كليك نمایید. )شکلهای 71 تا 75(

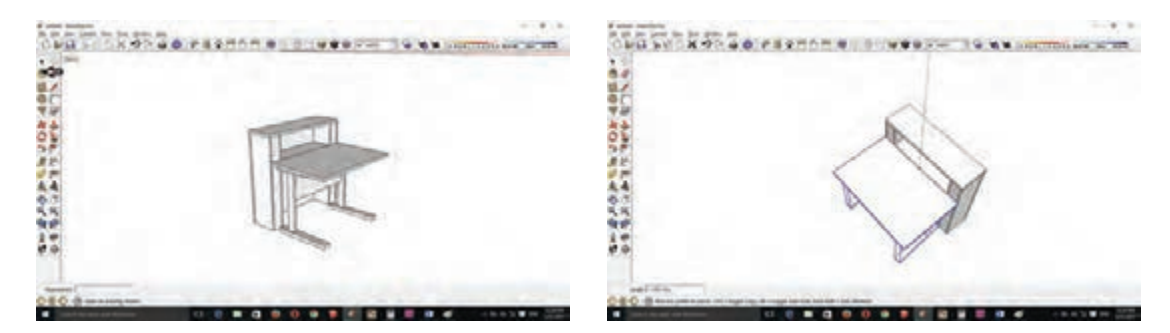

**شكل 70 شكل 71**

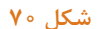

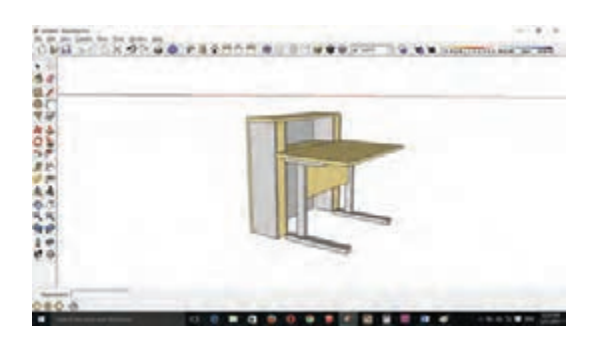

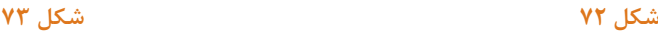

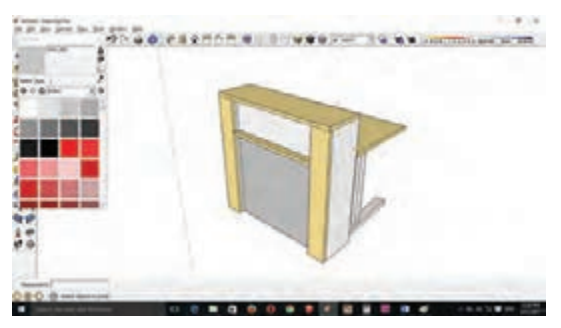

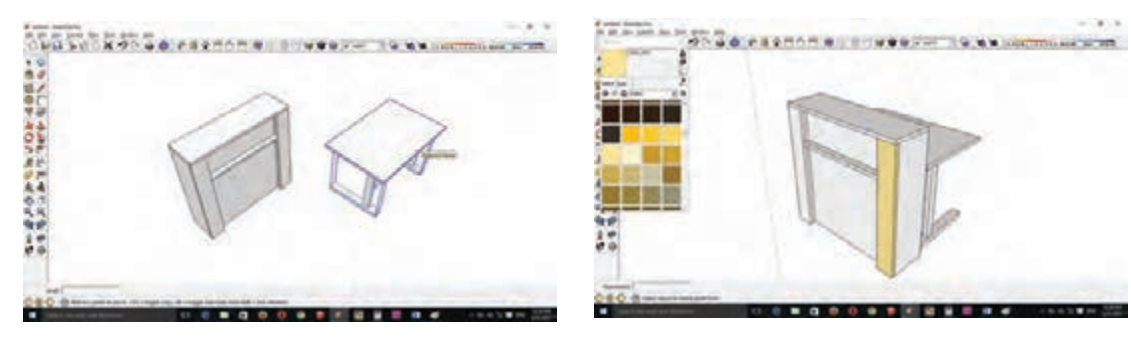

**شكل 74 شكل 75**

## **16ـ مراحل ساخت محصول**

**16ـ1ـ برشکاری:** در این مرحله بايد باتوجه به کات مستر بهدست آمده اقدام به برش قطعات نمود.

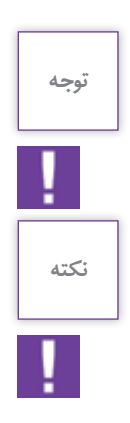

**هنگام برشكاري، بايد مسائل ایمنی را ً کامال رعایت کرد و از وسايل ایمنی فردی استفاده نمود.**

**قطعات دورريز باقی مانده از برش را نبايد زیر و اطراف دستگاه ريخت زیرا عالوه بر بی نظمی کارگاه خطراتی مانند گیرکردن پا، سرخوردن و ... را در پي خواهد داشت.**

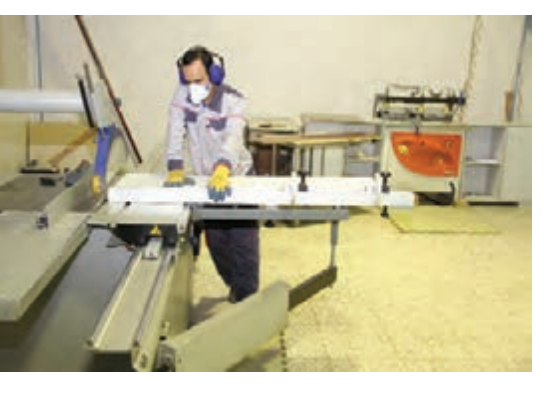

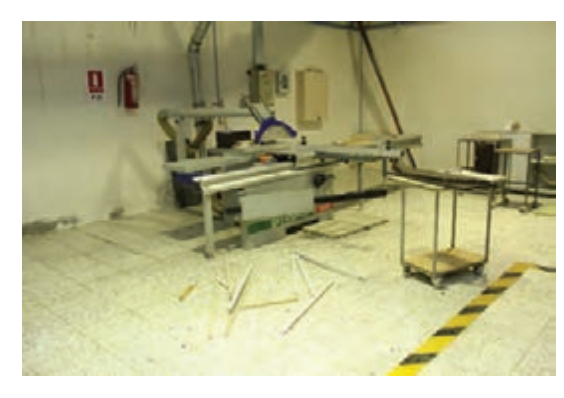

 **شکل 76ـ برش توسط دستگاه پانل بر شکل 77ـ انداختن ضایعات در کف کارگاه**

با توجه به اینکه صفحات امدیاف و لترون حاوی چسب و مواد شیمیایی بوده و هنگام برش گرد و غبار زیادی ایجاد می کنند هنگام کار باید از ماسک حفاظتی مناسب استفاده نمود و همچنین دستگاه برش نيز به سیستم مکنده متصل باشد قطعات برش خورده باید با وسایل مناسب به دستگاه بعدی انتقال يابد. )شکل 78(

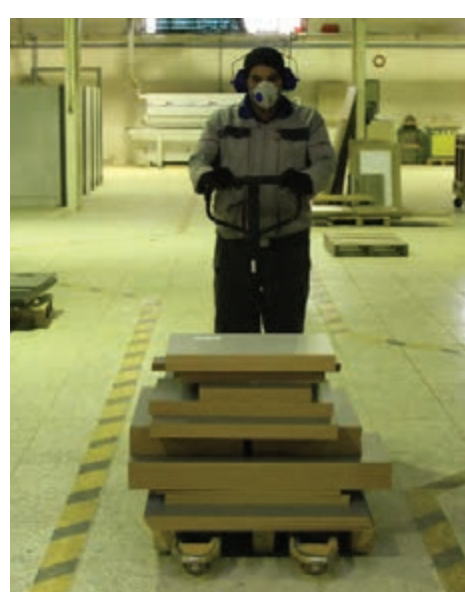

**شکل 78ـ حمل قطعات توسط لیفتراک کوچک**

## **پرسش به نظر شما وجود خطکشی در محیط کار چه مزایایي دارد؟**

**16ـ2ـ نوارکاری:** ضخامت قطعات بايد طبق عالمت و شماره مشخص شده با دستگاه لبه چسبان نواركاري شوند كه با توجه به نقشه کار معمولا نوار را همرنگ، گاهی مواقع متضاد یا با رنگ های دیگر در نظر می گیرند. (شکل ۷۹ تا ۸۲)

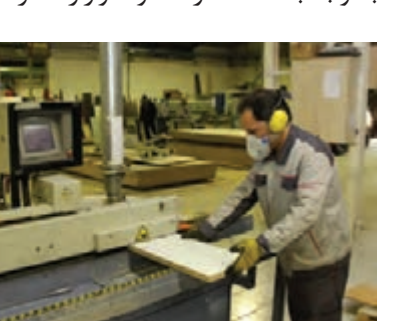

 **شکل 79ـ نوار کردن قطعه کار شکل 80ـ محل استقرار نوار لبه**

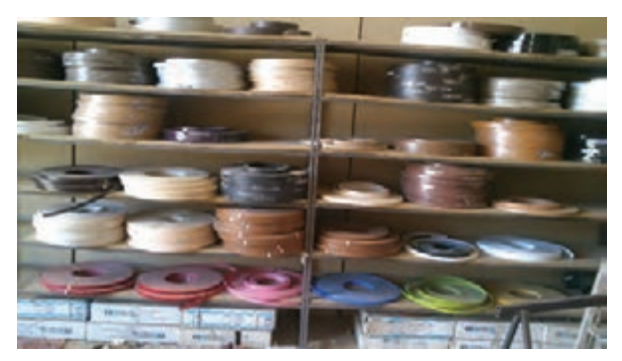

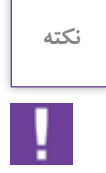

**گروهی**

 $\mathbb{R}$ 

معمولا در کنار هر یک از دستگاههای موجود در کار گاه یک سری مواد و ابزار لازم برای سرویس و تعمیرات **آنی دستگاه قرارمي دهند.**

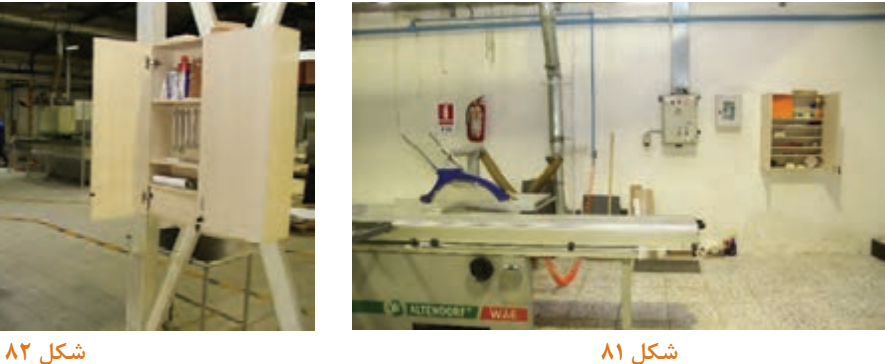

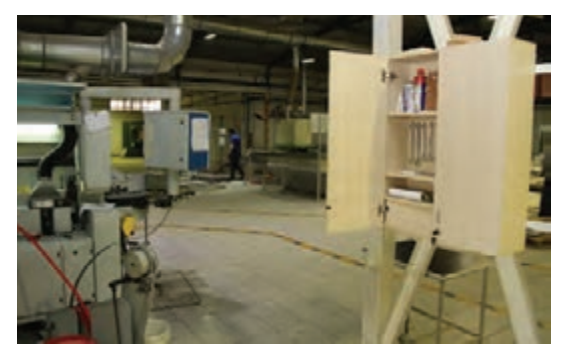

## **16ـ3ـ سوراخکاری**

با توجه به نقشههای فنی، بايد با سوراخ زن اتوماتیک یا دستگاه دریل ستونی، به سوراخکاری جای پیچهای الیت و اتصاالت دیگر در بعضی از کارخانجاتي که به دستگاههای سیانسی پیشرفته مجهز هستند ممكن است عمل سوراخکاری همزمان با عملیات دیگر در همان دستگاه انجام شود.

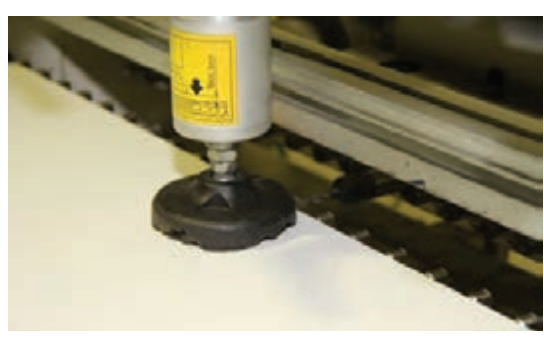

 **شکل 83**

**17ـ مونتاژ محصول**  قطعات آماده (برش خورده، نوار شده، سوراخ شده) باید به کارگاه مونتاژ منتقل شوند. معمولاً در کارگاهها و کارخانجات بزرگ واحدی به نام کارگاه مونتاژ وجود دارد که قطعات پس از برش، نوارکاری، سوراخ کاری و ... به آنجا منتقل می شوند. (شکل ۸۴) در کارگاه مونتاژ عالوه بر میزهای مونتاژ کمد ها و قفسه هایی نیز وجود دارد که یراق و ابزارآالت مورد نیاز در آن نگهداری می شود. )شکل های 85 و 86(

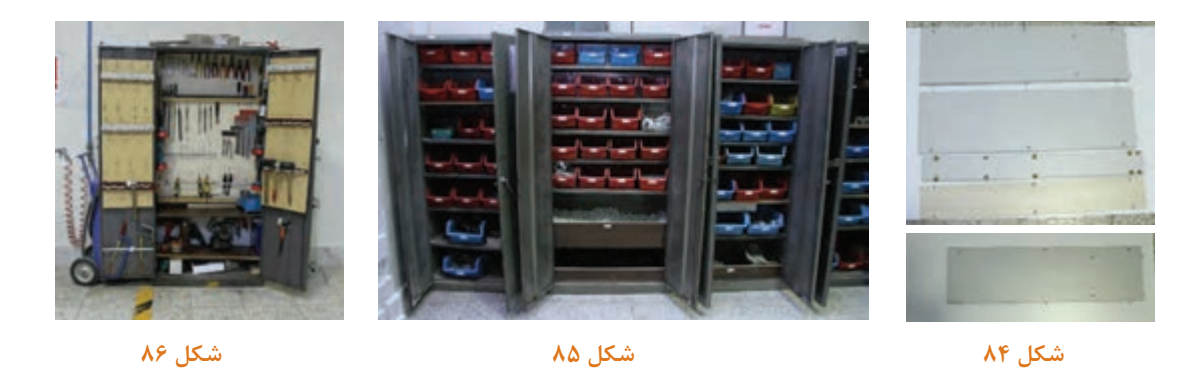

پس از انتقال قطعات به میز تمیزکاری، باید اضافه های چسب و ... را از روی آنها پاك کرده و آماده مونتاژ نمود (شکل ۸۷ و ۸۸)

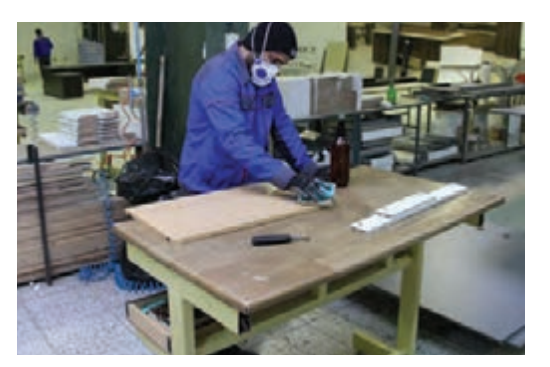

 **شکل 87 ـ میز تمیز کاری شکل 88 ـ میز مونتاژ**

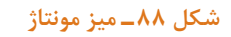

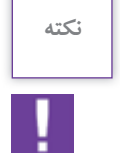

**با توجه به اینکه برای تمیزکاری قطعات ممکن است از مواد شیمیایی مانند الکل، تینر و ...استفاده شود توصیه مي گردد عالوه بر استفاده از وسایل حفاظتی مانند ماسک، دستکش و ... در طول شیفت کاری برای سالمتی و جلوگیری از تأثیرات منفی گاز های حاصله و گرد و غبار ً محیط های کارگاهی حتما شیر بنوشید. )شکل 89(**

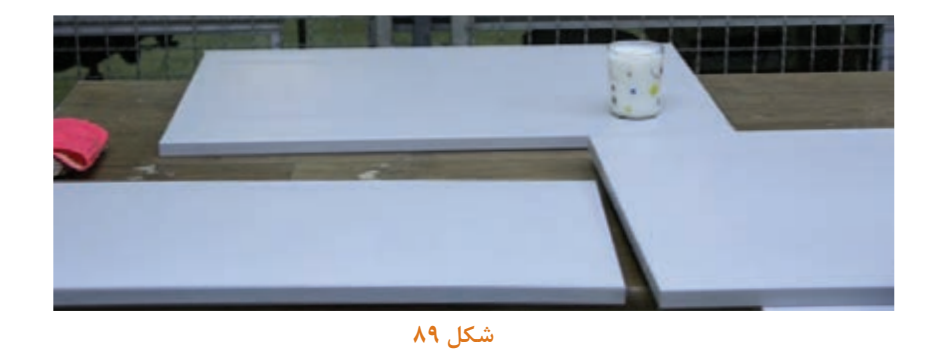

**مونتاژ پایههای کانتر:** قطعات پایه را با توجه به سوراخکاریهای انجام شده و یراقهای الزم به يكدیگر متصل كنيد برای اين كار ابتدا بايد پراق لازم (پیچهای الیت) در محلهای مورد نظر قرار داده شده و قطعه بعدی با توجه به محل سوراخکاری روی قطعه پايینی قرار گيرد و با پیچگوشتیهای پنوماتیکی، شارژی یا دستی محکم شود. )شکلهای 90 تا 95(

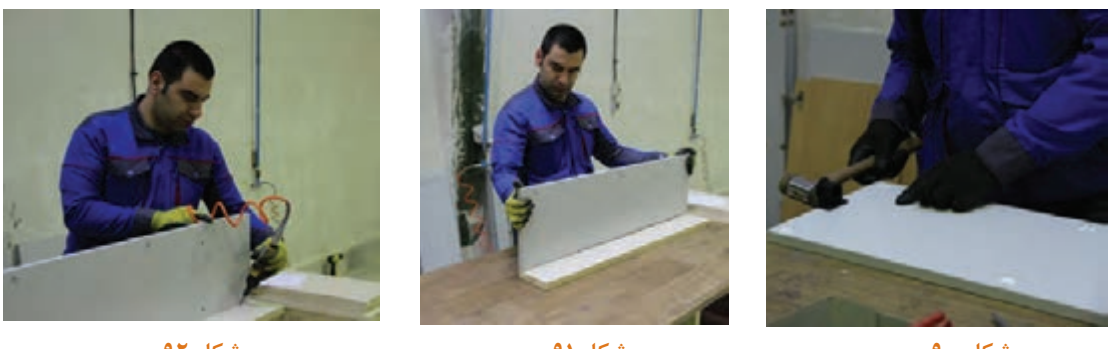

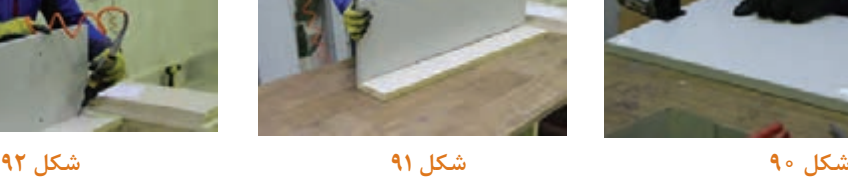

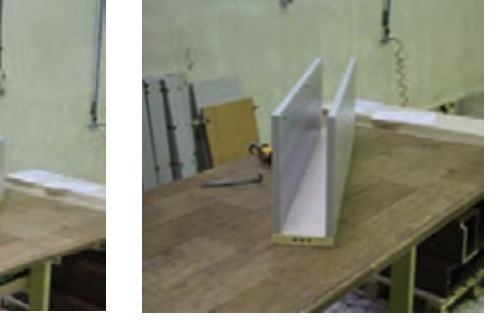

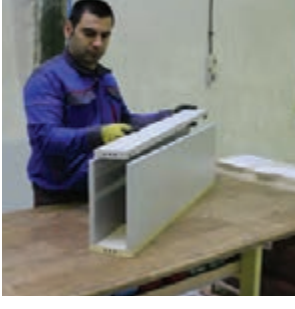

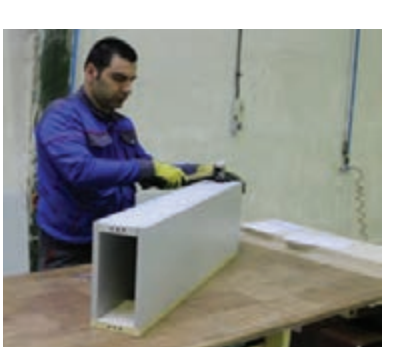

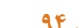

 **شکل 93 شکل 94 شکل 95** طرف دیگر پایه را در محل خود محکم كرده و درپوش آن (قطعه چهارم) را در جاي خود قرار داده و تنظیم کنید. پس از مونتاژ پایهها باید سقف، طبقه و قسمتهای ديگر را طبق نقشه مونتاژ كنيد.

در مرحله بعد به مونتاژ میز جلو کانتر اقدام نماييد برای این کار ابتدا بايد 2 عدد پایه فلزی تهیه نموده و آنها را توسط پیچهای مخصوص به صفحه متصل نموده و پس از آن وادار وسط دو پایه را توسط پیچ به پایهها اتصال داد. )شکلهای 96 تا 98(

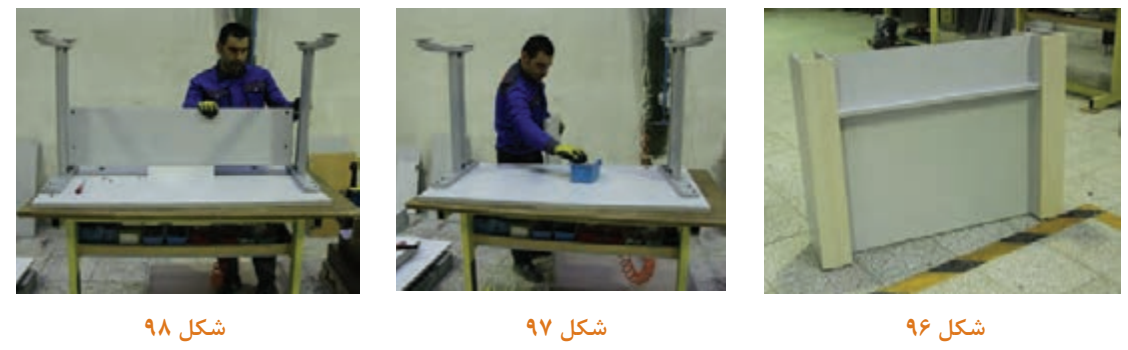

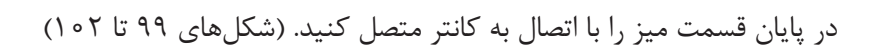

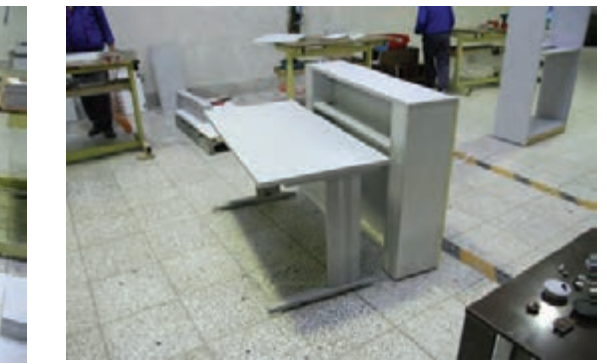

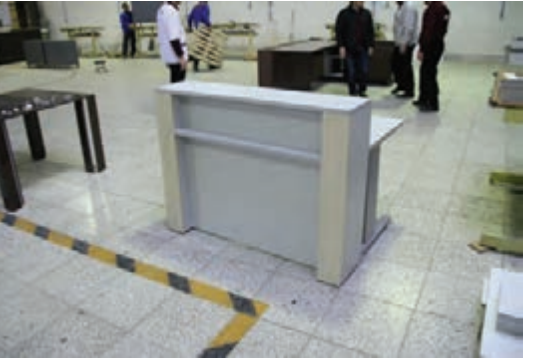

**شکل 99 شکل 100**

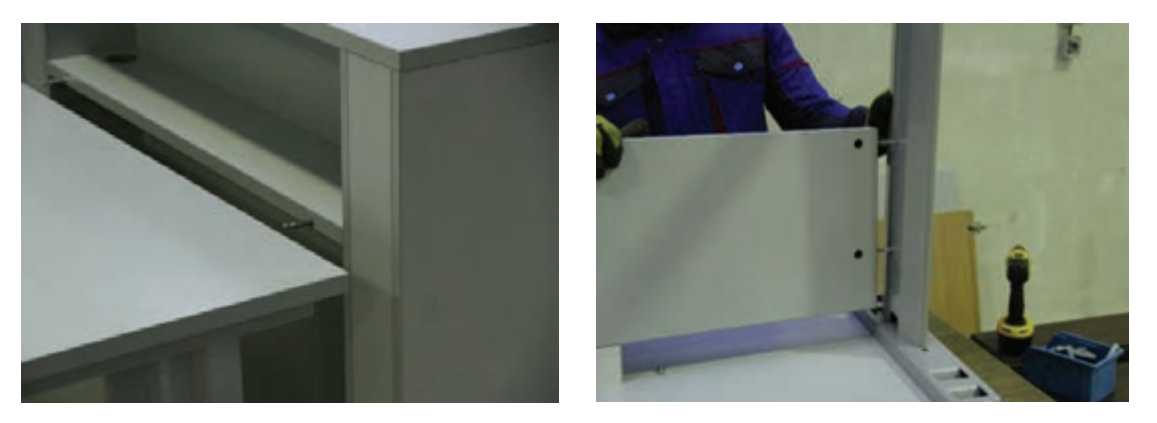

**شکل 101 شکل 102**

## **18ـ کنترل کیفیت و بستهبندی**

کنترل کیفیت در کارگاههای ساخت مصنوعات صفحهای از ابتداییترین مرحله یعنی خرید یا ورود مواد اولیه به انبار شروع ميشود و باید دقت الزم را به عمل آورد که مصالح مورد استفاده فاقد هرگونه عیبی باشد. در مراحل بعد که قطعه کار از مرحله قبلی تحویل گرفته ميشود باید از هر لحاظ مورد بررسی قرار گيرد تا اگر مشکلی دارد رفع شود و در پایان قسمت مونتاژ واحدی قرار گرفته که قطعه کار از نظر شکل ظاهری، ابعاد و اندازه، ایستائی و .. بررسی ميشود که واحد کنترل کیفیت نام دارد. در این قسمت است كه معمولاً لیبل یا مهر "كنترل شد" روی کاال زده ميشود. )شکل 103(

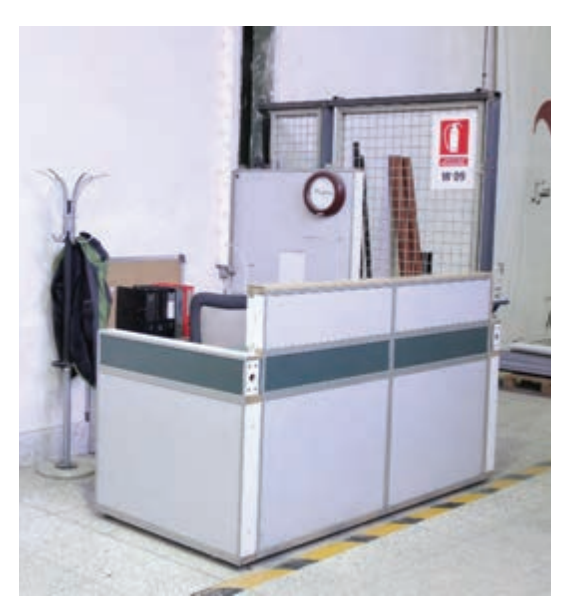

**شکل 103**

با توجه به حجم بزرگ کانتر گاهي اوقات بستهبندی با مشکالتی مواجه ميشود و قطعه کار با همان حجم حمل و جابهجا ميگردد ولی گاهی قطعات بهصورت نیمهساخته بستهبندی ميشود تا هنگام مونتاژ نهایی فرد خریدار یا مشتری با مشکل زیادی مواجه نشود.

در قطعات بزرگ یکبار قطعه را بهطور كامل مونتاژ مينمايند كه در صورت نبودن مشكل میتوان آنرا دوباره ِ باز کرد، )دمونتاژ( قطعات آنرا بستهبندی و در جای مناسب انبار می كنند. )شکلهای 104 و 105(

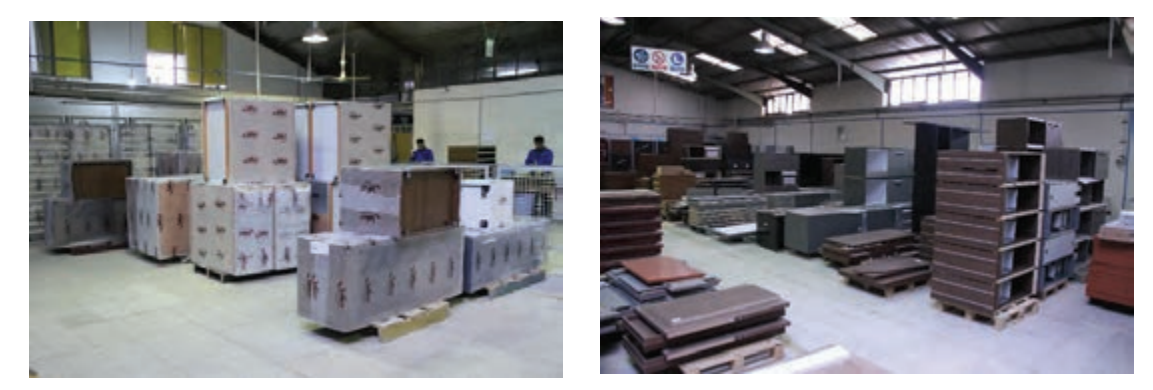

**شکل 104 شکل 105**

**پارتیشن**  پارتیشن از نظر لغوی يعني دیواری ثابت یا متحرک و نازک برای تقسیم کردن اتاقی بزرگ به بخشهای کوچک تر و یا اصطلاحاً به معنی جداساز و قسمت کننده میباشد. در گذشته پارتیشن را بیشتر از چوب و بهصورت مجموعهای بلند تا سقف ميساختند با طبقاتی برای قرار دادن اشیا و تزئینات که از دوطرف قابل رویت باشد. این نوع پارتیشن بیشتر در میان فضای پذیرایی و نشیمن تعبیه ميشد. )شکلهای 106 تا 108(

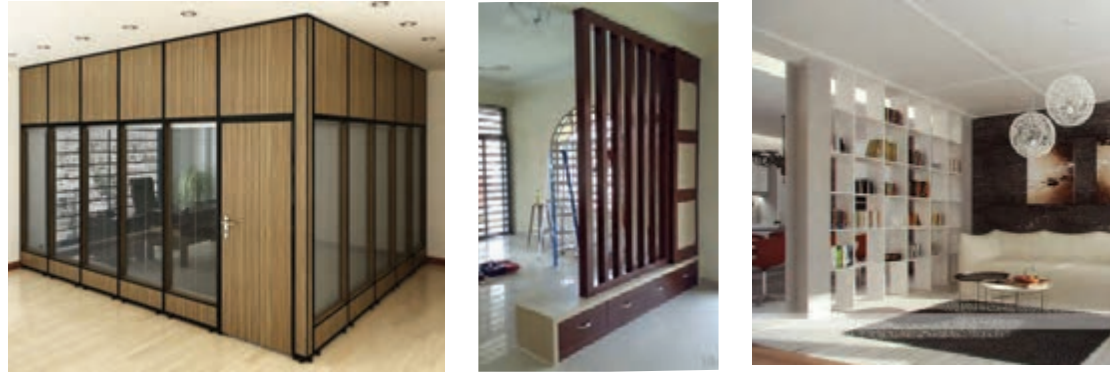

**شکل 106 شکل 107 شکل 108**

### **کاربرد پارتیشنها در فضاهای مسکونی**

ـ تقسیمبندی فضای ورودی از فضاهای دیگر ـ جدا کردن هال از پذیرایی ـ جدا کردن پذیرایی از غذاخوری ـ پنهان کردن قسمتهای قناس فضا، ستونهای قرار گرفته در مرکز یا فضاهای با دیوار کج ـ فضاسازی در اتاق های بزرگ و تبدیل آن به دو اتاق تودرتو مثلا اتاق کار، محل خواب و فضای تعویض لباس

### **پارتیشن اداری**

اين پارتیشنها برای جداسازی موقت یا دائم در فضاهای اداری مورد استفاده قرار ميگيرند كه به زیبایی فضای داخلی ساختمان نیز کمک زیادی می کنند. پارتیشن اداری به علت تنوع در طرح، ارتفاع، نوع کاربری، ترکیببندی رنگ، مواد مورد استفاده و ملزومات آن می تواند مکمل مناسبی در طراحی دکوراسیون فضاهای اداری باشد. بعضی از دالیل استفاده از پارتیشن در محیطهای اداری عبارتاند از: 1ـ در مراکز آموزشی و ادارات برای استفاده از فضا ميتوان با كمك از پارتیشن فضاهای بزرگ را به چند قسمت بر اساس کاربرد تقسیم نمود. 2ـ به منظور صرفهجويي در مصرف انرژي در سالنهای بزرگ ميتوان از پارتیشن براي فضاسازي استفاده نمود. 3ـ براي جداكردن فضای اداری )اسناد و مدارک( از دسترس عموم بايد از پارتیشن استفاده كرد.

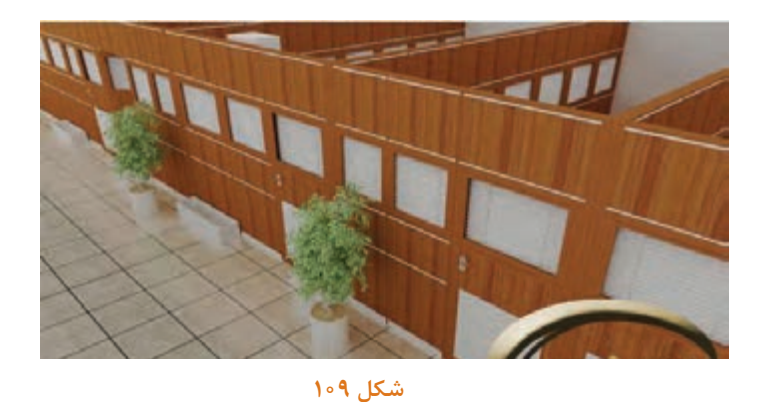

پارتیشنهای اداری به دو دسته تقسیم می شوند:

2ـ پارتیشن دوجداره پارتیشنهای تک جداره دارای ستونهای متعددی هستند که قرار گرفتن آنها روی زمین، كار را راحتتر میکند. پارتیشن تک جداره معمولاً از پروفیلهای آلومینیوم با ابعاد مختلف ساخته میشود که این کار باعث افزایش استحکام آن خواهد شد. این نوع پارتیشن جداکنندهای سبک تر و مقرون به صرفهتری از انواع دیگر جداکنندهها است و برای ایجاد فضاهای خصوصی و نیمهخصوصی کاملاً مناسب است. (شکلهای ۱۱۰ تا ۱۱۲)

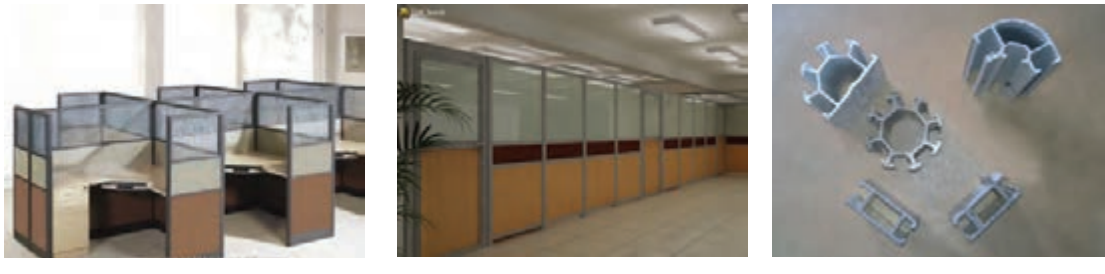

1ـ پارتیشن تک جداره

 **شکل 110 شکل 111 شکل 112**

**پارتیشنهای دوجداره:** در پارتیشنهای دوجداره قابلیت ساخت قابهای یک تکه و بزرگ وجود دارد. بدنه پارتیشن به اندازه کافی مقاومت و استحکام دارد و میتواند بدون نیاز به ستون بر روی زمین قرار بگیرد. (شکلهای ۱۱۳تا ۱۱۵)

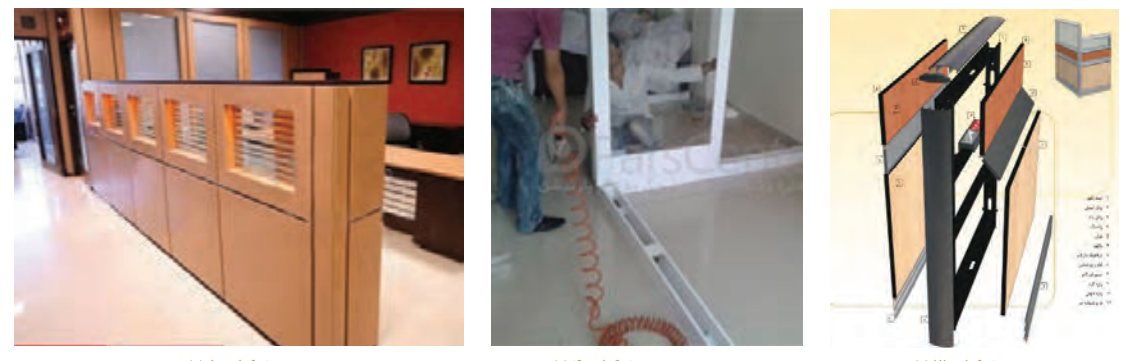

 **شکل 113 شکل 114 شکل 115**

 انواع پارتیشنهای اداری از نظر مواد تشکیلدهنده 1ـ تمام ام دی اف )شکل 116( 2ـ ترکیب شیشه و امدیاف )شکل 117( 3ـ ترکیب آلومینیوم و شیشه )شکل 118( 4ـ ترکیب آلومینیوم و امدیاف )شکل 119(

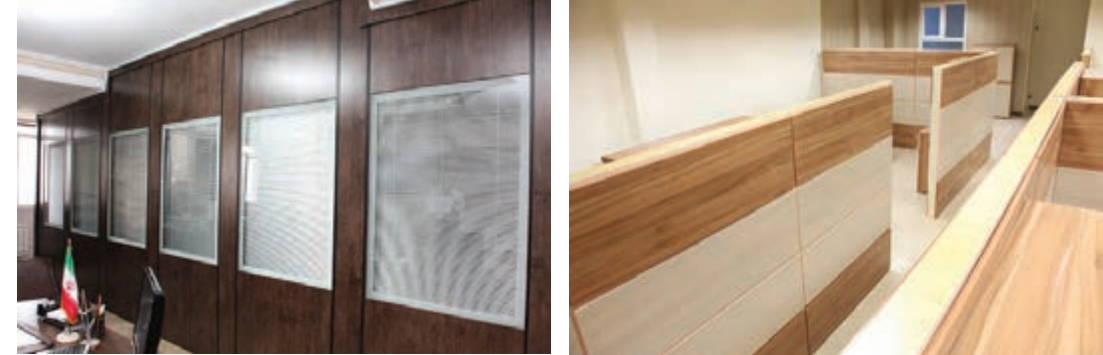

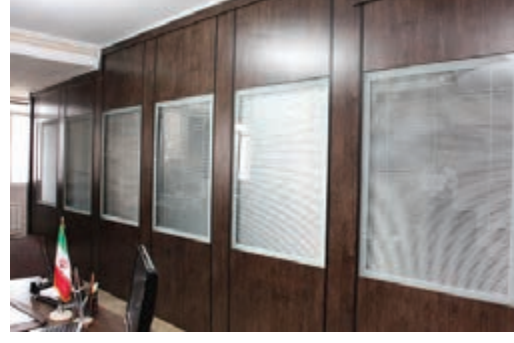

**شکل 116 شکل 117**

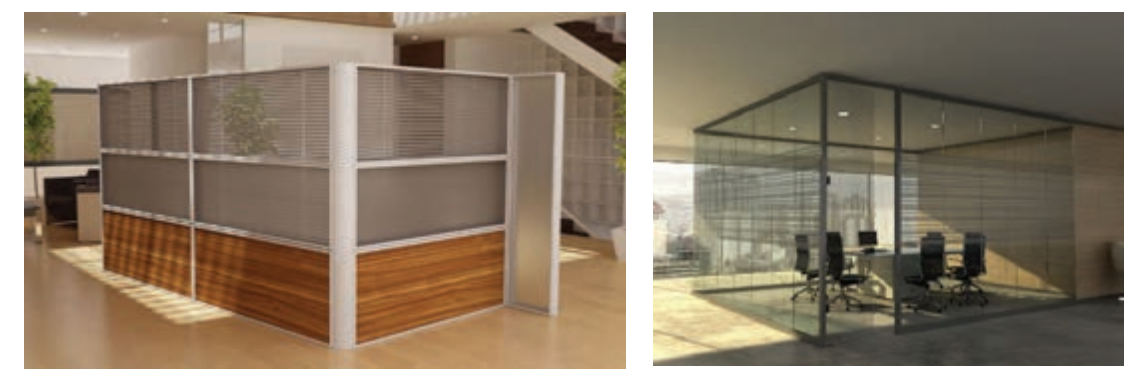

**شکل 118 شکل 119**

**یادآوری**

عالوه بر مصالح گفته شده و ترکیبی در ساخت پارتيشن امکان استفاده از مصالح دیگر نیز وجود دارد. **مزایای استفاده از پارتیشنهای اداری** 1ـ نصب سریع 2ـ زیبایی و دکوراتیو بودن 3ـ تنوع رنگ و طرح قابلیت حمل و نقل و جابهجایی آسان 4ـ اندازه دلخواه و تنوع ابعادي 5ـ امکان مونتاژ و باز کردن سریع و آسان 6 ـ توجه داشته باشید که با این پروژهها میتوان در عین سادگی محیطی زیبا و دلنشین اداری را ایجاد نمود و عالوه بر صرفهجویی در مواد مصرفی و اولیه تولید دکوراسیون اداری از خرید و تهیه ملزومات اداری تجمالتی و تشریفاتی نیز پرهیز شود.

#### ارزشیابی شایستگی طراحی و ساخت پیشخوان ( کانتر )

شرح کار:

ـ طراحی پیشخوان ( کانتر ) با استفاده از نرم افزار و ترسیم نقشه های فنی و اجرایی آنها

ـ انتخاب مواد اوليه طبق نقشه و تهيه ليست برش و برش قطعات با استفاده از ماشين اره گرد خط زن

۔ لبه چسبانی دستی و نیمه اتوماتیک

- سوراخ کاری محل اتصالات و یراق آلات و شیارزنی

ے مونتاژ آزمایشی

\_ بسته بندى قطعات در داخل كارتن

## استاندارد عملکرد:

با استفاده از ماشینهای برش و لبه چسبان و سوراخ زن و سایر ابزار و تجهیزات و مطابق با استاندارد ملی پیشخوان (كانتر) بسازد.

### شاخصها:

ـ استفاده از ماشینهای استاندارد و تنظیم آنها با توجه به نقشه

۔ برش قطعات به طور گونیایی و با اندازه دقیق طبق نقشه

۔لبه چسبانی قطعات براساس استاندارد ملی

۔ سوراخ کاری و شیارزنی به صورت دقیق طبق نقشه

= مونتاژ دقیق با توجه به نقشه

- بسته بندی قطعات در کارتن طبق استاندارد ملی

شرايط انجام كار و ابزار و تجهيزات:

شرايط:

۱.کارگاه میلمان صفحهای استاندارد به ابعاد ۱۴ × ۱۶ متر مربع دارای تهویه کافی و فنداسیون مناسب برای نصب دستگاه و سیستم مکنده و نورکافی به انضمام لوازم ایمنی و نورکافی و سیستم سرمایشی و گرمایشی ایمن

٢.اسناد: نقشه پیشخوان ( کانتر )

١.٣ابزار و تجهیزات: ماشین اره گرد خط زن - اره فارسی بر- ماشین لبه چسبان- سوراخ زن- دریل و پیچ گوشتی برقی - میزکار

۴.مواد: صفحات فشرده مصنوعی- یراق - پیچ- نوار PVC

۵ زمان: ۵ ساعت ابزار و تجهیزات:

ماشین اره گرد میزی- ماشین فرز- ماشین دریل ستونی- ماشین لبه چسبان اتوماتیک یا دستی- دستگاه فارسی بر- تنگ دستی - تنگ نیوماتیک معيار شايستگى

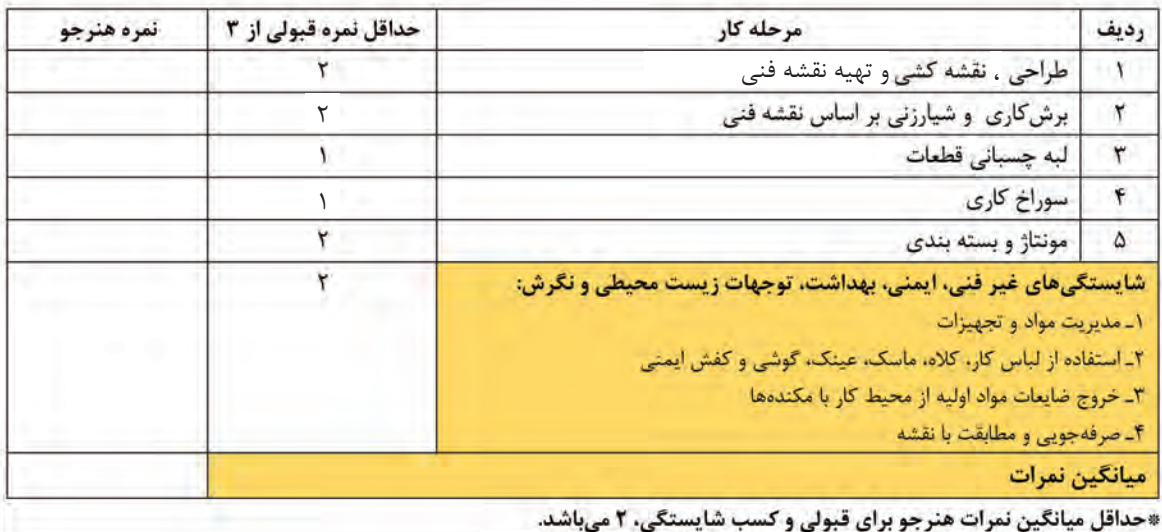

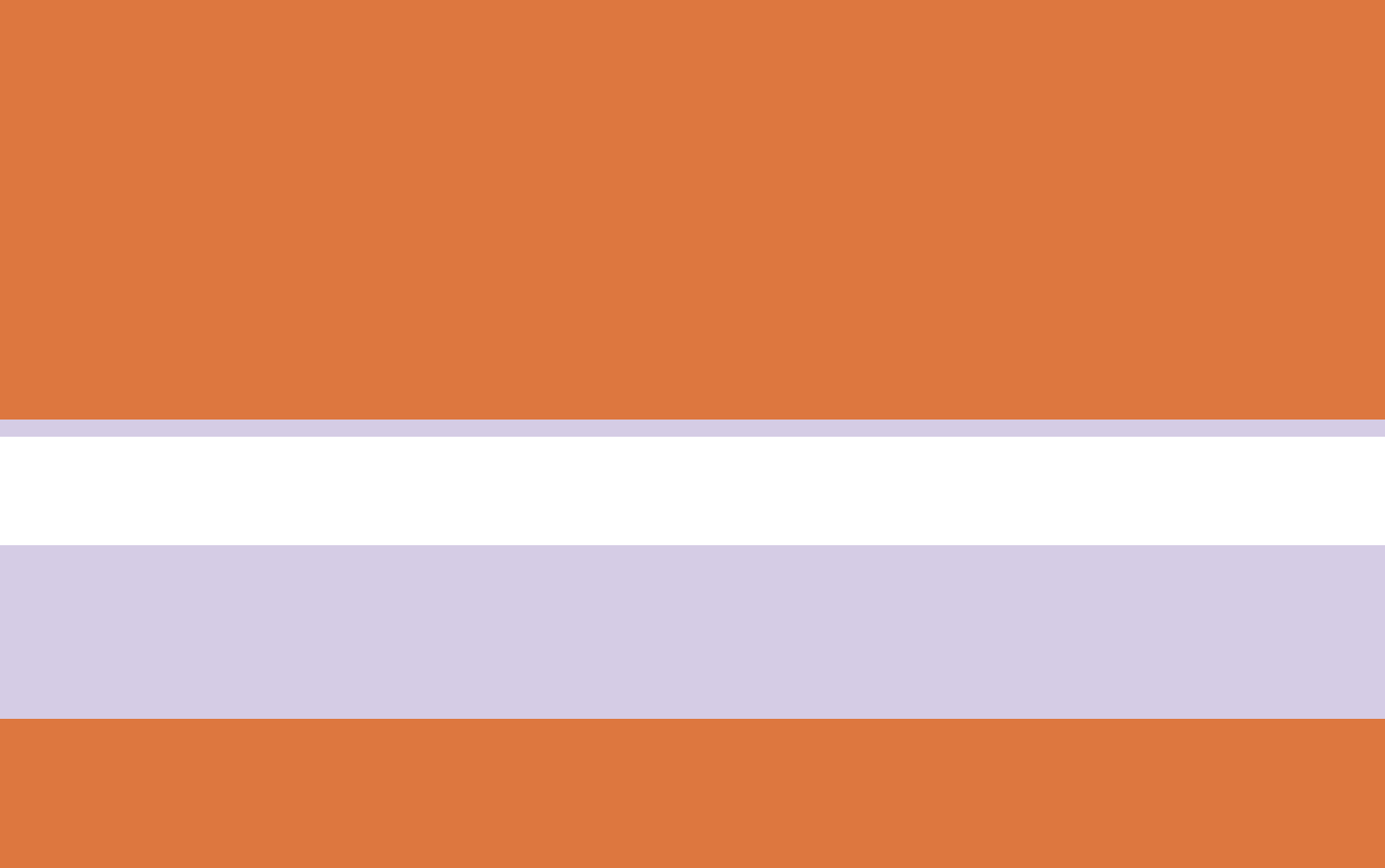
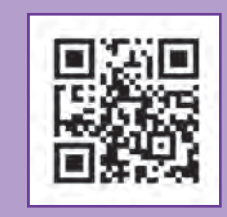

**پودمان 5**

**چیدمان اداری با نرم افزار**

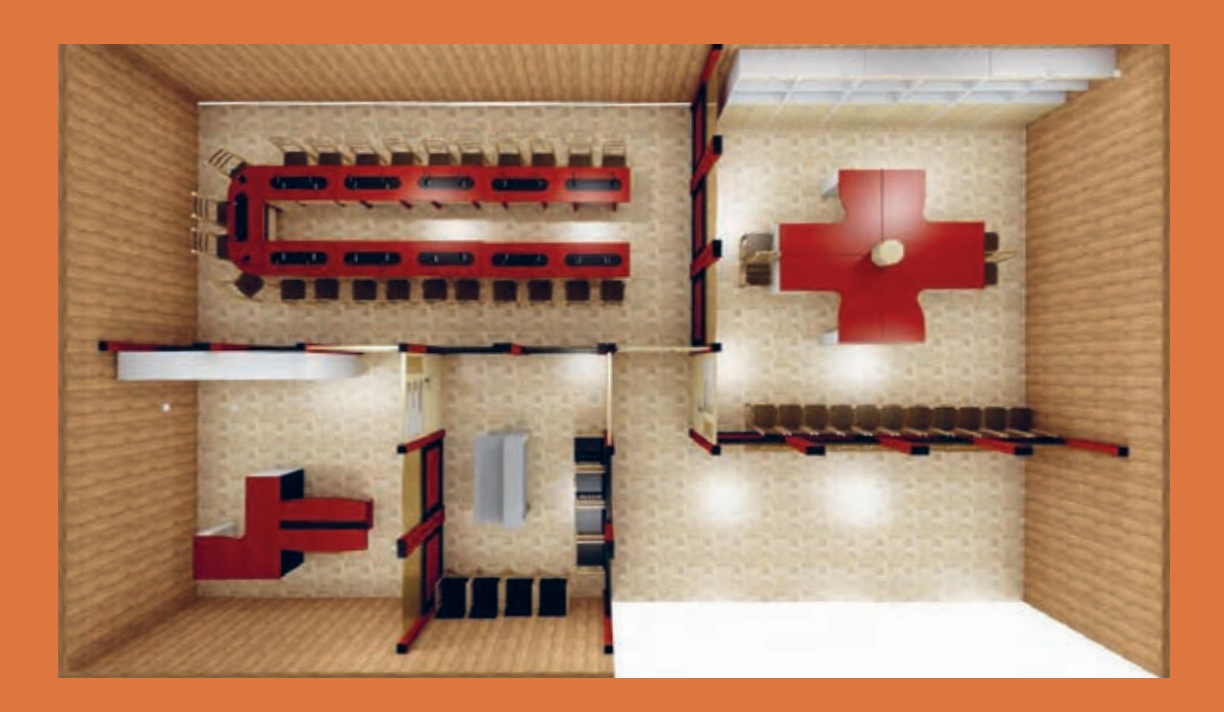

**واحد یادگیری 7**

# **شایستگی چيدمان اداري با نرمافزار**

# **آیا تا به حال پی برده اید:**

 عوامل مؤثر در چيدمان فضاي اداري كدامند؟ با كدام نرمافزار بهترين چيدمان را ميتوان انجام داد؟ براي بهترين و مناسبترين چيدمان به چه نكاتي بايد توجه نمود؟ در چيدمان محيط اداري چه نكاتي را بايد در نظر گرفت؟ نرمافزار در چيدمان فضاي اداري چه كمكي ميكند؟ چيدمان فضاي اداري چه تأثيري بر روحيه مشتري يا ارباب رجوع دارد؟ رنگ سایر اجزای اتاق اداري باید چه تناسبی با مبلمان آن داشته باشد؟ یادگیری اصول فنگشويی در چیدمان اداري چه کمکی به ما خواهد کرد؟ انتخاب سرویس اداري متناسب با چیدمان چه تأثیری در احساس آرامش و امنیت ما دارد؟

## **استاندارد عملکرد: استاندارد عملکرد:**

پس از اتمام این واحد یادگیری هنرجویان قادر خواهند بود چيدمان فضاي اداري را با استفاده از نرمافزار انجام دهند؛ كه الزمه اين فعاليت، كسب اطالعاتی دربارة اصول و انواع چیدمان محيط اداري است. **اصول چیدمان و طراحی دکوراسیون اداری** 

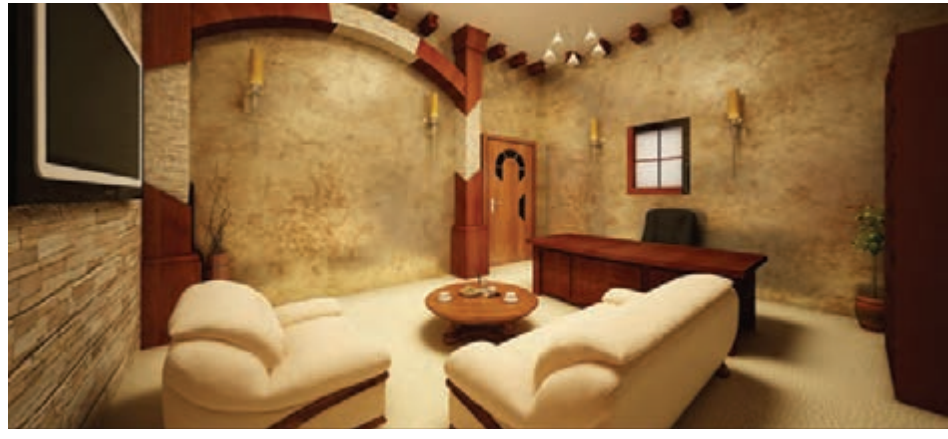

**شكل1**

اولين و مهمترين فضا و اتاق در مجموعه اداري شايد برای شرکتهای بزرگ تجاری بهشمار میرود، بتوان گفت اتاق رياست در ادارات و مدير عامل در همواره قلب یک شرکت به حساب آمده و شرکتهای شركتها و كارخانجات توليدى و صنعتى است، كه ممختلف بر حسب كار، درآمد و نوع مشتريان خود بايد به معرفي آنها ميپردازيم. اتاق ریاست مهمترین و رسمیترین بخش فضای تعهدات خود را با استفاده از دکوراسیون و فضای اتاق اداری بهشمار میآید كه باید از رفتوآمد عمومی و در دید و نظر مشتریان نمایانتر کنند. دسترسي مستقيم دور باشد. چنين به نظر ميرسد علم روانشناسی ميگويد: ۹۰درصد شخصیت یک كه بهدليل نوع شخصيت و جلب توجه افراد مراجعه فرد در دید اول، در فرد دیگر، شکل میگیرد، و کننده، قاعدتاً بزرگترين و بهترين فضاها، بايد اتاق اتاق مديرعامل بيانگر نوع ديد و نگرش يک شرکت مديريت باشد.

#### **اتاق مدیر عامل:**

كوچكي است تا اتاق مدير عامل كه اتاقي بزرگتر گمديرعامل پي ميبرند. (شكلهای٢ و ٣)

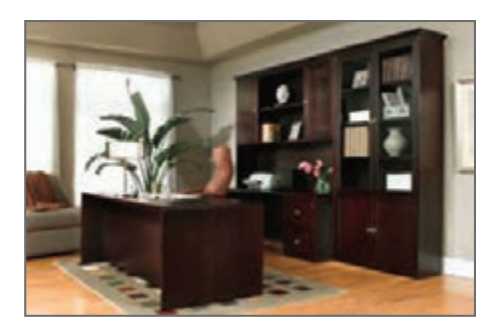

**شكل2 شكل3**

به دکوراسیون آن اهمیت بدهند، تا بتوانند گفتهها و

تاق مدیریت که در یک کسبوکار معمولی، اتاق حتی از نظم و دقت و تمیزی محیط به صحت و دقت است. استفاده از رنگ، نور، نوع چیدمان، فضاسازیها و حتی موقعیت اتاق در یک ساختمان بهصورت ناخودآگاه در مشتری تأثیر میگذارد و مشتریان

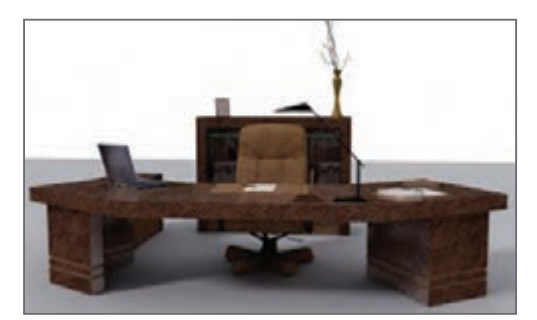

**نورپردازی اتاق مدیريت:**

اتاق یک مدیر میتواند با پرهیز از هزینههای سرسامآور و فقط با یک نورپردازی ساده از سایر اتاقها متمایز شود. روش اصولی نورپردازی برای مطالعه تابش نور از سمت چپ است و اگر شخص پشت به نور قرار بگیرد سایه خودش روی میز میافتد اما با توجه به تأثیر این نور از لحاظ بصری و روانی، میتوان این مشکل را با استفاده از نورپردازی مناسب حل کرد، و بر ایجاد عواملی برای جلب اعتماد ارباب رجوع تمرکز کرد. شاید شما بهعنوان ناظر ً اصال متوجه نباشید که دلیل اعتمادی که ناگهان به فرد پشت میز پیدا کردهاید چیست یا برعکس، چرا مایل هستید هر چه سریعتر از این اتاق خارج شوید!

عوامل بصری زيادي وجود دارد كه باعث قضاوت فرد بیننده میشود. برای مثال فضای روشن و باز، حس آرامش و امنیت بیشتری به فرد میدهد تا فضای بسته و تیره. اگر دقت کرده باشید در برنامههای تلویزیونی نیز از این مسئله استفاده میشود. در برنامههایی که پشت مجری یک پنجره قرار گرفته، درنتیجه فضای صحنه به بیننده حس اعتماد القا میکند، فواره در صحنه به بیننده حس پیروزی و اختالف سطح رو به باال به او حس پیشرفت و آیندهنگری منتقل می نماید. (شكلهای ۴ و ۵)

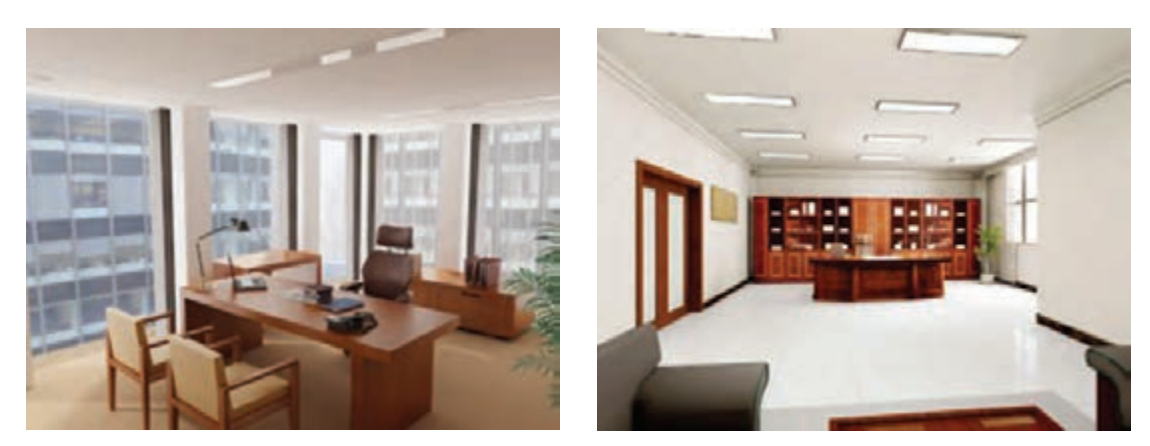

**شكل4 شكل5**

#### **حس اعتماد**

در مرحله اول باید اهداف خود را از دکوراسیون تعیین كرد اينكه در بیننده بايد چه حسی القا شود؟! حس اقتدار مدیریت، حس صمیمیت، یا حس اعتماد؟

برای یک مدیر فروش، جلب اعتماد مشتری مهمترین عامل موفقیت اوست. مشتری با ورود به اتاق باید درک کند که میتواند به حرفهای مدیر اطمینان داشته باشد، در واقع جدا از طرز برخورد و ظاهر مدیر، چیدمان مبلمان و جزئیات مربوط به آن، حتی مدل و سبک صندلیها نیز از اهمیت خاصی برخوردار است. یک صندلی بلند و پُر ابهت به مشتری نشان میدهد که با یک مدیر قدرتمند روبهروست، در واقع این دکوراسیون به شما میفهماند که مدیر، قواعد خاص خودش را دارد. )شكلهای 6 و 7(

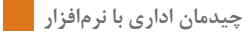

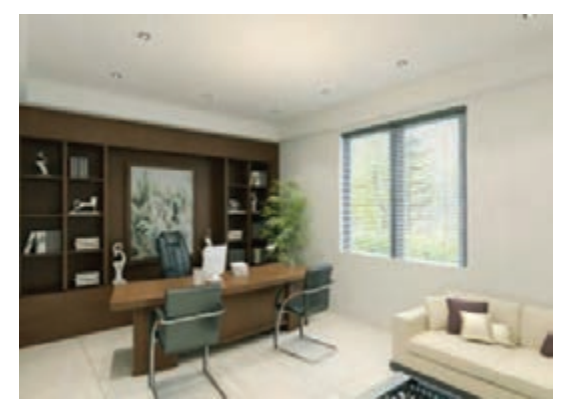

**شكل6**

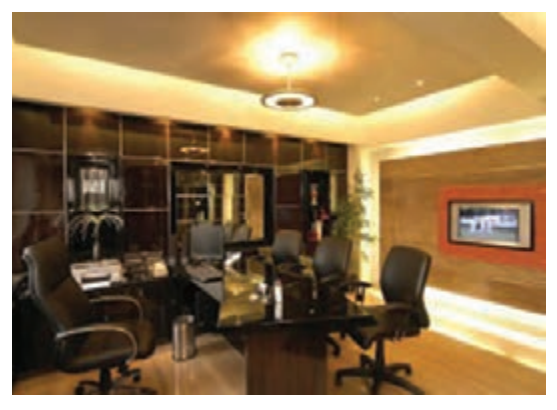

**شكل7**

**حس اعتماد با تمرکز بر نورهای طبیعی**: در معماری نور باشد. این نور که از پشت سر مدیر می تابد به مشتری حس اعتماد داده و بحثی روشن و صادقانه مدیر را انتظار می کشد.اتاق مدیر می تواند یک در خصوصی برای ورود و خروج خود او داشته باشد. این نحوه رفتوآمد مدیر

امروز، سعی میشود میز مدیر پشت به نور قرار بگیرد تا مصراجعان اینطور برداشت میکنند که مدیر همواره در نخستین صحنهای که به چشم مراجعهکننده میخورد ماتاقش حضور دارد. این در، برای اتاق رئیس میتواند به از نظر روانشناسی بسیار مهم است. زیرا کارمندان و یک اتاق خصوصی دیگر راه داشته باشد که او بتواند قبل از مالقات با مهمانانش خود را مرتب کرده و گاهی درصورت نیاز استراحت کند. این مسئله برای مطب پزشکان نیز صادق است. (شكل های ۸ و ۹)

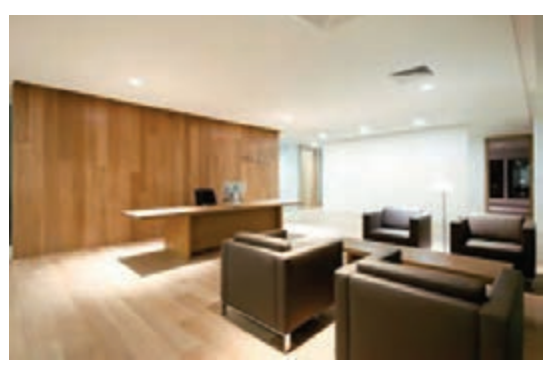

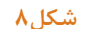

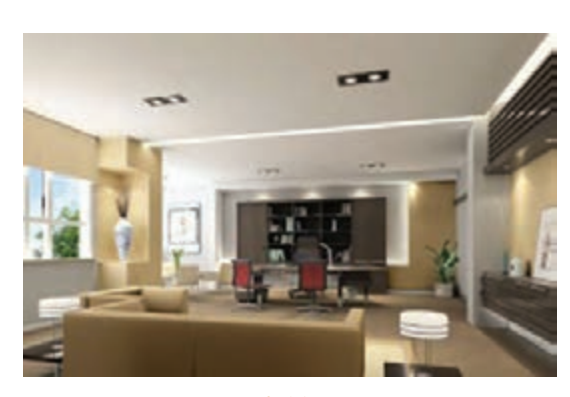

**شكل9**

**حس راحتی**

فرض کنید در اتاق انتظار یک مطب دندانپزشکی هستید و میدانید دکتر هنوز نرسیده است. تحمل این انتظار همراه با درد دندان خیلی سختتر از آن است که تصور کنید دکتر در مطب بوده و هر لحظه ممکن است انتظارتان پایان یابد. این مورد، برای خانههای مسکونی هم کاربرد دارد. اگر دید مهمانها به محل ورود و خروج افراد خانه محدود نباشد، حریم خصوصی و حجاب ساکنان حفظ میشود. در این صورت اگر مهمانها زودتر از یکی از اعضای خانه رسیدند، میتوانند بدون اشراف به این موضوع منتظر بمانند. این قبیل ورودیها و خروجیها بهاصطالح شیطونک نامیده میشود.

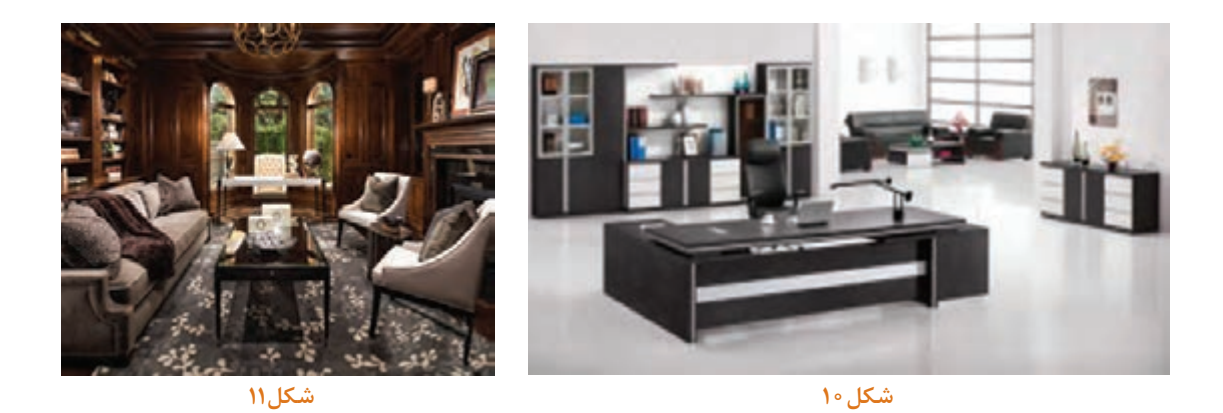

در شكلهاي 10و 11 نمونههایی از این فضاها را مشاهده ميكنيد. مبلمان اتاق مدیریت عالوه بر زيباتر بودن نسبت به فضاهاي ديگر، بايد رسمی نيز به نظر برسد. همچنين القاکننده حس رياست و مديريت بوده و محلي مناسب براي پذيرايي از ميهمانان مدير باشد.

**تناسبات فضایی**  چیدمان و مبلمان هر بخش از فضای اداری باید دارای تناسب با دیگر بخشها باشد، اما در مورد دکوراسیون اتاق ریاست گاهی استفاده از تضاد میتواند این فضا را لوکستر، پر اهمیتتر و مجزاتر از بخشهای دیگر نشان دهد. بهعنوان مثال، میتوان اتاق مديريت را کالسیک طراحی کرد و فضاهاي ديگر را مدرن طراحي نمود، كه در اين صورت اين فضا از بخشهاي ديگر مجزا خواهد بود. (شكل ١٢)

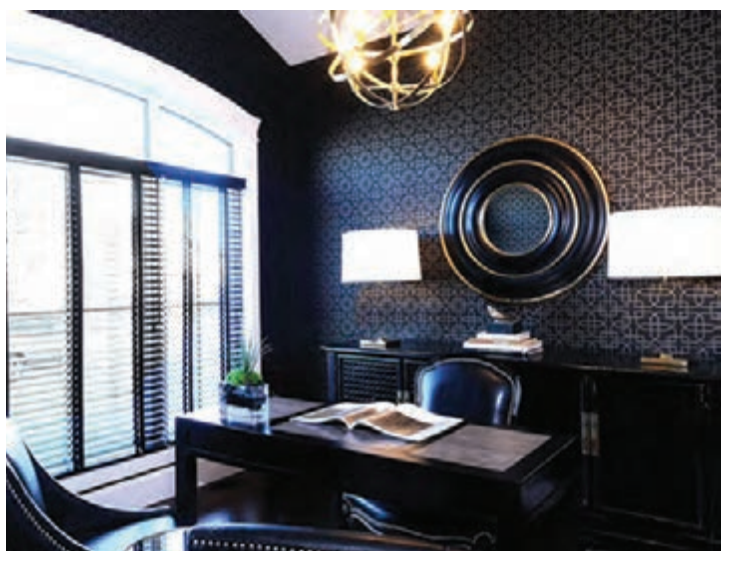

**شكل 12ـ دکوراسیون و چیدمان کالسیک اتاق مدیریت**

انتخاب درست و الگوی چیدمان مناسب میتواند تصویری تأثیرگذار برای کارمندان و مراجعهکنندگان ایجاد نمايد، تصویری که میتواند فرد را مورد اطمینان و یا عکس آن نشان دهد.

**چیدمان اداری با نرمافزار**

**مواد اولیه مناسب اتاق مدیریت** 

از مناسبترین متریالها برای اتاق ریاست، چوب است. میز چوبی بزرگ و کالسیک، عالوه برقدرت بخشيدن به فضا، به مراجعه كننده نيز آرامش می دهد؛ این آرامش به دلیل سرشت و خاصیت طبیعی چوب است. وقتی از میز کالسیک استفاده میکند، از دید مراجعهکننده، فردی با اصالت، بسیار با نفوذ و مهمتر از آن فردی پابرجا و ماندگار خواهد بود. چیدمان مدرن با همه جذابیتش مدیر را فردي به روز نشان میدهد، مملو از هیجانات زودگذر.

#### **چیدمان داخلی اتاق اداري:**

برای چیدمان روی میز میتوان از نمادهای مدرن استفاده کرد، تا نشان دهد كه مدير عالوه بر اصالت فکری، ً فردي کامال به روز است. این نماد میتواند یک دکور چوبی کوچک یا یک حجم هندسی فلزی باشد. انتخاب تابلوي مناسب میتواند جلوه اتاق را چندین برابر کند، اما درمورد انتخاب تابلوها به جاي مدارج تحصیلی و گواهینامههای کسب شده، میتوان از تصاویر ساده، اما فکر شده استفاده کرد؛ اینگونه تصاویر در ذهن بیننده حس اعتماد، پیروزی و ... القا میکنند.

**دکوراسیون و چیدمان اتاق مدیریت و ریاست با وسایل دکوری چوبی:**

کتابخانه زيبا و هماهنگ با میز مناسب از ضروریات یک اتاق ریاست تأثیرگذار است. کتابخانه بايد پر از کتابهایی مرتبط با حوزه کاری فعالیت شرکت باشد. در این صورت، مدير از نظر کارمندان و مراجعهکنندگان فردی به نظر میرسد که بر پایه مستندات علمی، حرفی به میان میآورد! **انتخاب رنگ مناسب:**

در دکوراسیون اتاق ریاست یا مدیریت هرگز از رنگهای فانتزی استفاده نکنيد. شاید تصور شود رنگهای فانتزی فرد را سرزنده و بانشاط نشان میدهند اما این انتخاب مدير را در نظرکارمندان، فردی غیرقابل اطمینان و فردی که چندان نباید روی حرفها و تصمیماتش حساب کرد نشان می دهد. (شكلهای ۱۳ و ۱۴)

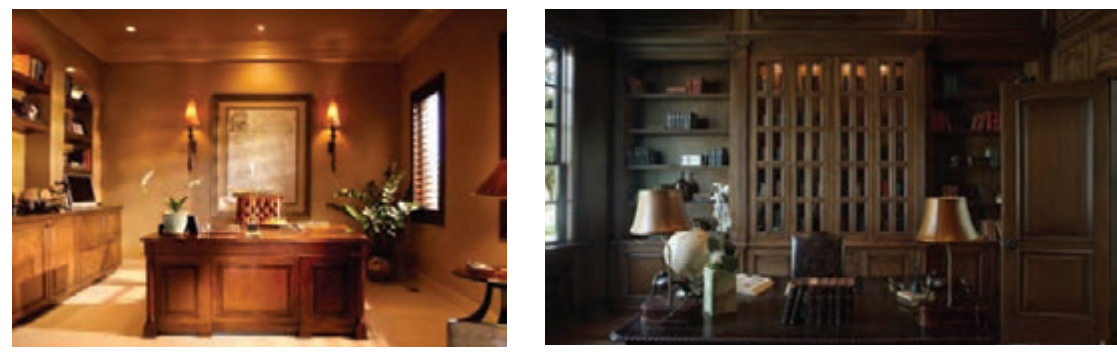

**شكل13 شكل14** 

رنگهایی از طیف رنگهای کرم و ترکیب آن با رنگ سفید و قهوهای روشن بهترین رنگها برای این فضا هستند. این طیف رنگی، احساس آرامش و امنیتی را در مخاطب ایجاد میکند كه در ضمير ناخودآگاه او مدير فردی قابل اعتماد، مصمم، با ابهت و تأثیرگذار میباشد.

## **نحوه چیدمان مبلمان اداری**

در مورد چگونگی قرارگیری مبلمان اداری و میز منشی و پرسنل در یک فضای اداری، باید به نكات زير توجه نمود:

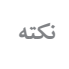

 ارباب رجوع هرگز نبايد به پشت میز يا به صفحه مانیتور و اطالعات محرمانه آن دسترسي داشته باشد.■ میز منشی باید جایی قرار گیرد که به در ورودی اتاق مدیریت دسترسی داشته و به دیگر فضاها کاملا مسلط باشد. چیدمان مبلمان اداری باید طوري باشد که مراجعهکننده به قسمتهای خصوصی فضا مشرف نباشد. تعبیه توالت خصوصی و حتی االمکان در ورودی مجزا برای مدیریت پیشنهاد میگردد. به خاطر رسمی بودن فضا، راحتی مبلمان اهمیت زیادی ندارد و ایجاد حس رسمی و اداری بودن تنها فقط توسط مبلمانهای خاص اداری امکانپذیر است.

انواع چيدمان مناسب براي محيط اداري با پروژههاي ساخته شده در محتواي كتاب : با اصول چیدمان و نورپردازی و ترکیب رنگ مناسب محیطهای اداری آشنا شدید در این بخش با اصول و نحوه طراحی و چیدمان در نرمافزار کیچن دراو آشنا خواهید شد. با توجه به اینکه در کتاب مبلمان اتاق خواب نیز در این خصوص توضیحاتی داده شد لذا در زمینه مبلمان اداری نیز از همان اصول پیروی کردیم و طی مراحل مشروحه در ذیل به اصول طراحی مبلمان اداری میپردازیم.

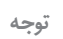

**با چیدمان مناسب انواع مبلمان اداری میتوان در فضای مورد نیاز صرفهجویی و از بهکار بردن میزها و دکوراسیون اداری حجیم و بزرگ )تشریفاتی و تجمالتی( پرهیز نمود. از آنچه که خودتان میسازید استفاده کنید.**

# **اصول طراحی و چیدمان با نرم افزار .5 6 kitchendraw**

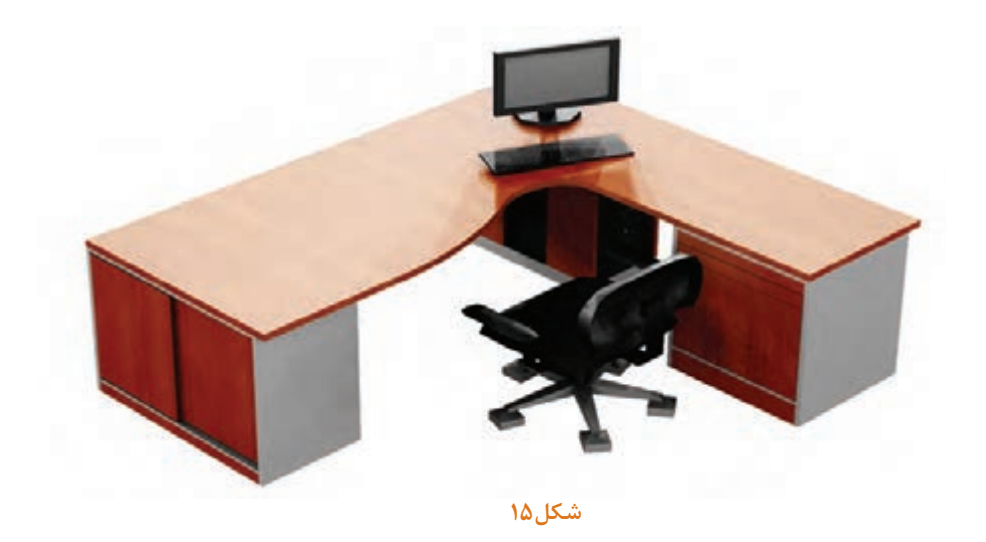

به شکلهای 59 تا 70 با دقت توجه کنید و نسبت به آنچه از طراحی تا کنون آموختهاید مورد بررسی و ارزیابی قرار دهید.

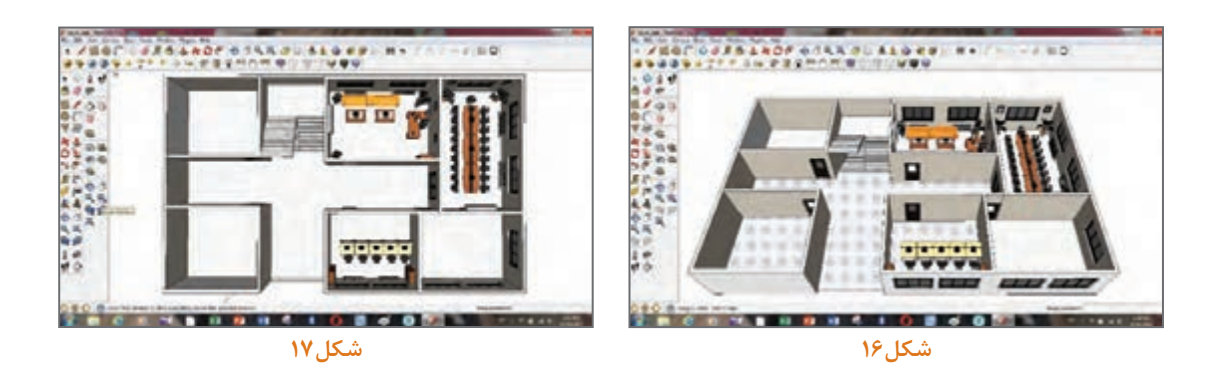

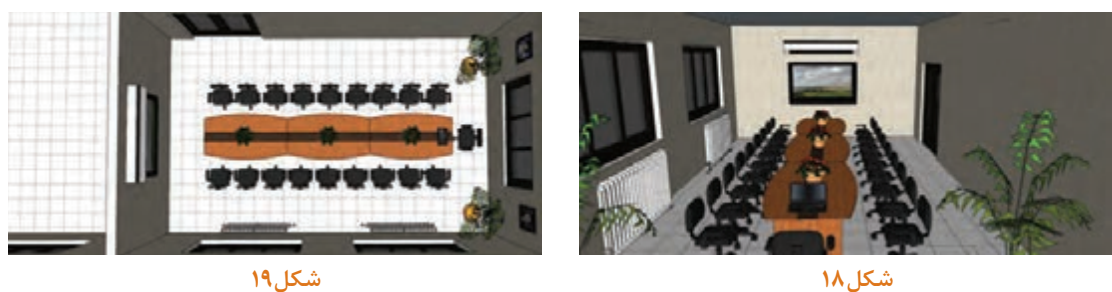

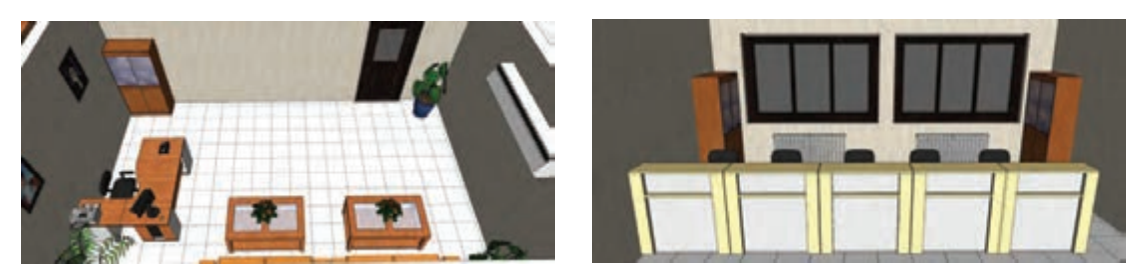

شكل <mark>٢</mark>١

شكل ۲۰

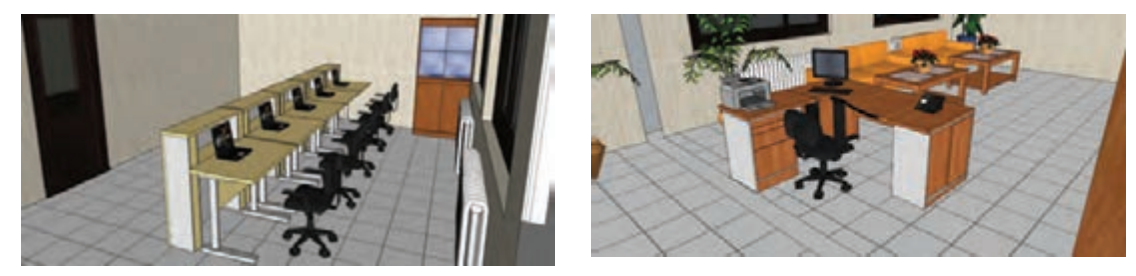

شكل <mark>٢٣</mark>

شكل ٢٢

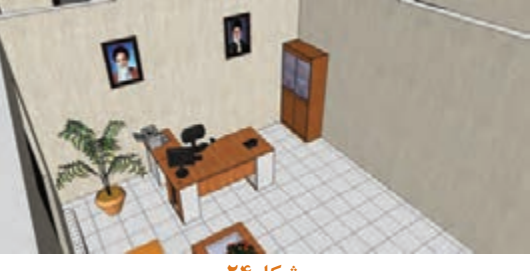

شكل **٢۴** 

در شکلهای 16 الی 24 نماهایی از طراحی و چیدمان مبلمان اداری در نرمافزار گوگل اسکچ اپ را مشاهده می ً کنید، همانطور که قبال توضیح داده شد کیفیت رندر در این نرمافزار در صورت عدم استفاده از پالگین ray-vدارای کیفیت مطلوبی نیست و با نصب این پالگین می توان کیفیت رندر عالی از این نرمافزار تهیه نمود اما صرف زمان بیشتر نسبت به رندرگیری نرمافزار کیچن دراو ورژن 6/5 ما را بر آن داشت جهت سهولت کار از این نرمافزار جهت چیدمان استفاده کنیم.بنابراین طی مراحل زیر میتوانیم از قابلیت نرم افزار کیچن دراو ورژن 6/5 استفاده نموده و با وارد نمودن خروجیهای بهدست آمده از نرمافزار گوگل اسکچ اپ از یک رندر با کیفیت مطلوبتر نسبت به این نرم افزار داشته باشیم برای اینکار باید از طراحی یک فایل با فرمت skp تهیه و ذخیره نماییم. نکته قابل توجه این است که اگر بخواهیم از کل طراحی انجام شده یک خروجی با فرمت موردنظر تهیه کنیم تغییرات سایز و رنگ هر یک از موضوعات و آبجکتها بهطور مجزا غیرممکن خواهد بود

**چیدمان اداری با نرمافزار**

چون به محض ذخیره فایل مجموعه طراحی شده بهصورت گروهی تلفیق شده و این امر را دچار مشکل میکند لذا جهت سهولت کار و همچنین استفاده از آبجکتهای طراحی شده در این نرمافزار و استفاده آن در سایر نرمافزارها باید هر یک از موضوعات را طبق (شکل های1۵و ۲۶) بهصورت جداگانه انتخاب و ذخیره نماییم و به همین ترتیب برای کلیه آبجکتهای طراحی شده اینکار را تکرار میکنیم.

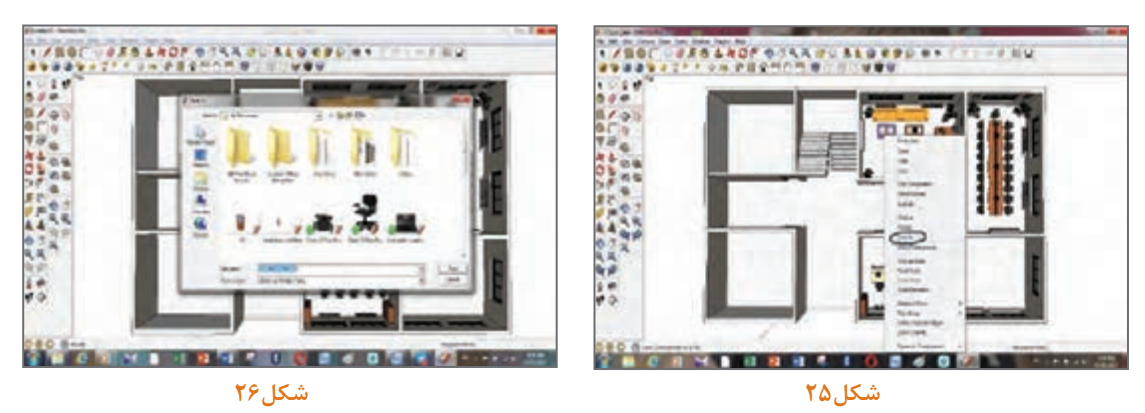

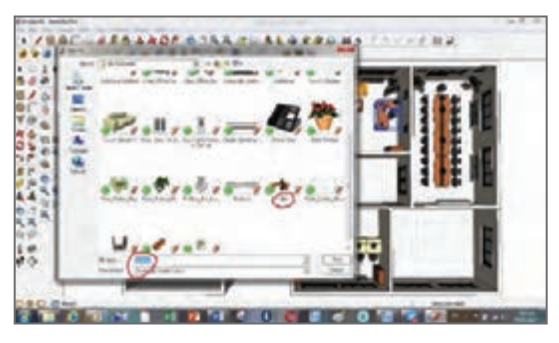

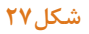

تمامی آبجکتهایی که بهصورت آماده از سایت com.dwarehouse3 دانلود کردهایم با همان نام ذخیره خواهند شد و لذا آبجکتهایی مانند میز کنفرانس و غیره که بهصورت سفارشی طراحی نمودیم مانند )شکل27( به نام Untitled ذخیره خواهند شدکه ما میتوانیم با تغییر نام بهراحتی به آن دسترسی پیدا کنیم. نکته قابل توجه ایناست که تصویر فایل ذخیره شده را میتوانیم به همراه نام آنها مشاهده نماییم.

در گام بعدی باید نرمافزار کیچن دراو را باز نموده و یک صحنه جدید برای طراحی به نام مبلمان اداری ایجاد نماییم. همان گونه که در (شکل78 و ٢٩) ملاحظه می کنید در ادامه طراحی مبلمان خواب یک صحنه جدید ایجاد مینمایيم اما از آنجایی که در مبلمان اتاق خواب مراحل قید شده است از توضیح تفصیلی آن صرفنظر نموده و به ارائه تصاویر موردنظر در این خصوص بسنده میکنیم و طبق تصاویر 30 تا 33 تنظیمات زیر را انجام میدهیم.

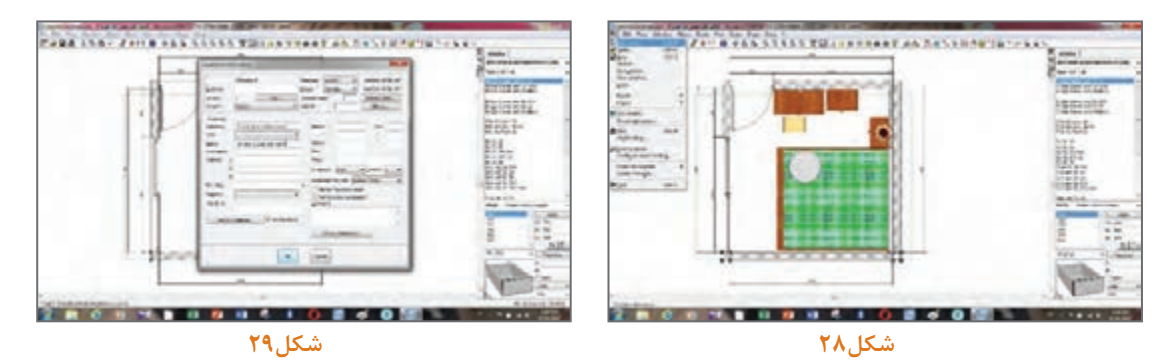

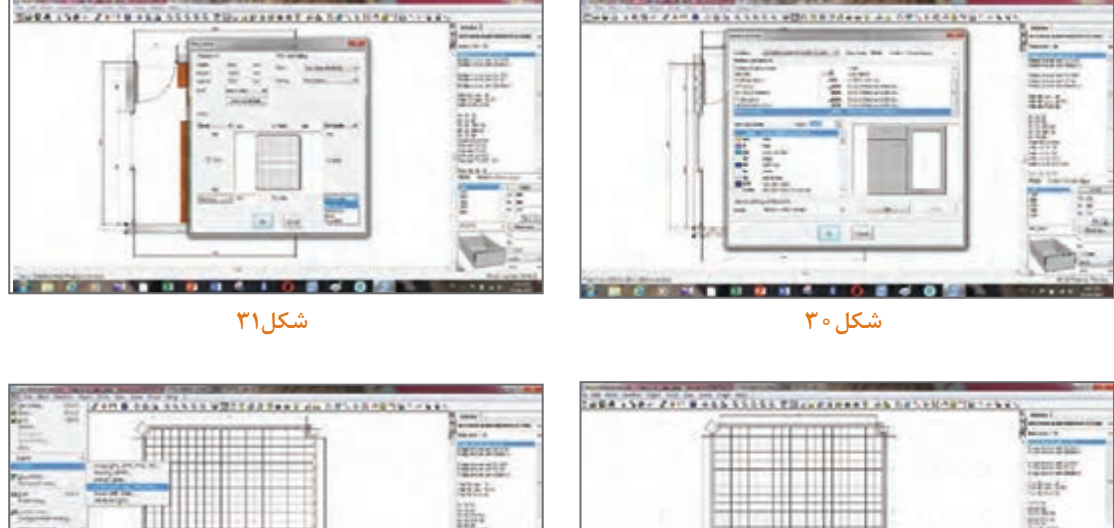

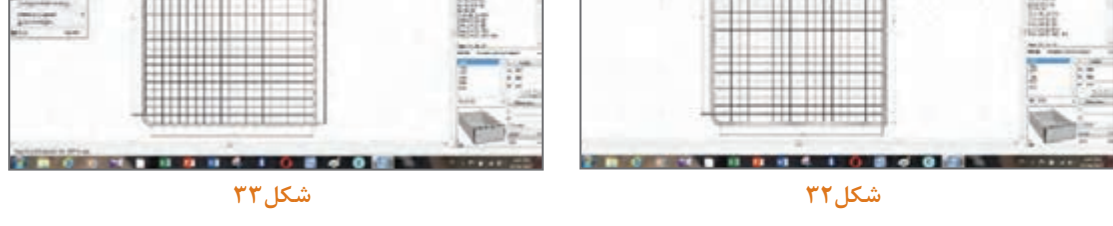

نکته ای که در تصویر 31 مالحظه می کنید این است که در حین ایجاد صحنه جدید، شما می توانید گوشه های دیوار اداره موردنظر را با توجه به حالت های مختلف قوسی و مستطیلی و یا پخی با ابعاد مورد نظر ایجاد نمایید. در شکل32 صحنه ایجاد شده با دیوار چینی موردنظر و همچنین ابعاد دیوار ایجاد شده را مشاهده می کنید.

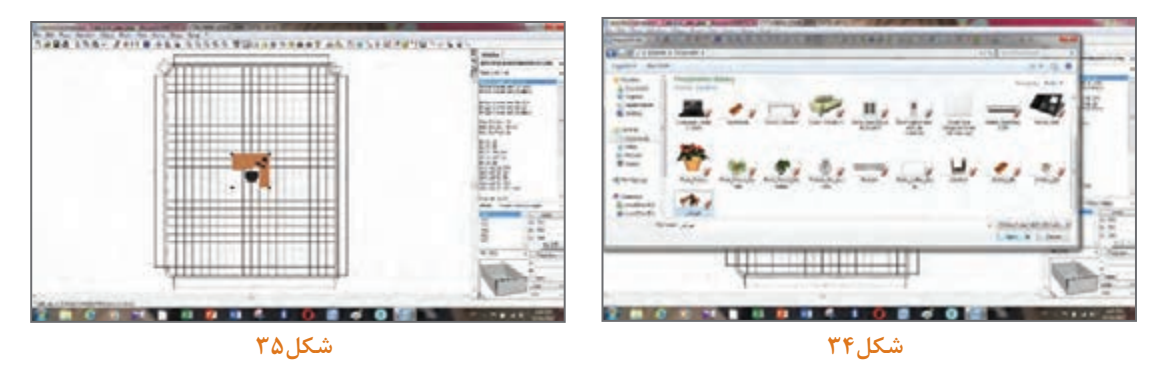

در شکل )33و34( طبق دستورالعمل dfile3>import>file ً از پوشه ای که قبال فایل های با فرمت skp را ذخیره نموده ایم را انتخاب و یکایك آبجکت ها را با ترتیب اولویت وارد نرم افزار کیچن دراو می نماییم (شکل ۳۵). سپس طبق (شکل های۳۶ و ۳۷) آبجکت موردنظر وارد شده را انتخاب و سپس کلیک راست نموده و با استفاده از گزینه اتربیوت تغییرات لازم در خصوص رنگ و ابعاد و اندازهها را انجام میدهیم (شکل۲۸). پس از وارد کردن و چیدمان ابجکت های از قبل طراحی شده در نرم افزار گوگل اسکچ آپ می توانیم از نمای پالن و ابزار field visual مطابق )شکل39( و دستور زیر عمل نمود و یا اینکه ابزار آن را در نوار ابزار به صورت

چیدمان اداری با نرمافزار **می**ا

دلخواه در باالی نرم افزار قرار داد که در آموزش نرم افزار کیچن دراو در کتاب طراحی کابینت آشپزخانه مفصل توضیح داده شد . مطابق شکل 85 با استفاده از نمای rendering realistic و سپس رندر نهایي را اجرا مي نماییم.

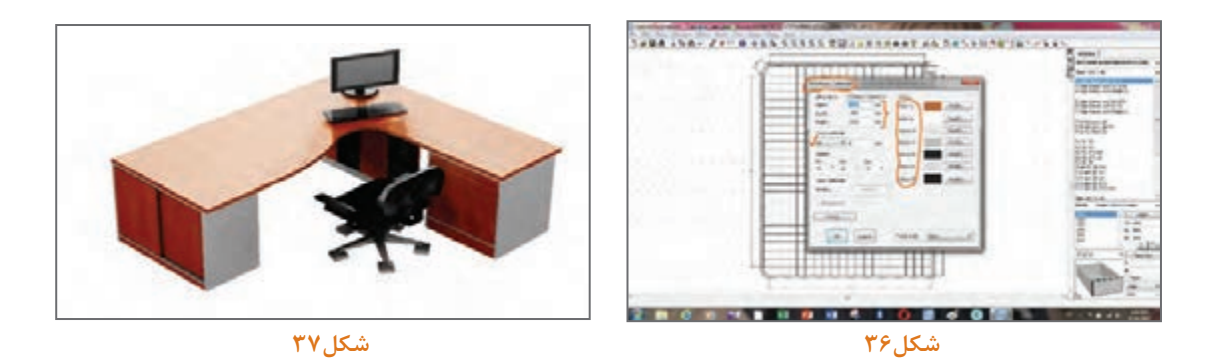

طبق شکل 38 و اجرای دستور Field Visual>View زاویه دید را مشخص و سپس رندرگیری می کنیم. (شکل ۳۹)

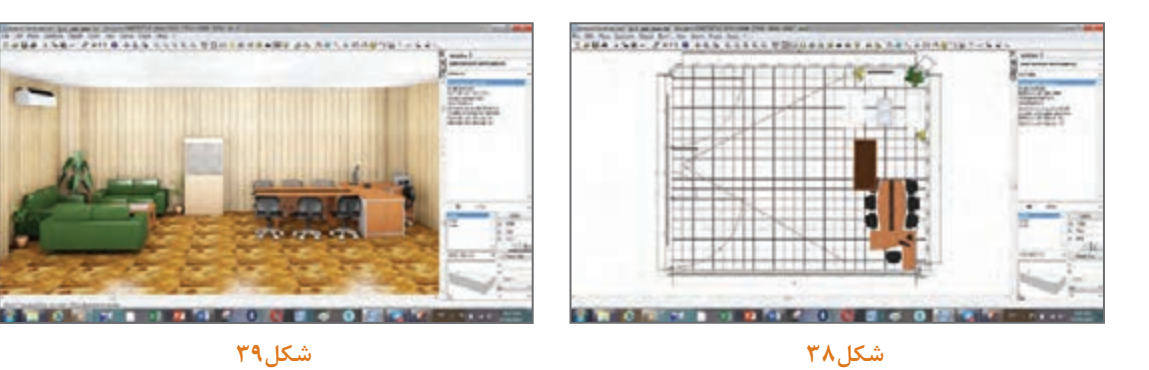

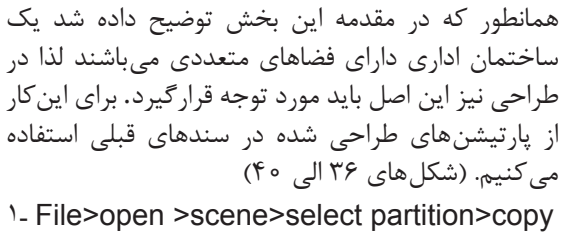

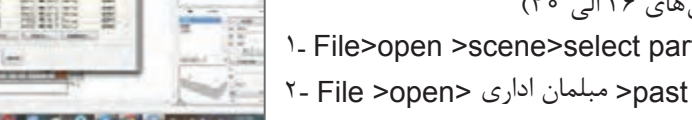

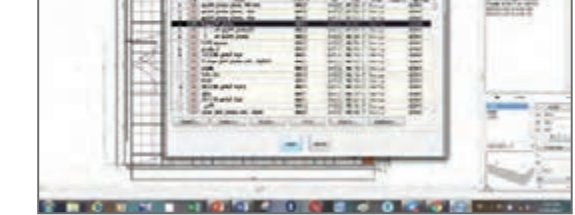

WAS THE WITH CANNOT ON ABUTE LEASEN AS DEVELOPED THE

شکل ۴۰

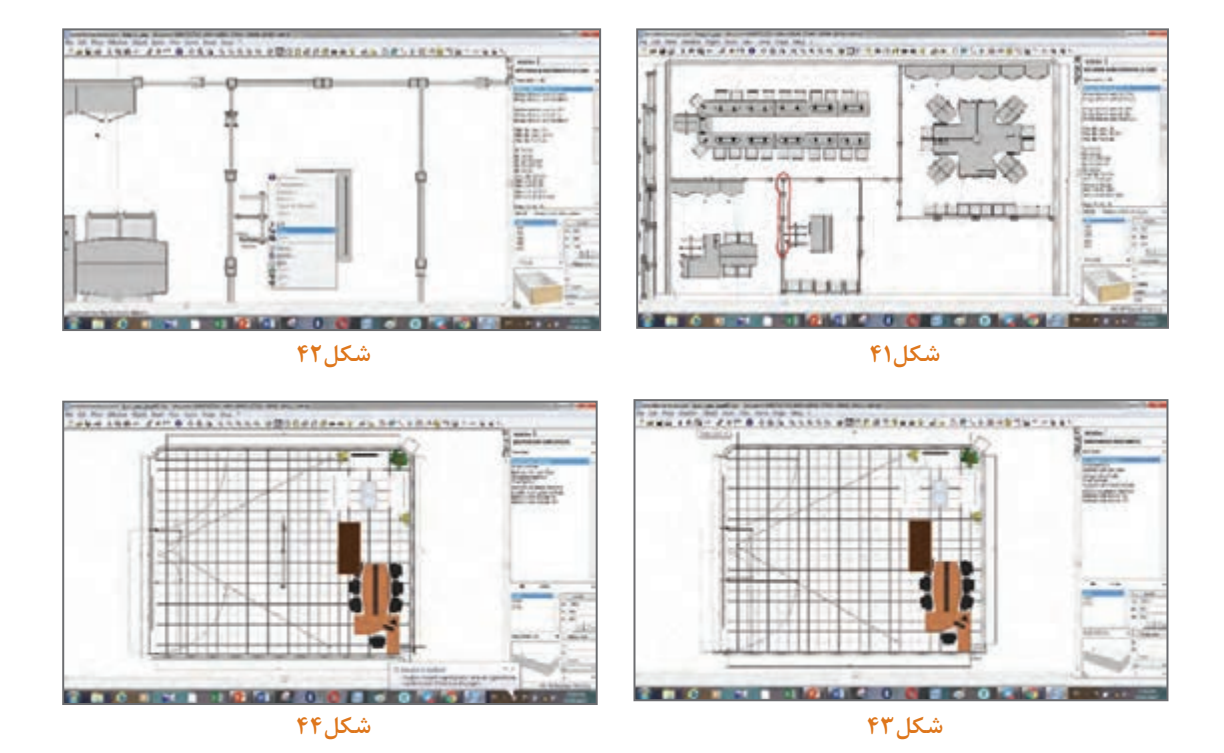

بدین ترتیب با استفاده از ابزار کپی و چسباندن می توانیم به تعداد دلخواه از پارتیشن های وارد شده ایجاد و همچنین می توانیم به هر تعداد از آبجکت های طراحی شده با دستورذیل ایجاد نماییم و با کمك ابزار move در جای مناسب خود قرار دهیم.

#### Select object >copy >past >move

به همین منوال می توانیم چیدمان را با دستور های آموزش داده شده انجام دهیم از آنجایی که ممکن است متراژ پارتیشن طراحی شده دقیقاً به اندازه فاصله دو دیوار نباشد لذا در بحث آموزش می¤وانیم از دیوارهایی به عنوان برآمدگی ستون استفاده کنیم )شکل45(. و طبق شکل 46 می توان رنگ آبجکت های وارده را به کمك ابزار اتربیوت )Attribute )تغییر داد.

شکل های 47 و 48 چیدمان یك اداره را با تجهیزات و آبجکت ها و فضاهای موردنیاز اعم از اتاق مدیریت و حسابداری و طراحان و کارمندان ایجاد نموده و محل نشیمن ارباب رجوع و مشتریان هم به خوبی در آن رعایت شده است.

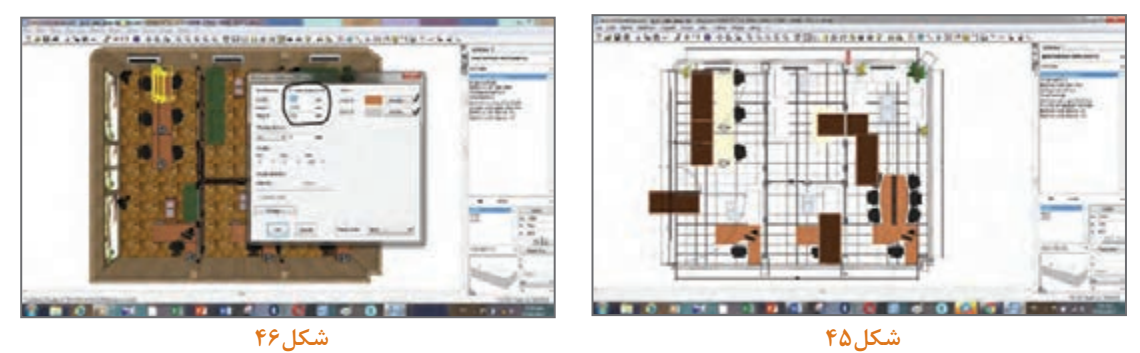

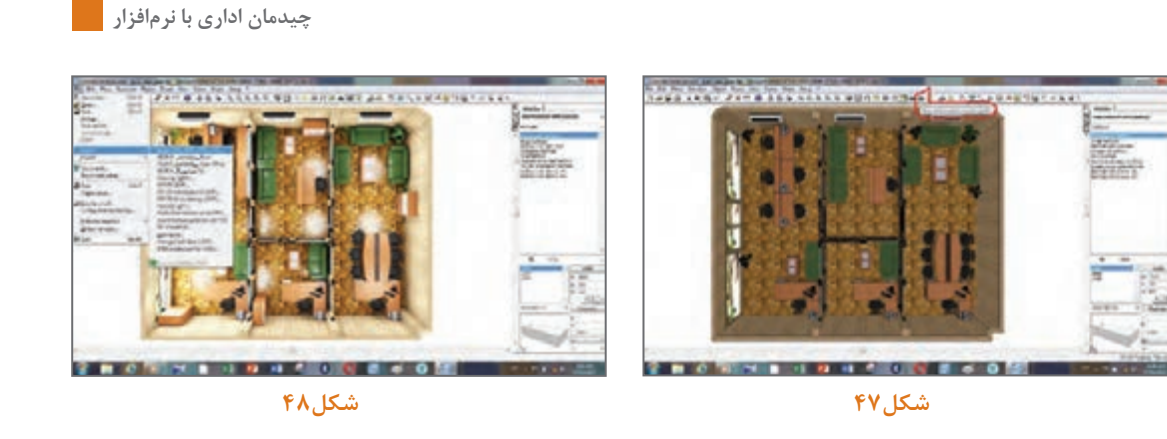

جهت دیدن فضای هر یك از اتاق ها کافیست دیوار سمتی را که می خواهیم نمایش بدهیم به صورت پنهان درآورده و با استفاده از ابزار ویژوال طبق دستور زیر از نمای موردنظر استفاده کنیم و از آنجایی که در این حالت باید فضای دیدن طبیعی باشد در مرحله بعد باید با استفاده از دستور ابزرور ارتفاع 1800 میلی متر را انتخاب کنیم تا از ارتفاع موردنظر دید واقعی تری داشته باشیم. )شکل های49 و 50(

View>visual field>observer>realistic rendering...

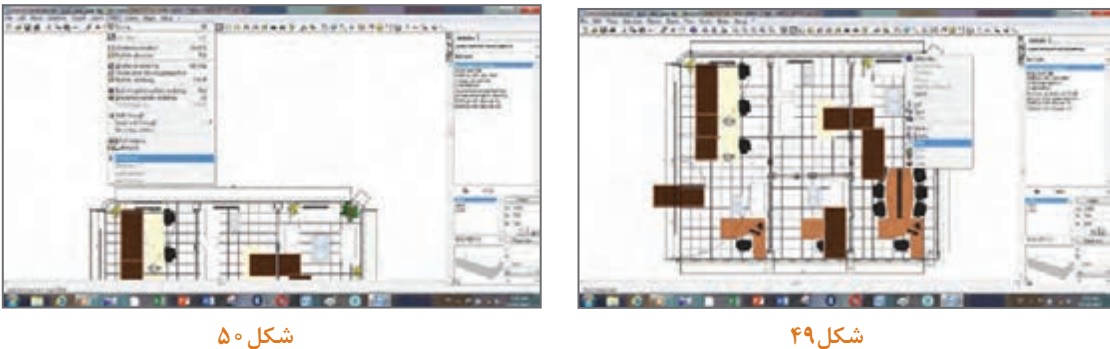

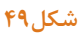

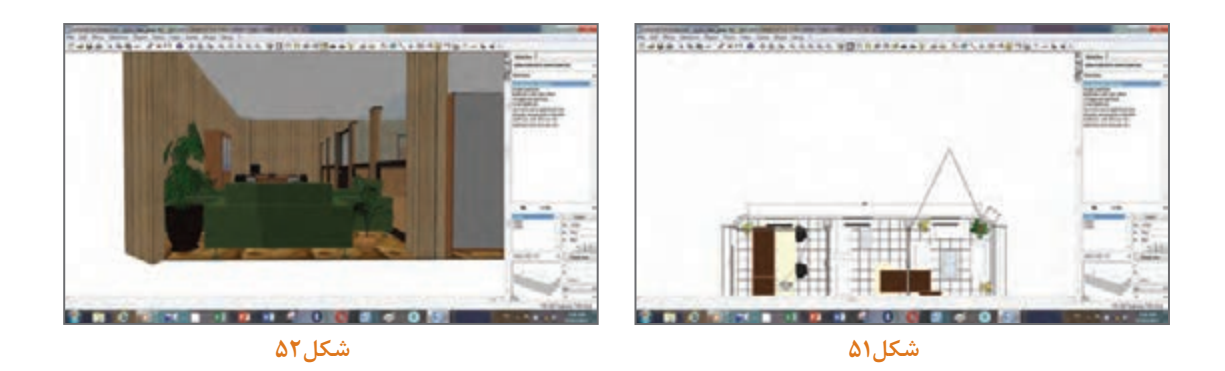

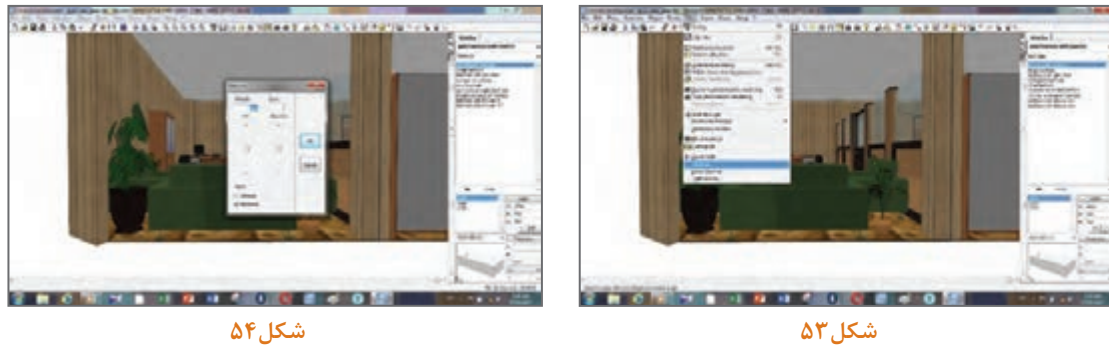

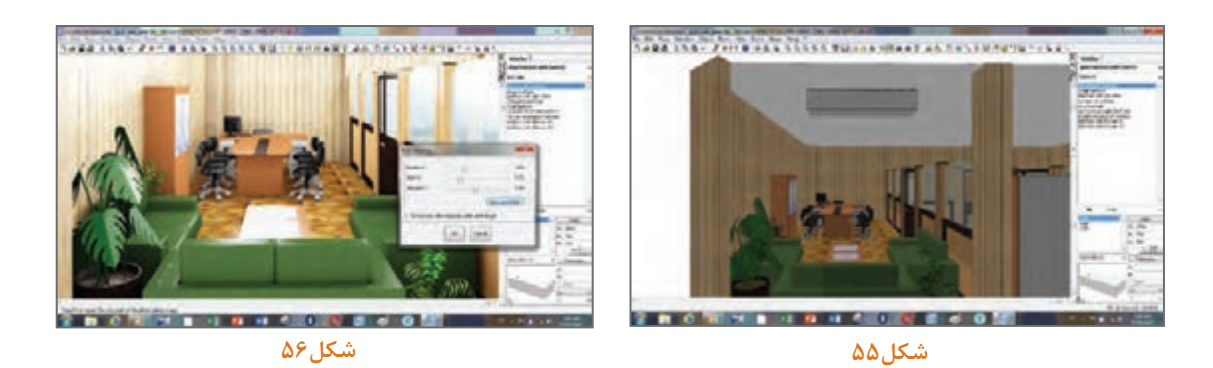

در نمای سه بعدی میتوانیم با انتخاب هر آبجکت طبق آموزشهای قبلی رنگ و سایز آبجکتها را عوض کنیم (شکل های ۵۶ تا ۵۸).

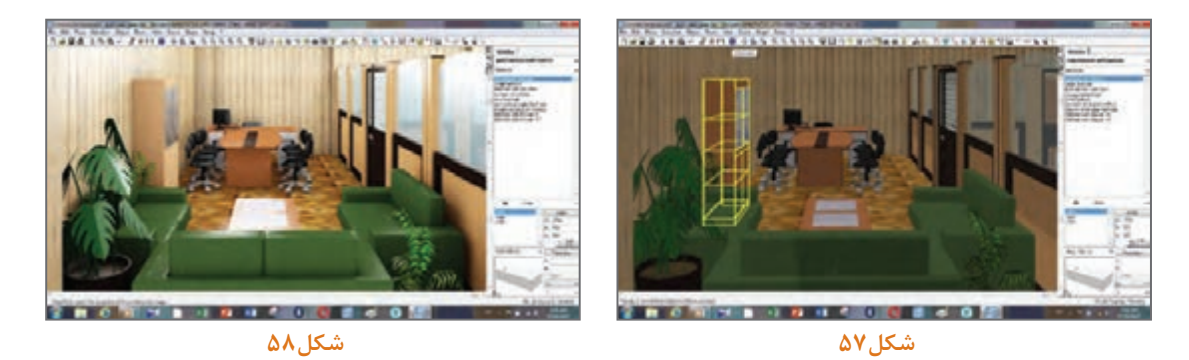

در پایان رندر نهایی و نمونه طراحیهای انجام شده به کمک نرمافزار کیچن دراو را ارائه و از هنرجویان عزیز خواسته میشود با استفاده از آبجکتهای طراحی شده سایر چیدمانها و فضاهای اداری را طراحی نموده و رنگ و سایز آنها را تغییر دهند و با کسب مهارت در طراحی بتوانند در آینده براساس نیاز مشتریان و بنا به کاربرد و مشاغل مختلف طرحهای زیباتر و در عین حال کاربردیتری را ارائه نمایند. در تصاویر ذیل نماهای مختلف از فضای طراحی شده به همراه طراحی اداره دیگر را ارائه مینماییم. )شکلهای 59 تا 71(.

**چیدمان اداری با نرمافزار**

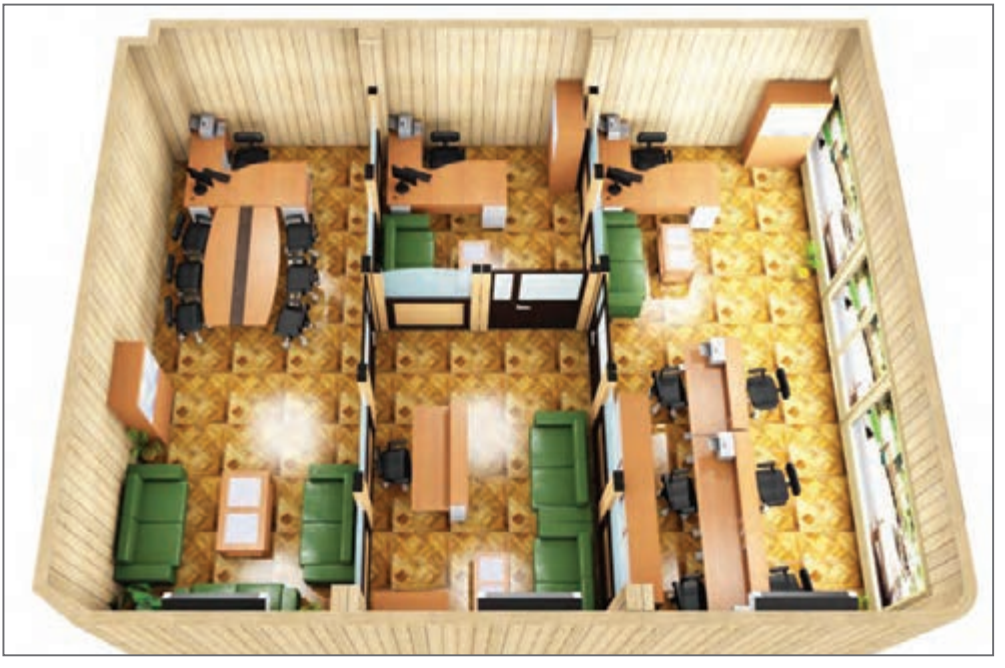

شكل**0**۹

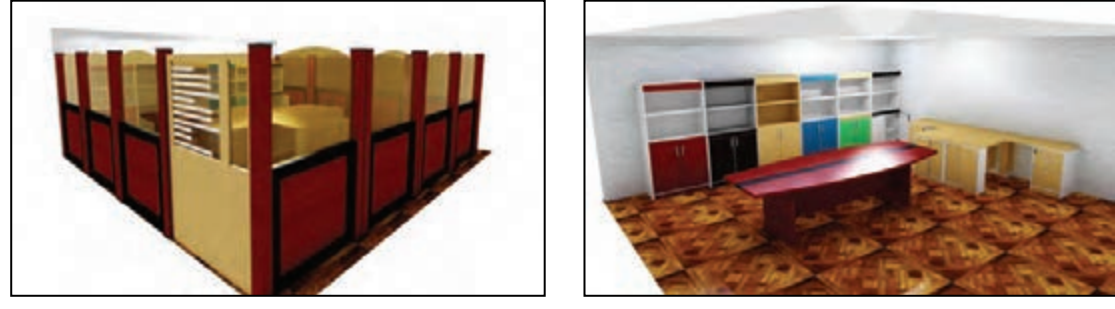

**شكل61**

شكل ۶۰

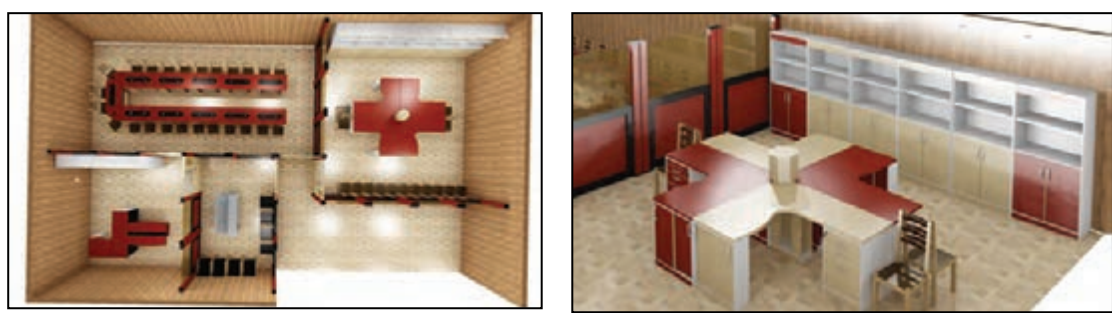

**شكل63**

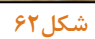

تصاویر 64 و 65 با ابزار rendering Realistic نمایش داده شده است.

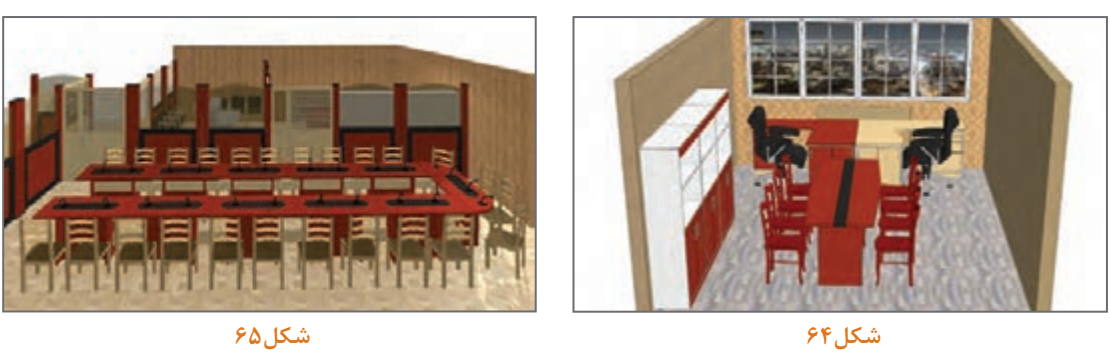

تصاویر 66 و 67 با ابزار Face Hide نمایش داده شده است.

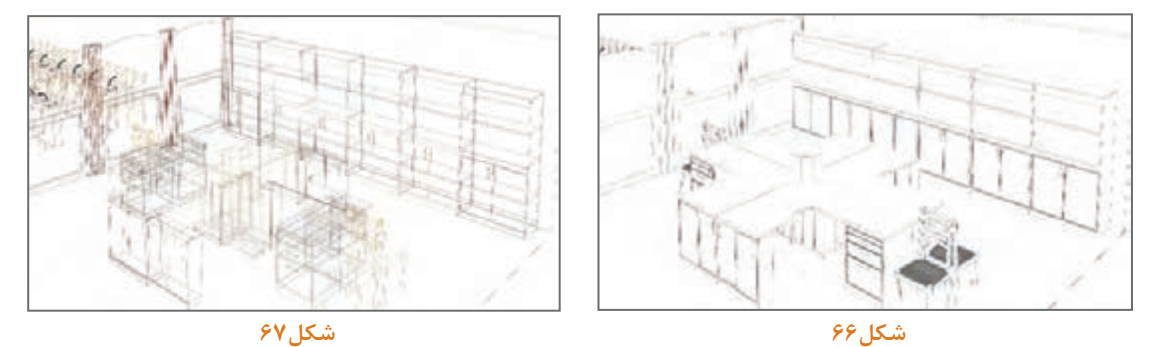

تصاویر 68 تا 71 با ابزار Face Hide نماهای دیگری ازطراحی و چیدمان فضای اداری میباشد .

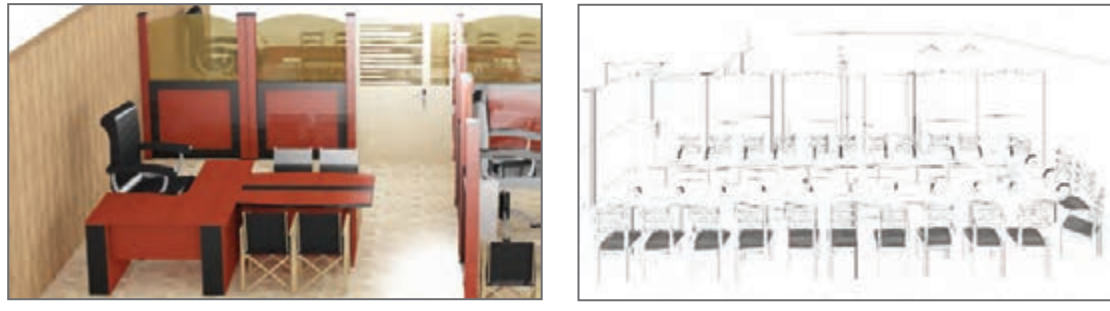

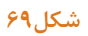

**شكل68**

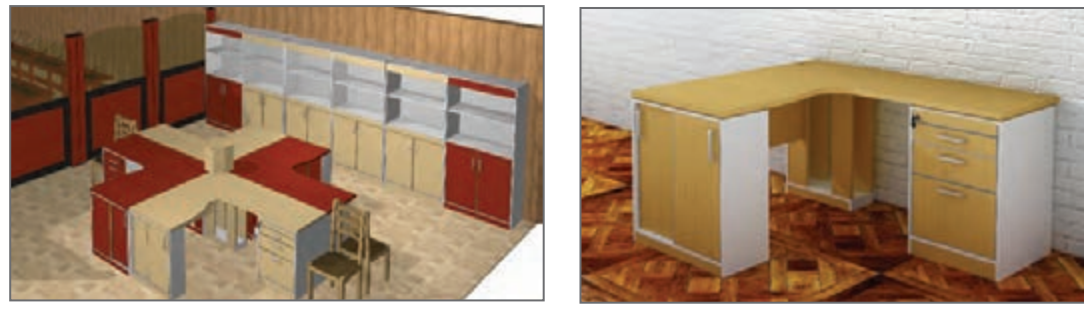

**شكل71**

## شرح کار:

ـ ترسیم پلان اتاق با استفاده از نرم افزار ـ انتخاب لوازم مناسب فضاي اداري با توجه به شرايط محيط و...... ۔ چیدمان لوازم براساس اصول فنی ـ ارائه خروجي سه بعدي چيدمان محيط كار اداري

### استاندارد عملکرد:

با استفاده از نرم افزار Kitchen Draw و Kitchen Draw و مطابق با استاندارد ملي فضاي اداري را چيدمان كند.

#### شاخص ها:

ـ انتخاب نرم افزار تخصصي و كاربردي

ـ ترسيم پلان با توجه به استاندارد

ـ انتخاب مبلمان مناسب فضای اداری با توجه به موقعیت مکان و فضا . . .

۔ چیدمان صحیح براساس اصول فنی

## شرایط انجام کار و ابزار و تجهیزات:

#### شرايط:

۱ـ سایت کامپیوتر استاندارد به ابعاد ۱۲ × ۱۶ متر مربع دارای تهویه و نورکافی به انضمام لوازم ایمنی و نورکافی و سیستم سرمایشی و گرمایشی ایمن ٢ـ اسناد: نقشه چیدمان فضای اداری

۳ـ ابزار و تجهیزات: میز کامپیوتر- کیس کامپیوتر- مانیتور- پرینتر — صفحه کلبد و ماوس- صندلی گردان

۴\_ مواد: نرم افزار Kitchen Drawمو SKETCH UP - كاغذ A۴

۵ ـ زمان: ۲ ساعت

ابزار و تجهیزات:

میز کامپیوتر- کیس کامپیوتر- مانیتور- پرینتر — صفحه کلید و ماوس- صندلی گردان

#### معیار شایستگی

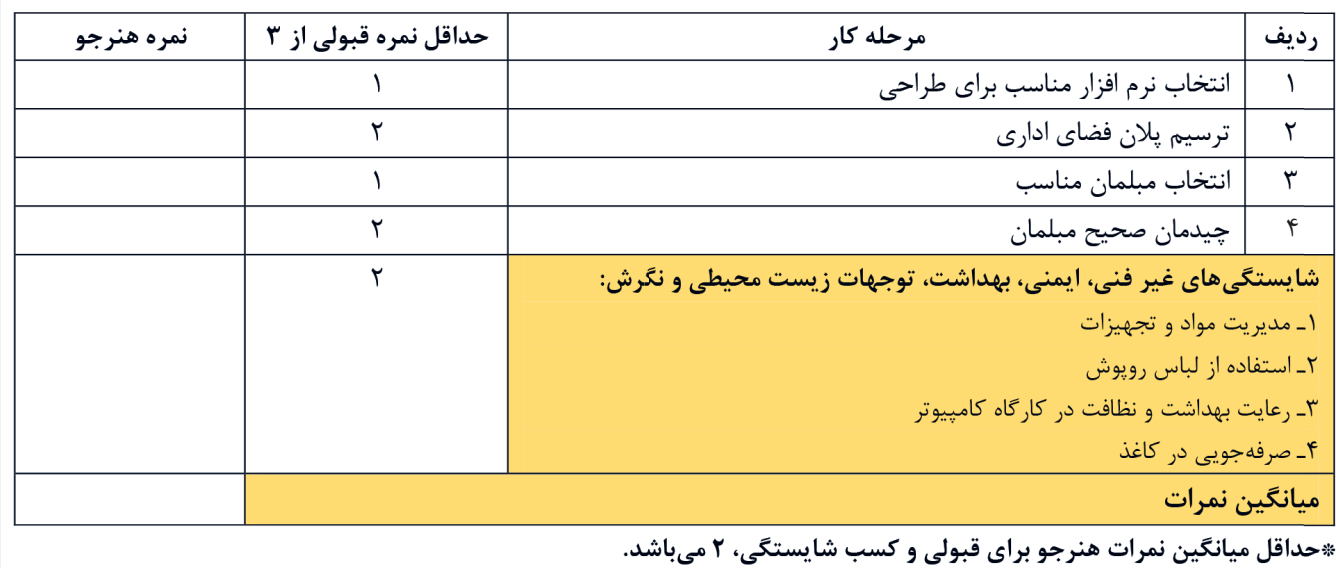

# **منابع و مآخذ**

1ـ برنامه درسي درس طراحی و ساخت مبلمان اداری، رشتۀ صنايع چوب و مبلمان، دفتر تأليف كتابهاي درسي فني وحرفهاي و كاردانش، ١٣٩۴. 2ـ دچیارا، جزف، سیفی، امیرحسین، استانداردهای جامع معماری، شهر آب آیندهسازان، .1380 3ـ سازمان ملی استاندارد IR.IFIRI .www  . 4ـ مراد سلیمی. جداول و استانداردهای صنایع چوب، 1395 انتشارات دانش بنياد. 5 ـ مراد سلیمی. طراحي و نقشه كشي مبلمان چوبي، 1393 انتشارات فدك ايساتيس. 6 ـ لطفینیا محمد، .1349 تکنولوژی ساخت دکور چوبی ،609/40 1393 شرکت چاپ و نشر کتاب درسی. 7ـ ابن بابویه، محمد .1372 من ال یحضره الفقیه. جلد .1 تهران: نشر صدوق. 8 ـ شرکت مبل اداری جلیس )کاتالوگ شرکت(. 9ـ پرتوی، پروین. .1387 پدیدارشناسی مکان. تهران: انتشارات فرهنگستان هنر. 10ـ حمزهنژاد، مهدی و زهرا صدریان. .1393 اصول طراحی خانه از منظر اسالمی و الگوهای کاربردی معاصر. مجله پژوهش های معماری اسلامی (۴): ۵۸\_۵۸. 11ـ رئیسی، محمد منان. .1392 »معناشناسی در آثار معماری برای ارتقاء معماری مساجد؛ پژوهش موردی: معناپردازی (از بعد هندسی و فضایی) در مساجد معاصر تهران. «رساله دکترای معماری». تهران: دانشگاه علم و صنعت ایران. 12ـ طباطبایی، سید محمد حسین. 1417 ق. المیزان. قم: دفتر انتشارات اسالمی. ١٣ـ علی ابن موسی (ع). ١٣٧٧. صحیفه الامام الرضا (ع). ترجمه علاالدین حجازی. مشهد مقدس: نشر کنگره جهانی حضرت رضا (ع). قمی مشهدی، محمد بن محمد رضا. ۱۳۶۸. تفسیر کنز الدقائق و بحر الغرائی. محقق حسین درگاهی. تهران: سازمان چاپ و انتشارات وزارت فرهنگ و ارشاد اسالمی. 14ـ کلینی، محمد بن یعقوب. 147 ق. الکافی. تصحیح علی اکبر غفاری و محمد آخوندی. تهران: دار الکتب االسالمیه. 15ـ لوشر، ماکس. .1381 روانشناسی رنگها. ترجمه ویدا آبیزاده. چاپ هفدهم. تهران: انتشارات درسا. 16ـ میرصانع، محمد حسین. .1391 بررسی آثار رنگها بر روان انسان با تکیه بر قرآن و حدیث. نشریه حدیث  $(4)$ : 106 $-10$   $(6)$ 

17- HOLTECHNIK : 1- QESTALTUNG – 2007 2 - KONSTVUKTION 3 : ARBEIT-<br>SPLANUNG 18- FURNITURE FOR INTERIOR DESIGN . SAM BOOTH AND DREW PLUN-<br>KETT 20014 ISBN 9781 78067322 6

19- FURNITURE TECTURE FURNITURE THAT TRANSFORMS SPACE ISBN 978-0- 500- 51776-5

20- WWW. VIOLWETHOMEDESIGN.CO

21- IKI.COMITALLEN BILDERN UND TABELLEN / HOLZTECHNIK 2013

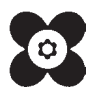

سازمان پژوهش و برنامهریزی آموزشی جهت ایفای نقش خطیر خود در اجرای سند تحول بنیادین در آموزش و پرورش و برنامه درسی ملی جمهوری اسالمی ایران، مشارکت معلمان را بهعنوان یک سیاست اجرایی مهم دنبال میکند. برای تحقق این امر در اقدامی نوآورانه سامانه تعاملی بر خط اعتبارسنجی کتابهای درسی راهاندازی شد تا با دریافت نظرات معلمان دربارۀ کتابهای درسی نونگاشت، کتابهای درسی را در اولین سال چاپ، با کمترین اشکال به دانشآموزان و معلمان ارجمند تقدیم نماید. در انجام مطلوب این فرایند، همکاران گروه تحلیل محتوای آموزشی و پرورشی استانها، گروههای آموزشی و دبیرخانۀ راهبری دروس و مدیریت محترم پروژه آقای محسن باهو نقش سازندهای را بر عهده داشتند. ضمن ارج نهادن به تالش تمامی این همکاران، اسامی دبیران و هنرآموزانی که تالش مضاعفی را در این زمینه داشته و با ارائۀ نظرات خود سازمان را در بهبود محتوای این کتاب یاری کردهاند به شرح زیر اعالم میشود.

| استان محل خدمت | نام و نام خانوادگی | رديف | استان محل خدمت    | نام و نامخانوادگی | رديف |
|----------------|--------------------|------|-------------------|-------------------|------|
| گلستان         | عباس قنبري         | ۶    | شهر تهران         | حيدر قلي قباديان  |      |
| كرمانشاه       | منوچهر عباسى       |      | شهرستان های تهران | بهروز محمدپناه    |      |
| اردبيل         | آنام يكتادوست      |      | همدان             | محمد کھوند        |      |
| فارس           | ابوذر اشرف         | ٩    | أذربايجان غربي    | ۴  رسول سلیمانی   |      |
| أذربايجان شرقي | ۱۰  ناصر مهدیزاده  |      | كرمان             | ۵  مسعود خنامانى  |      |

**کتاب طراحیو ساخت مبلمان اداریـ کد**211466

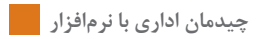

بهنر آموزان محترم، بهنر جویان عزیز و اولیای آنان می توانند نظر پای اصلاحی خود را در بارهٔ مطالب این کتاب ازطریق ن**آم**ه به نشانی تهران – صندوق پسی ۴۸۷۴ / ۱۵۸۷۵ – گروه درسی مربوط و یا پام نخار tvoccd@roshd.ir ارسال نایند. www.tvoccd.medu.ir: کاه دفتر تألیف کیاب ہ<sup>ی</sup> درسی فنی وحرفہ ای و کار دانش